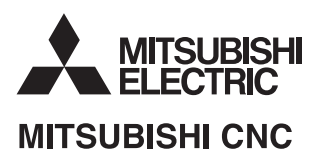

## **700/70 Series HANDBOOK**

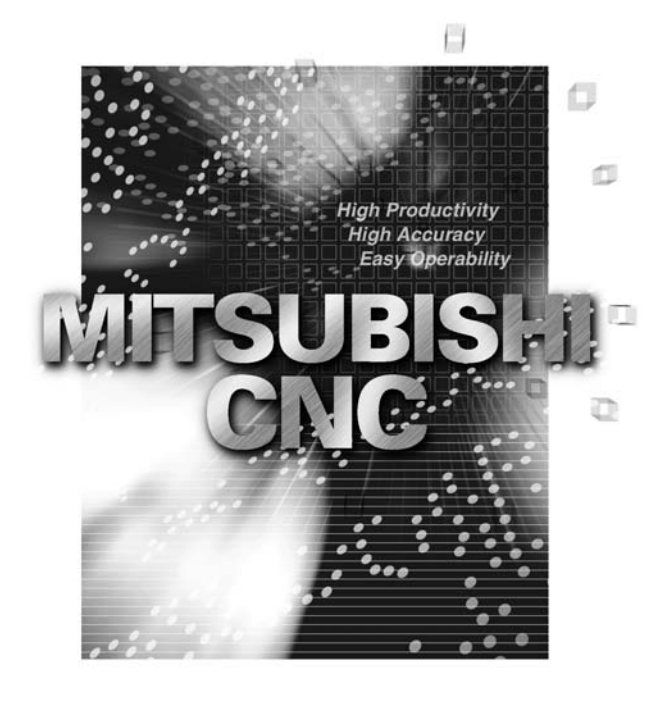

#### **Contents**

#### I Alarms

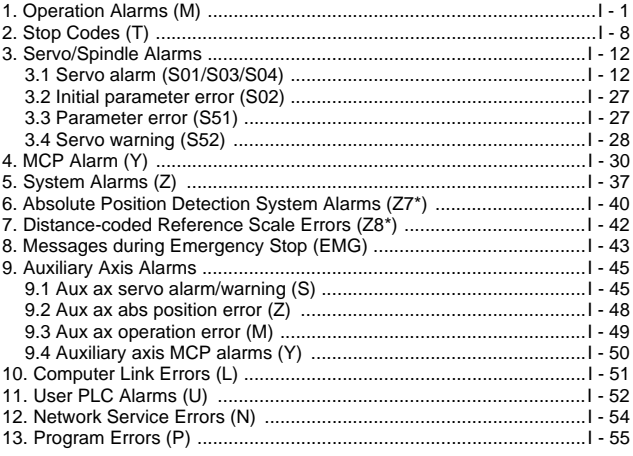

#### II Parameters

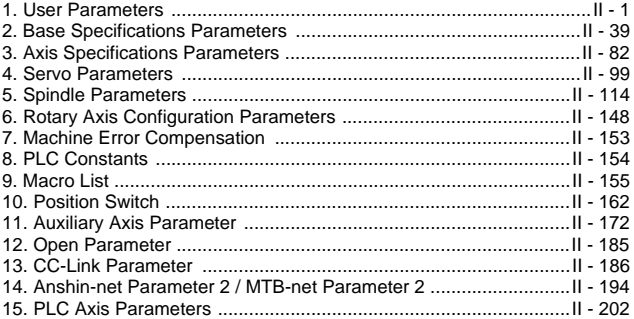

#### III PLC Devices

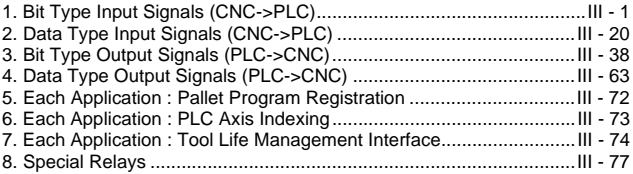

# I Alarms

## 1. Operation Alarms (M)

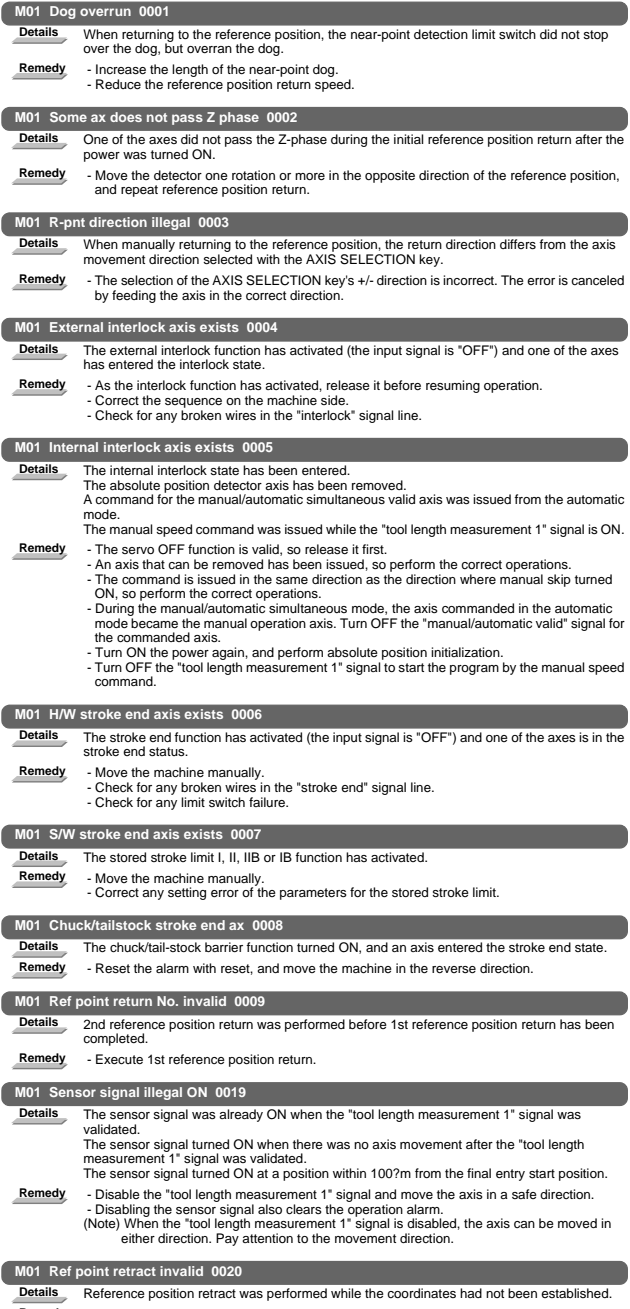

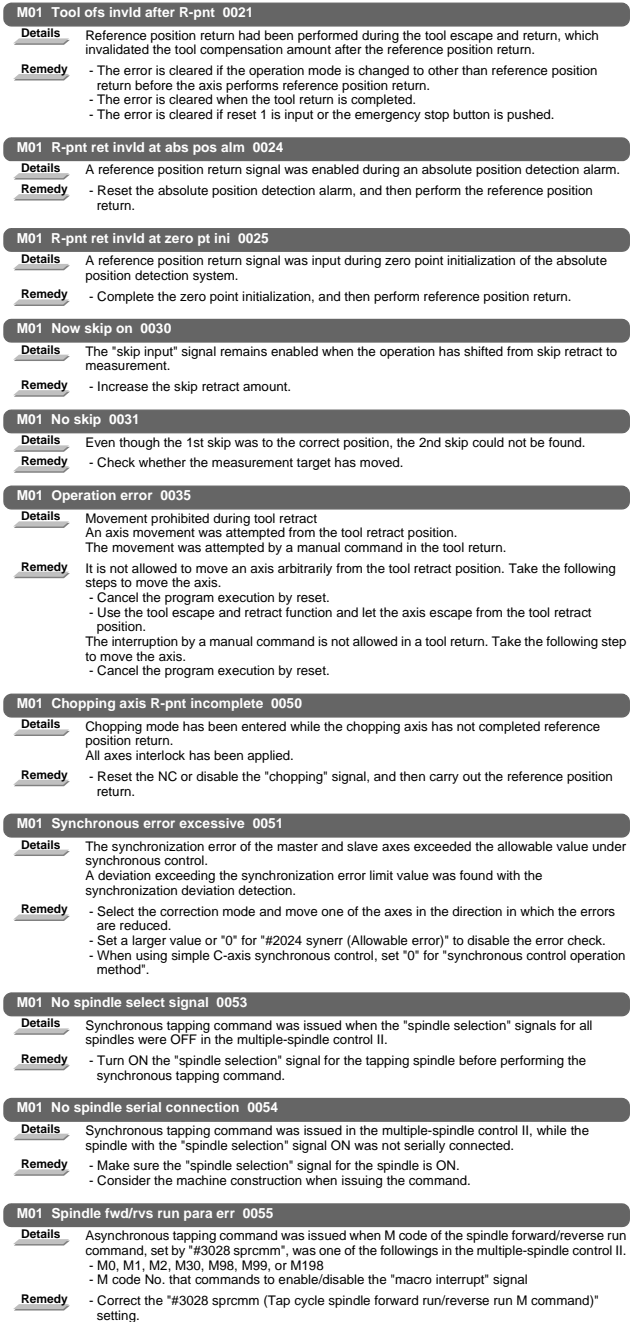

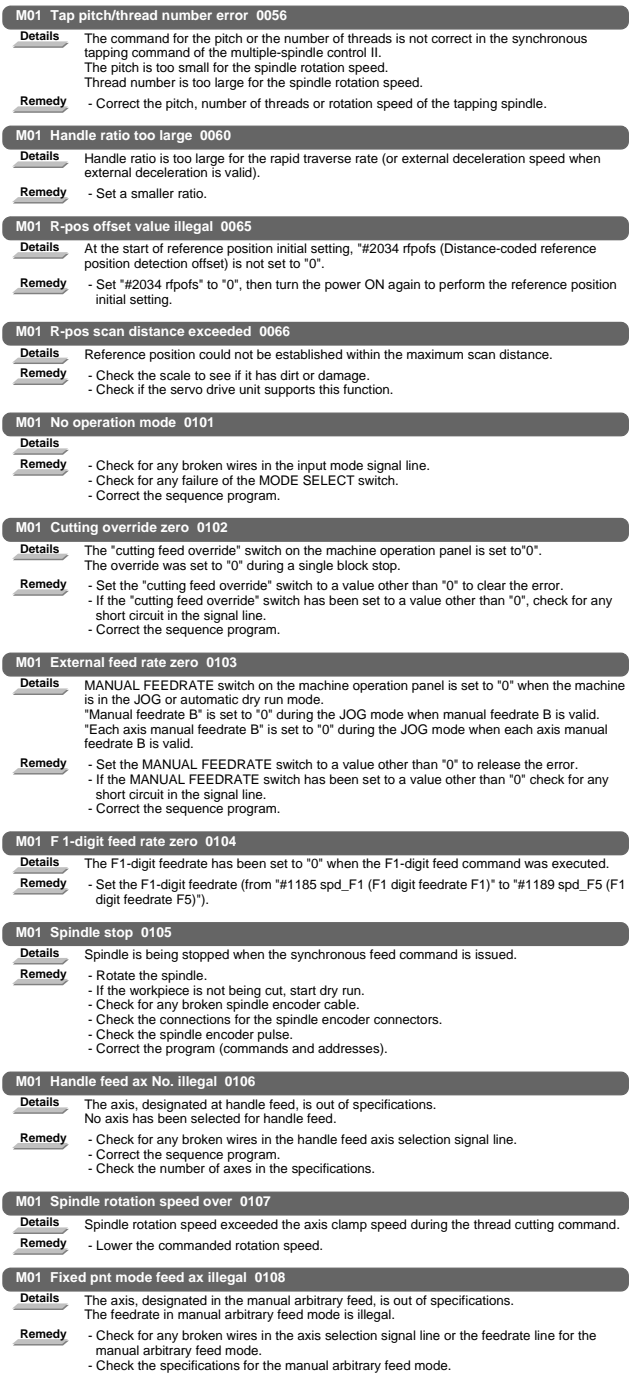

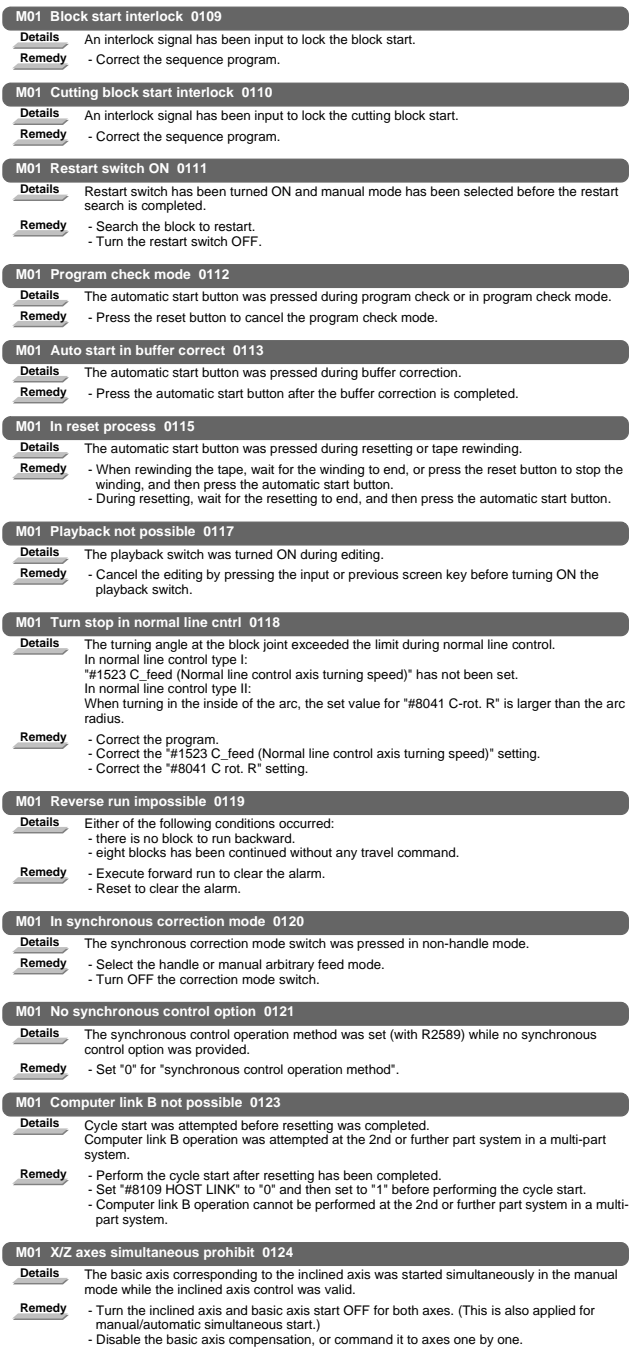

I Alarms 1. Operation Alarms (M)

| M01 Rapid override zero 0125 |                                                                                                    |  |
|------------------------------|----------------------------------------------------------------------------------------------------|--|
| <b>Details</b>               | The RAPID TRAVERSE OVERRIDE switch on the machine operation panel is set to "0".                                                                                                    |  |
| Remedy                       | - Set the RAPID TRAVERSE OVERRIDE switch to a value other than "0" to clear the error.<br>- If the RAPID TRAVERSE OVERRIDE switch has been set to a value other than "0", check     |  |
|                              | for any short circuit in the signal line.<br>- Correct the sequence program.                                                                                                    |  |
|                              | M01 Program restart machine lock 0126                                                                                                    |  |
| <b>Details</b>               | Machine lock was applied on the return axis being manually returned to the restart position.                                                                                        |  |
| Remedy                       | - Cancel the machine lock and resume the operation.                                                                                                    |  |
|                              | M01 Rot axis parameter error 0127                                                                                                    |  |
| <b>Details</b>               | Orthogonal coordinate axis name does not exist.                                                                                                    |  |
|                              | Rotary axis name does not exist.<br>A duplicate name is used for the designated orthogonal coordinate axis.                                                                         |  |
|                              | The number of axes that were selected to change tool length compensation along the tool<br>axis amount exceeds the maximum number of axes.                                          |  |
|                              | The designated orthogonal coordinate axis name is the same as the rotary axis name.                                                                                                 |  |
| Remedy                       | - Correct the rotary axis configuration parameters.                                                                                                    |  |
|                              | M01 Restart pos return incomplete 0128                                                                                                    |  |
| <b>Details</b>               | Automatic return was performed with an axis whose return to the restart position was not                                                                                            |  |
|                              | complete.                                                                                                    |  |
| Remedy                       | - Perform restart position return manually.<br>- Enable "#1302 AutoRP (Automatic return by program restart)" before executing the<br>automatic start.                               |  |
|                              | M01 Chopping override zero 0150                                                                                                    |  |
| <b>Details</b>               | The override became "0" in the chopping operation.                                                                                                    |  |
| Remedy                       | - Correct the setting of "chopping override" (R2503).                                                                                                    |  |
|                              | - Correct the setting of "rapid traverse override" (R2502).                                                                                                    |  |
|                              | M01 Command axis chopping axis 0151                                                                                                    |  |
| <b>Details</b>               | A chopping axis movement command was issued from the program during the chopping<br>mode. (This alarm will not occur for the command with the movement amount "0".)                 |  |
|                              | (All axes interlock state will be applied.)                                                                                                    |  |
| Remedy                       | - Press the reset button or turn OFF the "chopping" signal. When the "chopping" signal is<br>turned OFF, the axis returns to the reference position and performs the movement       |  |
|                              | command in the program.                                                                                                    |  |
|                              |                                                                                                    |  |
|                              | M01 Bottom dead center pos. zero 0153                                                                                                    |  |
| <b>Details</b>               | The bottom dead center position is set to the same position as the upper dead center                                                                                                |  |
| Remedy                       | position.<br>- Correct the bottom dead center position.                                                                                                    |  |
|                              | M01 Chopping disable for handle ax 0154                                                                                                    |  |
| <b>Details</b>               | Chopping has been attempted while the chopping axis is selected as the handle axis.                                                                                                 |  |
| Remedy                       | - Select an axis other than the chopping axis as the handle axis, or start chopping after<br>changing the mode to the other mode.                                                   |  |
|                              | M01 No speed set out of soft limit 0160                                                                                                    |  |
| <b>Details</b>               | The axis, without any maximum speed outside of the soft limit range set, was returned from                                                                                          |  |
| Remedy                       | the outside of the soft limit range.                                                                                                    |  |
|                              | - Correct the "#2021 out f (Maximum speed outside soft limit range)" setting.<br>- Correct the soft limit range (with "#2013 OT- (Soft limit I-)" and "#2014 OT+ (Soft limit I+)"). |  |
|                              | M01 Aux axis changeover error 0166                                                                                                    |  |
| <b>Details</b>               | One of the following attempts was made on an axis that can be switched to NC/auxiliary axis.                                                                                        |  |
|                              | A command was issued to an auxiliary axis from machining program.                                                                                                    |  |
|                              | - When there were more than one NC axis having a same name, a command was issued to<br>those axes from machining program.                                                           |  |
|                              | - "NC axis control selection" signal was turned OFF while the NC axis was in motion.<br>- "NC axis control selection" signal was turned ON while the auxiliary axis was in motion.  |  |
| Remedy                       | - Turn ON the "NC axis control selection" signal to set the auxiliary axis to NC axis when                                                                                          |  |
|                              | issuing a command to the axis from machining program.                                                                                                    |  |
|                              | - When more than one axis have a same name, let only one of the axes work as an NC axis.<br>- Do not change the "NC axis control selection" signal while the axis is in motion.     |  |
|                              | M01 III. op during T tip control 0170                                                                                                    |  |
| Details                      | Illegal operation was attempted during tool tip center control.                                                                                                    |  |
| Remedy                       | - Change the operation mode to the previous one and restart.                                                                                                    |  |
|                              | M01 G114.n command illegal 1005                                                                                                    |  |
| <b>Details</b>               | G114.n has been commanded during the execution of G114.n.                                                                                                    |  |
|                              | G51.2 has been commanded when G51.2 spindle-spindle polygon machining mode has<br>been already entered at another part system.                                                      |  |
| Remedy                       | - Command G113 to cancel the operation.                                                                                                    |  |
|                              | - Turn ON the "spindle synchronization cancel" signal to cancel the operation.<br>- Command G50.2 to cancel the operation.                                                          |  |

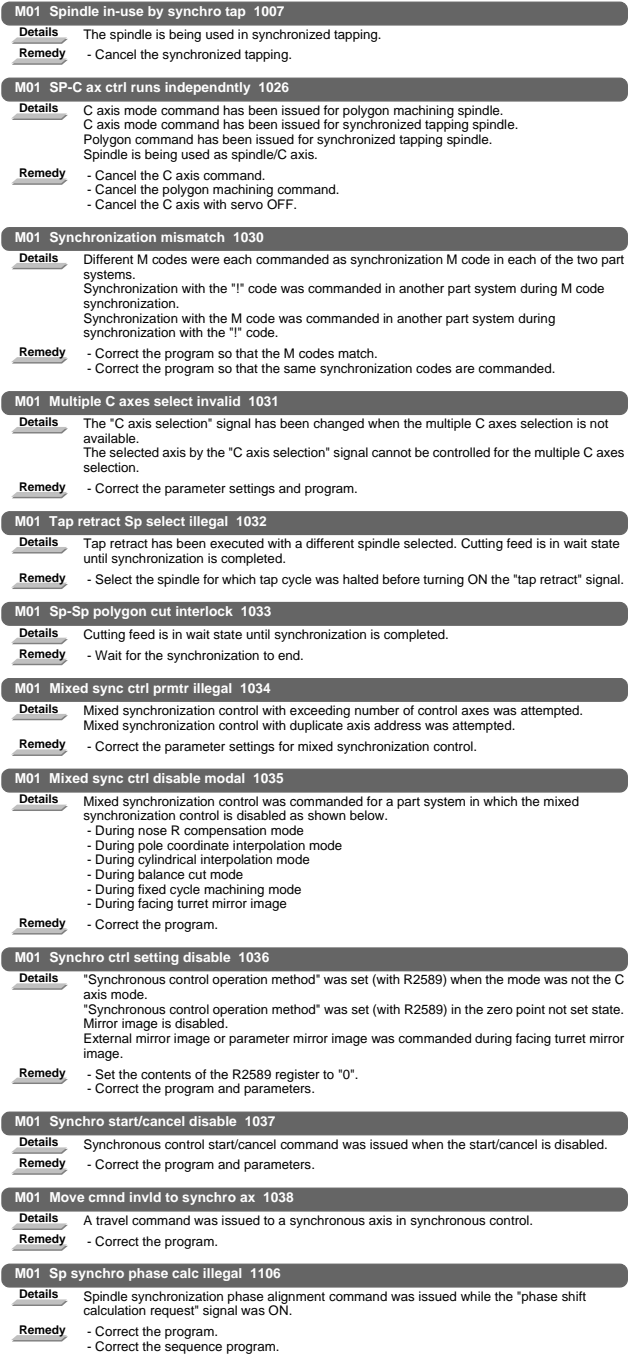

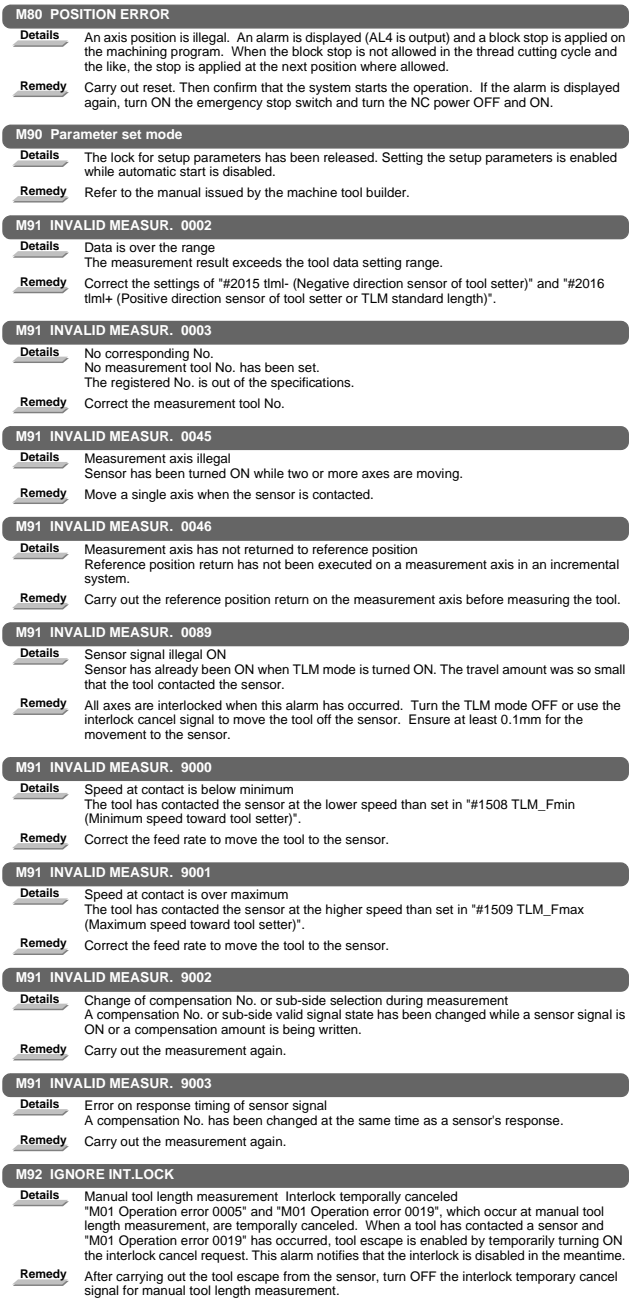

## 2. Stop Codes (T)

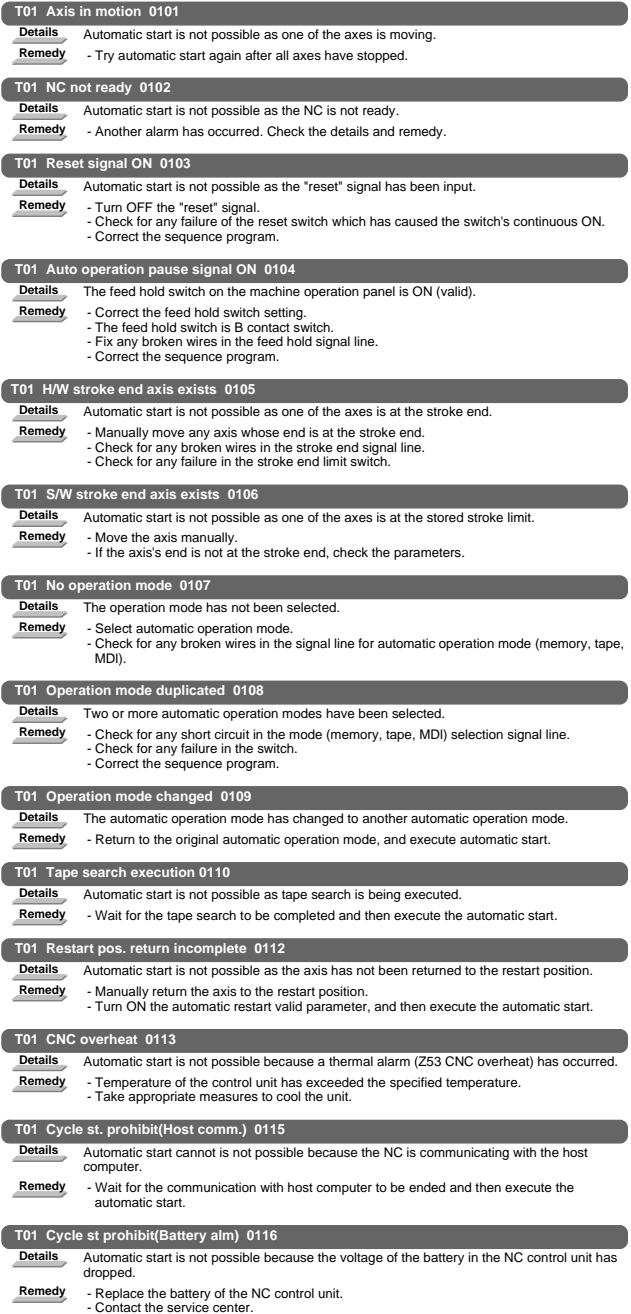

#### I Alarms 2. Stop Codes (T)

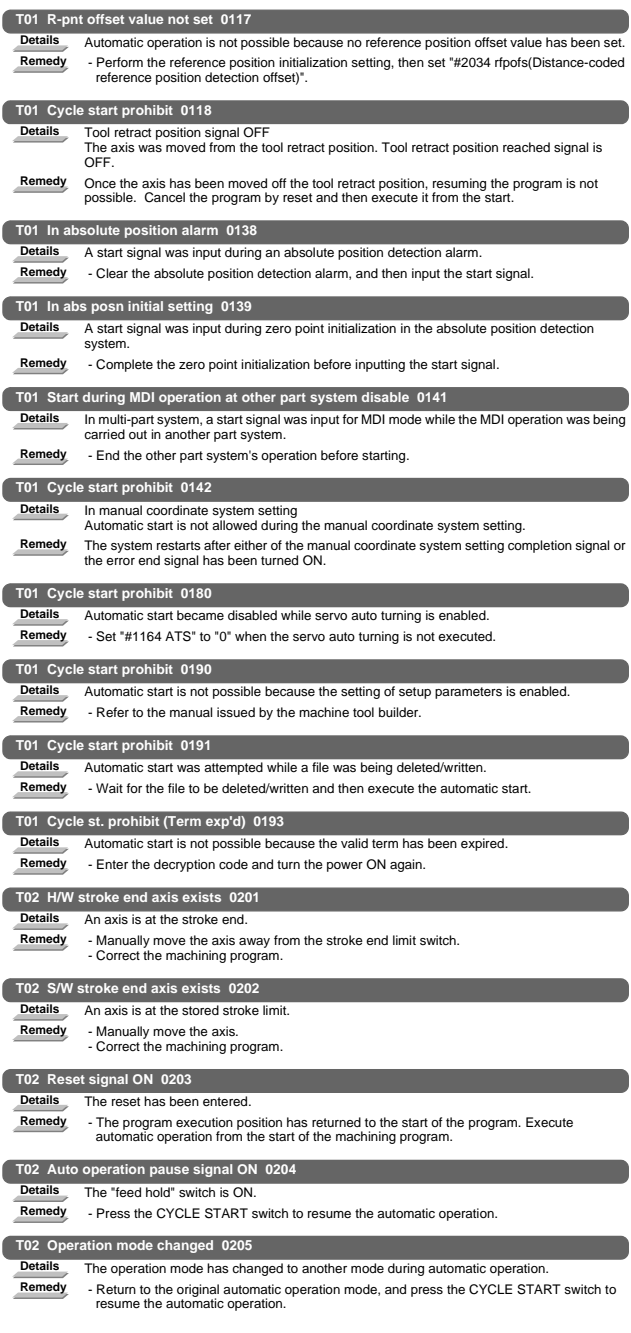

#### I Alarms 2. Stop Codes (T)

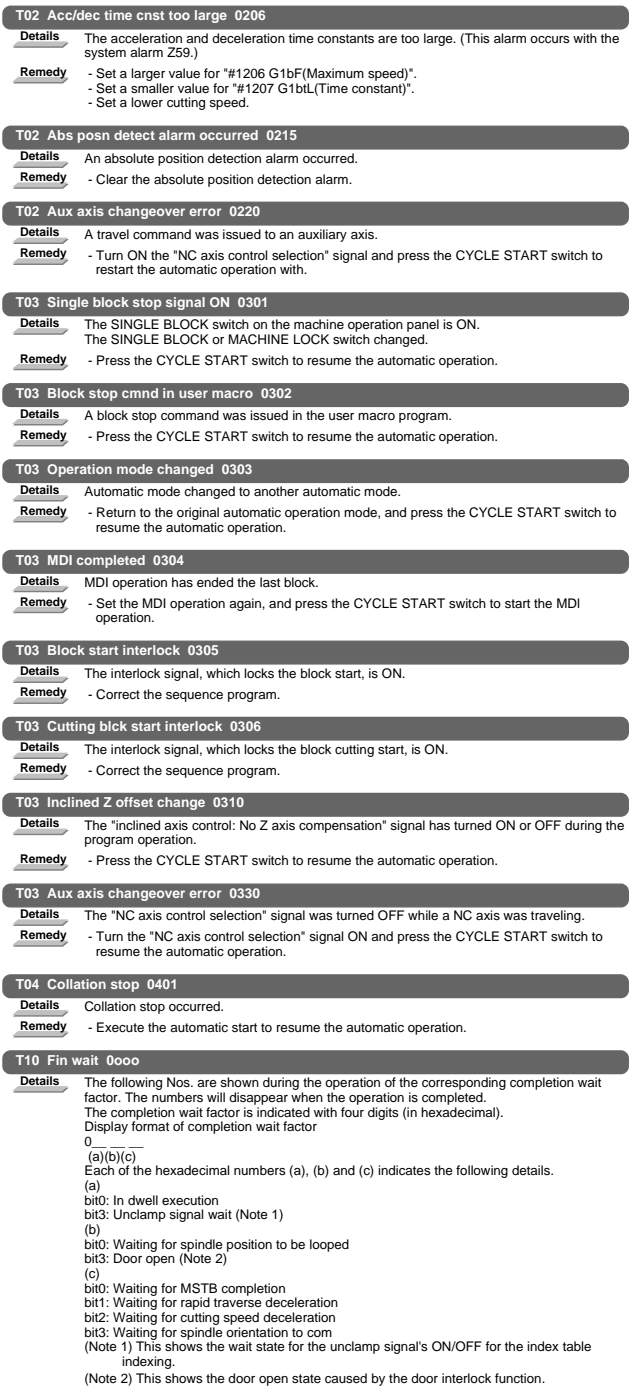

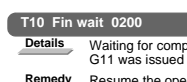

Details<br>
G11 was issued while an axis was moving.

**Remedy** Resume the operation after G11 has been completed.

### 3. Servo/Spindle Alarms

#### 3.1 Servo alarm (S01/S03/S04)

#### Servo drive unit alarm

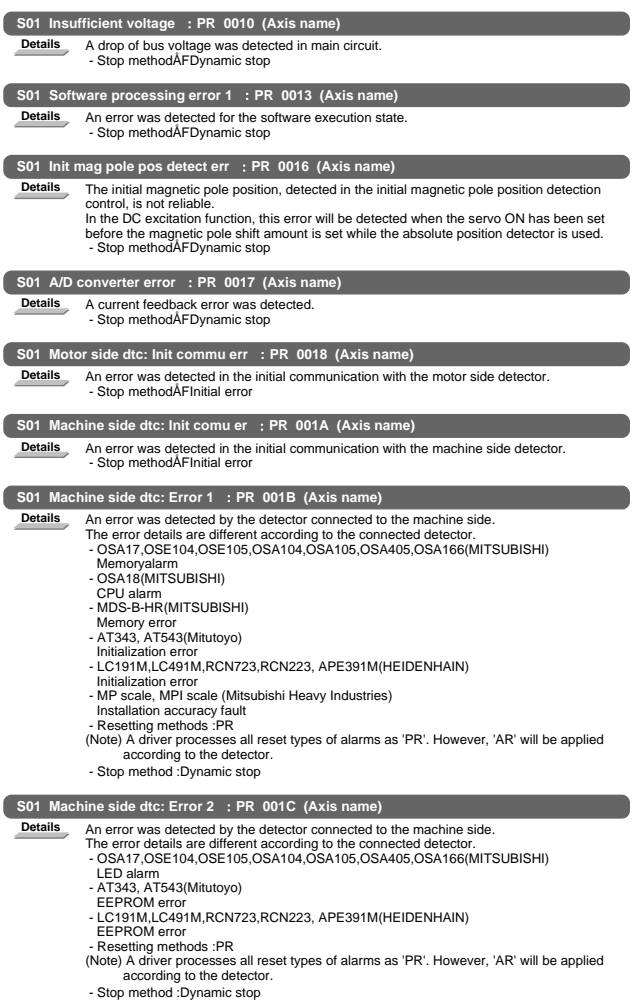

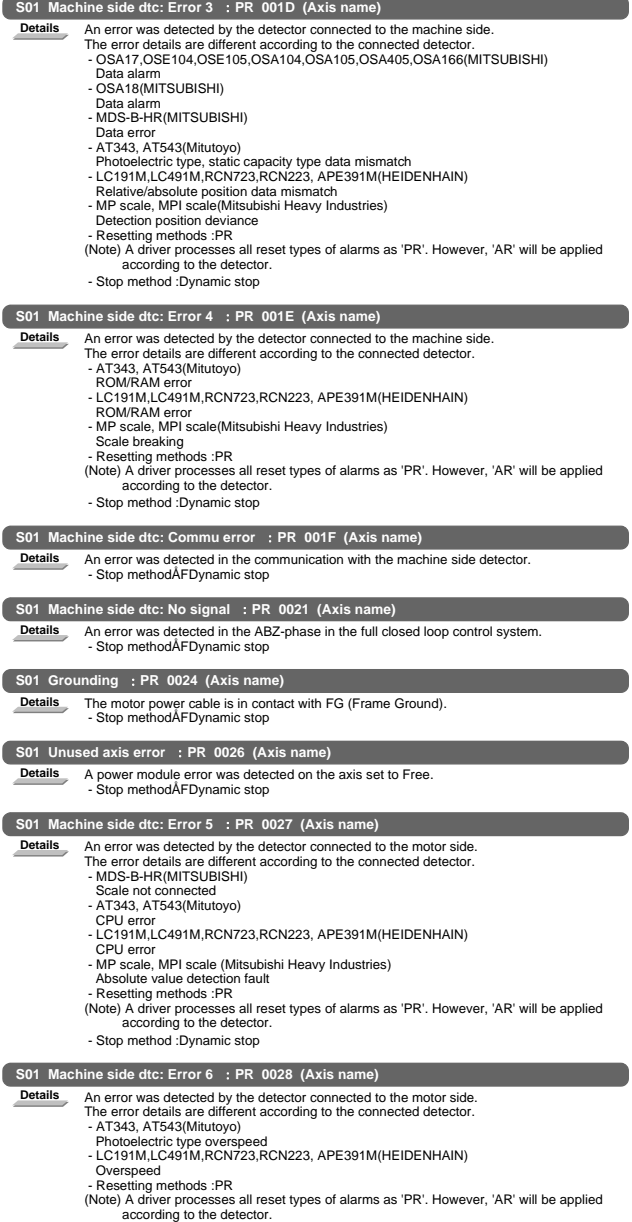

according to the detector. - Stop method :Dynamic stop

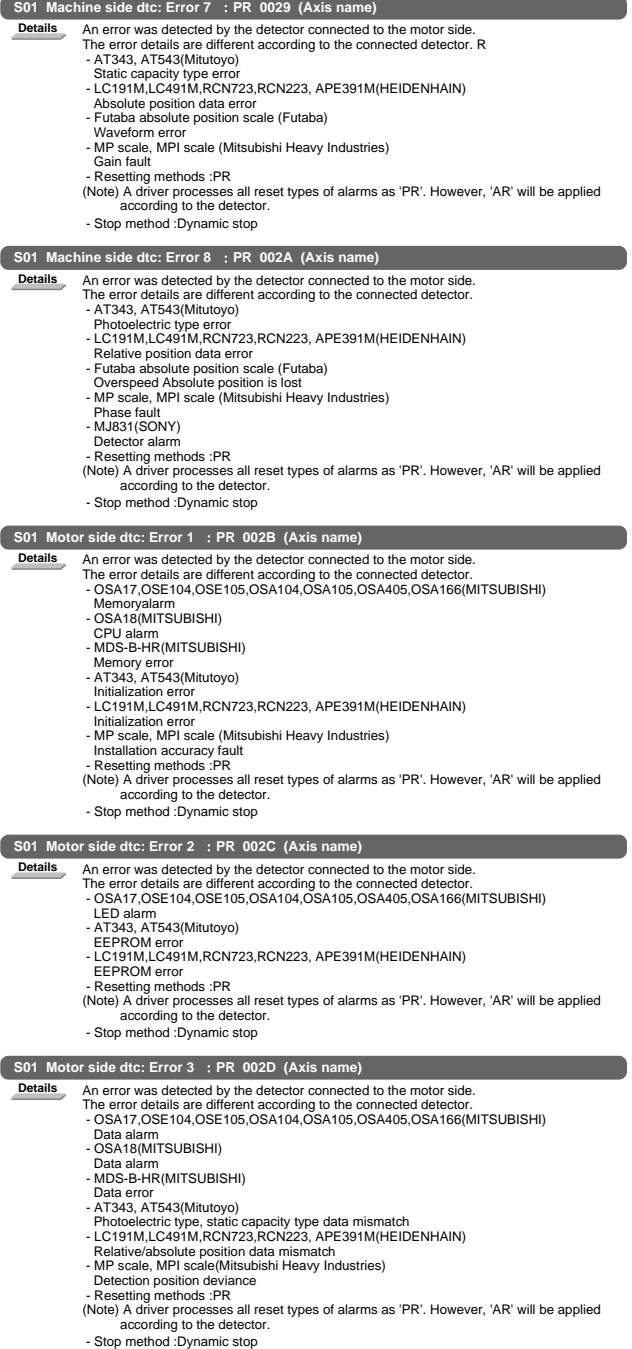

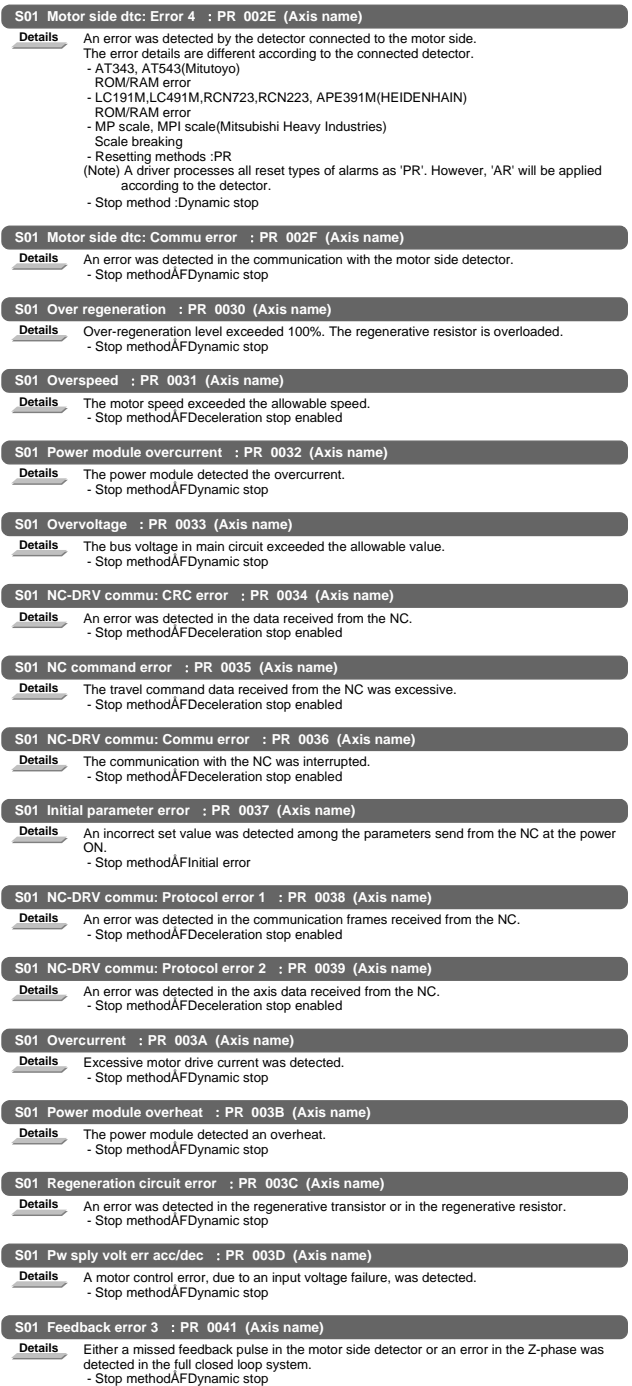

#### I Alarms 3. Servo/Spindle Alarms

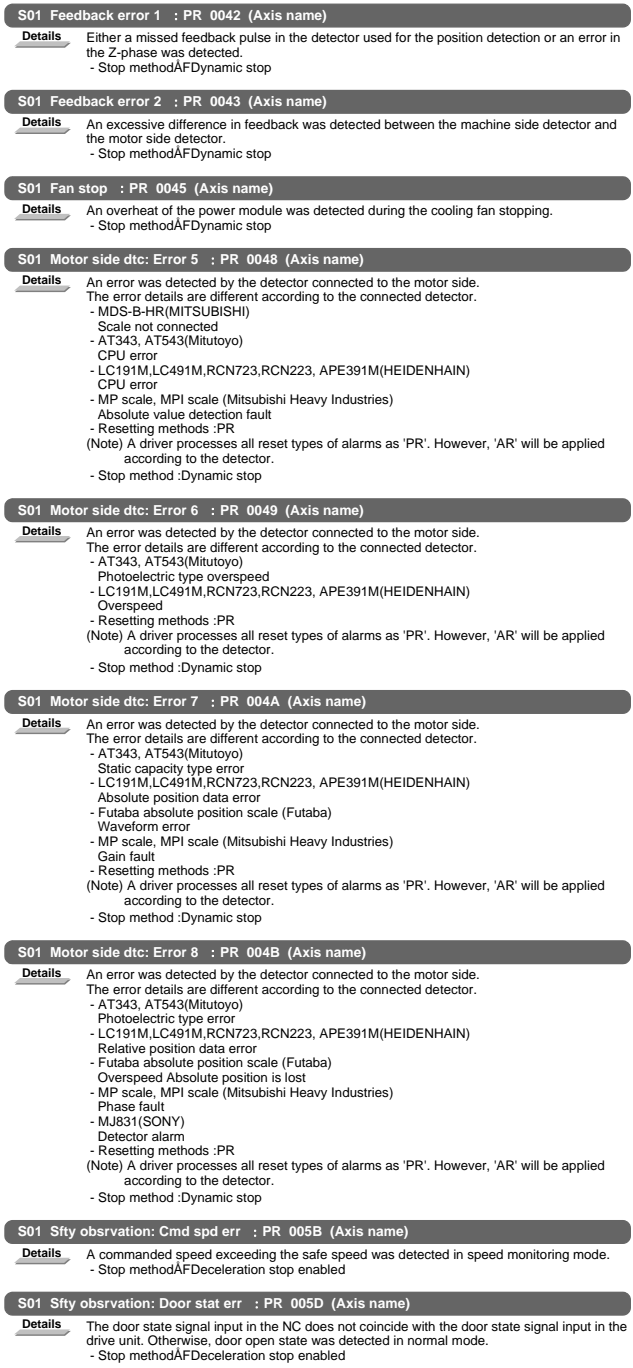

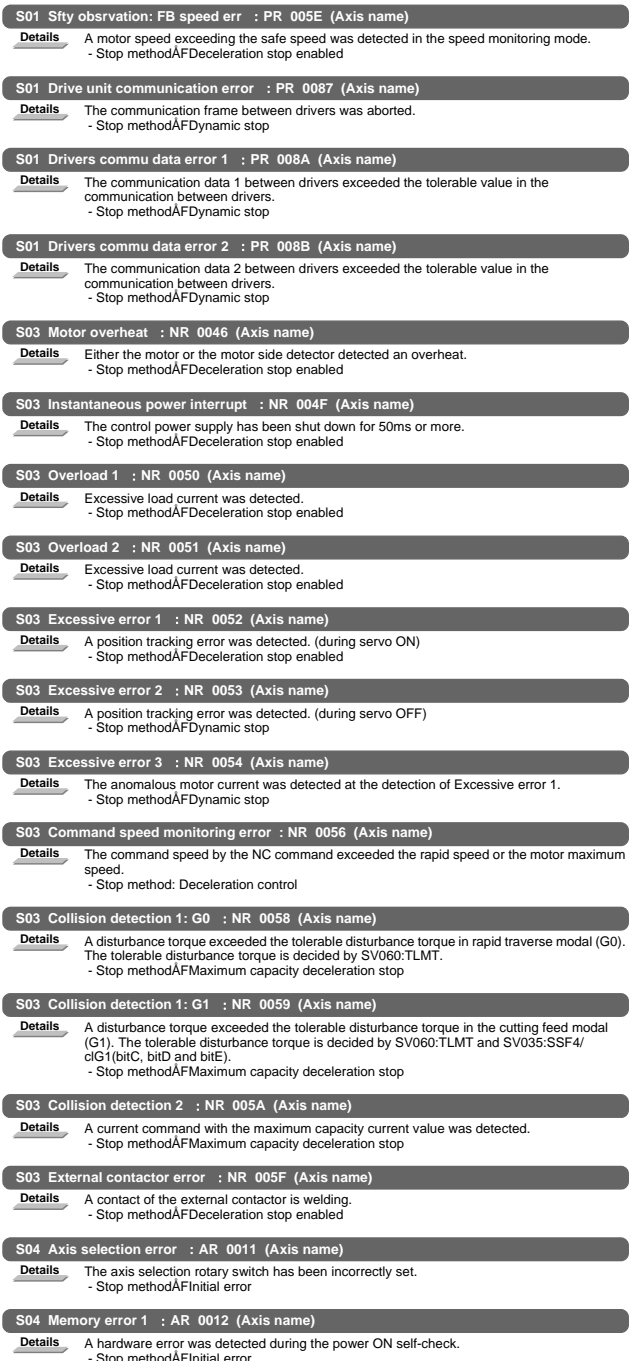

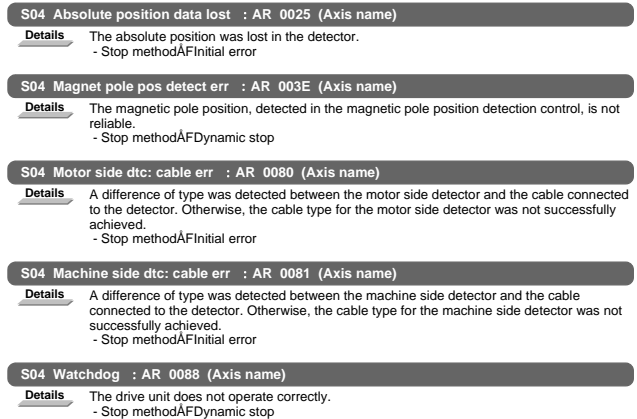

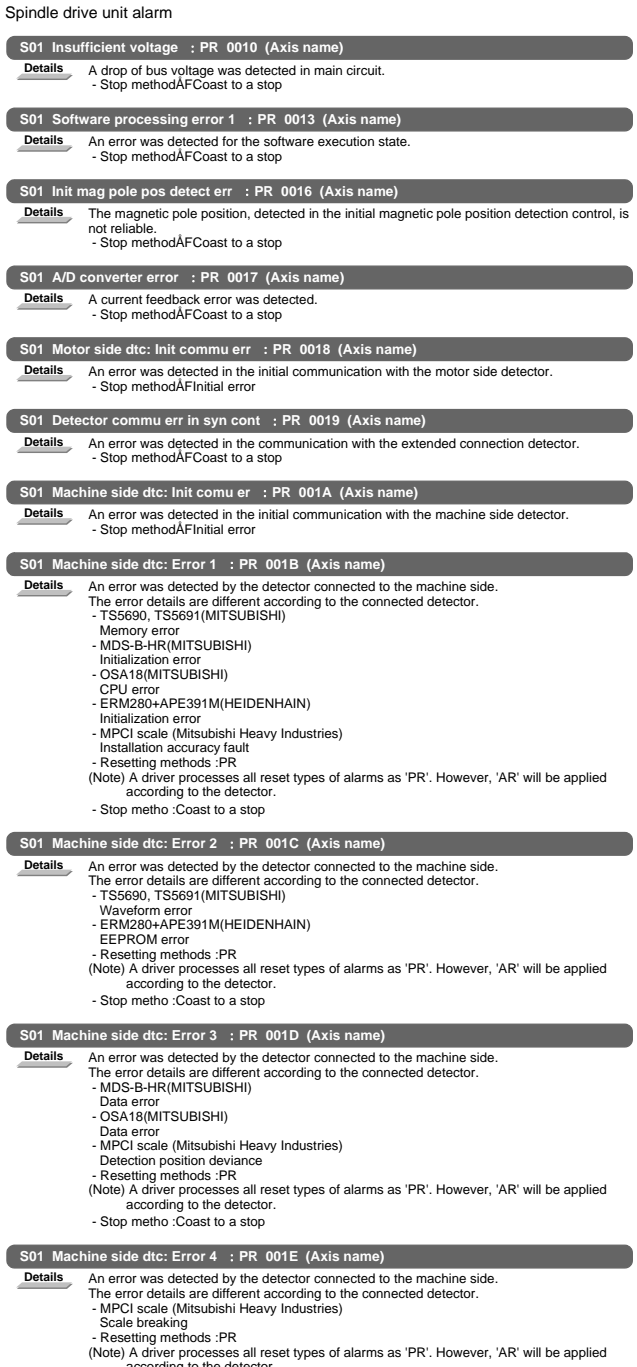

according to the detector. - Stop metho :Coast to a stop

I Alarms 3. Servo/Spindle Alarms

|                 | S01 Machine side dtc: Commu error : PR 001F (Axis name)                                                                                                    |
|-----------------|----------------------------------------------------------------------------------------------------|
| <b>Details</b>  | An error was detected in the communication with the machine side detector.<br>- Stop methodAFCoast to a stop                                                                                                    |
| S <sub>01</sub> | Motor side dtc: No signal : PR 0020 (Axis name)                                                                                                    |
| <b>Details</b>  | The cable type of the motor side detector does not coincide with the detector type set with the<br>parameter.<br>- Stop methodAFInitial error                                                                                                    |
|                 | S01 Machine side dtc: No signalExcessive speed error : PR 0021 (Axis name)                                                                                                    |
| <b>Details</b>  | The cable type of the machine side detector does not coincide with the detector type set with<br>the parameter.                                                                                                    |
|                 | - Resetting methodsÅFAfter removing the cause of the alarm, reset the alarm by turning the<br>NC power ON again.<br>- Stop methodAFInitial error                                                                                                    |
| <b>Details</b>  | An error was detected in the ABZ-phase in the full closed loop control system.<br>- Stop methodAFCoast to a stop                                                                                                    |
|                 | S01 Unused axis error : PR 0026 (Axis name)                                                                                                    |
| <b>Details</b>  | A power module error was detected on the axis set to Free.<br>- Stop methodAFCoast to a stop                                                                                                    |
|                 | S01 Machine side dtc: Error 5 : PR 0027 (Axis name)                                                                                                    |
| <b>Details</b>  | An error was detected by the detector connected to the machine side.<br>The error details are different according to the connected detector.<br>- MDS-B-HR(MITSUBISHI)<br>Connection error<br>- ERM280+APE391M(HEIDENHAIN)                                                                                                    |
|                 | CPU error<br>- Resetting methods :PR<br>(Note) A driver processes all reset types of alarms as 'PR'. However, 'AR' will be applied<br>according to the detector.<br>- Stop metho : Coast to a stop                                                                                                    |
|                 |                                                                                                    |
|                 |                                                                                                    |
| <b>Details</b>  | S01 Machine side dtc: Error 6 : PR 0028 (Axis name)<br>An error was detected by the detector connected to the machine side.<br>The error details are different according to the connected detector.<br>- TS5690, TS5691(MITSUBISHI)<br>Overspeed<br>- ERM280+APE391M(HEIDENHAIN)<br>Overspeed<br>- Resetting methods :PR<br>(Note) A driver processes all reset types of alarms as 'PR'. However, 'AR' will be applied<br>according to the detector.<br>- Stop metho : Coast to a stop |
|                 | S01 Machine side dtc: Error 7 : PR 0029 (Axis name)                                                                                                    |
| <b>Details</b>  | An error was detected by the detector connected to the machine side.<br>The error details are different according to the connected detector.<br>- MPCI scale (Mitsubishi Heavy Industries)<br>Gain fault<br>- Resetting methods :PR<br>(Note) A driver processes all reset types of alarms as 'PR'. However, 'AR' will be applied<br>according to the detector.<br>- Stop metho : Coast to a stop                                                                                      |
| S <sub>01</sub> | Machine side dtc: Error 8 : PR 002A (Axis name)                                                                                                    |

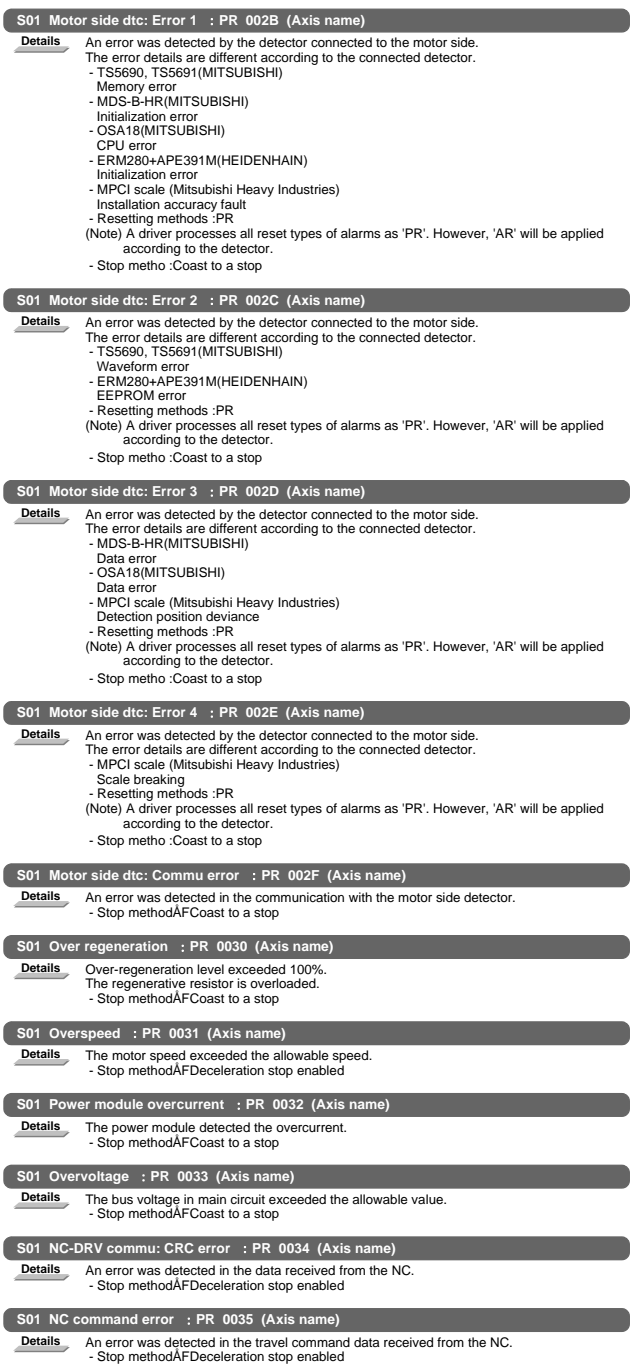

#### I Alarms 3. Servo/Spindle Alarms

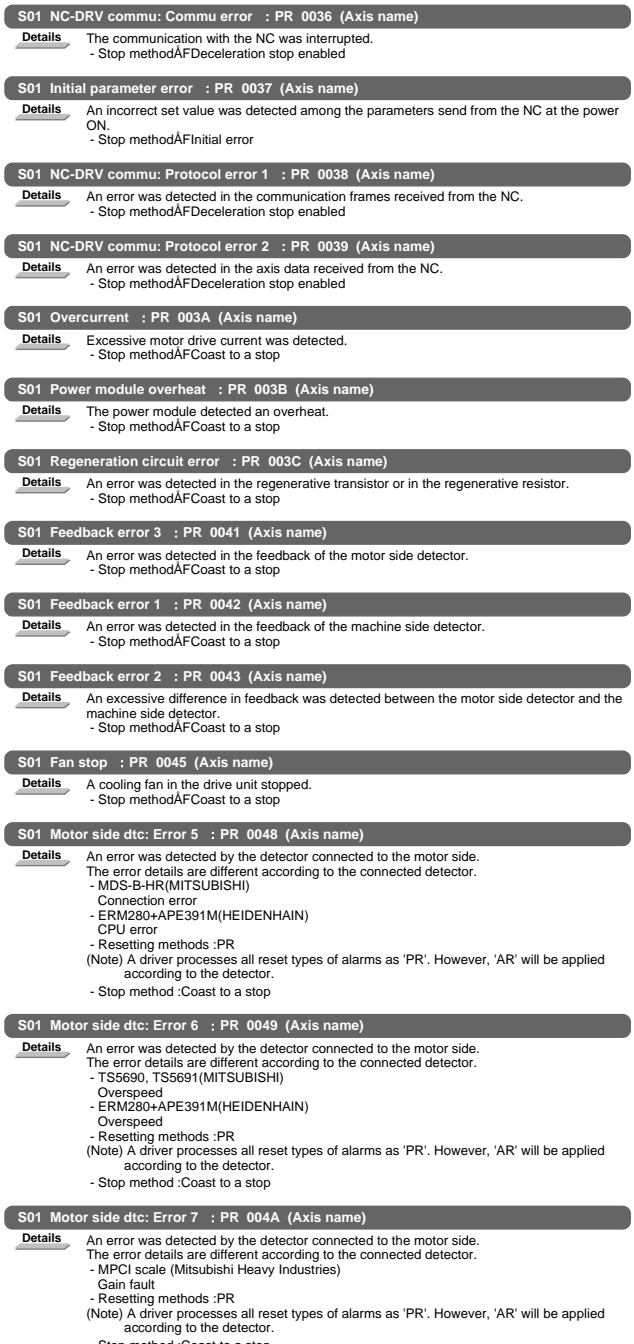

- Stop method :Coast to a stop

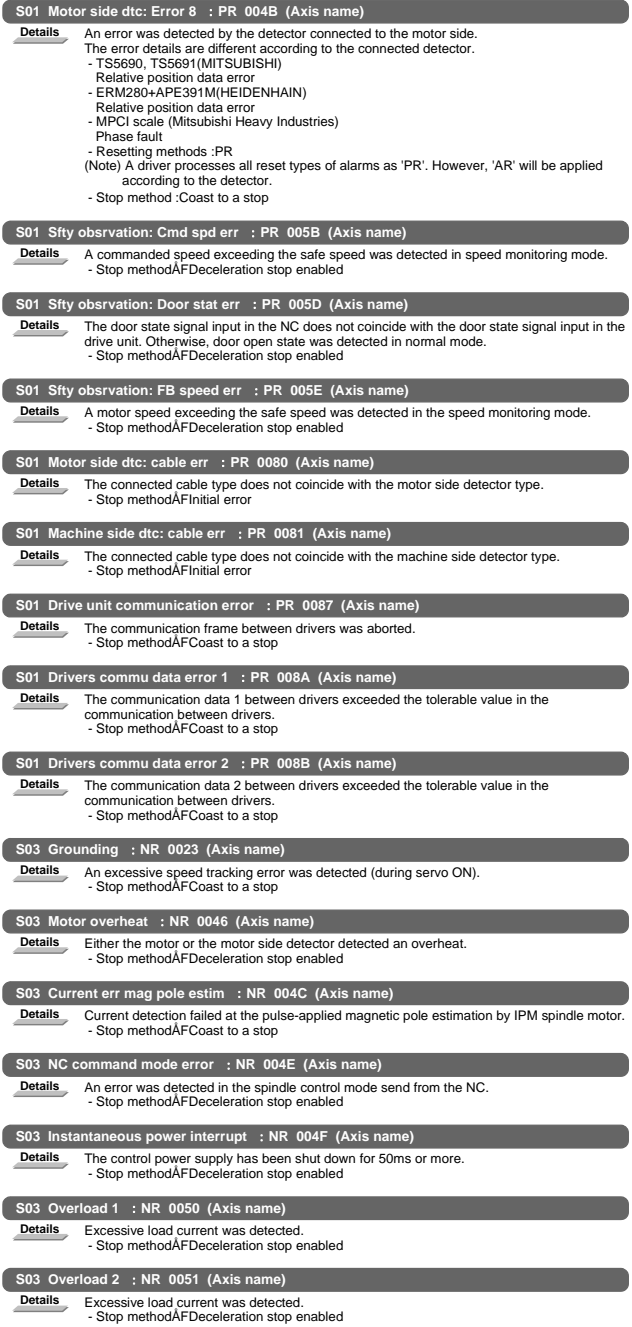

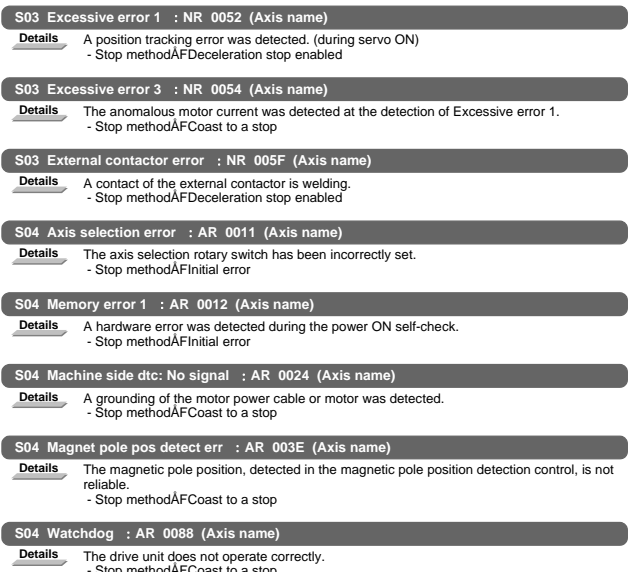

Stop methodÅFCoast to a stop

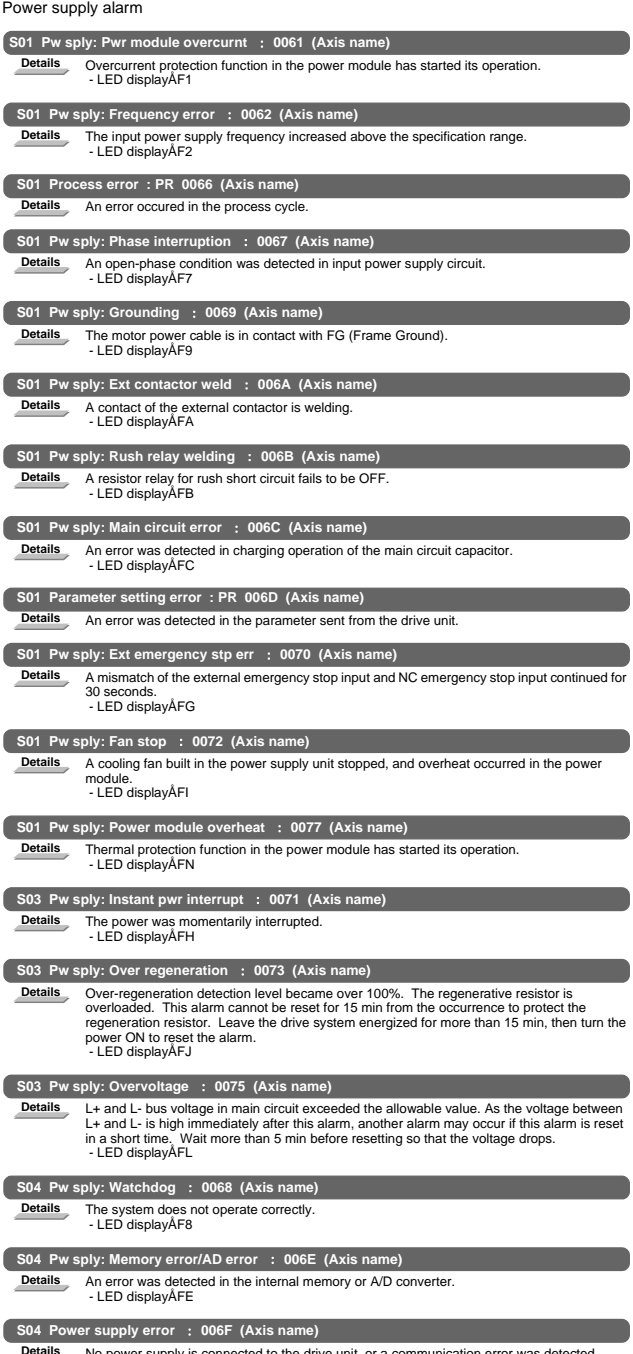

Details No power supply is connected to the drive unit, or a communication error was detected.<br>- LED displayÅFF

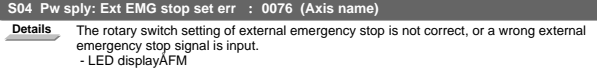

## 3.2 Initial parameter error (S02)

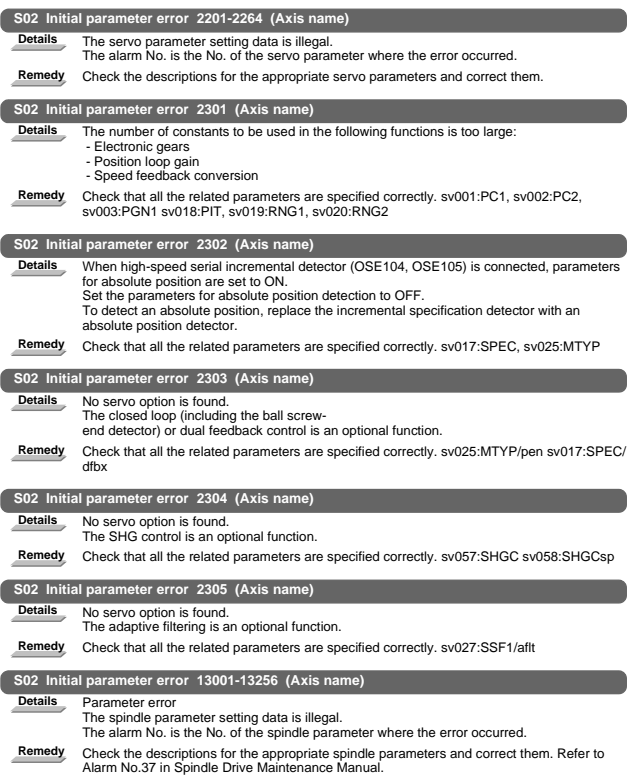

#### 3.3 Parameter error (S51)

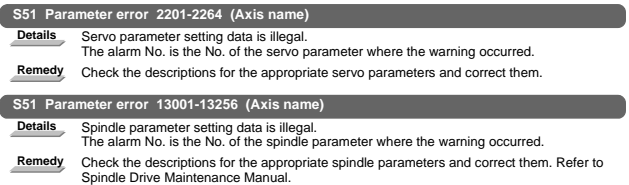

#### 3.4 Servo warning (S52)

#### Servo drive unit warning

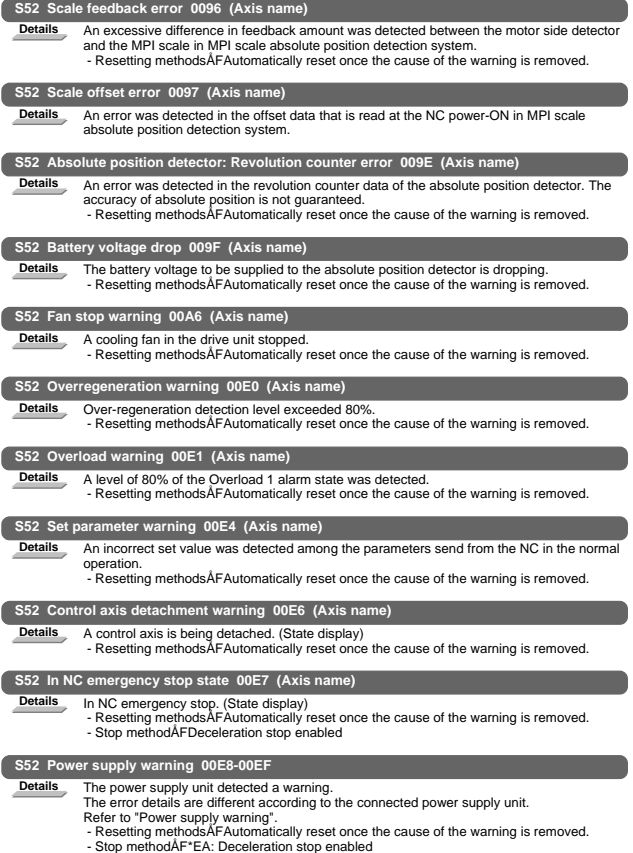

#### I Alarms 3. Servo/Spindle Alarms

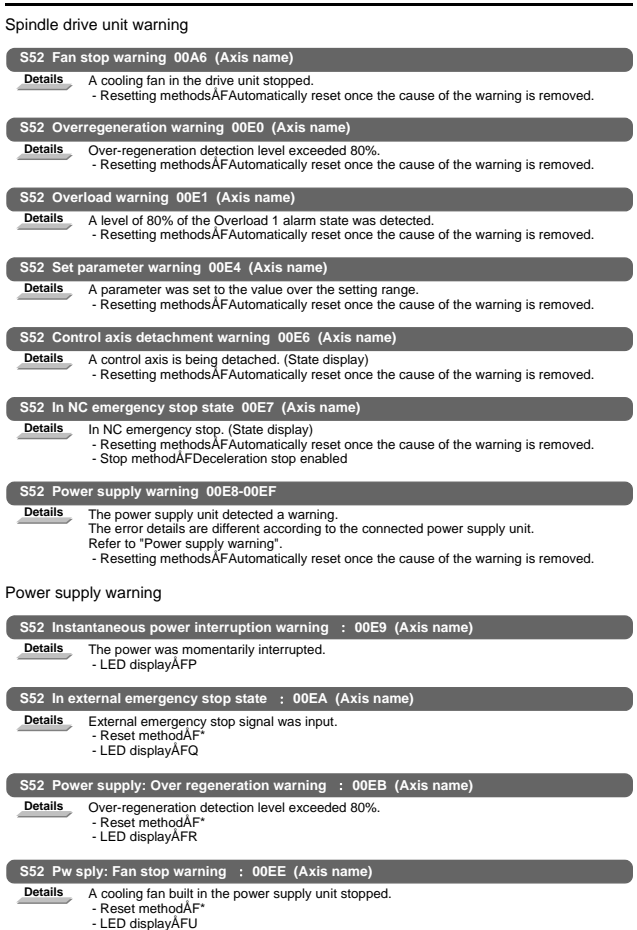

## 4. MCP Alarm (Y)

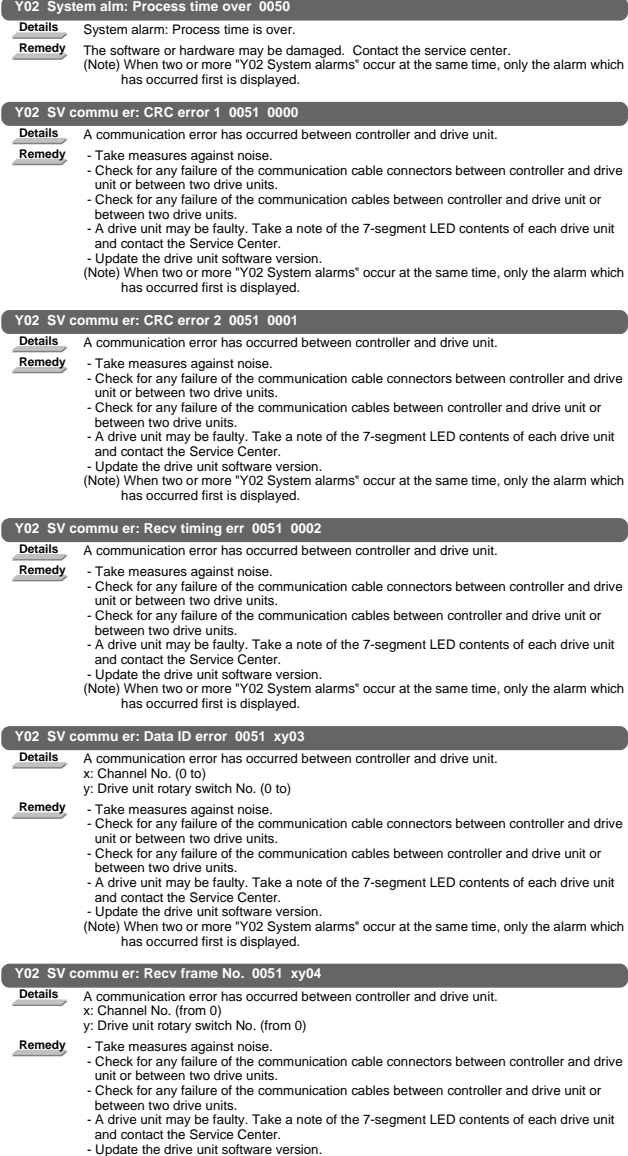

- Update the drive unit software version. (Note) When two or more "Y02 System alarms" occur at the same time, only the alarm which has occurred first is displayed.
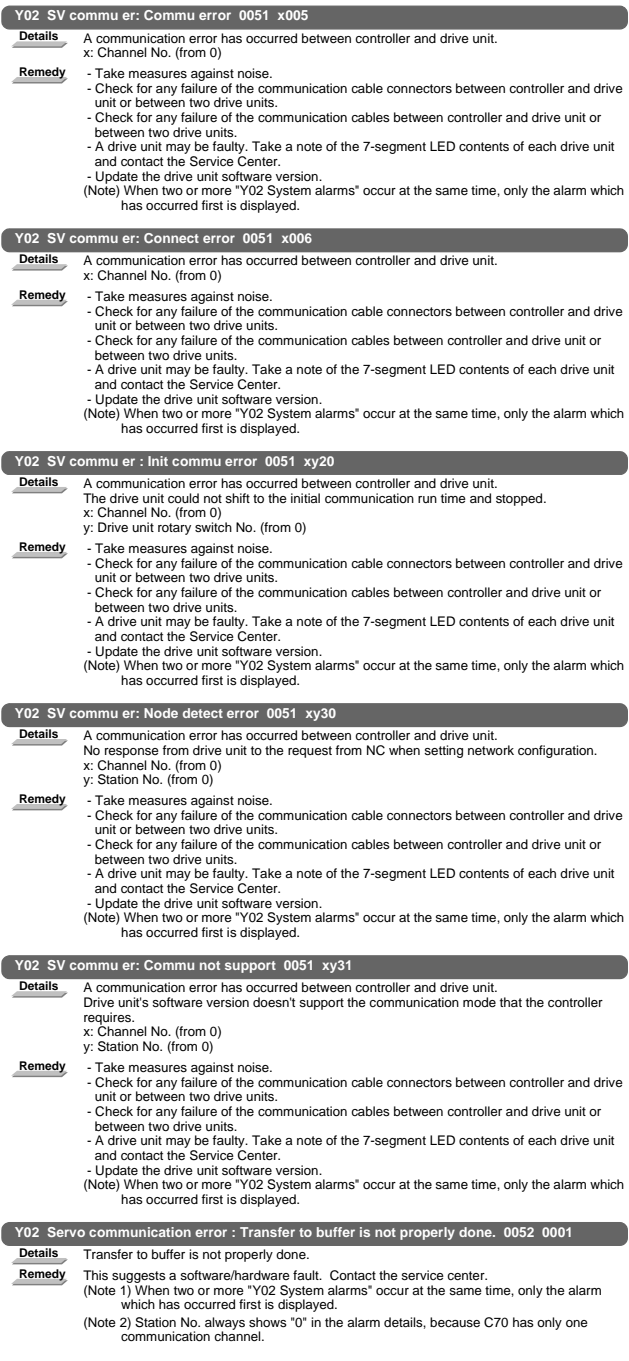

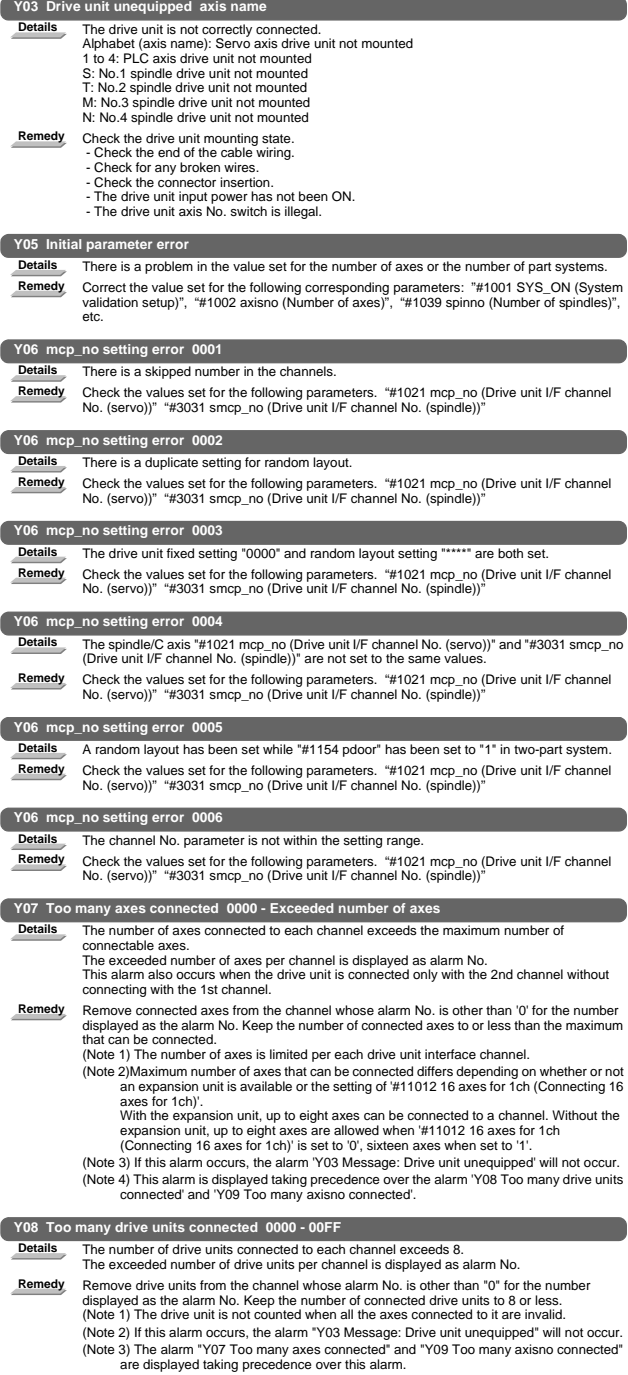

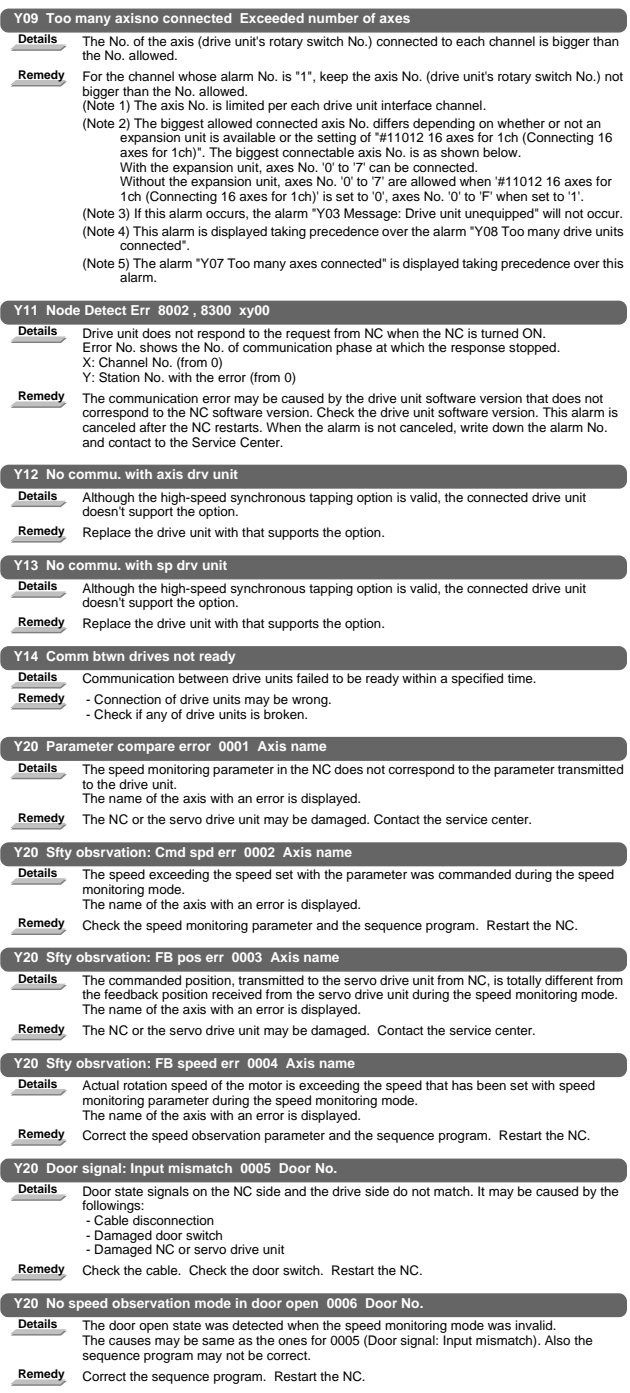

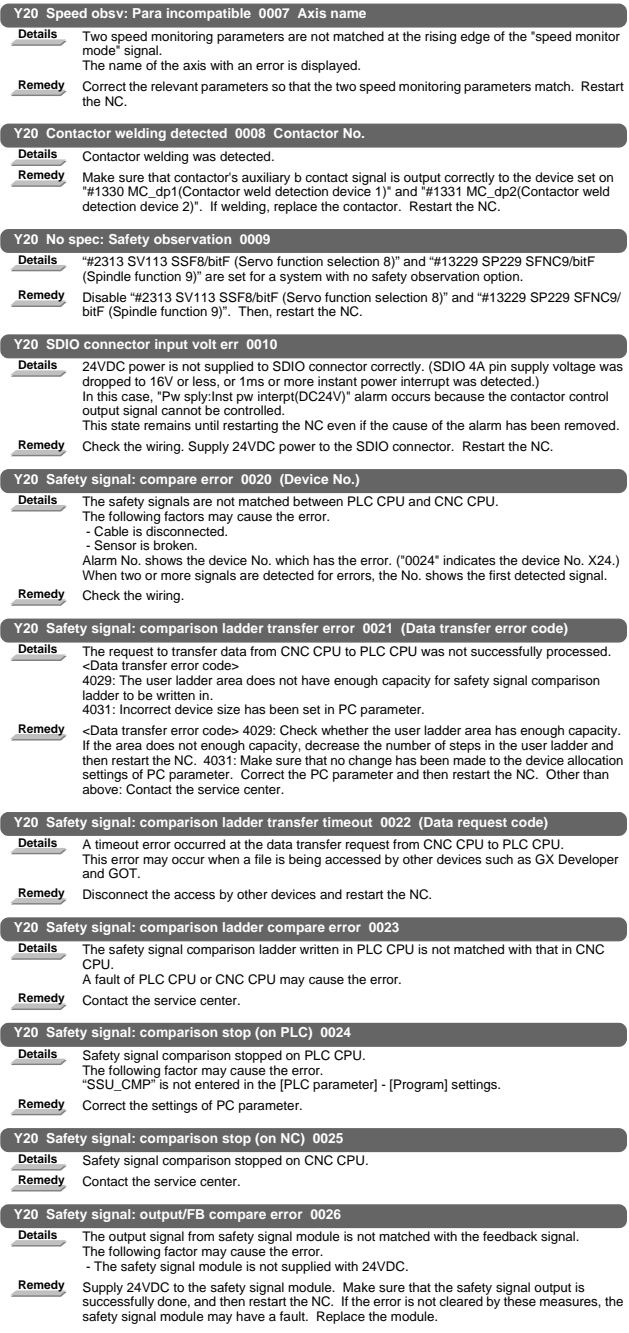

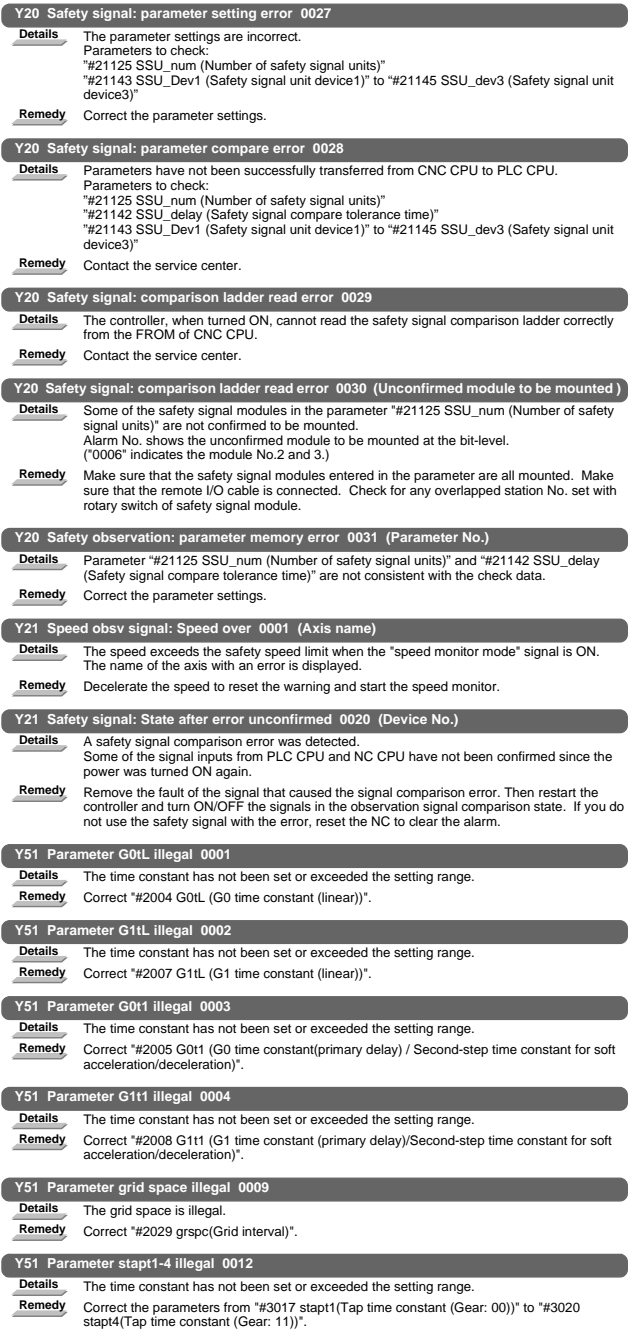

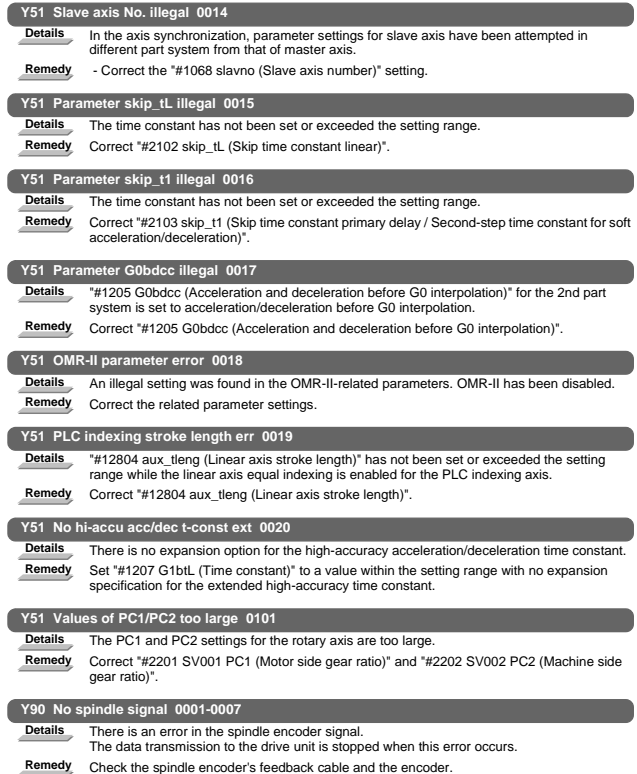

# 5. System Alarms (Z)

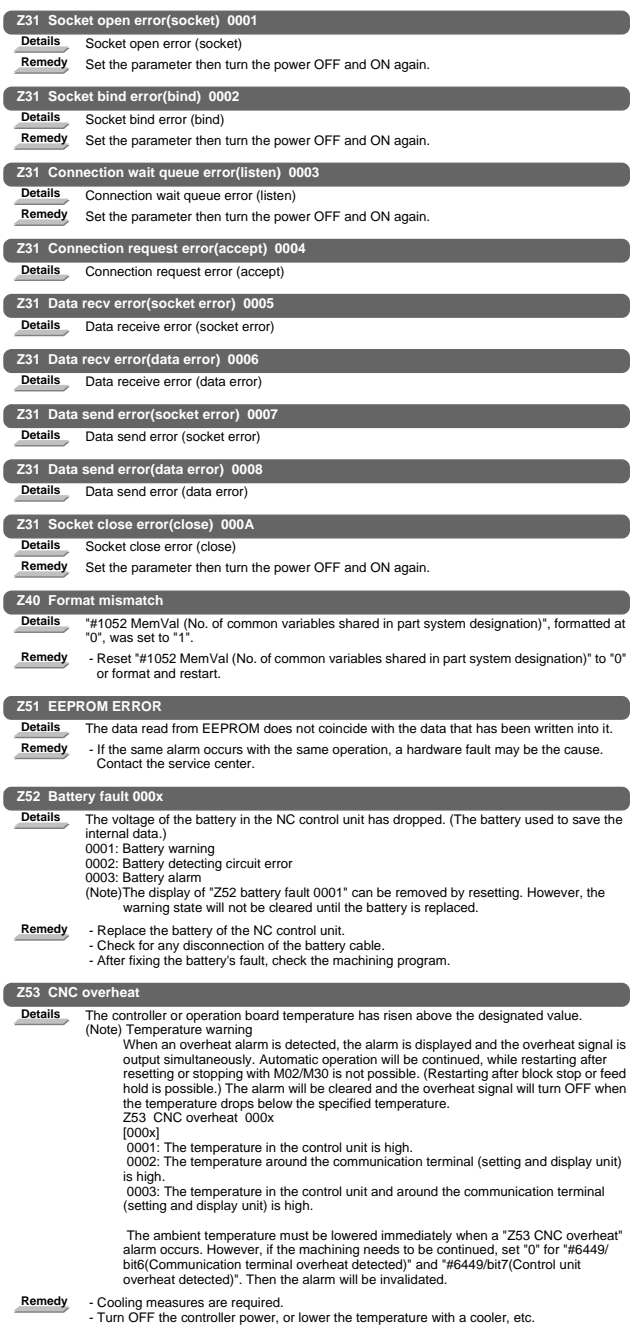

I Alarms 5. System Alarms (Z)

| Z55 RIO communication stop |                                                                                                    |  |
|----------------------------|----------------------------------------------------------------------------------------------------|--|
| <b>Details</b>             | An error occurs in the communication between the control unit and remote I/O unit.<br>Disconnection of a cable<br>Fault in remote I/O unit fault<br>Fault of power supply to remote I/O unit<br>The alarm and the I/O unit No. is displayed when an error occurs in the communication<br>between the control unit and remote I/O unit.<br>The remote I/O unit No. is displayed in eight digits. Two digits are used for each board and<br>part system.<br>[Display format of remote I/O unit No.]<br>Z55 RIO communication stop<br>(a) (b) (c) (d)(e) (f) (g) (h)<br>(a)(b): Remote I/O 2nd part system communication interrupted station<br>(c)(d): Remote I/O 1st part system communication interrupted station<br>(e)(f): Remote I/O 3rd part system communication interrupted station<br>(g)(h): Board connection remote I/O communication interrupted station<br>(a)(b) indicates the following station in hexadecimal.<br>bit0: RIO (0th station)<br>bit1: RIO (first station)<br>bit2: RIO (second station)<br>bit3: RIO (third station)<br>bit4: RIO (fourth station)<br>bit5: RIO (fifth station)<br>bit6: RIO (sixth station)<br>bit7: RIO (seventh station)<br>This also applies for the remote I/O 1st part system communication interrupted station,<br>remote I/O 3rd part system communication interrupted station and board connection remote |  |
| Remedy                     | I/O communication interrupted station.<br>- Check and replace the cables.<br>- Replace the remote I/O unit.<br>- Check the power supply (existence of supply and voltage).                                                                                                    |  |
|                            | Z57 System warning                                                                                                    |  |
| <b>Details</b>             | Program memory capacity has been set over the value that can be formatted.<br>An expansion cassette (HR437) has not mounted after formatting.<br>The mounted expansion cassette is different from the one (HR437) that was mounted at<br>formatting.                                                                                                    |  |
| Remedy                     | Check the followings.<br>- Program memory capacity<br>- Mounting of an expansion cassette (HR437)<br>- APLC release option                                                                                                    |  |
|                            | Z58 ROM write not completed                                                                                                    |  |
| <b>Details</b>             | A machine tool builder macro program has not been written to FROM after being registered/<br>edited/copied/condensed/merged/the number changed/deleted.                                                                                                    |  |
| Remedy                     | - Write the machine tool builder macro program to FROM.<br>The program does not need to be written to FROM unless the editing operations and so on<br>need to be valid after the NC power OFF.                                                                                                    |  |
|                            | Z59 Acc/dec time cnst too large                                                                                                    |  |
| <b>Details</b>             | Acceleration and deceleration time constants are too large.<br>(This alarm is output at the same time as "T02 0206".)                                                                                                    |  |
| Remedy                     | - Set the larger value for "#1206 G1bF(Maximum speed)".<br>- Set the smaller value for "#1207 G1btL(Time constant)".<br>- Set the lower feedrate.                                                                                                    |  |

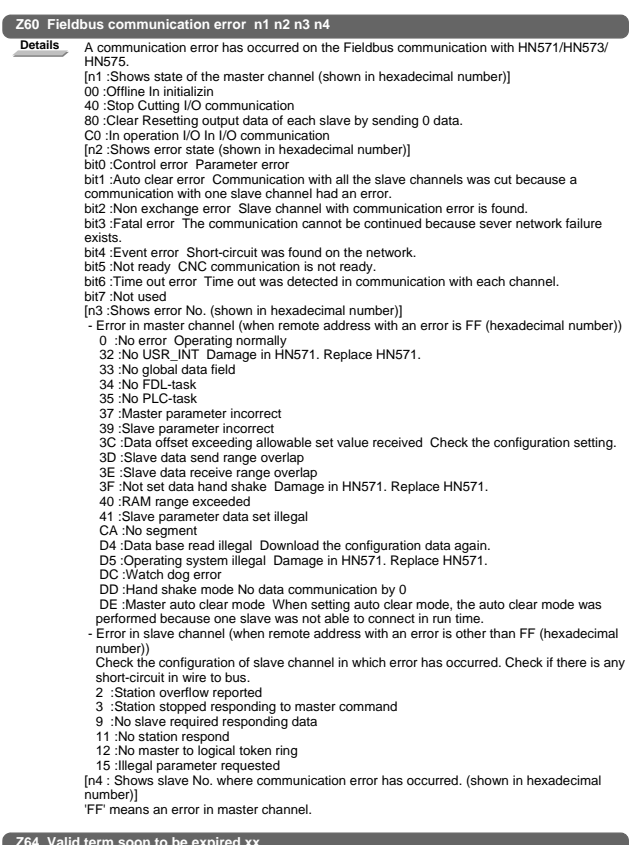

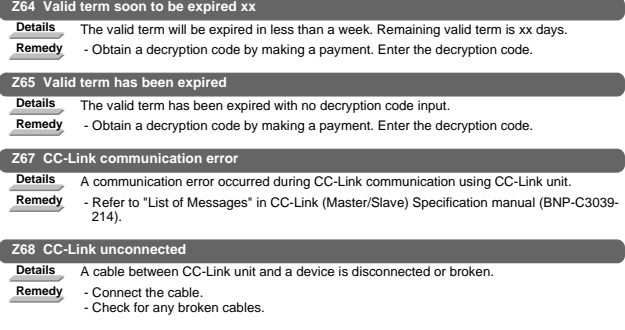

## 6. Absolute Position Detection System Alarms (Z7\*)

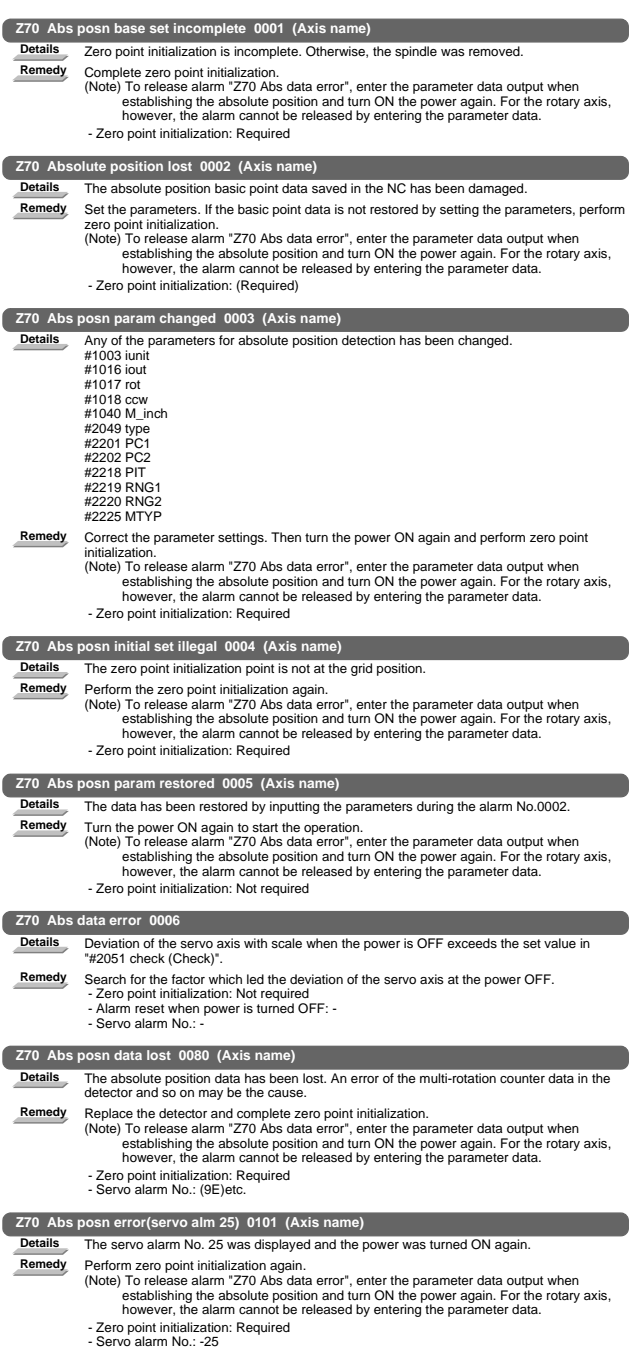

I Alarms 6. Absolute Position Detection System Alarms (Z7\*)

|                                                 | Z70 Abs posn error(servo alm E3) 0106 (Axis name)                                                                                                    |  |
|-------------------------------------------------|----------------------------------------------------------------------------------------------------|--|
| <b>Details</b>                                  | The servo alarm No. E3 was displayed and the power was turned ON again.                                                                                                    |  |
| Remedy                                          | Perform zero point initialization again.<br>(Note) To release alarm "Z70 Abs data error", enter the parameter data output when<br>establishing the absolute position and turn ON the power again. For the rotary axis,<br>however, the alarm cannot be released by entering the parameter data.                           |  |
|                                                 | - Zero point initialization: Required<br>- Servo alarm No.: (E3)                                                                                                    |  |
|                                                 | Z71 AbsEncoder:Backup voltage drop 0001 (Axis name)                                                                                                    |  |
| <b>Details</b>                                  | Backup voltage in the absolute position detector dropped.                                                                                                    |  |
| Remedy                                          | Replace the battery, check the cable connections, and check the detector. Turn the power<br>ON again and perform zero point initialization.<br>- Zero point initialization: Required<br>- Alarm reset when power is turned OFF: - (Z70-0101 is displayed after the power is turned<br>ON again.)<br>- Servo alarm No.: 25 |  |
|                                                 | Z71 AbsEncoder: Commu error 0003 (Axis name)                                                                                                    |  |
| <b>Details</b>                                  | Communication with the absolute position detector has been disabled.                                                                                                    |  |
| Remedy                                          | Check and replace the cables, card or detector. Turn the power ON again and perform zero                                                                                                    |  |
|                                                 | point initialization.<br>- Zero point initialization: (Required) only when the detector has been replaced.<br>- Alarm reset when power is turned OFF: Reset<br>- Servo alarm No.: 91                                                                                                    |  |
|                                                 | Z71 AbsEncoder: Abs data changed 0004 (Axis name)                                                                                                    |  |
| <b>Details</b>                                  | Absolute position data has been changed at the absolute position establishment.                                                                                                    |  |
| Remedy                                          | Check and replace the cables, card or detector. Turn the power ON again and perform zero                                                                                                    |  |
|                                                 | point initialization.<br>- Zero point initialization: (Required) only when the detector has been replaced.<br>- Alarm reset when power is turned OFF: Reset<br>- Servo alarm No.: 93                                                                                                    |  |
|                                                 | Z71 AbsEncoder: Serial data error 0005 (Axis name)                                                                                                    |  |
| Details                                         | An error of the serial data was found in the absolute position detector.                                                                                                    |  |
| Remedy                                          | Check and replace the cables, card or detector. Turn the power ON again and perform zero<br>point initialization.<br>- Zero point initialization: (Required) only when the detector has been replaced.<br>- Alarm reset when power is turned OFF: Reset<br>- Servo alarm No.: 92                                          |  |
|                                                 | Z71 AbsEncoder: Abs/inc posn diffr 0006 (Axis name)                                                                                                    |  |
| <b>Details</b>                                  | Servo alarm E3<br>Absolute position counter warning                                                                                                    |  |
| Remedy                                          | Operation is possible until the power is turned OFF.<br>- Zero point initialization: (Required) after the power is turned ON again.<br>- Alarm reset when power is turned OFF: Reset (Z70-0106 is displayed after the power is<br>turned ON again.)<br>- Servo alarm No.: E3                                              |  |
|                                                 | Z71 AbsEncoder: Initial commu er 0007 (Axis name)                                                                                                    |  |
| <b>Details</b>                                  | Initial communication with the absolute position detector is not possible.                                                                                                    |  |
| Remedy                                          | Check and replace the cables, card or detector. Turn the power ON again and perform zero<br>point initialization.<br>- Zero point initialization: (Required) only when the detector has been replaced.<br>- Alarm reset when power is turned OFF: Reset<br>- Servo alarm No.: 18                                          |  |
|                                                 | Z72 Message: Position check error (Axis name)                                                                                                    |  |
| <b>Details</b>                                  | An error is detected at the comparison of detector's absolute position and controller<br>coordinate values in the absolute position detection system.                                                                                                    |  |
| Remedy                                          |                                                                                                    |  |
| Z73 Battery for abs data fault 0001 (Axis name) |                                                                                                    |  |
| <b>Details</b>                                  | Servo alarm 9F                                                                                                    |  |
|                                                 | Low battery voltage                                                                                                    |  |
| Remedy                                          | This is displayed when the battery voltage is0 low or the cable has been damaged. The<br>absolute position initialization is not required.<br>(Note) When this alarm has occurred, do not turn OEE the drive unit power in order to protect                                                                               |  |

(Note) When this alarm has occurred, do not turn OFF the drive unit power in order to protect the absolute position data. Replace the battery with the drive unit power ON.

## 7. Distance-coded Reference Scale Errors (Z8\*)

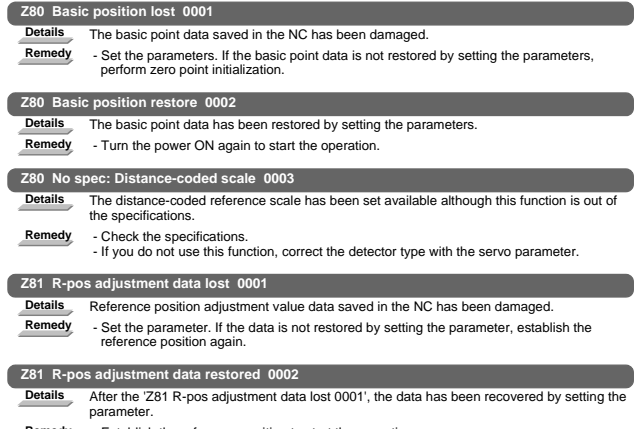

**Remedy** - Establish the reference position to start the operation.

## 8. Messages during Emergency Stop (EMG)

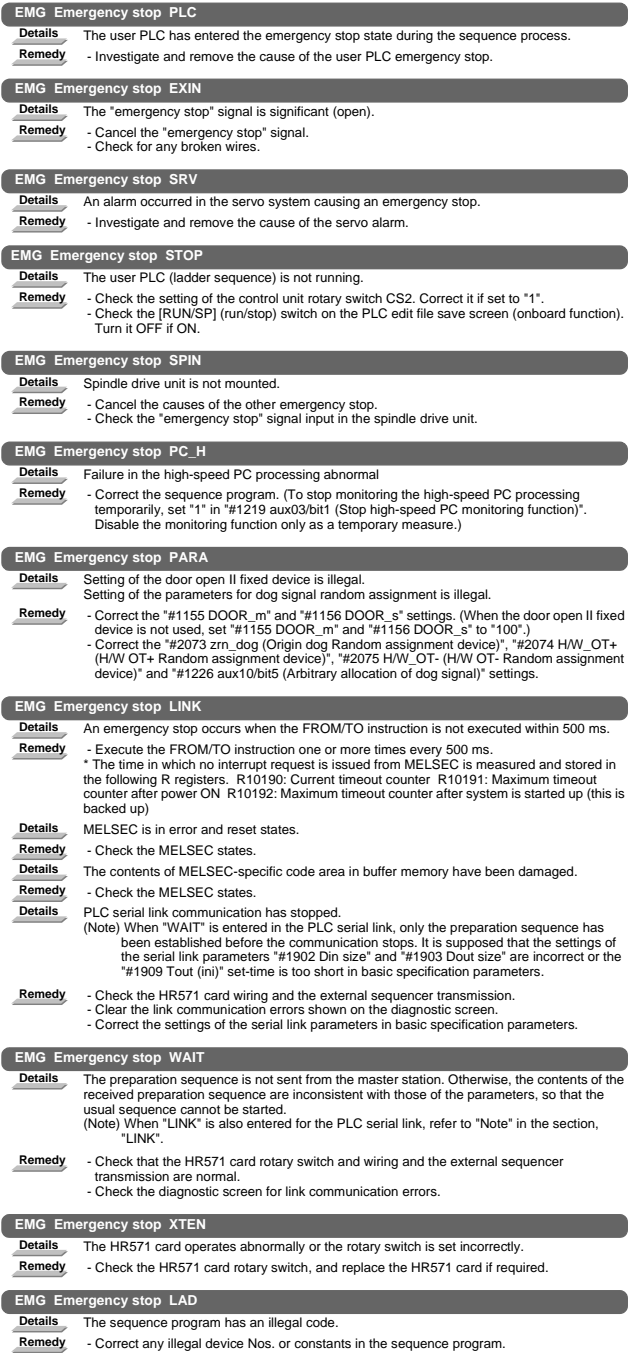

I Alarms 8. Messages during Emergency Stop (EMG)

|                                | <b>EMG Emergency stop CVIN</b>                                                                                                    |  |
|--------------------------------|----------------------------------------------------------------------------------------------------|--|
| <b>Details</b>                 | The "emergency stop" signal for power supply is significant (open) because the external<br>emergency stop function for power supply is enabled.                                                                                                    |  |
| Remedy                         | - Cancel the "emergency stop" signal.<br>- Check for any broken wires.                                                                                                    |  |
| <b>EMG Emergency stop MCT</b>  |                                                                                                    |  |
| <b>Details</b>                 | The contactor shutoff test is being executed.                                                                                                    |  |
| Remedy                         | - The emergency stop is reset automatically after the contactor shutoff is confirmed.<br>- If the contactor shutoff is not confirmed within 5 seconds after the "contactor shutoff test"<br>signal (Y742) has been input, The alarm "Y20 Contactor welding detected" occurs and the<br>emergency stop status remains.<br>- Make sure that the contactor's auxiliary b contact signal is correctly output to the device<br>that is set in "#1330 MC dp1 (Contactor weld detection device 1)" and "#1331 MC dp2<br>(Contactor weld detection device 2)", and then turn the power ON again. |  |
|                                | <b>EMG Emergency stop IPWD</b>                                                                                                    |  |
| <b>Details</b>                 | The data backup for power failure might not have been executed successfully at the previous<br>power failure.                                                                                                    |  |
| Remedy                         | - If this message appears frequently, the power supply may be deteriorated. Contact the<br>service center.                                                                                                    |  |
|                                | <b>EMG Emergency stop SUIN</b>                                                                                                    |  |
| <b>Details</b>                 | The emergency stop input signal (M0) is OFF in the NC/PLC safety circuit.                                                                                                    |  |
| Remedy                         | - Check the conditions for turning ON the emergency stop input signal.<br>- Check for any broken wires.                                                                                                    |  |
| <b>EMG Emergency stop STP2</b> |                                                                                                    |  |
| <b>Details</b>                 | Sequence programs stopped in CNC.                                                                                                    |  |
| Remedy                         | - Correct the rotary switch 1 (on the right) of the control unit if set to "1".                                                                                                    |  |
| <b>EMG Emergency stop MULT</b> |                                                                                                    |  |
| <b>Details</b>                 | An error related to Q bus or Qr bus occurred.                                                                                                    |  |
| Remedy                         | - Refer to the error No. that follows the message "A01 Multi CPU error" to take a remedy.                                                                                                    |  |

## 9. Auxiliary Axis Alarms

## 9.1 Aux ax servo alarm/warning (S)

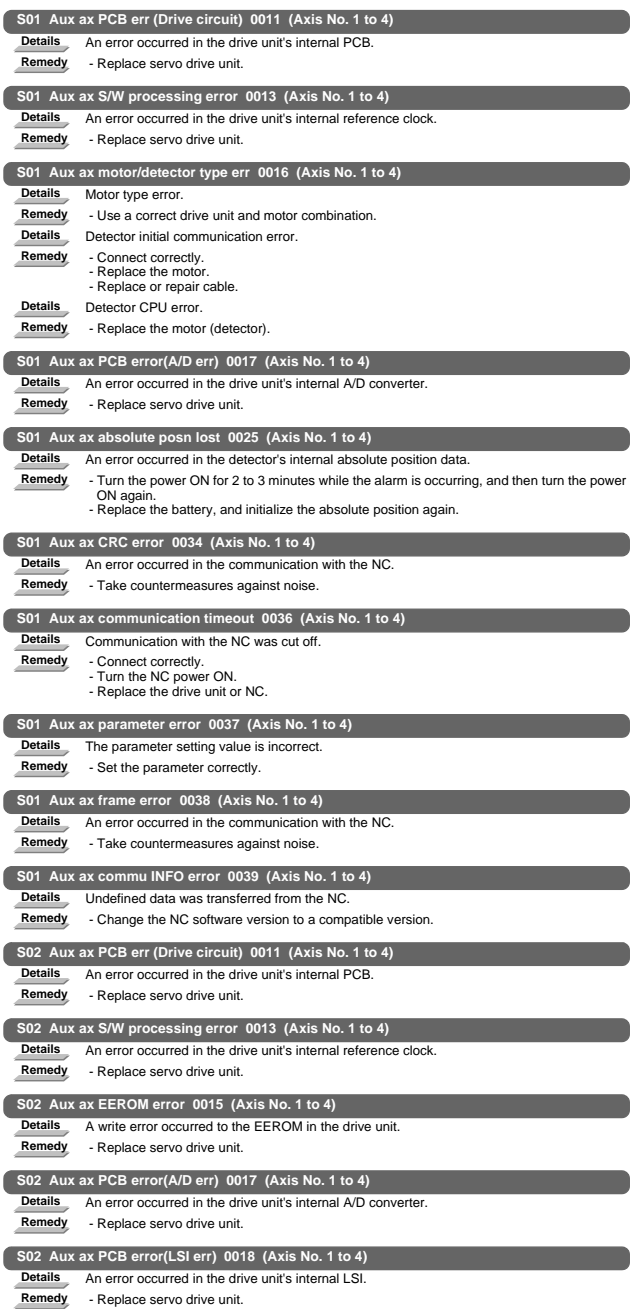

## I Alarms 9. Auxiliary Axis Alarms

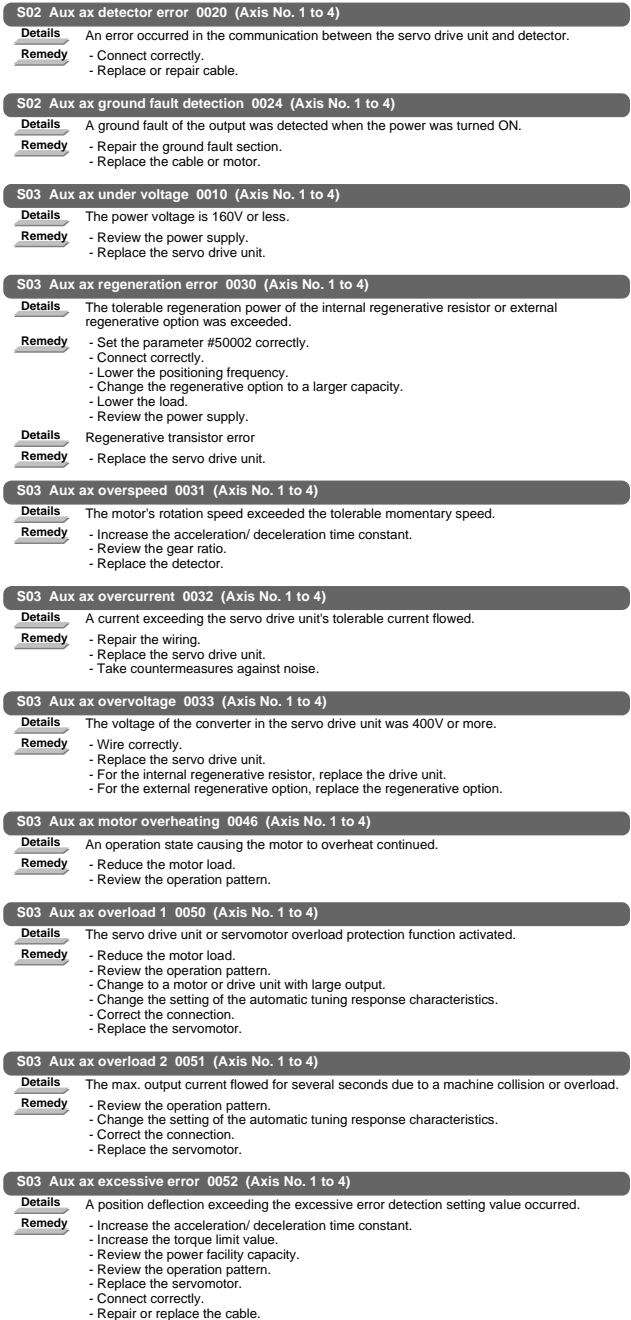

I Alarms 9. Auxiliary Axis Alarms

| S52 Aux ax battery voltage drop 0092 (Axis No. 1 to 4)     |                                                                                                    |  |
|------------------------------------------------------------|----------------------------------------------------------------------------------------------------|--|
| <b>Details</b>                                             | The absolute position detection battery voltage dropped.                                                                               |  |
| Remedy                                                     | - Mount a battery.<br>- Replace the battery and initialize the absolute position.                                                      |  |
|                                                            |                                                                                                    |  |
|                                                            | S52 Aux ax overregeneration warning 00E0 (Axis No. 1 to 4)                                                                             |  |
| <b>Details</b>                                             | The regeneration power may have exceeded the tolerable range of the built-in regenerative<br>resistor or external regenerative option. |  |
| Remedy                                                     | - Lower the positioning frequency.<br>- Change the regenerative option to a larger one.                                                |  |
|                                                            | - Lower the load.                                                                                                    |  |
|                                                            | S52 Aux ax overload warning 00E1 (Axis No. 1 to 4)                                                                                     |  |
| <b>Details</b>                                             | The overload alarm 1 could occur.                                                                                                    |  |
|                                                            |                                                                                                    |  |
| Remedy                                                     | - Refer to the items for S03 0050.                                                                                                    |  |
|                                                            | S52 Aux ax abs position counter warning 00E3 (Axis No. 1 to 4)                                                                         |  |
| <b>Details</b>                                             | There is an error in the absolute position detector internal data.                                                                     |  |
| Remedy                                                     | - Take countermeasures against noise.                                                                                                  |  |
|                                                            | - Replace the servomotor.                                                                                                    |  |
| S52 Aux ax main circuit OFF warning 00E9 (Axis No. 1 to 4) |                                                                                                    |  |
| <b>Details</b>                                             | The servo ON signal was input while the main circuit power was OFF.                                                                    |  |
|                                                            | The contactor operation is faulty.                                                                                                    |  |
| Remedy                                                     | - Turn ON the main circuit power.                                                                                                    |  |

## I Alarms 9. Auxiliary Axis Alarms

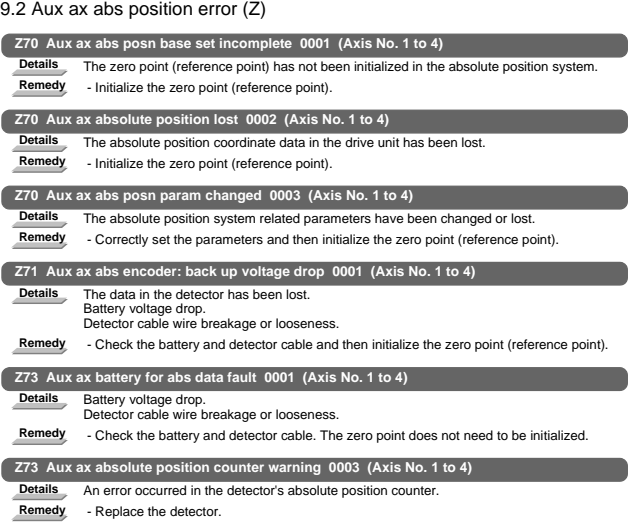

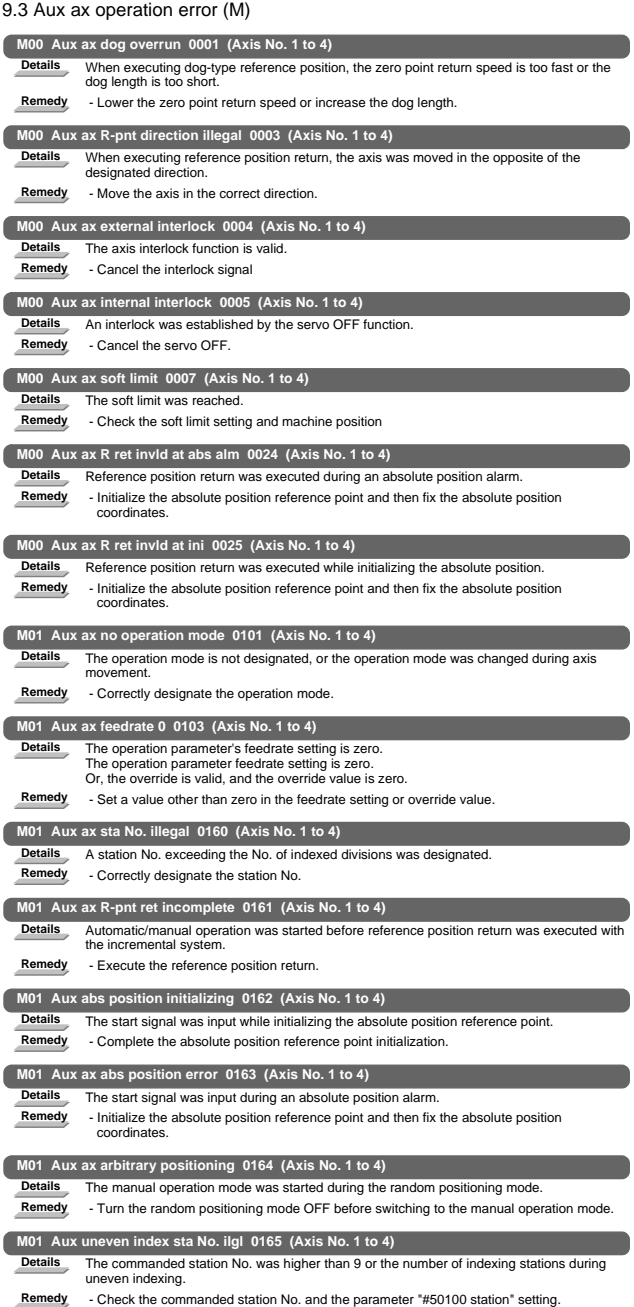

## 9.4 Auxiliary axis MCP alarms (Y)

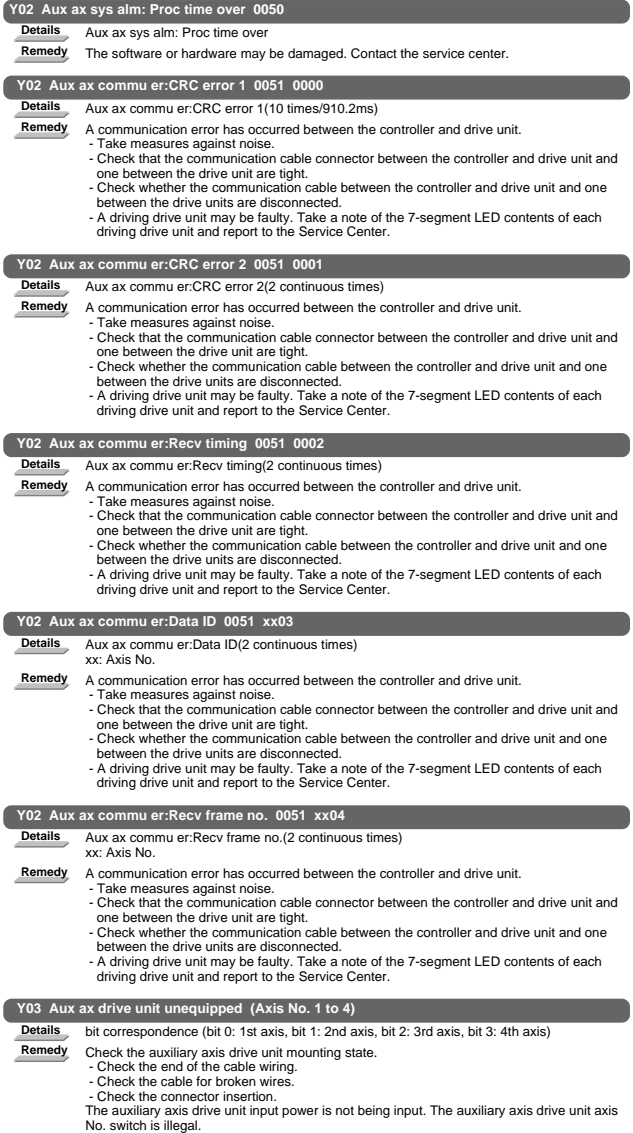

# 10. Computer Link Errors (L)

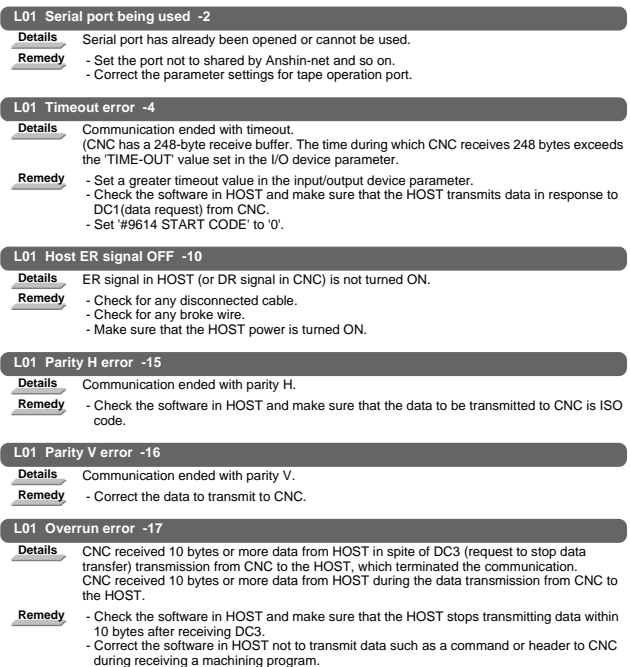

# 11. User PLC Alarms (U)

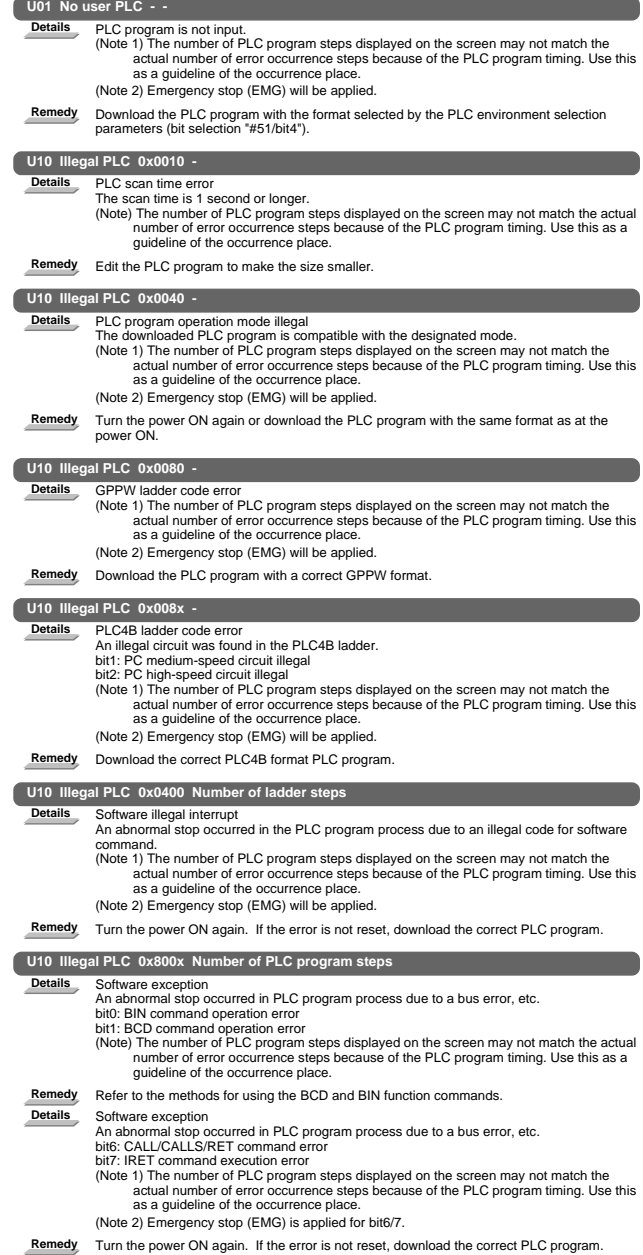

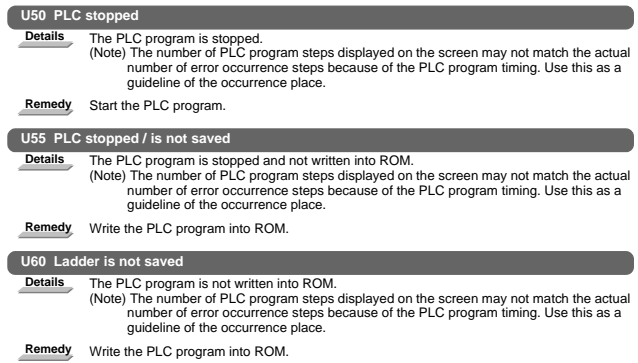

# 12. Network Service Errors (N)

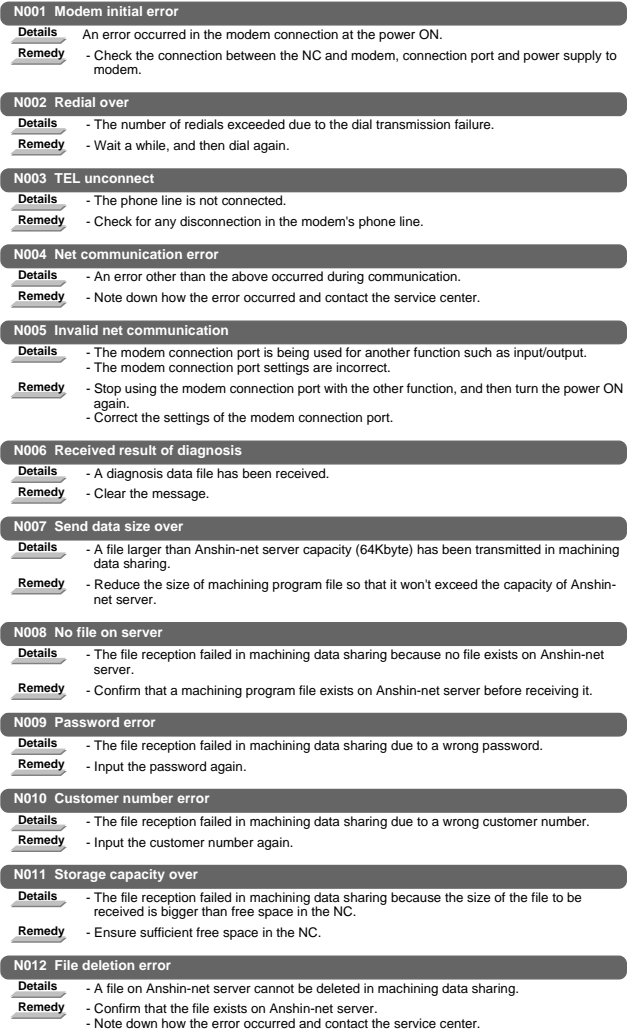

# 13. Program Errors (P)

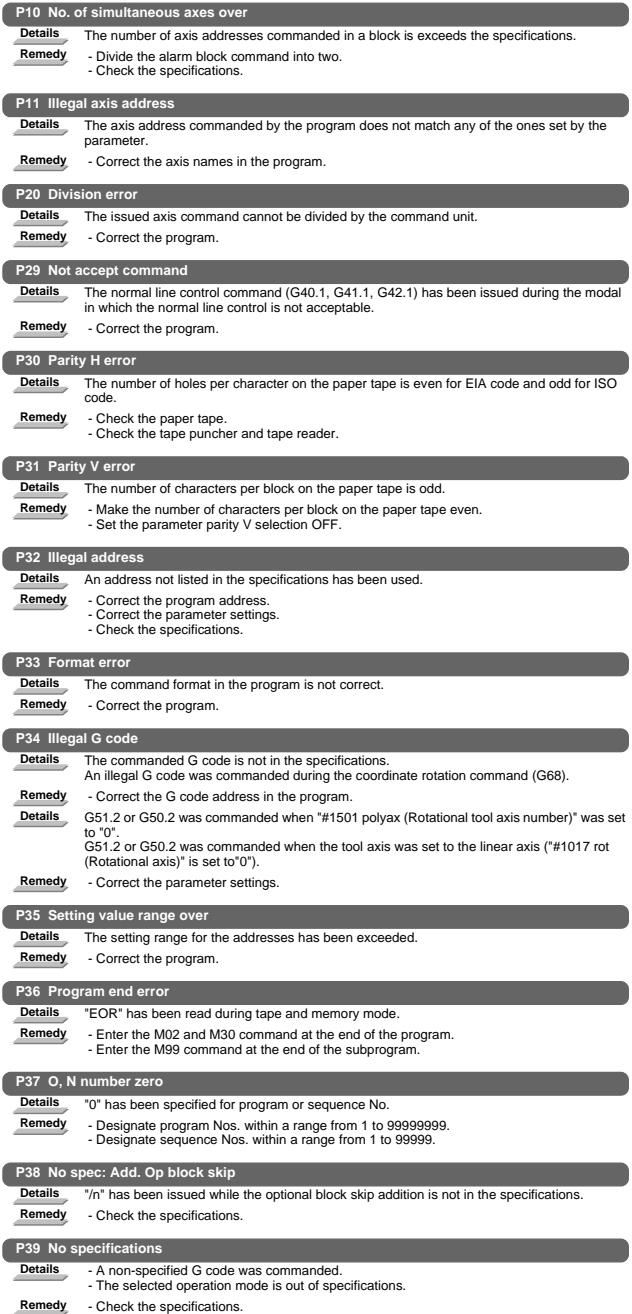

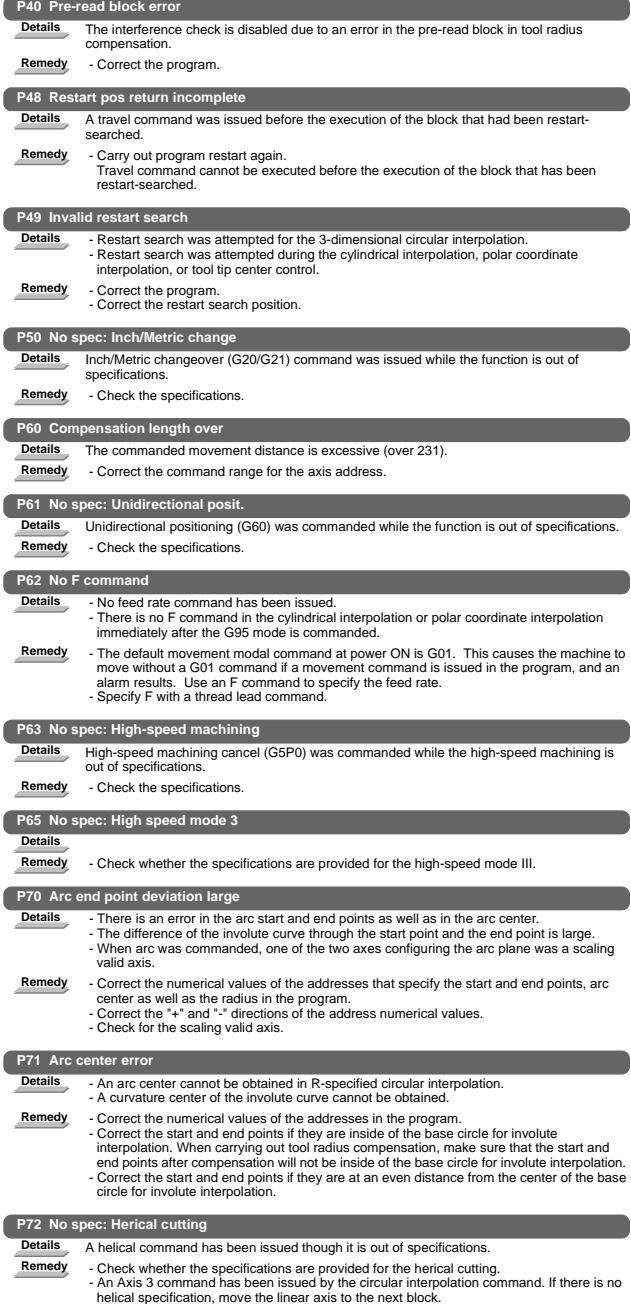

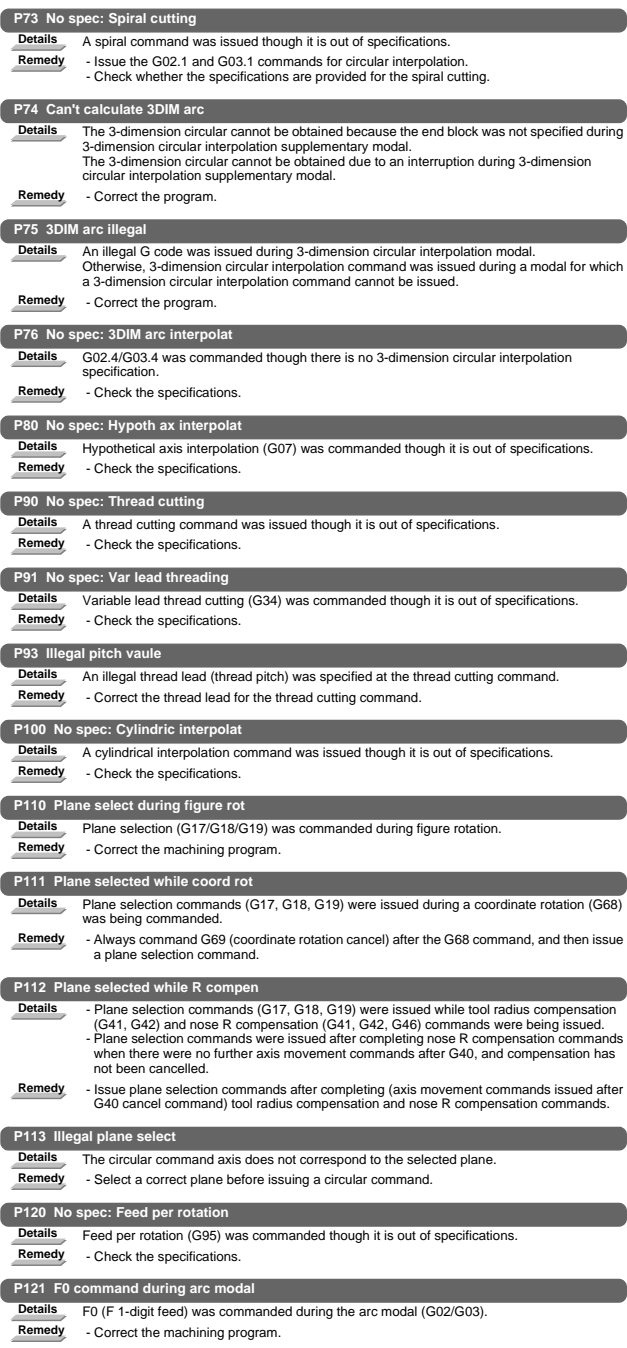

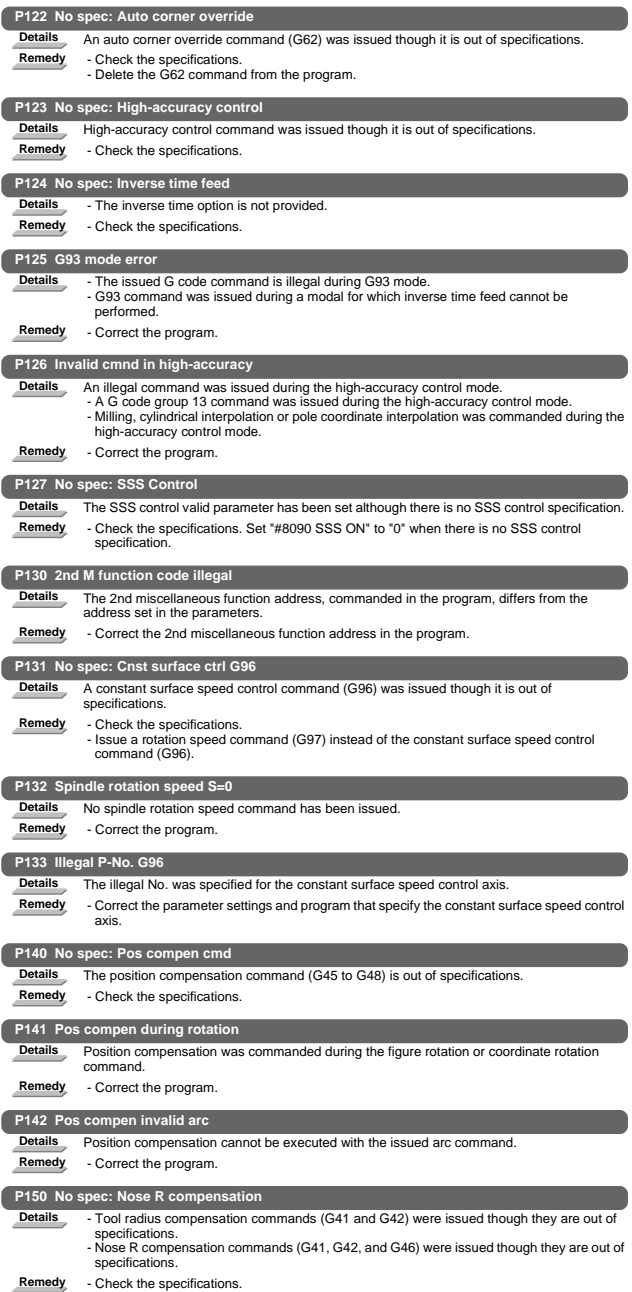

I Alarms 13. Program Errors (P)

| P151 Radius compen during arc mode |                                                                                                    |  |
|------------------------------------|----------------------------------------------------------------------------------------------------|--|
| <b>Details</b>                     | A compensation command (G40, G41, G42, G43, G44, or G46) has been issued in the arc                                                                                                    |  |
|                                    | modal (G02 or G03).                                                                                                    |  |
| Remedy                             | - Issue the linear command (G01) or rapid traverse command (G00) in the compensation<br>command block or cancel block.<br>(Set the modal to linear interpolation.)                                                                                                    |  |
|                                    | P152 No intersection                                                                                                    |  |
| <b>Details</b>                     | In interference block processing during execution of a tool radius compensation (G41 or G42)<br>or nose R compensation (G41, G42, or G46) command, the intersection point after one block<br>is skipped cannot be determined.                                                                                                    |  |
| Remedy                             | - Correct the program.                                                                                                    |  |
|                                    | P153 Compensation interference                                                                                                    |  |
| <b>Details</b>                     | An interference error has occurred while the tool radius compensation command (G41 or<br>G42) or nose R compensation command (G41, G42 or G46) was being executed.                                                                                                    |  |
| Remedy                             | - Correct the program.                                                                                                    |  |
|                                    | P154 No spec: 3D compensation                                                                                                    |  |
| <b>Details</b>                     | A three-dimensional compensation command was issued though it is out of specifications.                                                                                                    |  |
| Remedy                             | - Check the specifications.                                                                                                    |  |
|                                    | P155 Fixed cyc exec during compen                                                                                                    |  |
| <b>Details</b>                     | A fixed cycle command has been issued in the radius compensation mode.                                                                                                    |  |
| Remedy                             | - Issue a radius compensation cancel command (G40) to cancel the radius compensation<br>mode that has been applied since the fixed cycle command was issued.                                                                                                    |  |
|                                    | P156 R compen direction not defined                                                                                                    |  |
| <b>Details</b>                     | A shift vector with undefined compensation direction was found at the start of G46 nose R<br>compensation.                                                                                                    |  |
| Remedy                             | - Change the vector to that which has the defined compensation direction.<br>- Change the tool to that which has a different tip point No.                                                                                                    |  |
|                                    | P157 R compen direction changed                                                                                                    |  |
| <b>Details</b>                     | During G46 nose R compensation, the compensation direction is reversed.                                                                                                    |  |
| Remedy                             | - Change the G command to that which allows the reversed compensation direction (G00,<br>G28, G30, G33, or G53).<br>- Change the tool to that which has a different tip point No.<br>- Enable "#8106 G46 NO REV-ERR".                                                                                                    |  |
|                                    | P158 Illegal tip point                                                                                                    |  |
| Details                            | An illegal tip point No. (other than 1 to 8) was found during G46 nose R compensation.                                                                                                    |  |
| Remedy                             | - Correct the tip point No.                                                                                                    |  |
|                                    | <b>P159 C-CMP REMAINS</b>                                                                                                    |  |
| <b>Details</b>                     | One of the followings was commanded while the compensation has not been canceled (the<br>compensation amount remained).<br>(1) Automatic tool nose R compensation (G143)<br>(2) Radius compensation (G145)<br>(3) Plane selection (G17 to G19)<br>(4) Skip (G31 or G31.1/G31.2/G31.3)<br>(5) Fixed cycle for drilling (G81 to G89)<br>(6) Compound type fixed cycle II (G74 to G76) |  |
| Remedy                             | - Cancel the compensation (with compensation amount "0") before commanding.<br>- Command the G00 move block before the block with a command among (1) to (6).                                                                                                    |  |
|                                    | P160 G53 CMP. ERR                                                                                                    |  |
| <b>Details</b>                     | - G53 was commanded during nose R compensation (by G41/G42/G46).<br>- G53 was commanded to the block where the nose R compensation mode is changed (with<br>G40/G41/G42/G46)<br>- G53 was commanded while nose R compensation amount has not been cleared.                                                                                                    |  |
| Remedy                             | - Correct the program.<br>When issuing G53 after G40 command, move the compensation plane axis by G00/G01/<br>G02/G03 command before issuing G53.                                                                                                    |  |
|                                    | P170_No offset number                                                                                                    |  |
| <b>Details</b>                     | No compensation No. (DOO, TOO or HOO) command was given when the radius<br>compensation (G41, G42, G43 or G46) command was issued. Otherwise, the compensation<br>No. is larger than the number of sets in the specifications.                                                                                                    |  |
| Remedy                             | - Add the compensation No. command to the compensation command block.<br>- Check the number of sets for the tool compensation Nos. and correct the compensation<br>No. command to be within the number of sets.                                                                                                    |  |
|                                    | P171 No spec: Comp input by prog G10                                                                                                    |  |
| <b>Details</b>                     | Compensation data input by program (G10) was commanded though it is out of<br>specifications.                                                                                                    |  |

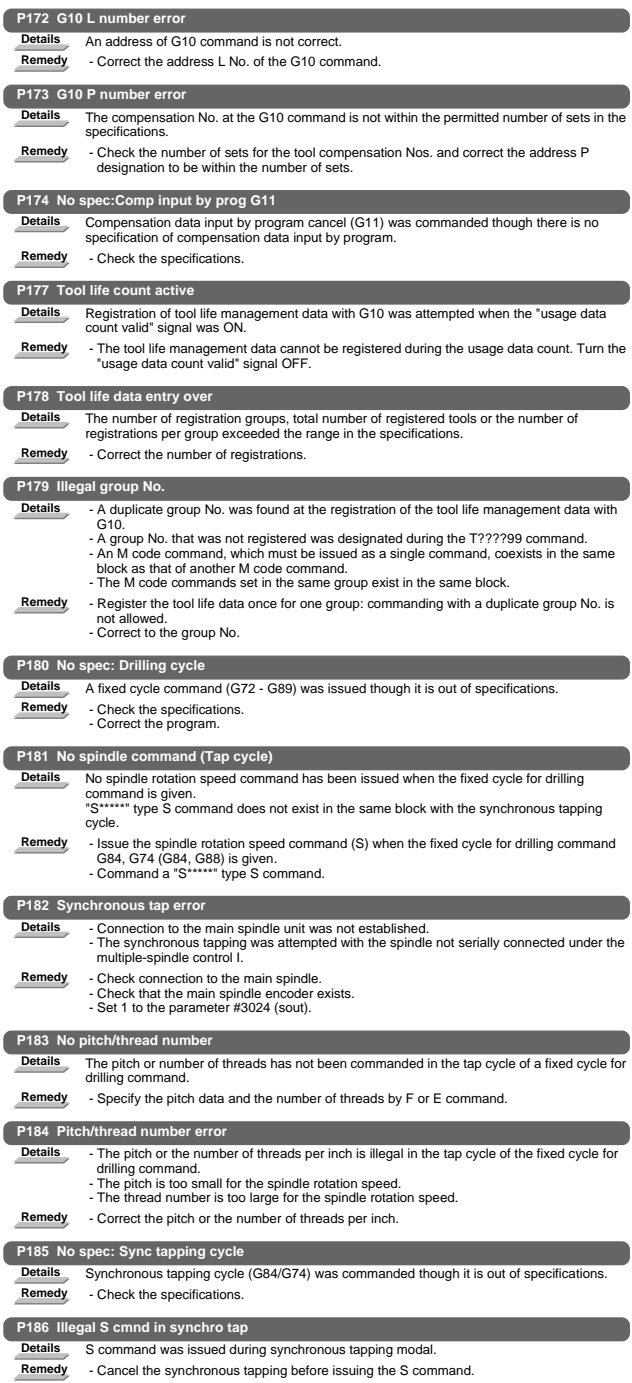

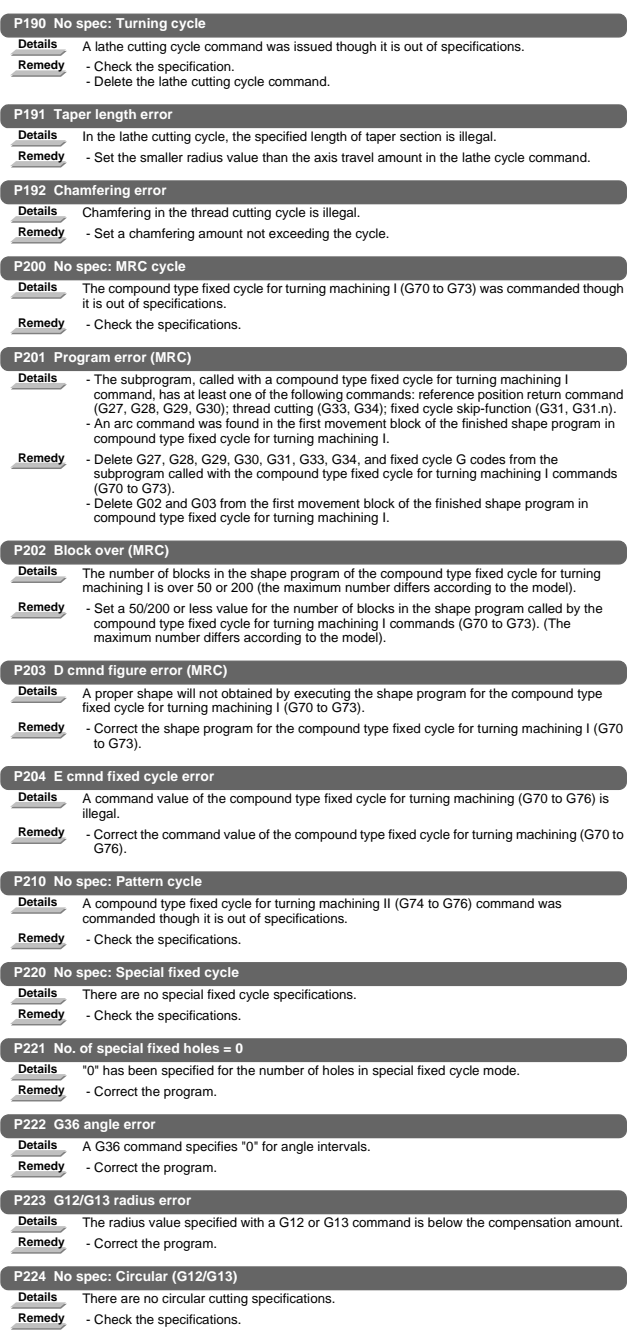

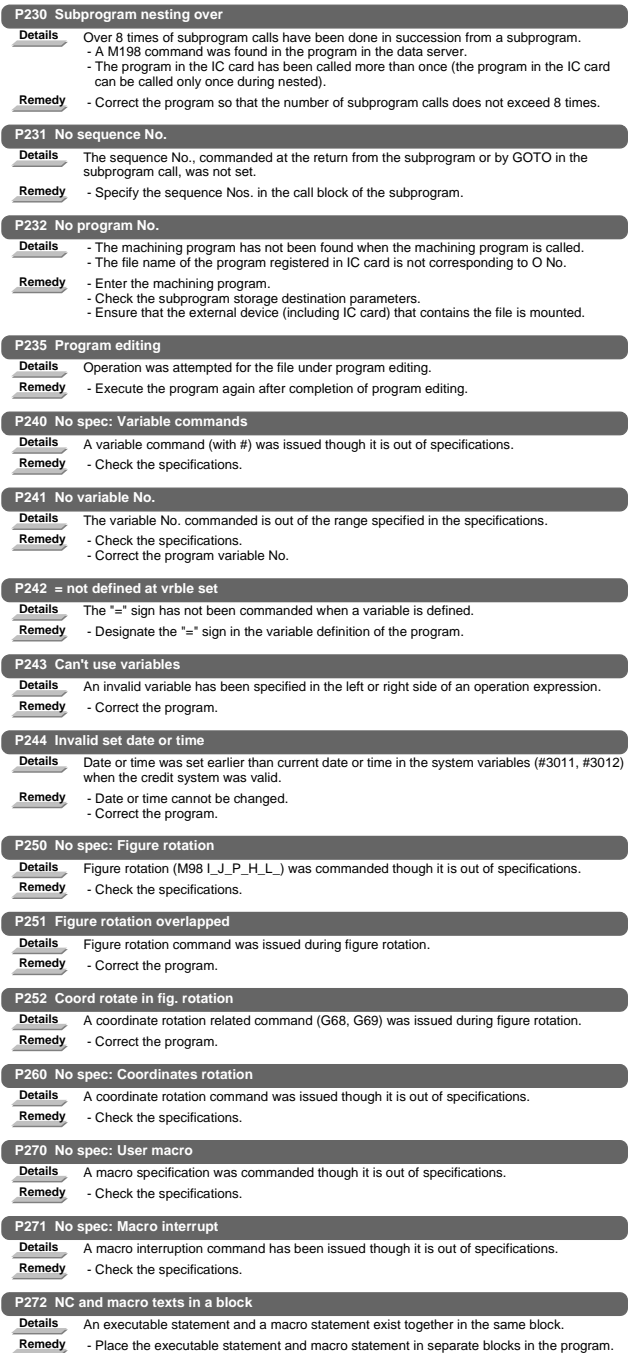

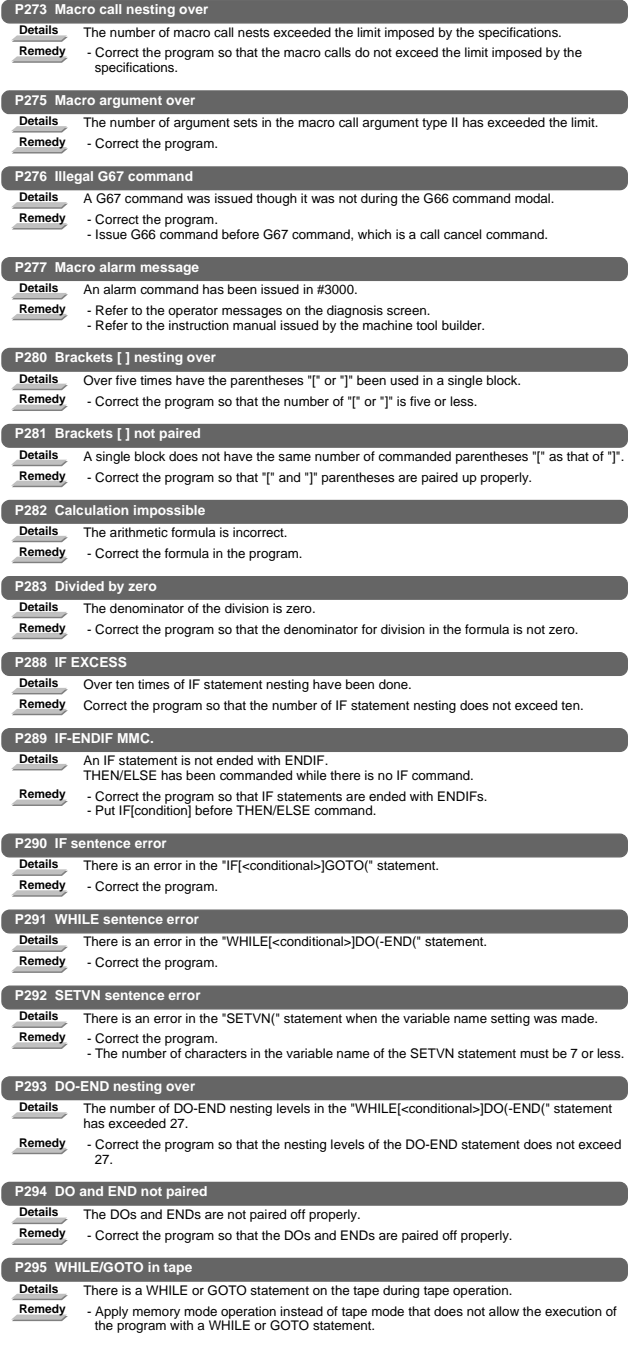

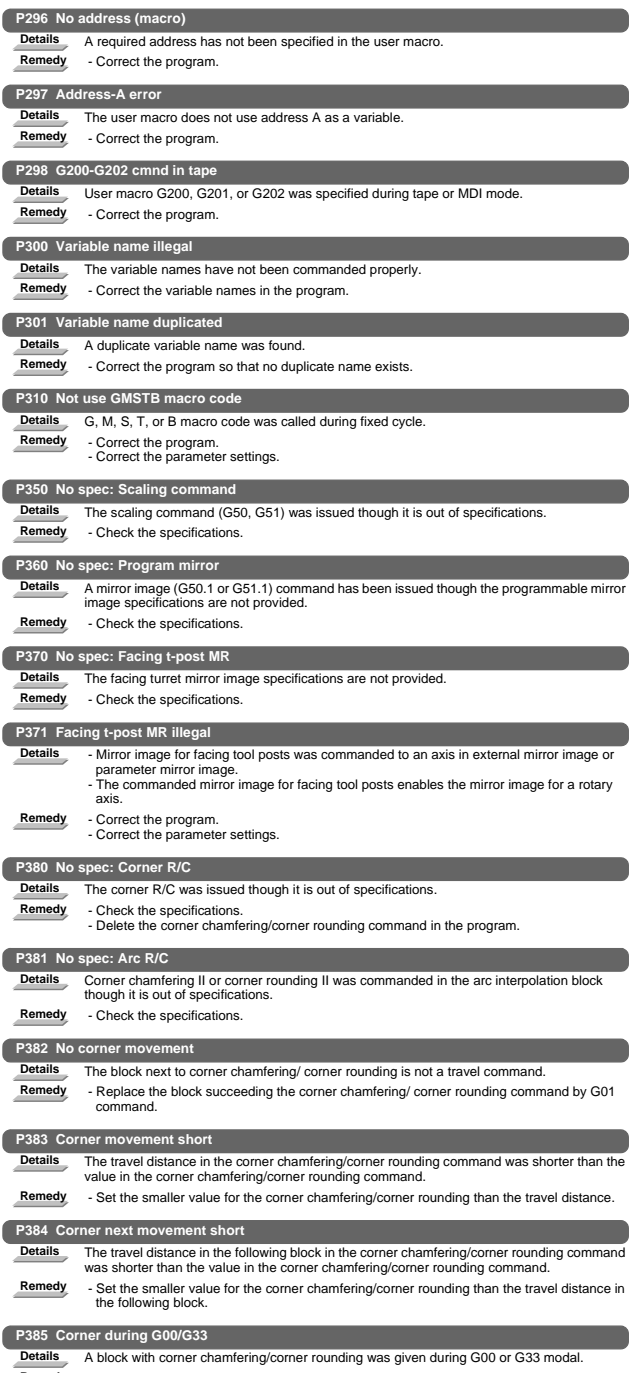

**Remedy** - Correct the program.

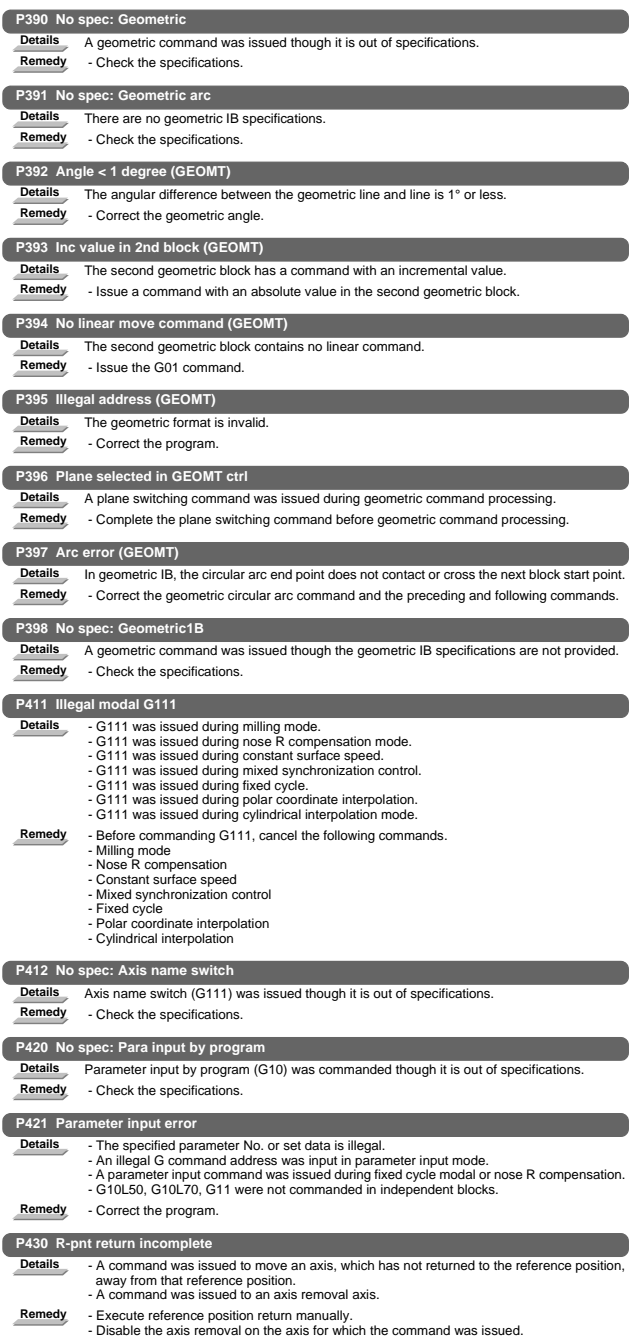

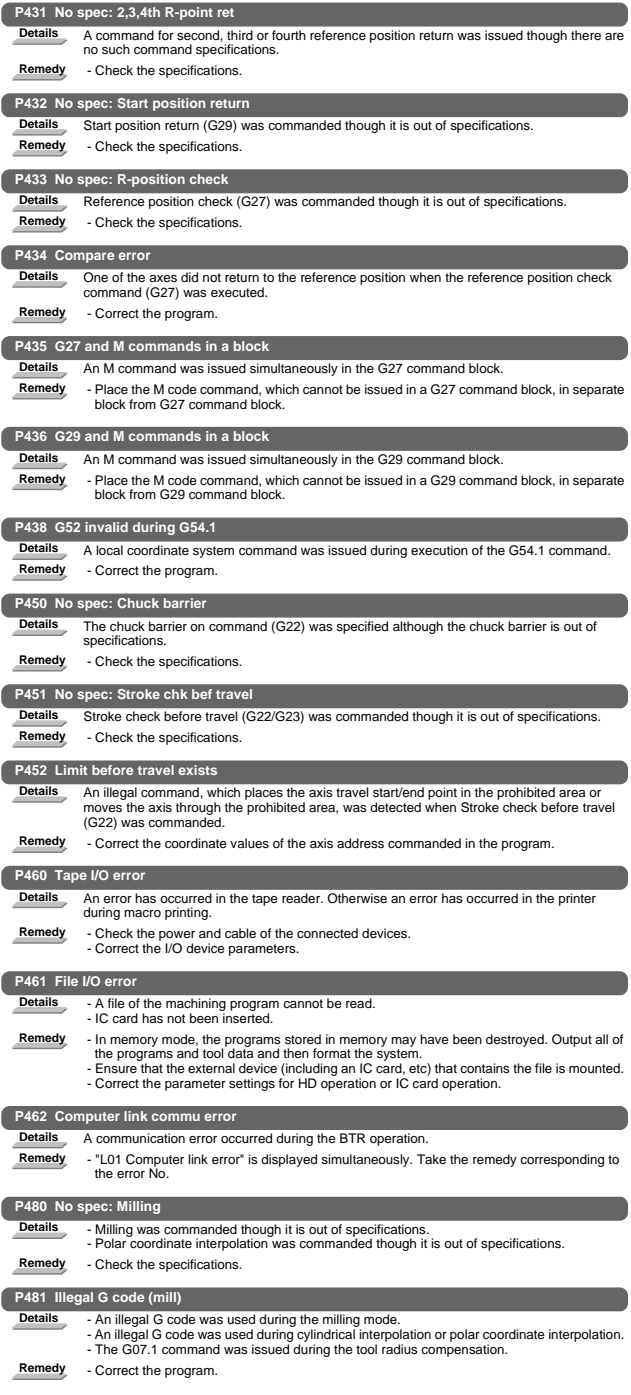
I Alarms 13. Program Errors (P)

| P482 Illegal axis (mill)                                                                                                    |                                                                                                    |
|----------------------------------------------------------------------------------------------------|----------------------------------------------------------------------------------------------------|
| <b>Details</b>                                                                                                    | - A rotary axis was commanded during the milling mode.                                                                                                    |
|                                                                                                    | - Milling was executed though an illegal value was set for the milling axis No.<br>- Cylindrical interpolation or polar coordinate interpolation was commanded during mirror      |
|                                                                                                    | image.                                                                                                    |
|                                                                                                    | - Cylindrical interpolation or polar coordinate interpolation was commanded before the tool<br>compensation was completed after the T command.                                    |
|                                                                                                    | - G07.1 was commanded when cylindrical interpolation was not possible (there is no rotary<br>axis, or external mirror image is ON).                                               |
|                                                                                                    | - An axis other than a cylindrical coordinate system axis was commanded during cylindrical                                                                                        |
|                                                                                                    | interpolation.                                                                                                    |
| Remedy                                                                                                    | - Correct the machining program, parameters and PLC interface signals.                                                                                                    |
| P484 R-pnt ret incomplete (mill)                                                                                                  |                                                                                                    |
| <b>Details</b>                                                                                                    | - Movement was commanded to an axis that had not completed reference position return                                                                                              |
|                                                                                                    | during the milling mode.<br>- Movement was commanded to an axis that had not completed reference position return                                                                  |
|                                                                                                    | during cylindrical interpolation or polar coordinate interpolation.                                                                                                    |
| Remedy                                                                                                    | - Carry out manual reference position return.                                                                                                    |
| P485 Illegal modal (mill)                                                                                                    |                                                                                                    |
| <b>Details</b>                                                                                                    | - The milling mode was turned ON during nose R compensation or constant surface speed                                                                                             |
|                                                                                                    | control.<br>- A T command was issued during the milling mode.                                                                                                    |
|                                                                                                    | - The mode was switched from milling to cutting during tool compensation.<br>- Cylindrical interpolation or polar coordinate interpolation was commanded during the               |
|                                                                                                    | constant surface speed control mode (G96).                                                                                                    |
|                                                                                                    | - The command unacceptable in the cylindrical interpolation was issued.<br>- A T command was issued during the cylindrical interpolation or polar coordinate                      |
|                                                                                                    | interpolation mode.                                                                                                    |
|                                                                                                    | - A movement command was issued when the plane was not selected just before or after the<br>G07.1 command.                                                                        |
|                                                                                                    | - A plane selection command was issued during the polar coordinate interpolation mode.<br>- Cylindrical interpolation or polar coordinate interpolation was commanded during tool |
|                                                                                                    | radius compensation.                                                                                                    |
|                                                                                                    | - The G16 plane in which the radius value of a cylinder is "0" was specified.<br>- A cylindrical interpolation or polar coordinate interpolation command was issued during        |
|                                                                                                    | coordinate rotation by program (G68).                                                                                                    |
| Remedy                                                                                                    | - Correct the program.<br>- Issue G40 or G97 before issuing G12.1.                                                                                                    |
|                                                                                                    | - Issue a T command before issuing G12.1.                                                                                                    |
|                                                                                                    | - Issue G40 before issuing G13.1.<br>- Specify the radius value of a cylinder other than "0", or specify the X axis's current value                                               |
|                                                                                                    | other than "0" before issuing G12.1/G16.                                                                                                    |
| P486 Milling error                                                                                                    |                                                                                                    |
| <b>Details</b>                                                                                                    | - The milling command was issued during the mirror image (when parameter or external                                                                                              |
|                                                                                                    | input is turned ON).<br>- Polar coordinate interpolation, cylindrical interpolation or milling interpolation was                                                                  |
|                                                                                                    | commanded during mirror image for facing tool posts.                                                                                                    |
|                                                                                                    | - The start command of the cylindrical interpolation or polar coordinate interpolation was<br>issued during the normal line control.                                              |
| Remedy                                                                                                    | - Correct the program.                                                                                                    |
|                                                                                                    |                                                                                                    |
| <b>Details</b>                                                                                                    | P511 Synchronization M code error<br>- Two or more synchronization M codes were commanded in the same block.                                                                      |
|                                                                                                    | - The synchronization M code and "!" code were commanded in the same block.                                                                                                    |
|                                                                                                    | - Synchronization with the M code was commanded in 3rd part system or more.<br>(Synchronization with the M code is valid only in 1st part system or 2nd part system.)             |
| Remedy                                                                                                    | - Correct the program.                                                                                                    |
|                                                                                                    |                                                                                                    |
| P530 DEC. POINT ERR<br><b>Details</b><br>A decimal point was added to the address where the decimal point command is not allowed. |                                                                                                    |
|                                                                                                    | ("#1274 ext10/bit0 (Type of address enabling/disabling decimal point command)")                                                                                                   |
| Remedy                                                                                                    | Do not add any decimal point to the addresses where the decimal point is not allowed.                                                                                             |
|                                                                                                    | P550 No spec: G06.2(NURBS)                                                                                                    |
| <b>Details</b>                                                                                                    | There is no NURBS interpolation option.                                                                                                    |
| Remedy                                                                                                    | - Check the specifications.                                                                                                    |
|                                                                                                    |                                                                                                    |
| <b>Details</b>                                                                                                    | P551 G06.2 knot error                                                                                                    |
| Remedy                                                                                                    | The knot (k) command value is smaller than the value for the previous block.<br>- Correct the program.                                                                            |
|                                                                                                    | - Specify the knot by monotone increment.                                                                                                    |
|                                                                                                    | P552 Start point of 1st G06.2 err                                                                                                    |
| <b>Details</b>                                                                                                    | The block end point immediately before the G06.2 command and the G06.2 first block                                                                                                |
|                                                                                                    | command value do not match.                                                                                                    |
| Remedy                                                                                                    | - Match the G06.2 first block coordinate command value with the previous block end point.                                                                                         |

### I Alarms 13. Program Errors (P)

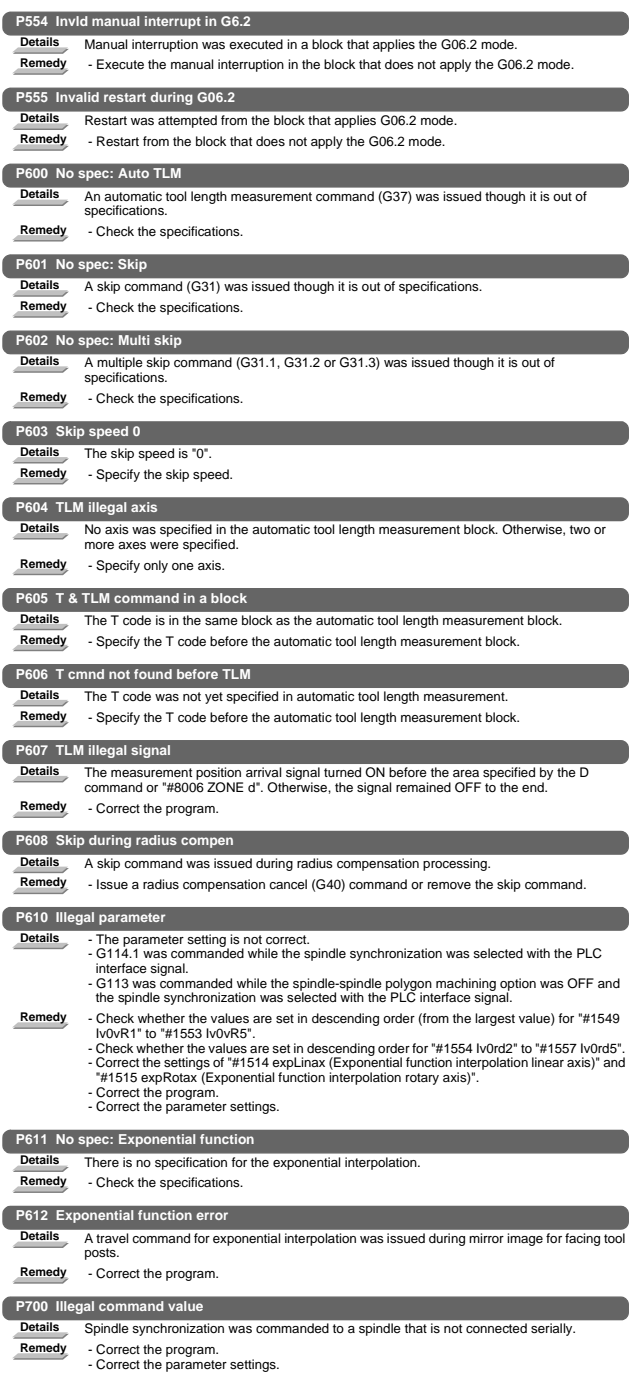

### I Alarms 13. Program Errors (P)

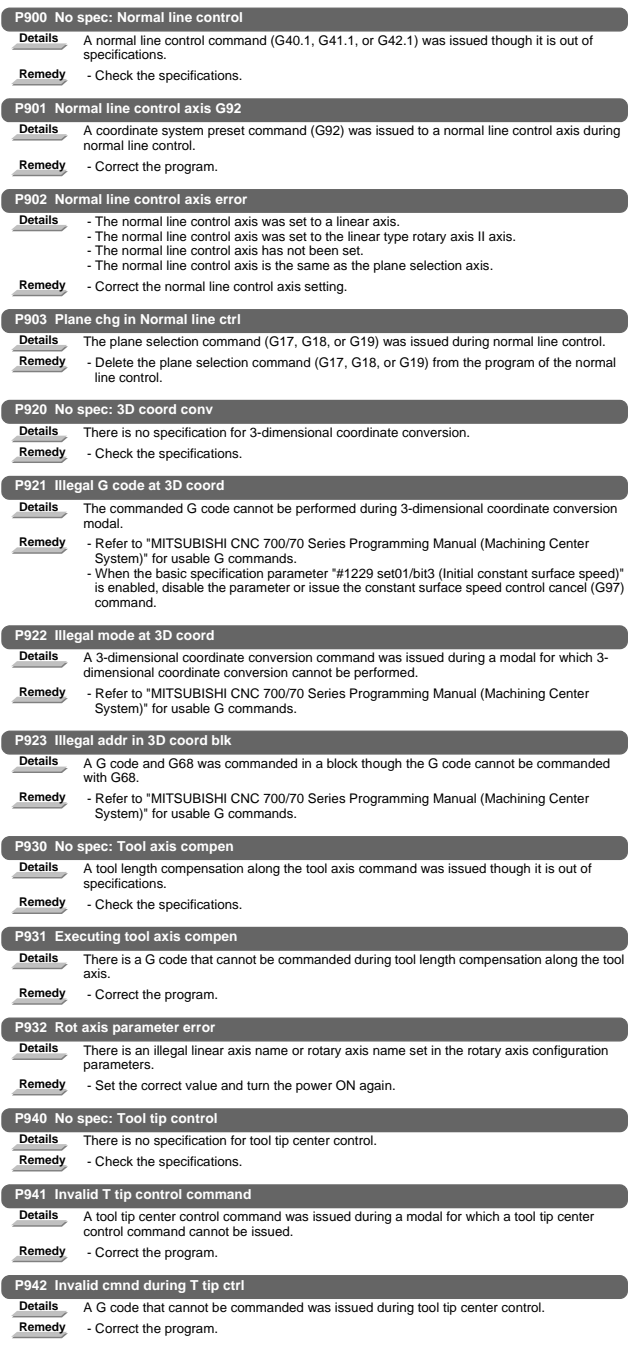

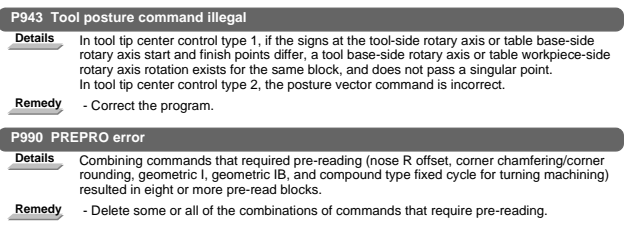

## 1. User Parameters

#### 【**#8001**】 **WRK COUNT M**

Set the M code for counting the number of the workpiece repeated machining.<br>The number of the M-codes set by this parameter is counted.<br>The No. will not be counted when set to "0".

---Setting range---

 $0 \text{ to } 99$ 

### 【**#8002**】 **WRK COUNT**

Set the initial value of the number of workpiece machining. The number of current workpiece machining is displayed.

---Setting range-

0 to 999999

#### 【**#8003**】 **WRK COUNT LIMIT**

Set the maximum number of workpiece machining. A signal will be output to PLC when the number of machining times is counted to this limit. ---Setting range

0 to 999999

#### 【**#8004**】 **SPEED**

Set the feedrate during automatic tool length measurement.

- ---Setting range---
	- 1 to 1000000 (mm/min)

#### 【**#8005**】 **ZONE r**

Set the distance between the measurement point and deceleration start point.

- -Setting range
	- 0 to 99999.999 (mm)

#### 【**#8006**】 **ZONE d**

Set the tolerable range of the measurement point.<br>An alarm will occur when the sensor signal turns ON before the range, set by this<br>parameter, has not been reached from the measurement point, or when the signal does not turn ON after the range is passed.

---Setting range---

0 to 99999.999 (mm)

#### 【**#8007**】 **OVERRIDE**

Set the override value for automatic corner override.

---Setting range

0 to 100 (%)

#### 【**#8008**】 **MAX ANGLE**

Set the maximum corner opening angle where deceleration should start automatically.<br>When the angle is larger than this value, deceleration will not start.

- ---Setting range
	- 0 to  $180 (°)$

#### 【**#8009**】 **DSC. ZONE**

Set the position where deceleration starts at the corner.

Designate at which length point before the corner deceleration should start.

- ---Setting range-
	- 0 to 99999.999 (mm)

#### 【**#8010**】 **ABS. MAX (for L system only)**

Set the maximum value when inputting the tool wear compensation amount.

- A value exceeding this setting value cannot be set.
- 
- Absolute value of the input value is set.<br>(If a negative value is input, it is treated and set as a positive value.)<br>If "0" is input, this parameter will be disabled.
- ---Setting range
	- 0 to 99.999 (mm)
	- (Input setting increment applies)

### 【**#8011**】 **INC. MAX (for L system only)**

Set the maximum value for when inputting the tool wear compensation amount in the incremental mode. A value exceeding this setting value cannot be set. Absolute value of the input value is set. (If a negative value is input, it is treated and set as a positive value.) If "0" is input, this parameter will be disabled.

#### ---Setting range

0 to 99.999 (mm) (Input setting increment applies)

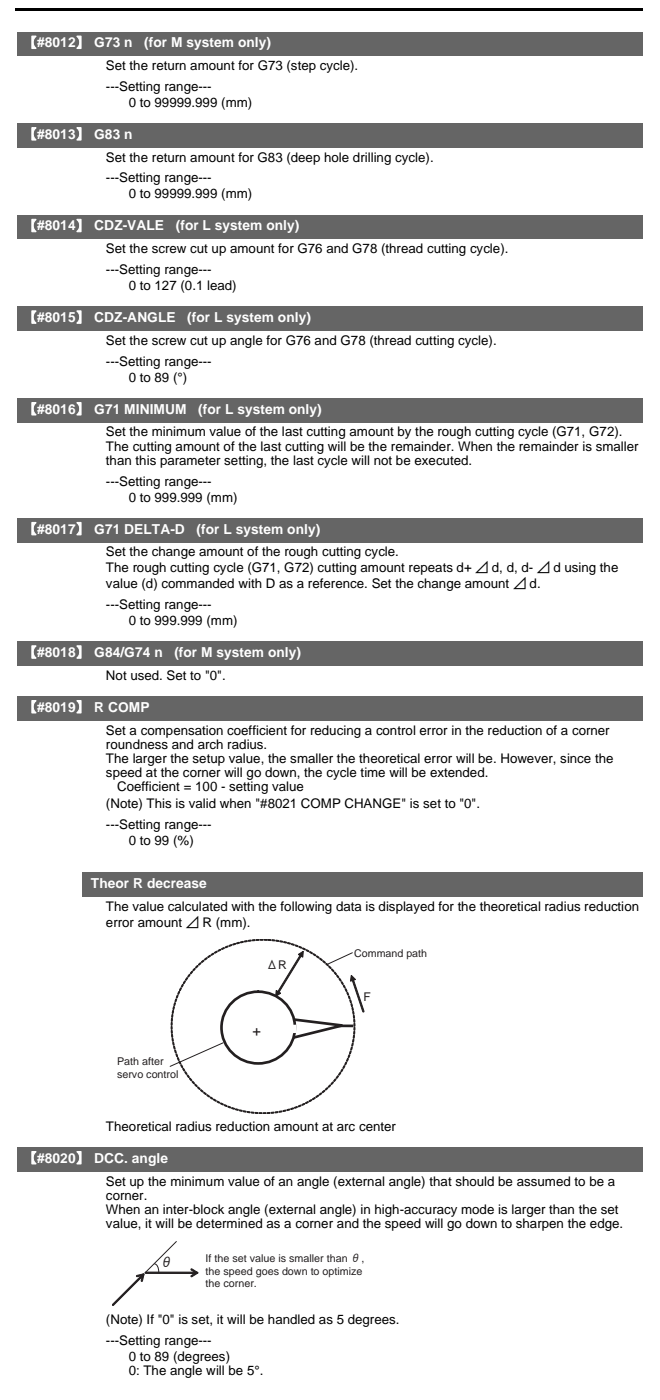

#### 1. User Parameters

#### 【**#8021**】 **COMP\_CHANGE**

- Select whether to share or separate the compensation coefficient at the corner/curve during the high-accuracy control mode. 0: Share ("#8019 R COMP" is applied.) 1: Separate
	-
- 
- Corner : #8022 CORNER COMP Curve : #8023 CURVE COMP
- (Note) Set "1" when using SSS control.

#### 【**#8022**】 **CORNER COMP**

Set the compensation coefficient to further reduce or increase the roundness at the corner during the high-accuracy control mode.

Coefficient = 100 - setting value

(Note) This is valid when "#8021 COMP CHANGE" is set to "1".

---Setting range-

 $-1000$  to 99 (%)

#### 【**#8023**】 **CURVE COMP**

Set the compensation coefficient to further reduce or increase the radius reduction amount at the curve (arc, involute, spline) during the high-accuracy control mode. Coefficient = 100 - setting value

(Note) This is valid when "#8021 COMP CHANGE" is set to "1".

For theoretical radius reduction error amount, refer to "Theor R decrease" in "#8019 R COMP

- ---Setting range
	- -1000 to 99 (%)

### 【**#8025**】 **SPLINE ON (for M system only)**

Select whether to enable the spline function.

0: Disable 1: Enable

Spline interpolation is valid during G61.2 modal, regardless of this setting.

#### 【**#8026**】 **CANCEL ANG. (for M system only)**

Set the angle where the spline interpolation is temporarily canceled. When the angle made by blocks exceeds this parameter setting value, spline interpolation will be canceled temporarily. In consideration of the pick feed, set a value a little smaller than the pick feed angle.

--Setting range 0 to 180 (°) 0:180 (°)

### 【**#8027**】 **Toler-1 (for M system only)**

Set the maximum chord error (tolerance) in a block that includes an inflection point. Set the tolerance applicable when the applicable block is developed to fine segments by CAM. (normally about 10 µm)

When "0.000" is set, the applicable block will be linear.

---Setting range

0.000 to 100.000 (mm)

### 【**#8028**】 **Toler-2 (for M system only)**

Set the maximum chord error (tolerance) in a block that includes no inflection point. Set the tolerance applicable when the applicable block is developed to fine segments by CAM. (normally about 10 µm) When "0.000" is set, the applicable block will be linear.

---Setting range

0.000 to 100.000 (mm)

### 【**#8029**】 **FairingL (for M system only)**

Set the length of the block subject to fairing. (Enabled when "#8033 Fairing ON" is set to "1".)

---Setting range

0 to 100.000 (mm)

### 【**#8030**】 **MINUTE LENGS (for M system only)**

Set the fine-segment length where the spline interpolation is temporarily canceled.<br>When the length of one block exceeds this parameter setting value, spline interpolation is<br>canceled temporarily and linear interpolation i one block length of the program. If "-1" is set, spline interpolation will be performed regardless of block length.

- ---Setting range
	- -1 to 127 (mm)  $0: 1 \text{ (mm)}$
	-

#### 【**#8033**】 **Fairing ON (for M system only)**

Select whether to use the fairing function.

0: Not use

1: Use

Fairing function is enabled during G61.2 modal, regardless of this setting.

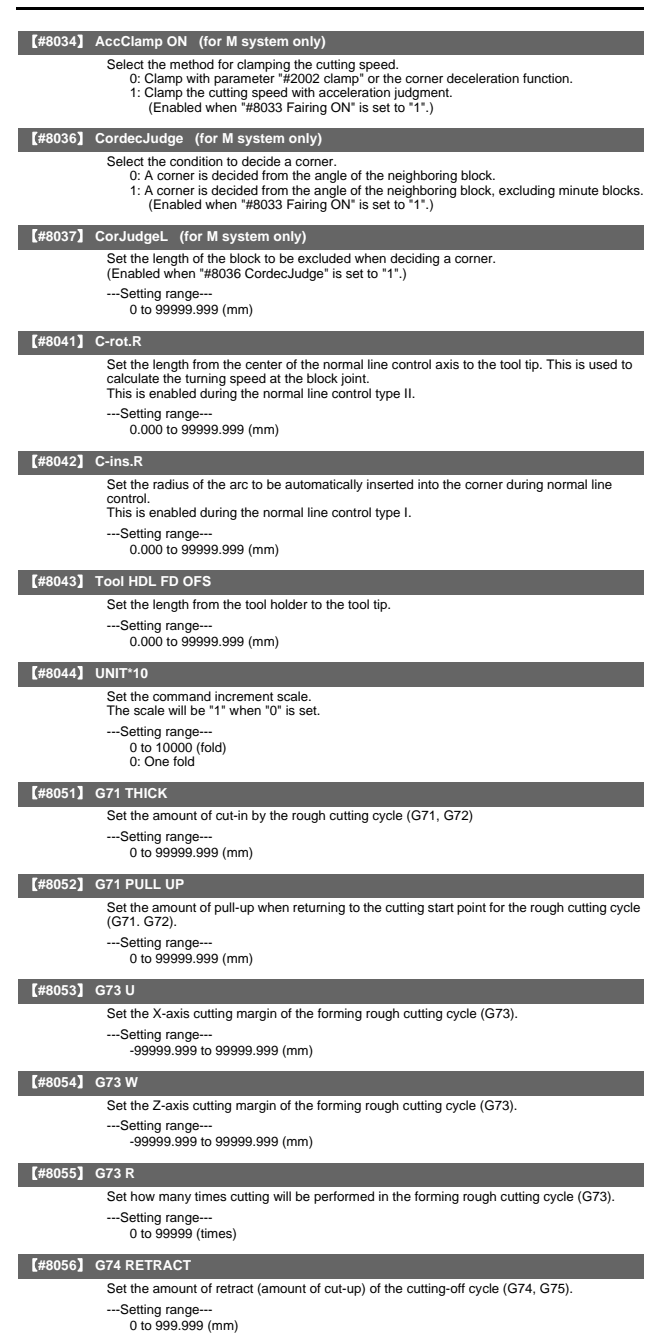

### 【**#8057**】 **G76 LAST-D**

#### Set the amount of final cut-in by the compound type thread cutting (G76).

- ---Setting range
	- 0 to 999.999 (mm)

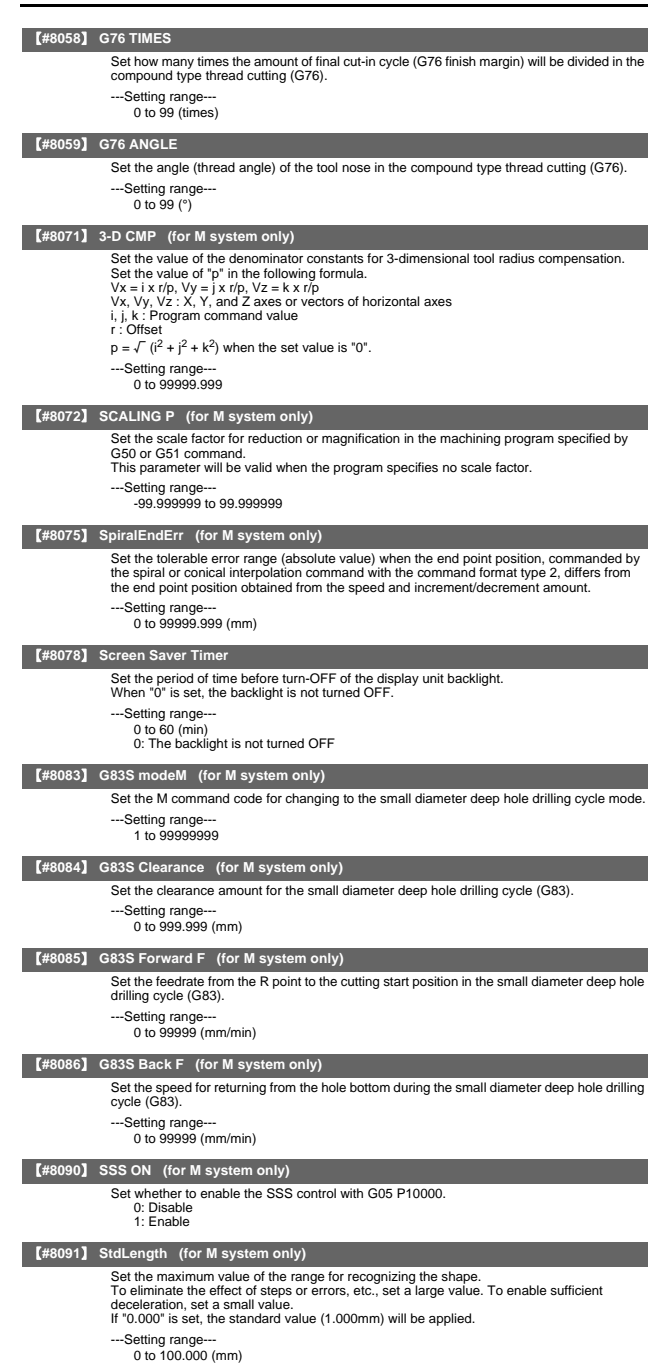

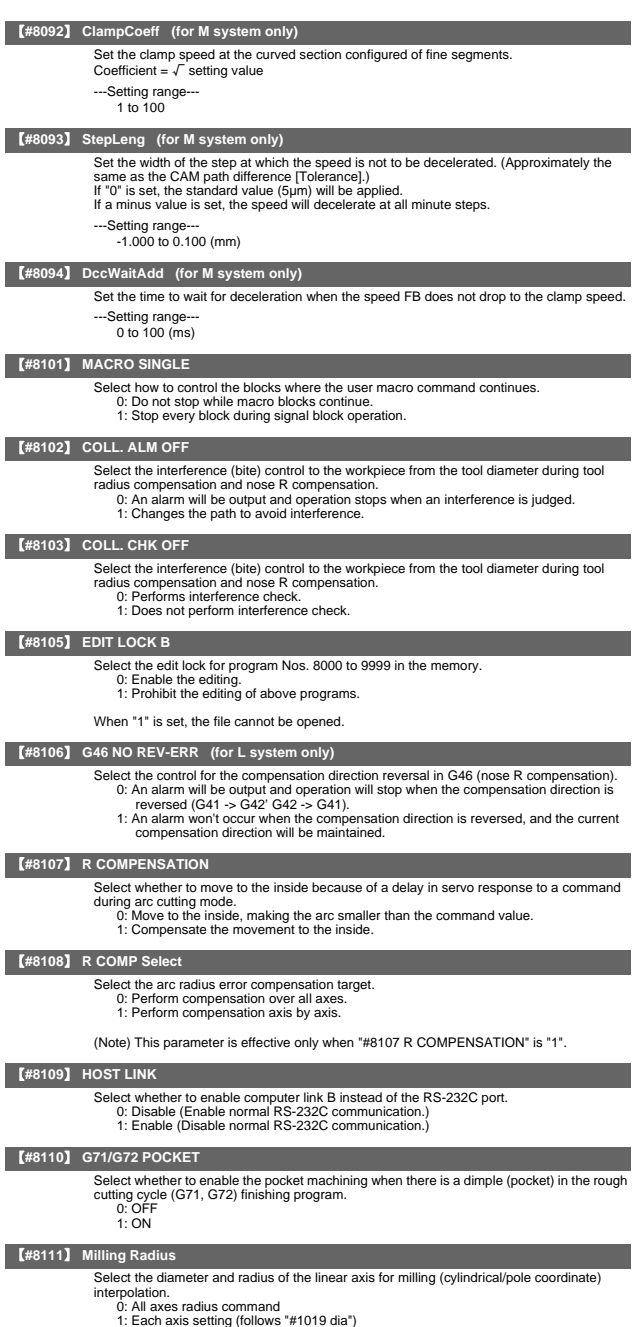

- -
	-
- (Note) This parameter is valid only in the milling (cylindrical/polar coordinate) interpolation mode.

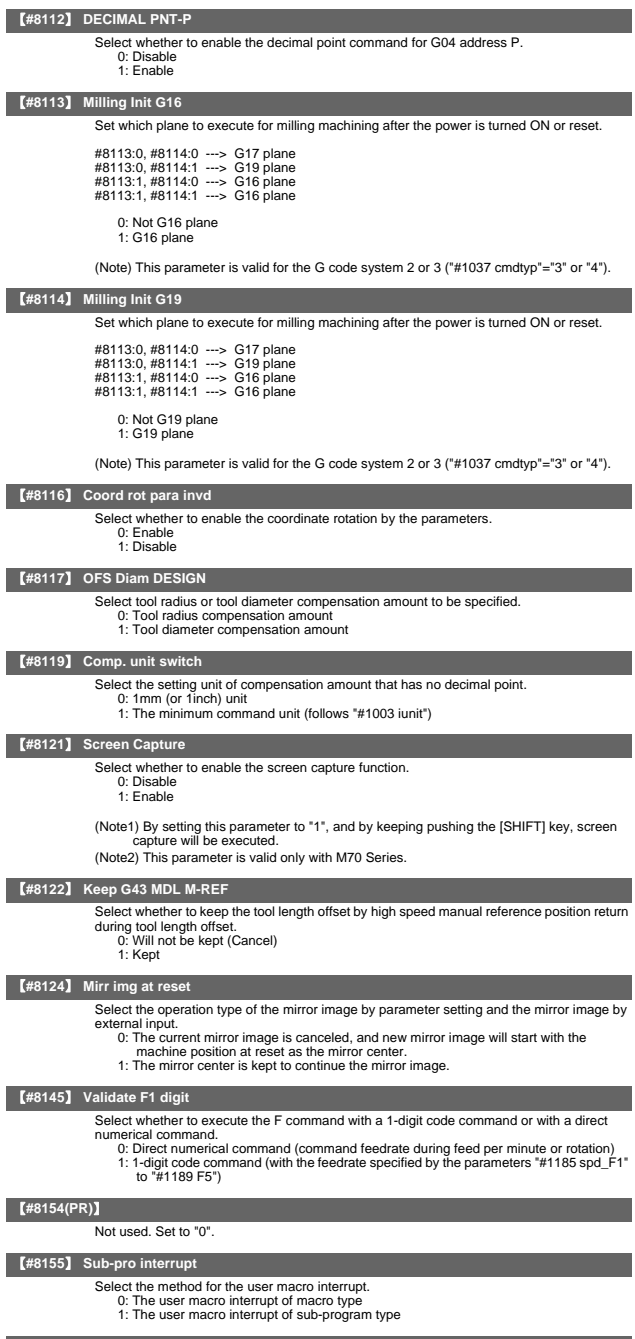

【**#8156**】 **Fine thread cut E**

Select the address E type when cutting an inch screw. 0: Specify the number of threads per inch for inch screw cutting. 1: Specify the precision lead for inch screw cutting.

### 【**#8157**】 **Radius comp type B (M system) / Nose R comp type B (L system)**

#### For M system

- Select the method of the arithmetic processing for the intersection point when the start-up or cancel commands are operated during radius compensation. 0: The processing does not handle the start-up or cancel command block: handle the
	- offset vector in the direction vertical to that of the command instead.
	- 1: The processing is executed for the intersection point between the command block and the next block.

For L system

Select the method of the arithmetic processing for the intersection point when the start-up or cancel commands are operated during nose R or radius compensation.

- 0: The processing does not handle the start-up or cancel command block: handle the offset vector in the direction vertical to that of the command instead.
- 1: The processing is executed for the intersection point between the command block and the next block.

### 【**#8158**】 **Init const sur spd**

- Select the initial state after power-ON.
	- 0: Constant surface speed control cancel mode.
	- 1: Constant surface speed control mode.

### 【**#8159**】 **Synchronous tap**

- Select whether to use the floating tap chuck in G74 and G84 tap cycles.
	- 0: With a floating tapping chuck
	- 1: Without a floating tapping chuck

#### 【**#8160**】 **Start point alarm**

- Select an operation when the operation start point cannot be found while moving to the next block of G117.
- - 0: The auxiliary function is enabled after the block for the movement has finished. 1: The program error (P33) occurs.

#### 【**#8201**】 **AX. RELEASE**

- Select the function to remove the control axis from the control target
	- 0: Control as normal.
	- 1: Remove from control target

#### 【**#8202**】 **OT-CHECK OFF**

- Select whether to enable the stored stroke limit II function set in #8204 and #8205. **0**: Enable
	- 1: Disable

#### 【**#8203**】 **OT-CHECK-CANCEL**

When the simple absolute position method ("#2049 type" is "9") is selected, the stored stroke limits I, II (or IIB) and IB can be disabled until the first reference position return is executed after the power is turned ON. 0: Enable (according to #8202)

- 
- 1: Temporarily cancel

(Note) "#8203 OT-CHECK-CANCEL" affects all the stored stroke limits.

#### 【**#8204**】 **OT-CHECK-N**

Set the coordinates of the (-) direction in the movable range of the stored stroke limit II or the lower limit coordinates of the prohibited range of stored stroke limit IIB. If the sign and value are the same as #8205, the stored stroke limit II (or IIB) will be invalid. If the stored stroke limit IIB function is selected, the prohibited range will be between two points even when #8204 and #8205 are set in reverse. When II is selected, the entire range will be prohibited if #8204 and #8205 are set in reverse.

### ---Setting range

±99999.999 (mm)

#### 【**#8205**】 **OT-CHECK-P**

Set the coordinates of the (+) direction in the movable range of the stored stroke limit II or the upper limit coordinates of the prohibited range of stored stroke limit IIB.

- --Setting range
	- ±99999.999 (mm)

### 【**#8206**】 **TOOL CHG. P**

Set the coordinates of the tool change position for G30. n (tool change position return). Set with coordinates in the basic machine coordinate system.

- -Setting range
	- ±99999.999 (mm)

#### 【**#8207**】 **G76/87 IGNR (for M system only)**

- Select whether to enable the shift operation at G76 (fine boring) and G87 (back boring). 0: Enable
	- 1: Disable

#### 【**#8208**】 **G76/87 (-) (for M system only)**

Select the shift direction at G76 and G87.

- 0: Shift to (+) direction 1: Shift to (-) direction
	-

### 【**#8209**】 **G60 SHIFT (for M system only)**

Set the last positioning direction and distance for a G60 (unidirectional positioning) command.

---Setting range

±99999.999 (mm)

### 【**#8210**】 **OT INSIDE**

Select whether the stored stoke limit function set by #8204 and #8205 prevents the machine from moving to the inside or outside of the specified range.

- 0: Inhibits outside area (Select stored stroke limit II.)
- 1: Inhibits inside area (Select stored stroke limit II B.)

#### 【**#8211**】 **MIRR. IMAGE**

Select whether to enable the parameter mirror image function.

- 0: Disable
- 1: Enable

#### 【**#8213(PR)**】 **Rotation axis type**

Select the rotation type (short-cut valid/invalid) or linear type (workpiece coordinate linear type/all coordinate linear type).

- This parameter is enabled only when "#1017 rot" is set to "1". (Note)
	- 0: Short-cut invalid
	- 1: Short-cut valid
	- 2: Workpiece coordinate linear type
	- 3: All coordinate linear type

(Note) The movement method is as follows by the specified rotation axis type.

- 
- 
- <Workpiece coordinate value> 0,1 : Display range 0° to 359.999° 2,3 : Display range 0° to ±99999.999°
- <Machine coordinate value/relative position>
- 
- 0,1,2 : Display range 0° to 359.999° 3 : Display range 0° to ±99999.999°
- <ABS command>
	- 0 : The incremental amount from the end point to the current position is divided by 360, and the axis moves by the remainder amount according to the sign.
	- 1 : Moves with a short-cut to the end point.
	- 2,3 : In the same manner as the normal linear axis, moves according to the sign by the amount obtained by subtracting the current position from the end point.
- <INC command>
	- 0,1,2,3 : Moves in the direction of the commanded sign by the commanded incremental amount starting at the current position.
- <Reference position return>
	- 0,1,2 : The movement to the middle point applies to the ABS command or the INC command. Returns with movement within 360 degrees from the middle point to reference
	- position. 3 : The movement to the middle point applies to the ABS command or the INC
	- command. Moves and returns in the reference position direction for the difference from the current position to the reference position.

### 【**#8215**】 **TLM std length**

Set the TLM standard length.

TLM standard length is the distance from a tool replacement point (reference position) to the measurement basic point (surface) which is used to measure the tool length.

- ---Setting range
	- -99999.999 to 99999.999 (mm)

#### 【**#8216**】 **Type in G28 return**

Select the performance after establishing the reference position in reference position return command.

- 0: Moves to the reference position.
- 1: Won't move to the reference position.

#### 【**#8217**】 **Check start point**

Set a drawing start position in graphic check of each axis.

- ---Setting range---
	- -99999.999 to 99999.999 (mm)

### 【**#8300**】 **P0**

- Set the reference X-coordinates of the chuck and the tail stock barrier.
- Set the center coordinate (radius value) of workpiece by the basic machine coordinate system.
- --Setting range
	- ±99999.999 (mm)

#### 【**#8301**】 **P1**

- Set the area of the chuck and tail stock barrier.
- Set the coordinate from the center of workpiece (P0) for X-axis. (radius value)
- Set the coordinate value by basic machine coordinate system for Z-axis.
- ---Setting range-
	- ±99999.999 (mm)

### 【**#8302**】 **P2**

- Set the area of the chuck and tail stock barrier.
- Set the coordinate from the center of workpiece (P0) for X-axis. (radius value) Set the coordinate value by basic machine coordinate system for Z-axis.
- ---Setting range
	- ±99999.999 (mm)

#### 【**#8303**】 **P3**

- Set the area of the chuck and tail stock barrier.
- Set the coordinate from the center of workpiece (P0) for X-axis. (radius value) Set the coordinate value by basic machine coordinate system for Z-axis.
- 
- -Setting range
	- ±99999.999 (mm)

#### 【**#8304**】 **P4**

- Set the area of the chuck and tail stock barrier.
- Set the coordinate from the center of workpiece (P0) for X-axis. (radius value)
- Set the coordinate value by basic machine coordinate system for Z-axis.
- ---Setting range
	- ±99999.999 (mm)

### 【**#8305**】 **P5**

- Set the area of the chuck and tail stock barrier.
- Set the coordinate from the center of workpiece (P0) for X-axis. (radius value)
- Set the coordinate value by basic machine coordinate system for Z-axis.
- ---Setting range
	- ±99999.999 (mm)

#### 【**#8306**】 **P6**

- Set the area of the chuck and tail stock barrier.
- Set the coordinate from the center of workpiece (P0) for X-axis. (radius value) Set the coordinate value by basic machine coordinate system for Z-axis.
- 
- ---Setting range-
	- ±99999.999 (mm)

#### 【**#8310**】 **Barrier ON**

- Select whether to enable the chuck and tailstock barrier.
	- 0: Disable (Setting from special display unit will be enabled)
	- 1: Enable

#### 【**#8311**】 **P7**

- Set the area of the left spindle section.
- Set the coordinate from the center of workpiece (P0) for X-axis. (radius value) Set the coordinate value by basic machine coordinate system for Z-axis.
- 
- ---Setting range--- ±99999.999 (mm)

#### 【**#8312**】 **P8**

- Set the area of the left spindle section.
- Set the coordinate from the center of workpiece (P0) for X-axis. (radius value) Set the coordinate value by basic machine coordinate system for Z-axis.
	-
- ---Setting range
	- ±99999.999 (mm)

#### 【**#8313**】 **P9**

- 
- Set the area of the right spindle section. X axis: Set the coordinate from the workpiece center (P0). (radius value)
- Z axis: Set the coordinates in the basic machine coordinate system.

#### ---Setting range

±99999.999 (mm)

#### 【**#8314**】 **P10**

- Set the area of the right spindle section.
- Set the coordinate from the center of workpiece (P0) for X-axis. (radius value)
- Set the coordinate value by basic machine coordinate system for Z-axis.
- ---Setting range---
	- ±99999.999 (mm)

### 【**#8315**】 **Barrier Type (L)**

- Select the shape of the left chuck and tailstock barrier.
	- 0: No area
		- 1: Chuck 2: Tailstock
		-

### 【**#8316**】 **Barrier Type (R)**

Select the shape of the right chuck and tailstock barrier.

- 0: No area
- 1: Chuck 2: Tailstock
- 

1. User Parameters

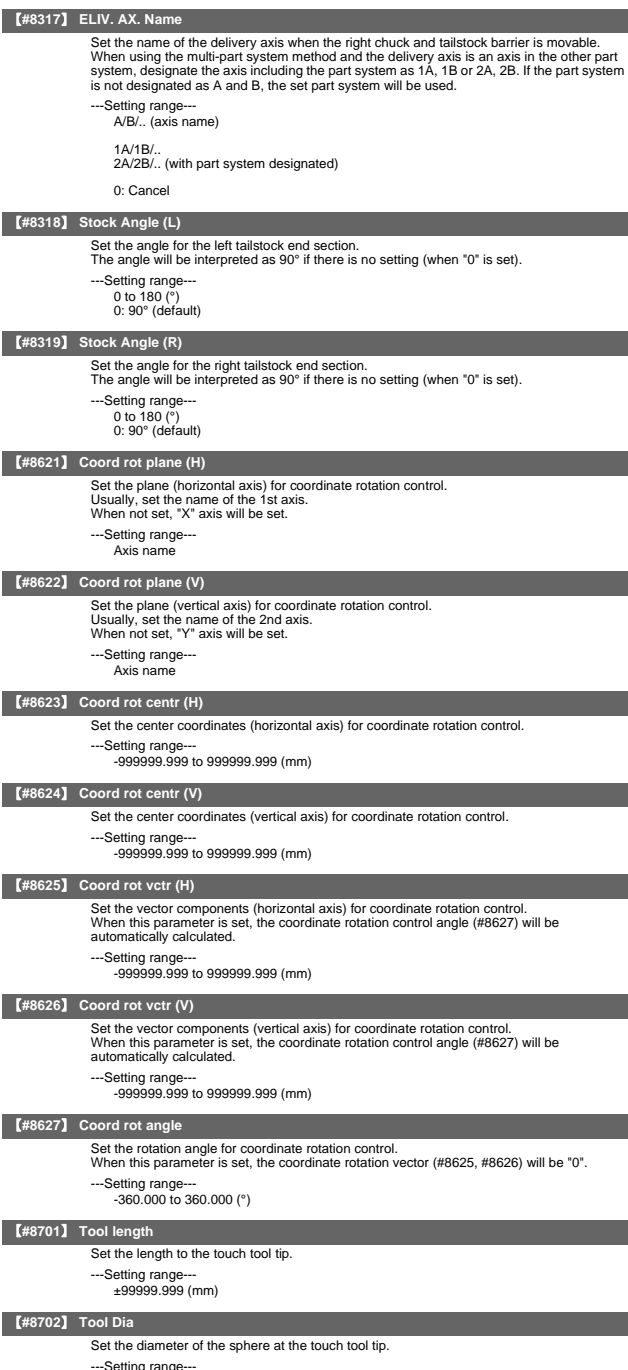

---Setting range--- ±99999.999 (mm)

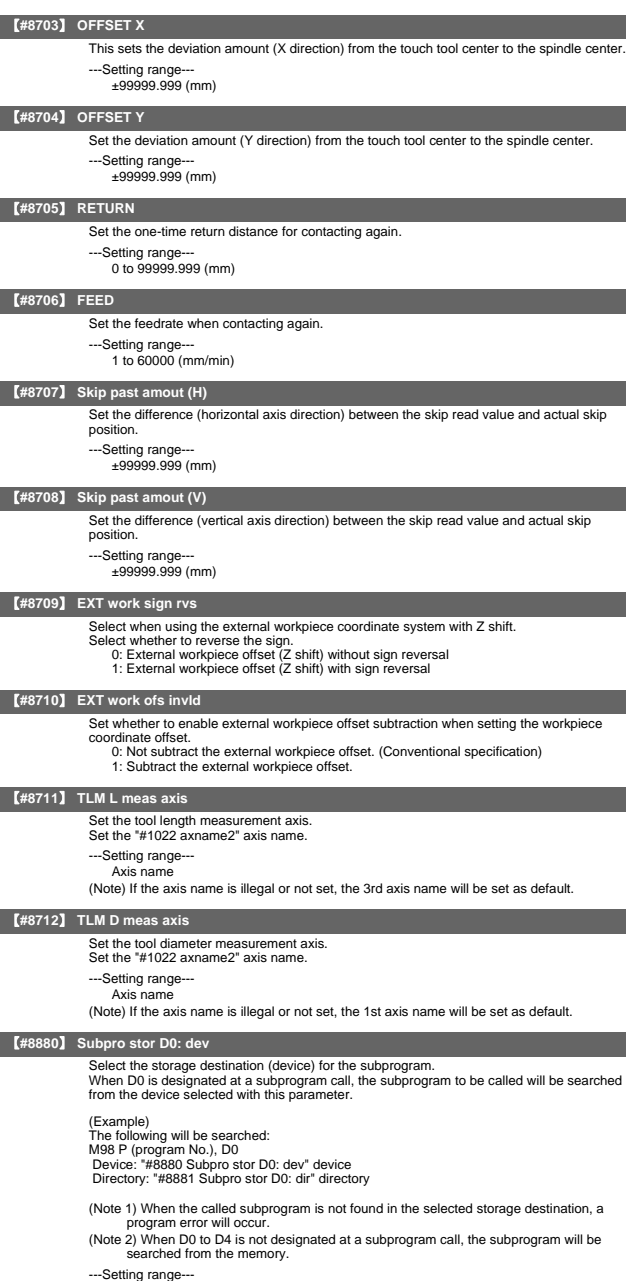

M : Memory

- 
- G : HD F : FD
- R : Memory card
- D : Data server
- E : Ethernet

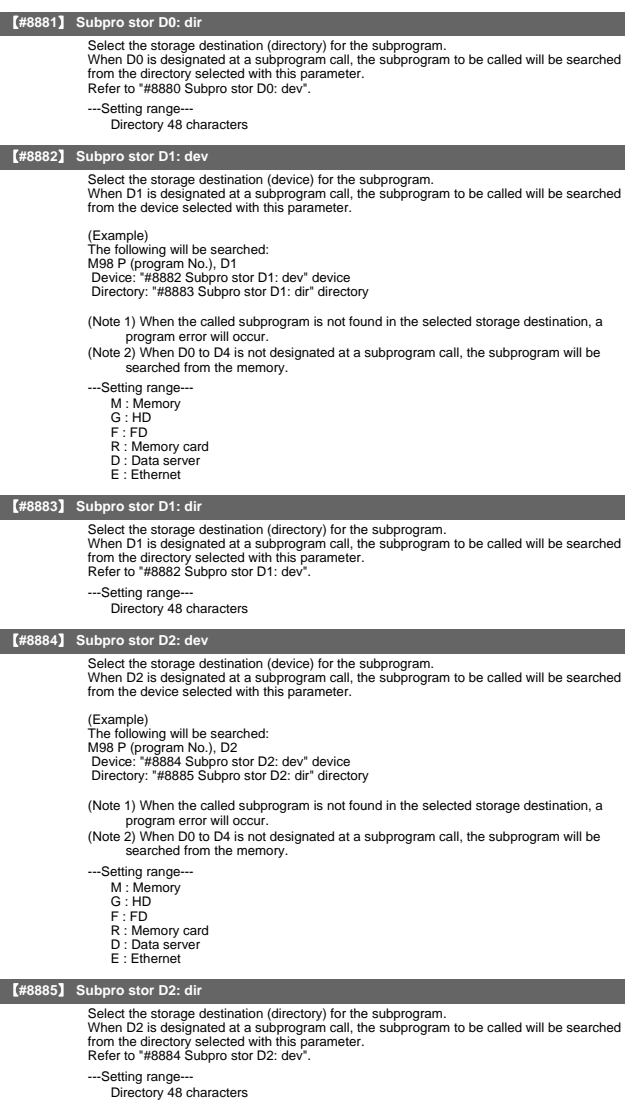

### 【**#8886**】 **Subpro stor D3: dev**

Select the storage destination (device) for the subprogram. When D3 is designated at a subprogram call, the subprogram to be called will be searched from the device selected with this parameter.

#### (Example)

The following will be searched: M98 P (program No.), D3 Device: "#8886 Subpro stor D3: dev" device Directory: "#8887 Subpro stor D3: dir" directory

(Note 1) When the called subprogram is not found in the selected storage destination, a program error will occur.

(Note 2) When D0 to D4 is not designated at a subprogram call, the subprogram will be searched from the memory.

---Setting range-

- M : Memory G : HD
- $F : FD$
- 
- R : Memory card D : Data server
- E : Ethernet

#### 【**#8887**】 **Subpro stor D3: dir**

Select the storage destination (directory) for the subprogram.<br>When D3 is designated at a subprogram call, the subprogram to be called will be searched<br>from the directory selected with this parameter.<br>Refer to "#8886 Subp

---Setting range

Directory 48 characters

#### 【**#8888**】 **Subpro stor D4: dev**

Select the storage destination (device) for the subprogram. When D4 is designated at a subprogram call, the subprogram to be called will be searched from the device selected with this parameter.

(Example) The following will be searched: M98 P (program No.), D4 Device: "#8888 Subpro stor D4: dev" device Directory: "#8889 Subpro stor D4: dir" directory

(Note 1) When the called subprogram is not found in the selected storage destination, a program error will occur.

(Note 2) When D0 to D4 is not designated at a subprogram call, the subprogram will be searched from the memory.

-Setting range-

- M : Memory
- G : HD F : FD
- 
- R : Memory card
- D : Data server E : Ethernet

## 【**#8889**】 **Subpro stor D4: dir**

Select the storage destination (directory) for the subprogram. When D4 is designated at a subprogram calling, the subprogram to be called will be<br>searched from the directory selected with this parameter.<br>Refer to "#8888 Subpro stor D4: dev".

---Setting range-

Directory 48 characters

### 【**#8901**】 **Counter type 1**

Set the type of counter displayed at the upper left of the AUTO/MDI display on the Monitor screen.

- 
- 1: Current position 2: Work coordinate position
- 3: Machine position
- 4: Program position 8: Remain command
- 
- 9: Manual interrupt amount 10: Next command
- 11: Restart position
- 12: Remain distance
- 
- 16: Tip work coordinate position 18: Tool axis movement
- 19: Tip machine position
- 20: Relative position
- ---Setting range-

0 to 255

### 1. User Parameters

### 【**#8902**】 **Counter type 2**

Set the type of counter displayed at the lower left of the AUTO/MDI display on the Monitor screen.

- 
- 1: Current position 2: Work coordinate position
- 3: Machine position
- 4: Program position 8: Remain command
- 9: Manual interrupt amount
- 10: Next command
- 11: Restart position
- 12: Remain distance
- 16: Tip work coordinate position
- 18: Tool axis movement
- 19: Tip machine position 20: Relative position
- ---Setting range
	- $0 \text{ to } 255$

### 【**#8903**】 **Counter type 3**

Set the type of counter displayed at the upper right of the AUTO/MDI display on the Monitor screen.

- 
- 1: Current position 2: Work coordinate position
- 3: Machine position
- 4: Program position
- 8: Remain command
- 9: Manual interrupt amount 10: Next command
- 11: Restart position
- 12: Remain distance
- 16: Tip work coordinate position
- 18: Tool axis movement
- 19: Tip machine position 20: Relative position
- 

---Setting range-

0 to 255

## 【**#8904**】 **Counter type 4**

Set the type of counter displayed at the lower right of the AUTO/MDI display on the Monitor screen.

- 1: Current position
- 2: Work coordinate position
- 3: Machine position 4: Program position
- 
- 8: Remain command 9: Manual interrupt amount
- 10: Next command
- 11: Restart position
- 12: Remain distance
- 16: Tip work coordinate position
- 18: Tool axis movement
- 19: Tip machine position
- 20: Relative position

---Setting range

0 to 255

### 【**#8905**】 **Counter type 5**

Set the type of counter displayed at the left of the Manual display on the Monitor screen.

- 1: Current position
- 2: Work coordinate position
- 3: Machine position
- 4: Program position 8: Remain command
- 9: Manual interrupt amount
- 10: Next command
- 11: Restart position
- 
- 12: Remain distance 16: Tip work coordinate position
- 18: Tool axis movement
- 19: Tip machine position 20: Relative position
- 
- ---Setting range-

0 to 255

#### 1. User Parameters

### 【**#8906**】 **Counter type 6**

Set the type of counter displayed at the right of the Manual display on the Monitor screen.

- 1: Current position
- 2: Work coordinate position 3: Machine position
- 4: Program position
- 8: Remain command
- 9: Nanual interrupt amount
- 10: Next command
- 11: Restart position
- 11: Restart posttern<br>12: Remain distance
- 16: Tip work coordinate position
- 18: Tool axis movement 19: Tip machine position
- 20: Relative position
- 
- ---Setting range  $0 \text{ to } 255$

#### 【**#8910**】 **Edit undo**

Set whether to enable the Undo function during program edit on the Monitor screen or Edit screen. ee∩.<br>-∩· Disable

- 
- 1: Enable

### 【**#8914**】 **Auto Top search**

- -
- Select the operation method for restart search type 2. 0: It is necessary to set the top search position arbitrarily. 1: The restart search is executed from O No. that is designated as head.

### 【**#8915**】 **Auto backup day 1**

When the NC power is ON after the designated date was passed over, the automatic backup is executed. When "-1" is set to "Auto backup day 1", the automatic backup is executed every turning NC

- power ON.
- When "0" is set to all on "Auto backup day 1" to "4", the automatic backup is not executed. It is possible to specify the designated date up to 4 days for a month.
- ---Setting range-
	- -1 to 31("-1" can be set for "Auto backup day 1" only.)

#### 【**#8916**】 **Auto backup day 2**

When the NC power is ON after the designated date was passed over, the automatic

backup is executed. When "-1" is set to "Auto backup day 1", the automatic backup is executed every turning NC power ON.

When "0" is set to all on "Auto backup day 1" to "4", the automatic backup is not executed. It is possible to specify the designated date up to 4 days for a month.

---Setting range

-1 to 31("-1" can be set for "Auto backup day 1" only.)

#### 【**#8917**】 **Auto backup day 3**

When the NC power is ON after the designated date was passed over, the automatic backup is executed. When "-1" is set to "Auto backup day 1", the automatic backup is executed every turning NC

power ON. When "0" is set to all on "Auto backup day 1" to "4", the automatic backup is not executed. It is possible to specify the designated date up to 4 days for a month.

--Setting range

-1 to 31("-1" can be set for "Auto backup day 1" only.)

### 【**#8918**】 **Auto backup day 4**

When the NC power is ON after the designated date was passed over, the automatic backup is executed. When "-1" is set to "Auto backup day 1", the automatic backup is executed every turning NC

power ON. When "0" is set to all on "Auto backup day 1" to "4", the automatic backup is not executed.

It is possible to specify the designated date up to 4 days for a month.

- ---Setting range-
	- -1 to 31("-1" can be set for "Auto backup day 1" only.)

#### 【**#8919**】 **Auto backup device**

Select the automatic backup target device. \*The setting range differs according to the model.

---Setting range-

- [M700 Series]  $0:DS$
- 1: HD
- 2: Memory card

[M70 Series] 0: Memory card

#### 1. User Parameters

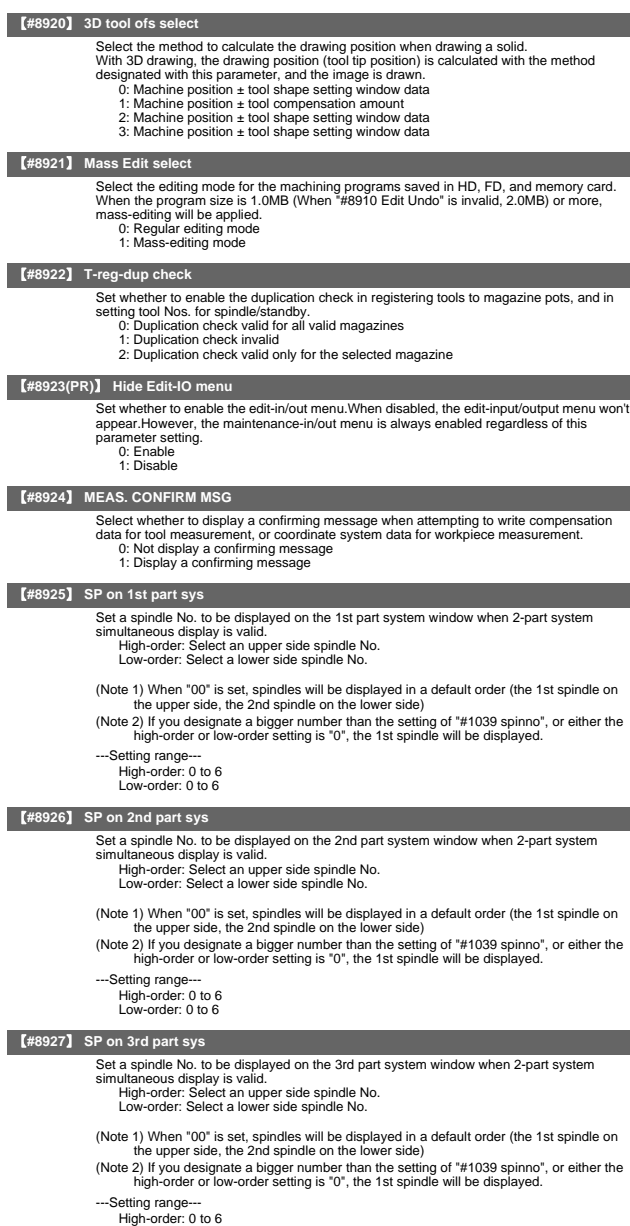

High-order: 0 to 6 Low-order: 0 to 6

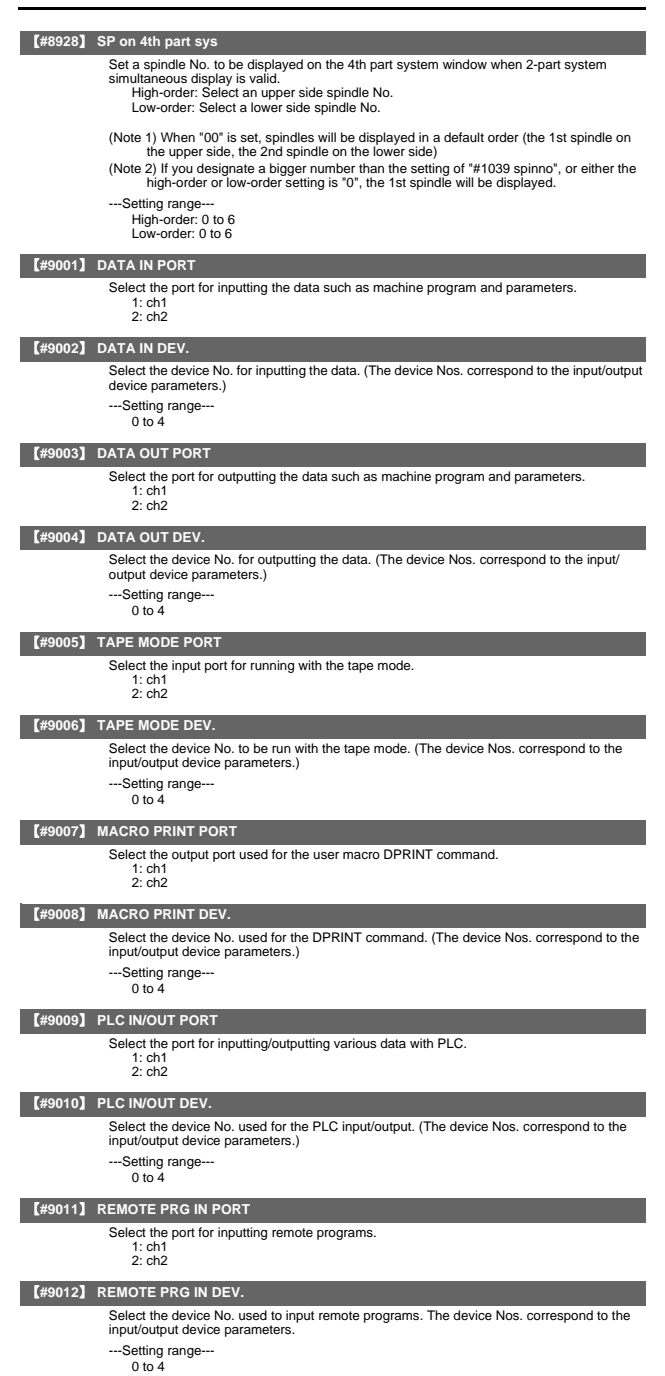

II - 18

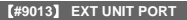

Select the port for communication with an external unit.

1: ch1  $2.$  ch<sub>2</sub>

### 【**#9014**】 **EXT UNIT DEV.**

Select the unit No. used for communication with an external unit(The unit Nos. correspond to the input/output device parameters.)

### ---Setting range--

 $0 \text{ to } 4$ 

#### 【**#9017**】 **HANDY TERMINAL PORT**

Select the port for communication with a handy terminal.

1: ch1 2: ch2

#### 【**#9018**】 **HANDY TERMINAL DEV.**

Select the device No. used for communication with a handy terminal. (The device Nos. correspond to the input/output device parameters.)

---Setting range-- $0 \text{ to } 4$ 

#### 【**#9051**】 **Data I/O port**

Select whether to use display side serial port or NC side serial port for data input/output

#### function.

- 0: Display side serial port
- 1: Display side serial port 2: NC side serial port
- 

(Note) The setting range differs according to the model.

#### 【**#9052**】 **Tape mode port**

- Select whether to use display side serial port or NC side serial port for tape mode.
	- 0: NC side serial port
		- 1: Display side serial port
		- 2: NC side serial port

(Note) The setting range differs according to the model.

#### 【**#9101**】 **DEV0 DEVICE NAME**

Set the device name corresponding to the device No. Set a simple name for quick identification.

#### ---Setting range

Use alphabet characters, numerals and symbols to set a name within 3 characters.

#### 【**#9102**】 **DEV0 BAUD RATE**

Select the serial communication speed.

- 0: 19200 (bps)
- 1: 9600
- $2:4800$
- $3: 2400$
- $4:1200$
- $5:600$
- 6: 300
- 7: 110

### 【**#9103**】 **DEV0 STOP BIT**

Select the stop bit length used in the start-stop system. Refer to "#9104 DEV0 PARITY CHECK". At the output of data, the number of characters is always adjusted for the parity check. 1: 1 (bit)

- 
- 2: 1.5 3: 2

#### 【**#9104**】 **DEV0 PARITY CHECK**

Select whether to add the parity check bit to the data.

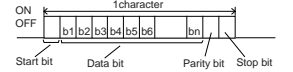

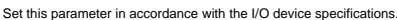

0: Not add a parity bit in I/O mode 1: Add a parity bit in I/O mode

#### 【**#9105**】 **DEV0 EVEN PARITY**

Select odd or even when parity is added to the data. This parameter is ignored when no parity is added. 0: Odd parity

- 
- 1: Even parity

1. User Parameters

### 【**#9106**】 **DEV0 CHR. LENGTH**

- Set the length of the data bit. Refer to "#9104 DEV0 PARITY CHECK"
	- 0: 5 (bit)
	- - 1: 6 2: 7 (NC connection not supported)  $\frac{1}{3}$ : 8

#### 【**#9107**】 **DEV0 TERMINATR TYP**

- Select the code to terminate data reading.
	- 0, 3: EOR 1, 2: EOB or EOR

### 【**#9108**】 **DEV0 HAND SHAKE**

#### Select the transmission control method.

- No handshaking will be used when a value except 1 to 3 is set. 1: RTS/CTS method
	-
	- 2: No handshaking
- 3: DC code method

### 【**#9109**】 **DEV0 DC CODE PRTY**

- Select the DC code type when the DC code method is selected.<br>0: Not add parity to DC code (DC3 = 13H)<br>1: Add parity to DC code (DC3 = 93H)
	-
	-

#### 【**#9111**】 **DEV0 DC2/4 OUTPUT**

Select the DC code handling when outputting data to the output device.

- ---Setting range---
	- DC2 / DC4
		- 0: None / None
		- 1: Yes / None
		- 2: None / Yes
		- 3: Yes / Yes

#### 【**#9112**】 **DEV0 CR OUTPUT**

- Select whether to add the (CR) code just before the EOB (L/F) code during output. 0: Not add
	- $1: Add$

#### 【**#9113**】 **DEV0 EIA OUTPUT**

- Select ISO or EIA code for data output.
	- In data input mode, the ISO and EIA codes are identified automatically. 0: ISO code output
		-
		- 1: EIA code output

#### 【**#9114**】 **DEV0 FEED CHR.**

Set the length of the tape feed to be output at the start and end of the data during tape output.

#### --Setting range

0 to 999 (characters)

### 【**#9115**】 **DEV0 PARITY V**

Select whether to perform the parity check for the number of characters in a block at the input of data.

- At the output of data, the number of characters is always adjusted to for the parity check. 0: Not perform parity V check 1: Perform parity V check
	-

#### 【**#9116**】 **DEV0 TIME-OUT (sec)**

Set the time out time to detect an interruption in communication.<br>Time out check will not be executed when set to "0". Time out check will not be executed when set to

---Setting range-

0 to 30 (s)

### 【**#9117**】 **DEV0 DR OFF**

Select whether to enable the DR data check in data I/O mode.

0: Enable 1: Disable

## 【**#9118**】 **DEV0 DATA ASCII**

Select the code of the output data.

0: ISO/EIA code

- (Depends on whether #9113, #9213, #9313, #9413 or #9513 EIA output parameter is set up.)
- 1: ASCII code

### 【**#9119**】 **DEV0 INPUT TYPE**

- Select the mode for input (verification).
	- 0: Standard input (Data from the very first EOB is handled as significant information.) 1: EOBs following the first EOB of the input data are skipped until data other than EOB is input

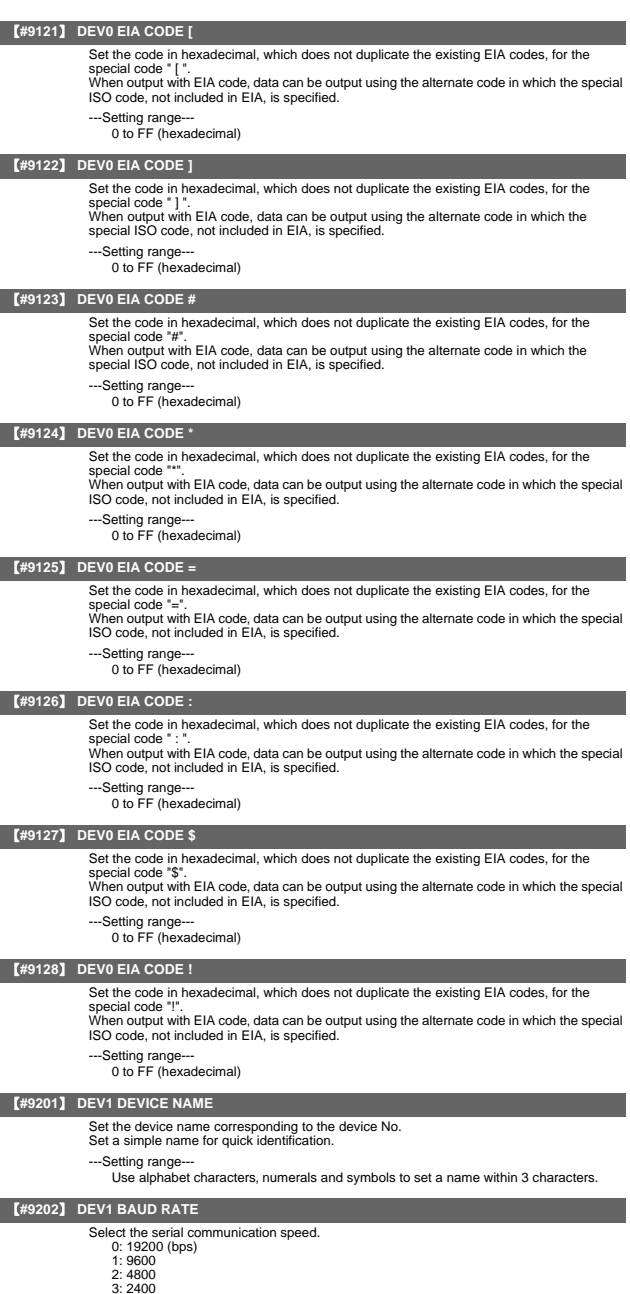

- 3: 2400 4: 1200 5: 600 6: 300 7: 110
- 
- 

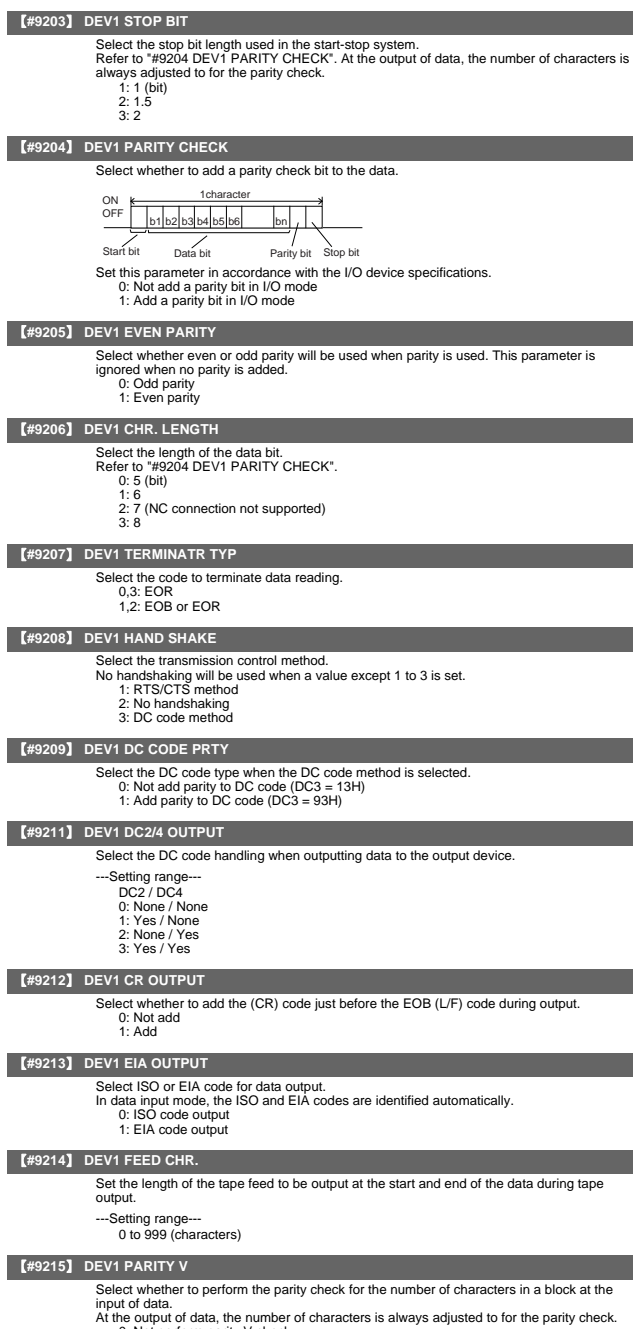

- 0: Not perform parity V check 1: Perform parity V check
- 

#### 【**#9216**】 **DEV1 TIME-OUT (sec)**

Set the time out time to detect an interruption in communication.

- Time out check will not be executed when set to "0".
- ---Setting range
- 0 to 30 (s)

#### 【**#9217**】 **DEV1 DR OFF**

Select whether to enable the DR data check in data I/O mode.

- 0: Enable 1: Disable
- 【**#9218**】 **DEV1 DATA ASCII**
	- Select the code of the output data.
		- 0: ISO/EIA code
			- (Depends on whether #9113, #9213, #9313, #9413 or #9513 EIA output parameter is set up.)
			- 1: ASCII code

#### 【**#9219**】 **DEV1 INPUT TYPE**

- Select the mode for input (verification).
	- 0: Standard input (Data from the very first EOB is handled as significant information.) 1: EOBs following the first EOB of the input data are skipped until data other than EOB
	- is input

#### 【**#9221**】 **DEV1 EIA CODE [**

Set the code in hexadecimal, which does not duplicate the existing EIA codes, for the special code " [ ".

When output with EIA code, data can be output using the alternate code in which the special ISO code, not included in EIA, is specified.

---Setting range--- 0 to FF (hexadecimal)

#### 【**#9222**】 **DEV1 EIA CODE ]**

Set the code in hexadecimal, which does not duplicate the existing EIA codes, for the special code " ] "

When output with EIA code, data can be output using the alternate code in which the special ISO code, not included in EIA, is specified.

---Setting range-0 to FF (hexadecimal)

### 【**#9223**】 **DEV1 EIA CODE #**

Set the code in hexadecimal, which does not duplicate the existing EIA codes, for the special code "#"

When output with EIA code, data can be output using the alternate code in which the special ISO code, not included in EIA, is specified. . ---Setting range-

0 to FF (hexadecimal)

#### 【**#9224**】 **DEV1 EIA CODE \***

Set the code in hexadecimal, which does not duplicate the existing EIA codes, for the special code

When output with EIA code, data can be output using the alternate code in which the special ISO code, not included in EIA, is specified. ---Setting range---

0 to FF (hexadecimal)

#### 【**#9225**】 **DEV1 EIA CODE =**

Set the code in hexadecimal, which does not duplicate the existing EIA codes, for the special code "=

When output with EIA code, data can be output using the alternate code in which the special ISO code, not included in EIA, is specified.

---Setting range--- 0 to FF (hexadecimal)

### 【**#9226**】 **DEV1 EIA CODE :**

Set the code in hexadecimal, which does not duplicate the existing EIA codes, for the

special code ":

When output with EIA code, data can be output using the alternate code in which the special ISO code, not included in EIA, is specified.

- ---Setting range-0 to FF (hexadecimal)
- 

#### 【**#9227**】 **DEV1 EIA CODE \$**

Set the code in hexadecimal, which does not duplicate the existing EIA codes, for the special code "\$".

- When output with EIA code, data can be output using the alternate code in which the special<br>ISO code, not included in EIA, is specified.
- ---Setting range-

0 to FF (hexadecimal)

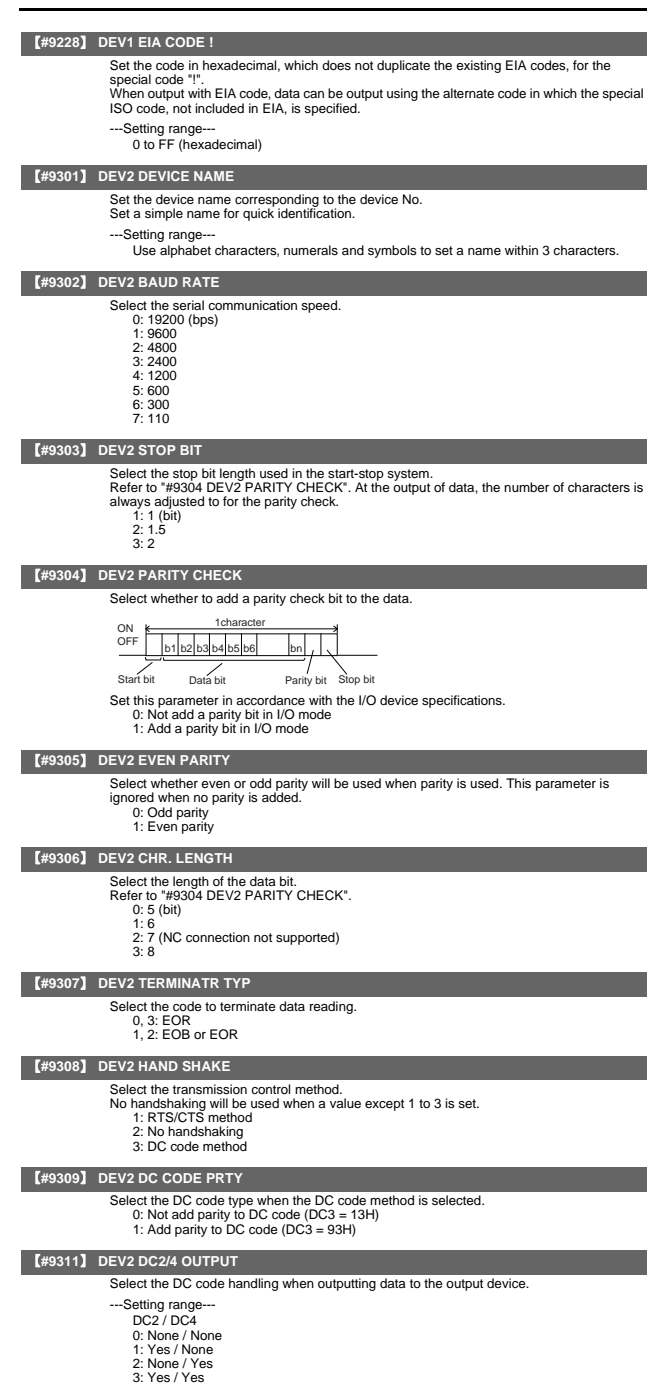

1. User Parameters

#### 【**#9312**】 **DEV2 CR OUTPUT**

Select whether to add the (CR) code just before the EOB (L/F) code during output. 0: Not add 1: Add

#### 【**#9313**】 **DEV2 EIA OUTPUT**

Select ISO or EIA code for data output. In data input mode, the ISO and EIA codes are identified automatically.

0: ISO code output

1: EIA code output

#### 【**#9314**】 **DEV2 FEED CHR.**

Set the length of the tape feed to be output at the start and end of the data during tape output.

---Setting range

0 to 999 (characters)

#### 【**#9315**】 **DEV2 PARITY V**

Select whether to perform the parity check for the number of characters in a block at the input of data.

- 
- At the output of data, the number of characters is always adjusted to for the parity check. 0: Not perform parity V check
	- 1: Perform parity V check

#### 【**#9316**】 **DEV2 TIME-OUT (sec)**

Set the time out time to detect an interruption in communication.

Time out check will not be executed when set to "0".

---Setting range

0 to 30 (s)

#### 【**#9317**】 **DEV2 DR OFF**

Select whether to enable the DR data check in data I/O mode. 0: Enable

1: Disable

#### 【**#9318**】 **DEV2 DATA ASCII**

Select the code of the output data.

- 0: ISO/EIA code
	- (Depends on whether #9113, #9213, #9313, #9413 or #9513 EIA output parameter is set up.) 1: ASCII code
	-

#### 【**#9319**】 **DEV2 INPUT TYPE**

Select the mode for input (verification).

0: Standard input (Data from the very first EOB is handled as significant information.) 1: EOBs following the first EOB of the input data are skipped until data other than EOB is input

#### 【**#9321**】 **DEV2 EIA CODE [**

Set the code in hexadecimal, which does not duplicate the existing EIA codes, for the special code " ["

When output with EIA code, data can be output using the alternate code in which the special ISO code, not included in EIA, is specified.

- ---Setting range-
	- 0 to FF (hexadecimal)

#### 【**#9322**】 **DEV2 EIA CODE ]**

Set the code in hexadecimal, which does not duplicate the existing EIA codes, for the special code "1". special code

When output with EIA code, data can be output using the alternate code in which the special ISO code, not included in EIA, is specified.

---Setting range--

0 to FF (hexadecimal)

#### 【**#9323**】 **DEV2 EIA CODE #**

Set the code in hexadecimal, which does not duplicate the existing EIA codes, for the special code "#". When output with EIA code, data can be output using the alternate code in which the

special ISO code, not included in EIA, is specified.

--Setting range 0 to FF (hexadecimal)

### 【**#9324**】 **DEV2 EIA CODE \***

Set the code in hexadecimal, which does not duplicate the existing EIA codes, for the special code "

When output with EIA code, data can be output using the alternate code in which the special ISO code, not included in EIA, is specified.

---Setting range-

0 to FF (hexadecimal)

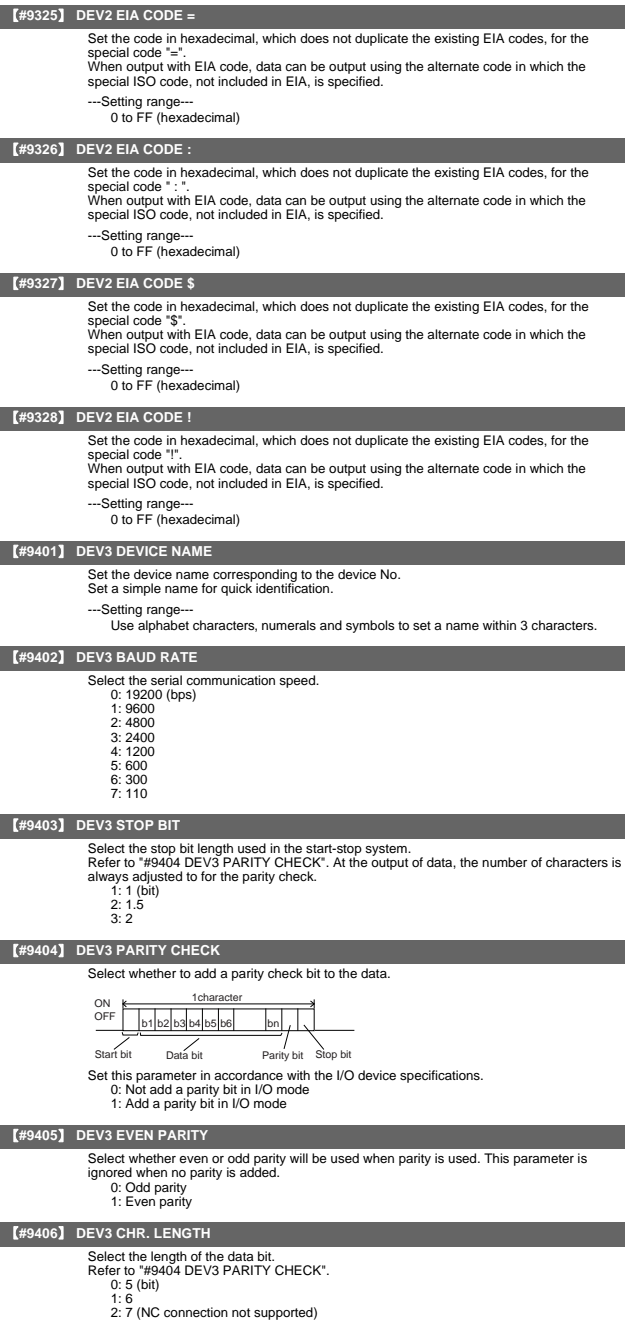

- 
- 3: 8

#### 【**#9407**】 **DEV3 TERMINATR TYP**

Select the code to terminate data reading.

- 0, 3: EOR 1, 2: EOB or EOR
	-

#### 【**#9408**】 **DEV3 HAND SHAKE**

#### Select the transmission control method.

No handshaking will be used when a value except 1 to 3 is set. 1: RTS/CTS method

- 
- 2: No handshaking 2: NO Harldshaking
- 

#### 【**#9409**】 **DEV3 DC CODE PRTY**

Select the DC code type when the DC code method is selected.

- 0: Not add parity to DC code (DC3 = 13H) 1: Add parity to DC code (DC3 = 93H)
	-

#### 【**#9411**】 **DEV3 DC2/4 OUTPUT**

Select the DC code handling when outputting data to the output device.

- ---Setting range-
	- DC2 / DC4
	- 0: None / None
	- 1: Yes / None
	-
	- 2: None / Yes 3: Yes / Yes

#### 【**#9412**】 **DEV3 CR OUTPUT**

Select whether to add the (CR) code just before the EOB (L/F) code during output. 0: Not add

1: Add

#### 【**#9413**】 **DEV3 EIA OUTPUT**

#### Select ISO or EIA code for data output.

- In data input mode, the ISO and EIA codes are identified automatically. 0: ISO code output
	- 1: EIA code output

#### 【**#9414**】 **DEV3 FEED CHR.**

Set the length of the tape feed to be output at the start and end of the data during tape output.

- ---Setting range
- 0 to 999 (characters)

#### 【**#9415**】 **DEV3 PARITY V**

Select whether to perform the parity check for the number of characters in a block at the input of data.

- At the output of data, the number of characters is always adjusted to for the parity check. 0: Not perform parity V check 1: Perform parity V check
	-

#### 【**#9416**】 **DEV3 TIME-OUT (sec)**

Set the time out time to detect an interruption in communication. Time out check will not be executed when set to "0".

---Setting range---

 $0 \text{ to } 30 (s)$ 

#### 【**#9417**】 **DEV3 DR OFF**

Select whether to enable the DR data check in data I/O mode.

- 0: Enable
- 1: Disable

#### 【**#9418**】 **DEV3 DATA ASCII**

Select the code of the output data

- 0: ISO/EIA code
- (Depends on whether #9113, #9213, #9313, #9413 or #9513 EIA output parameter is set up.) 1: ASCII code
- 

#### 【**#9419**】 **DEV3 INPUT TYPE**

Select the mode for input (verification).

- 0: Standard input (Data from the very first EOB is handled as significant information.) 1: EOBs following the first EOB of the input data are skipped until data other than EOB
	- is input.

#### 【**#9421**】 **DEV3 EIA CODE [**

Set the code in hexadecimal, which does not duplicate the existing EIA codes, for the<br>special code " [".<br>When output with EIA code, data can be output using the alternate code in which the

special ISO code, not included in EIA, is specified.

---Setting range-

0 to FF (hexadecimal)

#### 1. User Parameters

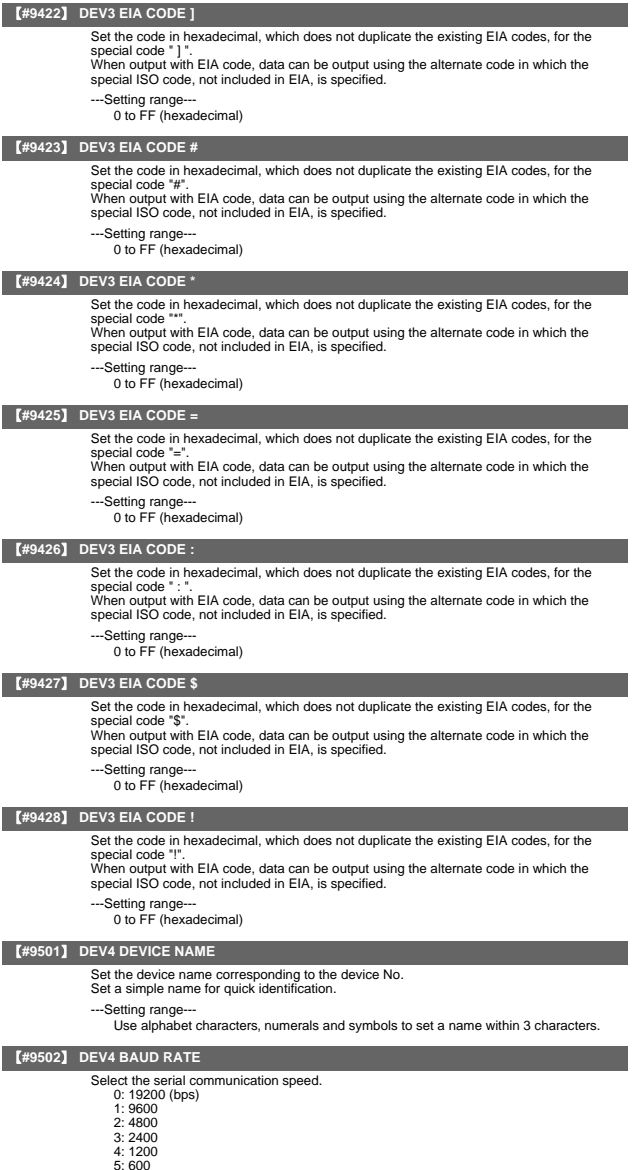

- 6: 300
- $7.110$

#### 【**#9503**】 **DEV4 STOP BIT**

Select the stop bit length used in the start-stop system. Refer to "#9504 DEV4 PARITY CHECK". At the output of data, the number of characters is always adjusted to for the parity check. 1: 1 (bit)

- 2: 1.5
- 3: 2

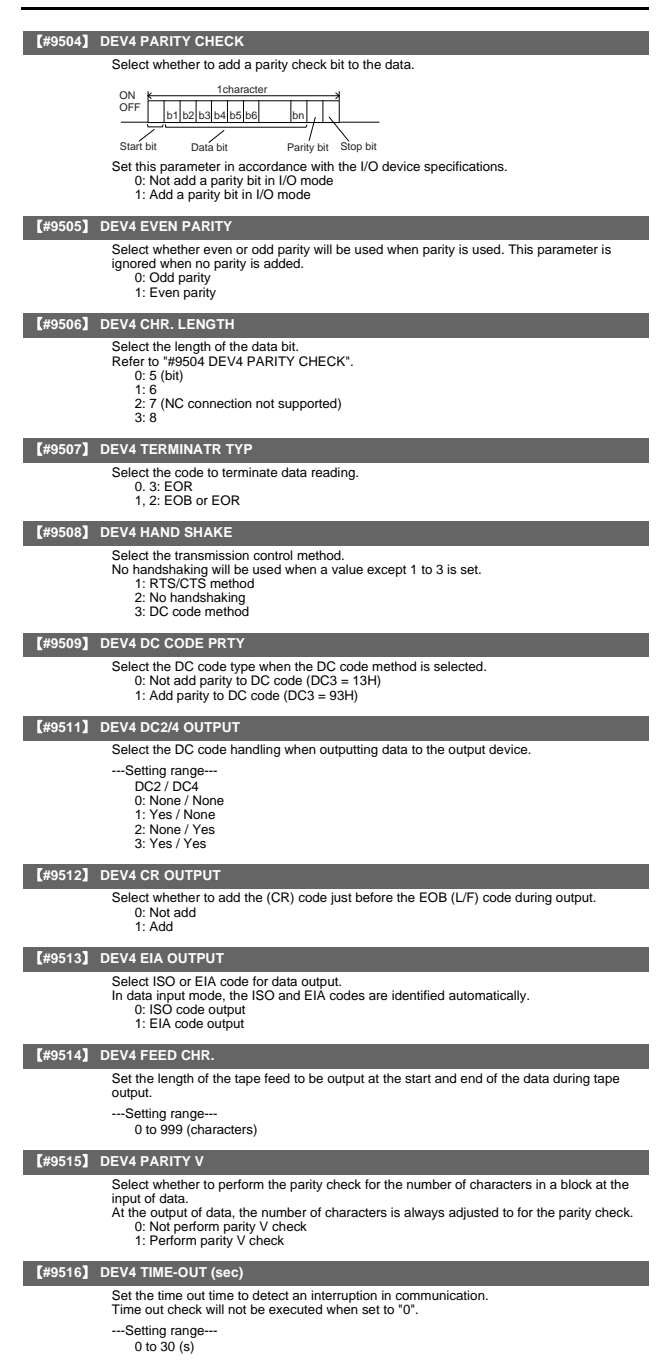

#### 1. User Parameters

#### 【**#9517**】 **DEV4 DR OFF**

Select whether to enable the DR data check in data I/O mode. 0: Enable

1: Disable

#### 【**#9518**】 **DEV4 DATA ASCII**

Select the code of the output data.

- 0: ISO/EIA code
- (Depends on whether #9113, #9213, #9313, #9413 or #9513 EIA output parameter is set up.) 1: ASCII code
- 

#### 【**#9519**】 **DEV4 INPUT TYPE**

Select the mode for input (verification).

0: Standard input (Data from the very first EOB is handled as significant information.) 1: EOBs following the first EOB of the input data are skipped until data other than EOB is input.

#### 【**#9521**】 **DEV4 EIA CODE [**

Set the code in hexadecimal, which does not duplicate the existing EIA codes, for the special code " [ '

When output with EIA code, data can be output using the alternate code in which the special ISO code, not included in EIA, is specified.

---Setting range---

0 to FF (hexadecimal)

### 【**#9522**】 **DEV4 EIA CODE ]**

Set the code in hexadecimal, which does not duplicate the existing EIA codes, for the special code " 1

When output with EIA code, data can be output using the alternate code in which the special ISO code, not included in EIA, is specified.

---Setting range---

0 to FF (hexadecimal)

#### 【**#9523**】 **DEV4 EIA CODE #**

Set the code in hexadecimal, which does not duplicate the existing EIA codes, for the special code "#"

When output with EIA code, data can be output using the alternate code in which the special ISO code, not included in EIA, is specified.

- ---Setting range---
	- 0 to FF (hexadecimal)

#### 【**#9524**】 **DEV4 EIA CODE \***

Set the code in hexadecimal, which does not duplicate the existing EIA codes, for the special code

When output with EIA code, data can be output using the alternate code in which the special ISO code, not included in EIA, is specified.

---Setting range

0 to FF (hexadecimal)

### 【**#9525**】 **DEV4 EIA CODE =**

Set the code in hexadecimal, which does not duplicate the existing EIA codes, for the special code "=

When output with EIA code, data can be output using the alternate code in which the special ISO code, not included in EIA, is specified.

---Setting range--- 0 to FF (hexadecimal)

### 【**#9526**】 **DEV4 EIA CODE :**

Set the code in hexadecimal, which does not duplicate the existing EIA codes, for the special code

When output with EIA code, data can be output using the alternate code in which the special ISO code, not included in EIA, is specified.

---Setting range---

0 to FF (hexadecimal)

#### 【**#9527**】 **DEV4 EIA CODE \$**

Set the code in hexadecimal, which does not duplicate the existing EIA codes, for the special code "\$".

When output with EIA code, data can be output using the alternate code in which the special ISO code, not included in EIA, is specified.

---Setting range---

0 to FF (hexadecimal)

#### 【**#9528**】 **DEV4 EIA CODE !**

Set the code in hexadecimal, which does not duplicate the existing EIA codes, for the special code "! When output with EIA code, data can be output using the alternate code in which the

special ISO code, not included in EIA, is specified.

---Setting range-

0 to FF (hexadecimal)
# II Parameters

1. User Parameters

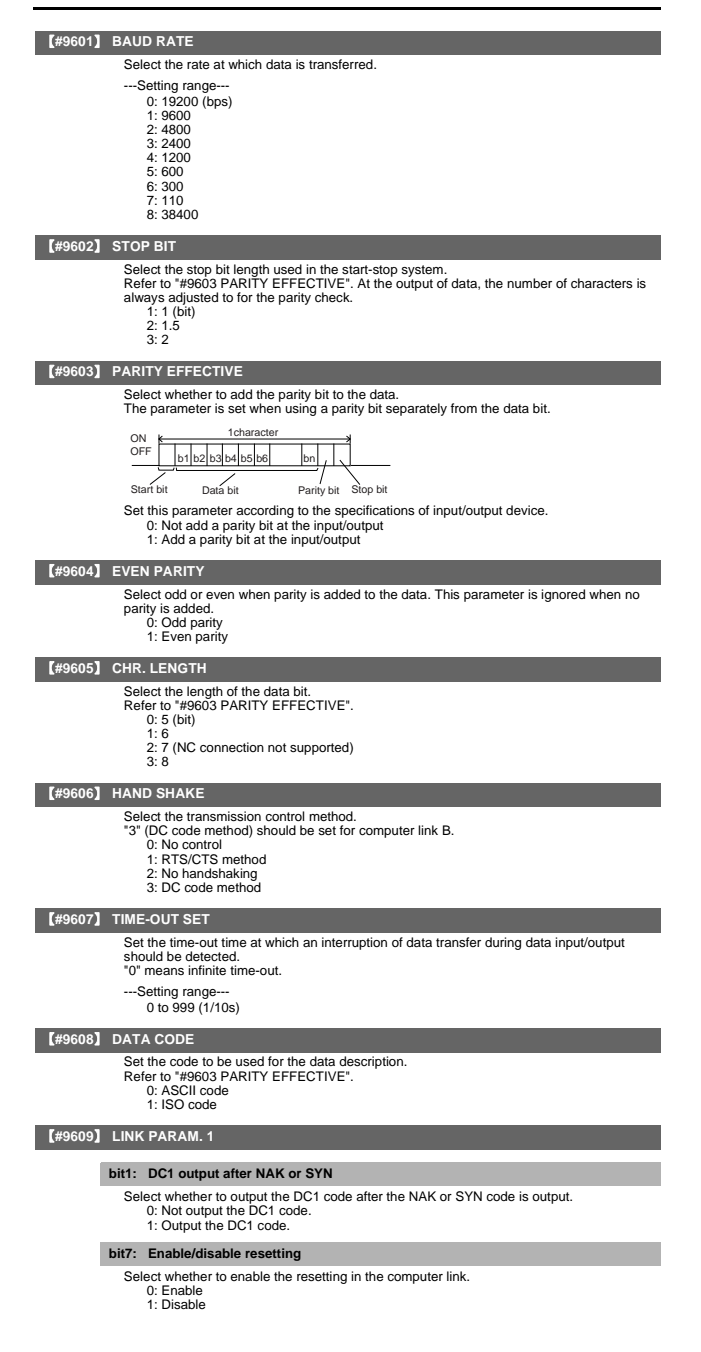

# II Parameters

## 1. User Parameters

# 【**#9610**】 **LINK PARAM. 2**

#### **Bit 2: Specify the control code parity (even parity for the control code).**

Select whether to add an even parity to the control code, in accordance with the I/O device specifications.

- 0: Not add a parity bit to the control code
- 1: Add a parity bit to the control code

#### **Bit 3: Parity V**

Select whether to enable checking of parity V in one block at the input of the data. 0: Disable

1: Enable

# 【**#9611**】 **Link PARAM. 3**

Not used. Set to "0".

# 【**#9612**】 **Link PARAM. 4**

Not used. Set to "0".

#### 【**#9613**】 **Link PARAM. 5**

Not used. Set to "0".

# 【**#9614**】 **START CODE**

Select the code used to command the first transfer of file data. This parameter is used for a specific user. Normally set "0". 0: DC1 (11H)

1: BEL (07H)

# 【**#9615**】 **CTRL. CODE OUT**

# **bit 0: NAK output**

Select whether to send the NAK code to the host if a communication error occurs in computer link B.

0: Not output the NAK code 1: Output the NAK code.

**bit 1: SYN output**

Select whether to send the SYN code to the host if NC resetting or an emergency stop occurs in computer link B.

- 0: Not output the SYN code. 1: Output the SYN code.
- 

#### **bit 3: DC3 output**

Select whether to send the DC3 code to the host when the communication ends in computer link B.

0: Not output the DC3 code. 1: Output the DC3 code.

#### 【**#9616**】 **CTRL. INTERVAL**

Not used. Set to "0".

#### 【**#9617**】 **WAIT TIME**

Not used. Set to "0".

#### 【**#9618**】 **PACKET LENGTH**

Not used. Set to "0".

# 【**#9619**】 **BUFFER SIZE**

Not used. Set to "0".

# 【**#9620**】 **START SIZE**

Not used. Set to "0".

#### 【**#9621**】 **DC1 OUT SIZE**

Not used. Set to "0".

#### 【**#9622**】 **POLLING TIMER**

Not used. Set to "0".

# 【**#9623**】 **TRANS. WAIT TMR**

#### Not used. Set to "0".

【**#9624**】 **RETRY COUNTER**

#### Not used. Set to "0".

【**#9701(PR)**】 **IP addr auto set**

The IP address is automatically assigned from the server.

0: Manual setting

1: Automatic setting

(Note) When the automatic setting is selected, "#11005 PC IP address, PC Subnet, PC Gateway" will be invalid.

# 【**#9706**】 **Host No.**

Select the No. of the host to be used from host 1 to host 4.

- -Setting range
	- 1 to 4 : Host No.

# 【**#9711**】 **Host1 host name**

#### Set the host computer name.

This parameter allows the NC to easily recognize the host computer on the network. Set the host computer's name (name registered in C:\windows\hosts) or the IP address.

<Setting example> For host name: mspc160

For IP address: 150.40.0.111

(Note) Set the host computer's TCP/IP address if communication is not carried out correctly.

---Setting range-

15 characters (alphanumeric) or less

#### 【**#9712**】 **Host1 user name**

Set the user name when logging into the host computer.

---Setting range---

15 characters (alphanumeric) or less

# 【**#9713**】 **Host1 password**

Set the password when logging into the host computer.

---Setting range-

15 characters (alphanumeric) or less

# 【**#9714**】 **Host1 directory**

Set the directory name of the host computer.

The directory released to the client (NC unit) with the host computer's server is handled as root directory by the NC unit.

---Setting range

31 characters (alphanumeric) or less

# 【**#9715**】 **Host1 host type**

Select the type of the host computer. 0: UNIX/PC automatic judgment

1: UNIX 2: PC (DOS)

(Note) When "0" is set, the settings for the following parameters will be invalid.

- #9716 Wrd pos: name

- #9717 Wrd pos: size - #9718 Wrd pos: Dir
- 

- #9719 Wrd pos: cmnt - #9720 Wrd num: cmnt

# 【**#9716**】 **Host 1 Wrd pos: name**

Set the file name display position (nth word from left) of the list displayed when the ftp command "dir" is executed.

(Note) One word designates a character string divided by one or more spaces.

---Setting range

0 to 100 0: Default value

#### 【**#9717**】 **Host 1 Wrd pos: size**

Set the size display position (nth word from left) of the list displayed when the ftp command "dir" is executed.

(Note) One word designates a character string divided by one or more spaces.

---Setting range-

0 to 100

0: Default value

#### 【**#9718**】 **Host 1 Wrd pos: Dir**

Set the <DIR> display position (nth word from left) of the list displayed when the ftp command "dir" is executed.

(Note) One word designates a character string divided by one or more spaces.

---Setting range

0 to 100 0: Default value

# 【**#9719**】 **Host 1 Wrd pos: cmnt**

Set the comment (date, time, etc.) display position (nth word from left) of the list displayed when the ftp command "dir" is executed.

(Note) One word designates a character string divided by one or more spaces.

--Setting range 0 to 100 0: Default value

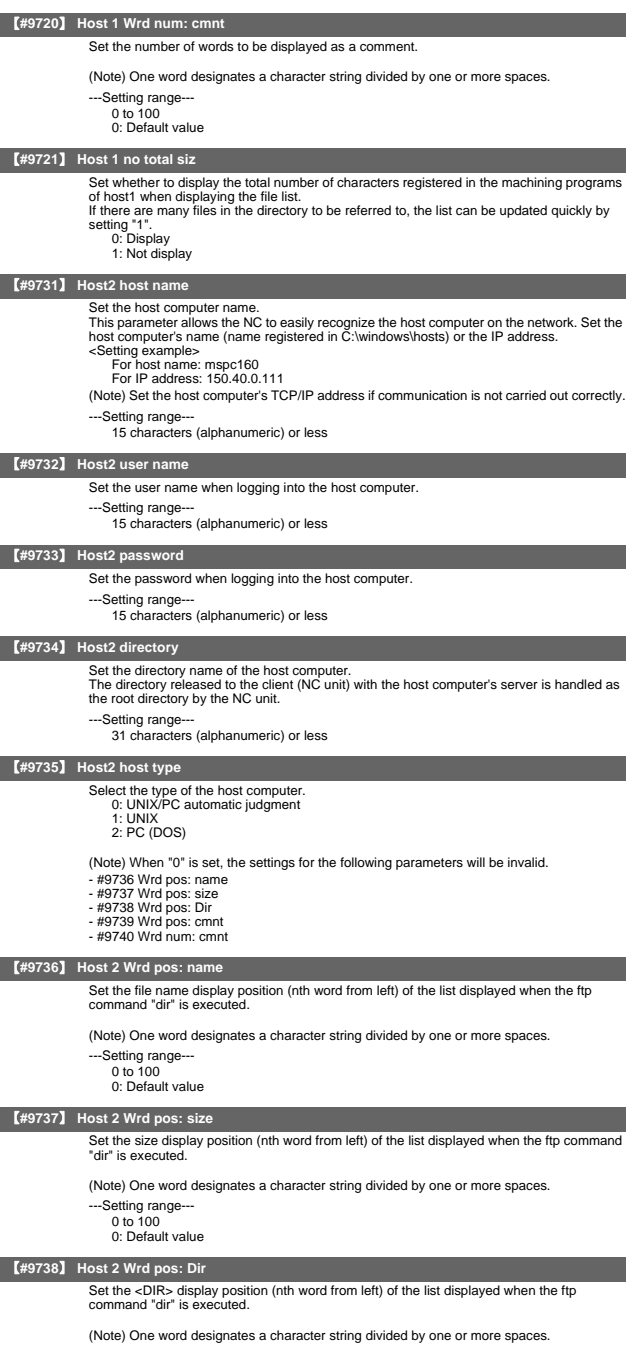

---Setting range 0 to 100 0: Default value

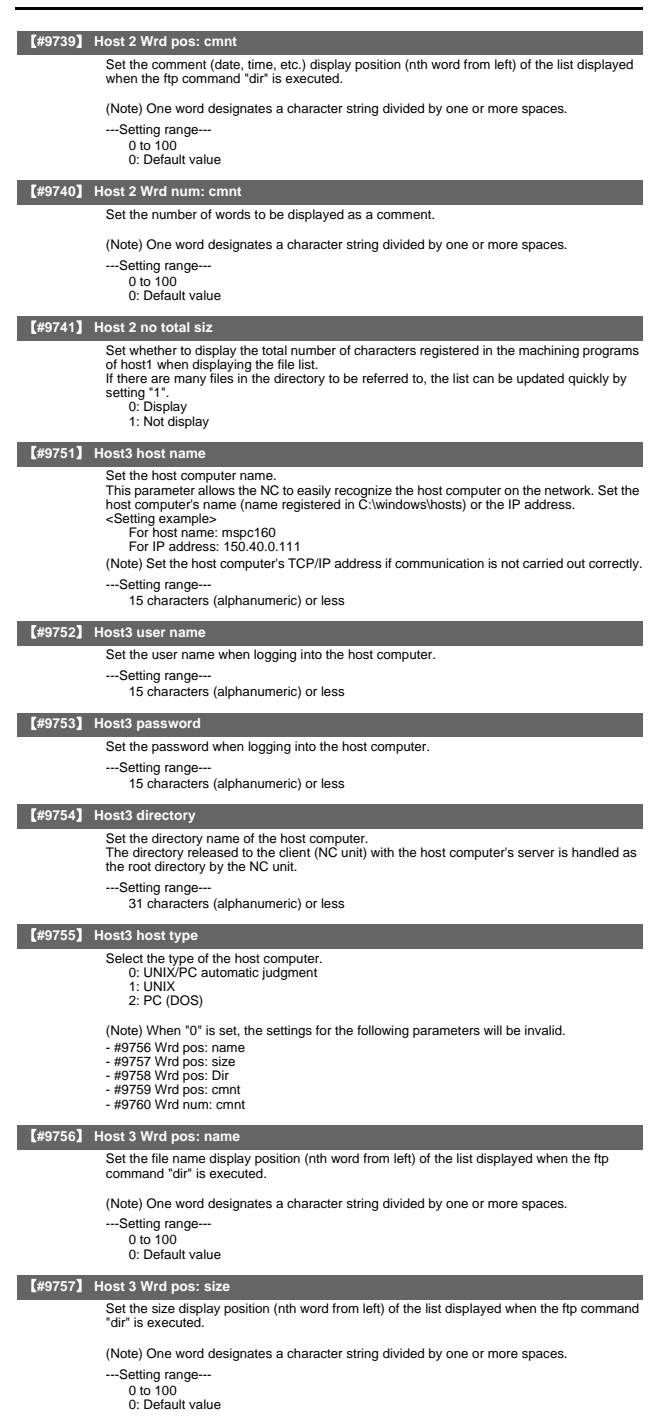

II Parameters

1. User Parameters

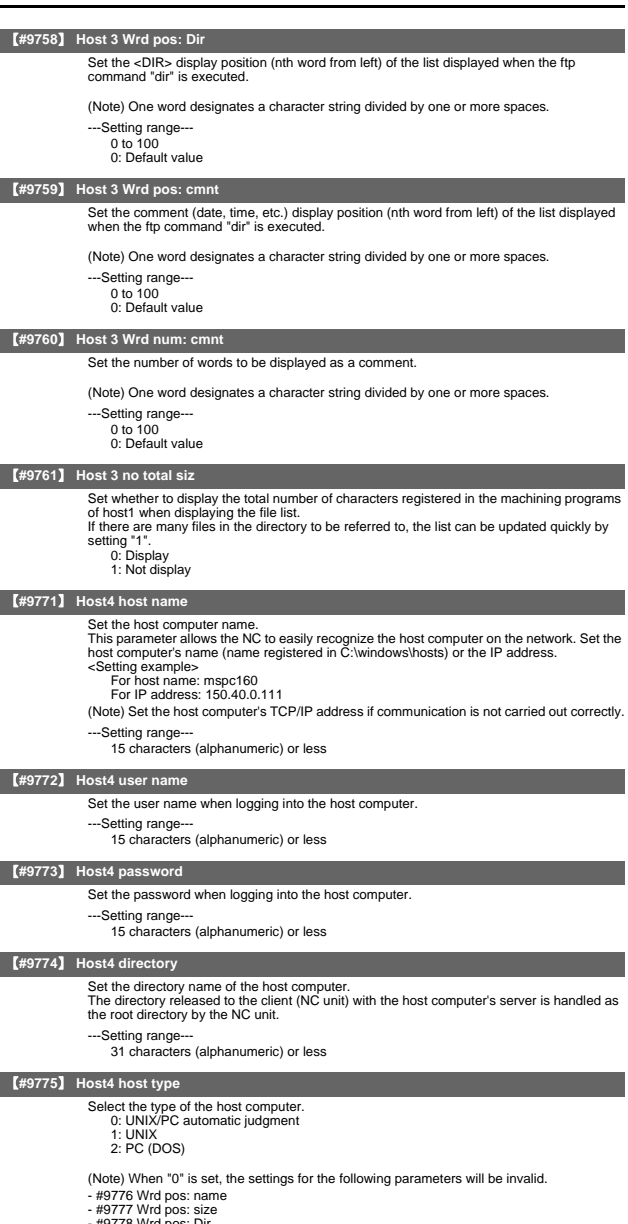

- #9778 Wrd pos: Dir
- 
- #9779 Wrd pos: cmnt #9780 Wrd num: cmnt

# 【**#9776**】 **Host 4 Wrd pos: name**

Set the file name display position (nth word from left) of the list displayed when the ftp command "dir" is executed.

(Note) One word designates a character string divided by one or more spaces.

---Setting range 0 to 100 0: Default value

# II Parameters

# 1. User Parameters

# 【**#9777**】 **Host 4 Wrd pos: size**

Set the size display position (nth word from left) of the list displayed when the ftp command "dir" is executed.

(Note) One word designates a character string divided by one or more spaces.

- ---Setting range-
	- 0 to 100
	- 0: Default value

# 【**#9778**】 **Host 4 Wrd pos: Dir**

Set the <DIR> display position (nth word from left) of the list displayed when the ftp command "dir" is executed.

(Note) One word designates a character string divided by one or more spaces.

- ---Setting range--- 0 to 100
	- 0: Default value

# 【**#9779**】 **Host 4 Wrd pos: cmnt**

Set the comment (date, time, etc.) display position (nth word from left) of the list displayed when the ftp command "dir" is executed.

(Note) One word designates a character string divided by one or more spaces. --Setting range

- 0 to 100
- 0: Default value

# 【**#9780**】 **Host 4 Wrd num: cmnt**

Set the number of words to be displayed as a comment.

(Note) One word designates a character string divided by one or more spaces.

- ---Setting range 0 to 100
	- 0: Default value

# 【**#9781**】 **Host 4 no total siz**

Set whether to display the total number of characters registered in the machining programs of host1 when displaying the file list.

If there are many files in the directory to be referred to, the list can be updated quickly by setting "1".  $s$ etting 0: Display

1: Not display

# 【**#10801**】 **Notice tel num 1**

Set the call-back telephone No. used for one-touch call and operator notification. Begin with the No. from an area code for domestic call. Begin with a communication company No. for international call. Hyphens "-" can be used as a delimiting character.

--Setting range-

Within 28 characters

# 【**#10802**】 **Comment 1**

Set a comment, such as a party's name, for the notification party telephone No.1.

- ---Setting range
	- Within 20 alphanumerical characters (excluding spaces)

#### 【**#10803**】 **Notice tel num 2**

Set the call-back telephone No. used for one-touch call and operator notification. Begin with the No. from an area code for domestic call. Begin with a communication company No. for international call. Hyphens "-" can be used as a delimiting character.

---Setting range

Within 28 characters

# 【**#10804**】 **Comment 2**

Set a comment, such as a party's name, for the notification party telephone No.2.

- ---Setting range
	- Within 20 alphanumerical characters (excluding spaces)

# 【**#10805**】 **Notice tel num 3**

Set the call-back telephone No. used for one-touch call and operator notification Begin with the No. from an area code for domestic call. Begin with a communication company No. for international call. Hyphens "-" can be used as a delimiting character.

---Setting range-

Within 28 characters

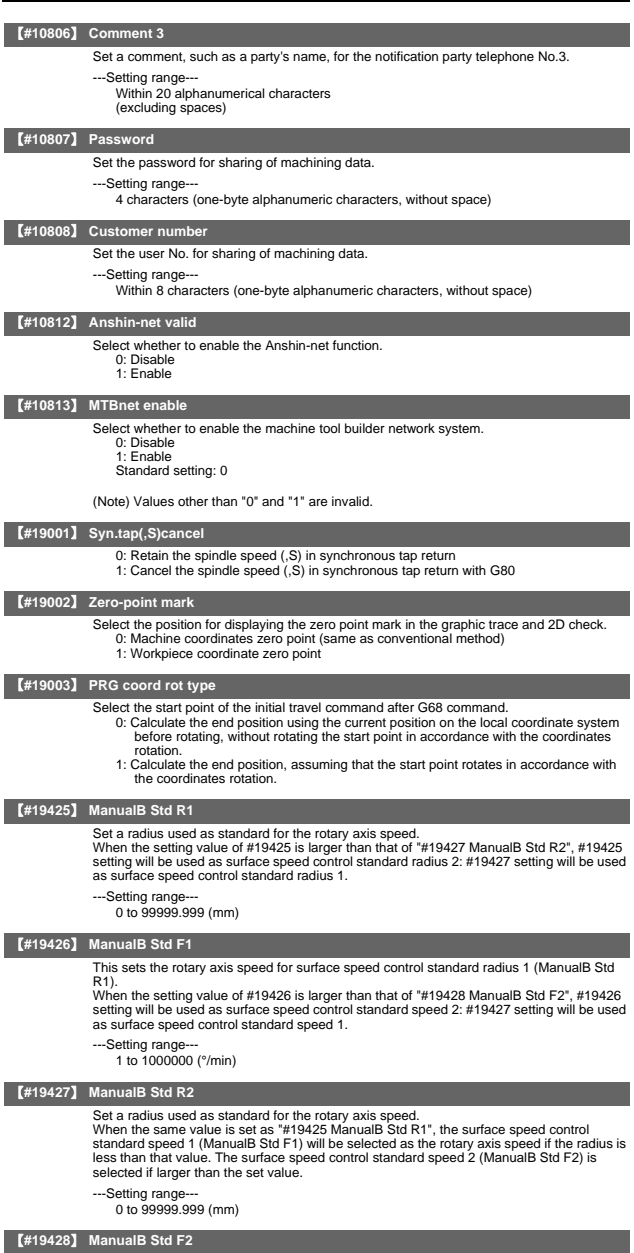

Set the rotary axis speed for surface speed control standard radius 2 (ManualB Std R2).

---Setting range--- 1 to 1000000 (°/min)

# 【**#1001(PR)**】 **SYS\_ON System validation setup** Select the existence of PLC axes and part systems. 0: Not exist  $1: E$  viet 【**#1002(PR)**】 **axisno Number of axes** Set the number of control axes and PLC axes. A total of 16 axes can be set. Control axis: 0 to 8 PLC axis: 0 to 2 When set to "0", the number of control axes in the part system will be "0". Do not set the number of control axes of the first part system to "0". (Note) The setting range differs according to the model. 【**#1003(PR)**】 **iunit Input setup unit** Select the input setting value for each part system and the PLC axis. Increments in parameters will follow this selection. B : 1 µm<br>C : 0.1 µm<br>D : 0.01 µm (10nm)<br>E : 0.001 µm (1nm) 【**#1004(PR)**】 **ctrl\_unit Control unit** Select the control increment for each part system and PLC axis. Select the increment for the NC internal position data, communication data between the NC and drive unit, and the servo travel data. Increments for some parameters, such as the pitch error and backlash, will follow this selection. B : 1 µm<br>C : 0.1 µm<br>D : 0.01 µm (10nm)<br>E : 0.001 µm (1nm) 【**#1005(PR)**】 **plcunit PLC unit** Select the PLC interface setting and display increment. The PLC interface setting and display increment will follow this specification. Note that the PLC axis will follow "#1003 iunit". B : 1 µm C : 0.1 µm D : 0.01 µm (10nm) E : 0.001 µm (1nm) 【**#1006(PR)**】 **mcmpunit Machine error compensa-tion unit** Select the machine error compensation setting and display increment. The parameters related to machine error compensation (backlash, pitch error compensation, etc.) and PLC interface (external machine coordinate system compensation) will follow this selection. B : 1 µm C : 0.1 µm D : 0.01 µm (10nm) E : 0.001 µm (1nm) 【**#1007(PR)**】 **System type select System type select** Select the NC system type. 0: Machining center system (M system) 1: Lathe system (L system) (Note 1) If the setting value is out of range, M system will be selected. (Note 2) This parameter is exclusively for 70 series. 700 series doesn't support this parameter. 【**#1010(PR)**】 **srvunit Output unit (servo)** Select the output increment to servo. The standard value is "E". B : 1 μm<br>C : 0.1 μm<br>D : 0.01 μm (10nm)  $E: 0.001 \mu m (1nm)$ 【**#1013(PR)**】 **axname Axis name** Set each axis's name with an alphabetic character.<br>Use the characters X, Y, Z, U, V, W, A, B or C. (Note 1) Do not set the same name twice in one part system. The same name which is used in another part system can be set. (Note 2) The PLC name does not need to be set. (The axis name is displayed as 1 and 2.) ---Setting range--- X, Y, Z, U, V, W, A, B, C

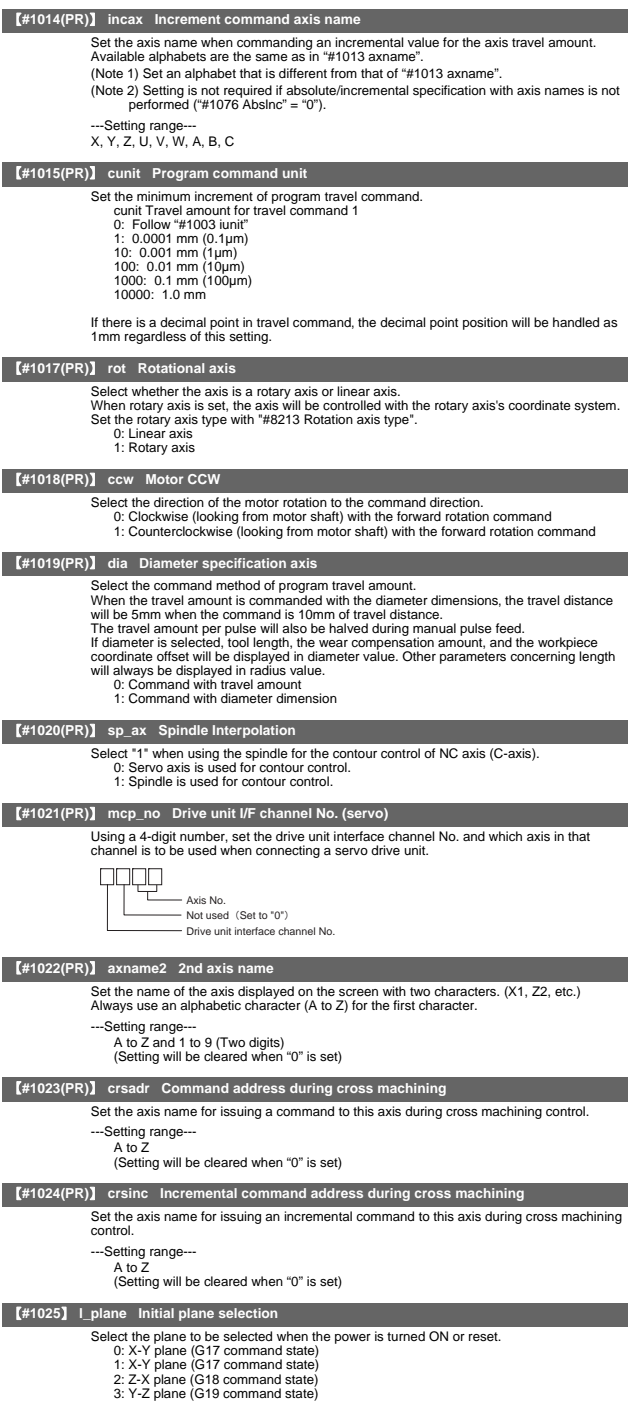

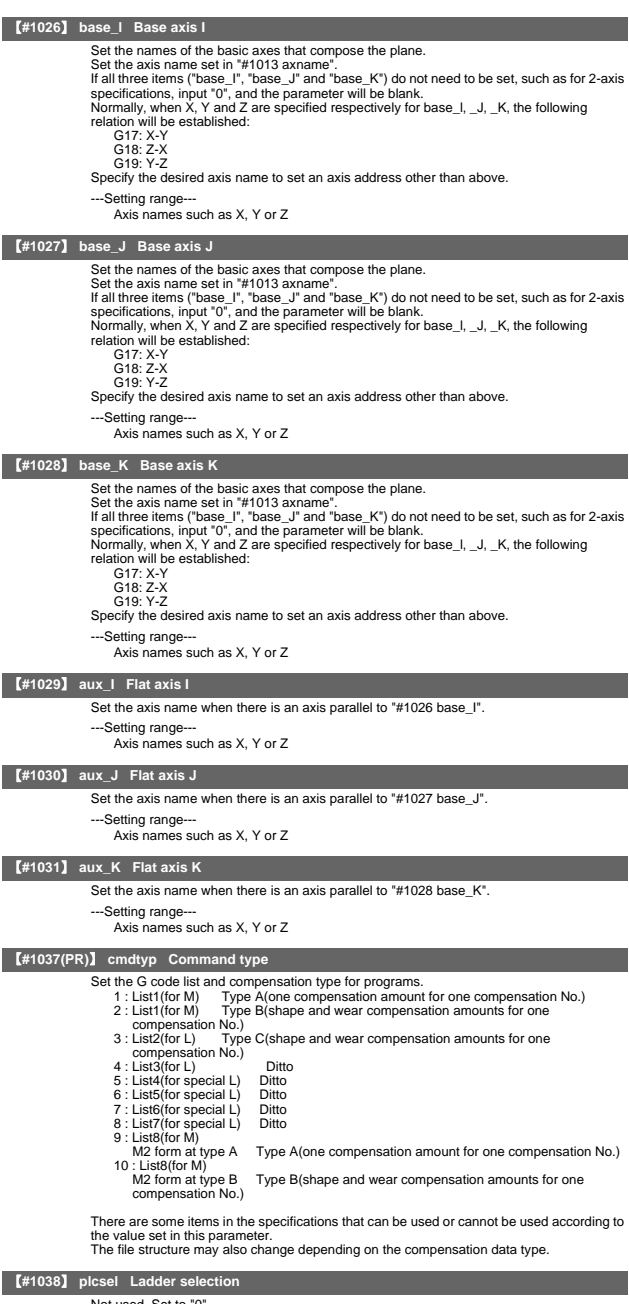

Not used. Set to "0".

# 【**#1039(PR)**】 **spinno Number of spindles** Select the number of spindles. 0: No spindle 1 to 6: One to six spindles (Note) The setting range differs according to the model. 【**#1040(PR)**】 **M\_inch Constant input (inch)** Select the unit system for setting and display regarding machine parameter and PLC interface's position, length and speed. 0: Metric system 1: Inch system 【**#1041(PR)**】 **l\_inch Initial state (inch)** Select the unit system for the program travel amount when the power is turned ON or reset and for position display. 0: Metric system 1: Inch system (Note) Selection of inch and metric unit When the setting value of "#1041 L\_inch" is changed, the unit of length is changed<br>after reset. The following parameters concerning length, however, are not changed<br>automatically. Change the setting values of following par new unit system. (1) Tool compensation amount (Tool length compensation amount, tool wear compensation amount and tool tip compensation amount) (2) Workpiece coordinate offset (3) Machining parameter #8004 SPEED ("#8004 SPEED" is 10 inches/min. unit for the inch system. ) #8005 ZONE r #8006 ZONE d #8009 DSC. ZONE  $\begin{array}{r}\n 48010 \text{ ABS. MAX.} \\
 \hline\n 48010 \text{ ABS. MAX.} \\
 \hline\n 48013 \text{ GBS.} \\
 \hline\n 48014 \text{ BOS.} \\
 \hline\n 48014 \text{ BOS.} \\
 \hline\n 48014 \text{ BOS.} \\
 \hline\n 48017 \text{ G71} \text{ DELTA-D}\n \end{array}$ #8013 G83n #8016 G71 MINIMUM #8017 G71 DELTA-D #8018 G84/G74n #8027 Toler-1 #8028 Toler-2 #80019 FairingL #8030 MINUTE LENGS #8037 CorJudgeL<br>#8029 FairingL #8030 MINUTE LENGS #8037 CorJudgeL<br>#8041 C-rot. R #8042 C-ins. R #8051 G71 THICK #8041 C-rot. R #8042 C-ins. R #8051 G71 THICK #8052 G71 PULL UP #8053 G73 U #8054 G73 W #8056 G74 RETRACT #8057 G76 LAST-D #8075 SpiralEndErr #8084 G83S Clearance #8085 G83S Forward F #8086 G83S Back F (4) Axis parameter #8204 OT-CHECK-N #8205 OT-CHECK-P #8206 TOOL CHG.P #8209 G60 Shift 18200 1001 1001 1101 11020 200 0111<br>(5) Barrier data #8300-#8306, #8311-#8314<br>(6) Base specifications parameter #1084 RadErr (6) Base specifications parameter 【**#1042(PR)**】 **pcinch PLC axis command (inch)** Select the unit system for the commands to the PLC axis. 0: Metric system 1: Inch system 【**#1043**】 **lang Select language displayed** Select the display language. 0: English (Standard) 1: Japanese (Standard) 11: German (Option) 12: French (Option) 13: Italian (Option) 14: Spanish (Option) 15: Traditional Chinese (Option) 16: Korean (Option) 17: Portuguese (Option) 18: Dutch (Option) 19: Swedish (Option) 20: Hungarian (Option) 21: Polish (Option) 22: Simplified Chinese (Option) 23: Russian (Option) 24: Turkish (Option) 25: Czech (Option) (Note) A language which can be displayed is different according to each series. 【**#1044(PR)**】 **auxno MR-J2-CT Connections** Set the number of MR-J2-CTs connected. (Note) The number of MR-J2-CTs possible to connect and setting range are different according to the model. Check the specifications of each series. 【**#1045(PR)**】 **nskno Megatorgue motor connections**

Set the number of NSK megatorque motors connected. When a value other than "0" is set, 2nd miscellaneous function data will be output as signed binary data.

---Setting range-

0 to 16

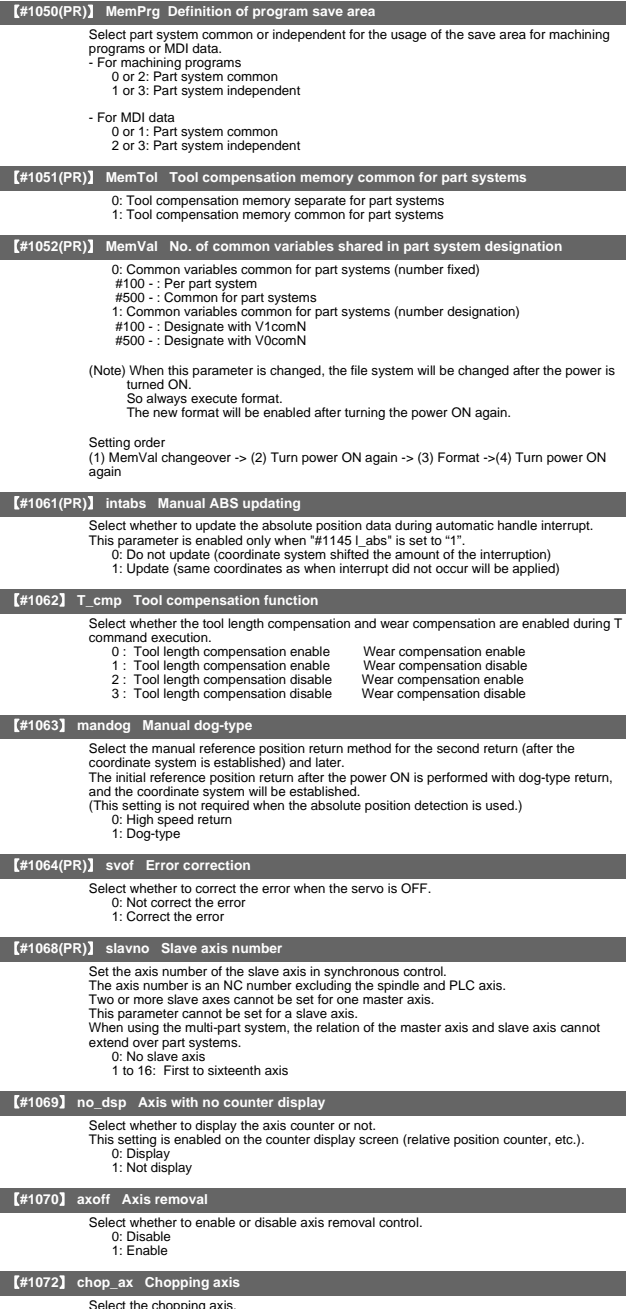

- 0: Non-chopping axis
	- 1: Chopping axis

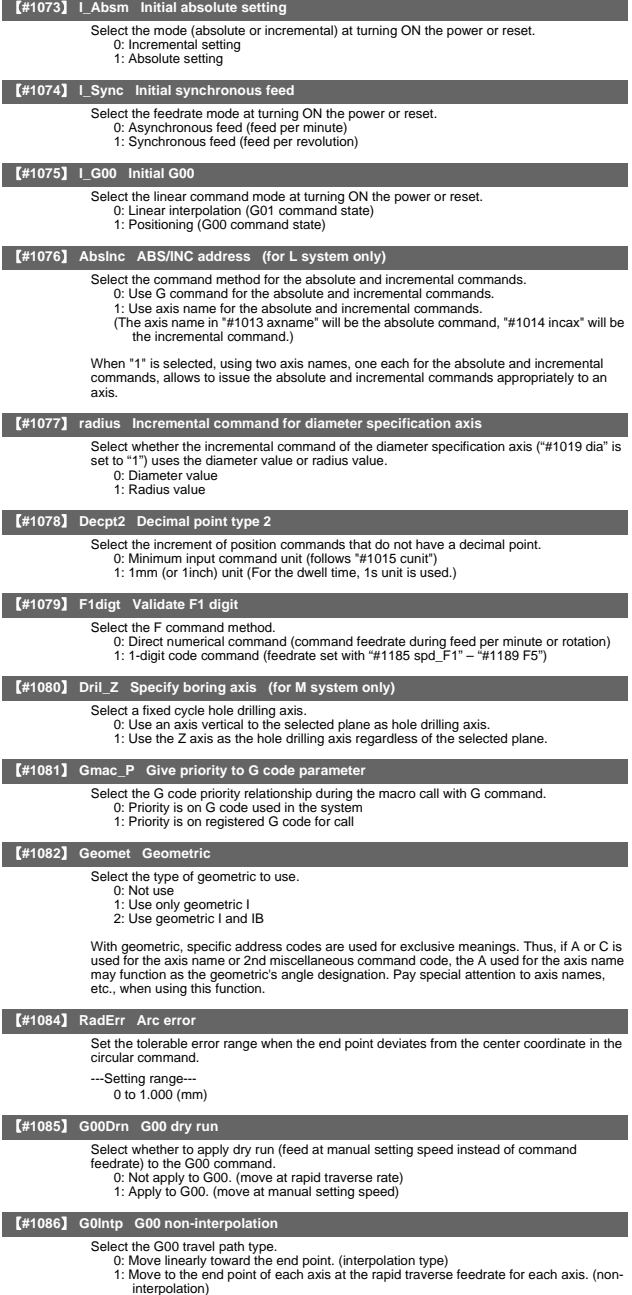

(Note) If this parameter is set to "1", neither of the following functions will be available: rapid<br>traverse constant inclination acceleration/deceleration and rapid traverse constant<br>inclination multi-step acceleration/de

II Parameters

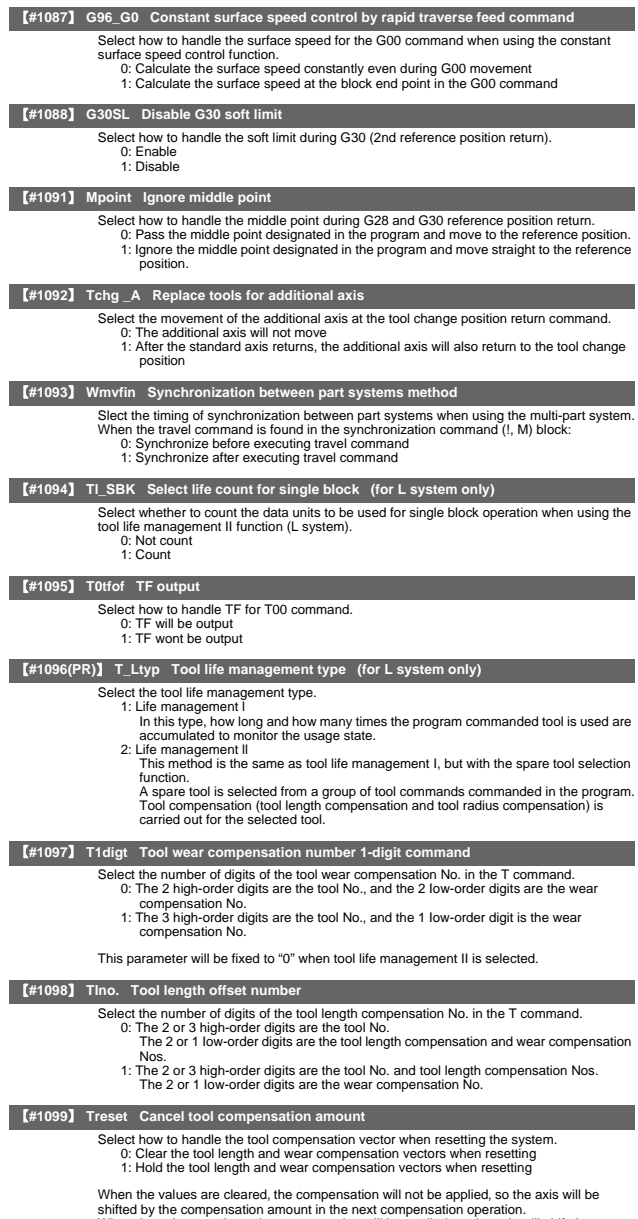

When the values are kept, the compensation will be applied, so the axis will shift the differential amount of the compensation amount of the compensation amount

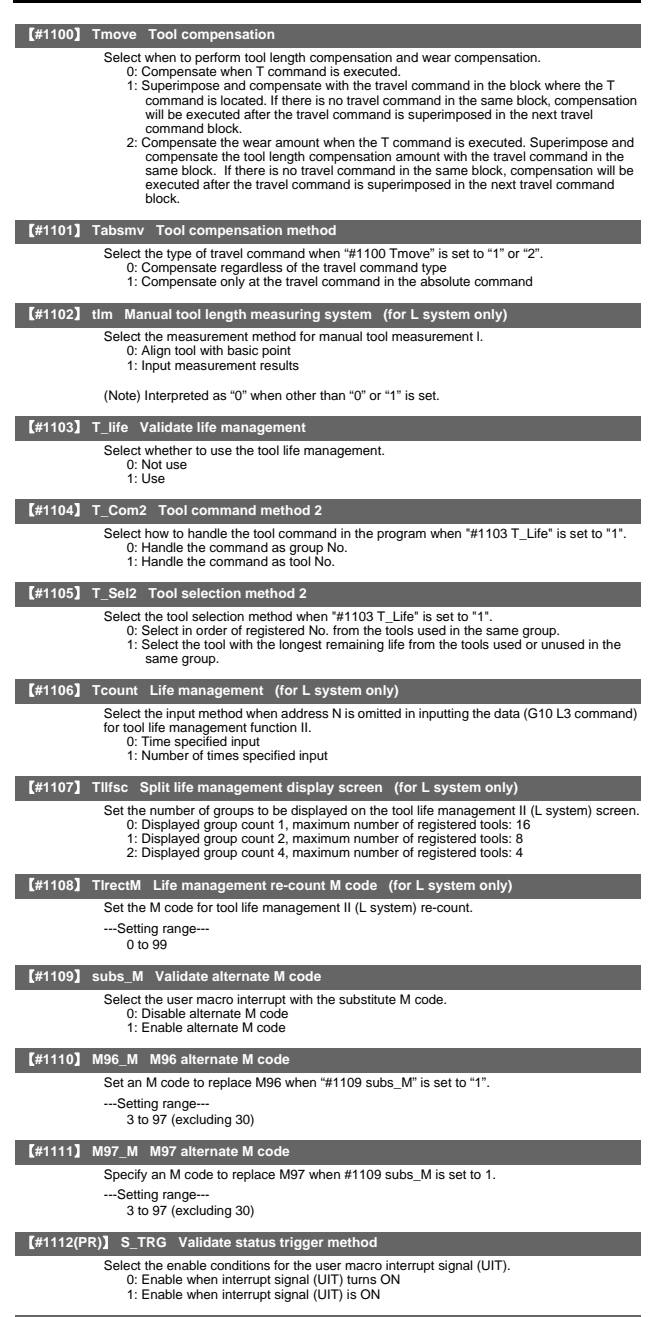

# 【**#1113(PR)**】 **INT\_2 Validate interrupt method type 2**

- Select the performance after user macro interrupt signal (UIT) input.<br>0: Execute interrupt program without waiting for block being executed to end<br>1: Execute interrupt program after completing block being executed
	-

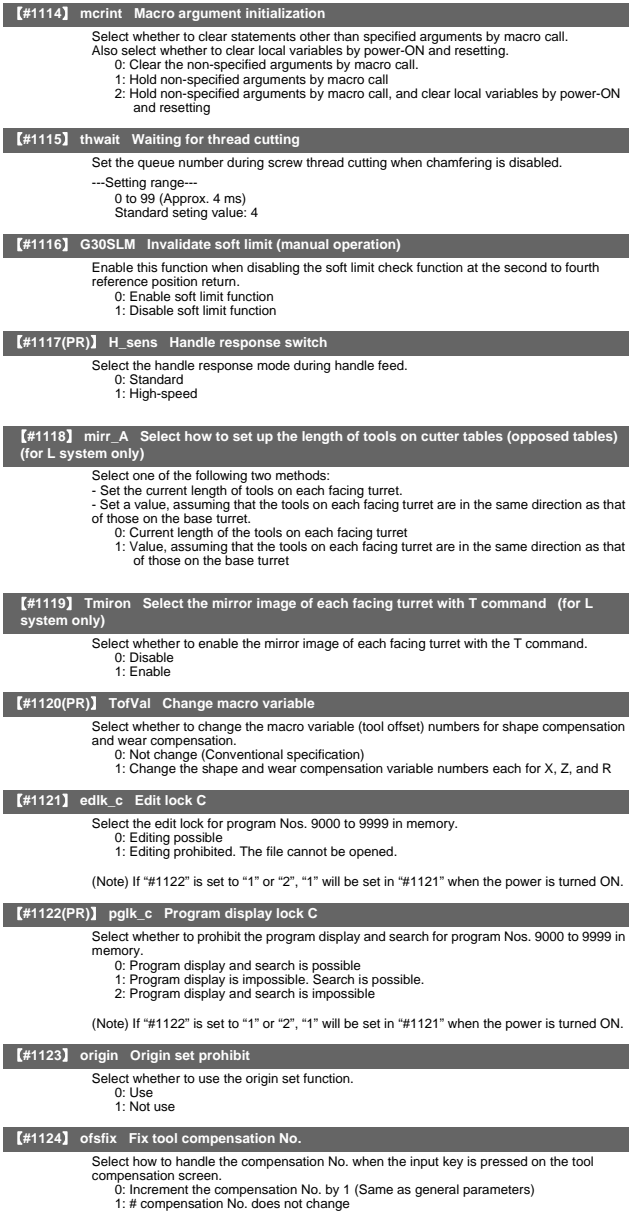

When setting in sequence, "0" is handier. When changing and setting repeatedly while<br>adjusting one compensation value, "1" is handier

#### 【**#1125**】 **real\_f Actual feedrate display**

Select the feedrate display on the monitor screen. 0: Command speed 1: Actual travel feedrate

- -

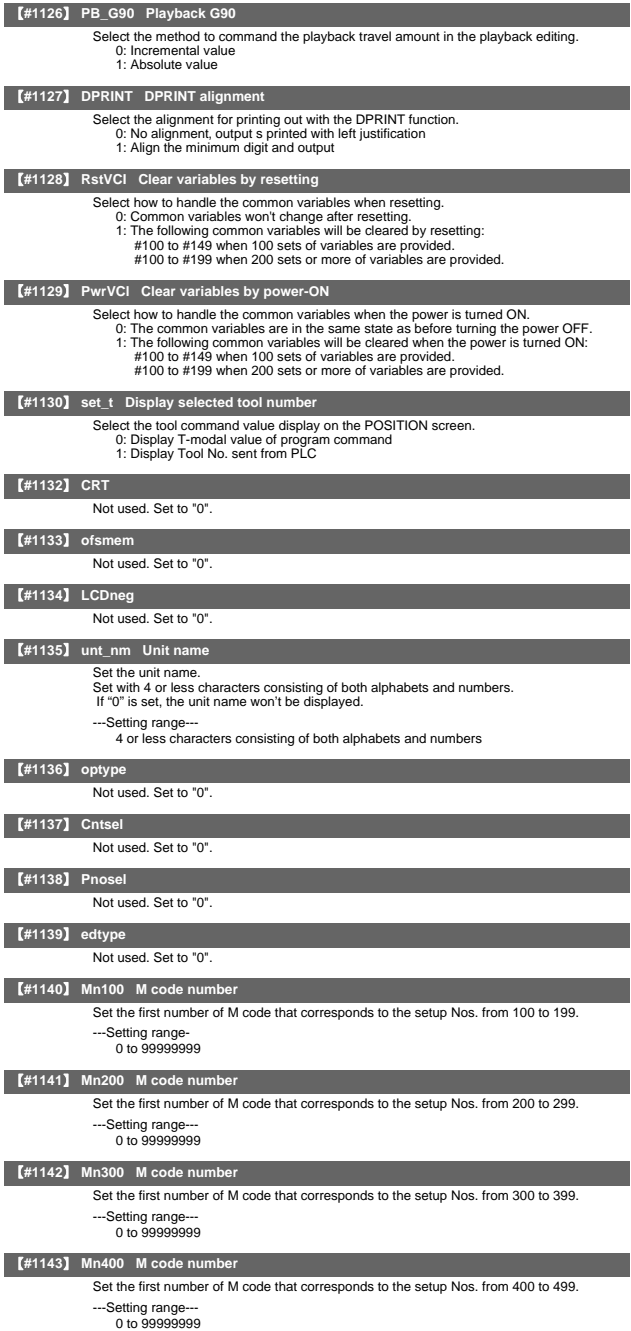

II - 48

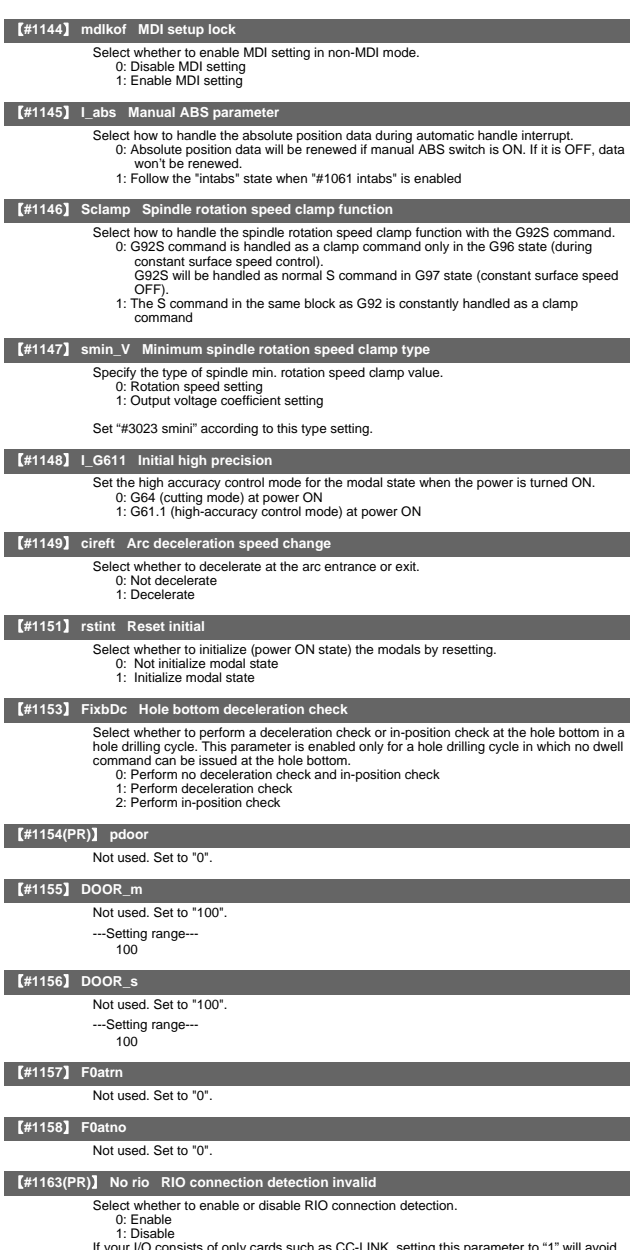

C-LINK, setting this parameter to "1" If your I/O consists of only cards such<br>the RIO communication cutoff alarm.

# 【**#1164(PR)**】 **ATS Automatic tuning function**

Select whether to enable or disable the automatic tuning function. 0: Disable 1: Enable

- -

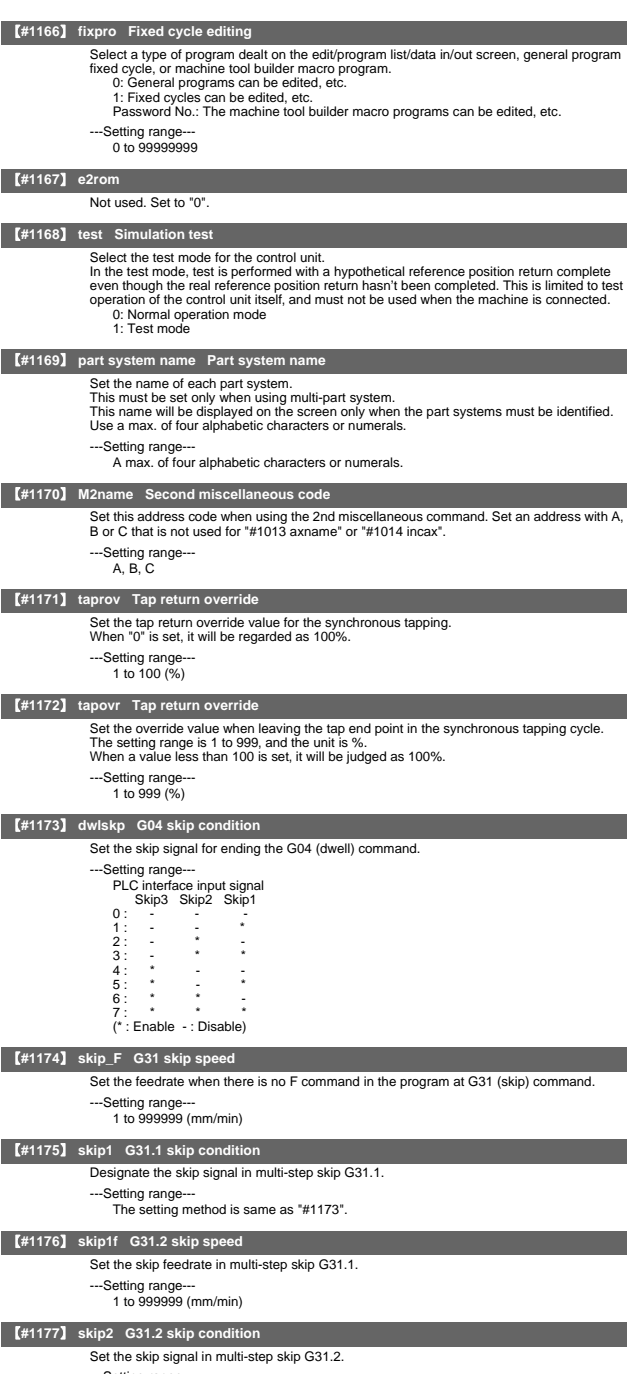

---Setting range--- The setting method is same as "#1173".

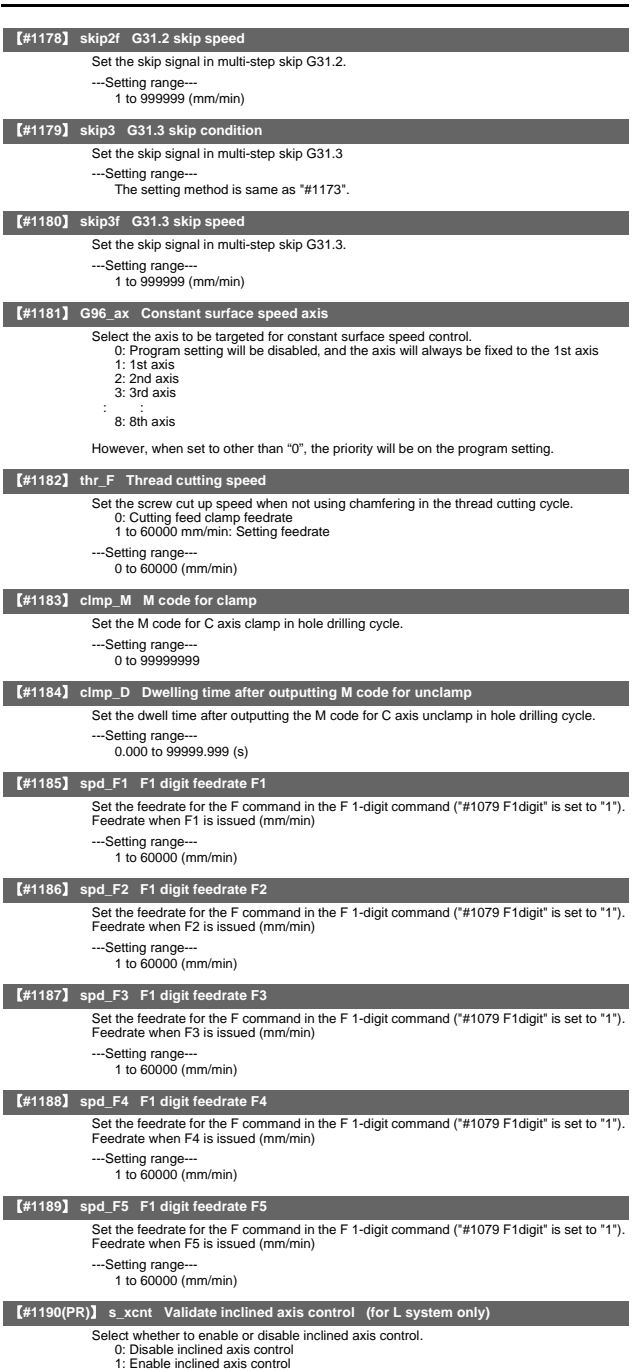

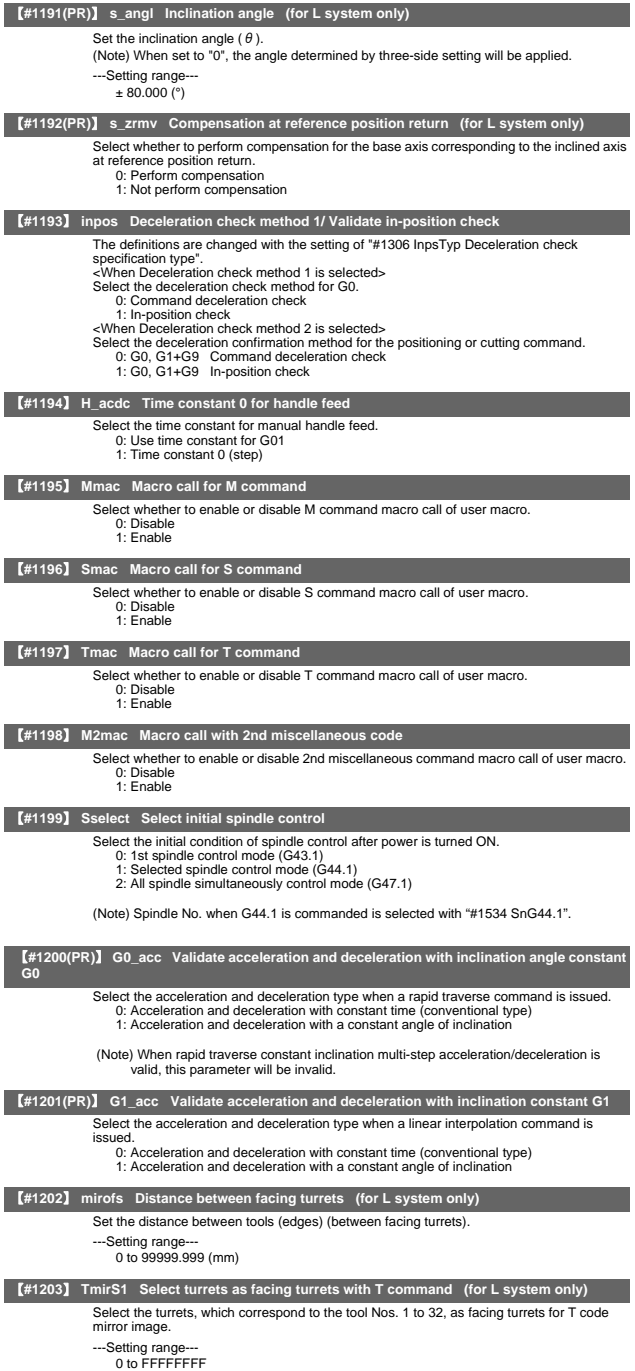

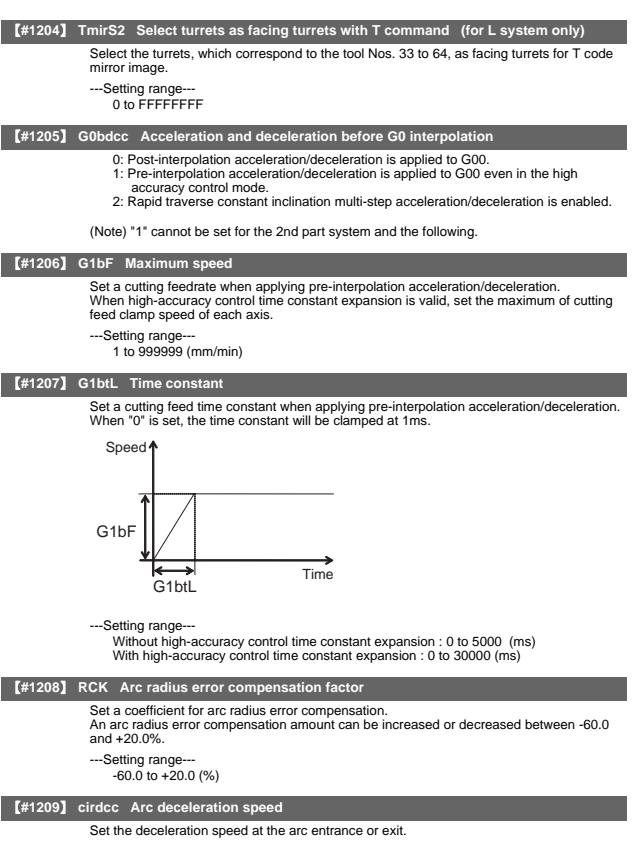

---Setting range

1 to 999999 (mm/min)

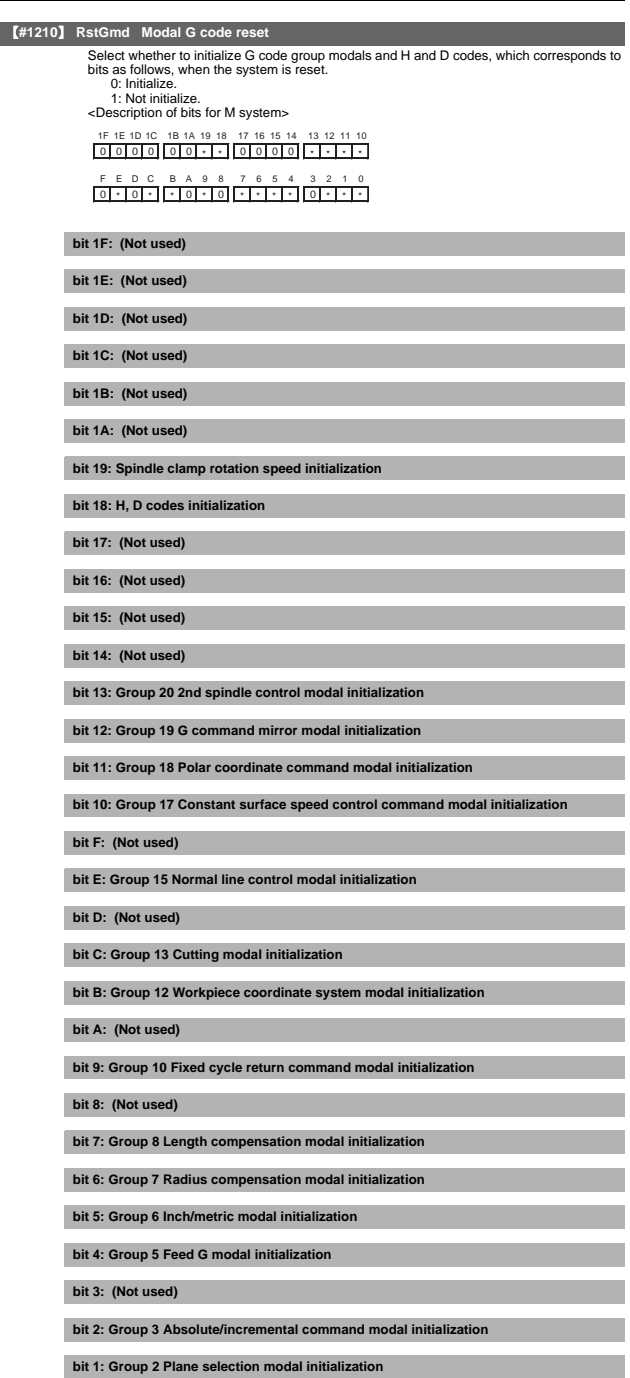

**bit 0: Group 1 Move G modal initialization**

# II Parameters 2. Base Specifications Parameters

The H code indicates the tool length offset number, and the D code indicates the tool radius compensation number.

When bit 18 is set to ON, the H and D codes and group 8 G modal are retained. When bit 7 is set to ON, the H code and group 8 G modal are retained.

<Description of bits for L system>

1F 1E 1D 1C 1B 1A 19 18 17 16 15 14 13 12 11 10 0000 00 \* 0 000 \* \* 0 \* \*  $F$ FDC BA 000 \* **\* 0 \* 0 0 \* \* 1** \* **1 \* 1** 

**bit 1F: (Not used)**

**bit 1E: (Not used)**

**bit 1D: (Not used)**

**bit 1C: (Not used)**

**bit 1B: (Not used)**

**bit 1A: (Not used)**

**bit 19: Spindle clamp rotation speed initialization**

**bit 18: (Not used)**

**bit 17: (Not used)**

**bit 16: (Not used)**

**bit 15: (Not used)**

**bit 14: Group 15 Facing turret mirror image initialization**

**bit 13: Group 20 2nd spindle control modal initialization**

**bit 12: (Not used)**

**bit 11: Group 18 Balance cut initialization**

**bit 10: Group 17 Constant surface speed control command modal initialization**

**bit F: (Not used)**

**bit E: (Not used)**

**bit D: (Not used)**

**bit C: Group 13 Cutting modal initialization**

**bit B: Group 12 Workpiece coordinate system modal initialization**

**bit A: (Not used)**

**bit 9: Group 10 Fixed cycle return command modal initialization**

**bit 8: (Not used)**

**bit 7: (Not used)**

**bit 6: Group 7 Nose R compensation modal initialization**

**bit 5: Group 6 Inch/metric modal initialization**

**bit 4: Group 5 Feed G modal initialization**

**bit 3: Group 4 Barrier check modal initialization**

**bit 2: Group 3 Absolute/incremental command modal initialization**

**bit 1: Group 2 Plane selection modal initialization**

**bit 0: Group 1 Move G modal initialization**

**II P a ra m e te rs**

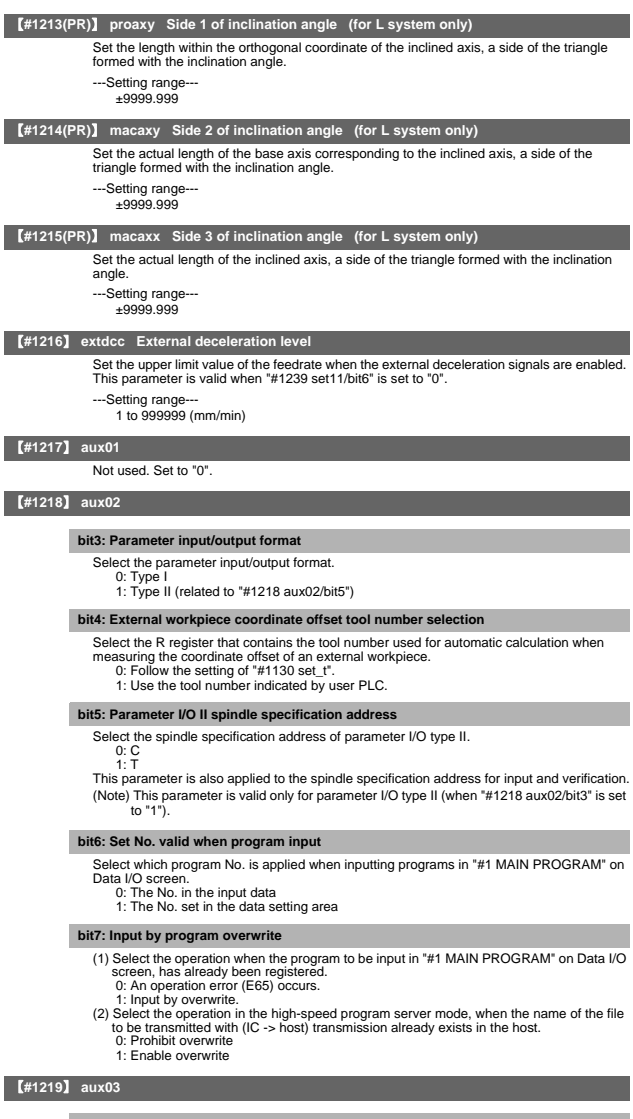

# **bit1: Stop high-speed PC monitoring function**

Set "1" to disable the function that triggers the emergency stop when the PC high-speed processing time is extended. Disable the monitoring function only as a temporary measure.

# **bit5: Dog-type intermediate point**

Select whether to move to the intermediate point during automatic dog-type reference

- position return.
	- 0: Not move. 1: Move.
	-

# **bit7: Time constant setting changeover for soft acceleration/deceleration**

- 
- 
- Select the time constant for soft acceleration/deceleration.<br>
0: Accelerating time is obtained with G0tL (G1tL).<br>
1: Accelerating time is obtained with G0tL + G0t1 (G1tL + G1t1).

# 【**#1220**】 **aux04 (for L system only)**

#### **bit 0: Tool life check timing selection**

Select the criterion to judge the tool life end when the use count is incremented in tool life

- management II.<br>
0: Determine the tool life end when the incremented use count has exceeded the life count. (Default)
	- (Use count > life count) 1: Determine the tool life end when the incremented use count has reached the life count.

(Use count ≧ life count)

【**#1221**】 **aux05**

Not used. Set to "0".

# 【**#1222**】 **aux06**

# **bit4: Minimum cut-in amount selection**

Select the minimum cut-in amount command value for the compound thread cutting cycle (G76 command). 0: The minimum cut-in amount (Q) will be "0".

- - 1: The minimum cut-in amount (Q) will be set in the CNC internal data.

# **bit5: Fixed cycle for compound lathe command format check selection**

- Select the operation when the 1st block of the fixed cycle for compound lathe is omitted while the conventional format is selected ("#1265 ext01/bit0" is set to "0").
	- 0: Program error (P33) will occur.
		- 1: Parameter setting value will be used.

# **bit7: Reference position return deceleration check method**

Select the deceleration check method to be used during automatic reference position return.

- 0: In-position check
	- 1: Commanded deceleration check

# 【**#1223**】 **aux07**

#### **bit1: Deceleration check method 2**

- Select the deceleration check method in G1+G9.
	- 0: Command deceleration check in G1+G9 1: In-position check in G1+G9
	-

The deceleration check is not performed for the commands except G1+G9.<br>When "#1306 InpsTyp deceleration check specification type" is set to "1" (Deceleration<br>check specification type 2), this parameter will be invalid.

#### **bit2: Synchronous tap R-point in-position check**

- Select whether to enable the synchronous tap I-point -> R-point in-position check. 0: Disable
	- 1: Enable

(Note) This parameter is valid only when "1" (Enable in-position check) is set for "#1223 aux07/bit3 Synchronous tap in-position check improvement".

# **bit3: Synchronous tap in-position check improvement**

- Select whether to enable the synchronous tap in-position check improvement. 0: Disable 1: Enable
- 
- 
- 
- Related parameters:<br>#1223/bit2 Synchronous tap R-point in-position check<br>#1223/bit4 Synchronous tap R-point in-position check 2<br>#1223/bit5 Synchronous tap R-point in-position check 2
- 

# **bit4: Synchronous tap hole bottom in-position check**

- Select whether to enable the synchronous tap hole bottom in-position check. 0: Disable
	- 1: Enable

(Note) This parameter is valid only when "1" (Enable in-position check) is set for "#1223 aux07/bit3 Synchronous tap in-position check improvement".

#### **bit5: Synchronous tap R-point in-position check 2**

- Select whether to enable the synchronous tap R-point in-position check.
	- 0: Disable
	- 1: Enable

(Note) This parameter is valid only when "1" (Enable in-position check) is set for "#1223 aux07/bit3 Synchronous tap in-position check improvement".

#### **bit6: Cancel synchronous tap (, S) return**

- 0: Retain the spindle speed (, S) in synchronous tap return 1: Cancel the spindle speed (, S) in synchronous tap return with G80
- 

# **bit7: Synchronous tap method**

- 
- Select the synchronous tapping method. 0: Synchronous tapping with multi-step acceleration/deceleration and rapid return
	- 1: Conventional type synchronous tapping

#### 【**#1224**】 **aux08**

# **bit0: Sampling data output**

- Select whether to enable the sampling data output. 0: Disable
	- 1: Enable

## 【**#1225**】 **aux09**

## **bit6: Enable/disable spindle rotation speed clamp 2**

- Select whether to enable the spindle rotation speed clamp by the G92 Q command for the spindle command for the<br>spindle command rotation speed (R7000) set with the user ladder.<br>0: Follow the setting of "aux09/bit7".<br>1: Only
	-
- When this parameter is set to "1", setting of "aux09/bit7" is invalid.

# **bit7: Enable/disable spindle rotation speed clamp**

Select whether to enable the spindle rotation speed clamp by the G92 S or Q command for the spindle command rotation speed (R7000) set with the user ladder.

- 0: Enable
- 1: Disable

# 【**#1226**】 **aux10**

#### **bit0: Tool compensation data for external workpiece coordinate offset measurement**

- Select the tool compensation data to be used for external workpiece coordinate offset
- measurement.
	- 0: Tool length data and tool nose wear data
	- 1: Tool length data

### **bit1: Optional block skip type**

- Select whether to enable the optional block skip in the middle of a block.
- 0: Enable only at the beginning of a block.
	- 1: Enable in the middle of a block, as well as at the beginning of the block.

#### **bit2: Single block stop timing**

- Select the timing at which the single block signal is activated.
	- 0: When the signal goes ON while automatic operation is starting, the block will stop after finished.
	- 1: When the signal is ON at the end of the block, the block will stop.

#### **bit3: C-axis reference position return type**

- Select the C-axis reference position return type.
	- 0: Basic position return is performed by the G28 reference position return command or by activating the manual reference position return. The basic point dog is used. 1: When the first C-axis command is issued after the C-axis mode is entered in
		- automatic mode, reference position return is performed before the execution of the block. The reference position return is also performed by the G28 reference position return command or by activating the manual reference position return. The Z phase of the encoder is used.

# **bit4: S command during constant surface speed**

Select whether to output a strobe signal when the S command is issued in constant surface speed mode.

0: Not output any strobe signal in constant surface speed mode. 1: Output strobe signals in constant surface speed mode.

#### **bit5: Arbitrary allocation of dog signal**

- Select whether to enable the arbitrary allocation parameter for the origin dog and H/W OT. 0: Disable (Fixed device is used.)
	- 1: Enable (Device is specified by the parameter.)

#### **bit7: Shorten JOG stop time**

- Select whether to shorten the JOG stop time.
	- 0: Not shorten (Conventional specification)
		- 1: Shorten

# 【**#1227**】 **aux11**

# **bit0: Select PLC signal or spindle feedrate attained**

- Set up this option when disabling the cutting start interlock by spindle feedrate attained. 0: Cutting start interlock by PLC signal 1: Cutting start interlock by spindle feedrate attained
	-

#### **bit1: Select H or D code**

Set up this option to validate the data that is set up on the tool life management screen<br>when issuing the H99 or D99 command. issuing the H99 or D99 command.

0: The H and D codes validate the data that is set up on the management setup screen. 1: Validates the data that is set up on the management setup screen when issuing the H99 or D99 command.

#### **bit2: Measures against tool setter chattering**

Select a condition where a relieving operation completes after measurement with tools.<br>0: Sensor signals have stopped for 500 ms or longer.<br>1: 100 µm or longer has passed after sensor signals stopped.

- -

#### **bit3: Absolute coordinate switching (nose R)**

Select whether to display a nose position or coordinate value with the absolute coordinate counter.

- 0: Displays the nose position.
	- 1: Displays the position specified by program command. Select a condition where a relieving operation completes after measurement with tools.

#### **bit5: Spindle rotation speed clamp**

Specify whether to clamp the rotation speed in constant surface speed mode when the spindle rotation clamp command is issued.

- 0: Clamps the rotation regardless of the constant surface speed mode.
	- 1: Clamps the rotation only in constant surface speed mode.

#### **bit7: Switch the range of tool life data to be input**

Set up the range of tool life data to be input or compared. 0: Inputs or compares all of the data output.

- 1: Inputs or compares part of the data output
- 1) Tool life management I data to be input or compared tool number (D), lifetime (E), life
- 
- Count (F), and auxiliary data (B).<br>2) Tool life management II data to be input or compared Group number (G), method (M), life<br>(E/F), tool number (D), and compensation number (H)

# 【**#1228**】 **aux12**

#### **bit1: Switch "offset and parameter" screen**

- Select to switch the "offset and parameter" screen to the parameter screen. 0: Display the "offset and parameter" screen. 1: Display the "parameter" screen.
	-
	-

#### **bit2: Switch data protection in data transmission mode**

- 
- Select the range of data protection in data transmission mode. 0: Enable the protection for both send and receive data.
	- 1: Enable the protection for receive data only.

## **bit3: Nose R specification**

- 
- Select the method to specify the nose R compensation. 0: Specify the nose R compensation by shape number.
	- 1: Specify the nose R compensation by wear number.

#### **bit4: Select operation error or stop code**

- Select operation error or stop code to provide for both block start and cutting start interlocks. 0: Operation error
	- 1: Stop code

# **bit5: Select constant surface speed coordinates**

Select the constant surface speed coordinate.

- 0: Workpiece coordinate
- 1: Absolute value coordinate

#### **bit6: Switch relative values displayed**

Select whether to preset the relative coordinates with workpiece coordinate preset (G92.1) or counter preset (G92).

- 0: Preset the relative coordinates.
- 1: Not preset the relative coordinates.

#### **bit7: Protection with manual value command**

Select whether to protect a manual value command. 0: Not protect. (Conventional specification)

1: Protect.

# 【**#1229**】 **set01**

# **bit0: Subprogram interrupt**

- Select the type of the user macro interrupt.
	- out the type of the door macro interrupt
	- 1: Sub-program type user macro interrupt

#### **bit1: Accurate thread cutting E**

- Select what the address E specifies in inch screw cutting.
	- 0: Number of threads per inch
	- 1: Precision lead

### **bit2: Radius compensation type B (for M system only)**

Select the method of the arithmetic processing for the intersection point when the start-up or cancel command is operated during radius compensation.

- 0: The processing does not handle the start-up or cancel command block: handle the offset vector in the direction vertical to that of the command instead.
- 1: The processing is executed for the intersection point between the command block and the next block.

#### **bit2: Nose R compensation type B (for L system only)**

Select the method of the arithmetic processing for the intersection point when the start-up or cancel commands are operated during nose R or radius compensation.

- 0: The processing does not handle the start-up or cancel command block: handle the offset vector in the direction vertical to that of the command instead.
- 1: The processing is executed for the intersection point between the command block and the next block.

## **bit3: Initial constant surface speed**

Select the initial state after the power-ON.

- 0: Constant surface speed control cancel mode
- 1: Constant surface speed control mode

#### **bit4: Synchronous tap**

- Select whether to use the floating tap chuck in G74 and G84 tapping cycles.
	- 0: With a floating tap chuck 1: Without a floating tap chuck

## **bit5: Start point alarm**

Select the operation when the operation start point cannot be found while executing the

- next block of G117. 0: Enables the auxiliary function after the block has been executed.
	- 1: Outputs the program error (P33).

#### **bit6: Grid display selection**

Select the grid display type on the servo monitor screen during the dog type reference position return.

- 0: Distance between dog OFF and basic point (including a grid mask amount) 1: A value given by reducing a grid mask amount from the distance between dog OFF and basic point
- 

# 【**#1230**】 **set02**

### **bit7: Macro interface input/output for each part system**

- Select the specification of the macro interface input/output.
	-
	- 0: Shared by all part systems. 1: Used independently by the part systems.

# 【**#1231**】 **set03**

## **bit0: Graphic check compatibility parameter**

Select whether to return the data to the pre-starting data after having checked a machining program that rewrites the common variables, workpiece offsets and tool offsets. 0: Return the data.

1: Not return the data.

# **bit4: Switch zero point mark display position**

- Select the position for displaying the basic point mark in the graphic trace and 2D check. 0: Machine coordinate basic point (same as conventional method)
	- 1: Workpiece coordinate basic point

#### **bit5: Switch graphic check counter display**

- Select the type of counter displayed on the Graphic Check screen.
	- 0: Machine position counter
	- 1: Workpiece coordinate position counter

#### 【**#1232**】 **set04**

Not used. Set to "0".

#### 【**#1233**】 **set05**

#### Not used. Set to "0".

【**#1234**】 **set06**

Not used. Set to "0".

# 【**#1235**】 **set07**

## **bit0: Helical interpolation speed 2**

- 0: Select normal speed designation also for 3rd axis
- 1: Select arc plane element speed designation

# **bit2: Fixed type chopping compensation valid only at start**

When the fixed type compensation value is selected, the method can be changed to the compensation value sequential update type after the first four cycles.

- 0: Disable the method changeover
- 1: Enable the method changeover

### **bit4: Selection condition of synchronous tapping gear step**

- Select the parameters that determine the gear step for synchronous tapping.<br>0: #3005 through #3008 (smax1 to 4) when "#1223 aux07/bit7" is "0".<br>Cr #3013 through #3016 (stap1 to 4) when "#1223 aux07/bit7" is "1".<br>1: Always
	- -

# 【**#1236**】 **set08**

# **bit0: Manual rotary axis feedrate unit**

Select the unit of manual rotary axis feedrate.

- 
- 0: Fixed to [°/min] 1: Same speed as before (When inch command, the speed is the command speed divided by 25.4.)

#### **bit1: Spindle speed detection**

Select the pulse input source of actual spindle rotation speed (R6506/R6507) when the spindle encoder serial connection is selected ("#3025 enc-on" is set to "2"). 0: Serial input

1: Encoder input connector

#### **bit2: Current limit droop cancel invalid**

Select whether to cancel the position droop when the current limit changeover signal is canceled.

0: Cancel the droop. 1: Not cancel the droop.

# **bit3: Rotary axis command speed scale**

Select to multiply the rotary axis command speed by 10 times.

- 0: Invalid
	- 1: During initial inching, the rotary axis command speed is multiplied by 10. In other words, if "F100" is commanded, the speed will be the same as when 1000°/min is commanded.
		- The rotary axis speed display unit will be 10°/min.

#### 【**#1237(PR)**】 **set09**

Not used. Set to "0".

## 【**#1238(PR)**】 **set10**

#### **bit0: Switch G36 function**

Select the function, the automatic tool length measurement or arc thread cutting (CCW), to be applied to G36 when the G code system 6 or 7 is selected.<br>
O' Automatic tool length measurement

- 
- 0: Automatic tool length measurement 1: Arc thread cutting (CCW)

### **bit7: Switch operation alarm**

Select whether to enable the NC alarm 5 (AL5) signal output.

- 0: Disable NC alarm 5 (AL5)
	- All operation alarms will be output to NC alarm 4 (AL4). All operation alarms will be recorded in the alarm history.
- 1: Enable NC alarm 5 (AL5)
- The following operation alarms will be output to NC alarm 5 (AL5), not to NC alarm 4 (AL4).

The operation alarms output to NC alarm 5 (AL5) will not be recorded in the alarm history.

•External interlock axis found

- Cutting override zero
- External feedrate zero Block start interlock
- Cutting block start interlock
- Cutting interlock for spindle-spindle polygon (G51.2)

# 【**#1239(PR)**】 **set11**

#### **bit0: Coil switching method**

- 
- Select the coil switching method. 0: Via PLC (Y189F).
	- 1: NC internal processing. (Y189F is invalid.)

#### **bit1: Handle I/F selection**

- Select the handle connection destination.
	- 0: Use the handle connected to the encoder communication connector.
	- 1: Use the remote I/O unit as a priority.

When HN391/HN392 is mounted, the handle connected to the operation panel I/O unit will be used regardless of this parameter setting.

#### **bit3: Polygon machining mode at reset**

Select whether to cancel the polygon machining mode when reset is applied. 0: Not cancel.

1: Cancel.

# **bit4: Invalidate G51.1 phase command**

- Select whether to enable the phase control with the spindle-spindle polygon function. 0: Always enable. (When R is not commanded, it will be handled as R0.)
	- 1: Enable only at the R command.

## **bit5: Door interlock spindle speed clamp valid**

- Select whether to enable the spindle clamp speed changeover by the PLC signal. **0:** Disable
	- 1: Enable

#### 【**#1240(PR)**】 **set12**

#### **bit0: Handle input pulse**

- 
- Select the handle input pulse. 0: MITSUBISHI CNC standard handle pulse 1: Handle 400 pulse
	-

## **bit2: Zero point shift amount magnification**

When "1" is set, the following magnification will be applied on the "#2027 G28sft Reference position shift distance", "#2057 Near zero point +" and "#2058 Near zero point -" settings. For 0.1µm: 10-fold For 0.01µm: 100-fold

- **bit4: Optical communication automatic channel detection invalid**
	- Select whether to enable the optical communication automatic channel detection. 0: Enable
		- 1: Disable

# 【**#1265(PR)**】 **ext01**

#### **bit0: Command format 1**

- Select the command format for the fixed cycle for compound lathe.
	- 0: Conventional format 1: MITSUBISHI CNC special format (1 block command method)

#### **bit1: Command format 2**

- Select the command format for the lathe fixed cycle.
- 0: Conventional format 1: MITSUBISHI CNC special format
	-

#### **bit2: Command format 3**

- Select the command format for the hole drilling fixed cycle.
	- 0: Conventional format
	- 1: MITSUBISHI CNC special format

#### 【**#1266(PR)**】 **ext02**

Not used. Set to "0".

【**#1267(PR)**】 **ext03**

#### **bit0: G code type**

- Select the high-speed high-accuracy G code type.
	- 0: Conventional format (G61.1) 1: MITSUBISHI special format (G08P1)
	-

#### 【**#1268(PR)**】 **ext04**

Not used. Set to "0".

#### 【**#1269(PR)**】 **ext05**

Not used. Set to "0".

# 【**#1270(PR)**】 **ext06**

#### **bit6: Switch continuous thread cutting Z phase wait operation**

- Select when to start the 2nd block thread cutting when there is a command with no movement (MST command, etc.) between the thread cutting blocks. 0: Wait for the spindle's single rotation synchronization signal before starting the
	- movement.
	- 1: Start movement without waiting for the spindle's single rotation synchronization signal.

#### **bit7: Handle C axis coordinate during cylindrical interpolation**

Specify whether to keep the rotary axis coordinate as before the cylindrical interpolation start command is issued during the cylindrical interpolation.

0: Not keep 1: Keep

# 【**#1271(PR)**】 **ext07**

#### **bit0: Mirror image operation**

Select the type of mirror image operation.

- 0: Type • The program mirror image, external mirror image, and parameter mirror image are exclusive to each other.
- An increment command moves the image to the position indicated by the travel amount with the sign inverted.
- 1: Type 2
- Mirror image operation is enabled when the program mirror image (G51.1) command is issued or when the external signal or parameter is ON.
- An increment command moves the image to the position determined by applying the mirror image to the absolute program coordinates.

#### **bit1: Address specifying fixed cycle repetition count (for M system only)**

Select the address that specifies the fixed cycle repetition count.

- 0: Address L only (Default)
- 1: Addresses K and L

If addresses K and L are specified simultaneously, the data at address K will be used for operation.

#### **bit2: F-command unit**

Select the unit to be used when a thread cutting lead command does not contain decimal point.

- 0: Type 1 (conventional specifications) F1 -> 1 mm/rev, 1 inch/rev
	-
- 1: Type 2 F1 -> 0.01 mm/rev, 0.0001 inch/rev

#### **bit3: G-code group for unidirectional positioning (for M system only)**

Select the G-code group for unidirectional positioning.

- 
- 

0: Unmodal G code (group 00) 1: Modal G code (group 01) Related parameter: "#8209 G60 Shift" (Set the last positioning direction and distance for each axis applicable when the unidirectional positioning command is issued.)

#### **bit4: Operation by independent G40 command**

Select whether the radius compensation vector is canceled by the independent G40 command.

- 
- 0: Type 1 (conventional specification) (Default) The radius compensation vector will be canceled by the independent G40 command. 1: Type 2
	- The radius compensation vector won't be canceled by the independent G40 command: it will be canceled by the next travel command for the radius compensation plane.

#### **bit5: Cut start position (for L system only)**

Select the position from where cutting begins in a fixed cycle for compound lathe. 0: Conventional specification (Default)

- The cut start position will be determined by the final shaping program.
- 
- 1: Extended specification The cut start position will be determined from the cycle start point.

#### **bit6: Nose R compensation (for L system only)**

Select whether to apply nose R compensation for shapes in a rough cutting cycle.<br>
0: Conventional specification (Default)

- 0: Conventional sp The shape after nose R compensation in the final shaping program will be used as rough cutting shape (when the nose R compensation for the final shaping program).
- 1: Extended specifications The shape without nose R compensation in the final shaping program will be used as

rough cutting shape.

## **bit7: Cut amount (for L system only)**

Select the operation to be performed when the program-specified cut amount exceeds the cut amount of the final shaping program.

- 0: Conventional specification (Default)
	- A program error will occur when the program-specified cut amount exceeds the cut amount of the final shaping program.
- 1: Extended specification
	- Rough cutting will be performed by one cut when the program-specified cut amount exceeds the cut amount of the final shaping program

# 【**#1272(PR)**】 **ext08**

### **bit0: Switch pocket machining operation**

- Select the pocket machining specification.<br>
O: Conventional specification.
	- poonet machining ope<br>ventional specification
		- Pocket machining will be selected with the H designation. The pull direction when pocket machining is ON will be the Z direction.
	- 1: Extended specification
		- Pocket machining will start only when both X and Z axes are specified in the first travel block after the finished shape start block.
		- The pull direction when pocket machining is ON will be the X direction.

#### **bit1: M function synchronous tap cycle**

Specify whether to enable the M function synchronous tapping cycle.

0: Disable 1: Enable

#### **bit2: Spiral/conical interpolation command format 2**

Select the command format for spiral and conical interpolation.

- 0: Type 1 (conventional specification) 1: Type 2 (with the number of spiral rotation L designation and the increment designation)
	-

#### **bit3: Switch macro call function**

Select whether to shift the argument to the subprogram if nests are overlapped when per block call (G66.1) is commanded. 0: Shift

1: Not shift (Conventional specification)

#### **bit4: Tap cycle selection**

#### Select the tapping cycle.

0: Pecking tapping cycle 1: Deep hole tapping cycle

#### **bit5: Deep hole tap cycle override selection**

Select whether to enable override on the pulling operation during synchronized tapping with the deep hole tapping cycle.

0: Disable 1: Enable

#### **bit6: Switch corner chamfering/ corner R command format**

Select the command format of the corner chamfering/corner R.

0: Command format I (conventional format) Issue a command with comma (,C and ,R).

1: Command format II

In addition to command format I, addresses without comma can be used to command.

I/K or C can be used for corner chamfering, while R can be used for corner R.

#### **bit7: Return position after macro interrupt in fixed cycle selection**

Select the destination to return to after a macro interrupt in the fixed cycle.

0: Return to the block in the fixed cycle. 1: Return to the block next to the fixed cycle.

#### 【**#1273(PR)**】 **ext09**

# **bit0: Switch ASIN calculation results range**

#### Select the ASIN calculation results range.

0: -90° to 90° 1: 90° to 270°

#### **bit1: Switch system variable unit**

Select the unit for the system variable #3002 (time during automatic start).

0: 1 ms unit 1: 1 hour unit

# **bit2: Switch G71, G72, G73 cutting direction judgment**

Select the cutting direction when the longitudinal rough cutting cycle (G71), face rough cutting cycle (G72) or closed loop cutting cycle (G73) is commanded. 0: Conventional specification

- Determined according to the finished shape program.
- 1: Extended specification

Determined according to the finishing allowance and cutting allowance commanded in the program.

# **bit3: Facing turret mirror image coordinate value type**

#### Select how to show the workpiece coordinate values of the axis for which the facing turret mirror image is valid. 0: Movements in the workpiece coordinate system are in the same direction as those in

- the workpiece machine coordinate system.
- 1: Movements in the workpiece coordinate system are in the opposite direction to those in the workpiece machine coordinate system.

## **bit4: Facing turret mirror image valid axis selection**

Select the axis for which the facing turret mirror image is valid.

- 0: Fixed to 1st axis.
- 1: Determined according to the plane selected when the facing turret mirror image is commanded.

# 【**#1274(PR)**】 **ext10**

#### **bit7: Word range check**

Select whether to check that the operation expression of the word data in the program is enclosed in brackets ( [ ] ) when the machine program is executed. This check is also applied to the 08000 to 09999 and the machine tool builder macro program. 0: Check

1: Not check

#### 【**#1275(PR)**】 **ext11**

Not used. Set to "0".

# 【**#1276(PR)**】 **ext12**

Not used. Set to "0".

【**#1277(PR)**】 **ext13**

#### **bit0: Tool life management II count type 2**

Select how and when the mount or use count will be incremented in tool life management II. The condition to output "tool group life over (TGLO)" signal will be changed accordingly.

- 
- 0: Type 1 (Default)<br>Counts up when the spindle tool is used for cutting.<br>TGLO signal will be output when the last tool in selected group is judged as expired.
- 1: Type 2 Counts up by one for a tool used or mounted in a program at the time of resetting. TGLO signal will be output when any of tool groups has reached its lifetime limit.

#### **bit1: Tool life management II life prediction**

Select whether to enable tool life prediction function in tool life management II. 0: Disable

1: Enable

# **bit2: Tool life management II life end signal timing**

Select the timing at which tool life prediction signal is output in tool life management II.

- 0: Output only when the ["life value" "used value"] matches the remaining life.<br>("life value" "used value" = "remaining life")<br>1: Output when the ["life value" "used value"] is less than the remaining life.
	- ("life value" "used value" ≦ "remaining life")

#### **bit3: Tool life management II life end signal tool**

- Select the tool for which the tool life prediction signal is output in tool life management II.
	- 0: Output the signal tool by tool.
	- 1: Output the signal at the last tool in the group.

#### **bit4: Tool life management II count changeover (For M system only)**

Select the tool life count method and its timing.

- 0: Conforms to "ext13/bit0" setting. 1: When "ext13/bit0" is set to "0":
	-
- Counts up by one for a tool used or mounted in a program at the time of resetting.<br>When "ext13/bit0" is set to "1":<br>Fillow the setting of "Method (Mht)" on Tool life screen.<br>The output condition of "tool group life over" s
	-

## 【**#1278(PR)**】 **ext14**

# **bit0: Program restart method selection**

- Select the program restart type.
	- 0: Restart type A
	- 1: Restart type B

# 【**#1279(PR)**】 **ext15**

#### **bit0: Part system synchronization method**

- Select the part system synchronization method. 0: If one part system is not in the automatic operation, the synchronization command will
	- be ignored and the next block will be executed.
	-

1: Operate according to the "waiting ignore" signal.<br>If the "waiting ignore" signal is set to "1", the synchronization command will be ignored.<br>When set to "0", synchronization will be applied.

# **bit1: Interrupt amount during machine lock**

- Select when to cancel the interruption amount during machine lock.
	-
	- 0: When resetting 1: During manual reference position return (not when resetting)

#### **bit2: Selection of cutting start interlock target block**

- Select whether to enable the cutting start interlock for successive cutting blocks.
	- 0: Enable
	- 1: Disable
## 【**#1280(PR)**】 **ext16**

#### **bit0: I/F per axis during cross machining control**

Select how to handle the following PLC interface for axes interchanged with cross machining control.

- Mirror image
- Manual/automatic interlock
- Manual/automatic machine lock

0: Follows axis configuration before cross machining control.

1: Follows axis configuration after cross machining control.

(Example)

The device No. of automatic interlock (+) for X1 will be as follows when the cross machining is executed with the 1st axis (X1) in the 1st part system and 1st axis (X2) in the 2nd part system.

When "0" is set: Y820 (interface for 1st axis in 1st part system) When "1" is set: Y828 (interface for 1st axis in 2nd part system)

(Note) If the number of axes in the part system changes with cross machining, the interface of the target axis may change when this parameter is set to "1".

(Example)

When 1st part system's C axis is moved to 2nd part system with a 1st part system (X, Z, C,

Y) and 2nd part system (X, Z) configuration:<br>When "1" is set: Y82A, Y7CA, Y8AA and later will be the interface for the C axis moved to<br>the 2nd part system. Y7C2, Y822, Y8A2 and later will be the interface of the Y axis in part system, because the axes following the removed C axis (third place) are shifted up.

#### **bit1: Cross machining control cancel with reset**

Select whether to cancel the cross machining control when reset is applied.

0: Cancel. 1: Not cancel.

## **bit2: Interchange coordinate position display**

Select whether to display interchanged (or moved) coordinate positions in the cross machining control.

This setting will be applied when the axes are moved, as well as when the axes are interchanged.

0: Display interchanged (or moved) coordinate positions. 1: Display coordinate positions without being interchanged (nor moved).

(Example)

 When 1st part system's C axis is moved to 2nd part system with a 1st part system (X, Z, C, Y) and 2nd part system (X, Z) configuration: 1st part system: X, Z and Y coordinate positions are displayed. 2nd part system: X, Z and C coordinate positions are displayed.

## **bit3: Reset operation for synchronization/super-imposition control**

Select whether to cancel synchronization/superimposition control when reset is applied.

0: Cancel. 1: Not cancel.

## 【**#1281(PR)**】 **ext17**

#### **bit0: Zero point return operation changeover parameter**

(Zero point setting operation) The "Operation error 1036" will occur regardless of this parameter, and regardless of manual or automatic operation.

(High-speed zero point return) 0: <During manual operation>

The master axis and slave axis will simultaneously start zero point return. Even if one of the axes reaches the zero point, the other axis will continue to move until it reaches the zero point. Thus, if the difference of the master axis and slave axis feedback position before zero point return is larger than the tolerable synchronization error amount, the error "Operation error 0051" will occur during zero point return.

0: <During automatic operation>

The master axis and slave axis will simultaneously start zero point return. When the master axis reaches the zero point, the slave axis will stop. Thus, the positional relation of the master axis and slave axis established before zero point return is maintained.

1: <During manual operation> <During automatic operation> The master axis and slave axis will simultaneously start zero point return. When the master axis reaches the zero point, the slave axis will stop. Thus, the positional relation of the master axis and slave axis established before zero point return is maintained.

#### **bit3: Synchronous control Operation setting**

Select whether to automatically align the positioning of slave axis with that of master axis when the axis subject to synchronous control is changed from servo OFF to servo ON. 0: Not align.

1: Align.

#### **bit5: High-speed synchronous tapping valid**

Select whether to enable high-speed synchronous tapping.

0: Disable 1: Enable

#### 【**#1282(PR)**】 **ext18**

Not used. Set to "0".

【**#1283(PR)**】 **ext19**

Not used. Set to "0".

#### 【**#1284(PR)**】 **ext20**

Not used. Set to "0".

【**#1285(PR)**】 **ext21**

## **bit0: Multi-part system program generation and operation**

Select whether to use Multi-part system program management.

- 0: Not use 1: Use
- 
- (Note) When this parameter is changed, the power must be turned OFF and ON, and the system formatted. When "1" is not set to two or more "#1001 SYS\_ON" [1] to [4], this parameter will not be valid even if this parameter is set to "1"

#### **bit1: Changeover of method to select operation program**

- Select how to search a program to operate.
	-
	- 0: Select a program in the selected part system with operation search. 1: Select a common part system program with operation search. (A common part system program No. will be selected.)

## 【**#1286(PR)**】 **ext22**

#### **bit0: Program input/output method selection**

- Select the program input/output method.
	- 0: Only the programs in the selected part system are input/output.
	- 1: The designated programs are output for all part systems.

## **bit2: O No. for program input No.**

Select the operation when the same program No. is input during data input. 0: The O No. is handled as a character string data.

- 1: The O No. is handled as a program No. Whether to overwrite the program or cause an error is decided by "#1218 bit7 Input by program overwrite".
- 

#### **bit3: No O No. at machining program input**

Select whether to enable the machining program input even if there is no program No. (O  $N<sub>0</sub>$ .

- The program No. is fixed to 01 in this case.
	- 0: Disable
	- 1: Enable

## 【**#1287(PR)**】 **ext23**

#### **bit4: Relative coordinate display**

#### (M system)

- 0: Display the actual position including tool length offset.
- 1: Display the machining position in terms of a program command excluding tool length offset.
- (L system)
	- 0: Display the actual position including tool shape compensation.
	- 1: Display the machining position in terms of a program command excluding tool shape compensation.

#### **bit5: Relative coordinate display**

- (M system)
	- 0: Display the actual position including tool radius compensation.
	- 1: Display the machining position in terms of a program command excluding tool radius compensation.
	-
- (L system) 0: Display the actual position including nose R compensation.
	- 1: Display the machining position in terms of a program command excluding nose R compensation.

#### 【**#1288(PR)**】 **ext24**

#### **bit0: MDI program clear**

- Select whether to clear the MDI operation ends, the power is turned<br>ON again, reset is input, or emergency stop is canceled.<br>0: Not clear.<br>1: Clear (save only % programs).
	-
	-

## 【**#1289(PR)**】 **ext25**

**bit0: Tool radius compensation switch corner judgment method (Nose R compensation)**

Select the criterion to execute the outer rounding at the small corner in tool radius

compensation. (L system)

- 0: The corner angle is 0°; linear-linear; G02-G03/G03-G02; the radius is the same. (Conventional method)
- 1: The corner angle is 1° or smaller; linear-linear; G02-G03/G03-G02; the radius is almost the same. (Method for rounding minute corner angle)
- (M system) 0: The corner angle is 1° or smaller; linear-linear; G02-G03/G03-G02. (Conventional method)
	- 1: The corner angle is 1° or smaller; linear-linear; G02-G03/G03-G02; the radius is almost the same. (Method for rounding minute corner angle)

#### 【**#1290(PR)**】 **ext26**

Not used. Set to "0".

【**#1291(PR)**】 **ext27**

Not used. Set to "0".

【**#1292(PR)**】 **ext28**

Not used. Set to "0".

【**#1293(PR)**】 **ext29**

Not used. Set to "0".

# 【**#1294(PR)**】 **ext30**

Not used. Set to "0".

## 【**#1295(PR)**】 **ext31**

Not used. Set to "0".

【**#1296(PR)**】 **ext32**

Not used. Set to "0".

【**#1297(PR)**】 **ext33**

Not used. Set to "0".

【**#1298(PR)**】 **ext34**

Not used. Set to "0".

## 【**#1299(PR)**】 **ext35**

Not used. Set to "0".

## 【**#1300(PR)**】 **ext36**

#### **bit0: Multiple spindle control II**

- Select multiple spindle control I or II.
	- 0: Multiple spindle control I (L system only)
	- 1: Multiple spindle control II (select from ladder)

#### **bit7: Spindle synchronization command method**

- Select the spindle synchronization command method. 0: Spindle synchronization with PLC I/F
	-
	- 1: Spindle synchronization with machining program

## 【**#1301**】 **nrfchk Near reference position check method**

- Select the method to judge the "near reference position".
	- 0: Conventional method
	- 1: Command machine position is used.
	- 2: Feedback position is used.

## 【**#1302**】 **AutoRP Automatic return by program restart**

- Select the method to move to the restart position when restarting the program.
	- 0: Move the system manually to the restart position and then restart the program. 1: The system automatically moves to the restart position at the first activation after the
		- program restarts.

## 【**#1303(PR)**】 **V1comN No. of #100 address part system common variables**

Set the number of common variables, common for part systems, starting from address #100.

This is valid only when "#1052 MemVal" is set to "1".

---Setting range---

0 to 100

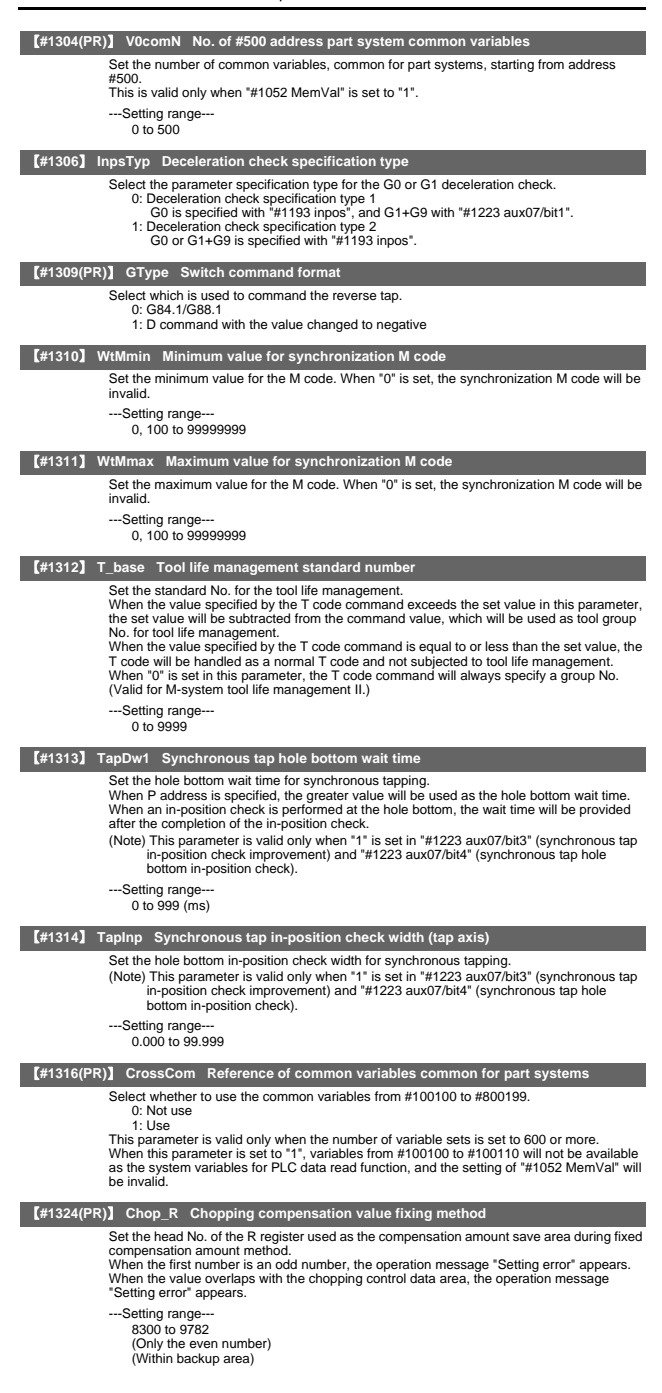

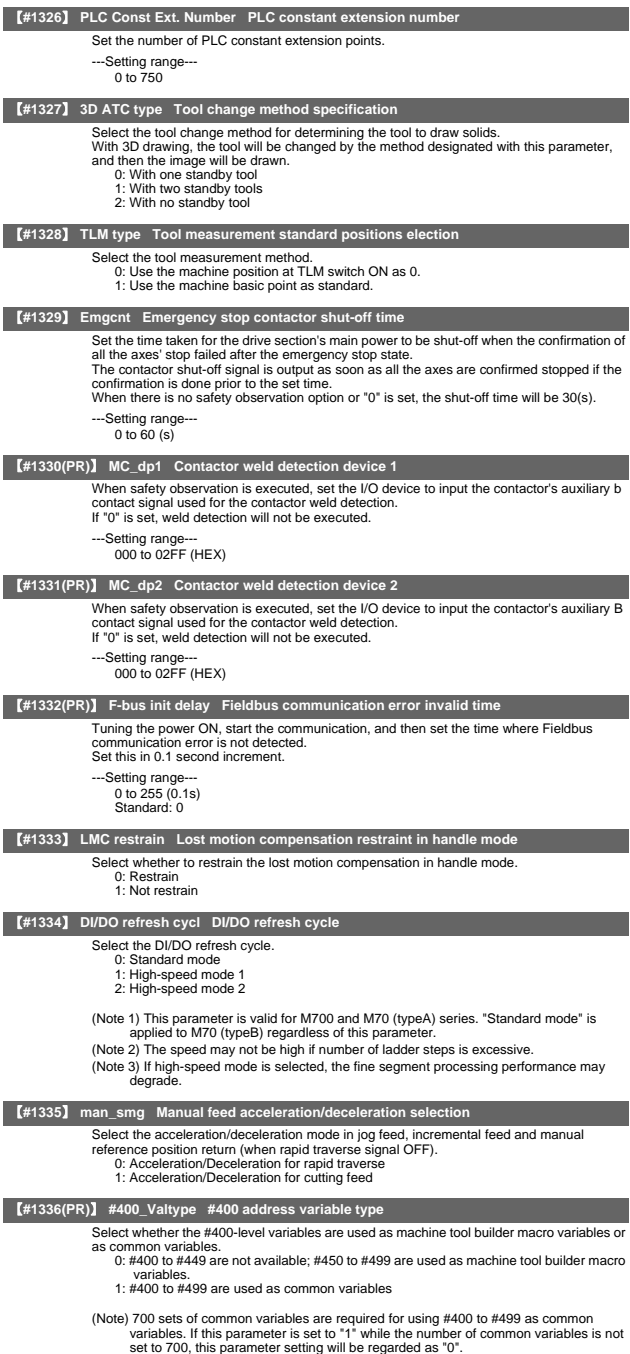

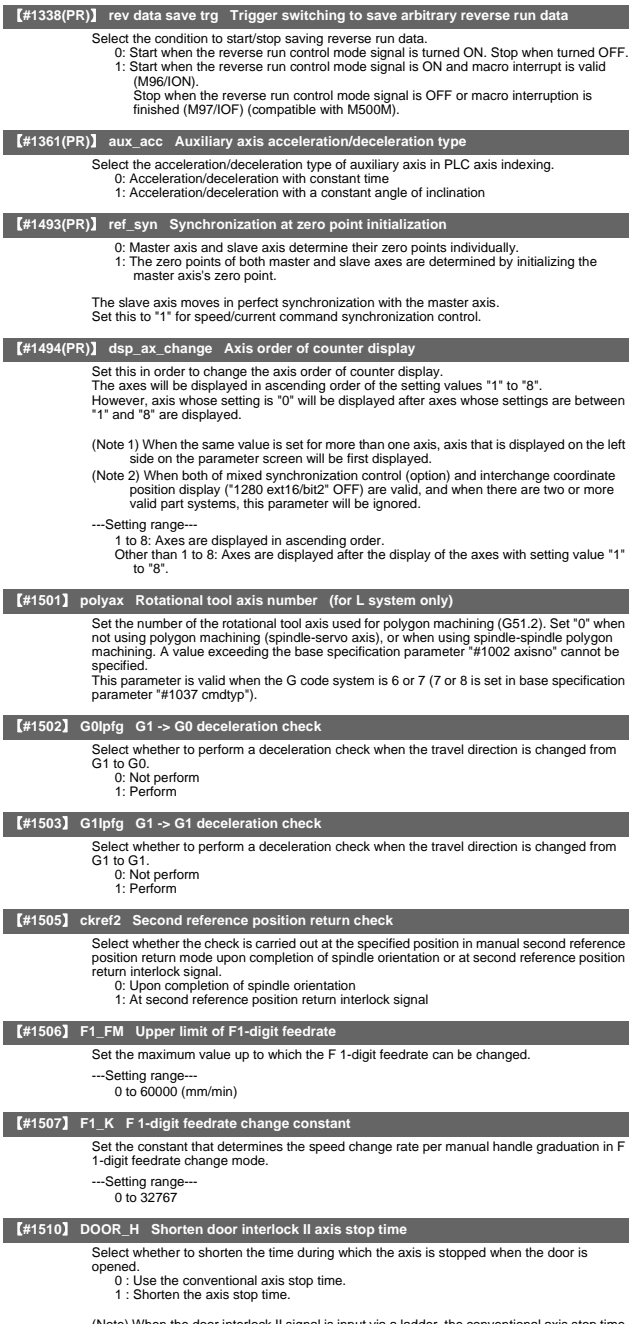

(Note) When the door interlock II signal is input via a ladder, the conventional axis stop time will be used.

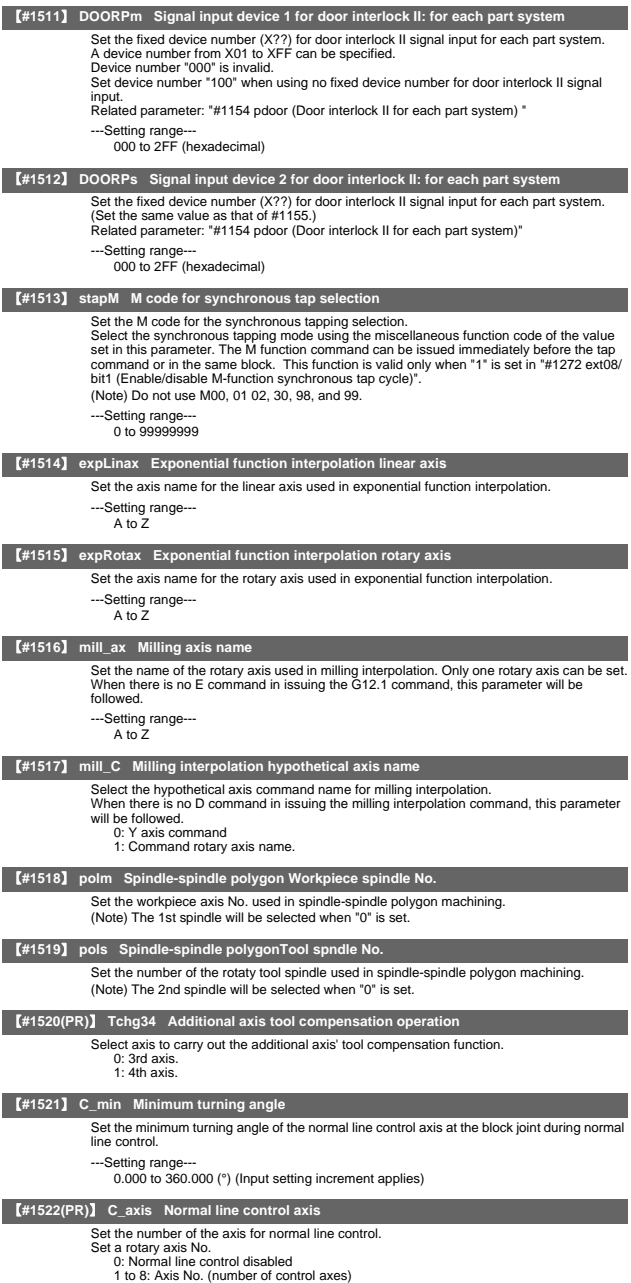

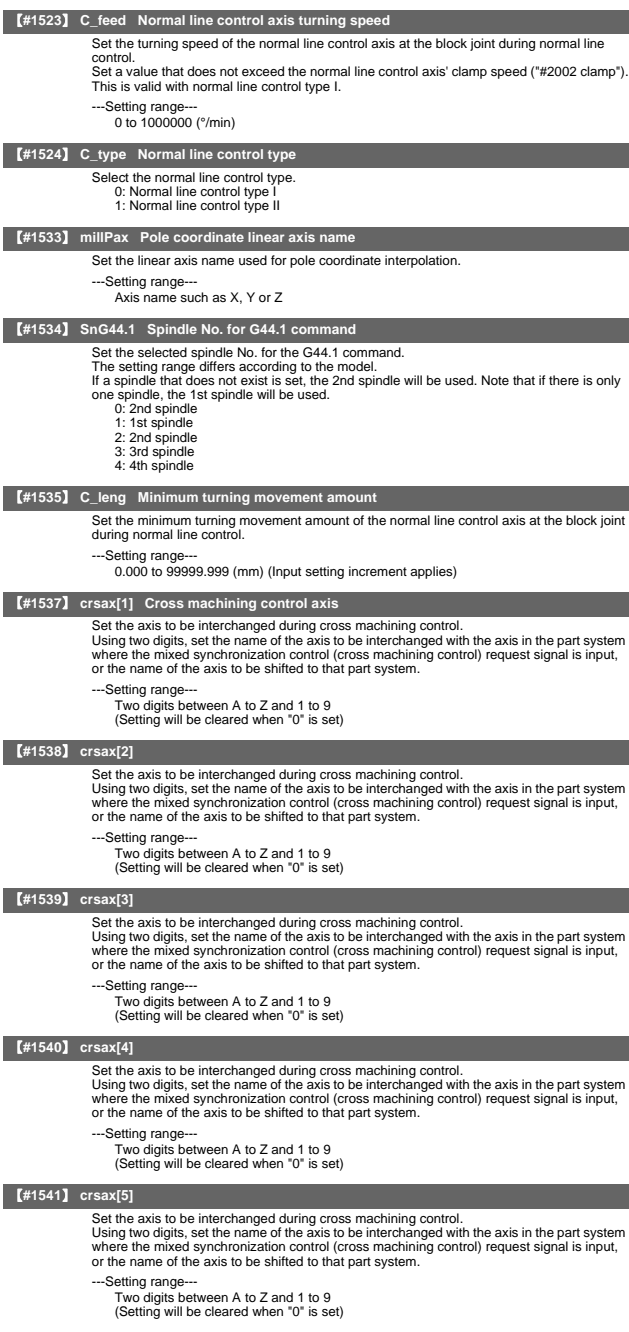

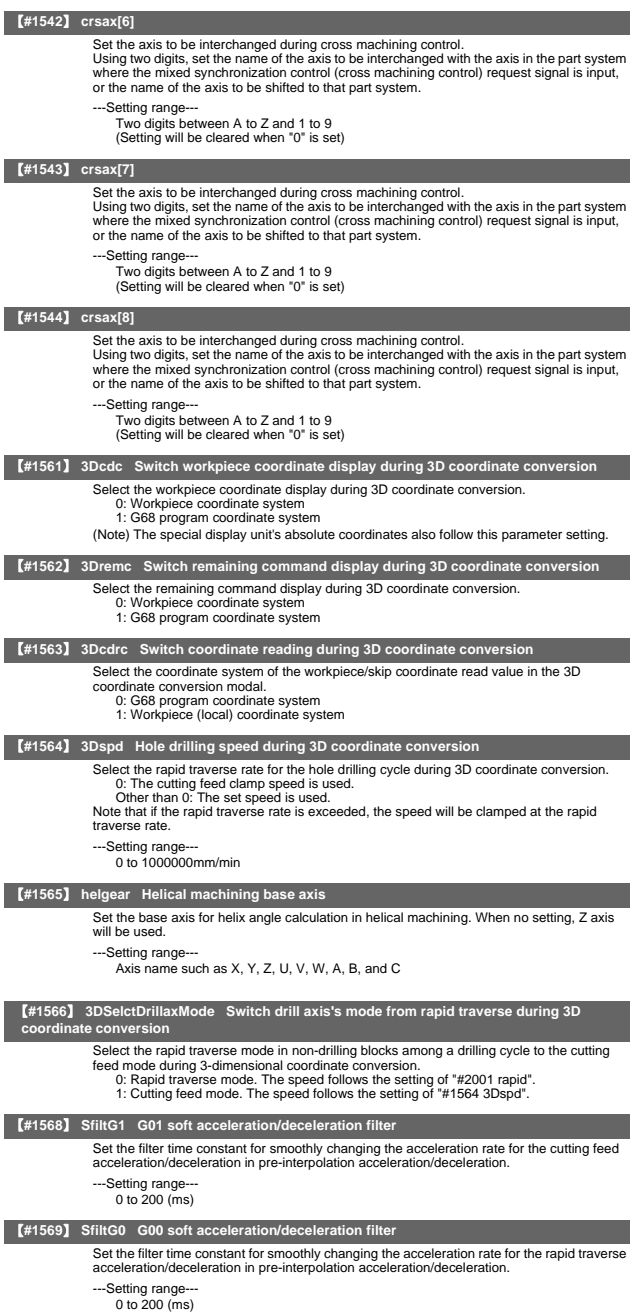

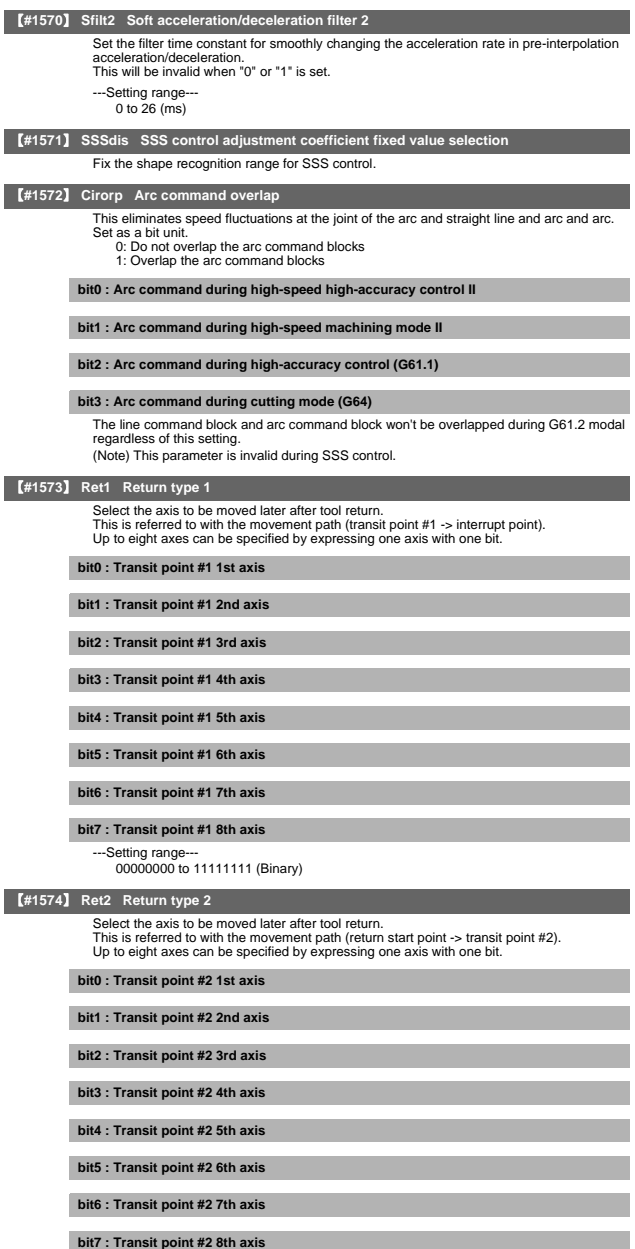

---Setting range--- 00000000 to 11111111 (Binary)

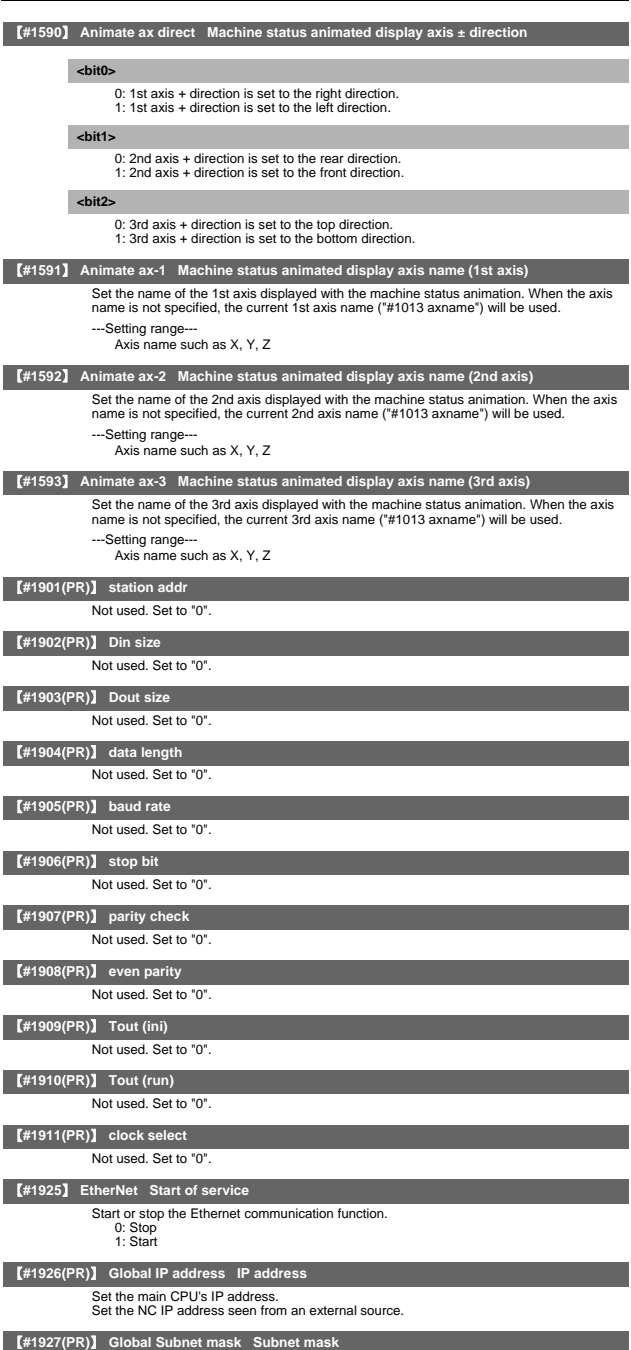

Set the subnet mask for the IP address.

# 【**#1928(PR)**】 **Global Gateway Gateway** Set the IP address for the gateway. 【**#1929**】 **Port number Port No.** Set the port No. for the service function. ---Setting range--- 1 to 9999 (Set 2000 when not connected to the Ethernet.) 【**#1930(PR)**】 **Host address Host address** Set the host's IP address. 【**#1931(PR)**】 **Host number Host No.** Set the host's port No. ---Setting range 1 to 9999 【**#1934(PR)**】 **Local IP address** Set the HMI side CPU's IP address. 【**#1935(PR)**】 **Local Subnet mask** Set the HMI side CPU's subnet mask. 【**#11001(PR)**】 **APC type APC screen display type selection** Set the type of screen displayed with the pallet program registration screen. 0: Standard pallet registration screen 1: Pallet 4-page registration screen 【**#11002(PR)**】 **Valid pallet num Number of pallets setting** Set the number of pallets validated on the pallet program registration screen. ---Setting range--- 2 to 12 (Interpreted as 2 when 0 is set.) 【**#11003(PR)**】 **APLC valid APLC valid** Temporarily disable APLC. Normally set "1". 0: Disable 1: Enable 【**#11004(PR)**】 **PLCauto-run enable PLC automatic startup valid** Select starting condition of the built-in PLC. 0: Start PLC after NC screen startup 1: Start PLC at NC startup (Note) When standard NC screen is not used, set "1". 【**#11005(PR)**】 **PC IP address IP address setting** Set the IP address for the display unit or PC in which machining programs are stored. Set the IP address for the display unit on which the automatic power OFF will be executed. (Note) When "0.0.0.0" is input, "192.168.100.2" is automatically set. \*This parameter is used only for 700 Series. **PC subnet** Set the subnet mask for the display unit or PC in which machining programs are stored. **PC Gateway** Set the gateway for the display unit or PC in which machining programs are stored. 【**#11006**】 **PC Port number Port No. setting** Set the port No. for the display unit or PC in which machining programs are stored. (Note 1) When "0" is input, "55555" is automatically set. (Note 2) When changing the parameter, set the same value in "PD\_Control\_Port" in the PC side environment setting file. ---Setting range--- 0 to 65535

## 【**#11007**】 **PC Timeout Communication timeout time setting**

#### Set the NC side communication timeout time.

(Note 1) When "0" is input, "30" is automatically set.

(Note 2) When the value greater than "300" is set, a setting error occurs.

(Note 3) When changing the parameter, set the same value in "PD\_Time\_out" in the PC side environment setting file.

---Setting range

0 to 300 (s)

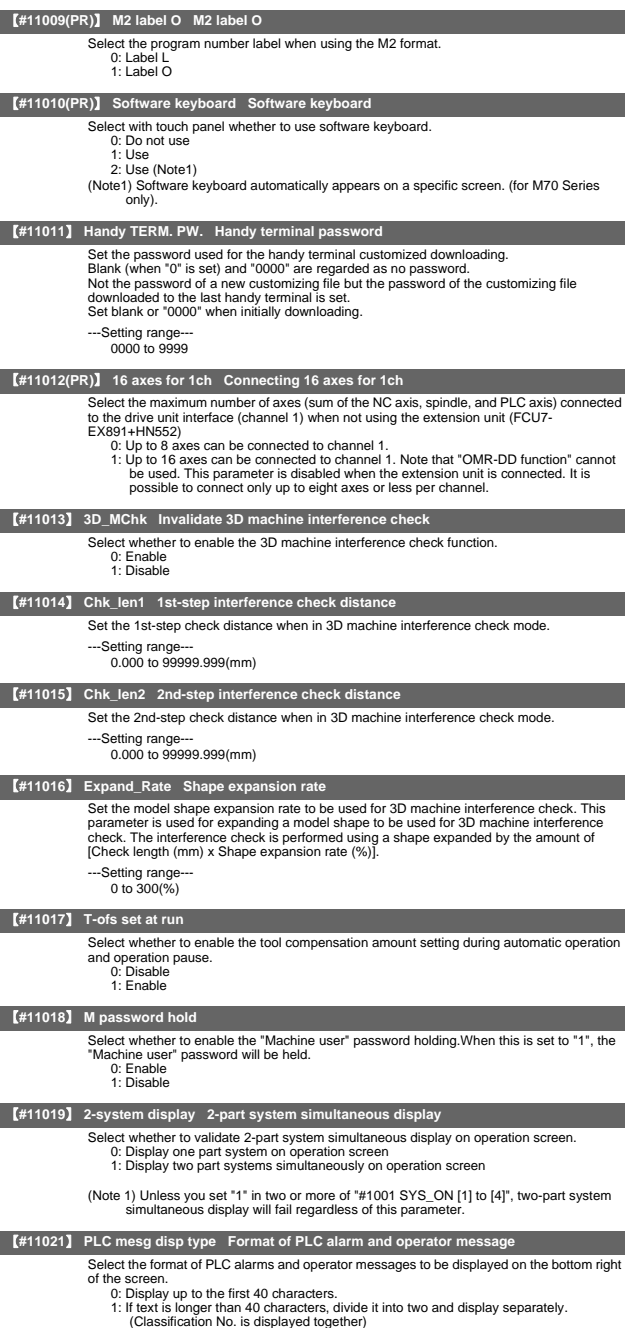

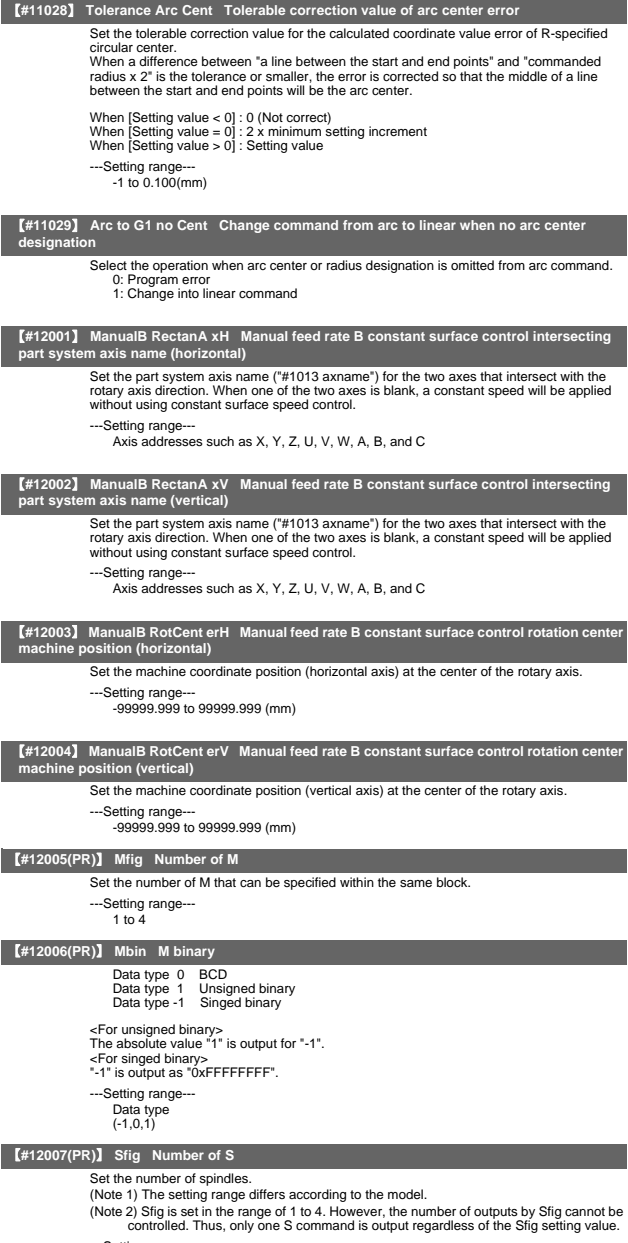

---Setting range--- 1 to 6

# 【**#12008(PR)**】 **Sbin S binary**

Data type 0 BCD Data type 1 Unsigned binary Data type -1 Singed binary

<For unsigned binary> The absolute value "1" is output for "-1". <For singed binary> "-1" is output as "0xFFFFFFFF".

(Note 1) Sbin can be set with "-1", "0" and "1", but the S command cannot be BCD output. If BCD (0) is selected for Sbin, it will be handled as a singed binary (-1).

---Setting range-Data type (-1,0,1)

【**#12009(PR)**】 **Tfig Number of T**

Set the number of T that can be specified within the same block.

---Setting range--- 1 to  $4$ 

【**#12010(PR)**】 **Tbin T binary**

Data type 0 BCD Data type 1 Unsigned binary Data type -1 Singed binary <For unsigned binary> The absolute value "1" is output for "-1".

<For singed binary> "-1" is output as "0xFFFFFFFF". ---Setting range--- Data type (-1,0,1)

【**#12011(PR)**】 **Bfig Number of B**

Set the number of T that can be specified within the same block.

---Setting range---  $1$  to  $4$ 

【**#12012(PR)**】 **Bbin B binary**

Data type 0 BCD Data type 1 Unsigned binary Data type-1 Singed binary

<For unsigned binary> The absolute value "1" is output for "-1".

<For singed binary>

"-1" is output as "0xFFFFFFFF".

---Setting range--- Data type (-1,0,1)

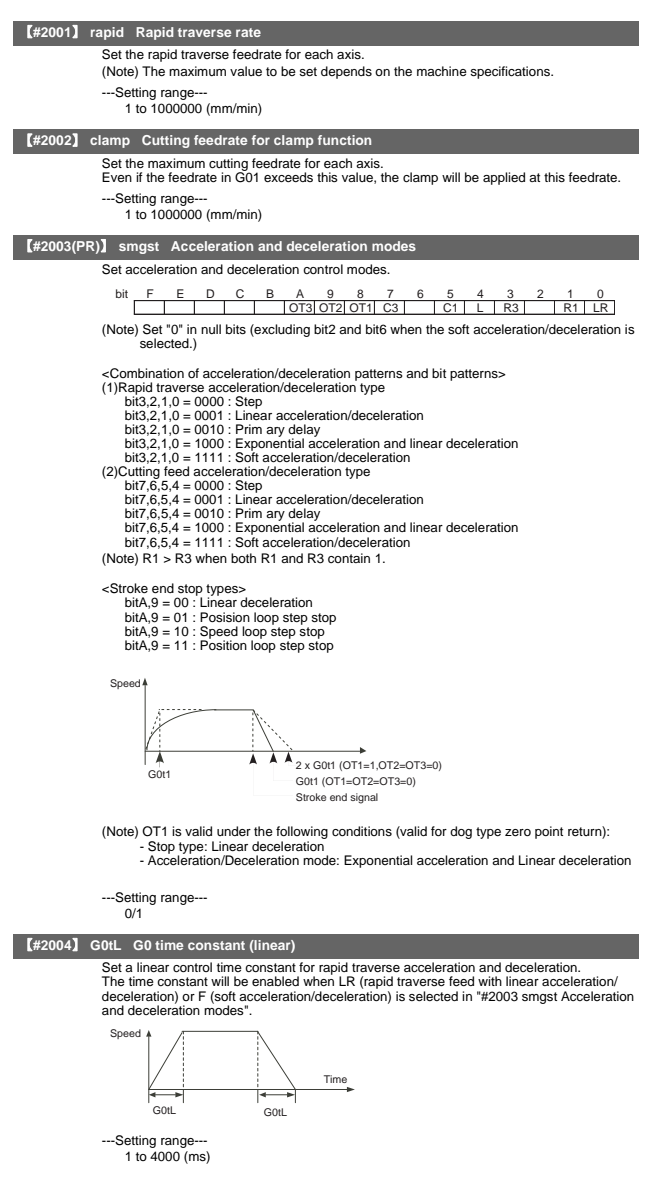

# 【**#2005**】 **G0t1 G0 time constant(primary delay) / Second-step time constant for soft acceleration/deceleration**

Set a primary-delay time constant for rapid traverse acceleration and deceleration.

The time constant will be enabled when R1 (rapid traverse feed with primary delay) or R3 (exponential acceleration and linear deceleration) is selected in "#2003 smgst Acceleration and deceleration modes".

When the soft acceleration/deceleration is selected, the second-step time constant will be used.

<Rapid traverse feed with primary delay>

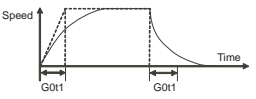

<Rapid traverse feed with exponential acceleration and linear deceleration>

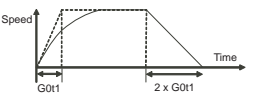

<Soft acceleration/deceleration>

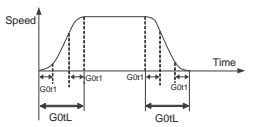

---Setting range 1 to 5000 (ms)

## 【**#2006**】 **G0t2**

Not used. Set to "0".

# 【**#2007**】 **G1tL G1 time constant (linear)**

Set a linear control time constant for cutting acceleration and deceleration.<br>The time constant will be enabled when LC (cutting feed with linear acceleration/<br>deceleration) or F (soft acceleration/deceleration) is selecte or deceleration modes".

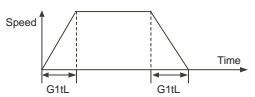

---Setting range 1 to 4000 (ms)

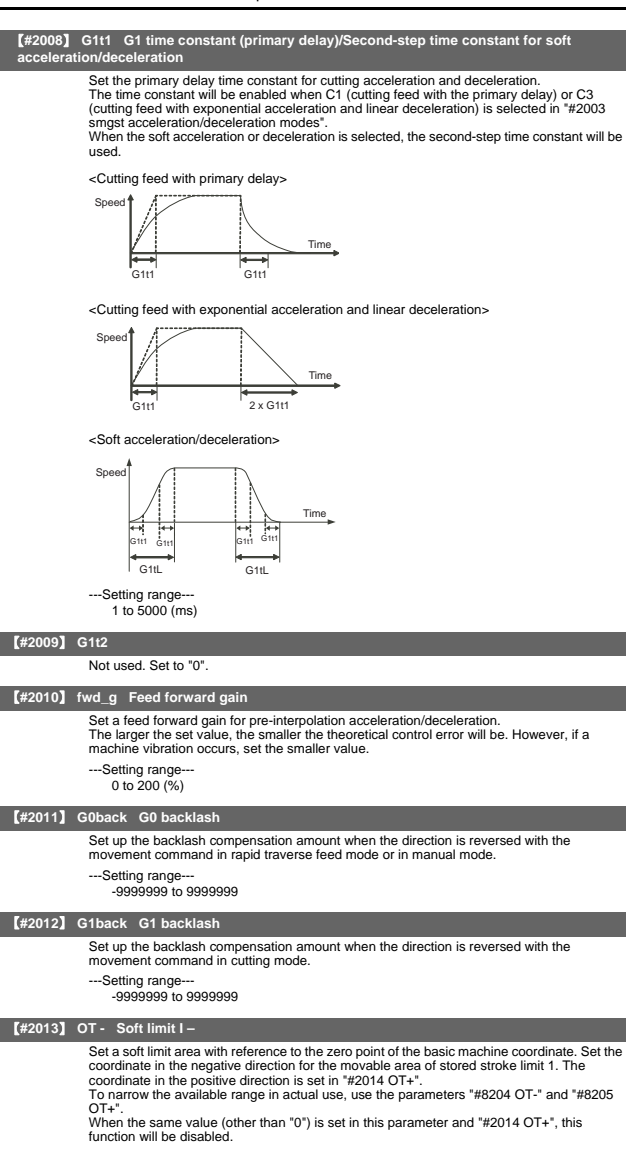

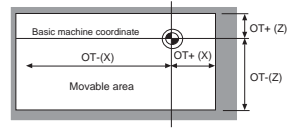

---Setting range-±99999.999 (mm)

## 【**#2014**】 **OT + Soft limit I +**

Set a soft limit area with reference to the zero point of the basic machine coordinate. Set the coordinate in the positive direction for the movable area of stored stroke limit 1. The<br>coordinate in the negative direction is set in "#2013 OT-".<br>To narrow the available range in actual use, use the parameters "#8204 OT-

 $OT+$ "

When the same value (other than "0") is set in this parameter and "#2013 OT-", this function will be disabled.

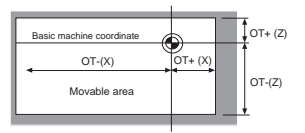

---Setting range

 $\pm$ 99999.9999.4999

#### 【**#2015**】 **t1m1- Negative direction sensor of tool setter**

Set a sensor position in the negative direction when using the tool setter.

---Setting range

±99999.999 (mm)

## 【**#2016**】 **t1m1+ Positive direction sensor of tool setter or TLM standard length**

Set the sensor position in the positive direction when using the tool setter. When the TLM is used, set the distance from a tool change point (reference position) to the measurement basic point (surface) in order to measure the tool length.

---Setting range

±99999.999 (mm)

#### 【**#2017**】 **tap\_g Axis servo gain**

Set the position loop gain for special operations (synchronized tapping, interpolation with spindle C axis, etc.).

Set the value in 0.25 increments.

The standard setting value is "10".

---Setting range

0.25 to 200.00 (rad/s)

## 【**#2018(PR)**】 **no\_srv Operation with no servo control**

Select when performing test operation without connecting the drive unit and motor. 0: Normal operation

1: Test operation

When "1" is set, the operation will be possible even if drive units and motor are not connected, because the drive system alarm will be ignored.

This parameter is used for test operation during start up: Do not use during normal operation. If "1" is set during normal operation' errors will not be detected even if they occur.

## 【**#2019**】 **revnum Return steps**

Set the steps required for reference position return for each axis.

- 0: Not execute reference position return.
- 1 to max. number of NC axes: Steps required for reference position return

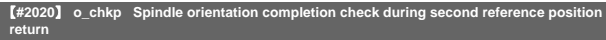

Set the distance from the second reference position to the position for checking that the spindle orientation has completed during second reference position return. When the set value is "0", the above check will be omitted.

- ---Setting range---
	- 0 to 99999.999 (mm)

## 【**#2021**】 **out\_f Maximum speed outside soft limit range**

Set the maximum speed outside the soft limit range.

- ---Setting range-
	- 0 to 1000000 (mm/min)

## 【**#2022**】 **G30SLX Validate soft limit (automatic and manual)**

Select whether to disable a soft limit check during the second to the fourth reference position return in both automatic and manual operation modes.

- 0: Enable
- 1: Disable

## 【**#2023**】 **ozfmin Set up ATC speed lower limit**

Set the minimum speed outside the soft limit range during the second to the fourth reference position return.

- ---Setting range
	- 0 to 1000000 (mm/min)

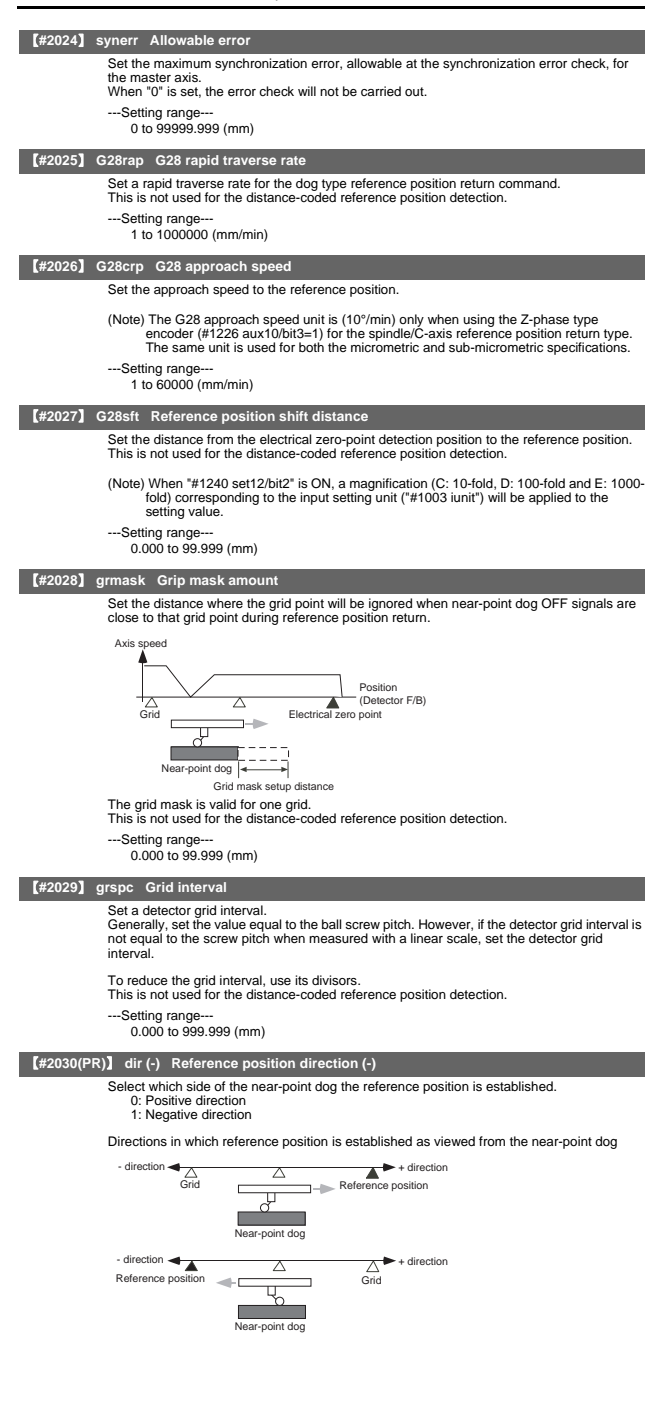

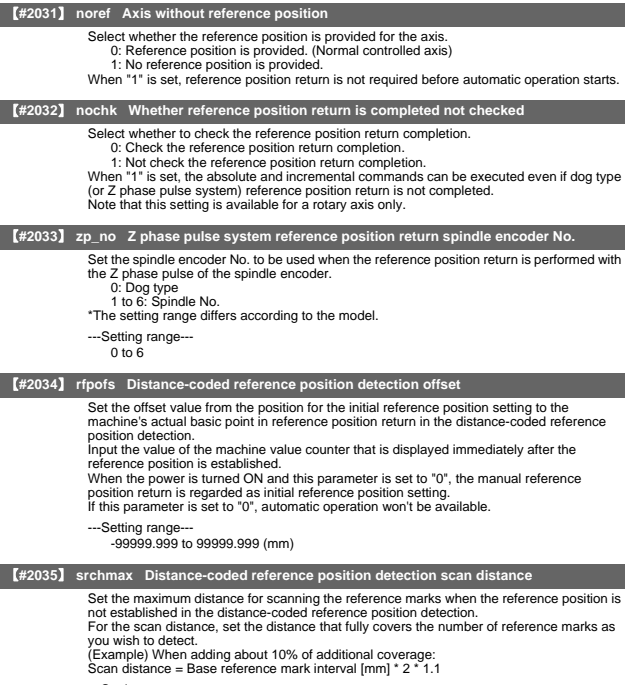

---Setting range--- 0.000 to 99999.999 (mm)

## 【**#2036**】 **slv\_adjust Reference position adjustment value**

Set the distance from the first grid point after leaving the near point dog on the slave axis to the position where the reference position is actually established in dog-type reference position return in synchronous control. (Reference position shift amount is not included.)<br>The adjustment value will be automatically set in the slave axis's parameter according to the<br>reference position adjustment complet

Fine adjustment is also available from the parameter screen. In the distance-coded reference position detection, the reference position adjustment value will be invalid.

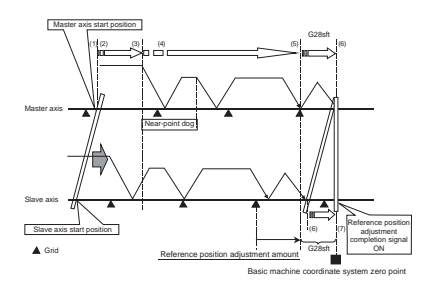

(Note 1) This parameter is enabled when the synchronization at zero point initialization ("#1493 ref\_syn" = "1" of the master axis) is applied.

- (Note 2) This parameter can be set when one of the following settings is applied.
	- ・Relative position detection ("#2049 type" = "0")
	- ・Dog-type absolute position detection ("#2049 type" = "3")
	- ・Simple absolute position ("#2049 type" = "9")

(Note 3) Set "0" when using the speed/current command synchronization control.

(Note 4) A setting unit of this parameter is [mm]. It is not influenced by the content of the following parameters setting. ・"#1003 iunit"

- 
- ・"#1004 ctrl\_unit"
- ・"#1005 plcunit" ・"#1040 M\_inch"
- ・"#1041 I\_inch"
- 
- ・"#1240 set12/bit2" (Zero point shift amount magnification)

(Note 5) The number of the significant digits after decimal point follows "#1004 ctrl\_unit" (Note 6) A change of this parameter requires reference position return. When the automatic operation starts without reference position return, an alarm will occur.

# ---Setting range--- 0 to 99999.999999 (mm)

【**#2037**】 **G53ofs Reference position #1**

Set the position of the first reference position from the zero point of the basic machine coordinate.

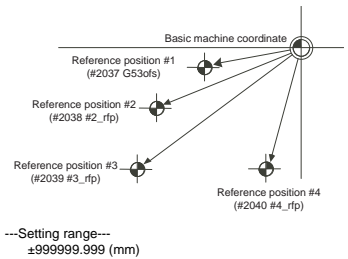

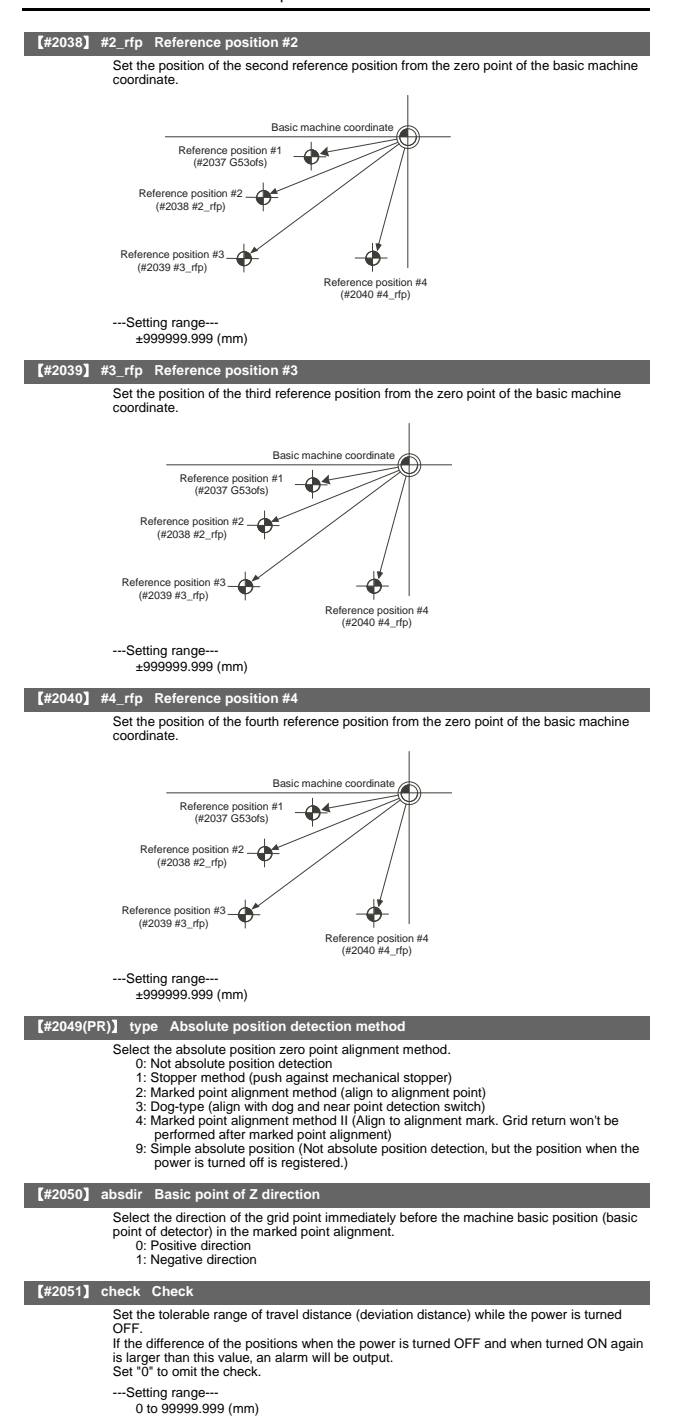

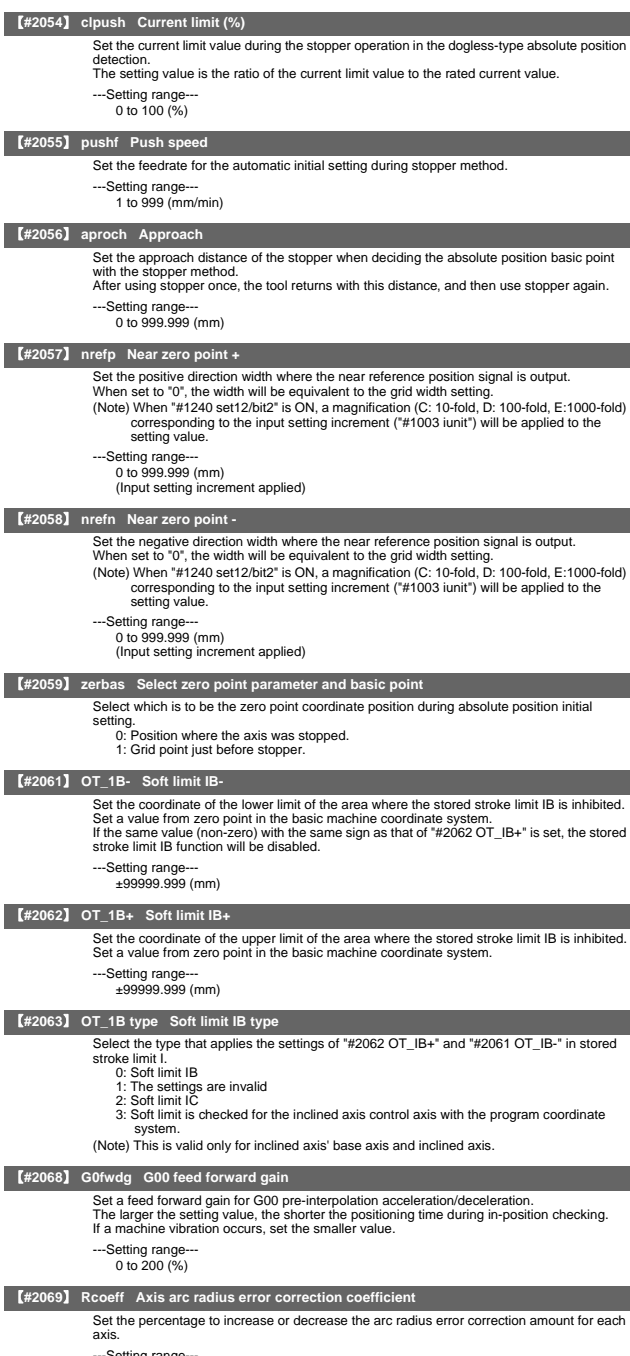

---Setting range--- -100.0 to +100.0 (%)

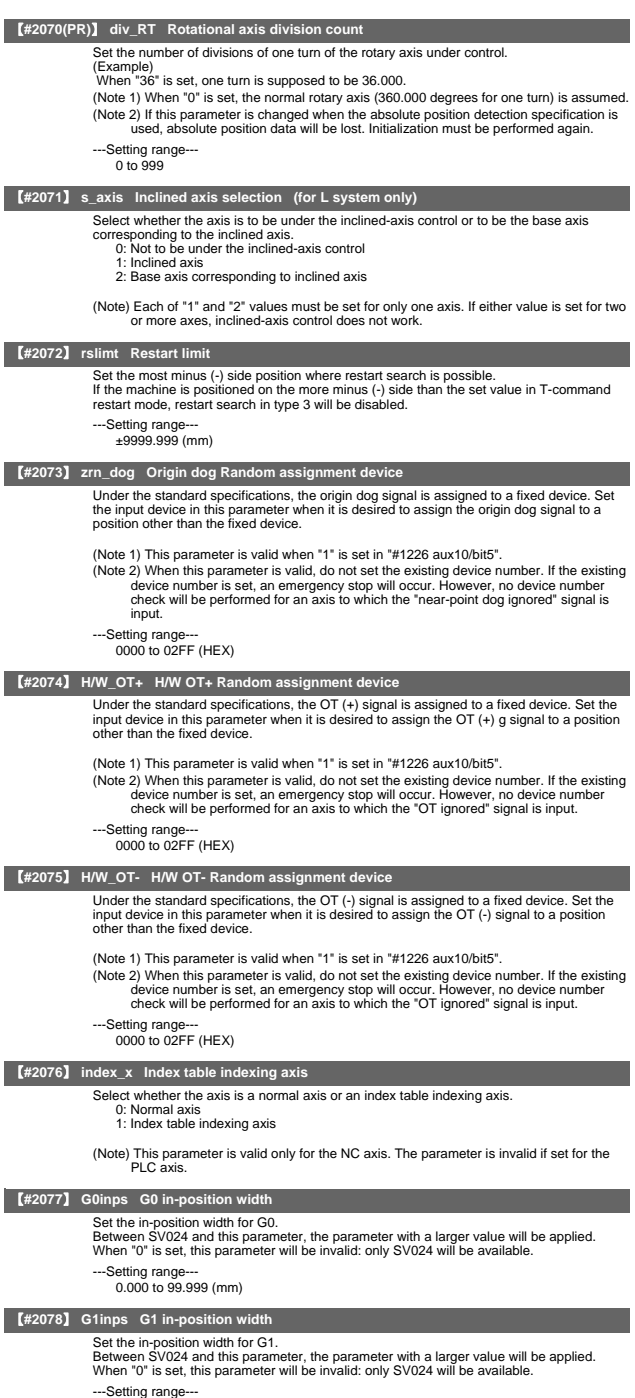

0.000 to 99.999 (mm)

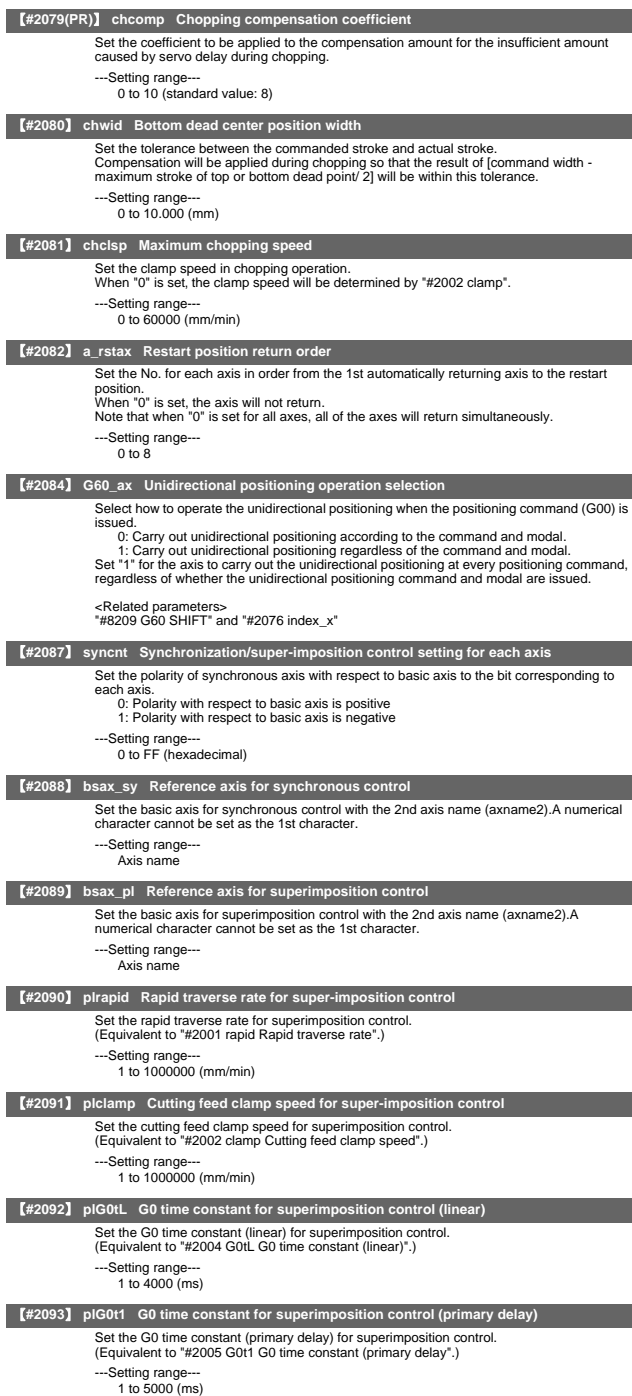

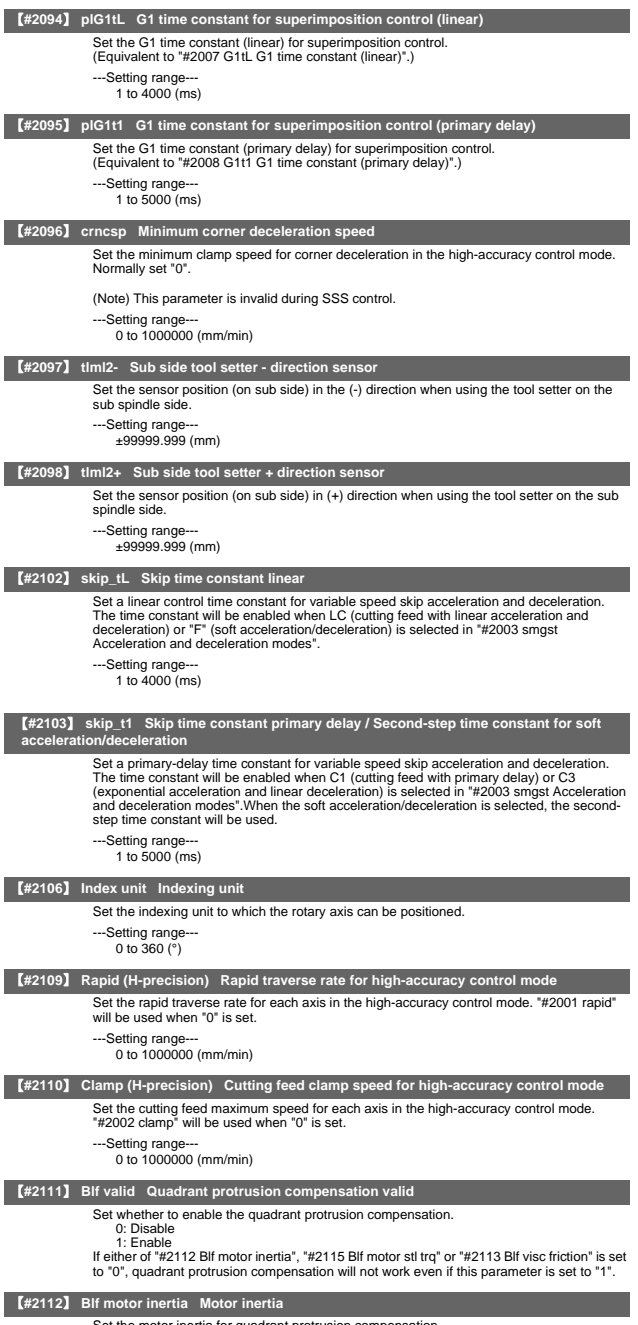

Set the motor inertia for quadrant protrusion compensation. Refer to the servo manual and input the value appropriate for the motor.

```
---Setting range---
1 to 32000 (10-6kgm2)
```
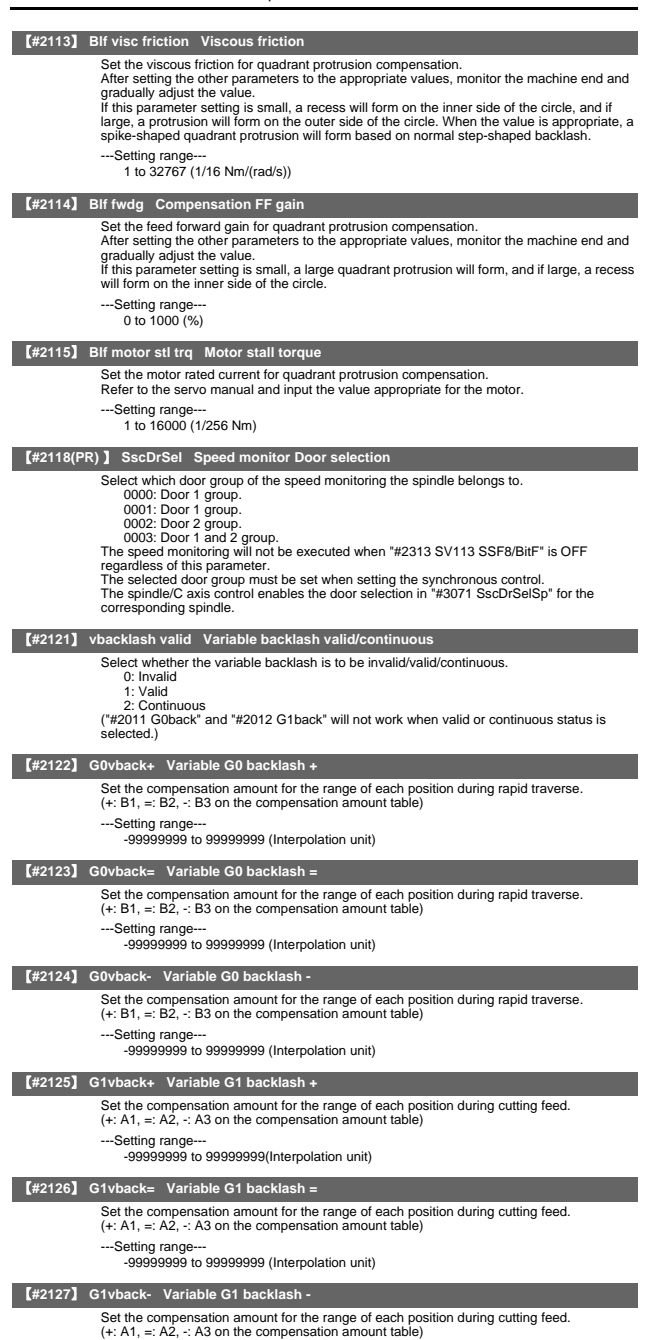

---Setting range---

-99999999 to 99999999 (Interpolation unit)

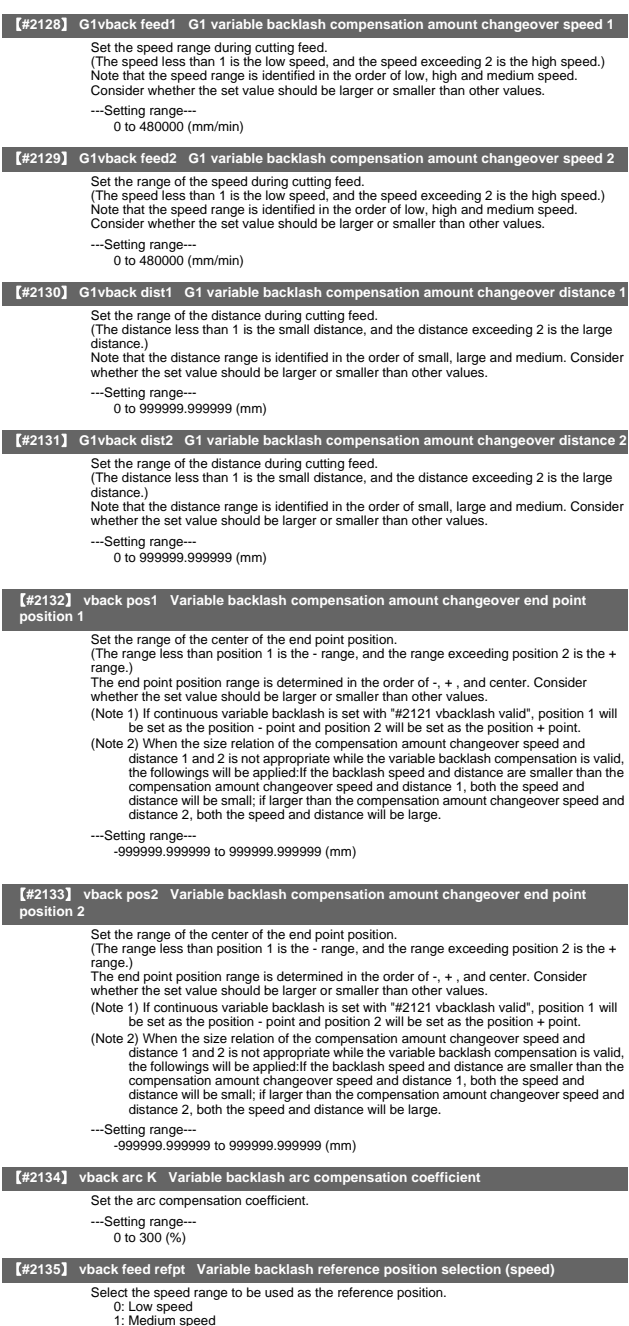

1: Medium speed 2: High speed

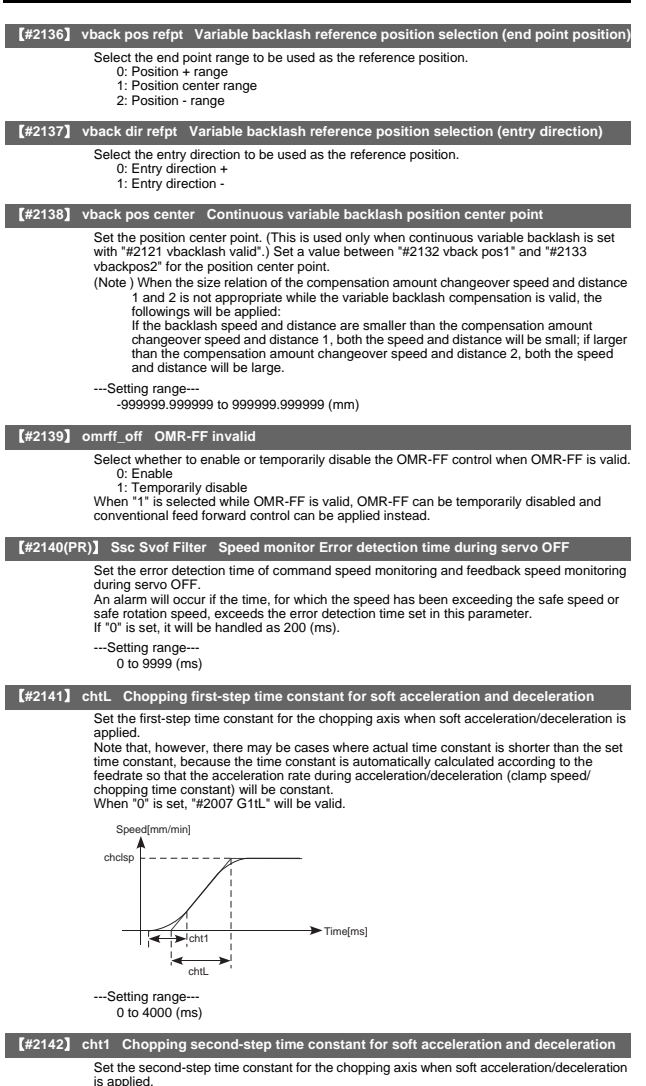

Note that, however, there may be cases where actual time constant is shorter than the set time constant, because the time constant is automatically calculated so that the ratio between first-step and second-step time constant will be constant. When "0" is set, "#2008 G1t1" will be valid.

---Setting range--- 0 to 4000 (ms)

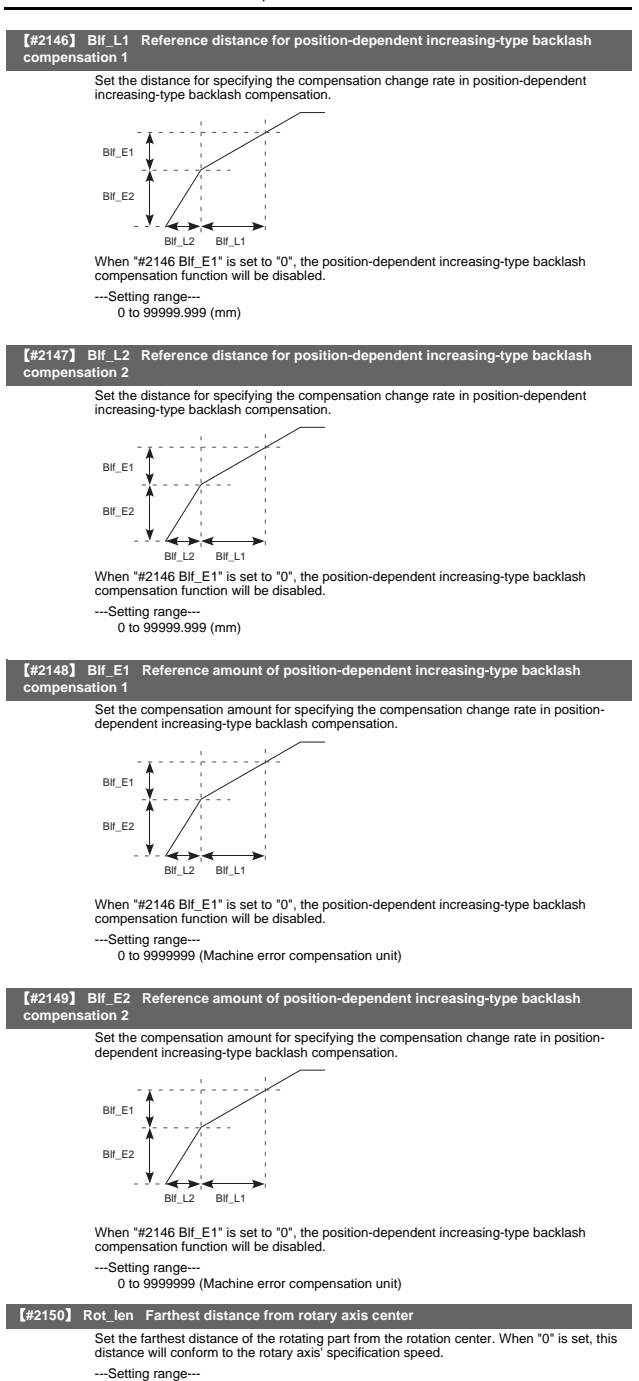

0.000 to 99999.999(mm)

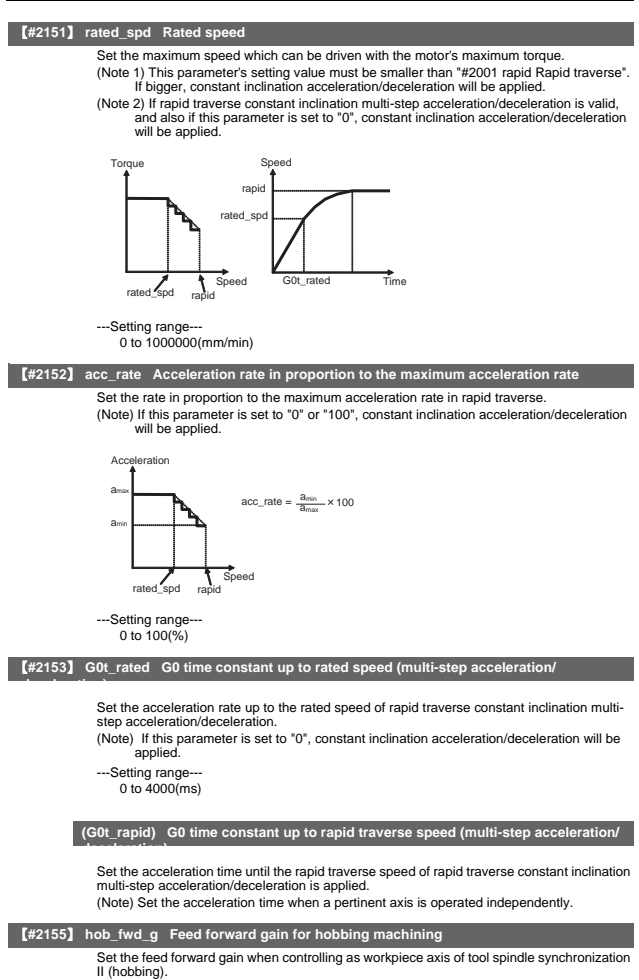

---Setting range--- 0 to 200 (%)

# 4. Servo Parameters

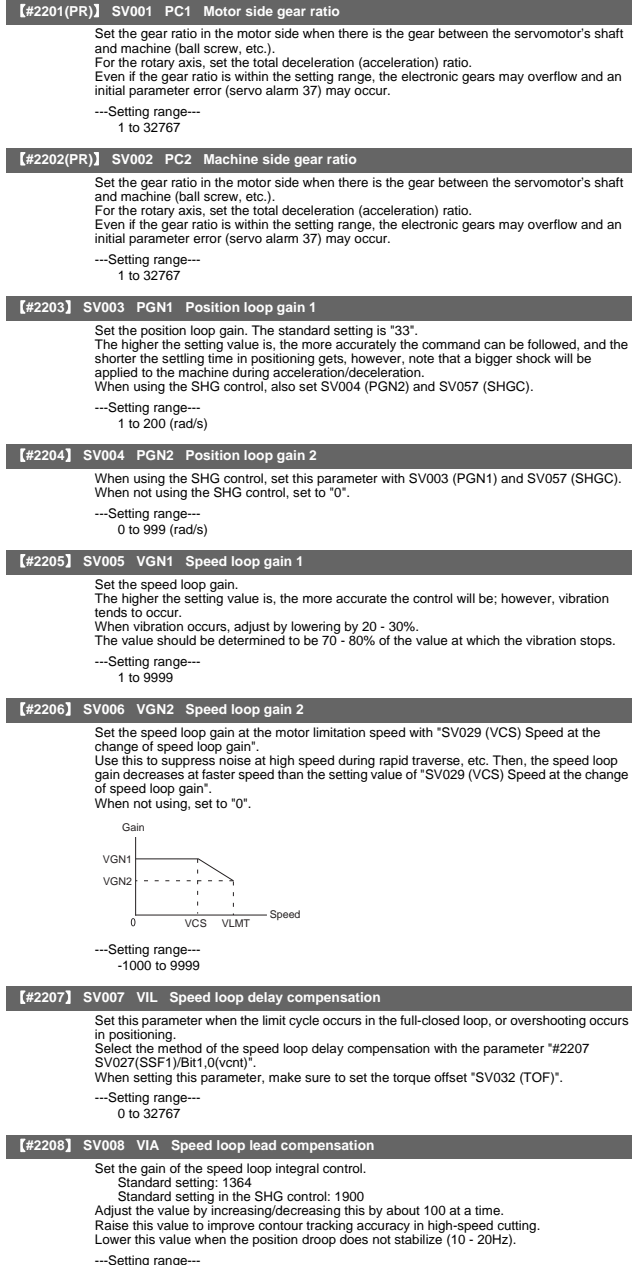

---Setting range--- 1 to 9999

## II Parameters

## 4. Servo Parameters

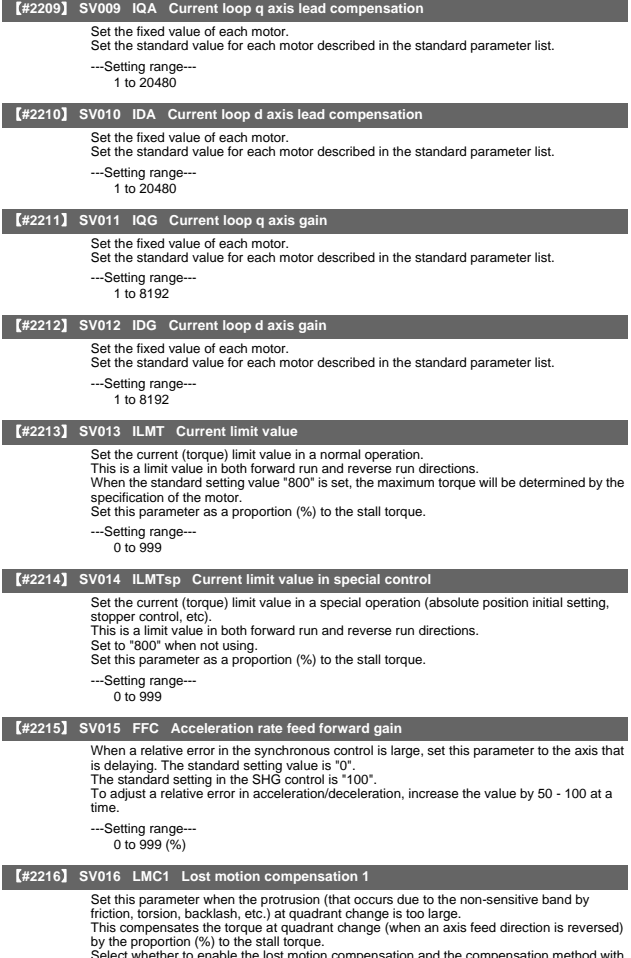

Select whether to enable the lost motion compensation and the compensation method with the parameter "#2227 SV027 (SSF1)/ Bit9, 8".

---Setting range--- -1 to 200 Note that the range will be "-1 to 20000" when SV082/bit2 is "1".

## II Parameters

# 4. Servo Parameters

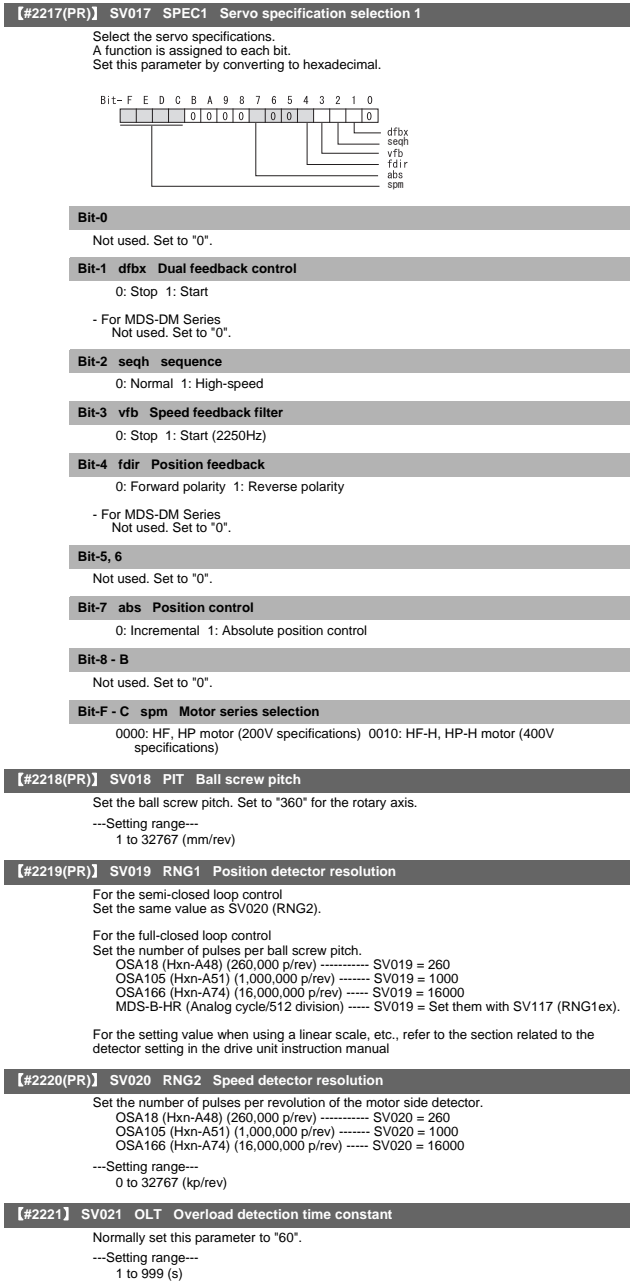

II Parameters

4. Servo Parameters

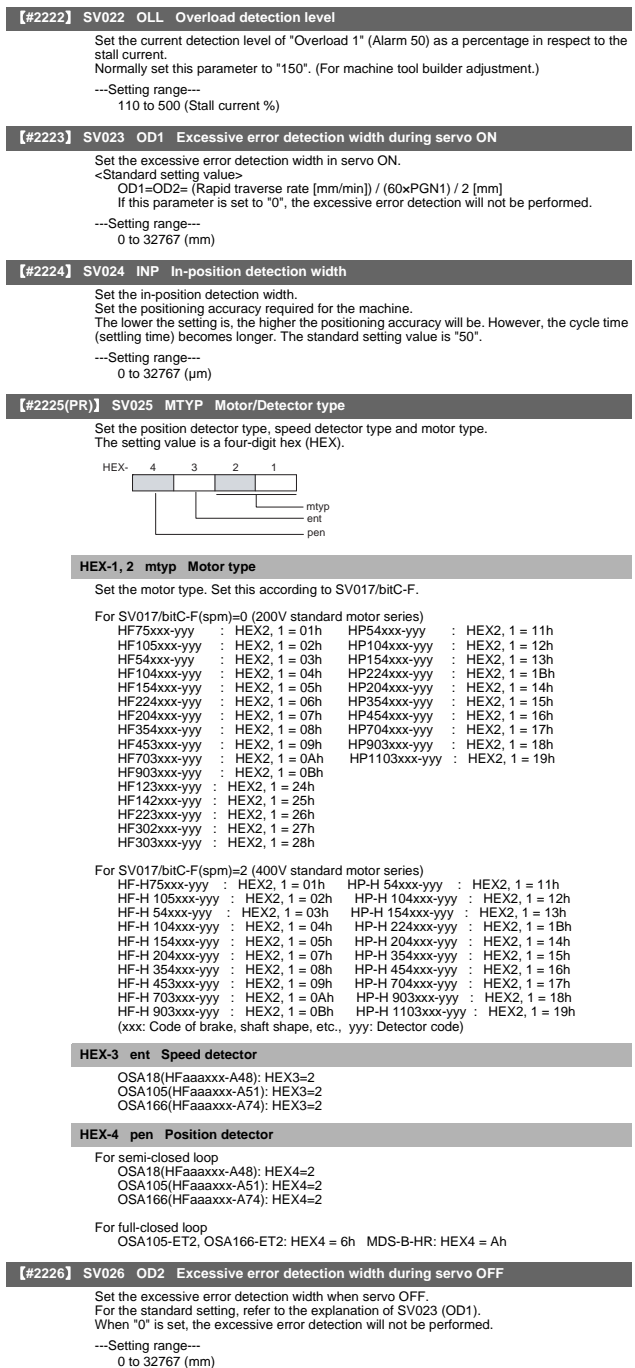
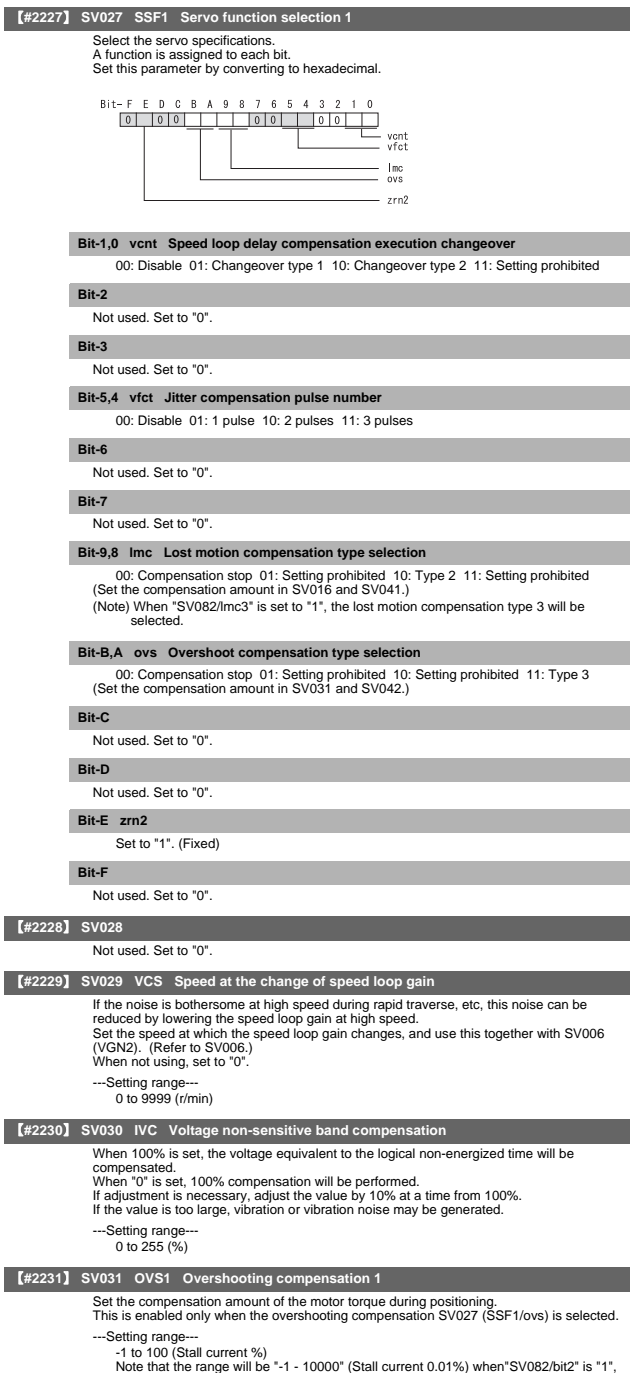

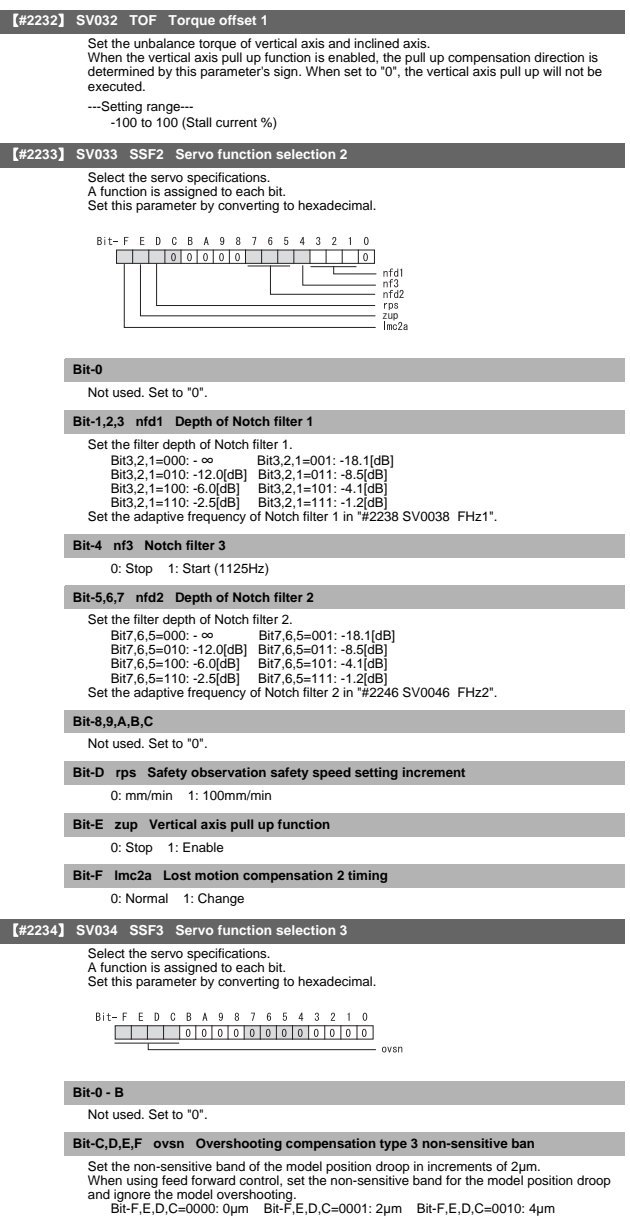

4. Servo Parameters

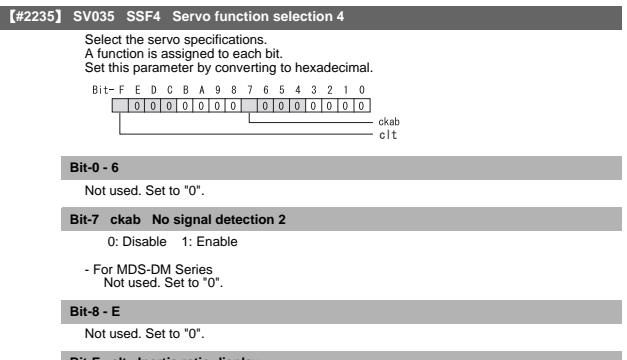

## **Bit-F clt Inertia ratio display**

- 0: Setting for normal use 1: Display the total inertia ratio estimated at acceleration/deceleration at the inertia ratio on the servo monitor screen
	-

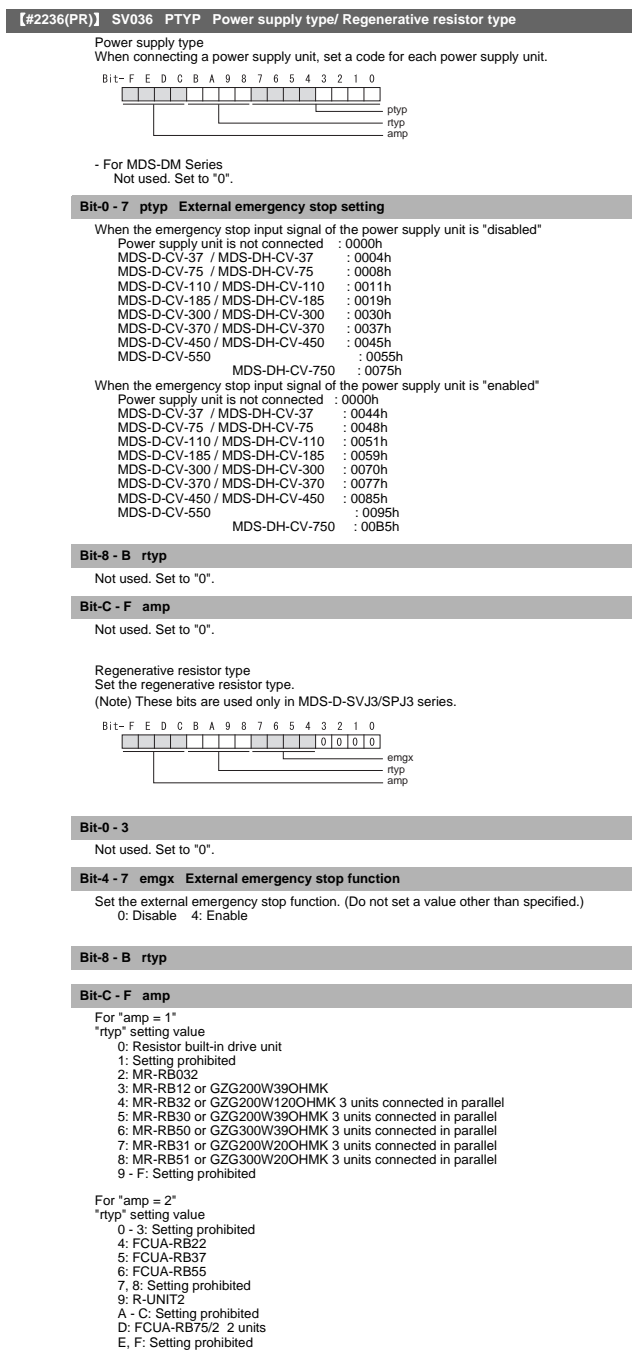

4. Servo Parameters

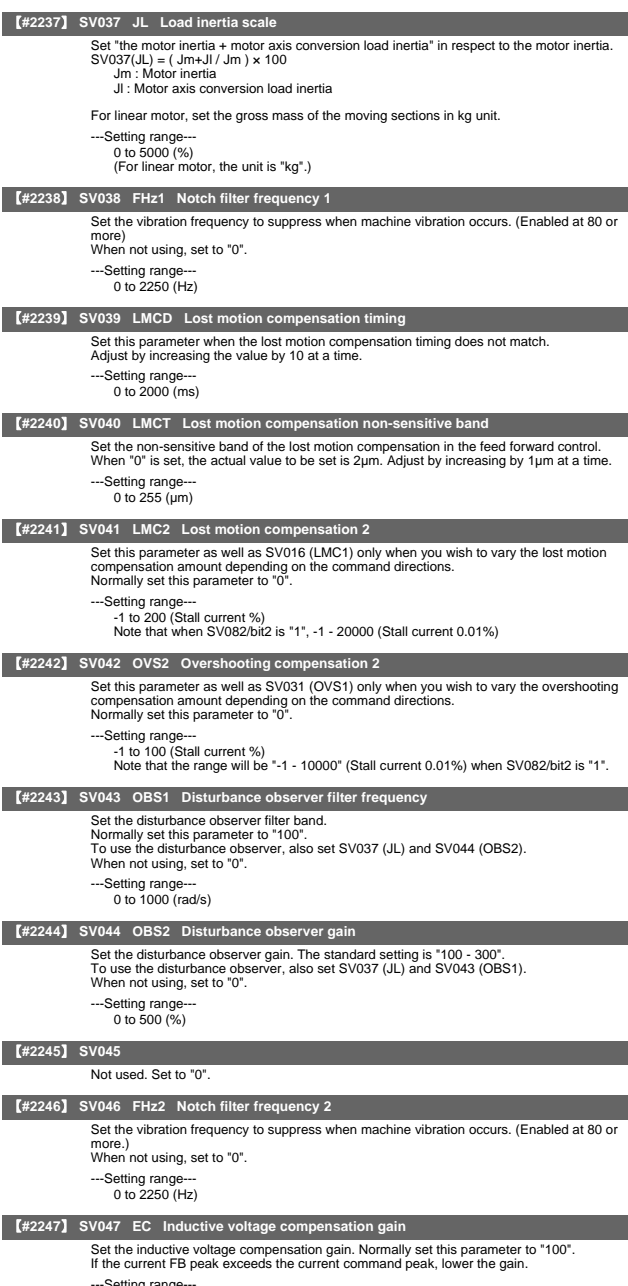

---Setting range--- 0 to 200 (%)

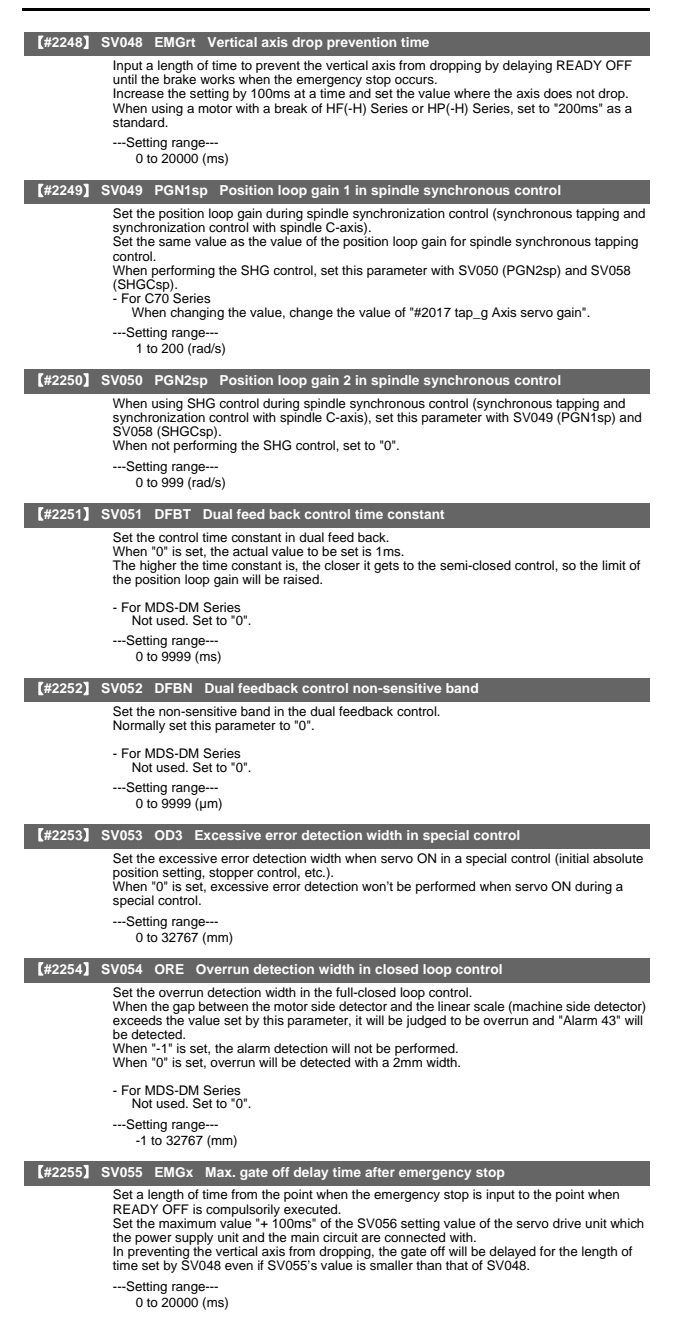

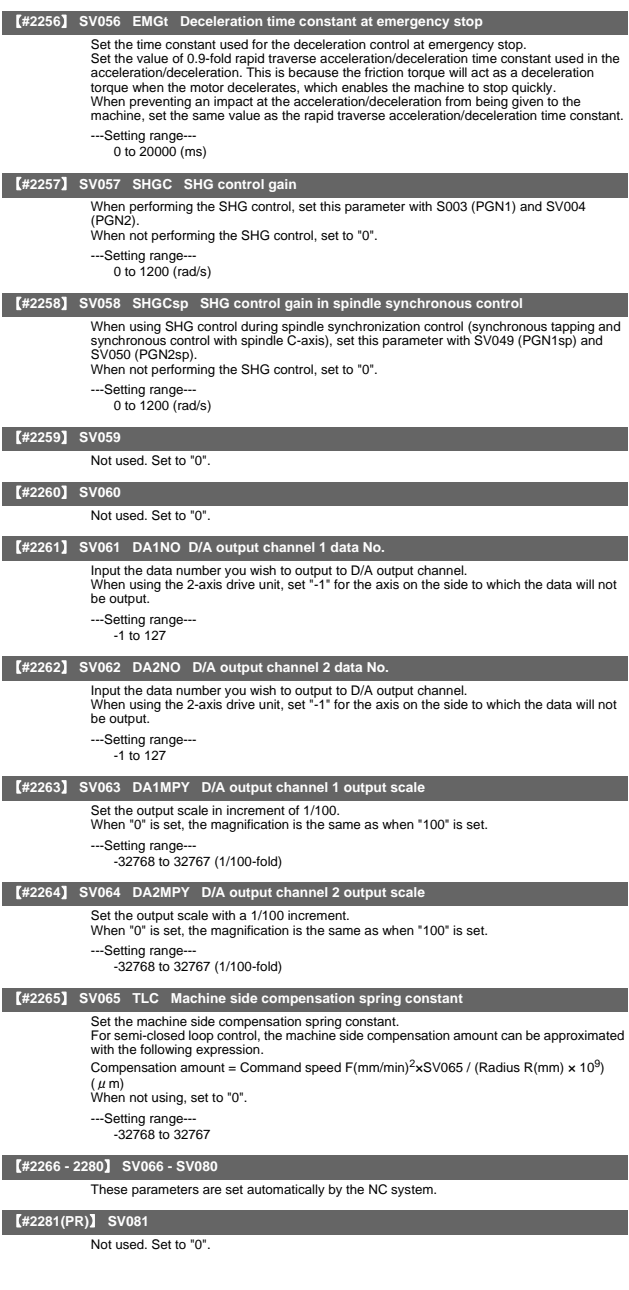

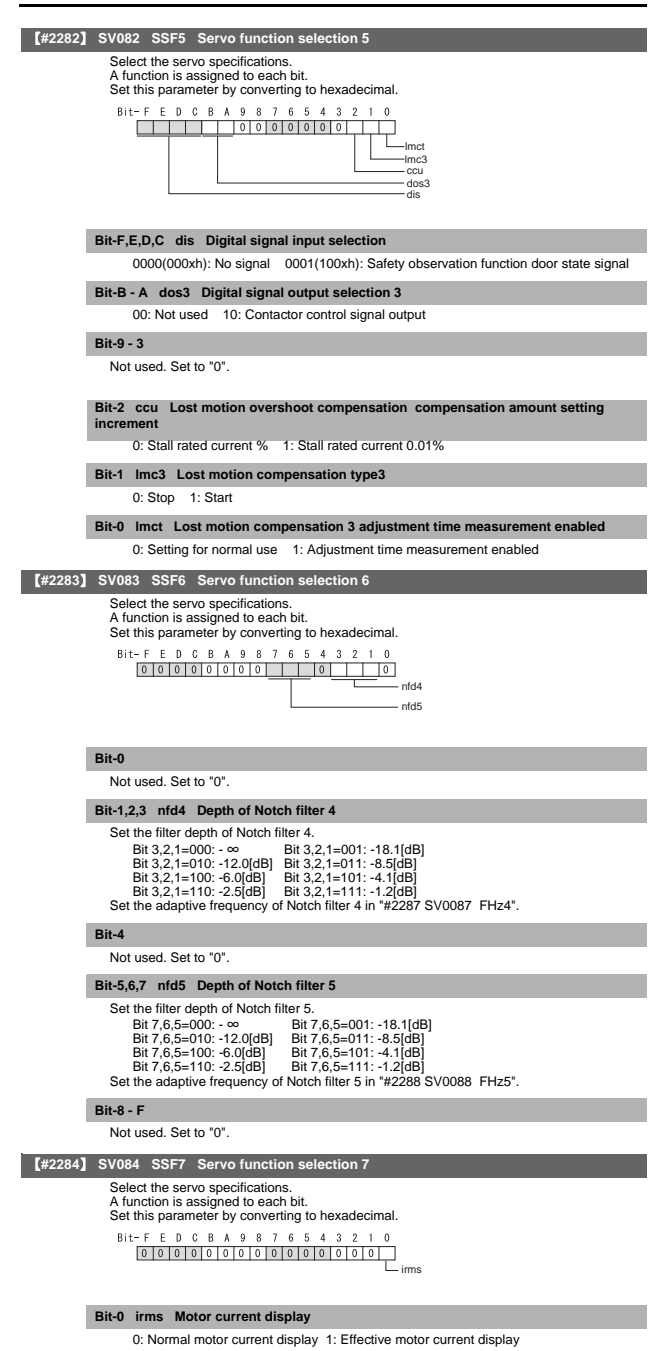

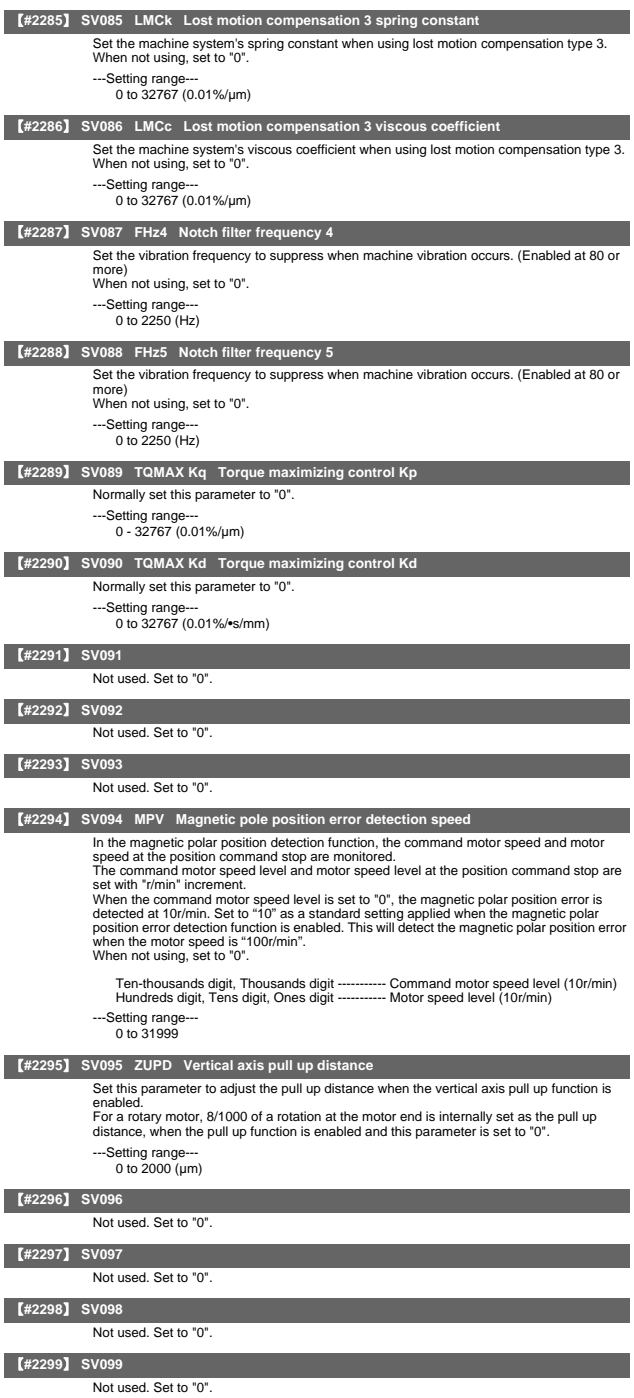

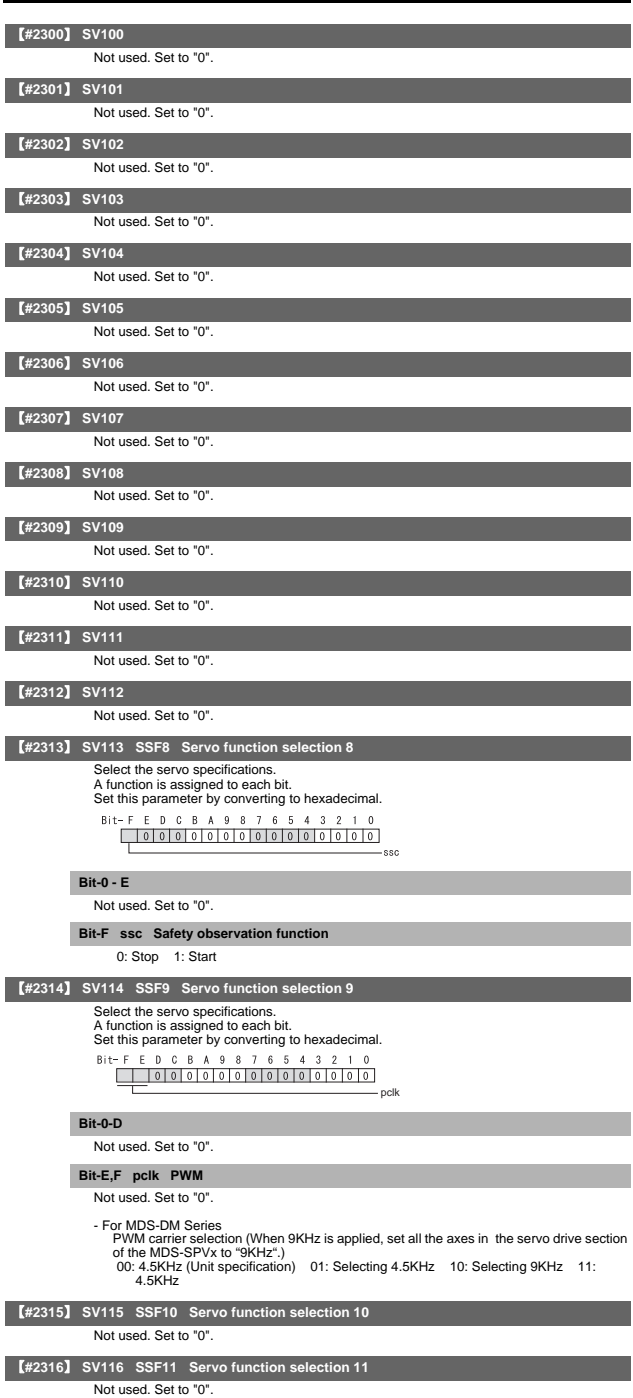

#### 4. Servo Parameters

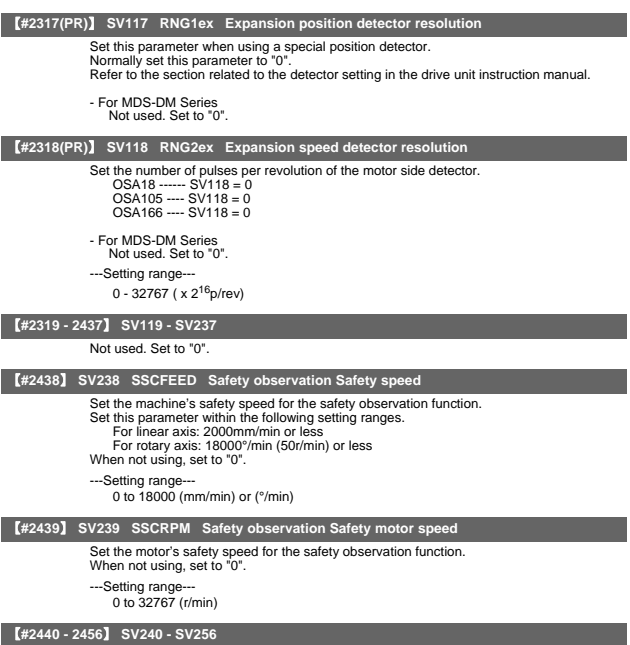

Not used. Set to "0".

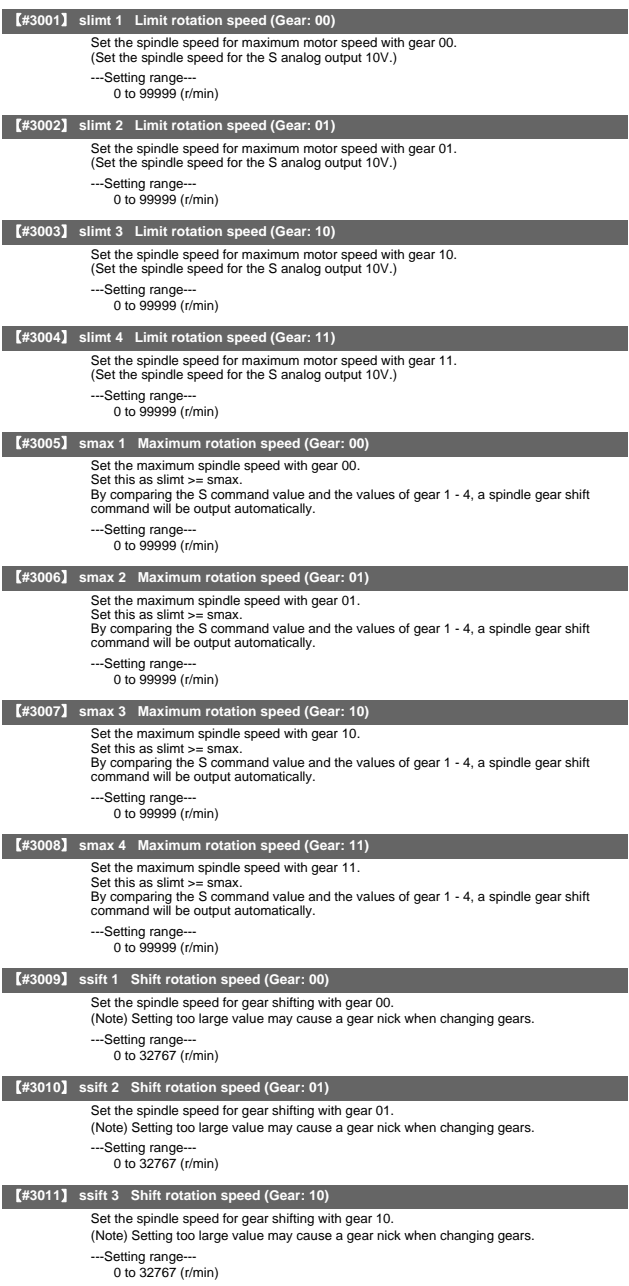

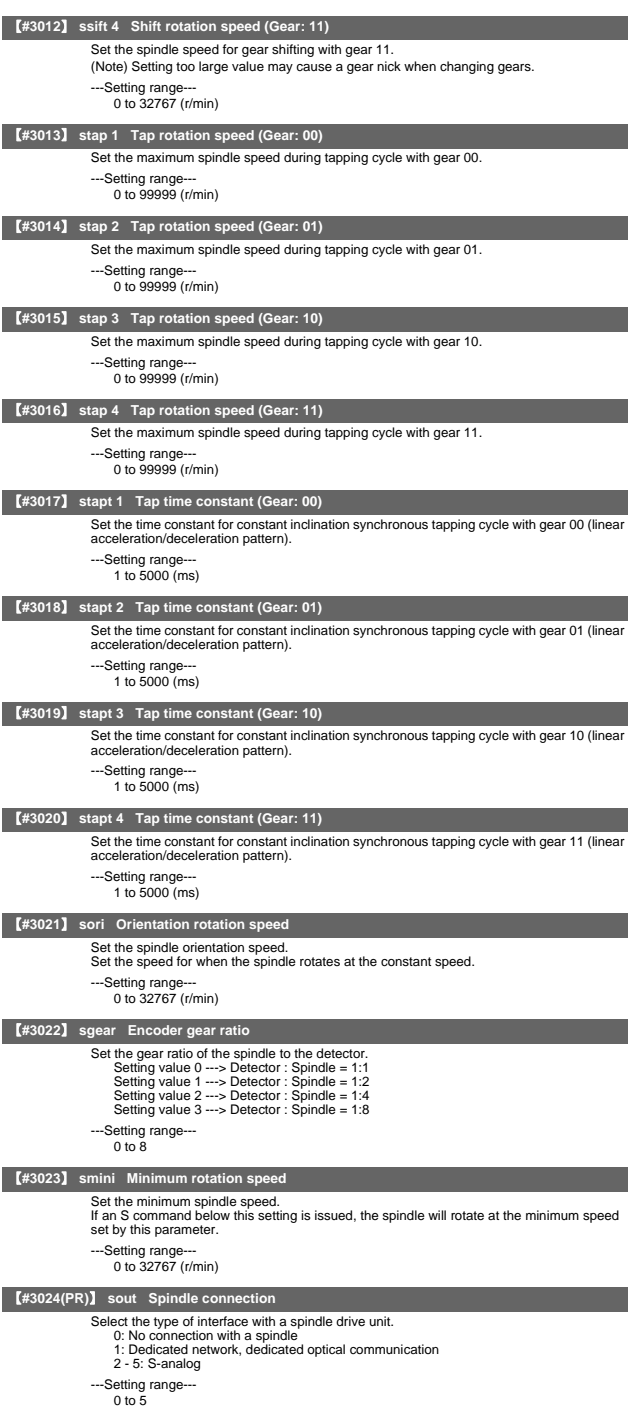

II - 115

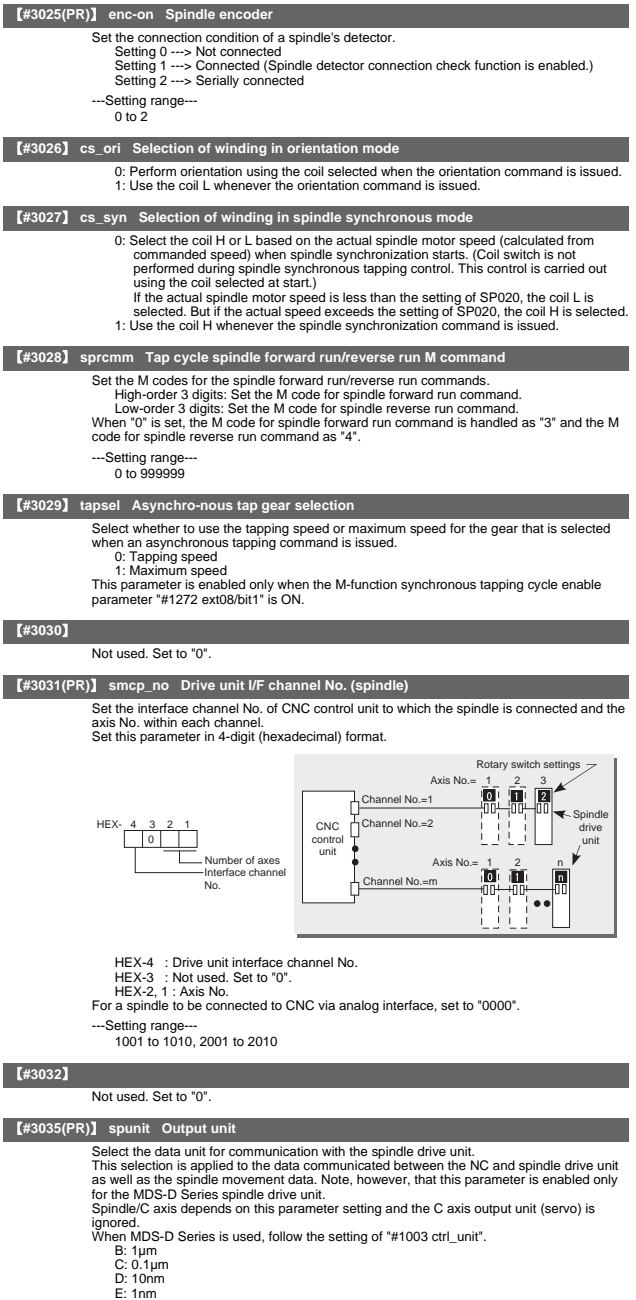

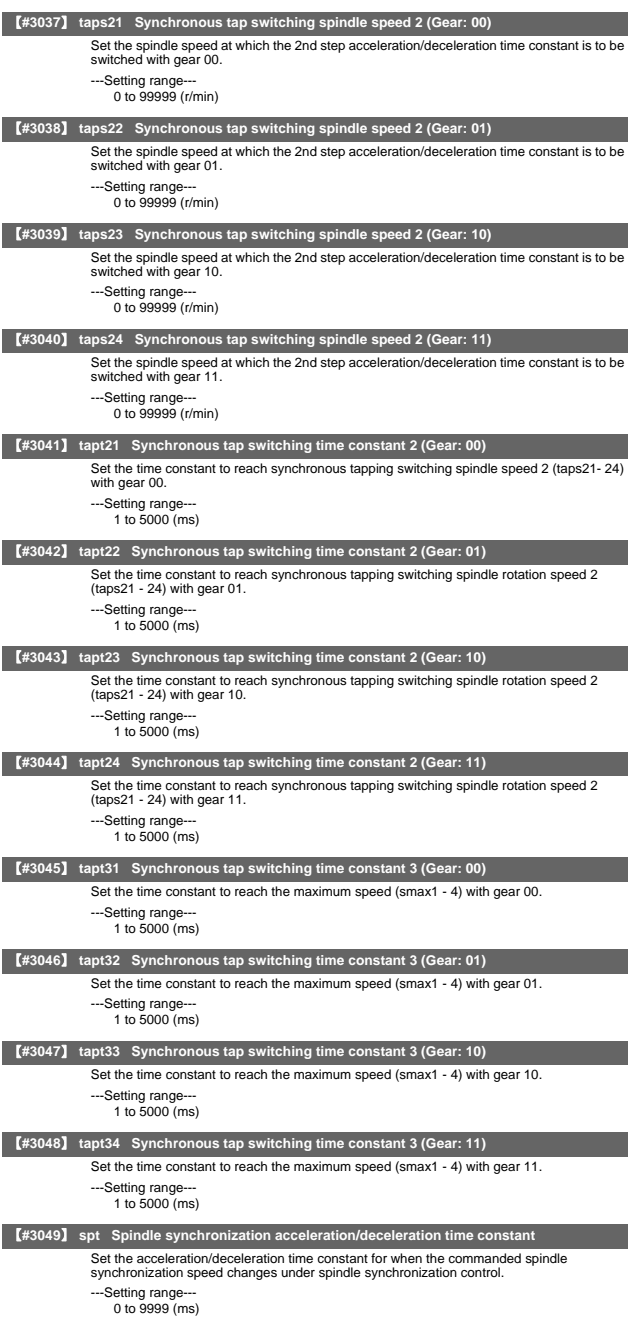

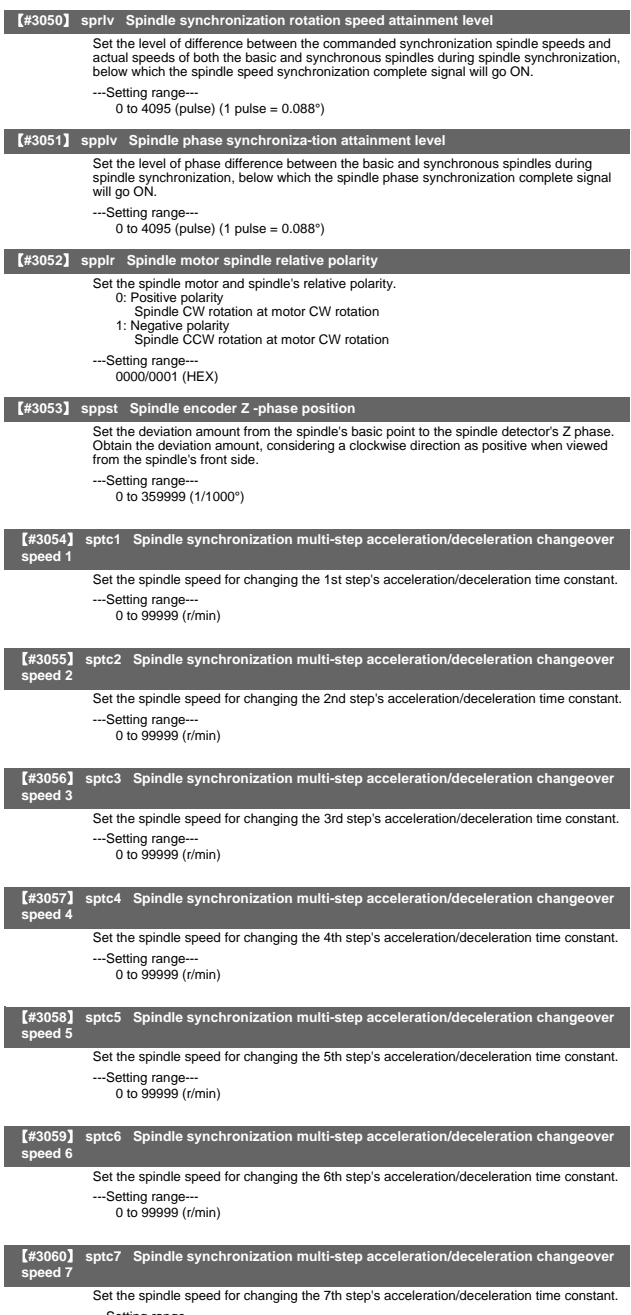

---Setting range--- 0 to 99999 (r/min)

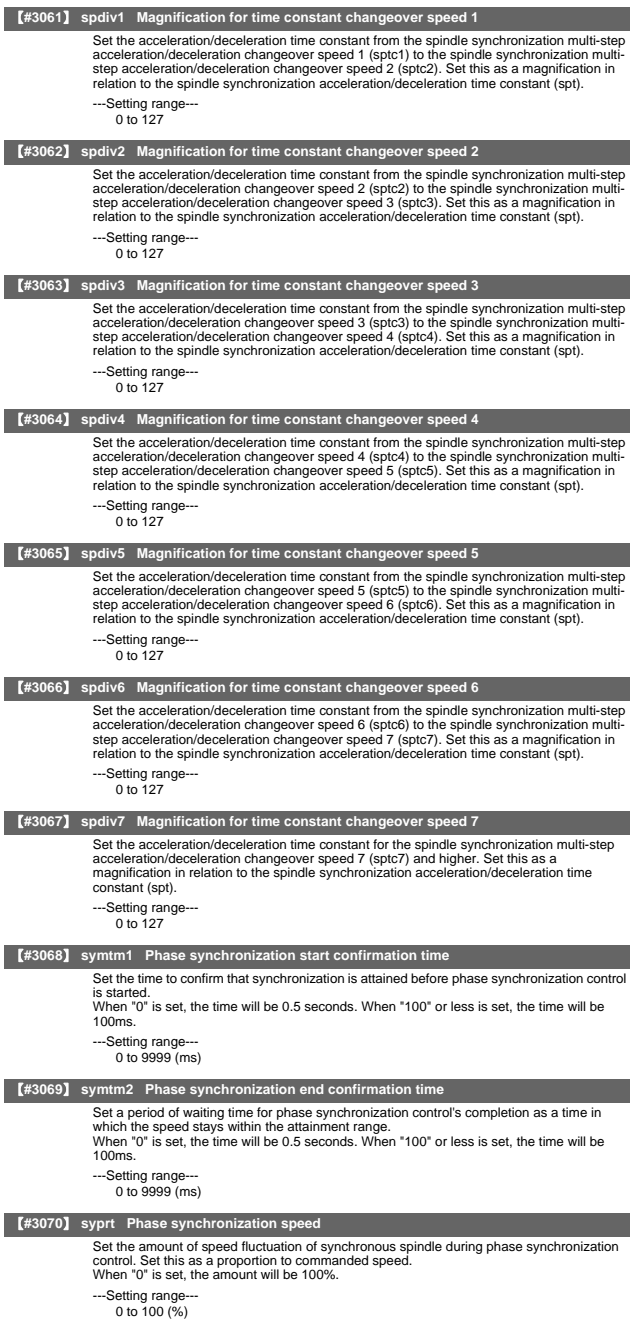

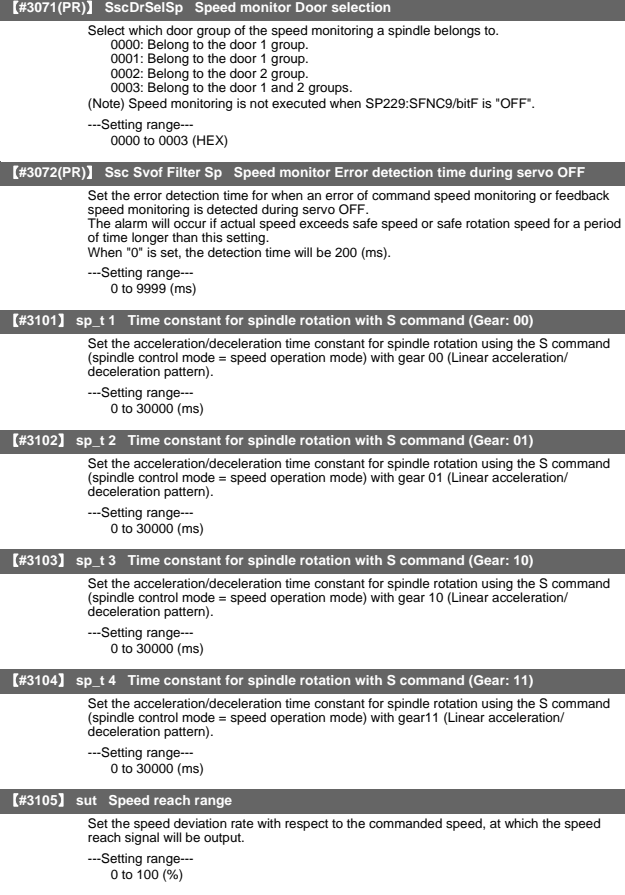

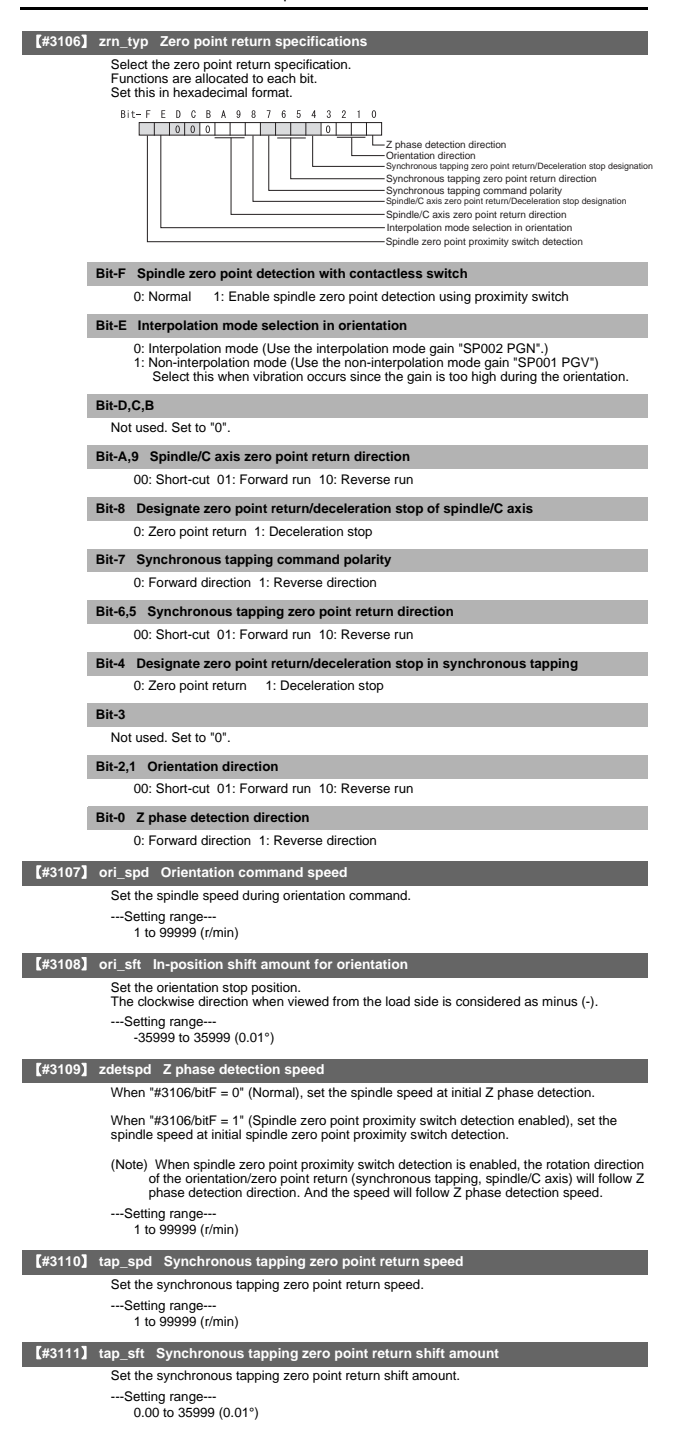

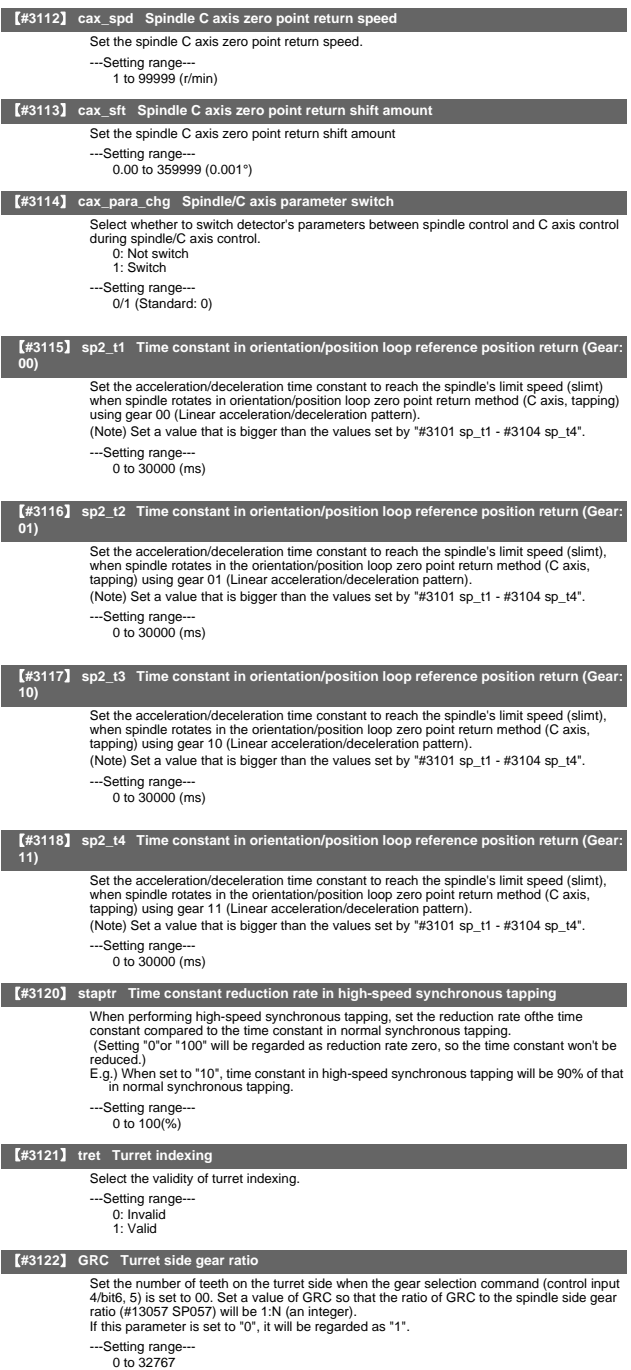

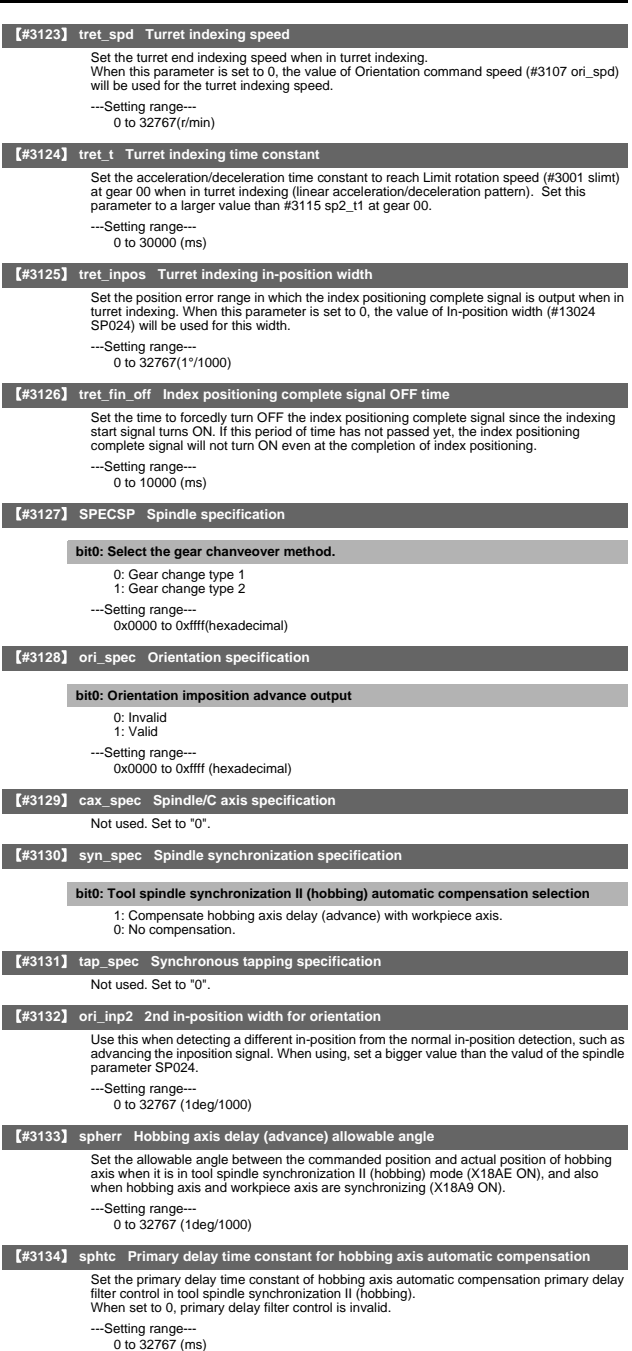

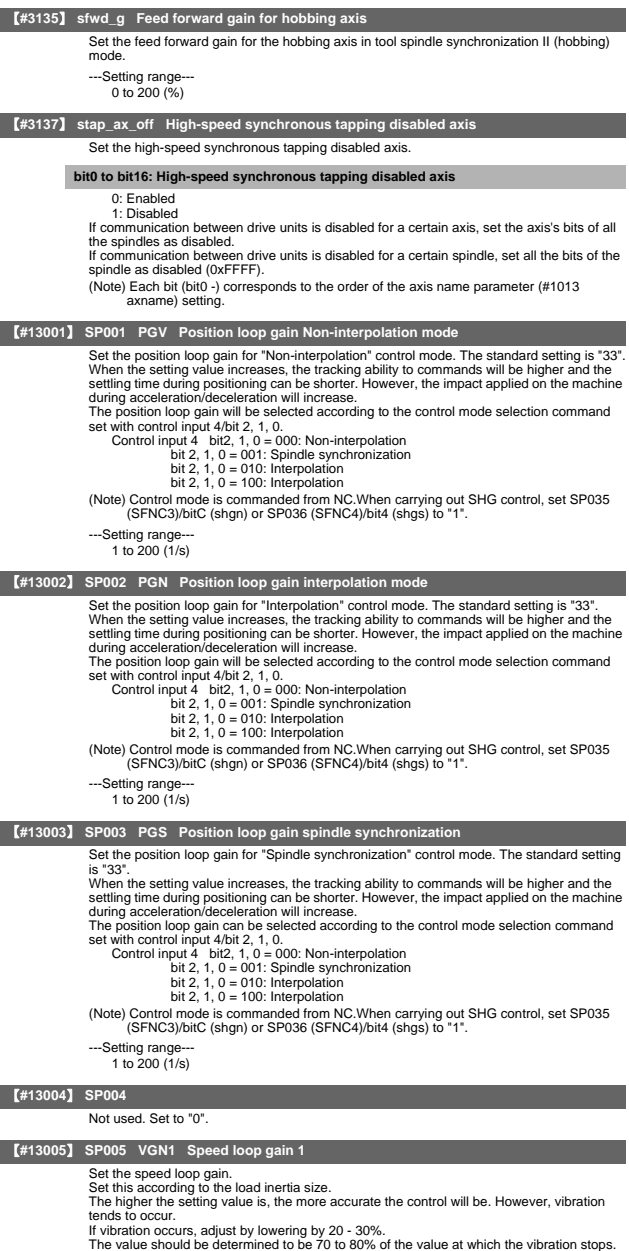

---Setting range--- 1 to 9999

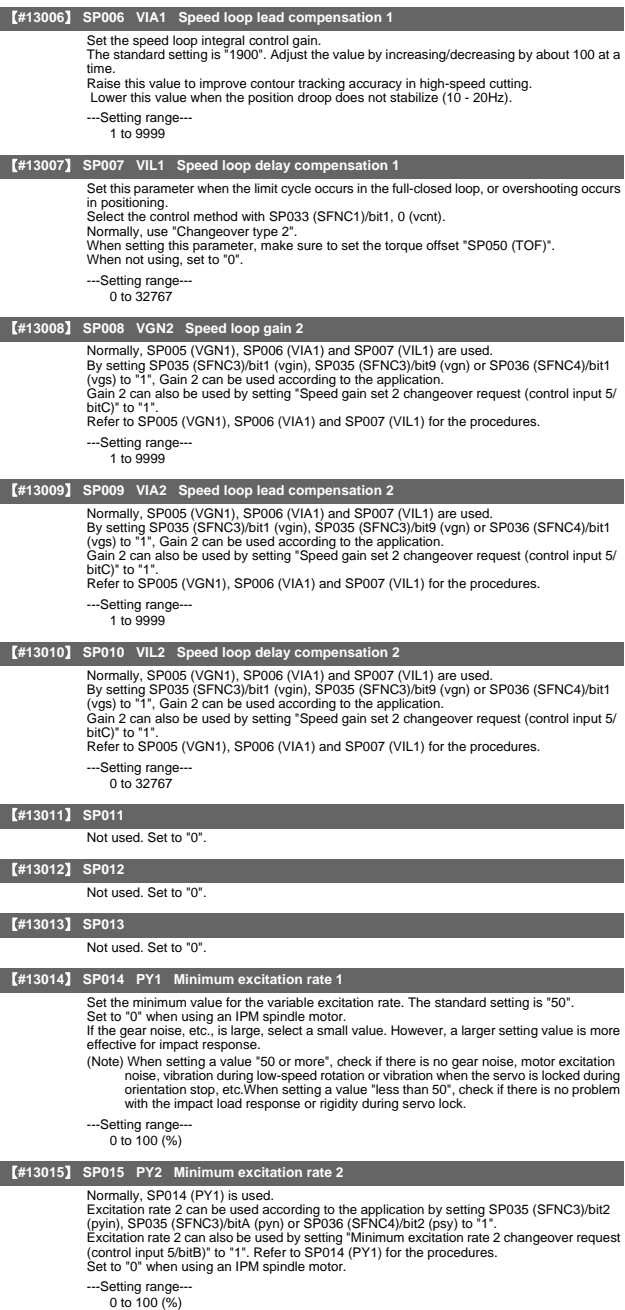

#### 5. Spindle Parameters

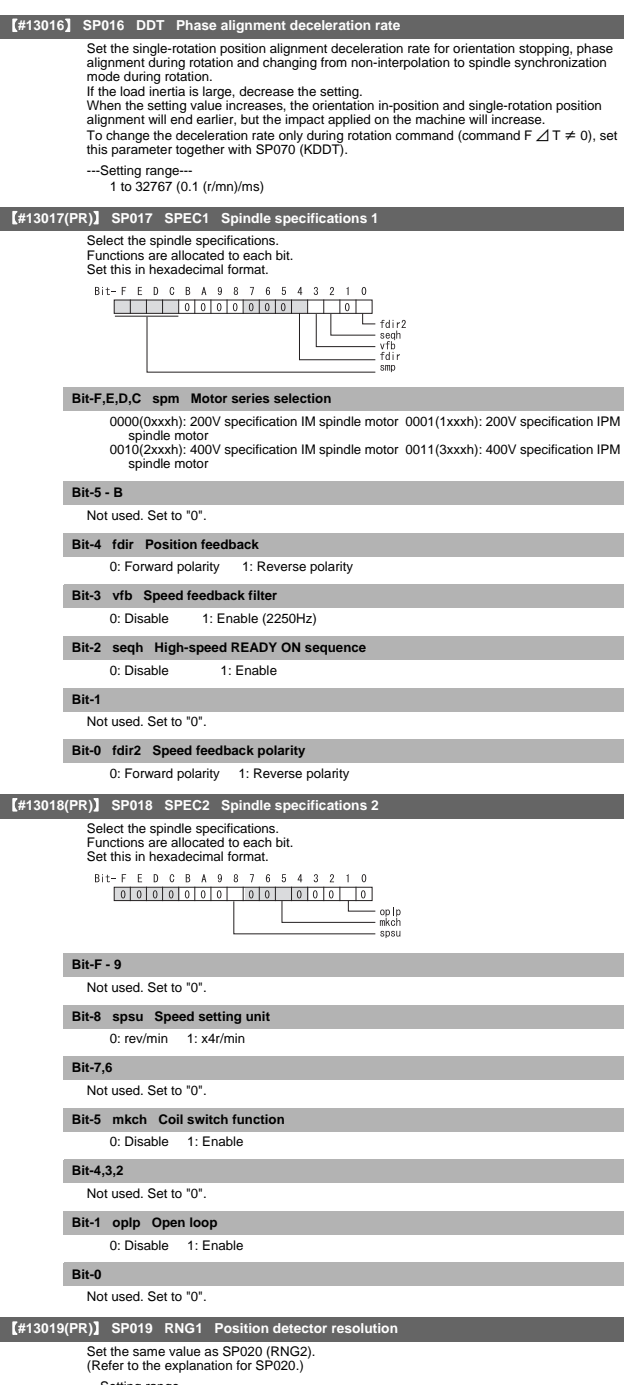

---Setting range

0 to 32767 (kp/rev)

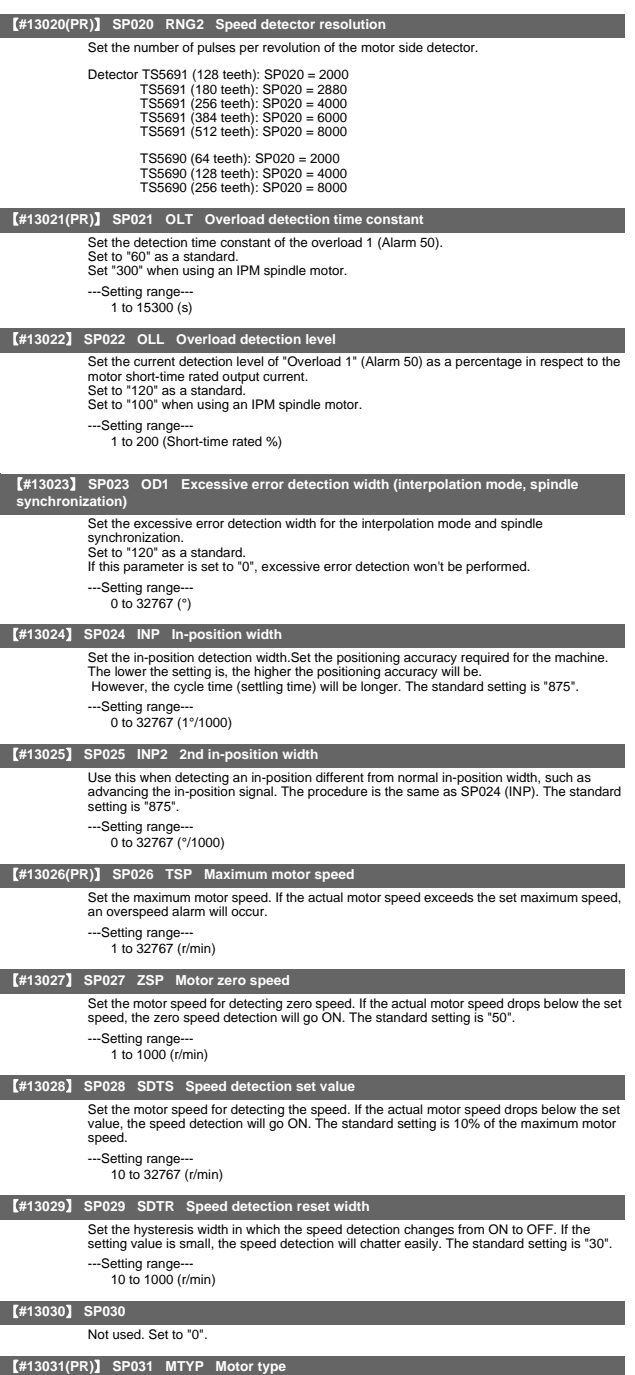

II - 127

Set the position detector type, speed detector type and motor type. Set to "2200" (fixed value).

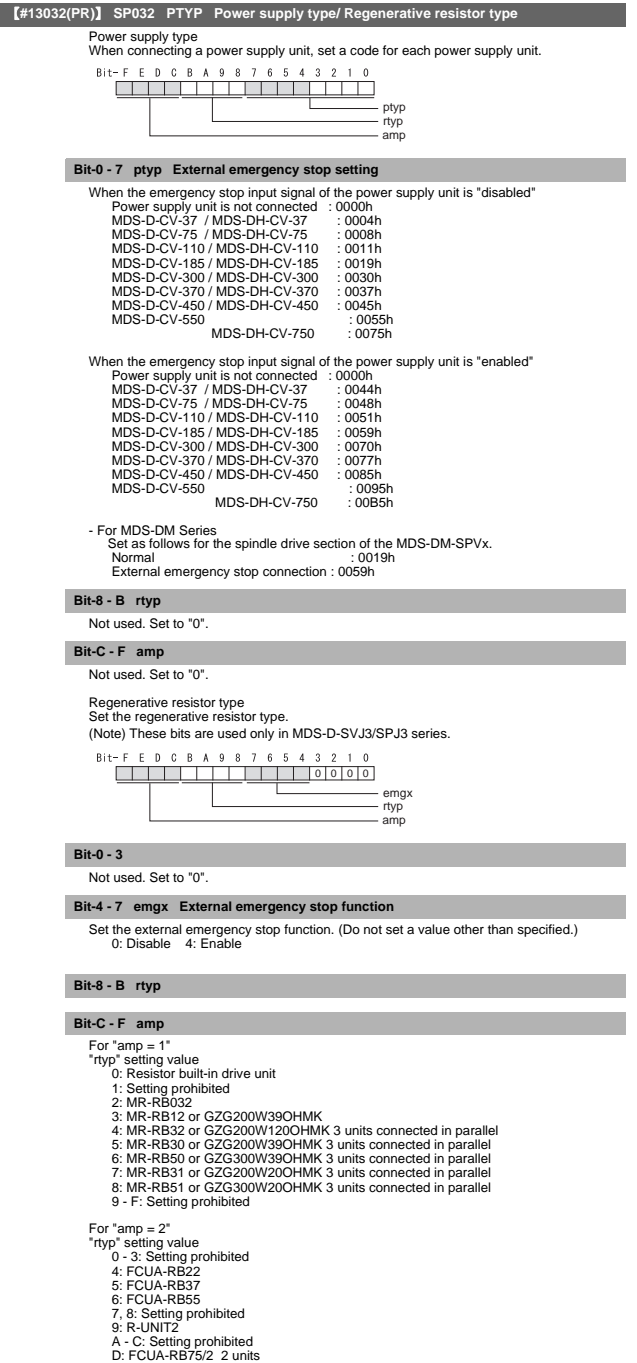

E, F: Setting prohibited

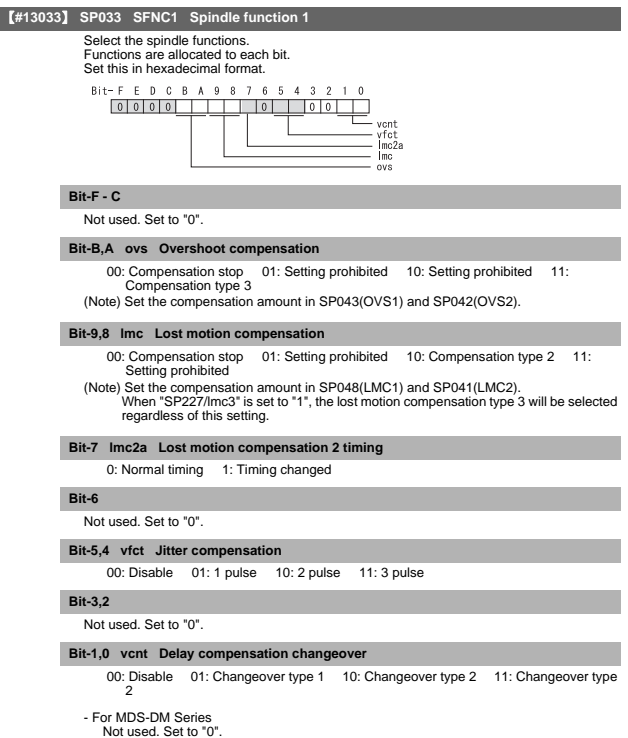

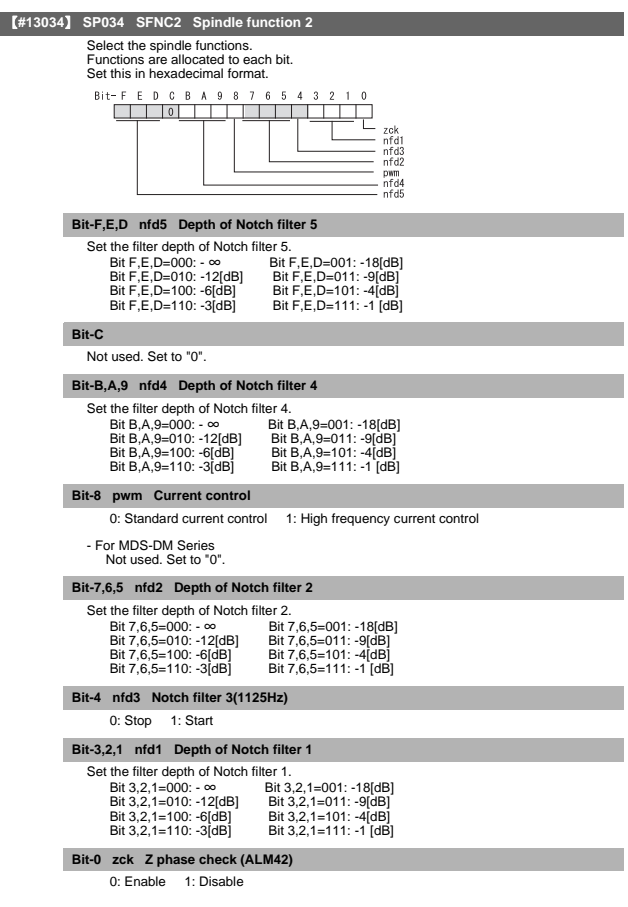

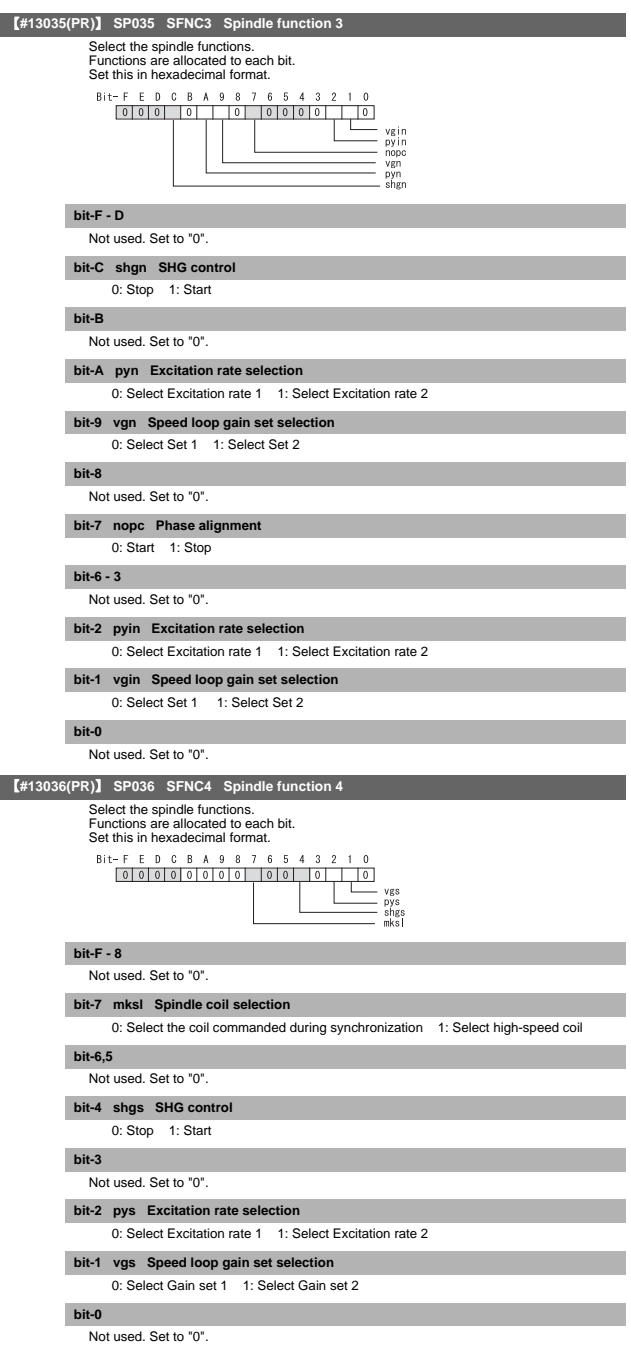

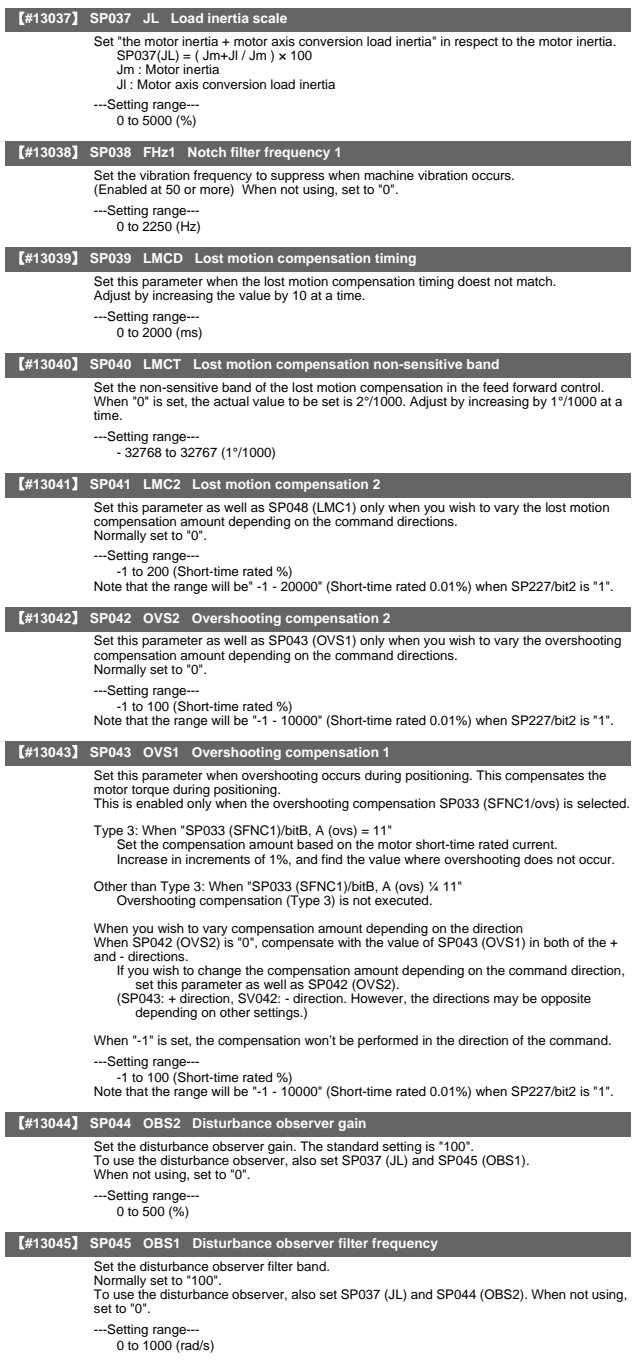

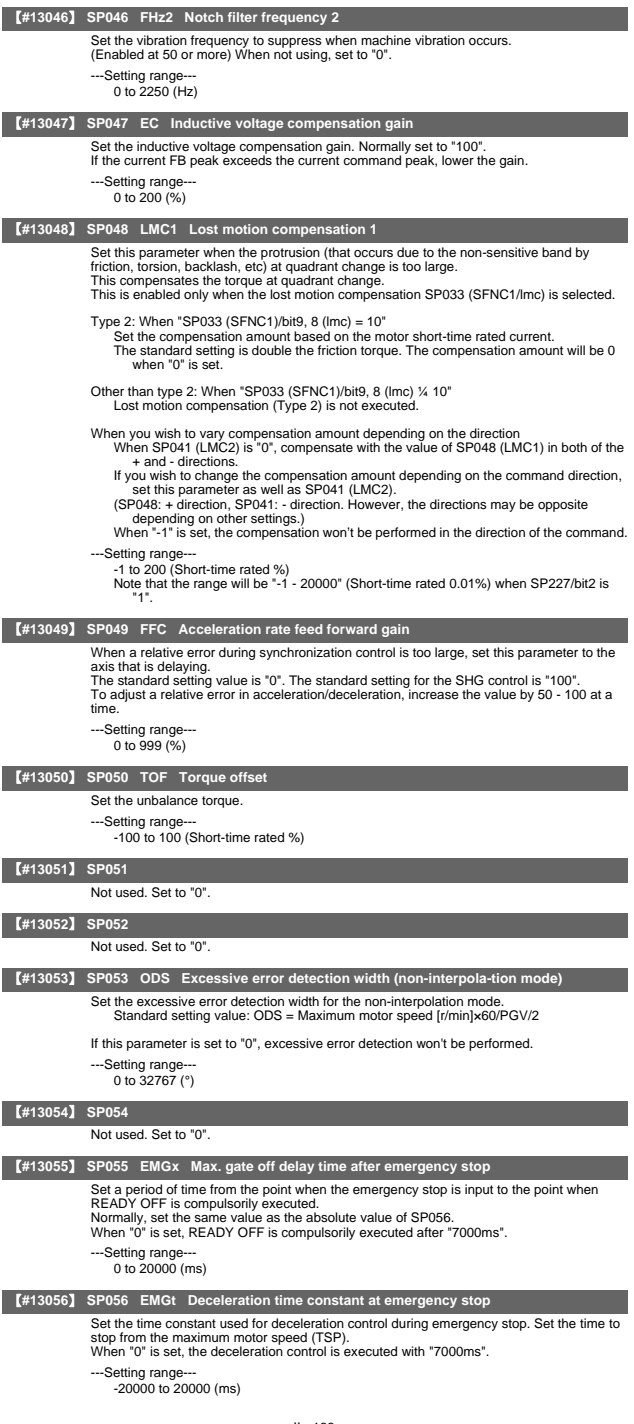

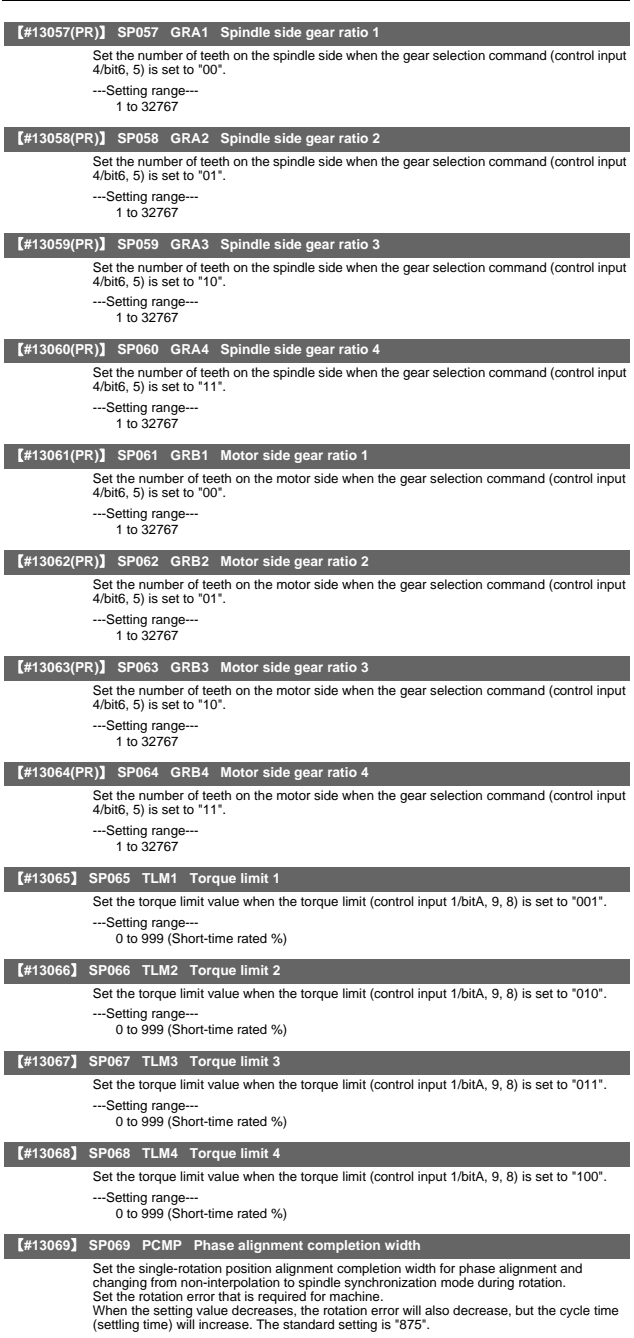

---Setting range--- 0 to 32767 (1°/1000)

5. Spindle Parameters

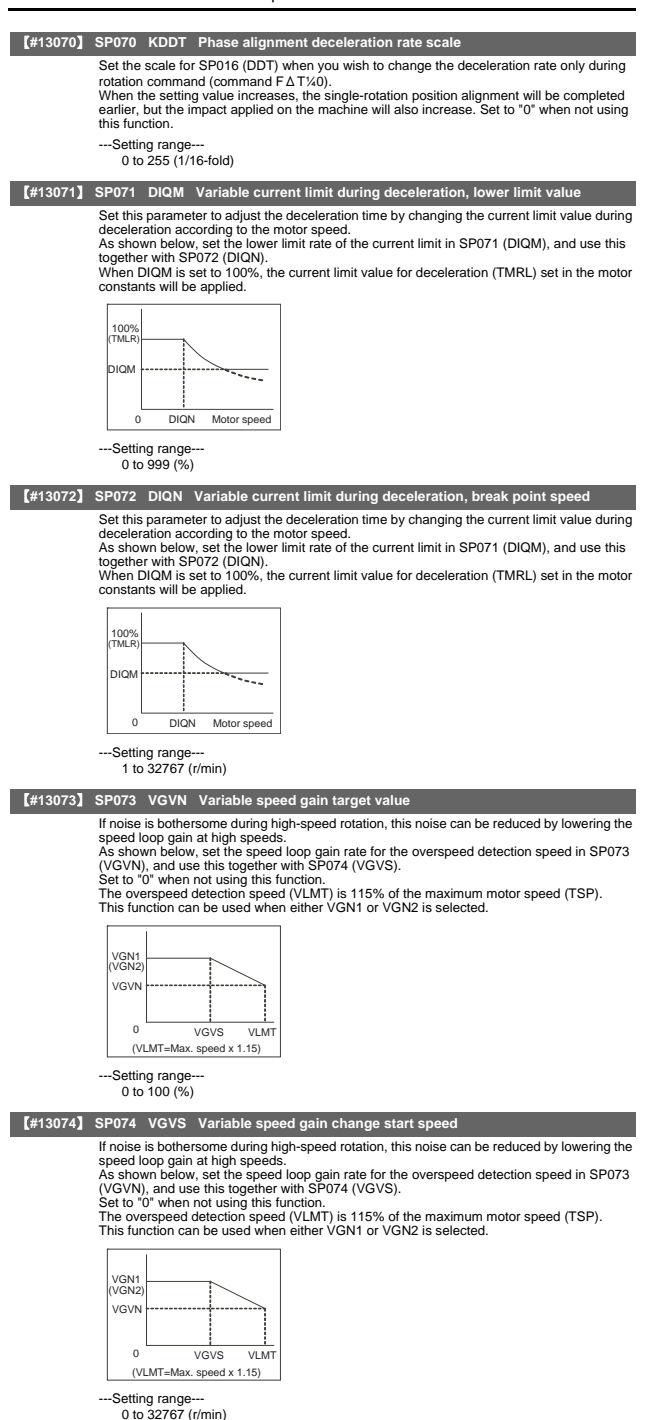

II - 135

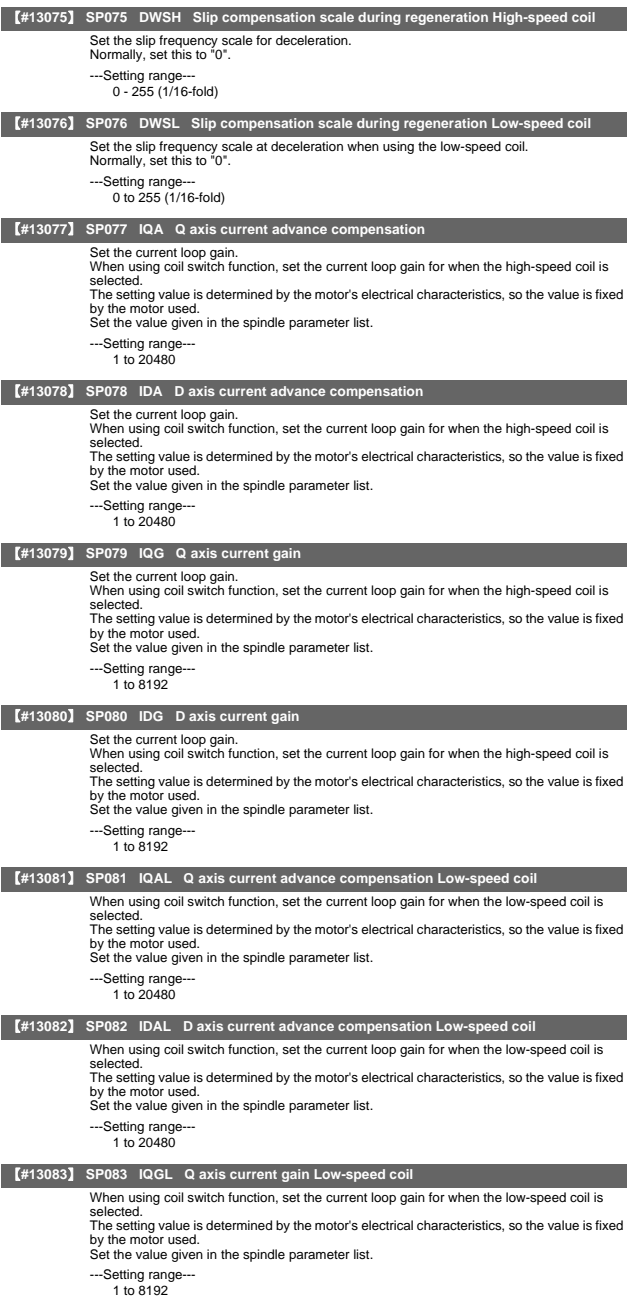

5. Spindle Parameters

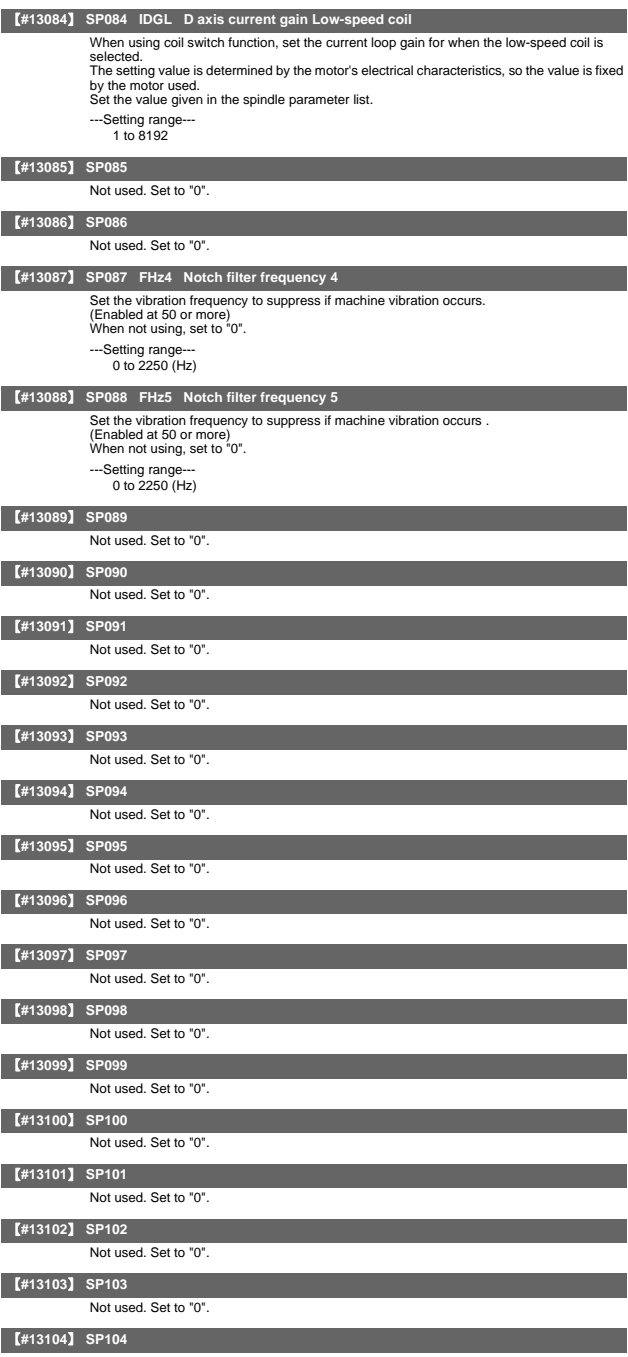

Not used. Set to "0".

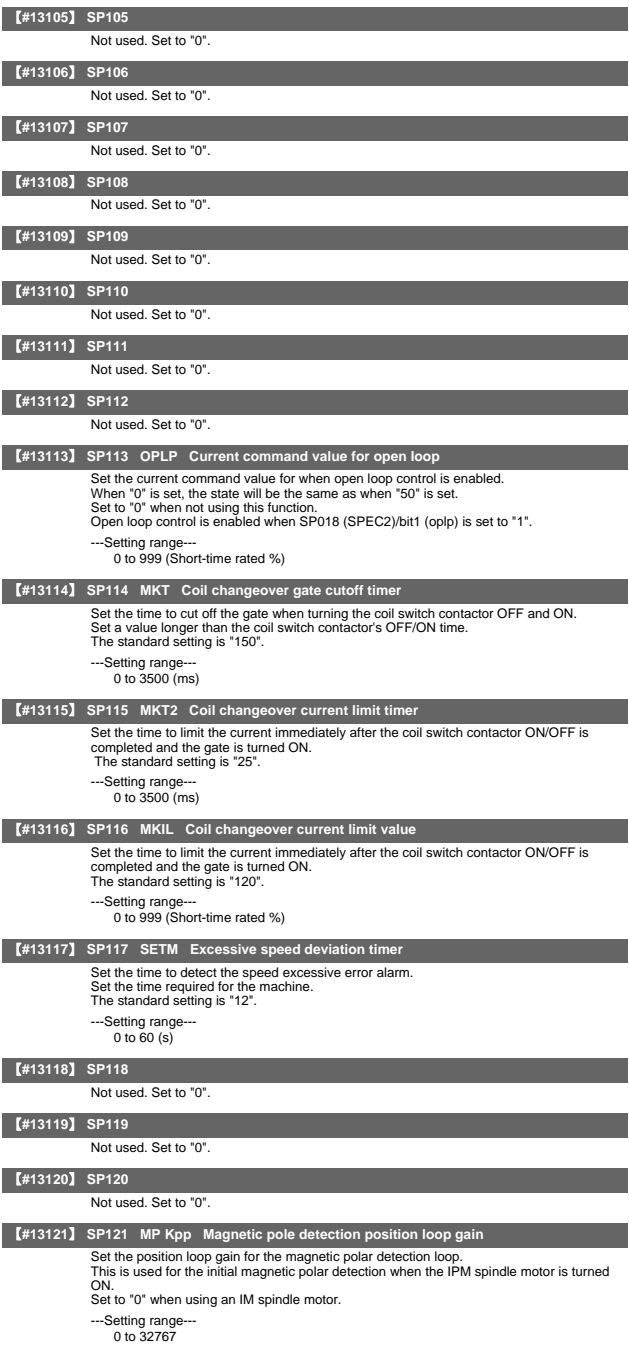
5. Spindle Parameters

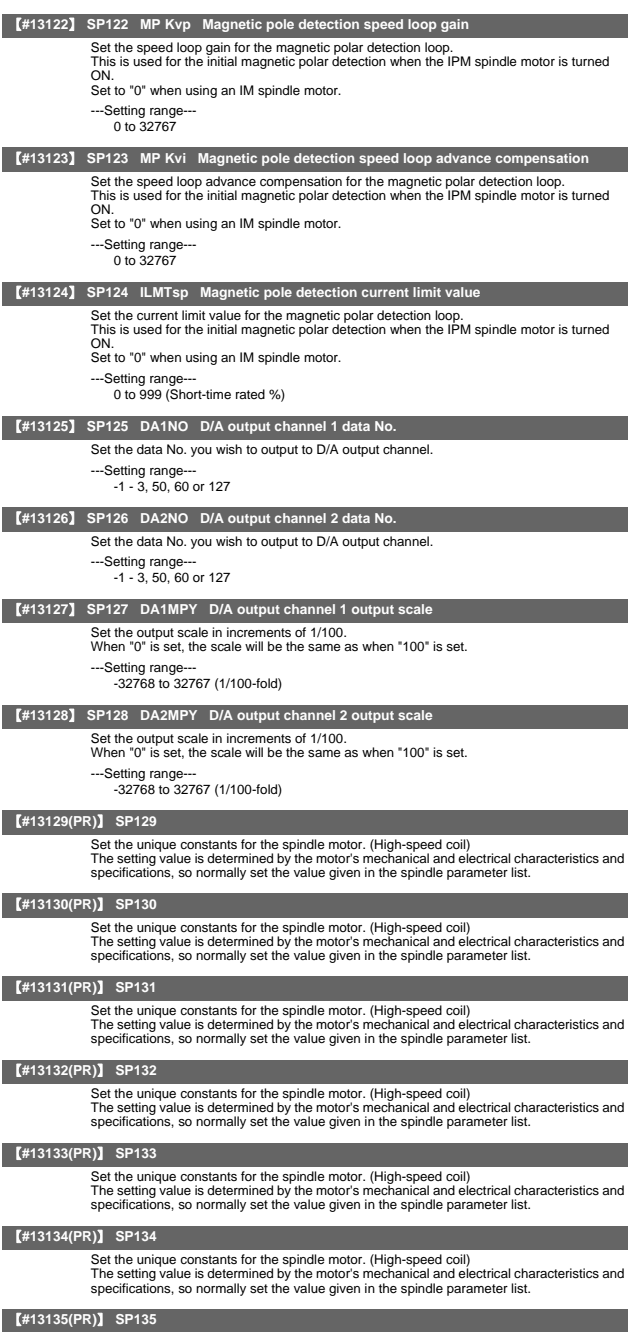

Set the unique constants for the spindle motor. (High-speed coil)<br>The setting value is determined by the motor's mechanical and electrical characteristics and<br>specifications, so normally set the value given in the spindle

## 【**#13136(PR)**】 **SP136**

Set the unique constants for the spindle motor. (High-speed coil) The setting value is determined by the motor's mechanical and electrical characteristics and specifications, so normally set the value given in the spindle parameter list.

### 【**#13137(PR)**】 **SP137**

Set the unique constants for the spindle motor. (High-speed coil) The setting value is determined by the motor's mechanical and electrical characteristics and specifications, so normally set the value given in the spindle parameter list.

### 【**#13138(PR)**】 **SP138**

Set the unique constants for the spindle motor. (High-speed coil) The setting value is determined by the motor's mechanical and electrical characteristics and specifications, so normally set the value given in the spindle parameter list.

#### 【**#13139(PR)**】 **SP139**

Set the unique constants for the spindle motor. (High-speed coil) The setting value is determined by the motor's mechanical and electrical characteristics and specifications, so normally set the value given in the spindle parameter list.

### 【**#13140(PR)**】 **SP140**

Set the unique constants for the spindle motor. (High-speed coil)

The setting value is determined by the motor's mechanical and electrical characteristics and specifications, so normally set the value given in the spindle parameter list.

## 【**#13141(PR)**】 **SP141**

Set the unique constants for the spindle motor. (High-speed coil) The setting value is determined by the motor's mechanical and electrical characteristics and specifications, so normally set the value given in the spindle parameter list.

### 【**#13142(PR)**】 **SP142**

Set the unique constants for the spindle motor. (High-speed coil) The setting value is determined by the motor's mechanical and electrical characteristics and specifications, so normally set the value given in the spindle parameter list.

## 【**#13143(PR)**】 **SP143**

Set the unique constants for the spindle motor. (High-speed coil) The setting value is determined by the motor's mechanical and electrical characteristics and specifications, so normally set the value given in the spindle parameter list.

## 【**#13144(PR)**】 **SP144**

Set the unique constants for the spindle motor. (High-speed coil) The setting value is determined by the motor's mechanical and electrical characteristics and specifications, so normally set the value given in the spindle parameter list.

### 【**#13145(PR)**】 **SP145**

Set the unique constants for the spindle motor. (High-speed coil) The setting value is determined by the motor's mechanical and electrical characteristics and specifications, so normally set the value given in the spindle parameter list.

### 【**#13146(PR)**】 **SP146**

Set the unique constants for the spindle motor. (High-speed coil) The setting value is determined by the motor's mechanical and electrical characteristics and specifications, so normally set the value given in the spindle parameter list.

## 【**#13147(PR)**】 **SP147**

Set the unique constants for the spindle motor. (High-speed coil) The setting value is determined by the motor's mechanical and electrical characteristics and specifications, so normally set the value given in the spindle parameter list.

## 【**#13148(PR)**】 **SP148**

Set the unique constants for the spindle motor. (High-speed coil) The setting value is determined by the motor's mechanical and electrical characteristics and specifications, so normally set the value given in the spindle parameter list.

### 【**#13149(PR)**】 **SP149**

Set the unique constants for the spindle motor. (High-speed coil) The setting value is determined by the motor's mechanical and electrical characteristics and specifications, so normally set the value given in the spindle parameter list.

## 【**#13150(PR)**】 **SP150**

Set the unique constants for the spindle motor. (High-speed coil) The setting value is determined by the motor's mechanical and electrical characteristics and specifications, so normally set the value given in the spindle parameter list.

# 【**#13151(PR)**】 **SP151**

Set the unique constants for the spindle motor. (High-speed coil)

The setting value is determined by the motor's mechanical and electrical characteristics and specifications, so normally set the value given in the spindle parameter list.

## 【**#13152(PR)**】 **SP152**

Set the unique constants for the spindle motor. (High-speed coil) The setting value is determined by the motor's mechanical and electrical characteristics and specifications, so normally set the value given in the spindle parameter list.

### 【**#13153(PR)**】 **SP153**

Set the unique constants for the spindle motor. (High-speed coil) The setting value is determined by the motor's mechanical and electrical characteristics and specifications, so normally set the value given in the spindle parameter list.

### 【**#13154(PR)**】 **SP154**

Set the unique constants for the spindle motor. (High-speed coil) The setting value is determined by the motor's mechanical and electrical characteristics and specifications, so normally set the value given in the spindle parameter list.

#### 【**#13155(PR)**】 **SP155**

Set the unique constants for the spindle motor. (High-speed coil) The setting value is determined by the motor's mechanical and electrical characteristics and specifications, so normally set the value given in the spindle parameter list.

### 【**#13156(PR)**】 **SP156**

Set the unique constants for the spindle motor. (High-speed coil)

The setting value is determined by the motor's mechanical and electrical characteristics and specifications, so normally set the value given in the spindle parameter list.

#### 【**#13157(PR)**】 **SP157**

Set the unique constants for the spindle motor. (High-speed coil) The setting value is determined by the motor's mechanical and electrical characteristics and specifications, so normally set the value given in the spindle parameter list.

### 【**#13158(PR)**】 **SP158**

Set the unique constants for the spindle motor. (High-speed coil) The setting value is determined by the motor's mechanical and electrical characteristics and specifications, so normally set the value given in the spindle parameter list.

## 【**#13159(PR)**】 **SP159**

Set the unique constants for the spindle motor. (High-speed coil) The setting value is determined by the motor's mechanical and electrical characteristics and specifications, so normally set the value given in the spindle parameter list.

## 【**#13160(PR)**】 **SP160**

Set the unique constants for the spindle motor. (High-speed coil) The setting value is determined by the motor's mechanical and electrical characteristics and specifications, so normally set the value given in the spindle parameter list.

### 【**#13161(PR)**】 **SP161**

Set the unique constants for the spindle motor (Low-speed coil). The setting value is determined by the motor's mechanical and electrical characteristics and specifications, so normally set the value given in the spindle parameter list.

### 【**#13162(PR)**】 **SP162**

Set the unique constants for the spindle motor (Low-speed coil). The setting value is determined by the motor's mechanical and electrical characteristics and specifications, so normally set the value given in the spindle parameter list.

## 【**#13163(PR)**】 **SP163**

Set the unique constants for the spindle motor (Low-speed coil). The setting value is determined by the motor's mechanical and electrical characteristics and specifications, so normally set the value given in the spindle parameter list.

## 【**#13164(PR)**】 **SP164**

Set the unique constants for the spindle motor (Low-speed coil).

The setting value is determined by the motor's mechanical and electrical characteristics and specifications, so normally set the value given in the spindle parameter list.

### 【**#13165(PR)**】 **SP165**

Set the unique constants for the spindle motor (Low-speed coil). The setting value is determined by the motor's mechanical and electrical characteristics and specifications, so normally set the value given in the spindle parameter list.

## 【**#13166(PR)**】 **SP166**

Set the unique constants for the spindle motor (Low-speed coil). The setting value is determined by the motor's mechanical and electrical characteristics and specifications, so normally set the value given in the spindle parameter list.

# 【**#13167(PR)**】 **SP167**

Set the unique constants for the spindle motor (Low-speed coil).

The setting value is determined by the motor's mechanical and electrical characteristics and specifications, so normally set the value given in the spindle parameter list.

## 【**#13168(PR)**】 **SP168**

Set the unique constants for the spindle motor (Low-speed coil). The setting value is determined by the motor's mechanical and electrical characteristics and specifications, so normally set the value given in the spindle parameter list.

### 【**#13169(PR)**】 **SP169**

Set the unique constants for the spindle motor (Low-speed coil). The setting value is determined by the motor's mechanical and electrical characteristics and specifications, so normally set the value given in the spindle parameter list.

### 【**#13170(PR)**】 **SP170**

Set the unique constants for the spindle motor (Low-speed coil).

The setting value is determined by the motor's mechanical and electrical characteristics and specifications, so normally set the value given in the spindle parameter list.

#### 【**#13171(PR)**】 **SP171**

Set the unique constants for the spindle motor (Low-speed coil). The setting value is determined by the motor's mechanical and electrical characteristics and specifications, so normally set the value given in the spindle parameter list.

### 【**#13172(PR)**】 **SP172**

Set the unique constants for the spindle motor (Low-speed coil).

The setting value is determined by the motor's mechanical and electrical characteristics and specifications, so normally set the value given in the spindle parameter list.

#### 【**#13173(PR)**】 **SP173**

Set the unique constants for the spindle motor (Low-speed coil). The setting value is determined by the motor's mechanical and electrical characteristics and specifications, so normally set the value given in the spindle parameter list.

#### 【**#13174(PR)**】 **SP174**

Set the unique constants for the spindle motor (Low-speed coil). The setting value is determined by the motor's mechanical and electrical characteristics and specifications, so normally set the value given in the spindle parameter list.

## 【**#13175(PR)**】 **SP175**

Set the unique constants for the spindle motor (Low-speed coil). The setting value is determined by the motor's mechanical and electrical characteristics and specifications, so normally set the value given in the spindle parameter list.

## 【**#13176(PR)**】 **SP176**

Set the unique constants for the spindle motor (Low-speed coil). The setting value is determined by the motor's mechanical and electrical characteristics and specifications, so normally set the value given in the spindle parameter list.

### 【**#13177(PR)**】 **SP177**

Set the unique constants for the spindle motor (Low-speed coil). The setting value is determined by the motor's mechanical and electrical characteristics and specifications, so normally set the value given in the spindle parameter list.

### 【**#13178(PR)**】 **SP178**

Set the unique constants for the spindle motor (Low-speed coil). The setting value is determined by the motor's mechanical and electrical characteristics and specifications, so normally set the value given in the spindle parameter list.

## 【**#13179(PR)**】 **SP179**

Set the unique constants for the spindle motor (Low-speed coil). The setting value is determined by the motor's mechanical and electrical characteristics and specifications, so normally set the value given in the spindle parameter list.

## 【**#13180(PR)**】 **SP180**

Set the unique constants for the spindle motor (Low-speed coil).

The setting value is determined by the motor's mechanical and electrical characteristics and specifications, so normally set the value given in the spindle parameter list.

### 【**#13181(PR)**】 **SP181**

Set the unique constants for the spindle motor (Low-speed coil). The setting value is determined by the motor's mechanical and electrical characteristics and specifications, so normally set the value given in the spindle parameter list.

## 【**#13182(PR)**】 **SP182**

Set the unique constants for the spindle motor (Low-speed coil). The setting value is determined by the motor's mechanical and electrical characteristics and specifications, so normally set the value given in the spindle parameter list.

# 【**#13183(PR)**】 **SP183**

Set the unique constants for the spindle motor (Low-speed coil).

The setting value is determined by the motor's mechanical and electrical characteristics and specifications, so normally set the value given in the spindle parameter list.

### 【**#13184(PR)**】 **SP184**

Set the magnification of current loop gain (torque component) for C-axis non-cutting control. The standard setting is "100".

## 【**#13185(PR)**】 **SP185**

Set the unique constants for the spindle motor (Low-speed coil). The setting value is determined by the motor's mechanical and electrical characteristics and specifications, so normally set the value given in the spindle parameter list.

### 【**#13186(PR)**】 **SP186**

Set the unique constants for the spindle motor (Low-speed coil). The setting value is determined by the motor's mechanical and electrical characteristics and specifications, so normally set the value given in the spindle parameter list.

### 【**#13187(PR)**】 **SP187**

Set the unique constants for the spindle motor (Low-speed coil).

The setting value is determined by the motor's mechanical and electrical characteristics and specifications, so normally set the value given in the spindle parameter list.

#### 【**#13188(PR)**】 **SP188**

Set the unique constants for the spindle motor (Low-speed coil). The setting value is determined by the motor's mechanical and electrical characteristics and

specifications, so normally set the value given in the spindle parameter list.

### 【**#13189(PR)**】 **SP189**

Set the unique constants for the spindle motor (Low-speed coil).

The setting value is determined by the motor's mechanical and electrical characteristics and specifications, so normally set the value given in the spindle parameter list.

#### 【**#13190(PR)**】 **SP190**

Set the unique constants for the spindle motor (Low-speed coil). The setting value is determined by the motor's mechanical and electrical characteristics and specifications, so normally set the value given in the spindle parameter list.

### 【**#13191(PR)**】 **SP191**

Set the unique constants for the spindle motor (Low-speed coil). The setting value is determined by the motor's mechanical and electrical characteristics and specifications, so normally set the value given in the spindle parameter list.

## 【**#13192(PR)**】 **SP192**

Set the unique constants for the spindle motor (Low-speed coil). The setting value is determined by the motor's mechanical and electrical characteristics and specifications, so normally set the value given in the spindle parameter list.

## 【**#13193**】 **SP193**

Not used. Set to "0".

### 【**#13194**】 **SP194**

Not used. Set to "0".

### 【**#13195**】 **SP195**

Not used. Set to "0".

## 【**#13196**】 **SP196**

Not used. Set to "0".

## 【**#13197**】 **SP197**

Not used. Set to "0".

# 【**#13198**】 **SP198**

Not used. Set to "0".

# 【**#13199**】 **SP199**

Not used. Set to "0".

### 【**#13200**】 **SP200**

Not used. Set to "0".

【**#13201**】 **SP201**

Not used. Set to "0".

### 【**#13202**】 **SP202**

Not used. Set to "0".

# 【**#13203**】 **SP203**

Not used. Set to "0".

# 【**#13204**】 **SP204**

Not used. Set to "0".

# 【**#13205**】 **SP205**

Not used. Set to "0".

# 5. Spindle Parameters

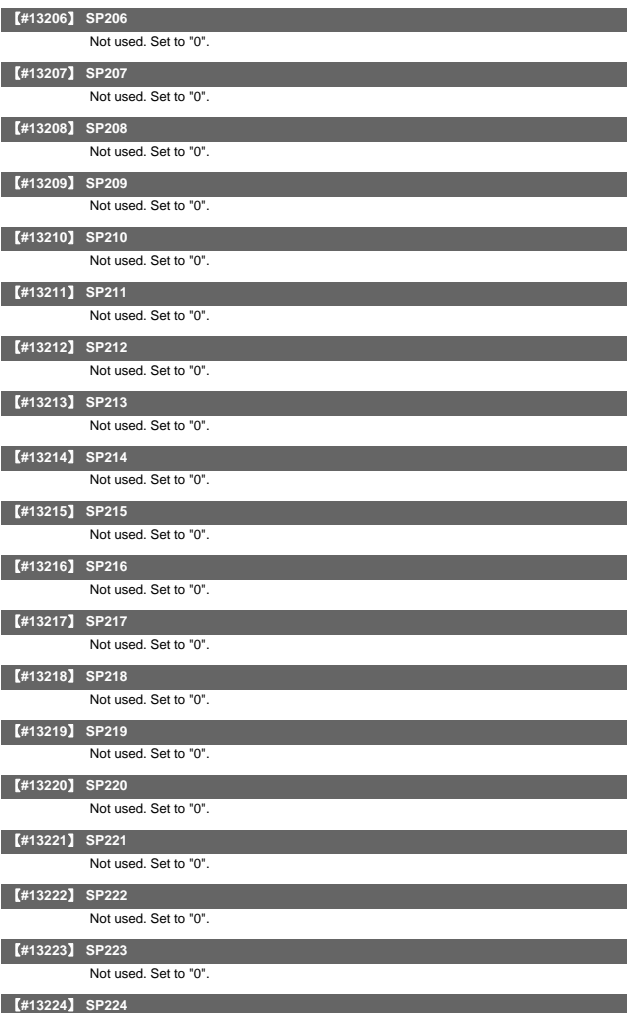

Not used. Set to "0".

## II Parameters 5. Spindle Parameters

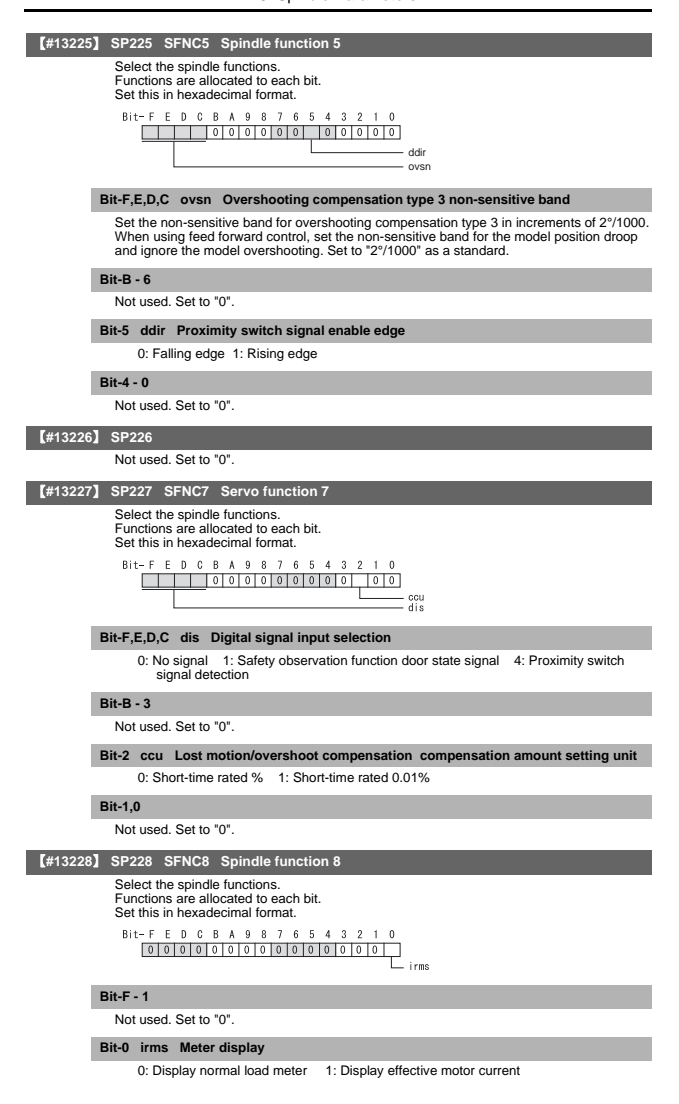

5. Spindle Parameters

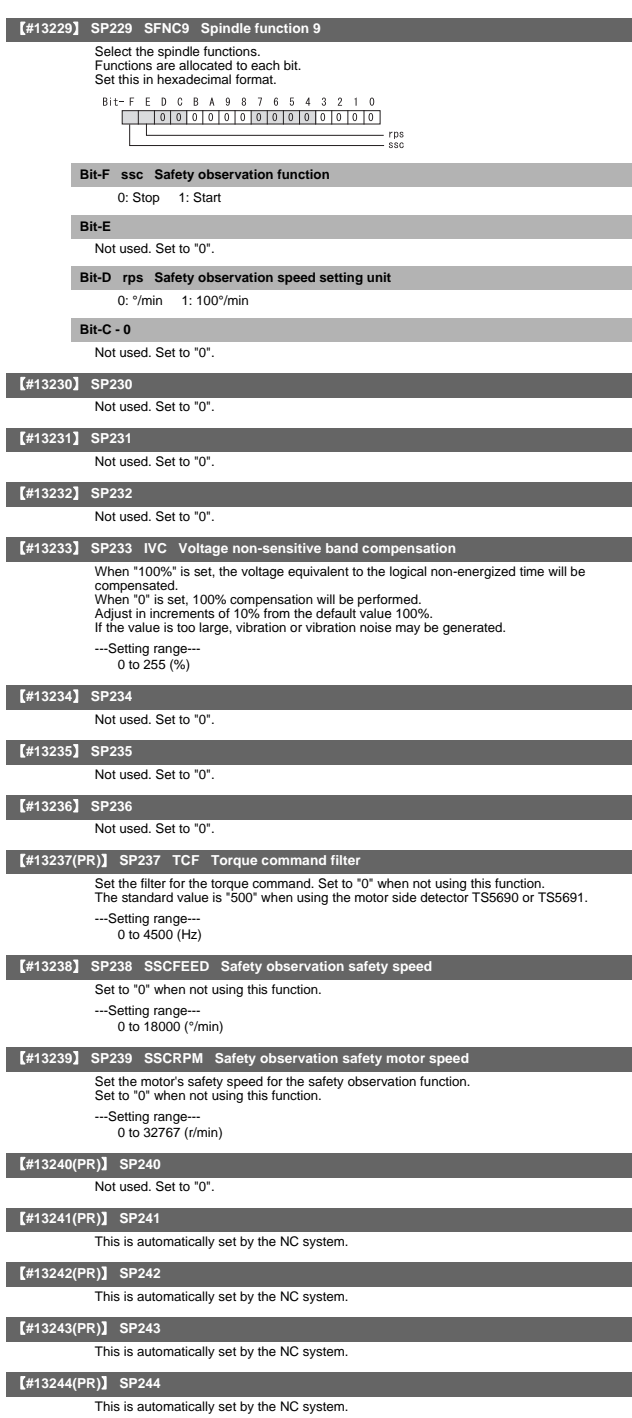

# 5. Spindle Parameters

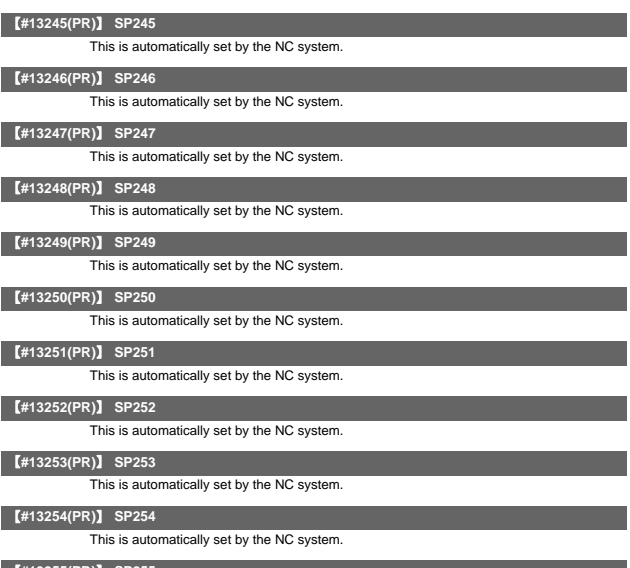

【**#13255(PR)**】 **SP255**

This is automatically set by the NC system.

【**#13256(PR)**】 **SP256**

This is automatically set by the NC system.

# 6. Rotary Axis Configuration Parameters

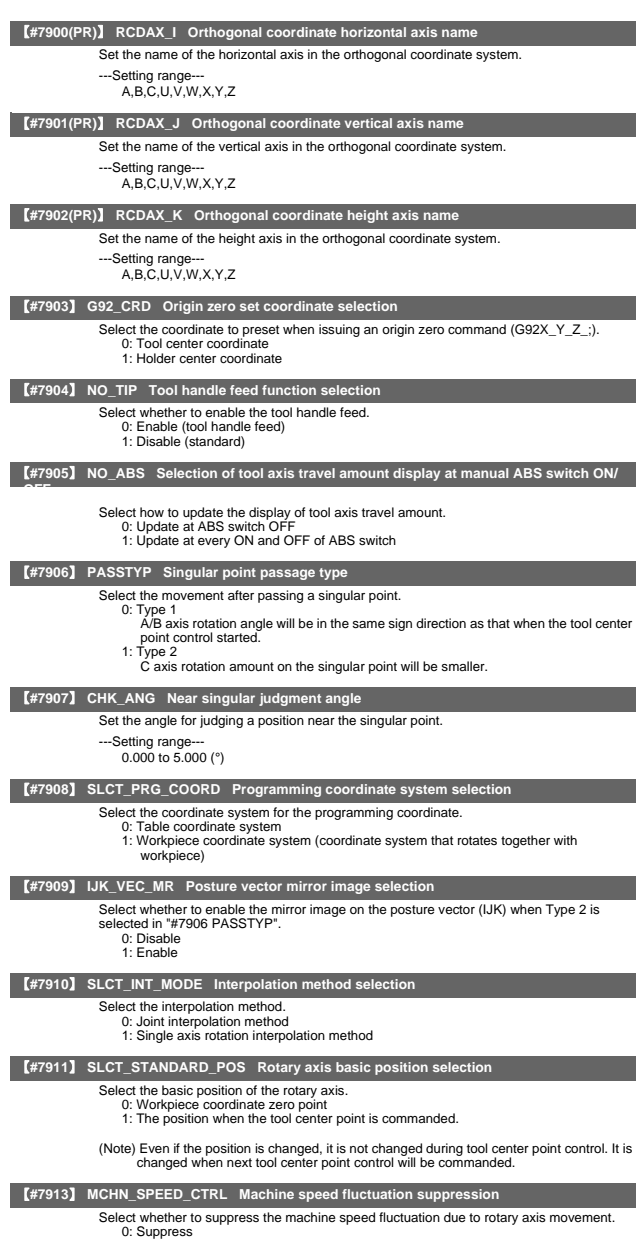

1: Do not suppress

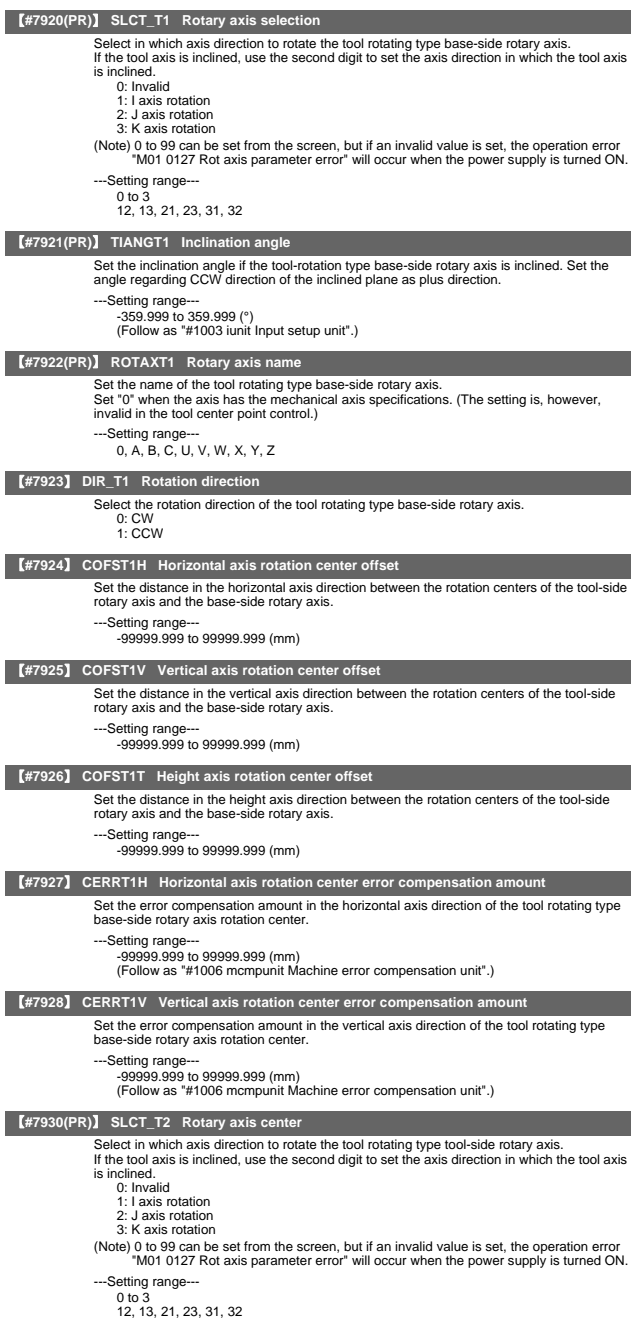

# 【**#7931(PR)**】 **TIANGT2 Inclination angle** Set the inclination angle if the tool-rotation type tool-side rotary axis is inclined. Set the angle regarding CCW direction of the inclined plane as plus direction. ---Setting range--- -359.999 to 359.999 (°) (Follow as "#1003 iunit Input setup unit".) 【**#7932(PR)**】 **ROTAXT2 Rotary axis name** Set the name of the tool rotating type tool-side rotary axis. Set "0" when the axis has the mechanical axis specifications. (The setting is, however, invalid in the tool center point control.) -Setting range 0, A, B, C, U, V, W, X, Y, Z 【**#7933**】 **DIR\_T2 Rotation direction** Set the rotation direction of the tool rotating type tool-side rotary axis. 0: CW 1: CCW 【**#7934**】 **COFST2H Horizontal axis rotation center offset** Set the distance in the horizontal axis direction between the spindle holder center and the rotation center of the tool-side rotary axis. ---Setting range--- -99999.999 to 99999.999 (mm) 【**#7935**】 **COFST2V Vertical axis rotation center offset** Set the distance in the vertical axis direction between the spindle holder center and the rotation center of the tool-side rotary axis. ---Setting range--- -99999.999 to 99999.999 (mm) 【**#7936**】 **COFST2T Height axis rotation center offset** Set the distance in the height axis direction between the spindle holder center and the rotation center of the tool-side rotary axis. ---Setting range--- -99999.999 to 99999.999 (mm) 【**#7937**】 **CERRT2H Horizontal axis rotation center error compensation amount** Set the error compensation amount in the horizontal axis direction of the tool rotating type tool-side rotary axis rotation center. ---Setting range--99999.999 to 99999.999 (mm) (Follow as "#1006 mcmpunit Machine error compensation unit".) 【**#7938**】 **CERRT2V Vertical axis rotation center error compensation amount** Set the error compensation amount in the vertical axis direction of the tool rotating type toolside rotary axis rotation center. ---Setting range--- -99999.999 to 99999.999 (mm) (Follow as "#1006 mcmpunit Machine error compensation unit".) 【**#7940(PR)**】 **SLCT\_W1 Rotary axis selection** Select in which axis direction to rotate the table rotating type base-side rotary axis. If the tool axis is inclined, use the second digit to set the axis direction in which the tool axis is inclined. 0: Invalid 1: I axis rotation 2: J axis rotation 3: K axis rotation (Note) 0 to 99 can be set from the screen, but if an invalid value is set, the operation error "M01 0127 Rot axis parameter error" will occur when the power supply is turned ON. ---Setting range 0 to 3 12, 13, 21, 23, 31, 32 【**#7941(PR)**】 **TIANGW1 Inclination angle** Set the inclination angle if the table-rotation type base-side rotary axis is inclined. Set the angle regarding CCW direction of the inclined plane as plus direction. ---Setting range -359.999 to 359.999 (°) (Follow as "#1003 iunit Input setup unit".) 【**#7942(PR)**】 **ROTAXW1 Rotary axis name** Set the name of the table rotating type base-side rotary axis. Set "0" when the axis has the mechanical axis specifications. (The setting is, however,

invalid in the tool center point control.) ---Setting range

0, A, B, C, U, V, W, X, Y, Z

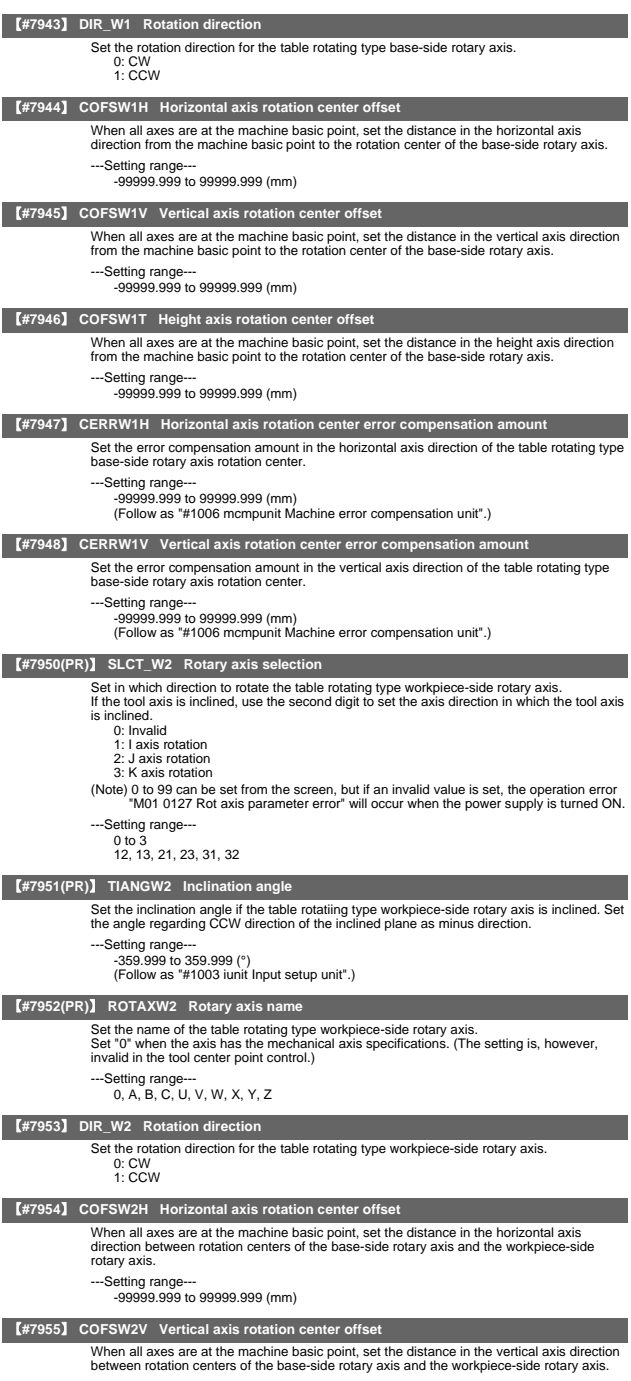

---Setting range--- -99999.999 to 99999.999 (mm)

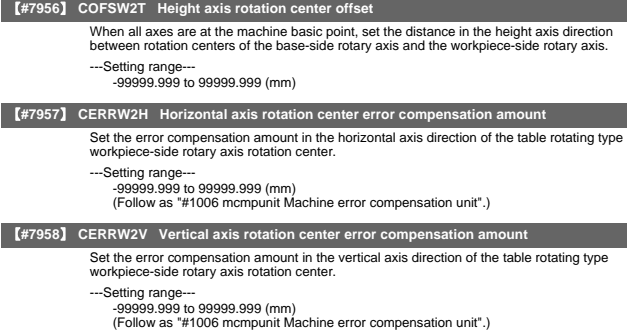

# 7. Machine Error Compensation

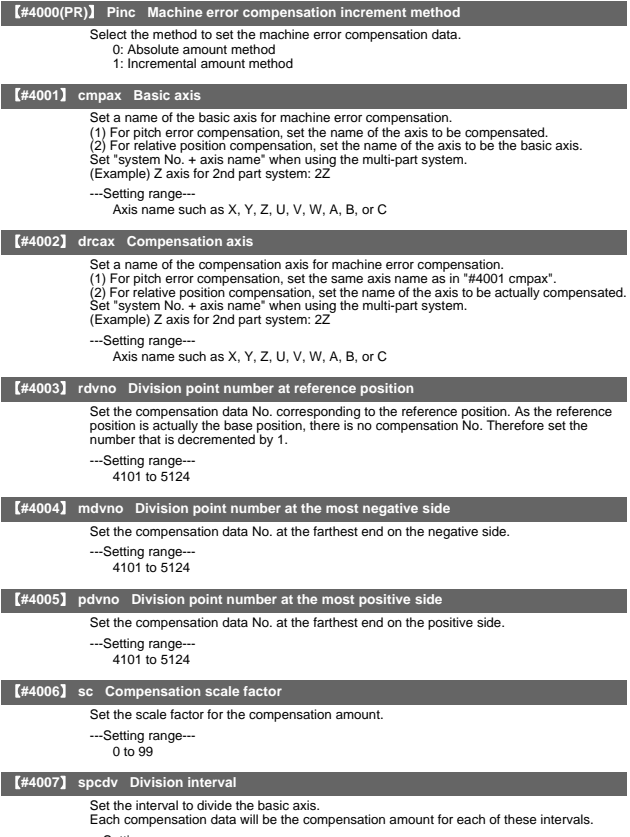

---Setting range--- 1 to 9999999 (control unit applied)

# 8. PLC Constants

【**#6401,6402 - 6495,6496**】 **R7800-Low,R7800-High - R7847-Low,R7847-High Bit selection** This is the bit type parameter used in the PLC program (ladder). Even if the data is set in the R register that corresponds to the PLC side when this parameter is displayed. the screen will not change. Enter a different screen once, and then select this screen again. Some of the parameters following #6449 may be fixed according to the usage purpose. Refer to the PLC Program Development On-board Instruction Manual. 0 : OFF  $1:ON$ 【**#6497,6498 - 6595,6596**】 **R7848-Low,R7848-High - R7897-Low,R7897-High Bit selection expansion** This is the bit type parameter (expansion) used in the PLC program (ladder). Even if the data is set in the R register that corresponds to the PLC side when this parameter is displayed. the screen will not change.Enter a different screen once, and then select this screen again. 0 : OFF 1 : ON 【**#16000 - 16703**】 **T0 - T703 PLC timer <10ms/100ms>** Set the time for the timer used in the PLC program (ladder).<br>The 10ms timer and 100ms timer are identified by the command used.<br>(Note) This setting value is valid when parameter "#6449 bit0" in the following "[BIT<br>SELECT]" ---Setting range-0 to 32767( x 10ms or x 100ms) 【**#17000 - 17063**】 **ST0 - ST63 PLC integrated timer <100ms INC.>** Set the time for the integrated timer used with the PLC program (ladder). (Note) This setting value is valid when parameter "#6449 bit0" in the following "[BIT SELECT]" is set to "0". ---Setting range-0 to 32767( x 100ms) 【**#17200 - 17455**】 **C000 - C255 Counter** Set the time for the counter used with the PLC program (ladder). (Note) This setting value is valid when parameter "#6449/bit1" in the following "[BIT SELECT]" is set to "0". ---Setting range-0 to 32767 【**#18001 - 18150**】 **R7500,7501 - R7798,7799 PLC constant**

> Set the value to be set in the data type R register used in the PLC program (ladder). Even if the data is set in the R register that corresponds to the PLC side when this parameter is displayed. the screen will not change.Enter a different screen once, and then select this screen again.

---Setting range---

-99999999 to 99999999

# 9. Macro List

### 【**#7001**】 **M [01] Code**

Set the M code used for calling out the macro with the M command. This is valid when "#1195 Mmac" is set to "1".

- 
- ---Setting range 1 to 9999

# 【**#7002**】 **M [01] Type**

Set the macro call out type.

- 0: M98 P  $\triangle \triangle \triangle$  ; and equivalent value call
- 1: G65 P △△△△ ; and equivalent value call
- 2: G66 P  $\triangle \triangle \triangle \triangle$  ; and equivalent value call 3: G66.1 P  $\triangle \triangle \triangle$  ; and equivalent value call
- others: M98 P  $\triangle \triangle \triangle$ ; and equivalent value call

### 【**#7003**】 **M [01] Program No.**

Set the No. of the program or file name to be called out. The file name can contain up to 32 characters.

---Setting range

Program name or file name (up to 32 characters)

### 【**#7011**】 **M [02] Code**

- Set the M code used for calling out the macro with the M command. This is valid when "#1195 Mmac" is set to "1".
- ---Setting range---
	- $1 + 99999$

### 【**#7012**】 **M [02] Type**

Set the macro call out type.

- 0: M98 P  $\triangle \triangle \triangle$  ; and equivalent value call<br>1: G65 P  $\triangle \triangle \triangle \triangle$  ; and equivalent value call
- 
- 2: G66 P  $\triangle \triangle \triangle \land$ ; and equivalent value call
- 3: G66.1 P  $\Delta \Delta \Delta$ ; and equivalent value call
- others: M98 P  $\triangle \triangle \triangle \triangle$ ; and equivalent value call

# 【**#7013**】 **M [02] Program No.**

Set the No. of the program or file name to be called out. The file name can contain up to 32 characters.

## ---Setting range-

Program name or file name (up to 32 characters)

### 【**#7021**】 **M [03] Code**

Set the M code used for calling out the macro with the M command. This is valid when "#1195 Mmac" is set to "1".

- 
- ---Setting range
	- $1 + 99999$

## 【**#7022**】 **M [03] Type**

Set the macro call out type.

- 0: M98 P  $\triangle \triangle \triangle$  ; and equivalent value call
- 1: G65 P  $\triangle \triangle \triangle$ ; and equivalent value call
- 2: G66 P  $\triangle \triangle \triangle \triangle$ ; and equivalent value call
- 3: G66.1 P  $\triangle \triangle \triangle \triangle$ ; and equivalent value call
- others: M98 P  $\triangle \triangle \triangle \triangle$ ; and equivalent value call

# 【**#7023**】 **M [03] Program No.**

Set the No. of the program or file name to be called out. The file name can contain up to 32 characters.

---Setting range---

Program name or file name (up to 32 characters)

## 【**#7031**】 **M [04] Code**

Set the M code used for calling out the macro with the M command. This is valid when "#1195 Mmac" is set to "1".

- 
- ---Setting range-
- 1 to 9999

## 【**#7032**】 **M [04] Type**

Set the macro call out type.

- 0: M98 P  $\triangle \triangle \triangle$  ; and equivalent value call
- 1: G65 P  $\triangle \triangle \triangle \triangle$ ; and equivalent value call
- 2: G66 P △△△△ ; and equivalent value call<br>3: G66.1 P △△△△ ; and equivalent value call
- 
- others: M98 P  $\Delta \Delta \Delta \Delta$  ; and equivalent value call

## 【**#7033**】 **M [04] Program No.**

Set the No. of the program or file name to be called out. The file name can contain up to 32 characters.

---Setting range-

Program name or file name (up to 32 characters)

## 【**#7041**】 **M [05] Code**

- Set the M code used for calling out the macro with the M command.
- This is valid when "#1195 Mmac" is set to "1".
- ---Setting range-
	- $1 + 99999$

## 【**#7042**】 **M [05] Type**

Set the macro call out type.

- 0: M98 P  $\triangle \triangle \triangle$  ; and equivalent value call
- 1: G65 P △△△△ ; and equivalent value call<br>2: G66 P △△△△ ; and equivalent value call
- 
- 3: G66.1 P  $\Delta \Delta \Delta \Delta$  ; and equivalent value call
- others: M98 P  $\triangle \triangle \triangle$  ; and equivalent value call

### 【**#7043**】 **M [05] Program No.**

Set the No. of the program or file name to be called out. The file name can contain up to 32 characters.

- ---Setting range-
	- Program name or file name (up to 32 characters)

### 【**#7051**】 **M [06] Code**

Set the M code used for calling out the macro with the M command. This is valid when "#1195 Mmac" is set to "1".

- 
- ---Setting range
- 1 to 9999

# 【**#7052**】 **M [06] Type**

Set the macro call out type.

- 0: M98 P  $\Delta \Delta \Delta \Delta$  ; and equivalent value call
- 1: G65 P △△△△ ; and equivalent value call<br>2: G66 P △△△△ ; and equivalent value call
- 
- 3: G66.1 P  $\Delta \Delta \Delta \Delta$  ; and equivalent value call
- others: M98 P  $\triangle \triangle \triangle \triangle$  ; and equivalent value call

# 【**#7053**】 **M [06] Program No.**

Set the No. of the program or file name to be called out. The file name can contain up to 32 characters.

---Setting range-

Program name or file name (up to 32 characters)

## 【**#7061**】 **M [07] Code**

Set the M code used for calling out the macro with the M command. This is valid when "#1195 Mmac" is set to "1".

- 
- ---Setting range---
	- $1 + 99999$

# 【**#7062**】 **M [07] Type**

Set the macro call out type.

- 0: M98 P  $\triangle \triangle \triangle$  ; and equivalent value call
- 1: G65 P  $\Delta \Delta \Delta \Delta$ ; and equivalent value call
- 2: G66 P  $\triangle \triangle \triangle$ ; and equivalent value call
- 3: G66.1 P  $\triangle \triangle \triangle$ ; and equivalent value call
- others: M98 P  $\triangle \triangle \triangle \triangle$ ; and equivalent value call

# 【**#7063**】 **M [07] Program No.**

Set the No. of the program or file name to be called out. The file name can contain up to 32 characters.

---Setting range-

Program name or file name (up to 32 characters)

### 【**#7071**】 **M [08] Code**

Set the M code used for calling out the macro with the M command. This is valid when "#1195 Mmac" is set to "1".

- 
- ---Setting range---
	- 1 to 9999

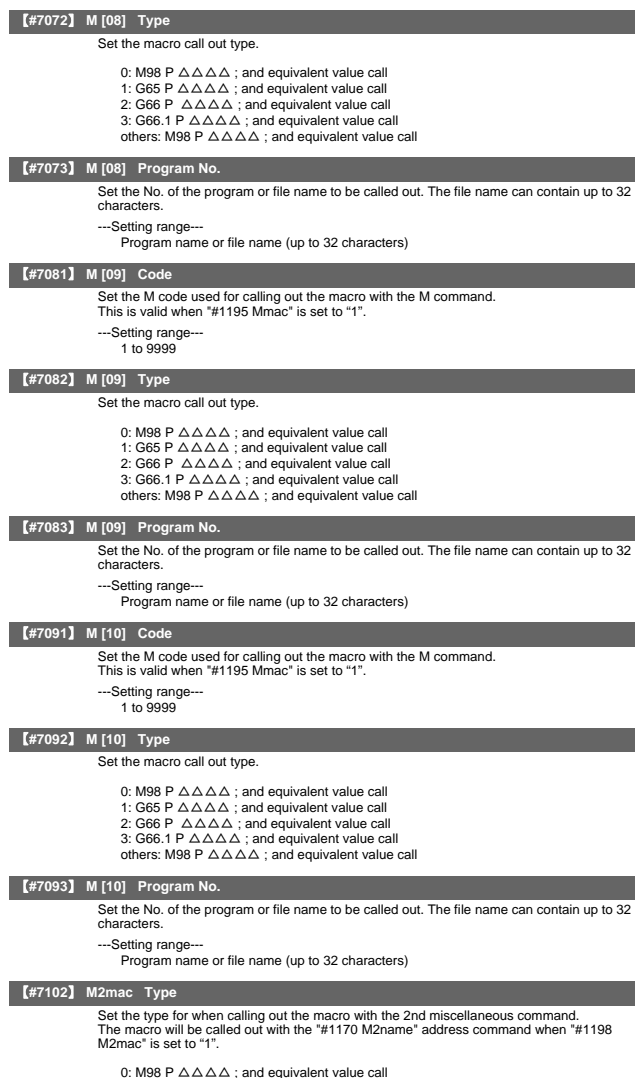

- 
- 
- 
- 0: M98 P  $\Delta \Delta \Delta \Delta$  ; and equivalent value call<br>2: G66 P  $\Delta \Delta \Delta \Delta \Delta$  ; and equivalent value call<br>3: G66 P  $\Delta \Delta \Delta \Delta \Delta$  ; and equivalent value call<br>others: M98 P  $\Delta \Delta \Delta \Delta$  ; and equivalent value call

# 【**#7103**】 **M2mac Program No.**

Set the program No. for when calling out the macro with the 2nd miscellaneous command.<br>The macro will be called out with the "#1170 M2name" address command when "#1198<br>Set the No. of the program or file name to be called o

characters.

---Setting range---

Program name or file name (up to 32 characters)

# 【**#7201**】 **G [01] Code**

Set the G code to be used when calling the macro with a G command. Do not set a G code used in the system.

---Setting range---

1 to 255

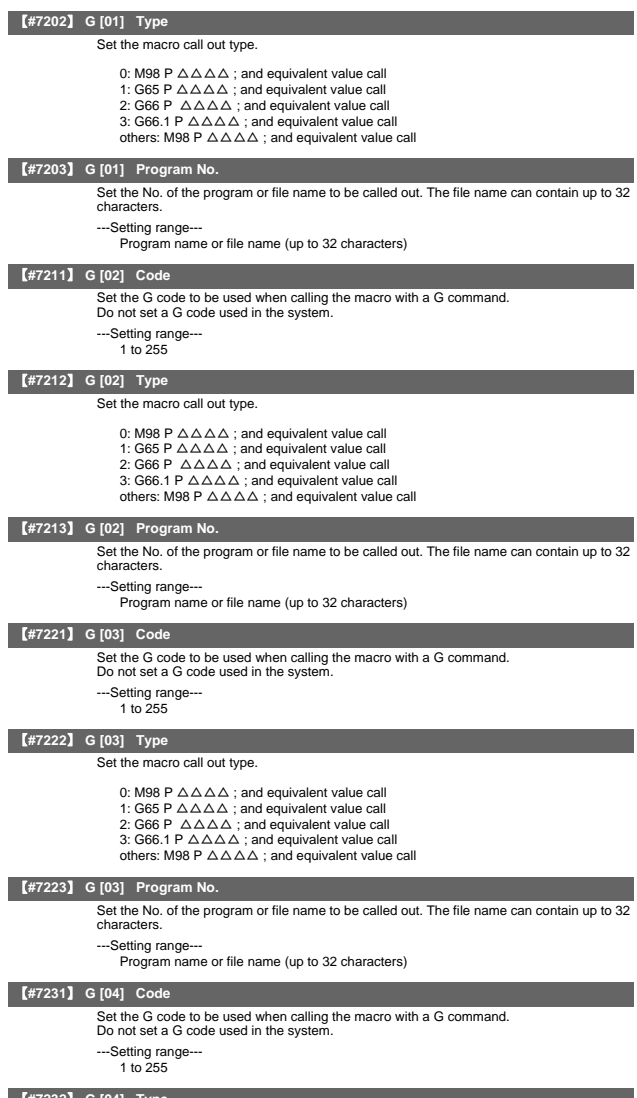

## 【**#7232**】 **G [04] Type**

Set the macro call out type.

- 0: M98 P  $\Delta \Delta \Delta \Delta$  ; and equivalent value call<br>2: G66 P  $\Delta \Delta \Delta \Delta$  ; and equivalent value call<br>3: G66 P  $\Delta \Delta \Delta \Delta$  ; and equivalent value call<br>3: G66.1 P  $\Delta \Delta \Delta \Delta$  ; and equivalent value call<br>others: M98 P  $\Delta \Delta \Delta \Delta$  ;
- 
- 

# 【**#7233**】 **G [04] Program No.**

Set the No. of the program or file name to be called out. The file name can contain up to 32 characters.

---Setting range--- Program name or file name (up to 32 characters)

## 【**#7241**】 **G [05] Code**

Set the G code to be used when calling the macro with a G command. Do not set a G code used in the system.

- ---Setting range
	- 1 to 255

# 【**#7242**】 **G [05] Type**

Set the macro call out type.

- 0: M98 P  $\triangle \triangle \triangle$  ; and equivalent value call
- 1: G65 P △△△△ ; and equivalent value call<br>2: G66 P △△△△ ; and equivalent value call
- 
- 3: G66.1 P  $\triangle \triangle \triangle$ ; and equivalent value call
- others: M98 P  $\triangle \triangle \triangle$  ; and equivalent value call

## 【**#7243**】 **G [05] Program No.**

Set the No. of the program or file name to be called out. The file name can contain up to 32 characters.

- ---Setting range-
	- Program name or file name (up to 32 characters)

## 【**#7251**】 **G [06] Code**

- Set the G code to be used when calling the macro with a G command.
- Do not set a G code used in the system.
- ---Setting range-
	- 1 to 255

## 【**#7252**】 **G [06] Type**

Set the macro call out type.

- 0: M98 P  $\triangle \triangle \triangle$  ; and equivalent value call
- 
- 1: G65 P △△△△ ; and equivalent value call<br>2: G66 P △△△△ ; and equivalent value call
- 3: G66.1 P  $\triangle \triangle \triangle$ ; and equivalent value call
- others: M98 P  $\triangle \triangle \triangle \triangle$  ; and equivalent value call

### 【**#7253**】 **G [06] Program No.**

Set the No. of the program or file name to be called out. The file name can contain up to 32 characters.

---Setting range-

Program name or file name (up to 32 characters)

### 【**#7261**】 **G [07] Code**

Set the G code to be used when calling the macro with a G command.

- Do not set a G code used in the system.
- ---Setting range---
	- 1 to 255

# 【**#7262**】 **G [07] Type**

Set the macro call out type.

- 
- 0: M98 P △△△△ ; and equivalent value call<br>1: G65 P △△△△ ; and equivalent value call
- 2: G66 P  $\triangle \triangle \triangle$ ; and equivalent value call
- $3: 666.1 P \Delta \Delta \Delta$ ; and equivalent value call
- others:  $M98 P \triangle \triangle \triangle \triangle$ ; and equivalent value call

# 【**#7263**】 **G [07] Program No.**

Set the No. of the program or file name to be called out. The file name can contain up to 32 characters.

---Setting range--

Program name or file name (up to 32 characters)

## 【**#7271**】 **G [08] Code**

Set the G code to be used when calling the macro with a G command.

- Do not set a G code used in the system.
- ---Setting range-
	- 1 to 255

## 【**#7272**】 **G [08] Type**

Set the macro call out type.

- 0: M98 P  $\triangle \triangle \triangle$  ; and equivalent value call
- 1: G65 P  $\triangle \triangle \triangle \triangle$ ; and equivalent value call
- 2: G66 P  $\Delta \Delta \Delta$ ; and equivalent value call
- 3: G66.1 P  $\triangle \triangle \triangle$ ; and equivalent value call
- others: M98 P  $\Delta \Delta \Delta \Delta$ ; and equivalent value call

## 【**#7273**】 **G [08] Program No.**

Set the No. of the program or file name to be called out. The file name can contain up to 32 characters.

---Setting range-

Program name or file name (up to 32 characters)

# 【**#7281**】 **G [09] Code**

- Set the G code to be used when calling the macro with a G command.
- Do not set a G code used in the system.
- ---Setting range-

1 to 255

## 【**#7282**】 **G [09] Type**

Set the macro call out type.

- 0: M98 P  $\triangle \triangle \triangle$  ; and equivalent value call
- 1: G65 P △△△△ ; and equivalent value call<br>2: G66 P △△△△ ; and equivalent value call
- 
- 3: G66.1 P  $\Delta \Delta \Delta \Delta$  ; and equivalent value call
- others: M98 P  $\triangle \triangle \triangle$  ; and equivalent value call

### 【**#7283**】 **G [09] Program No.**

Set the No. of the program or file name to be called out. The file name can contain up to 32 characters.

---Setting range-

Program name or file name (up to 32 characters)

### 【**#7291**】 **G [10] Code**

Set the G code to be used when calling the macro with a G command. Do not set a G code used in the system.

- ---Setting range
- 1 to 255

# 【**#7292**】 **G [10] Type**

Set the macro call out type.

- 0: M98 P  $\triangle \triangle \triangle$  ; and equivalent value call
- 1: G65 P △△△△ ; and equivalent value call<br>2: G66 P △△△△ ; and equivalent value call
- 
- 3: G66.1 P  $\Delta \Delta \Delta \Delta$  ; and equivalent value call
- others: M98 P  $\triangle \triangle \triangle \triangle$  ; and equivalent value call

### 【**#7293**】 **G [10] Program No.**

Set the No. of the program or file name to be called out. The file name can contain up to 32 characters.

---Setting range-

Program name or file name (up to 32 characters)

### 【**#7302**】 **Smac Type**

Set the type for when calling the macro with an S command. This is valid when "#1196 Smac" is set to "1".

0: M98 P  $\triangle \triangle \triangle$  ; and equivalent value call

- 1: G65 P  $\Delta \Delta \Delta \Delta$  ; and equivalent value call
- 2: G66 P  $\triangle \triangle \triangle \triangle$ ; and equivalent value call
- 
- 3: G66.1 P  $\Delta \Delta \Delta \Delta$  ; and equivalent value call<br>others: M98 P  $\Delta \Delta \Delta \Delta$  ; and equivalent value call

# 【**#7303**】 **Smac Program No.**

Set the program No. for when calling the macro with an S command. This is valid when "#1196 Smac" is set to "1".

Set the No. of the program or file name to be called out. The file name can contain up to 32 characters.

---Setting range---

Program name or file name (up to 32 characters)

## 【**#7312**】 **Tmac Type**

Set the type for when calling the macro with a T command. This is valid when "#1197 Tmac" is set to "1".

- 0: M98 P  $\triangle \triangle \triangle$  ; and equivalent value call
- 1: G65 P △△△△ ; and equivalent value call
- 
- 2: G66 P △△△△ ; and equivalent value call<br>3: G66.1 P △△△△ ; and equivalent value call

others: M98  $P \triangle \triangle \triangle \triangle$ ; and equivalent value call

# 【**#7313**】 **Tmac Program No.** Set the program No. for when calling the macro with a T command. This is valid when "#1197 Tmac" is set to "1". Set the No. of the program or file name to be called out. The file name can contain up to 32 characters. ---Setting range--- Program name or file name (up to 32 characters) 【**#7401**】 **ASCII[01] Valid** The ASCII code macro parameters (#7402 to 7405) are validated. 0: Invalid 1: Valid 【**#7402**】 **ASCII[01] Code** Set the ASCII code used to call macros with the ASCII code. L system: A,B,D,F,H,I,J,K,M,Q,R,S,T M system: A,B,F,H,I,K,M,Q,R,S,T 【**#7403**】 **ASCII[01] Type** Set the macro call type. 0: M98 1: G65 2: G66 3: G66.1 【**#7404**】 **ASCII[01] Program No.** Set the program No. called with macro call. ---Setting range-0 to 99999999 【**#7405**】 **ASCII[01] Variable** When the call type is "0", set the variable No. set after the ASCII code. ---Setting range--- 100 to 149 【**#7411**】 **ASCII[02] Valid** The ASCII code macro parameters (#7412 to 7415) are validated. 0: Invalid 1: Valid 【**#7412**】 **ASCII[02] Code** Set the ASCII code used to call macros with the ASCII code. L system: A,B,D,F,H,I,J,K,M,Q,R,S,T M system: A,B,F,H,I,K,M,Q,R,S,T 【**#7413**】 **ASCII[02] Type** Set the macro call type. 0: M98 1: G65 2: G66 3: G66.1 【**#7414**】 **ASCII[02] Program No.** Set the program No. called with macro call. ---Setting range-0 to 99999999 【**#7415**】 **ASCII[02] Variable** When the call type is "0", set the variable No. set after the ASCII code. ---Setting range--100 to 149

II - 161

# 10. Position Switch

# 10. Position Switch

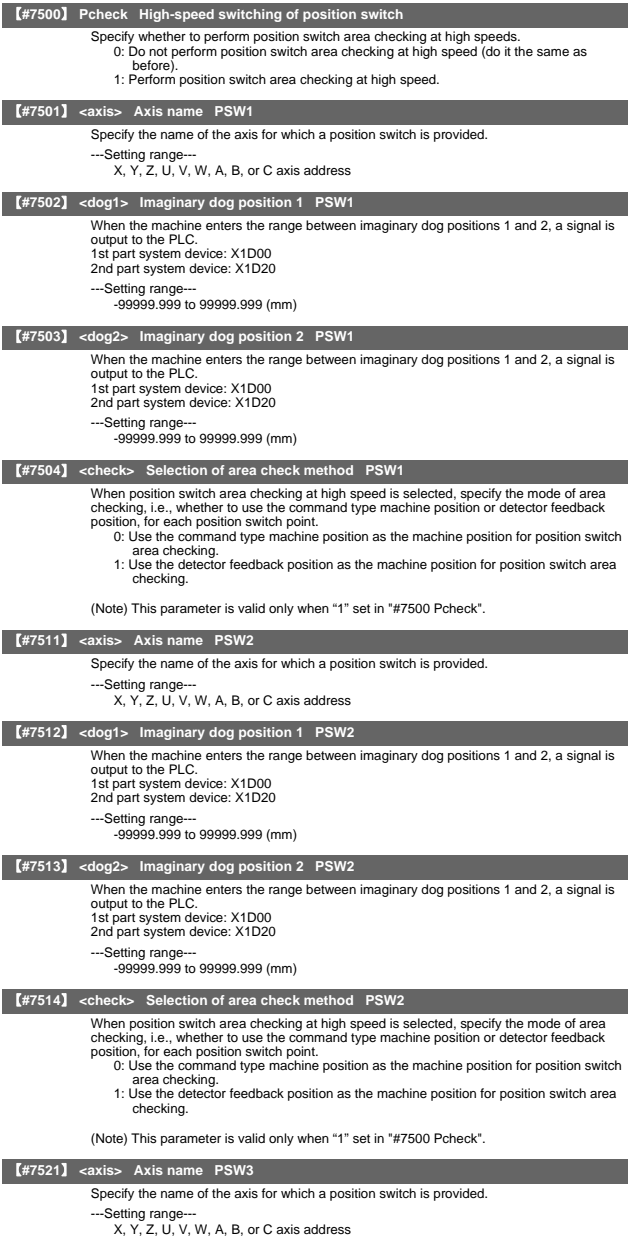

10. Position Switch

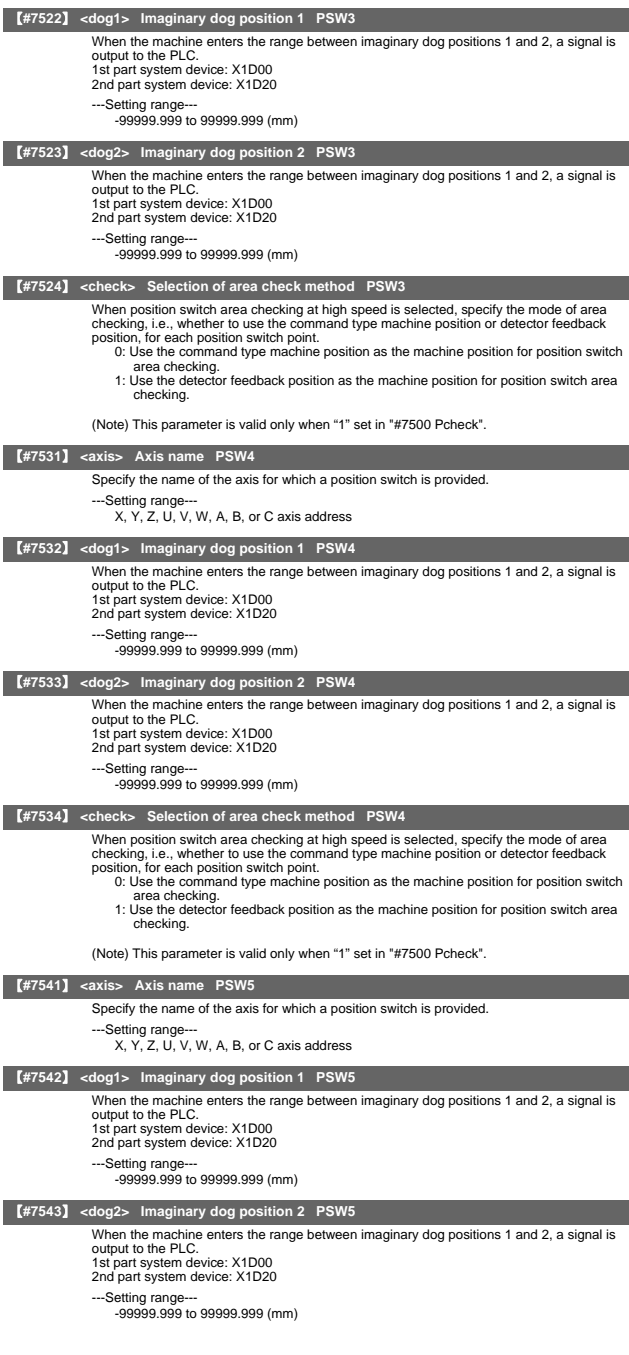

# 10. Position Switch

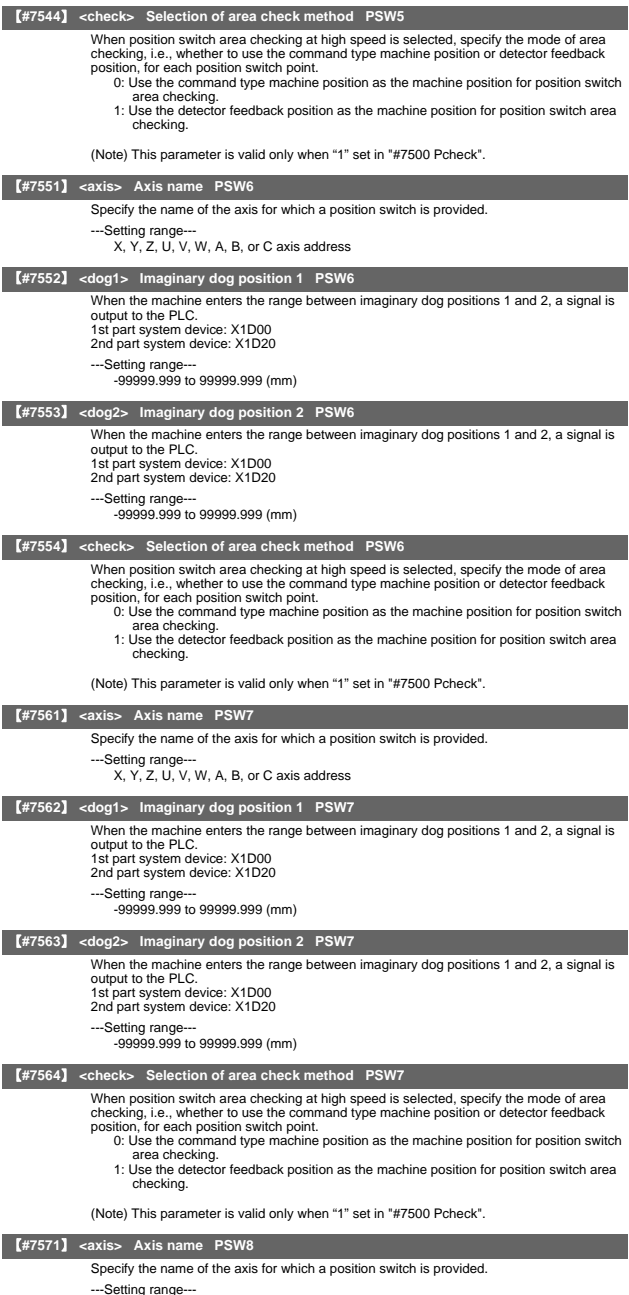

---Setting range--- X, Y, Z, U, V, W, A, B, or C axis address

10. Position Switch

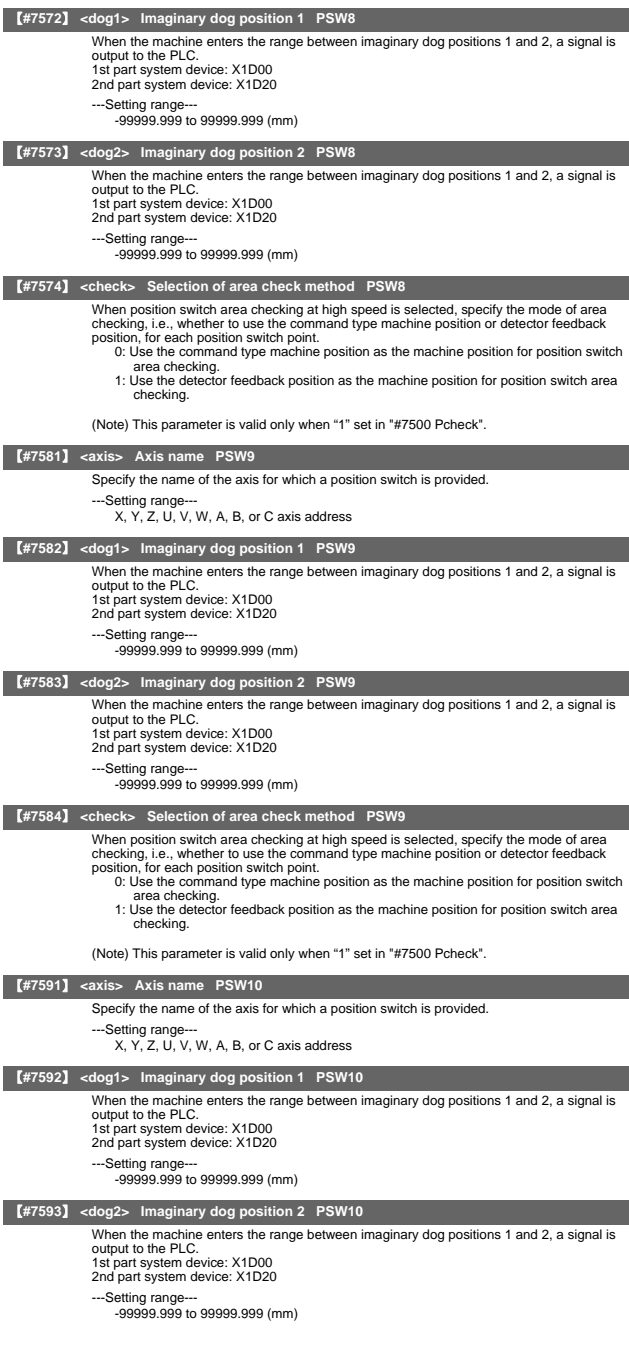

# 10. Position Switch

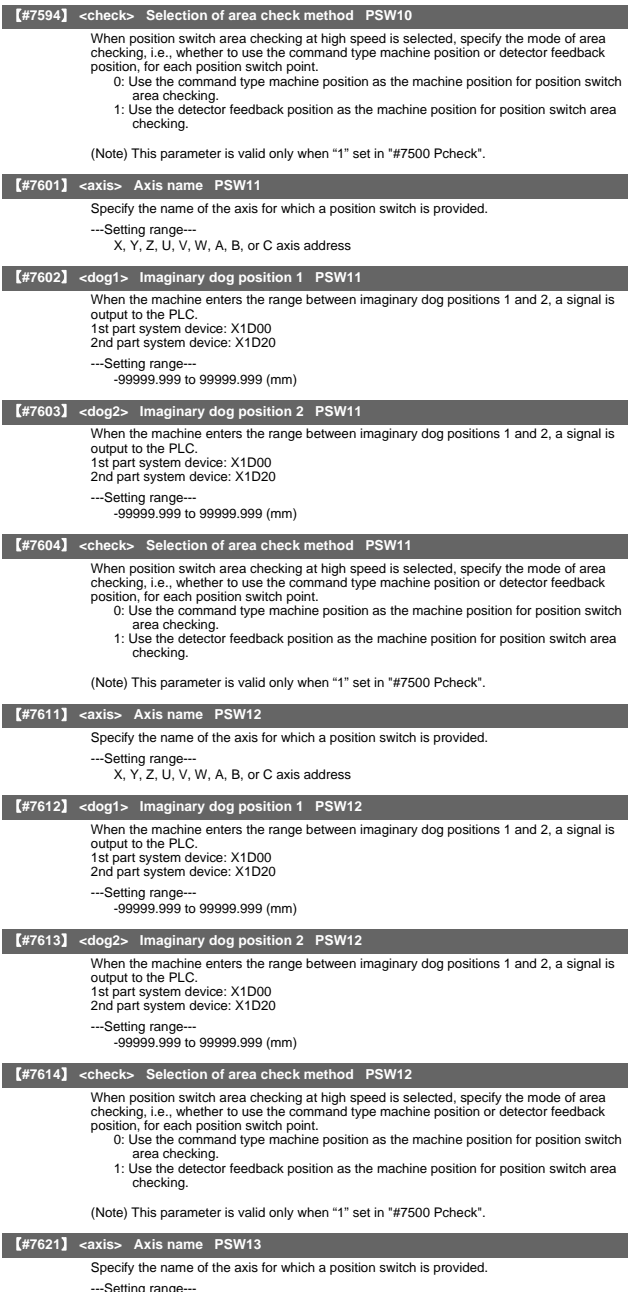

---Setting range--- X, Y, Z, U, V, W, A, B, or C axis address

10. Position Switch

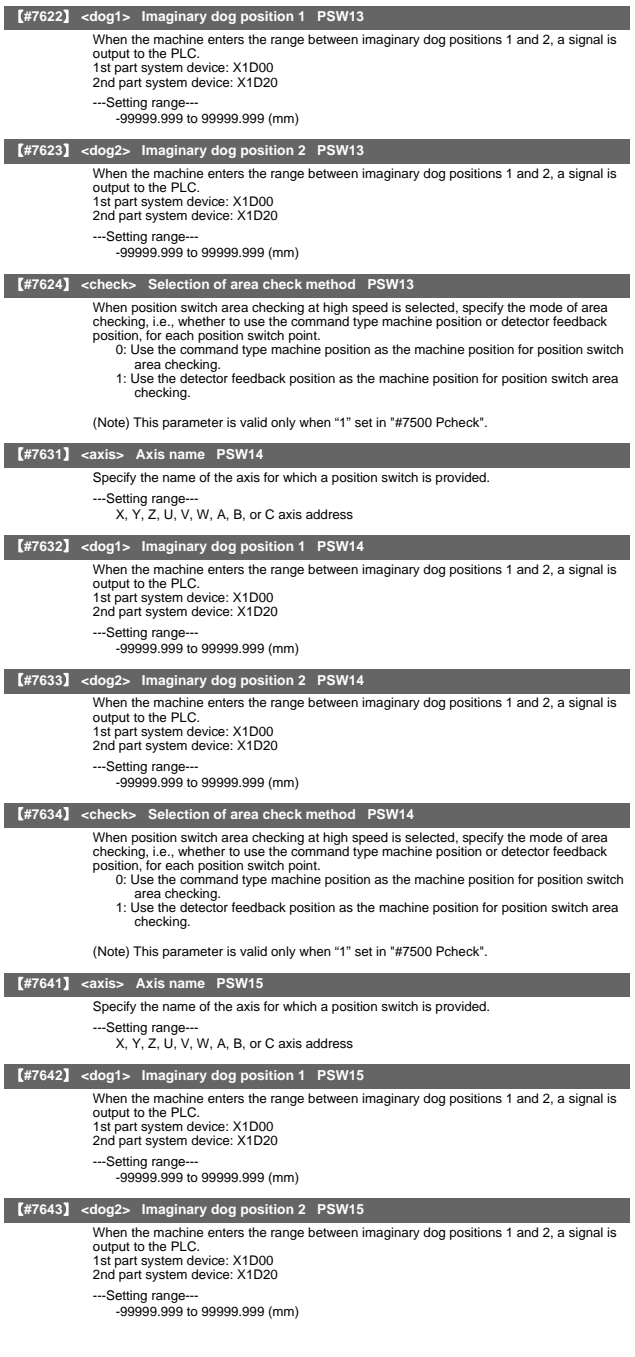

# 10. Position Switch

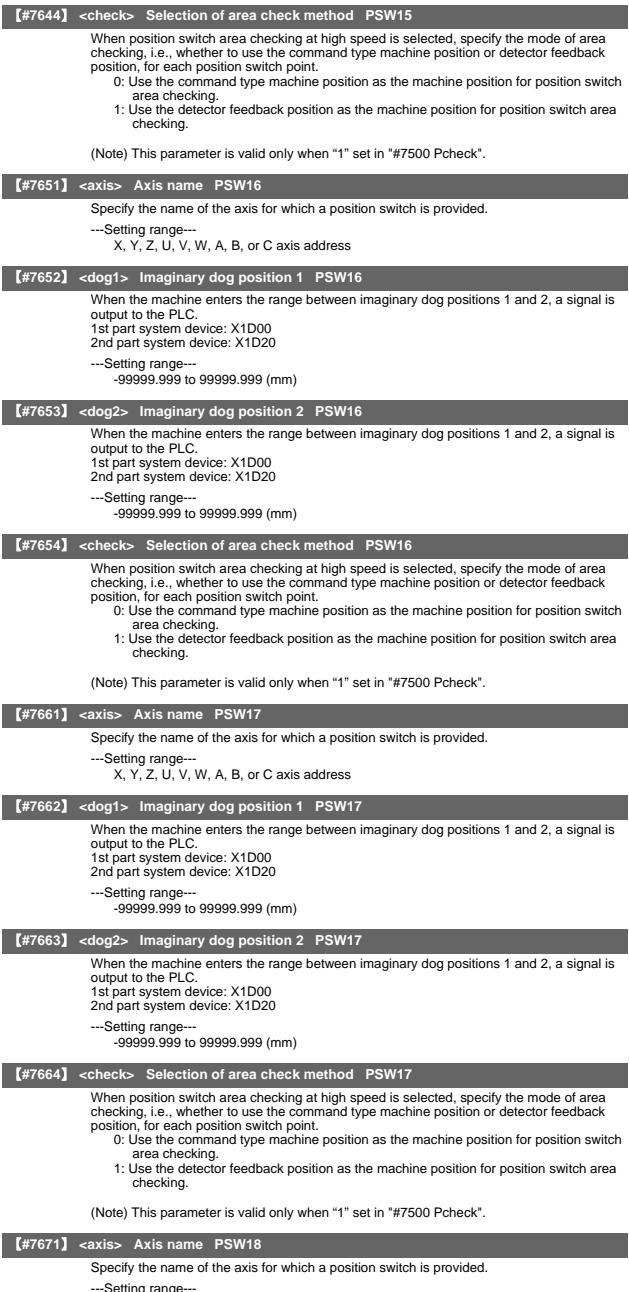

---Setting range--- X, Y, Z, U, V, W, A, B, or C axis address

10. Position Switch

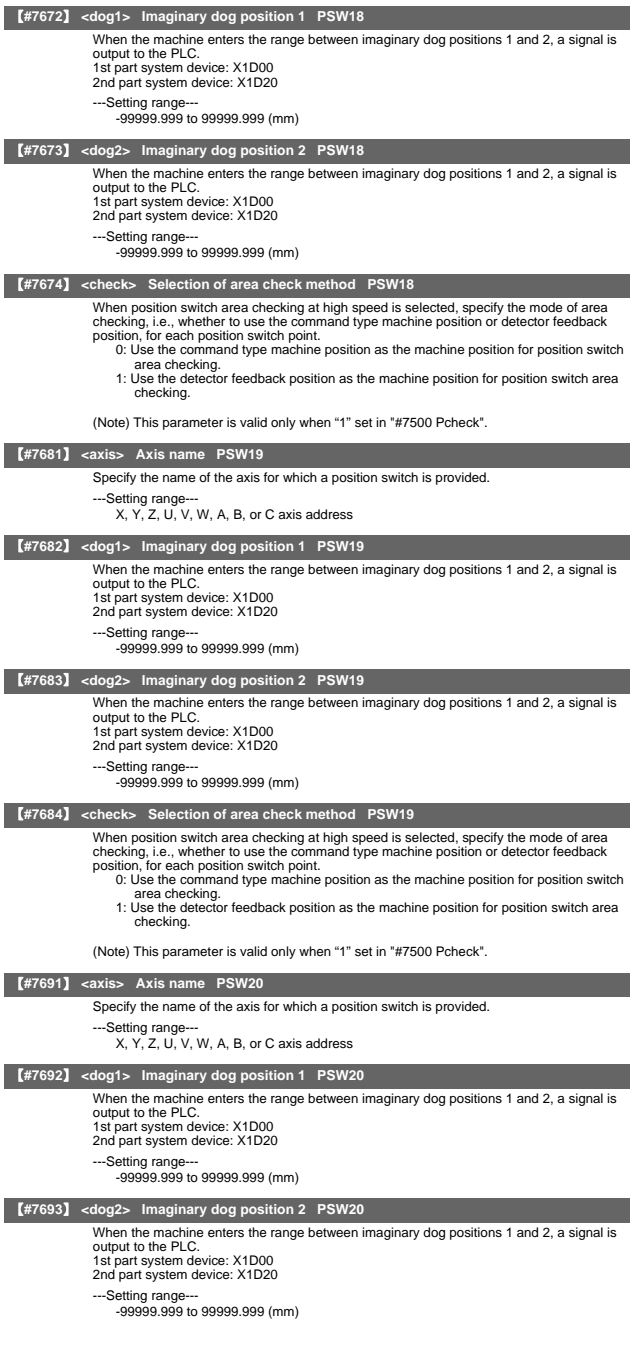

# 10. Position Switch

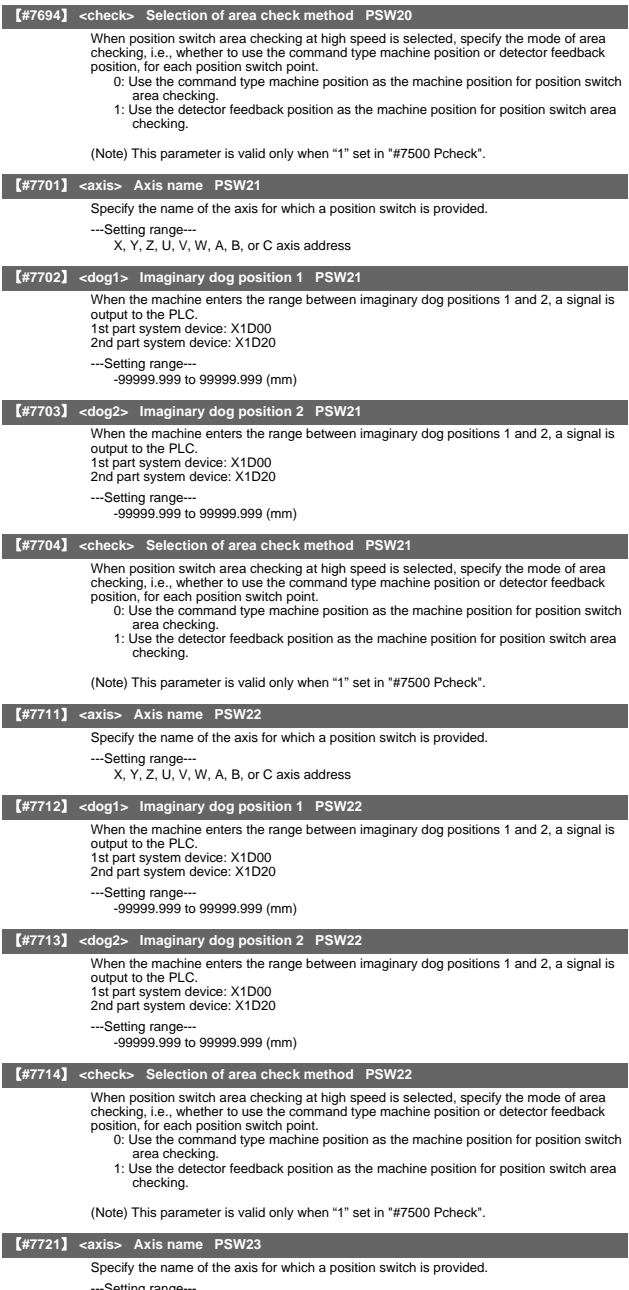

---Setting range--- X, Y, Z, U, V, W, A, B, or C axis address

10. Position Switch

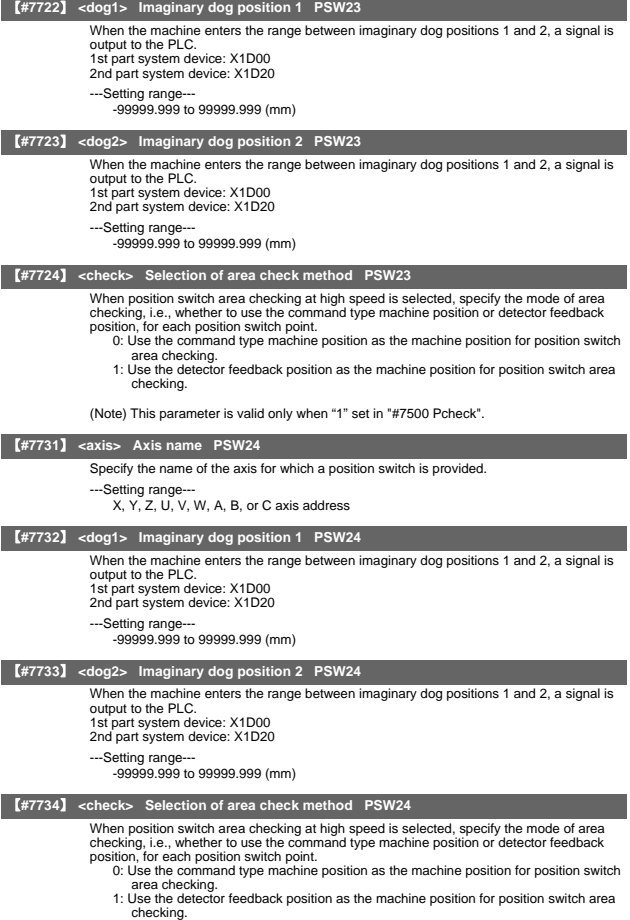

(Note) This parameter is valid only when "1" set in "#7500 Pcheck".

# 11. Auxiliary Axis Parameter

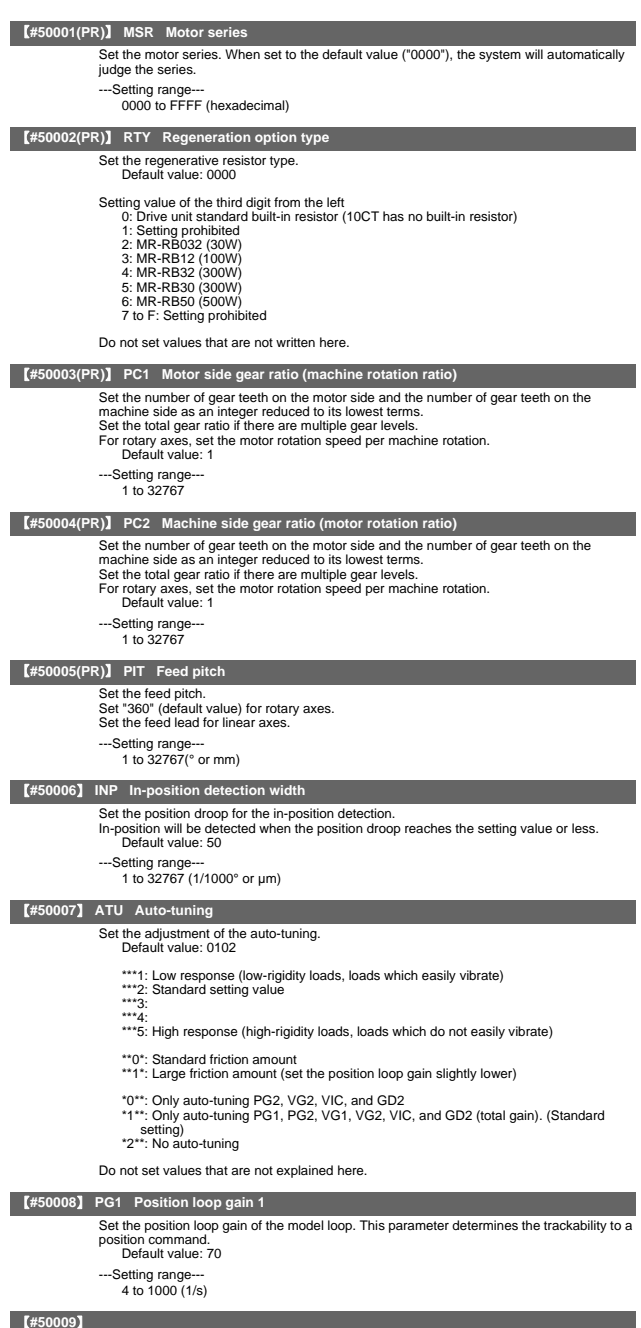

Not used. Set to "0".

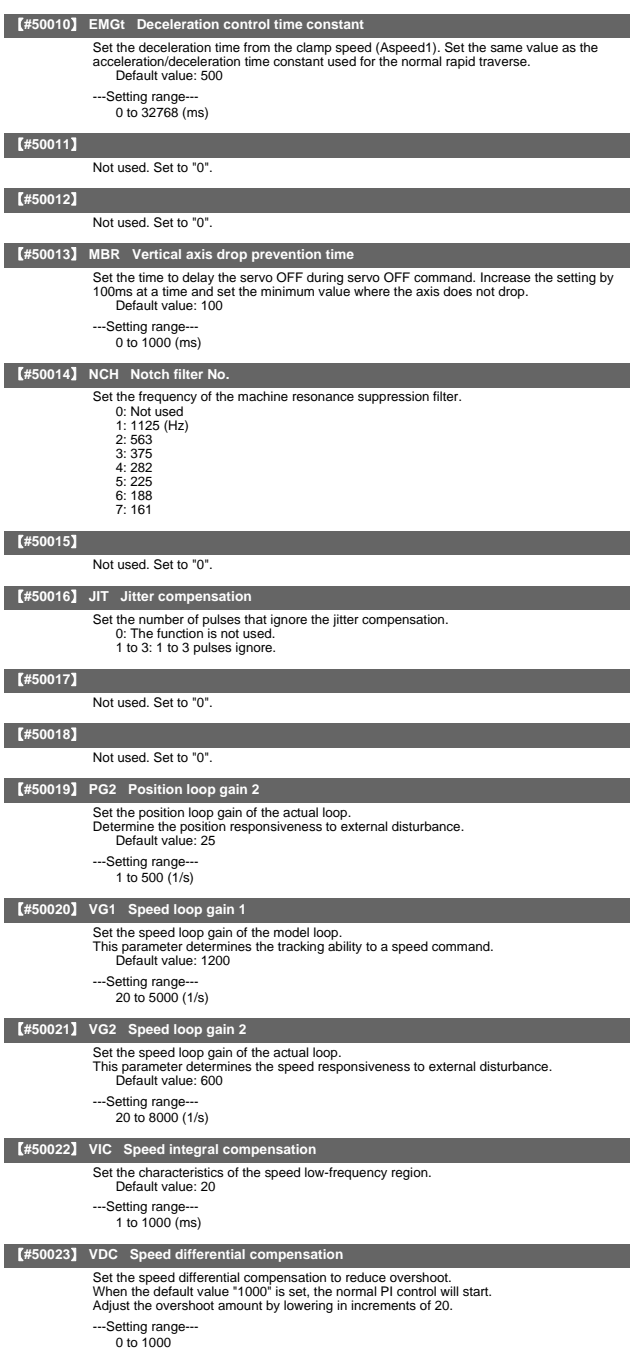

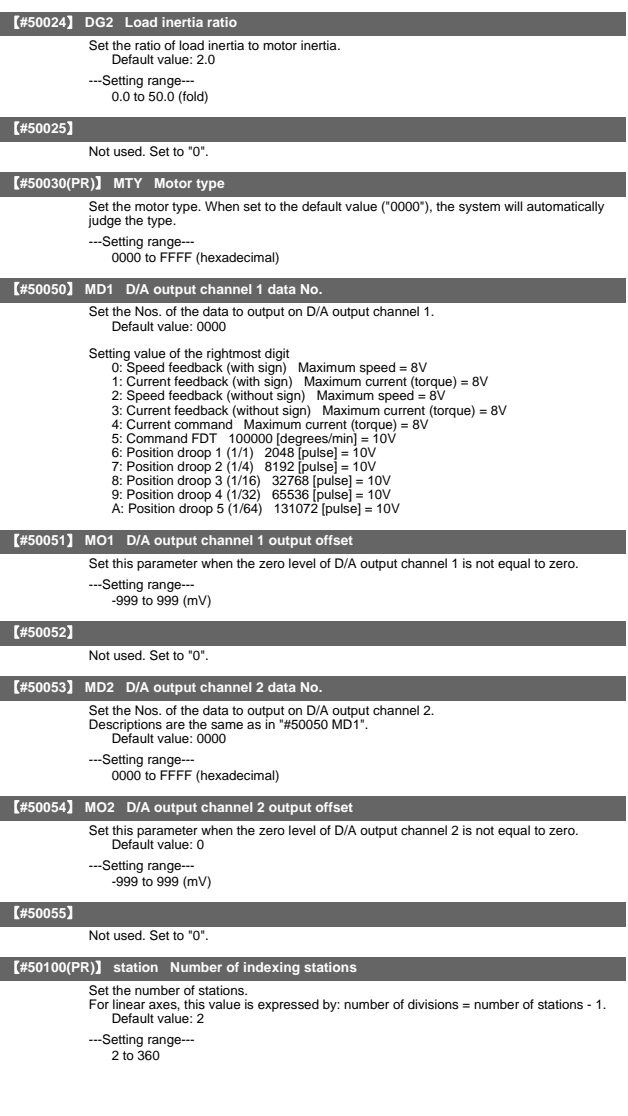
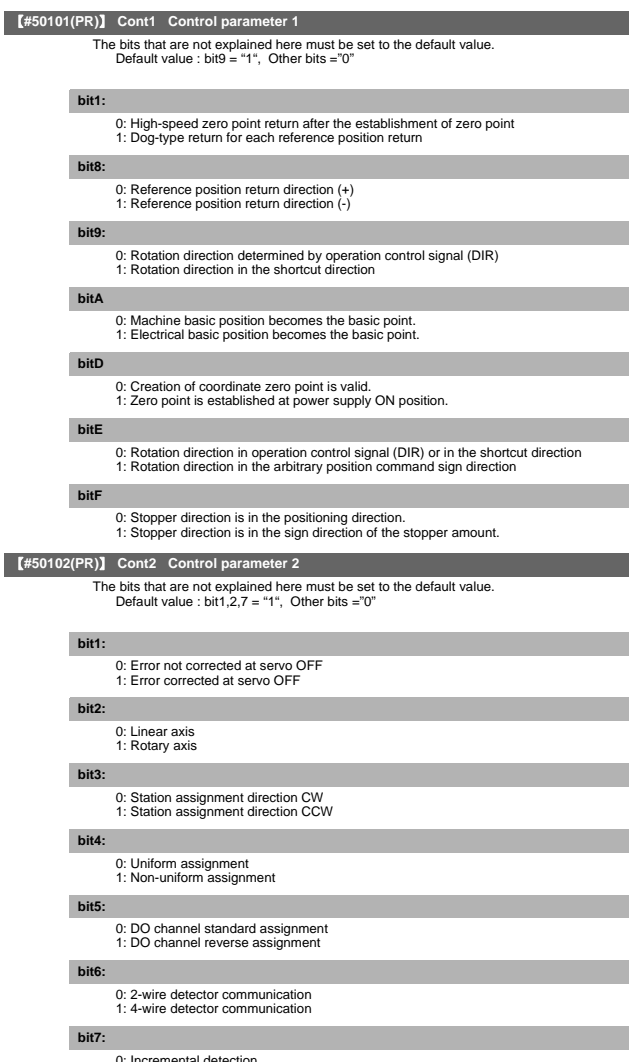

0: Incremental detection 1: Absolute position detection

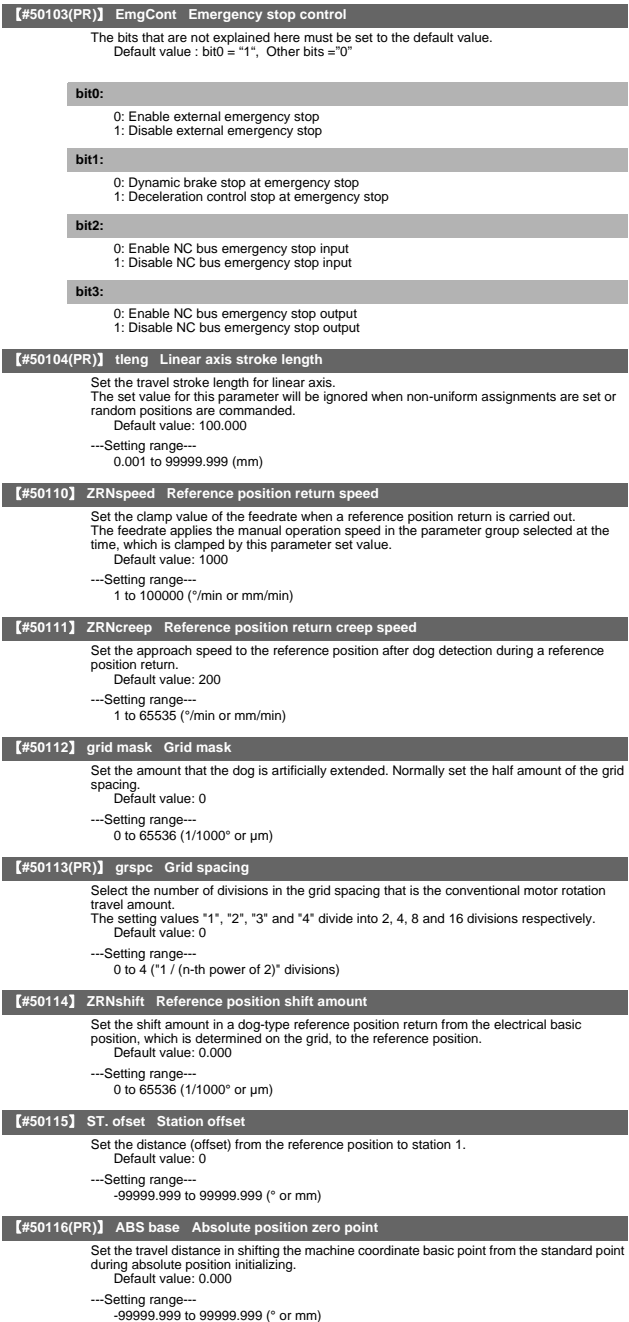

II - 176

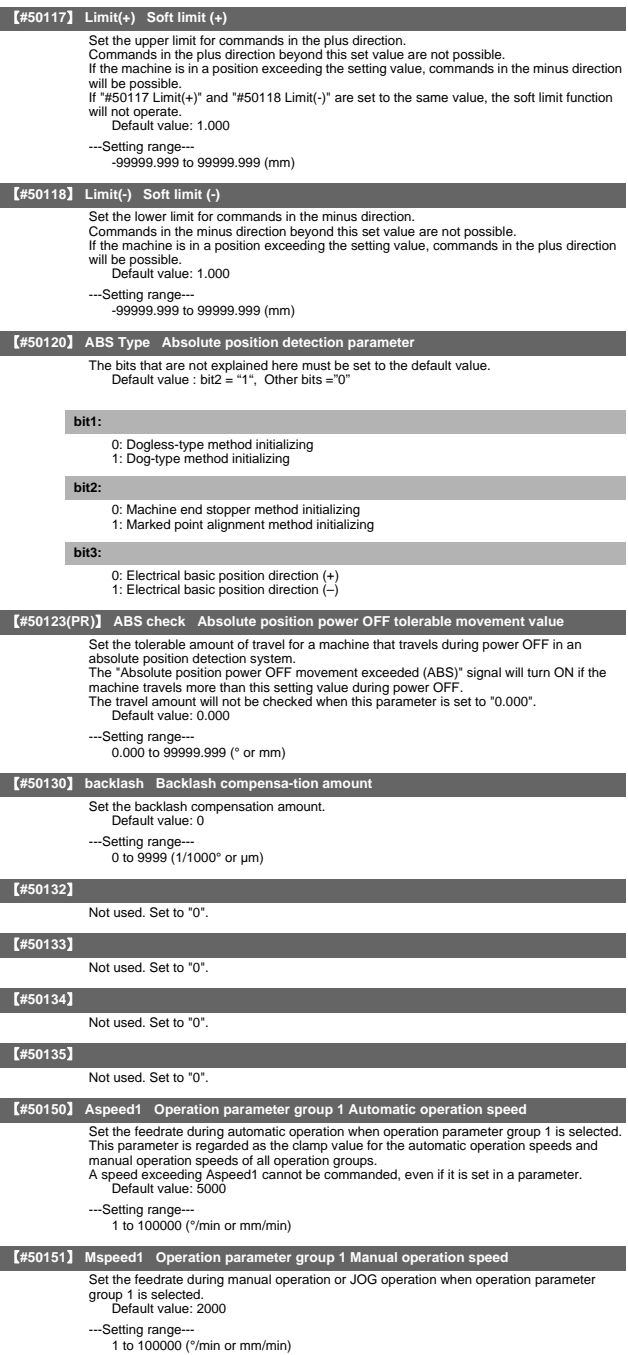

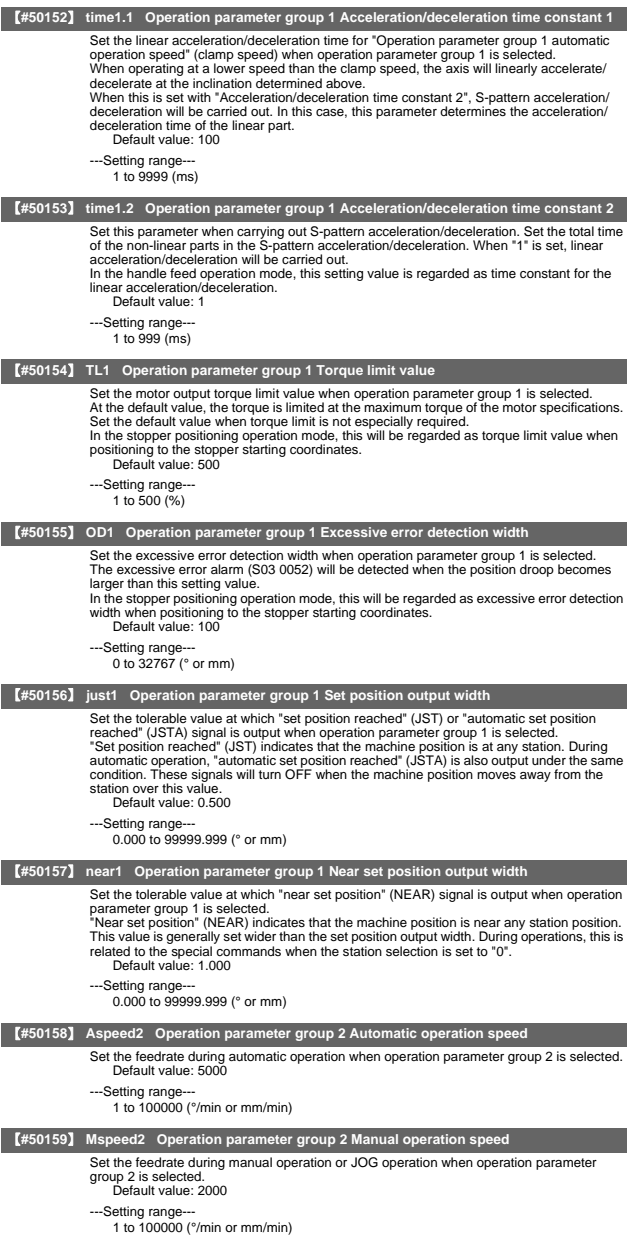

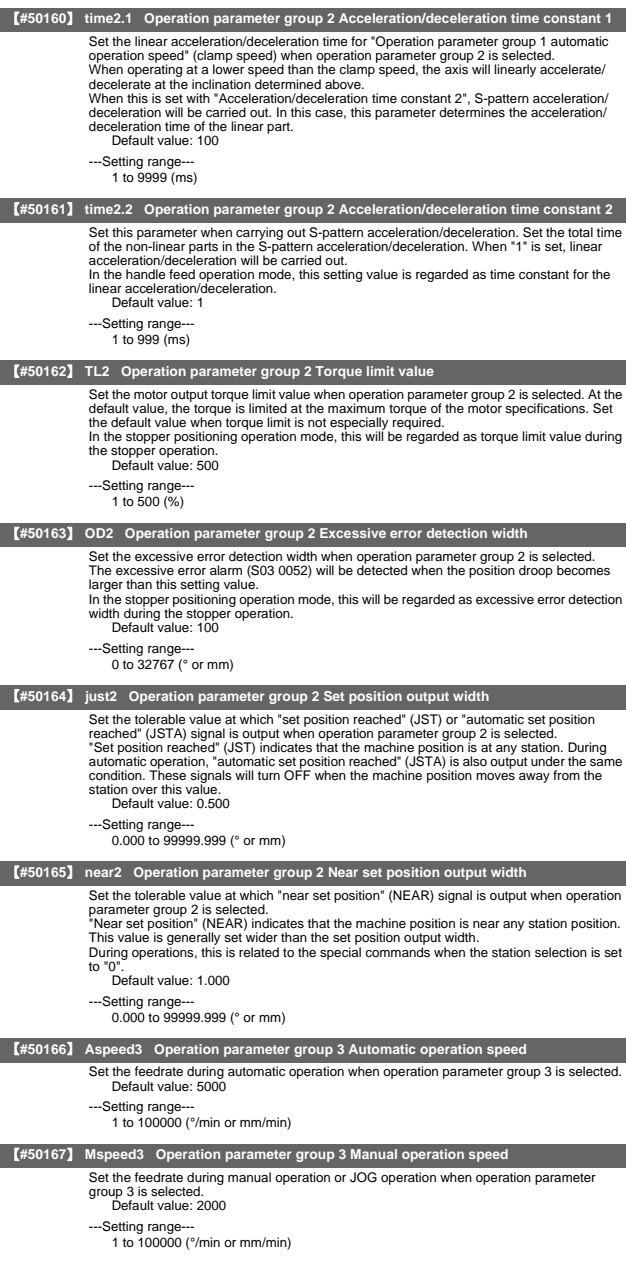

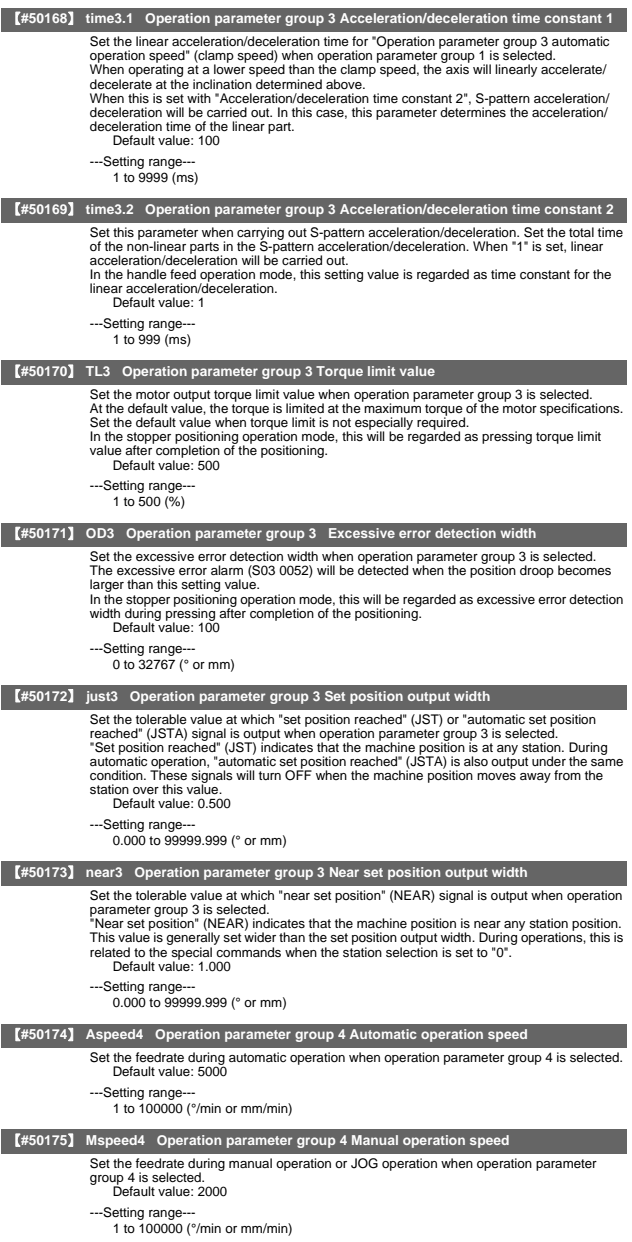

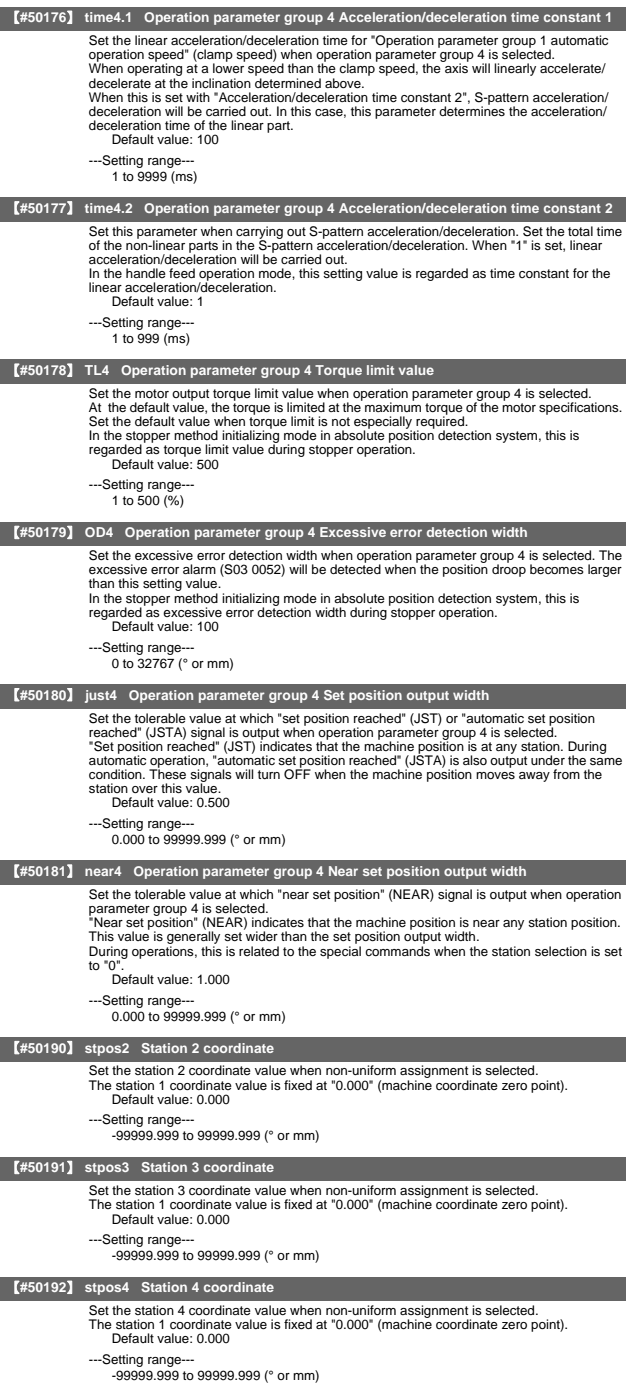

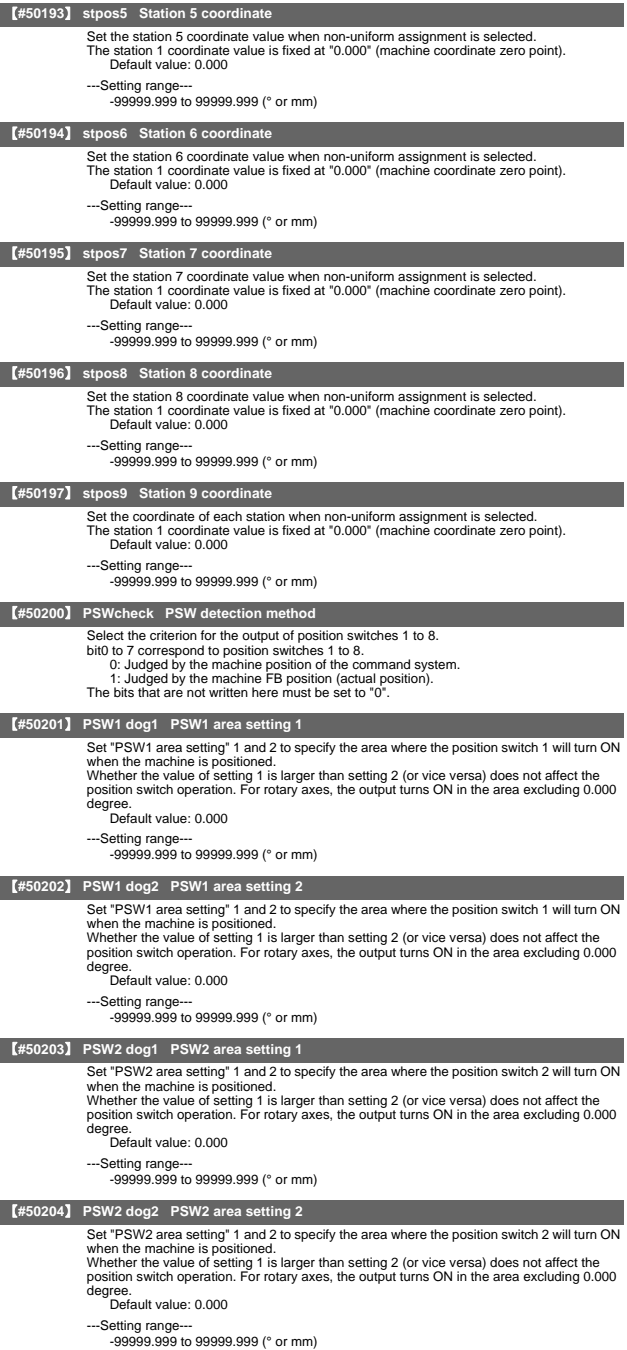

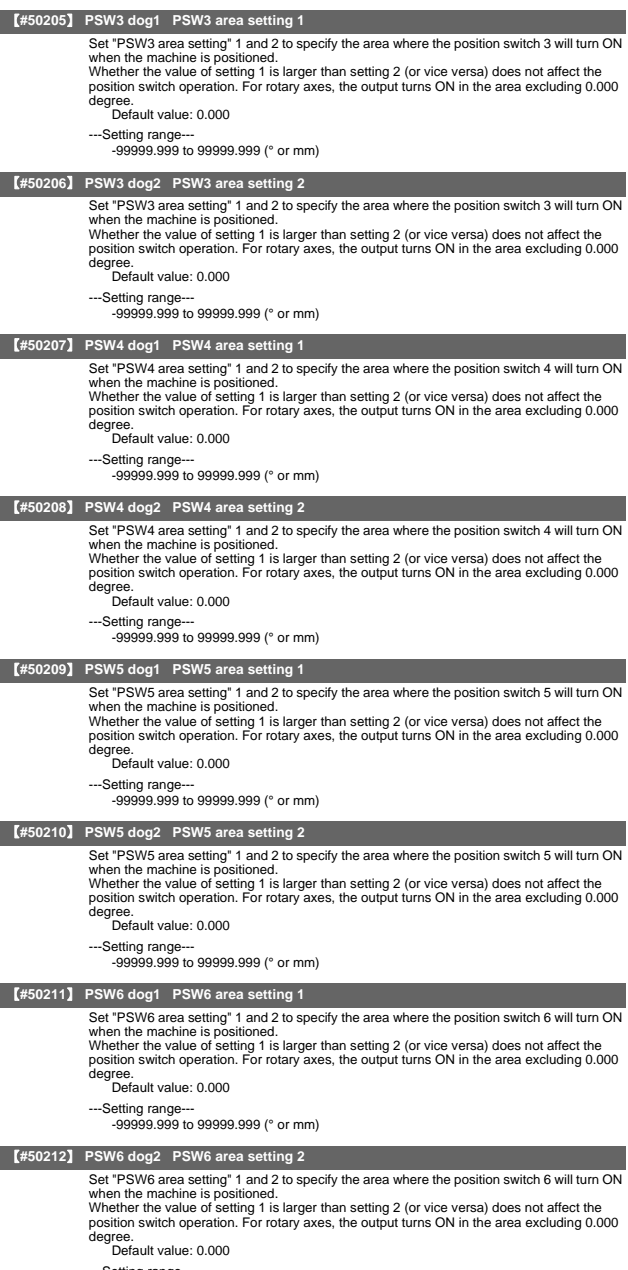

---Setting range--- -99999.999 to 99999.999 (° or mm)

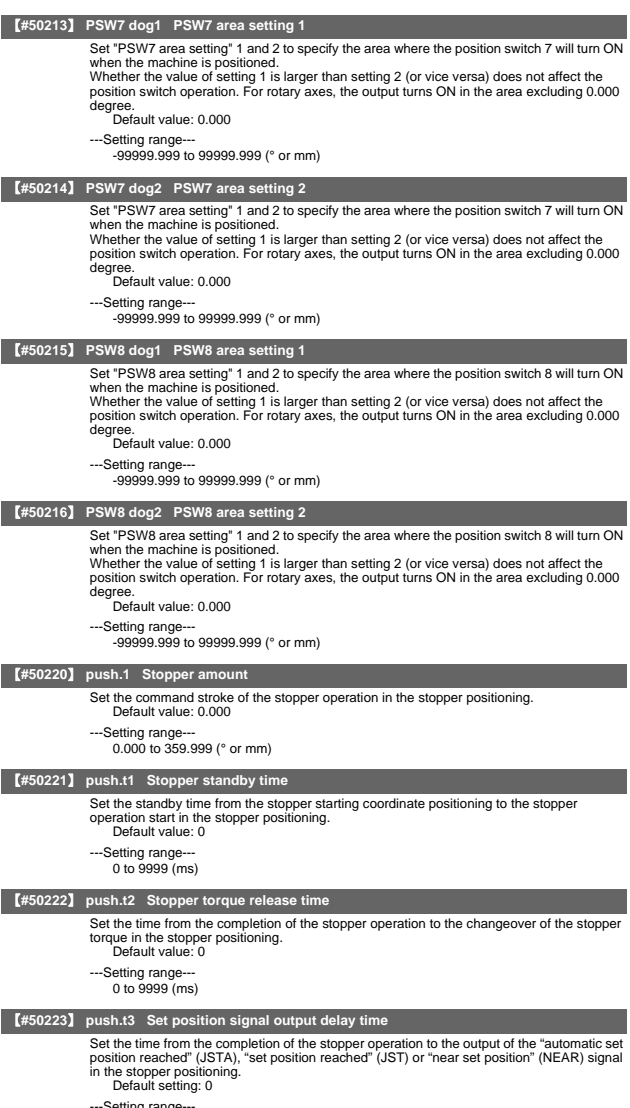

---Setting range--- 0 to 9999 (ms)

# 12. Open Parameter

【**#29001**】 **Open param 1**

Set LONG data.<br>#29001 to #29896 are used as parameter range where C language modules can be used<br>arbitrarily.<br>---Setting range---

---Setting range---

# 【**#29901**】 **Open param 2**

Set DOUBLE data. #29901 to #29996 are used as parameter range where C language modules can be used arbitrarily.

---Setting range--- -

# 13. CC-Link Parameter

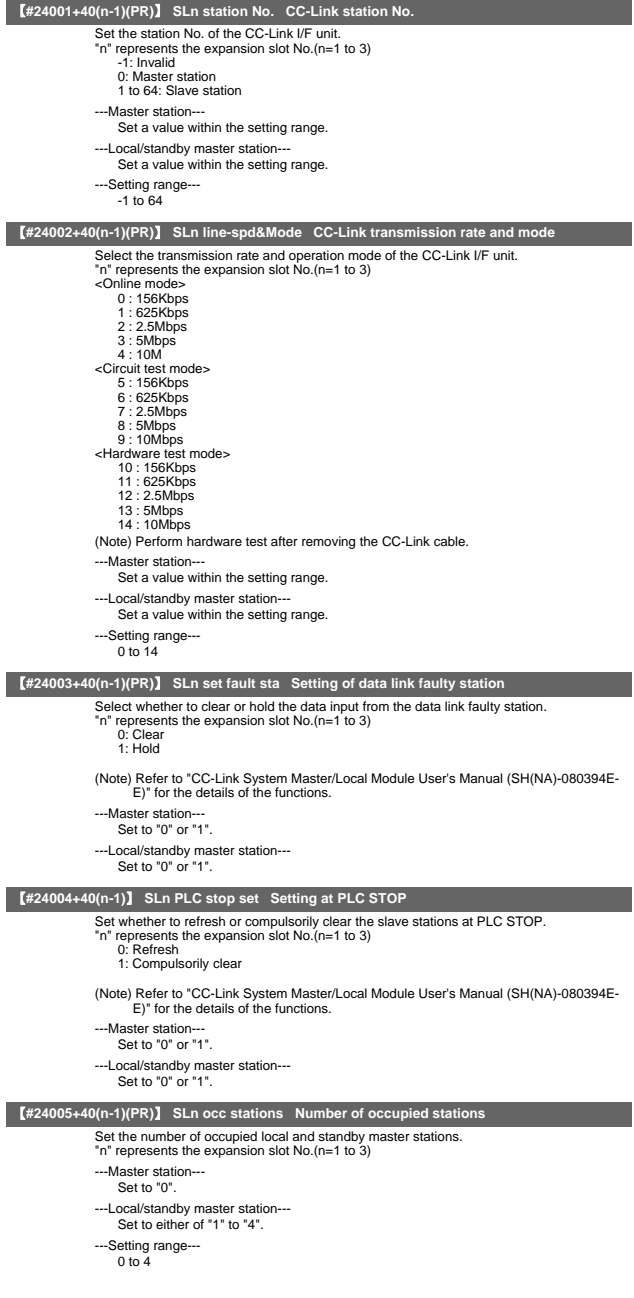

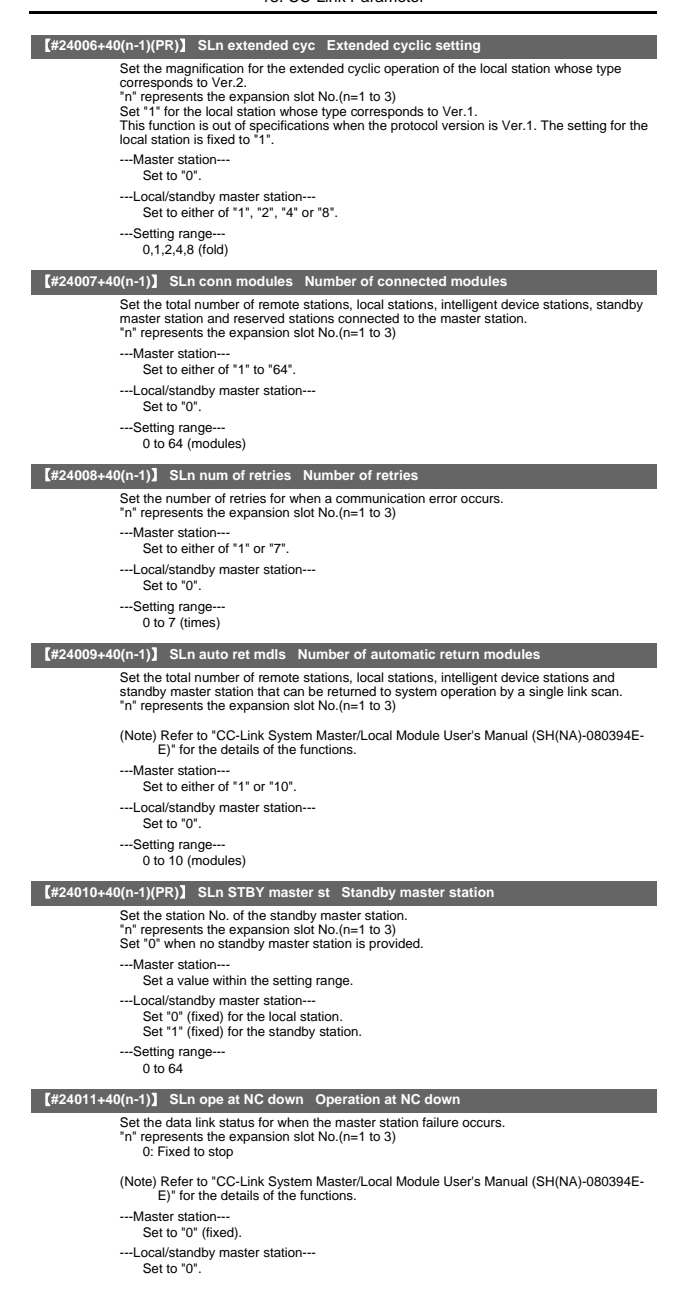

### 【**#24012+40(n-1)**】 **SLn scan mode Scan mode**

Select whether to synchronize the link scan with one ladder scan. "n" represents the expansion slot No.(n=1 to 3)

- 0: Fixed to synchronize
- ---Master station--- Set to "0" (fixed).
- ---Local/standby master station--- Set to "0".

### 【**#24013+40(n-1)**】 **SLn delay time Delay time**

#### Set the delay time.

"n" represents the expansion slot No.(n=1 to 3) 0: (Fixed value)

---Master station---

Set to "0" (fixed).

--Local/standby master station-

Set to "0".

#### 【**#24014+40(n-1)**】 **SLn RX dev name Remote input (RX) refresh device name**

Set the refresh device name of the remote input (RX) to be automatically refreshed.

(Example) X

"n" represents the expansion slot No.(n=1 to 3) Set "0" when no setting is required.

---Master station---

Set a value within the setting range.

- ---Local/standby master station---
	- Set a value within the setting range.

---Setting range 0,X,M,L,B,D,W,R

### 【**#24015+40(n-1)**】 **SLn RX dev No. Remote input (RX) refresh device No.**

Set the refresh device No. of the remote input (RX) to be automatically refreshed. "n" represents the expansion slot No.(n=1 to 3)

(Note 1) When setting parameters in ALL.PRM with using the parameter input/output function, input the device No. of decimal digit.

(Example) When setting "X400" for the remote input (RX) refresh device No., input as follows; #24014+40(n-1): "X" #24015+40(n-1): "1024"

(Note 2) When the refresh device name has been set, the refresh device No. will be "0".Confirm the refresh device No. after changing the refresh device name.

When specifying a bit device, set the address in increments of 16 points. The operation will not be guaranteed unless the address is set in increments of 16 points. (Example) 1000

--Master station

Set a value within the setting range.

---Local/standby master station---

Set a value within the setting range.

-Setting range X: 0 to 5FF M: 0 to 10239  $L: 0$  to 511 B: 0 to 1FFF D: 0 to 2047

- W: 0 to 1FFF
- R: 8300 to 9799, 9800 to 9899

#### 【**#24016+40(n-1)(PR)**】 **SLn RY dev name Remote output (RY) refresh device name**

Set the refresh device name of the remote output (RY) to be automatically refreshed. (Example) Y "n" represents the expansion slot No.(n=1 to 3) Set "0" when no setting is required. ---Master station--- Set a value within the setting range. ---Local/standby master station--- Set a value within the setting range. ---Setting range---

0,Y,M,L,B,D,W,R

#### 【**#24017+40(n-1)**】 **SLn RY dev No. Remote output (RY) refresh device No.**

Set the refresh device No. of the remote output (RY) to be automatically refreshed. "n" represents the expansion slot No.(n=1 to 3)

(Note 1) When setting parameters in ALL.PRM with using the parameter input/output function, input the device No. of decimal digit.

(Example) When setting "X400" for the remote input (RX) refresh device No., input as follows; #24014+40(n-1): "X" #24015+40(n-1): "1024"

(Note 2) When the refresh device name has been set, the refresh device No. will be ", when the refresh device name been been been and the refresh device name.

When specifying a bit device, set the address in increments of 16 points. The operation will not be guaranteed unless the address is set in increments of 16 points. (Example) 1000

---Master station---

Set a value within the setting range.

-Local/standby master station--

Set a value within the setting range.

---Setting range---

 $Y: 0$  to  $5$ FF M: 0 to 10239

L: 0 to 511

 $B: 0 to 1$ FFF

D: 0 to 2047

W: 0 to 1FFF

R: 8300 to 9799, 9800 to 9899

### 【**#24018+40(n-1)**】 **SLn RWr dev name Remote register (RWr) refresh device name**

Set the refresh device name of the remote register (RWr) to be automatically refreshed.

(Example) W "n" represents the expansion slot No.(n=1 to 3) Set "0" when no setting is required.

---Master station---

Set a value within the setting range.

---Local/standby master station---

Set a value within the setting range.

---Setting range

0,M,L,B,D,W,R

#### 【**#24019+40(n-1)**】 **SLn RWr dev No. Remote register (RWr) refresh device No.**

Set the refresh device No. of the remote register (RWr) to be automatically refreshed. "n" represents the expansion slot No.(n=1 to 3)

(Note 1) When setting parameters in ALL.PRM with using the parameter input/output function, input the device No. of decimal digit.

(Example) When setting "X400" for the remote input (RX) refresh device No., input as follows; #24014+40(n-1): "X" #24015+40(n-1): "1024"

(Note 2) When the refresh device name has been set, the refresh device No. will be "0".Confirm the refresh device No. after changing the refresh device name.

When specifying a bit device, set the address in increments of 16 points. The operation will not be guaranteed unless the address is set in increments of 16 points. (Example) 1FF0

- ---Master station---
	- Set a value within the setting range.
- ---Local/standby master station---

Set a value within the setting range.

---Setting range

M: 0 to 10239

- $\frac{1}{2}$ : 0 to 511
- B: 0 to 1FFF D: 0 to 2047
- W: 0 to 1FFF

R: 8300 to 9799, 9800 to 9899

#### 【**#24020+40(n-1)**】 **SLn RWw dev name Remote register (RWw) refresh device name**

Set the refresh device name of the remote register (RWw) to be automatically refreshed. (Example) W

"n" represents the expansion slot No.(n=1 to 3) Set "0" when no setting is required.

- 
- ---Master station---

Set a value within the setting range.

---Local/standby master station---

Set a value within the setting range.

---Setting range 0,M,L,B,D,W,R

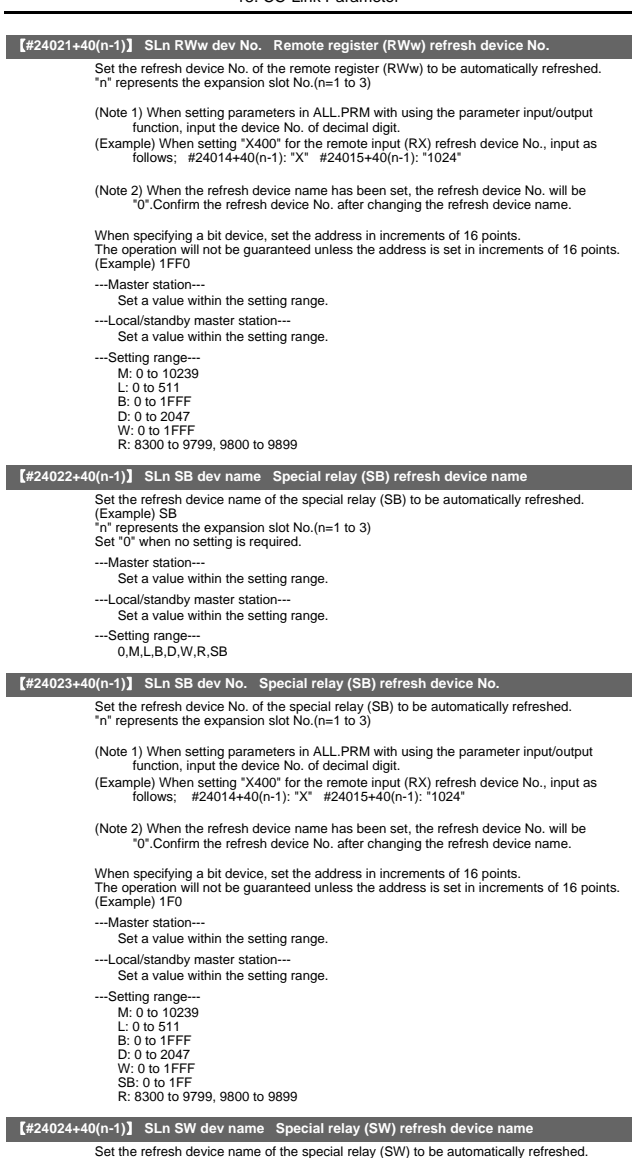

Set the refresh device name of the special relay (SW) to be automatically refreshed.<br>\*n" represents the expansion slot No.(n=1 to 3)<br>(Example) SW<br>Set "0" when no setting is required.

---Master station---

Set a value within the setting range.

---Local/standby master station--- Set a value within the setting range.

---Setting range--- 0,M,L,B,D,W,R,SW

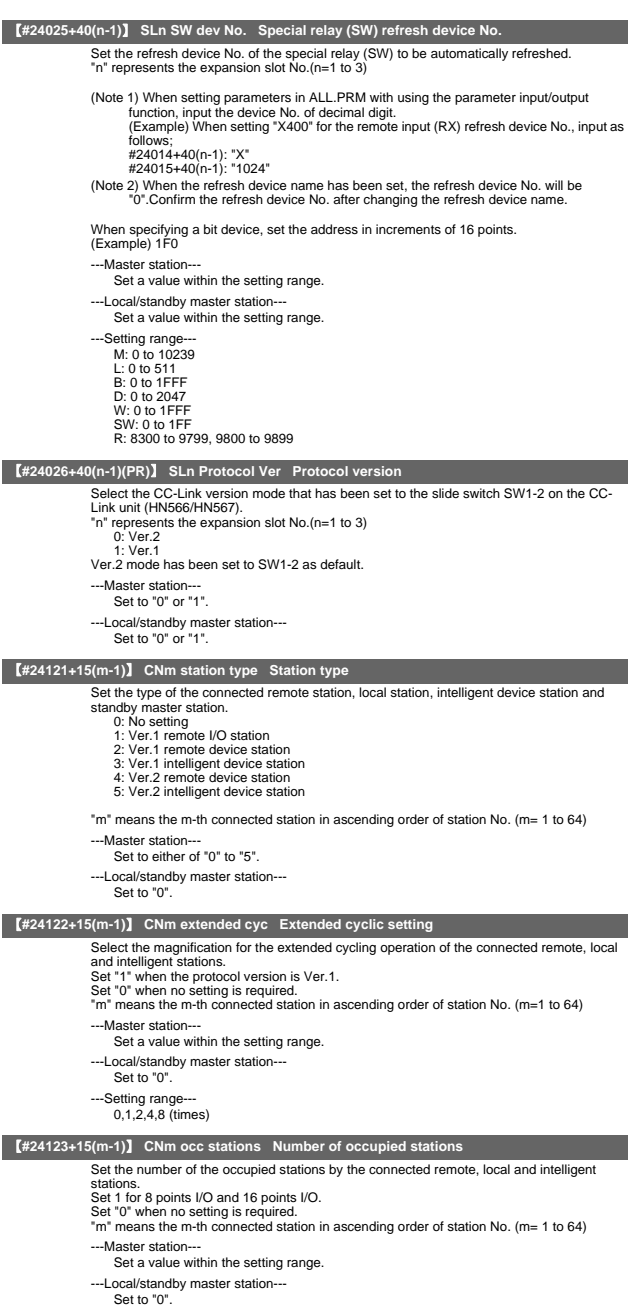

---Setting range--- 0 to 4 (stations occupied)

### 【**#24124+15(m-1)**】 **CNm station No. Station No.**

Set the station No. of the connected remote, local and intelligent stations.

- Set "0" when no setting is required.
- "m" means the m-th connected station in ascending order of station No. (m= 1 to 64) ---Master station---

Set a value within the setting range.

- ---Local/standby master station---
	- Set to "0".
- ---Setting range---
	- $0 \text{ to } 64$

### 【**#24125+15(m-1)**】 **CNm remote sta pt Remote station points**

Select the number of points of the connected remote station. "m" means the m-th connected station in ascending order of station No. (m= 1 to 64)

The details of setting values differ with each protocol version and station type.

- Protocol: Ver.2 (station type: Ver.1, remote I/O station) 0: 0 point (reserved station)
	-
	- 1: 8 points 2: 8 points + 8 points reserved
	- 3: 16 points
	- 4: 32 points
- Setting 0 is valid only for the reserved station. When 0 is set for the other stations, the
- number of points will be 32. Set the value so that the total number of points of remote I/O stations connected in series will be multiple of 16.

(Example 1) 2 units of 8 points I/O: Set "1" for each (Example 2) 3 units of 8 points I/O: Set "1" for the first and the second I/O, "2" for the third.

Protocol: Ver.2 (station type: Ver.1 except remote I/O station) 0: 0 point (reserved station)

- 1 to 4: Automatically calculated
- 0 point is valid only for the reserved station. When 0 is set for the other stations, the number of points will be automatically calculated.
- Unless 0 is set, the number of points will be automatically calculated with the number of occupied stations and the setting value of the extended cycling.
- Protocol: Ver.1 (for all station types)
- 
- 0 to 4: Automatically calculated 0 cannot be set even for the reserved station. Automatically calculated with the setting value of the number of occupied stations.
- ---Master station---
- Set a value corresponding to the protocol version and the station type.
- ---Local/standby master station---
	- Set to "0".

### 【**#24126+15(m-1)**】 **CNm set rsvd sta Reserved station**

- Set the reserved/error invalid station.<br>"m" means the m-th connected station.
- means the m-th connected station in ascending order of station No. (m= 1 to 64) 0: No setting
	- 1: Reserved station
	- 2: Error invalid station

(Note) Refer to "CC-Link System Master/Local Module User's Manual (SH(NA)-080394E-E)" for the details of the functions.

---Master station--- Set either of "0" to "2". ---Local/standby master station--- Set to "0"

### 【**#24131+15(m-1)**】 **CNm send size Send buffer size**

Set the allocation of the buffer memory size to the local station, standby master station and intelligent device station when in transient transmission. means the m-th connected station in ascending order of station No. (m= 1 to 64)

Set "0" when no setting is required.

(Note) The total size of the send/receive buffers must be 4096 (words) or less.

- ---Master station---
- Set a value within the setting range.
- ---Local/standby master station---
	- Set to "0".
- ---Setting range---
	- 0, 64 to 4096 (words)

### 【**#24132+15(m-1)**】 **CNm receive size Receive buffer size**

Set the allocation of the buffer memory size to the local station, standby master station and<br>intelligent device station when in transient transmission.<br>"m" means the m-th connected station in ascending order of station N

(Note) The total size of the send/receive buffers must be 4096 (words) or less.

---Master station---

Set a value within the setting range.

---Local/standby master station---

Set to "0".

---Setting range---

0, 64 to 4096 (words)

#### 【**#24133+15(m-1)**】 **CNm auto bfr size Automatic update buffer size**

Set the allocation of the buffer memory size to the local station, standby master station and intelligent device station when in transient transmission. "m" means the m-th connected station in ascending order of station No. (m= 1 to 64) Set "0" when no setting is required.

---Master station---

Set a value within the setting range.

---Local/standby master station---

Set to "0".

---Setting range---

0, 128 to 4096 (words)

# 14. Anshin-net Parameter 2 / MTB-net Parameter 2

#### 【**#10901(PR)**】 **Modem tel num**

- Set the PHS modem's registered No. (telephone No.).
- This is used for the authentication by the host.
- A hyphen "-" can be used as a delimiting character.
- This parameter is used as both Anshin-net parameter 2 and MTB-net parameter 2.
- ---Setting range---
	- Within 28 characters

### 【**#10902(PR)**】 **Num dispatch call**

#### Set a call No. to Call Center.

Enter from the area code for domestic calls.

Enter from the communication company No. for international calls. A hyphen "-" can be used as a delimiting character.

---Setting range---

Within 28 characters

#### 【**#10903(PR)**】 **Num arrival call 1**

Set the caller's No.: the other party's telephone No. that is used for INIT authentication. Enter from the area code for domestic calls.

Enter from the communication company No. for international calls.

This is used to distinguish between received calls from Call Center and those from machine tool builder. A hyphen "-" can be used as a delimiting character.

- ---Setting range
	- Within 28 characters

### 【**#10904(PR)**】 **Num arrival call 2**

Set the caller's No.: the other party's telephone No. that is used for INIT authentication. Enter from the area code for domestic calls.

Enter from the communication company No. for international calls.

This is used to distinguish between received calls from Call Center and those from machine

tool builder. A hyphen "-" can be used as a delimiting character.

- ---Setting range---
	- Within 28 characters

#### 【**#10905(PR)**】 **Num arrival call 3**

Set the caller's No.: the other party's telephone No. that is used for INIT authentication. Enter from the area code for domestic calls.

Enter from the communication company No. for international calls. This is used to distinguish between received calls from Call Center and those from machine tool builder. A hyphen "-" can be used as a delimiting character.

- 
- ---Setting range

Within 28 characters

#### 【**#10906(PR)**】 **Num arrival call 4**

Set the caller's No.: the other party's telephone No. that is used for INIT authentication.

Enter from the area code for domestic calls. Enter from the communication company No. for international calls.

This is used to distinguish between received calls from Call Center and those from machine

tool builder. A hyphen "-" can be used as a delimiting character.

---Setting range---

Within 28 characters

### 【**#10907(PR)**】 **Num arrival call 5**

Set the caller's No.: the other party's telephone No. that is used for INIT authentication. Enter from the area code for domestic calls.

Enter from the communication company No. for international calls.

This is used to distinguish between received calls from Call Center and those from machine tool builder.

A hyphen "-" can be used as a delimiting character.

---Setting range-

Within 28 characters

### 【**#10908(PR)**】 **Num dispatch call**

Set a call No. to a machine tool builder.

Enter from the area code for domestic calls.

Enter from the communication company No. for international calls.

A hyphen "-" can be used as a delimiting character.

---Setting range-

#### 【**#10909(PR)**】 **Num arrival call 1**

Set the caller's No.: the other party's telephone No. that is used for INIT authentication. Enter from the area code for domestic calls.

Enter from the communication company No. for international calls. This is used to distinguish between received calls from Call Center and those from machine

tool builder. A hyphen "-" can be used as a delimiting character.

---Setting range

Within 28 characters

### 【**#10910(PR)**】 **Num arrival call 2**

Set the caller's No.: the other party's telephone No. that is used for INIT authentication.

Enter from the area code for domestic calls. Enter from the communication company No. for international calls.

This is used to distinguish between received calls from Call Center and those from machine

tool builder. A hyphen "-" can be used as a delimiting character.

---Setting range---

Within 28 characters

### 【**#10911(PR)**】 **Num arrival call 3**

Set the caller's No.: the other party's telephone No. that is used for INIT authentication.

Enter from the area code for domestic calls. Enter from the communication company No. for international calls.

This is used to distinguish between received calls from Call Center and those from machine

tool builder. A hyphen "-" can be used as a delimiting character.

- ---Setting range
	- Within 28 characters

### 【**#10912(PR)**】 **Num arrival call 4**

Set the caller's No.: the other party's telephone No. that is used for INIT authentication. Enter from the area code for domestic calls.

Enter from the communication company No. for international calls.

This is used to distinguish between received calls from Call Center and those from machine tool builder. A hyphen "-" can be used as a delimiting character.

---Setting range-

Within 28 characters

### 【**#10913(PR)**】 **Num arrival call 5**

Set the caller's No.: the other party's telephone No. that is used for INIT authentication. Enter from the area code for domestic calls.

Enter from the communication company No. for international calls.

This is used to distinguish between received calls from Call Center and those from machine tool builder. A hyphen "-" can be used as a delimiting character.

---Setting range---

Within 28 characters

#### 【**#10914**】 **Auto select anet**

Set whether to change to the Anshin-net screen when a call is automatically dispatched

- from the NC.
- (Currently not used.) 0: Not change 1: Change
	-
- 

### 【**#10915**】 **Num retry**

Set the number of times to retry when a control command transmission error occurs. Standard setting: 3

---Setting range-

0 to 255

### 【**#10916**】 **Command time out**

Set the timeout time for reception command standby.

Standard setting: 30 (s)

---Setting range--- 0 to 65535 (s)

### 【**#10917**】 **Frequ of redial**

Set the number of times to redial.

Standard setting: 3

- This parameter is used as both Anshin-net parameter 2 and MTB-net parameter 2. ---Setting range-
	- 0 to 255

#### 【**#10918**】 **Interval of redial**

Set the redial interval.

Standard setting: 100 (s)

This parameter is used as both Anshin-net parameter 2 and MTB-net parameter 2.

---Setting range

0 to 65535 (s)

### 【**#10919(PR)**】 **Modem connect port**

Select the modem connection port.

1: Port 1

2: Port 2

This parameter is used as both Anshin-net parameter 2 and MTB-net parameter 2.

# 【**#10920**】 **Dial mode select**

### Select the dialing method.

0: Fixed by modem (default)

1: Dial with tone (push) method 2: Dial with pulse (dial) method

This parameter is used as both Anshin-net parameter 2 and MTB-net parameter 2.

#### 【**#10921**】 **Call wait time**

Set the call back waiting time.

Default value: 0

This parameter is used as both Anshin-net parameter 2 and MTB-net parameter 2. ---Setting range

 $0 \text{ to } 90 \text{ (s)}$ 

#### 【**#10922**】 **Machine Num**

Set the machine's serial number as information for the machine tool builder to recognize the machine. This parameter is supposed to be input by the machine tool builder (when shipping or when starting the machine tool builder network). If this is set to blank, the supping or when starting the material constants tool state.

---Setting range---

Within 15 characters (one-byte alphanumeric characters)

### 【**#10951(PR)**】 **Condition kind 1**

Set the condition (alarm or PLC signal) for the automatic notification of alarms. Set the alarm type for alarm, device (register) name for PLC signal.

<Alarm> Operation alarm (Mxx) Stop code (Txx) Servo alarm (Sxx) Spindle servo alarm (Sxx) System alarm (Zxx) Absolute position detection alarm (Zxx) Emergency stop (EMG) Auxiliary axis servo alarm (Sxx) Auxiliary axis absolute position detection alarm (Zxx) Auxiliary axis OP error (Mxx) Auxiliary axis MCP alarm (Yxx) Computer link error (Lxx) **Computer link error (I** User PLC alarm (PLxx)

<Device (resister): 1-bit data ... X,Y,U,W 16-bit data ... R

1 Note 1) Set "0" to cancel (set blank for) any setting of #10951 to #10970, "Condition kind")<br>10 to 10 and "Condition num" 1 to 10.Input "00" when setting "0" for "Condition<br>10 num".When either of "Condition kind" or "Con will not be available for the automatic notification of alarms.

---Setting range

Within 5 characters

#### 【**#10952(PR)**】 **Condition num 1**

Set the condition (alarm or PLC signal) for the automatic notification of alarms. Set the alarm No. for alarm, status value for PLC signal.

1 "Note) Set "0" to cancel (set blank for) any setting of #10951 to #10970, "Condition kind")<br>to 10 and "Condition rum" 1 to 10.Input "00" to set "Condition rum" to "0".When<br>either of "Condition kind" or "Condition rum" is available for the automatic notification of alarms.

---Setting range Within 4 characters

#### 【**#10953(PR)**】 **Condition kind 2**

Set the condition (alarm or PLC signal) for the automatic notification of alarms. Set the alarm type for alarm, device (register) name for PLC signal.

<Alarm> Operation alarm (Mxx) Stop code (Txx) Servo alarm (Sxx) Spindle servo alarm (Sxx) System alarm (Zxx) Absolute position detection alarm (Zxx) Emergency stop (EMG) Auxiliary axis servo alarm (Sxx) Auxiliary axis absolute position detection alarm (Zxx) Auxiliary axis OP error (Mxx) Auxiliary axis MCP alarm (Yxx) Computer link error (Lxx) Operation error (Exx) User PLC alarm (PLxx)

<Device (resister)> 1-bit data ... X,Y,U,W 16-bit data ... R

1 "Note) Set "0" to cancel (set blank for) any setting of #10951 to #10970, "Condition kind")<br>to 10 and "Condition rum" 1 to 10.Input "00" to set "Condition rum" to "0".When<br>either of "Condition kind" or "Condition rum" is available for the automatic notification of alarms.

---Setting range---

Within 5 characters

#### 【**#10954(PR)**】 **Condition num 2**

Set the condition (alarm or PLC signal) for the automatic notification of alarms. Set the alarm No. for alarm, status value for PLC signal.

- 1 "Note) Set "0" to cancel (set blank for) any setting of #10951 to #10970, "Condition kind")<br>to 10 and "Condition num" 1 to 10. Input "00" to set "Condition num" to "0".<br>either of "Condition kind" or "Condition num" is ca available for the automatic notification of alarms.
- ---Setting range--- Within 4 characters

### 【**#10955(PR)**】 **Condition kind 3**

Set the condition (alarm or PLC signal) for the automatic notification of alarms. Set the alarm type for alarm, device (register) name for PLC signal.

 $\geq$ Alarms Operation alarm (Mxx) Stop code (Txx) Servo alarm (Sxx) Spindle servo alarm (Sxx) System alarm (Zxx) Absolute position detection alarm (Zxx) Emergency stop (EMG) Auxiliary axis servo alarm (Sxx) Auxiliary axis absolute position detection alarm (Zxx) Auxiliary axis OP error (Mxx) Auxiliary axis MCP alarm (Yxx) Computer link error (Lyy) Operation error (Exx) User PLC alarm (PLxx)

<Device (resister): 1-bit data ... X,Y,U,W 16-bit data ... R

(Note) Set '0" to cancel (set blank for) any setting of #10951 to #10970, "Condition kind" 1<br>to 10 and "Condition num" 1 to 10.Input "00" to set "Condition num" to "0".When<br>either of "Condition sind" or "Condition num" is

---Setting range-Within 5 characters

#### 【**#10956(PR)**】 **Condition num 3**

Set the condition (alarm or PLC signal) for the automatic notification of alarms. Set the alarm No. for alarm, status value for PLC signal.

1 "Note) Set "0" to cancel (set blank for) any setting of #10951 to #10970, "Condition kind")<br>to 10 and "Condition rum" 1 to 10.Input "00" to set "Condition rum" to "0".When<br>either of "Condition kind" or "Condition rum" is available for the automatic notification of alarms.

---Setting range---

#### 【**#10957(PR)**】 **Condition kind 4**

Set the condition (alarm or PLC signal) for the automatic notification of alarms. Set the alarm type for alarm, device (register) name for PLC signal.

<Alarm> Operation alarm (Mxx) Stop code (Txx) Servo alarm (Sxx) Spindle servo alarm (Sxx) System alarm (Zxx) Absolute position detection alarm (Zxx) Emergency stop (EMG) Auxiliary axis servo alarm (Sxx) Auxiliary axis absolute position detection alarm (Zxx) Auxiliary axis OP error (Mxx) Auxiliary axis MCP alarm (Yxx) Computer link error (Lxx) Operation error (Exx) User PLC alarm (PLxx)

<Device (resister)> 1-bit data ... X,Y,U,W 16-bit data ... R

1 "Note) Set "0" to cancel (set blank for) any setting of #10951 to #10970, "Condition kind")<br>to 10 and "Condition rum" 1 to 10.Input "00" to set "Condition rum" to "0".When<br>either of "Condition kind" or "Condition rum" is available for the automatic notification of alarms.

---Setting range---

Within 5 characters

#### 【**#10958(PR)**】 **Condition num 4**

Set the condition (alarm or PLC signal) for the automatic notification of alarms. Set the alarm No. for alarm, status value for PLC signal.

- 1 "Note) Set "0" to cancel (set blank for) any setting of #10951 to #10970, "Condition kind")<br>to 10 and "Condition num" 1 to 10. Input "00" to set "Condition num" to "0".<br>either of "Condition kind" or "Condition num" is ca available for the automatic notification of alarms.
- ---Setting range--- Within 4 characters

### 【**#10959(PR)**】 **Condition kind 5**

Set the condition (alarm or PLC signal) for the automatic notification of alarms. Set the alarm type for alarm, device (register) name for PLC signal.

<Alarm>

Operation alarm (Mxx) Stop code (Txx) Servo alarm (Sxx) Spindle servo alarm (Sxx) System alarm (Zxx) Absolute position detection alarm (Zxx) Emergency stop (EMG) Auxiliary axis servo alarm (Sxx) Auxiliary axis absolute position detection alarm (Zxx) Auxiliary axis OP error (Mxx) Auxiliary axis MCP alarm (Yxx) Computer link error (Lxx) Operation error (Exx) User PLC alarm (PLxx)

<Device (resister)> 1-bit data ... X,Y,U,W 16-bit data ... R

(Note) Set '0" to cancel (set blank for) any setting of #10951 to #10970, "Condition kind" 1<br>to 10 and "Condition num" 1 to 10.Input "00" to set "Condition num" to "0".When<br>either of "Condition sind" or "Condition num" is

---Setting range-Within 5 characters

#### 【**#10960(PR)**】 **Condition num 5**

Set the condition (alarm or PLC signal) for the automatic notification of alarms. Set the alarm No. for alarm, status value for PLC signal.

1 "Note) Set "0" to cancel (set blank for) any setting of #10951 to #10970, "Condition kind")<br>to 10 and "Condition rum" 1 to 10.Input "00" to set "Condition rum" to "0".When<br>either of "Condition kind" or "Condition rum" is available for the automatic notification of alarms.

---Setting range---

### 【**#10961(PR)**】 **Condition kind 6**

Set the condition (alarm or PLC signal) for the automatic notification of alarms. Set the alarm type for alarm, device (register) name for PLC signal.

- <Alarm> Operation alarm (Mxx) Stop code (Txx) Servo alarm (Sxx)<br>Servo alarm (Sxx)<br>Spindle servo alarm (Sxx) Spindle servo alarm (Sxx) System alarm (Zxx) Absolute position detection alarm (Zxx) Emergency stop (EMG) Auxiliary axis servo alarm (Sxx) Auxiliary axis absolute position detection alarm (Zxx) Auxiliary axis OP error (Mxx) Auxiliary axis MCP alarm (Yxx) Computer link error (Lxx) Operation error (Exx) User PLC alarm (PLxx)
- <Device (resister)> 1-bit data ... X,Y,U,W 16-bit data ... R
- 1 "Note) Set "0" to cancel (set blank for) any setting of #10951 to #10970, "Condition kind")<br>to 10 and "Condition rum" 1 to 10.Input "00" to set "Condition rum" to "0".When<br>either of "Condition kind" or "Condition rum" is available for the automatic notification of alarms.
- ---Setting range---

Within 5 characters

#### 【**#10962(PR)**】 **Condition num 6**

Set the condition (alarm or PLC signal) for the automatic notification of alarms. Set the alarm No. for alarm, status value for PLC signal.

- 1 "Note) Set "0" to cancel (set blank for) any setting of #10951 to #10970, "Condition kind")<br>to 10 and "Condition num" 1 to 10. Input "00" to set "Condition num" to "0".<br>either of "Condition kind" or "Condition num" is ca available for the automatic notification of alarms.
- ---Setting range--- Within 4 characters

### 【**#10963(PR)**】 **Condition kind 7**

Set the condition (alarm or PLC signal) for the automatic notification of alarms. Set the alarm type for alarm, device (register) name for PLC signal.

#### <Alarm>

- Operation alarm (Mxx) Stop code (Txx) Servo alarm (Sxx) Spindle servo alarm (Sxx) System alarm (Zxx) Absolute position detection alarm (Zxx) Emergency stop (EMG) Auxiliary axis servo alarm (Sxx) Auxiliary axis absolute position detection alarm (Zxx) Auxiliary axis OP error (Mxx) Auxiliary axis MCP alarm (Yxx) Computer link error (Lxx) Operation error (Exx) User PLC alarm (PLxx)
- <Device (resister)> 1-bit data ... X,Y,U,W 16-bit data ... R
- (Note) Set '0" to cancel (set blank for) any setting of #10951 to #10970, "Condition kind" 1<br>to 10 and "Condition num" 1 to 10.Input "00" to set "Condition num" to "0".When<br>either of "Condition sind" or "Condition num" is

---Setting range-Within 5 characters

#### 【**#10964(PR)**】 **Condition num 7**

Set the condition (alarm or PLC signal) for the automatic notification of alarms. Set the alarm No. for alarm, status value for PLC signal.

1 "Note) Set "0" to cancel (set blank for) any setting of #10951 to #10970, "Condition kind")<br>to 10 and "Condition rum" 1 to 10.Input "00" to set "Condition rum" to "0".When<br>either of "Condition kind" or "Condition rum" is available for the automatic notification of alarms.

---Setting range---

#### 【**#10965(PR)**】 **Condition kind 8**

Set the condition (alarm or PLC signal) for the automatic notification of alarms. Set the alarm type for alarm, device (register) name for PLC signal.

- <Alarm> Operation alarm (Mxx) Stop code (Txx) Servo alarm (Sxx)<br>Servo alarm (Sxx)<br>Spindle servo alarm (Sxx) Spindle servo ala System alarm (Zxx) Absolute position detection alarm (Zxx) Emergency stop (EMG) Auxiliary axis servo alarm (Sxx) Auxiliary axis absolute position detection alarm (Zxx) Auxiliary axis OP error (Mxx) Auxiliary axis MCP alarm (Yxx) Computer link error (Lxx) Operation error (Exx) User PLC alarm (PLxx)
- <Device (resister)> 1-bit data ... X,Y,U,W 16-bit data ... R
- 1 "Note) Set "0" to cancel (set blank for) any setting of #10951 to #10970, "Condition kind")<br>to 10 and "Condition rum" 1 to 10.Input "00" to set "Condition rum" to "0".When<br>either of "Condition kind" or "Condition rum" is available for the automatic notification of alarms.
- ---Setting range---

Within 5 characters

#### 【**#10966(PR)**】 **Condition num 8**

Set the condition (alarm or PLC signal) for the automatic notification of alarms. Set the alarm No. for alarm, status value for PLC signal.

- 1 "Note) Set "0" to cancel (set blank for) any setting of #10951 to #10970, "Condition kind")<br>to 10 and "Condition num" 1 to 10. Input "00" to set "Condition num" to "0".<br>either of "Condition kind" or "Condition num" is ca available for the automatic notification of alarms.
- ---Setting range--- Within 4 characters

### 【**#10967(PR)**】 **Condition kind 9**

Set the condition (alarm or PLC signal) for the automatic notification of alarms. Set the alarm type for alarm, device (register) name for PLC signal.

 $\geq$ Alarms Operation alarm (Mxx) Stop code (Txx) Servo alarm (Sxx) Spindle servo alarm (Sxx) System alarm (Zxx) Absolute position detection alarm (Zxx) Emergency stop (EMG) Auxiliary axis servo alarm (Sxx) Auxiliary axis absolute position detection alarm (Zxx) Auxiliary axis OP error (Mxx) Auxiliary axis MCP alarm (Yxx) Computer link error (Lxx) Operation error (Exx) User PLC alarm (PLxx)

<Device (resister): 1-bit data ... X,Y,U,W 16-bit data ... R

1 Note 1) Set "0" to cancel (set blank for) any setting of #10951 to #10970, "Condition kind")<br>10 to 10 and "Condition num" 1 to 10.Input "00" when setting "0" for "Condition<br>10 num".When either of "Condition kind" or "Con will not be available for the automatic notification of alarms.

---Setting range-Within 5 characters

#### 【**#10968(PR)**】 **Condition num 9**

Set the condition (alarm or PLC signal) for the automatic notification of alarms. Set the alarm No. for alarm, status value for PLC signal.

1 "Note) Set "0" to cancel (set blank for) any setting of #10951 to #10970, "Condition kind")<br>to 10 and "Condition rum" 1 to 10.Input "00" to set "Condition rum" to "0".When<br>either of "Condition kind" or "Condition rum" is available for the automatic notification of alarms.

---Setting range---

### 【**#10969(PR)**】 **Condition kind 10**

Set the condition (alarm or PLC signal) for the automatic notification of alarms. Set the alarm type for alarm, device (register) name for PLC signal.

<Alarm> Operation alarm (Mxx) Stop code (Txx) Servo alarm (Sxx) Spindle servo alarm (Sxx) System alarm (Zxx) Absolute position detection alarm (Zxx) Emergency stop (EMG) Auxiliary axis servo alarm (Sxx) Auxiliary axis absolute position detection alarm (Zxx) Auxiliary axis OP error (Mxx) Auxiliary axis MCP alarm (Yxx) Computer link error (Lxx) Operation error (Exx) User PLC alarm (PLxx)

<Device (resister)> 1-bit data ... X,Y,U,W 16-bit data ... R

1 "Note) Set "0" to cancel (set blank for) any setting of #10951 to #10970, "Condition kind")<br>to 10 and "Condition rum" 1 to 10.Input "00" to set "Condition rum" to "0".When<br>either of "Condition kind" or "Condition rum" is available for the automatic notification of alarms.

#### ---Setting range---

Within 5 characters

#### 【**#10970(PR)**】 **Condition num 10**

Set the condition (alarm or PLC signal) for the automatic notification of alarms. Set the alarm No. for alarm, status value for PLC signal.

1 "Note) Set "0" to cancel (set blank for) any setting of #10951 to #10970, "Condition kind")<br>to 10 and "Condition rum" 1 to 10.Input "00" to set "Condition rum" to "0".When<br>either of "Condition kind" or "Condition rum" is available for the automatic notification of alarms.

---Setting range

# 15. PLC Axis Parameters

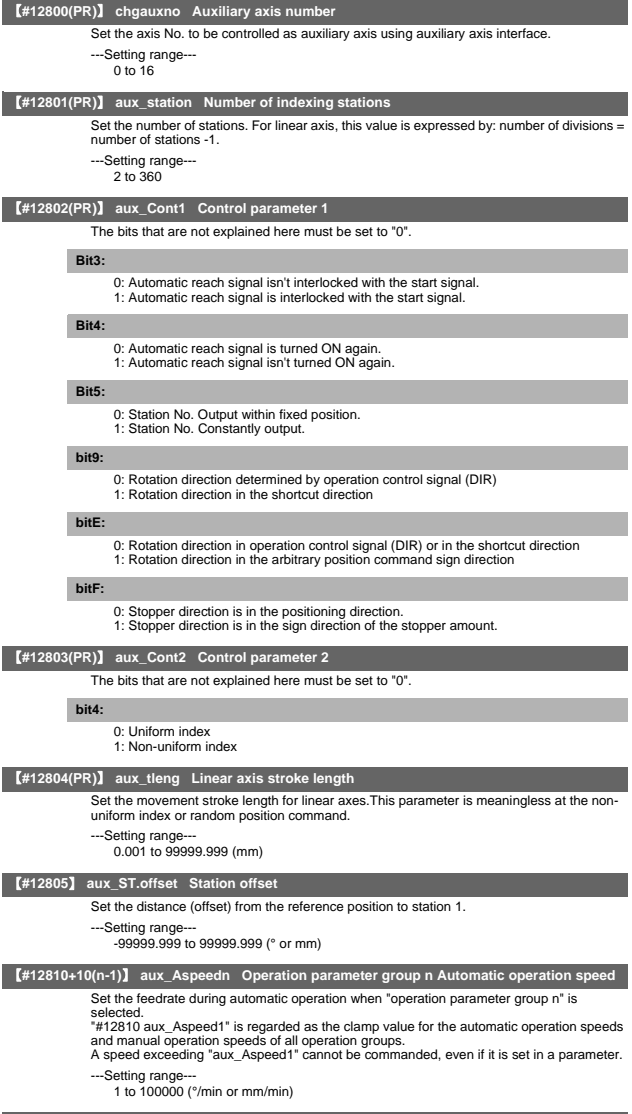

【**#12811+10(n-1)**】 **aux\_Mspeedn Operation parameter group n Manual operation speed**

Set the feedrate during manual operation or JOG operation when "operation parameter group n" is selected.

---Setting range--- 1 to 100000 (°/min or mm/min)

#### 【**#12812+10(n-1)**】 **aux\_timen.1 Operation parameter group n Acceleration/deceleration time**

Set the linear acceleration/deceleration time for "Operation parameter group 1 automatic<br>operation speed" (clamp speed) when "operation parameter group n" is selected.<br>When this is set with "Acceleration/deceleration time deceleration time of the linear part.

When operating at a speed less than the clamp speed, if "#1361 aux\_acc" is set to "0", the<br>axis will accelerate/decelerate with the time constant set in this parameter. If "#1361<br>aux\_acc" is set to "1", the axis will accel

---Setting range---

**constant 1**

**constant 2**

1 to 4000 (ms)

#### 【**#12813+10(n-1)**】 **aux\_timen.2 Operation parameter group n Acceleration/deceleration time**

Set the total time of the non-linear parts in the S-pattern acceleration/deceleration. When "1" is set, linear acceleration/deceleration will be carried out. In the handle feed operation mode, this setting value is regarded as time constant for the linear acceleration/deceleration.

--Setting range 1 to 4000 (ms)

### 【**#12814+10(n-1)**】 **aux\_TLn Operation parameter group n Torque limit value**

Set the motor output torque limit value when "operation parameter group n" is selected. At the default value, the torque is limited at the maximum torque of the motor specifications. Set the default value when torque limit is not especially required.

In the stopper positioning operation mode, this will be regarded as torque limit value when positioning to the stopper starting coordinates.

--Setting range

1 to 500(%)

#### 【**#12815+10(n-1)**】 **aux\_ODn Operation parameter group n Excessive error detection width**

Set the excessive error detection width when "operation parameter group n" is selected. The excessive error alarm (S03 0052) will be detected when the position droop becomes larger than this setting value.

In the stopper positioning operation mode, this will be regarded as excessive error detection width when positioning to the stopper starting coordinates. .

---Setting range 0 to 32767( ° or mm)

### 【**#12816+10(n-1)**】 **aux\_justn Operation parameter group n Set position output width**

Set the tolerable value at which "set position reached" (JST) or "automatic set position reached" (JSTA) signal is output when "operation parameter group n" is selected. "Set position reached" (JST) indicates that the machine position is at any station. During automatic operation, "automatic set position reached" (JSTA) is also output under the same condition.

These signals will turn OFF when the machine position moves away from the station over this value.

---Setting range---

0.000 to 99999.999( ° or mm)

#### 【**#12817+10(n-1)**】 **aux\_nearn Operation parameter group n Near set position output width**

Set the tolerable value at which "near set position" (NEAR) signal is output when "operation

parameter group n" is selected. "Near set position" (NEAR) indicates that the machine position is near any station position. This value is generally set wider than the set position output width. During operations, this is related to the special commands when the station selection is set to "0".

# ---Setting range--- 0.000 to 99999.999(° or mm)

#### 【**#12818+10(n-1)(PR)**】 **aux\_smgstn Operation parameter group n Acceleration/Deceleration type**

### Select the acceleration/deceleration type when "operation parameter group n" is selected. 1: Linear acceleration/deceleration F: S-pattern acceleration/deceleration

### 【**#12850**】 **aux\_stpos2 Station 2 coordinate**

Set the station 2 coordinate value when non-uniform assignment is selected. The station 1 coordinate value is fixed at "0.000" (machine coordinate zero point).

---Setting range---

-99999.999 to 99999.999(° or mm)

#### 【**#12851**】 **aux\_stpos3 Station 3 coordinate**

Set the station 3 coordinate value when non-uniform assignment is selected. The station 1 coordinate value is fixed at "0.000" (machine coordinate zero point).

---Setting range---

-99999.999 to 99999.999(° or mm)

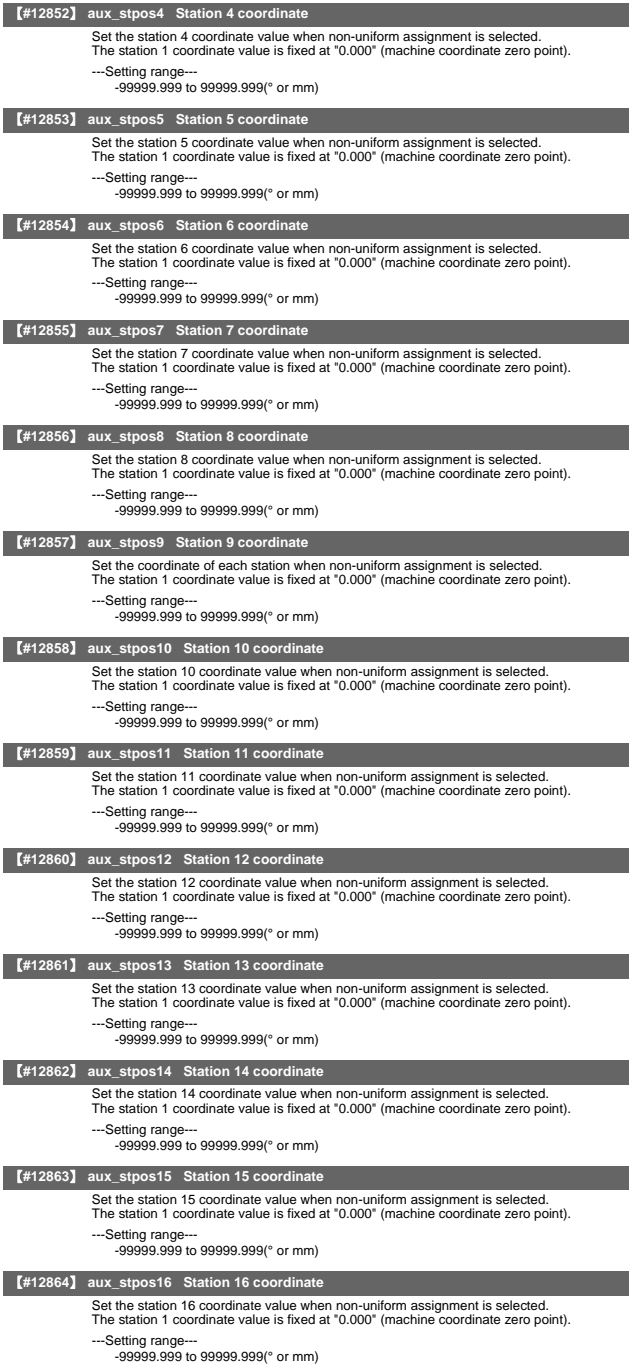

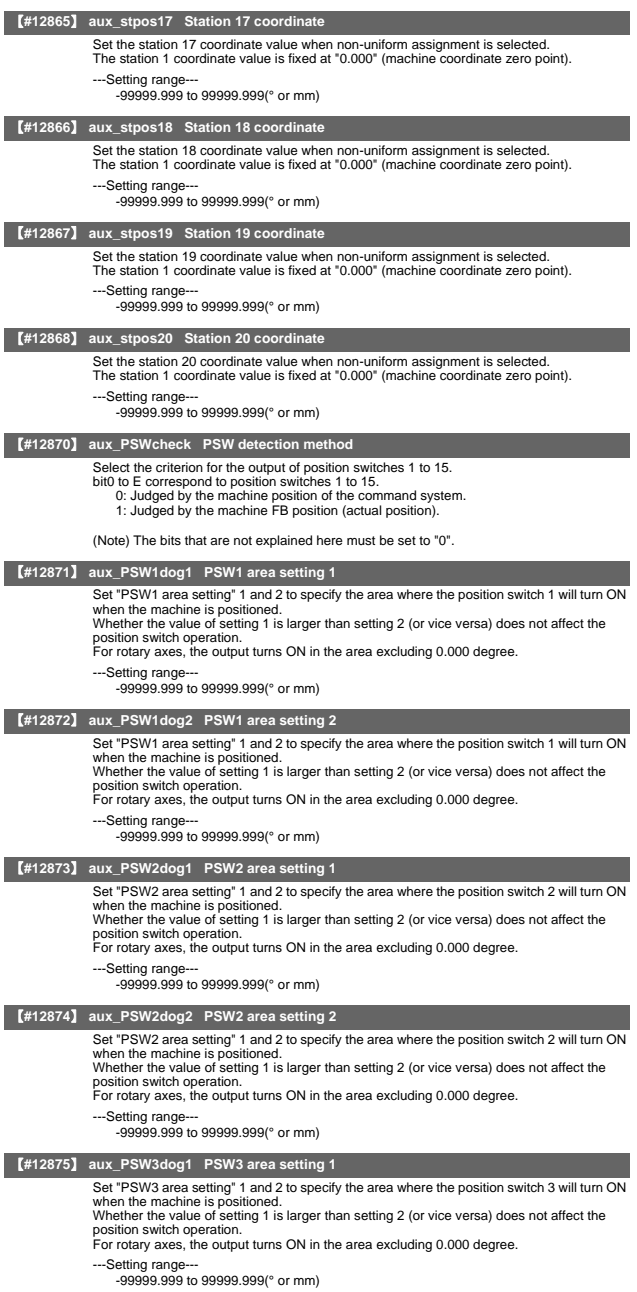

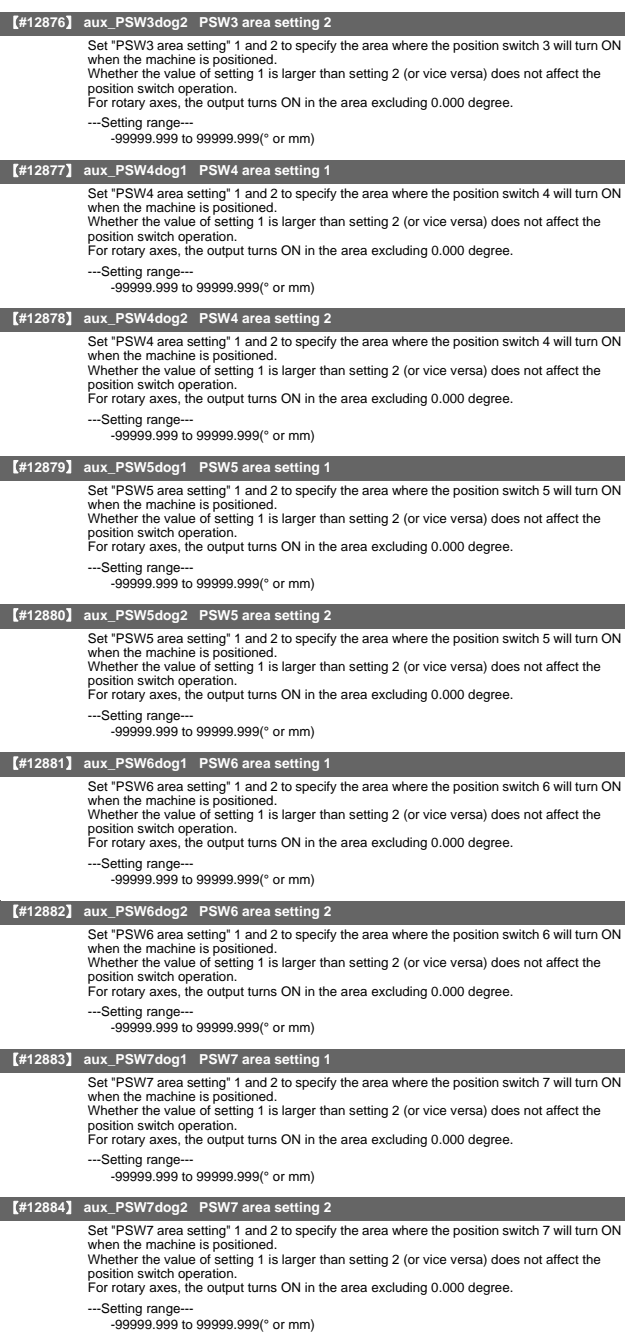

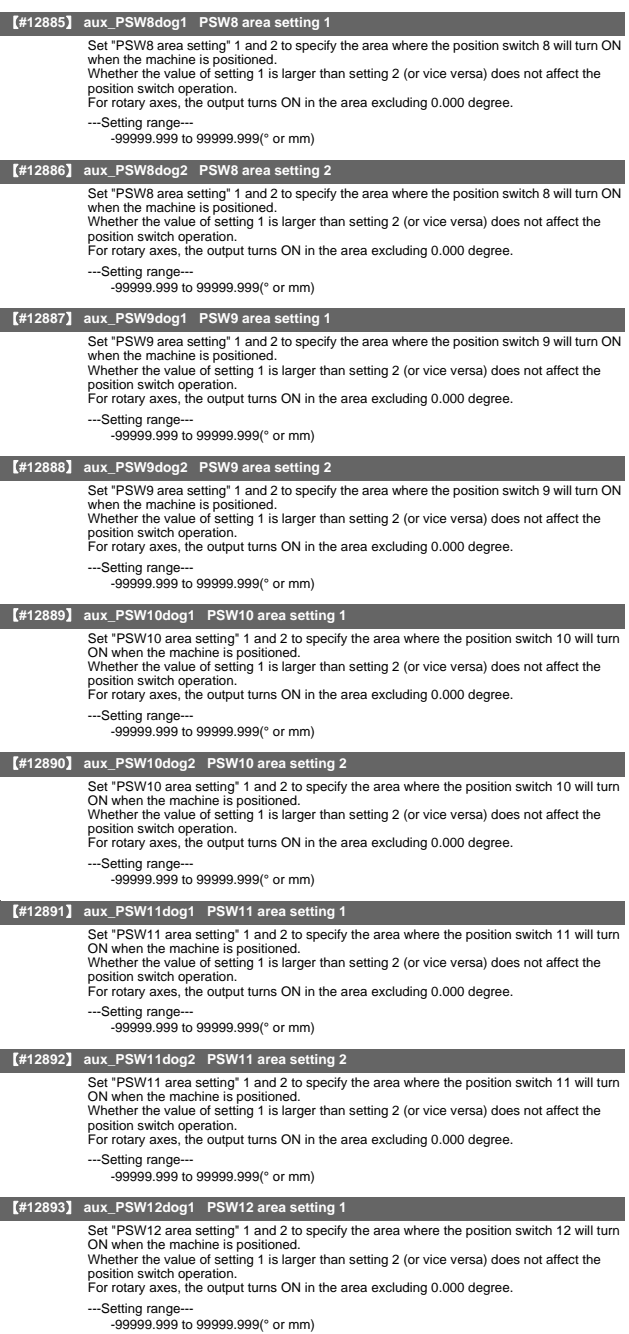

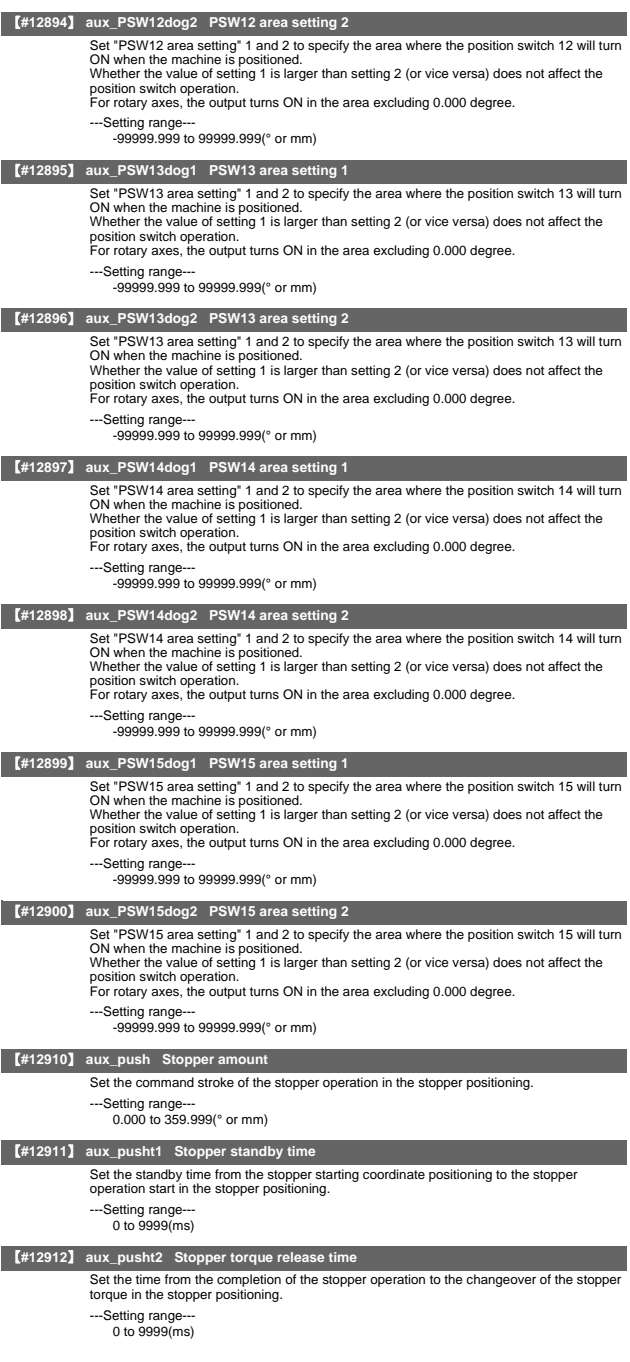

#### 【**#12913**】 **aux\_pusht3 Set position signal output delay time**

Set the time from the completion of the stopper operation to the output of the "automatic set<br>position reached" (JSTA), "set position reached" (JST) or "near set position" (NEAR) signal<br>in the stopper positioning.

---Setting range--- 0 to 9999(ms)
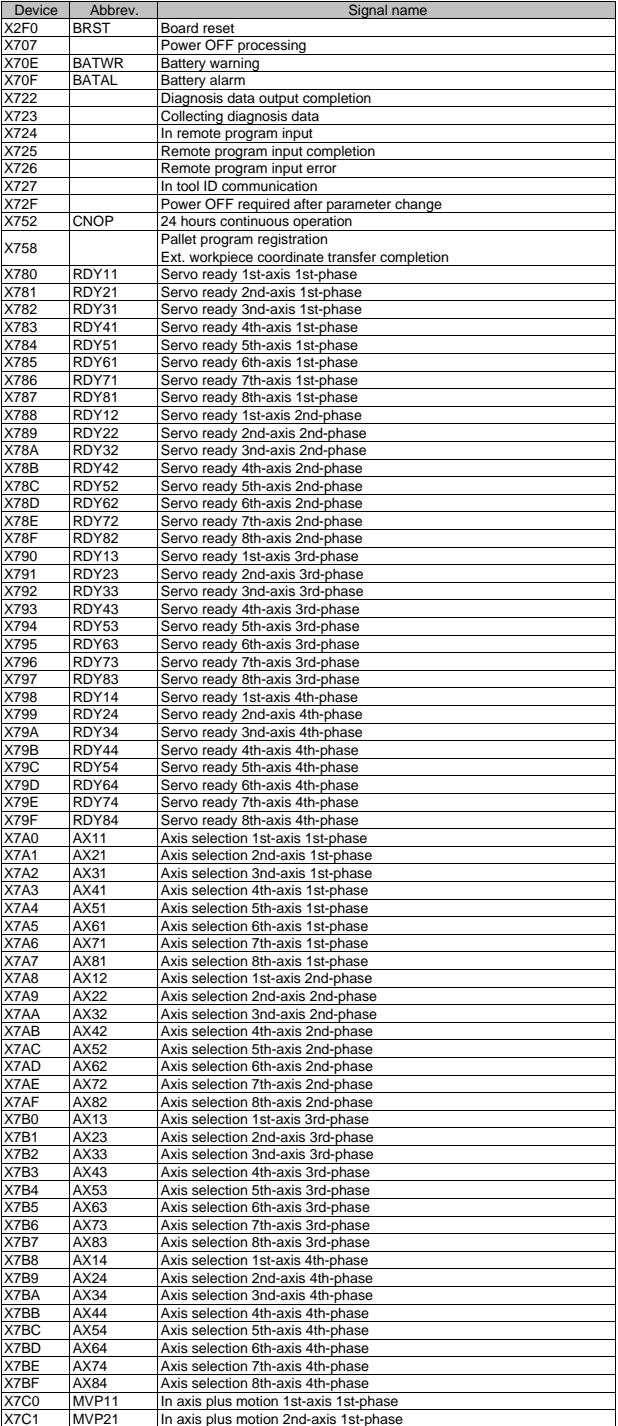

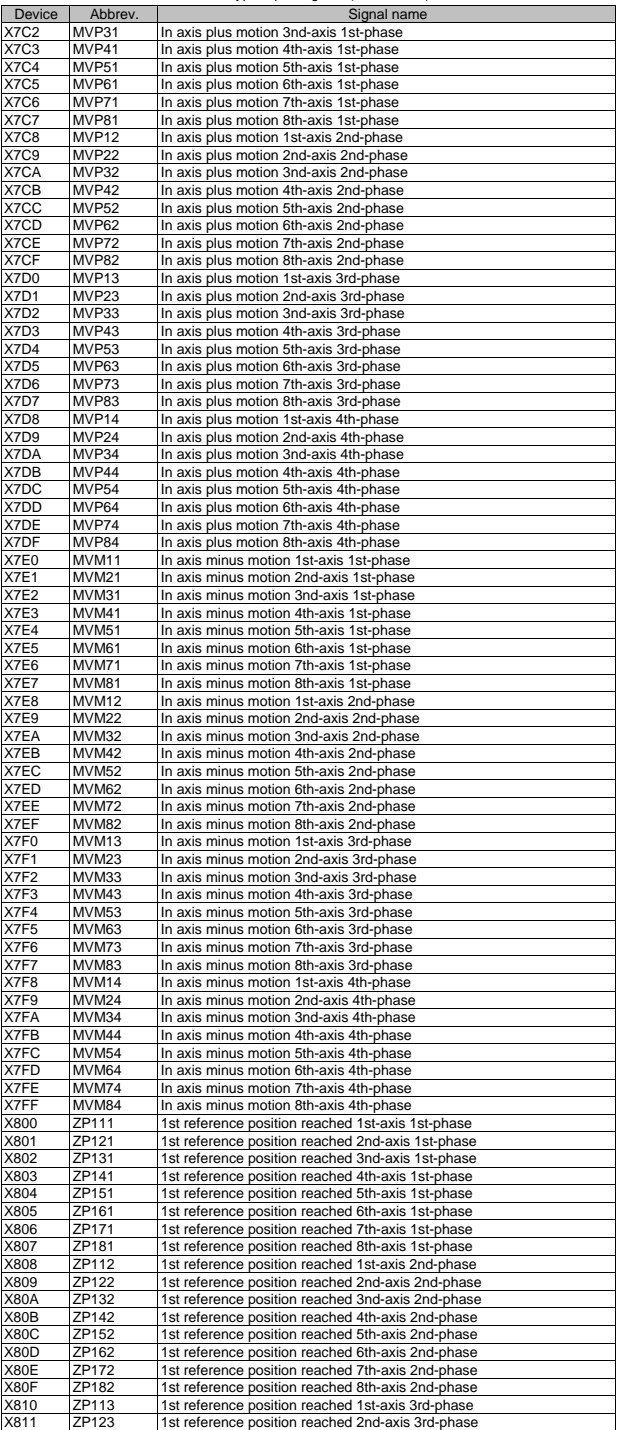

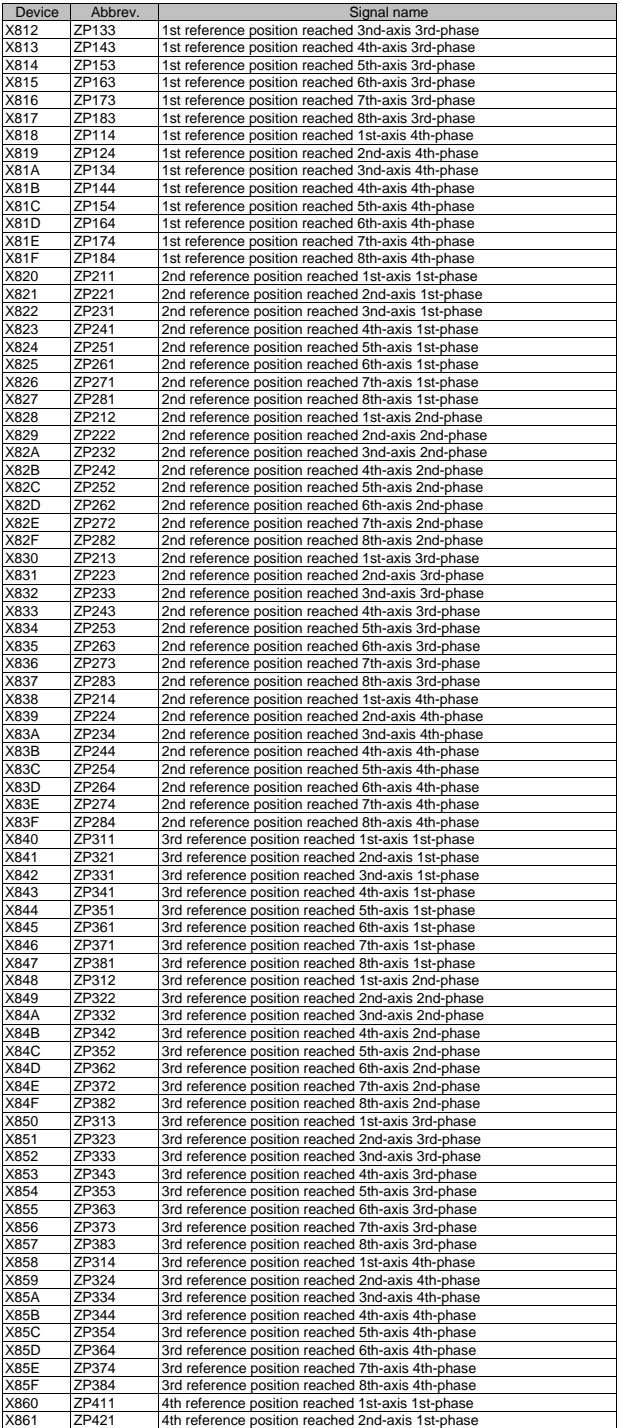

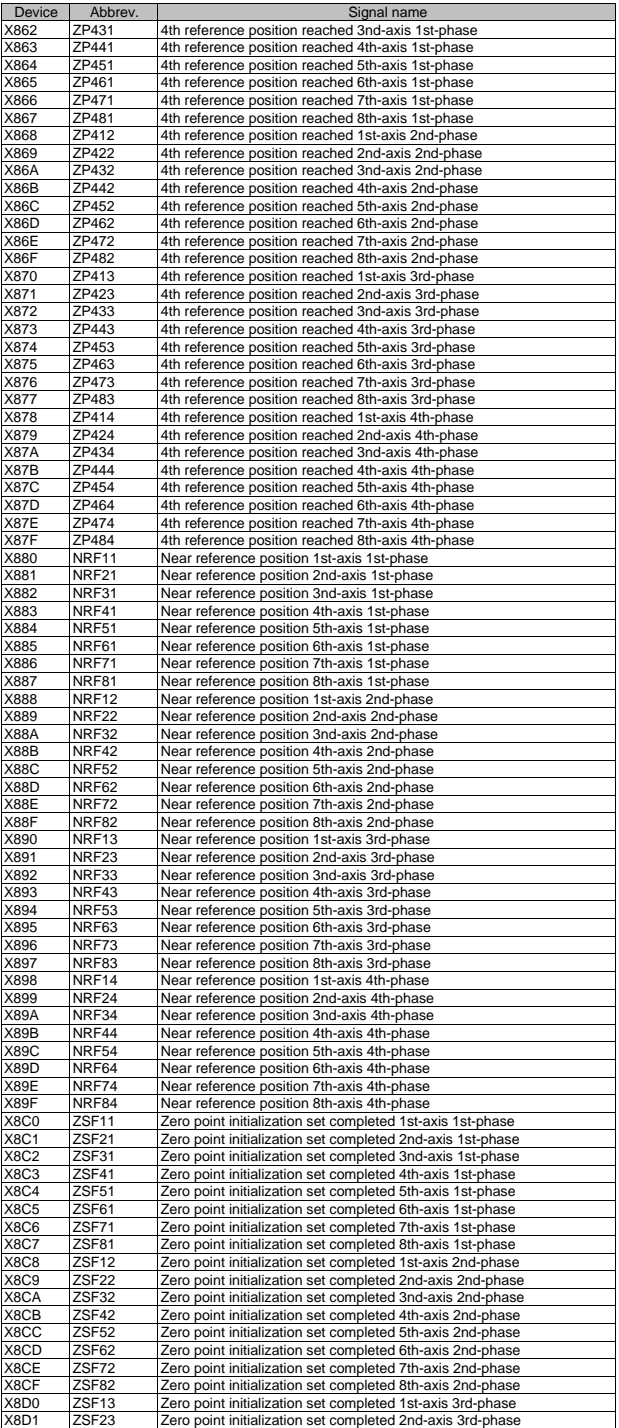

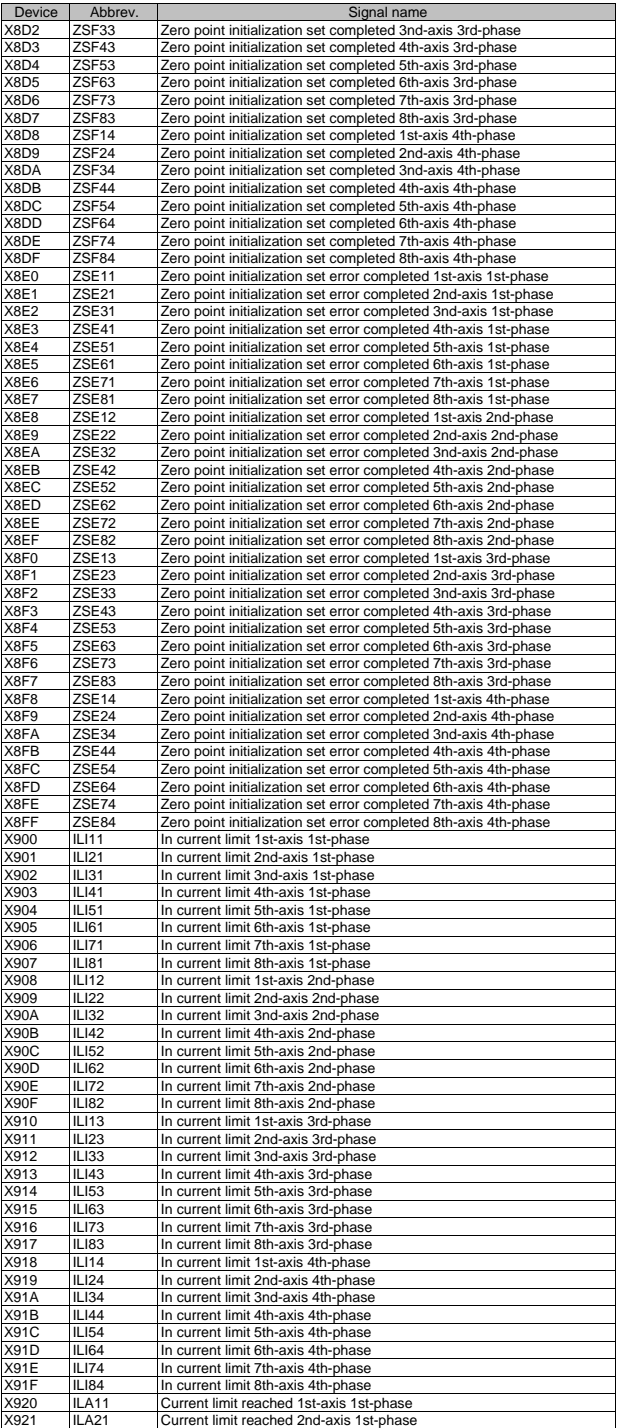

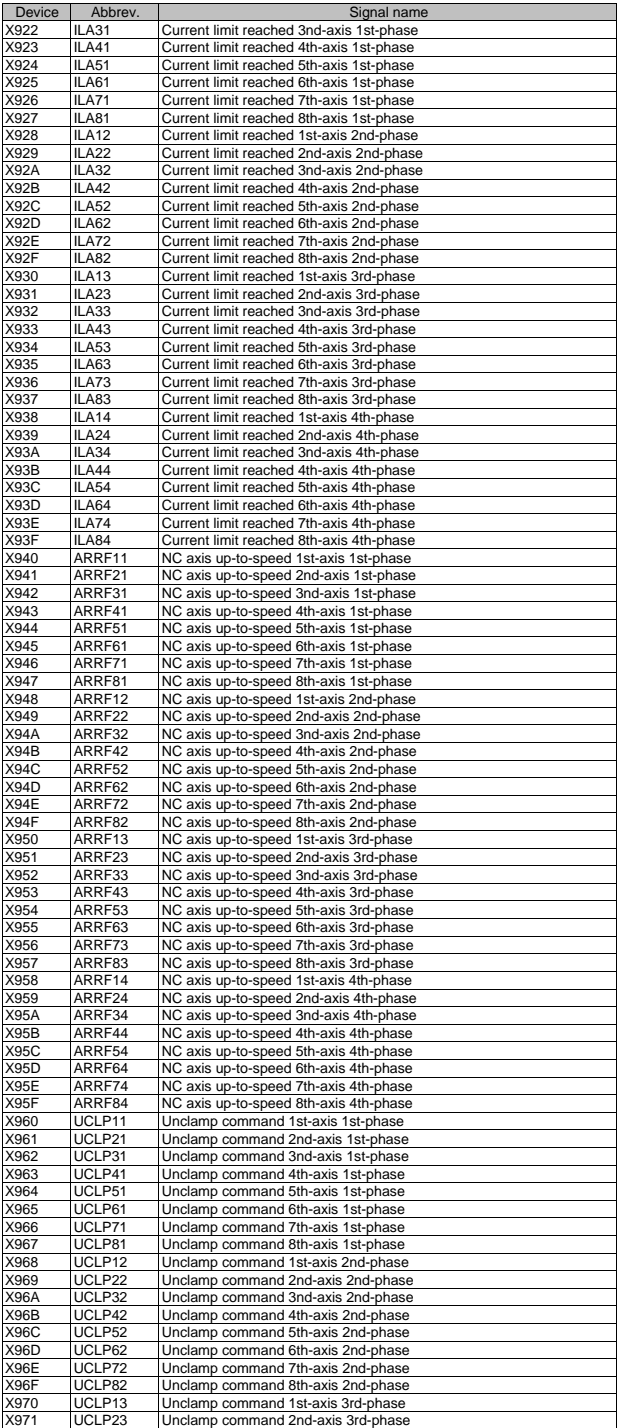

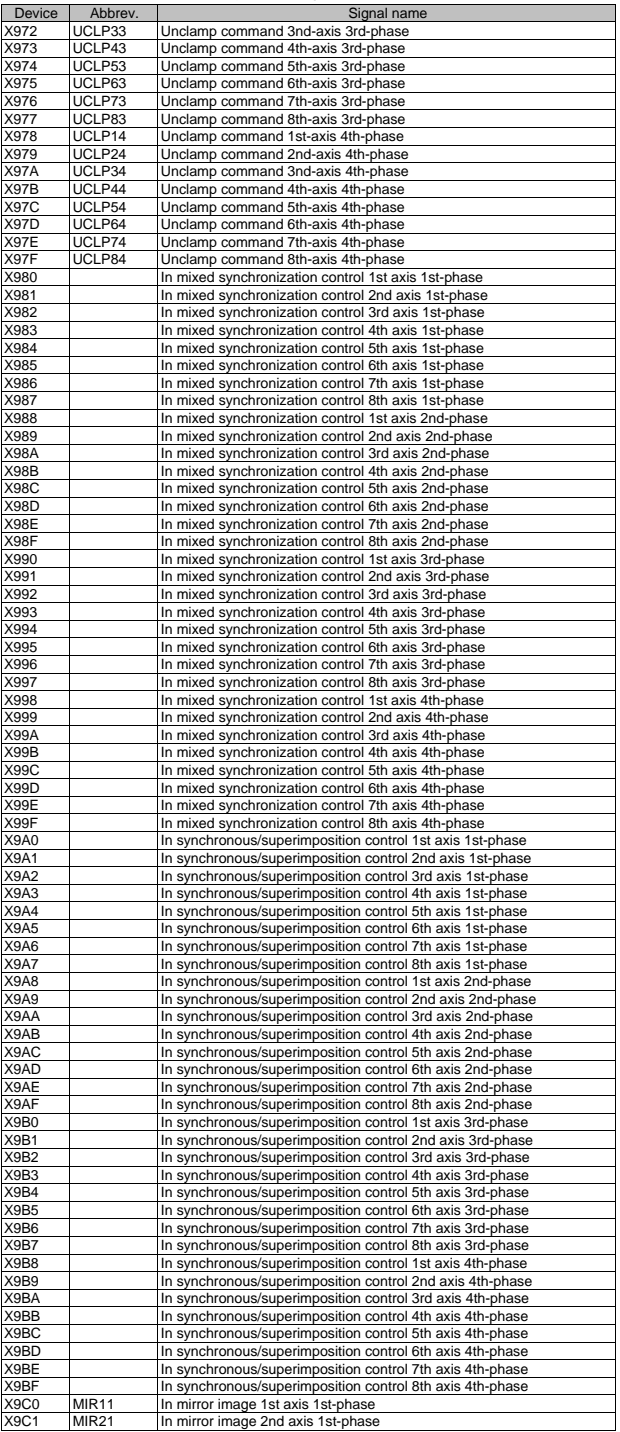

III PLC Devices 1. Bit Type Input Signals (CNC->PLC)

| Device                        | Abbrev.               | Signal name                                                                                                    |
|-------------------------------|-----------------------|----------------------------------------------------------------------------------------------------|
| X9C2                          | MIR31                 | In mirror image 3rd axis 1st-phase                                                                               |
| X9C3                          | MIR41                 | In mirror image 4th axis 1st-phase                                                                               |
| X9C4                          | <b>MIR51</b>          | In mirror image 5th axis 1st-phase                                                                               |
| X9C5                          | MIR61                 | In mirror image 6th axis 1st-phase                                                                               |
| X9C6<br><b>X9C7</b>           | MIR71                 | In mirror image 7th axis 1st-phase                                                                               |
| X9C8                          | <b>MIR81</b><br>MIR12 | In mirror image 8th axis 1st-phase<br>In mirror image 1st axis 2nd-phase                                         |
| X9C9                          | <b>MIR22</b>          | In mirror image 2nd axis 2nd-phase                                                                               |
| X9CA                          | <b>MIR32</b>          | In mirror image 3rd axis 2nd-phase                                                                               |
| X9CB                          | MIR42                 | In mirror image 4th axis 2nd-phase                                                                               |
| X <sub>9</sub> CC             | <b>MIR52</b>          | In mirror image 5th axis 2nd-phase                                                                               |
| X <sub>9</sub> C <sub>D</sub> | MIR62                 | In mirror image 6th axis 2nd-phase                                                                               |
| X <sub>9</sub> CE             | <b>MIR72</b>          | In mirror image 7th axis 2nd-phase                                                                               |
| X9CF                          | <b>MIR82</b>          | In mirror image 8th axis 2nd-phase                                                                               |
| X9D0                          | MIR <sub>13</sub>     | In mirror image 1st axis 3rd-phase                                                                               |
| X9D1                          | MIR <sub>23</sub>     | In mirror image 2nd axis 3rd-phase                                                                               |
| X9D <sub>2</sub>              | MIR33                 | In mirror image 3rd axis 3rd-phase                                                                               |
| X9D3                          | MIR43                 | In mirror image 4th axis 3rd-phase                                                                               |
| X9D4<br>X9D5                  | MIR53<br>MIR63        | In mirror image 5th axis 3rd-phase<br>In mirror image 6th axis 3rd-phase                                         |
| X9D6                          | MIR73                 | In mirror image 7th axis 3rd-phase                                                                               |
| X9D7                          | MIR83                 | In mirror image 8th axis 3rd-phase                                                                               |
| X9D8                          | MIR14                 | In mirror image 1st axis 4th-phase                                                                               |
| X9D9                          | <b>MIR24</b>          | In mirror image 2nd axis 4th-phase                                                                               |
| X9DA                          | MIR34                 | In mirror image 3rd axis 4th-phase                                                                               |
| X9DB                          | MIR44                 | In mirror image 4th axis 4th-phase                                                                               |
| X9DC                          | MIR54                 | In mirror image 5th axis 4th-phase                                                                               |
| X9DD                          | MIR64                 | In mirror image 6th axis 4th-phase                                                                               |
| X9DE                          | MIR74                 | In mirror image 7th axis 4th-phase                                                                               |
| X9DF                          | <b>MIR84</b>          | In mirror image 8th axis 4th-phase                                                                               |
| X9E0<br>X9E1                  |                       | Reference position establishment 1st axis 1st-phase<br>Reference position establishment 2nd axis 1st-phase       |
| X9E2                          |                       | Reference position establishment 3rd axis 1st-phase                                                              |
| X9E3                          |                       | Reference position establishment 4th axis 1st-phase                                                              |
| X9E4                          |                       | Reference position establishment 5th axis 1st-phase                                                              |
| X9E5                          |                       | Reference position establishment 6th axis 1st-phase                                                              |
| X9E6                          |                       | Reference position establishment 7th axis 1st-phase                                                              |
| X9E7                          |                       | Reference position establishment 8th axis 1st-phase                                                              |
| X9E8                          |                       | Reference position establishment 1st axis 2nd-phase                                                              |
| X9E9                          |                       | Reference position establishment 2nd axis 2nd-phase                                                              |
| X9EA                          |                       | Reference position establishment 3rd axis 2nd-phase                                                              |
| X9EB<br>X9EC                  |                       | Reference position establishment 4th axis 2nd-phase<br>Reference position establishment 5th axis 2nd-phase       |
| X9ED                          |                       | Reference position establishment 6th axis 2nd-phase                                                              |
| X9EE                          |                       | Reference position establishment 7th axis 2nd-phase                                                              |
| X9EF                          |                       | Reference position establishment 8th axis 2nd-phase                                                              |
| X9F0                          |                       | Reference position establishment 1st axis 3rd-phase                                                              |
| X9F1                          |                       | Reference position establishment 2nd axis 3rd-phase                                                              |
| X9F2                          |                       | Reference position establishment 3rd axis 3rd-phase                                                              |
| X9F3                          |                       | Reference position establishment 4th axis 3rd-phase                                                              |
| X9F4                          |                       | Reference position establishment 5th axis 3rd-phase                                                              |
| X9F5                          |                       | Reference position establishment 6th axis 3rd-phase                                                              |
| X9F6<br>X9F7                  |                       | Reference position establishment 7th axis 3rd-phase<br>Reference position establishment 8th axis 3rd-phase       |
| X9F8                          |                       | Reference position establishment 1st axis 4th-phase                                                              |
| X9F9                          |                       | Reference position establishment 2nd axis 4th-phase                                                              |
| X9FA                          |                       | Reference position establishment 3rd axis 4th-phase                                                              |
| X9FB                          |                       | Reference position establishment 4th axis 4th-phase                                                              |
| X9FC                          |                       | Reference position establishment 5th axis 4th-phase                                                              |
| X9FD                          |                       | Reference position establishment 6th axis 4th-phase                                                              |
| X9FE                          |                       | Reference position establishment 7th axis 4th-phase                                                              |
| X9FF                          |                       | Reference position establishment 8th axis 4th-phase                                                              |
| <b>XA00</b>                   |                       | Reference position return direction 1st axis 1st-phase                                                           |
| <b>XA01</b><br>XA02           |                       | Reference position return direction 2nd axis 1st-phase<br>Reference position return direction 3rd axis 1st-phase |
| XA03                          |                       | Reference position return direction 4th axis 1st-phase                                                           |
| <b>XA04</b>                   |                       | Reference position return direction 5th axis 1st-phase                                                           |
| XA05                          |                       | Reference position return direction 6th axis 1st-phase                                                           |
| XA06                          |                       | Reference position return direction 7th axis 1st-phase                                                           |
| <b>XA07</b>                   |                       | Reference position return direction 8th axis 1st-phase                                                           |
| <b>XA08</b>                   |                       | Reference position return direction 1st axis 2nd-phase                                                           |
| XA09                          |                       | Reference position return direction 2nd axis 2nd-phase                                                           |
| XA0A                          |                       | Reference position return direction 3rd axis 2nd-phase                                                           |
| XA0B<br>XA0C                  |                       | Reference position return direction 4th axis 2nd-phase                                                           |
| XA0D                          |                       | Reference position return direction 5th axis 2nd-phase<br>Reference position return direction 6th axis 2nd-phase |
| XA0E                          |                       | Reference position return direction 7th axis 2nd-phase                                                           |
| XA0F                          |                       | Reference position return direction 8th axis 2nd-phase                                                           |
| <b>XA10</b>                   |                       | Reference position return direction 1st axis 3rd-phase                                                           |
| <b>XA11</b>                   |                       | Reference position return direction 2nd axis 3rd-phase                                                           |

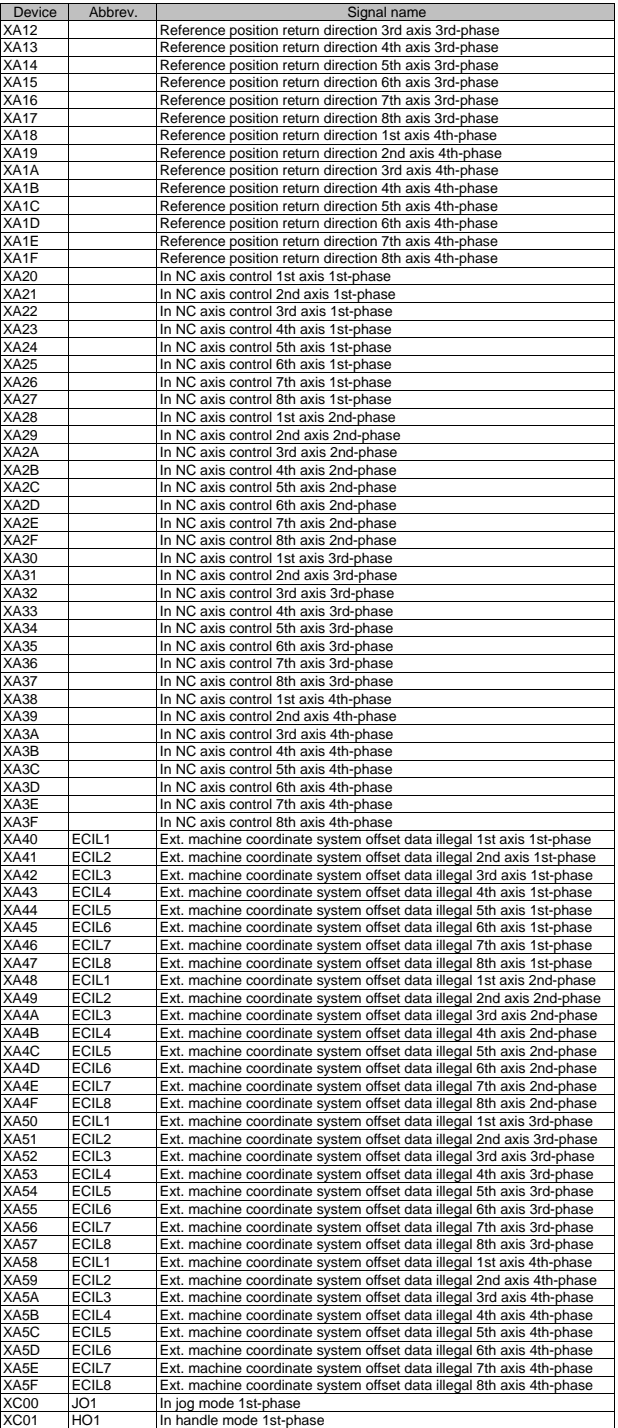

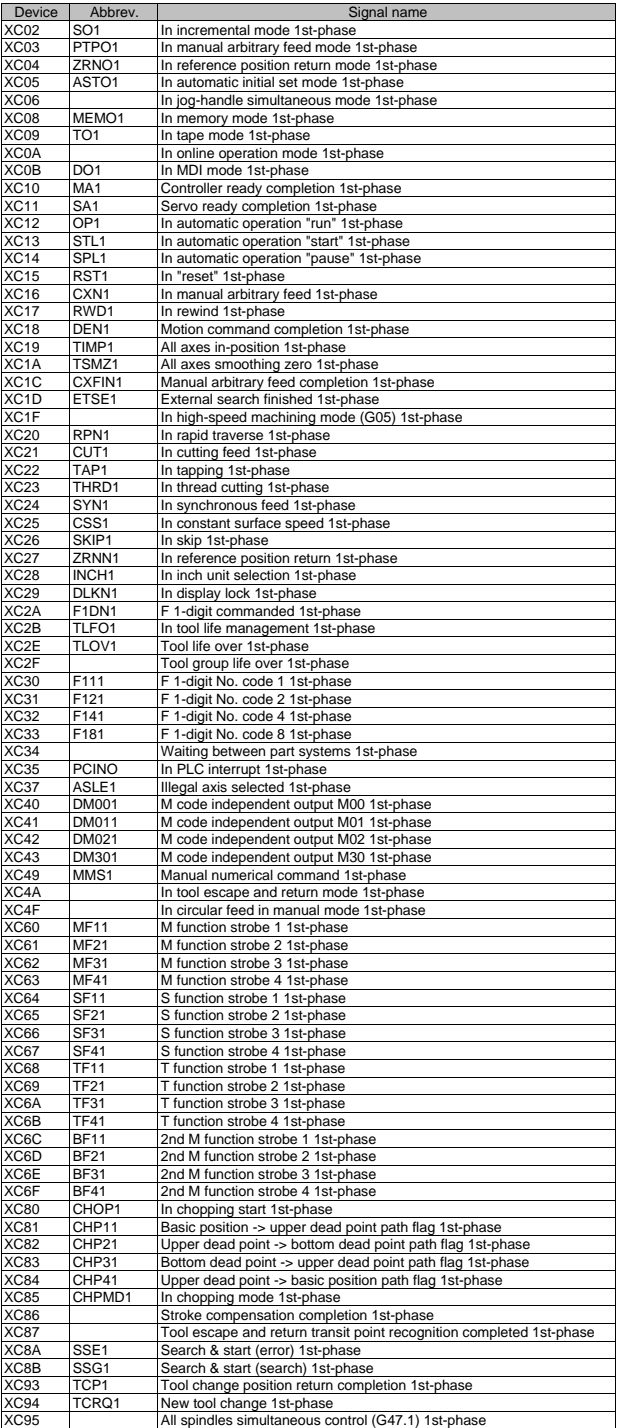

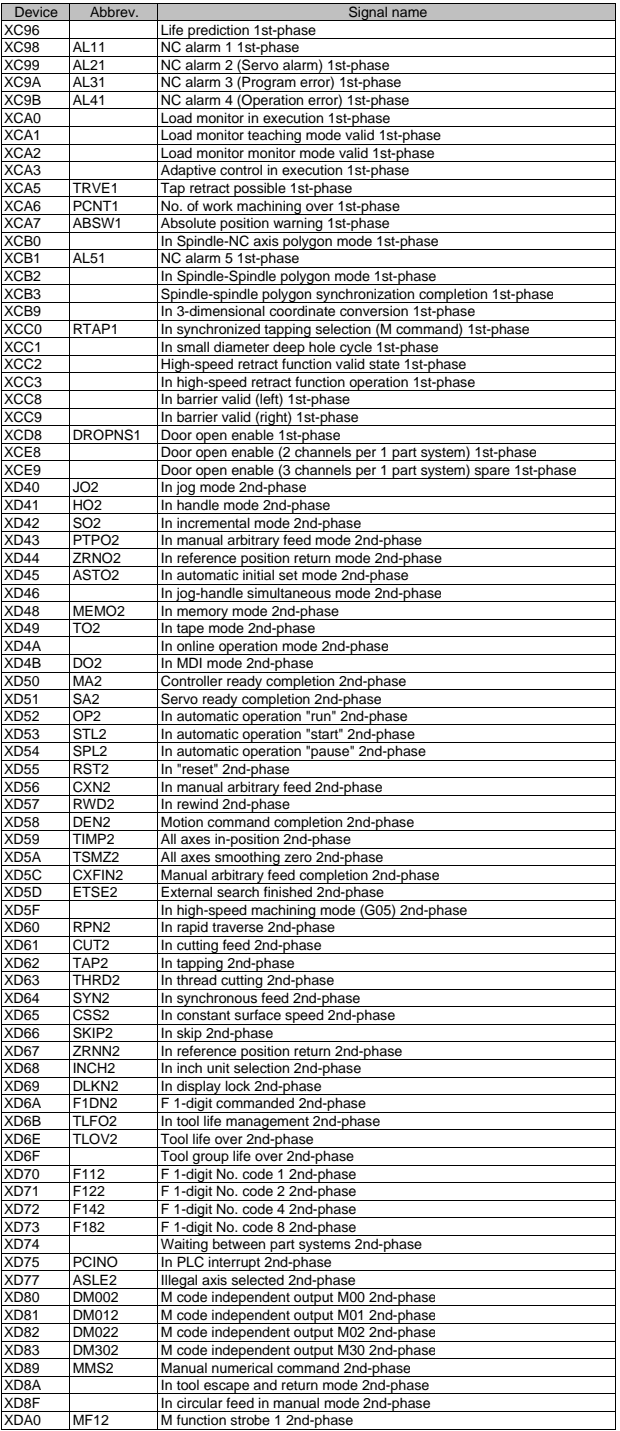

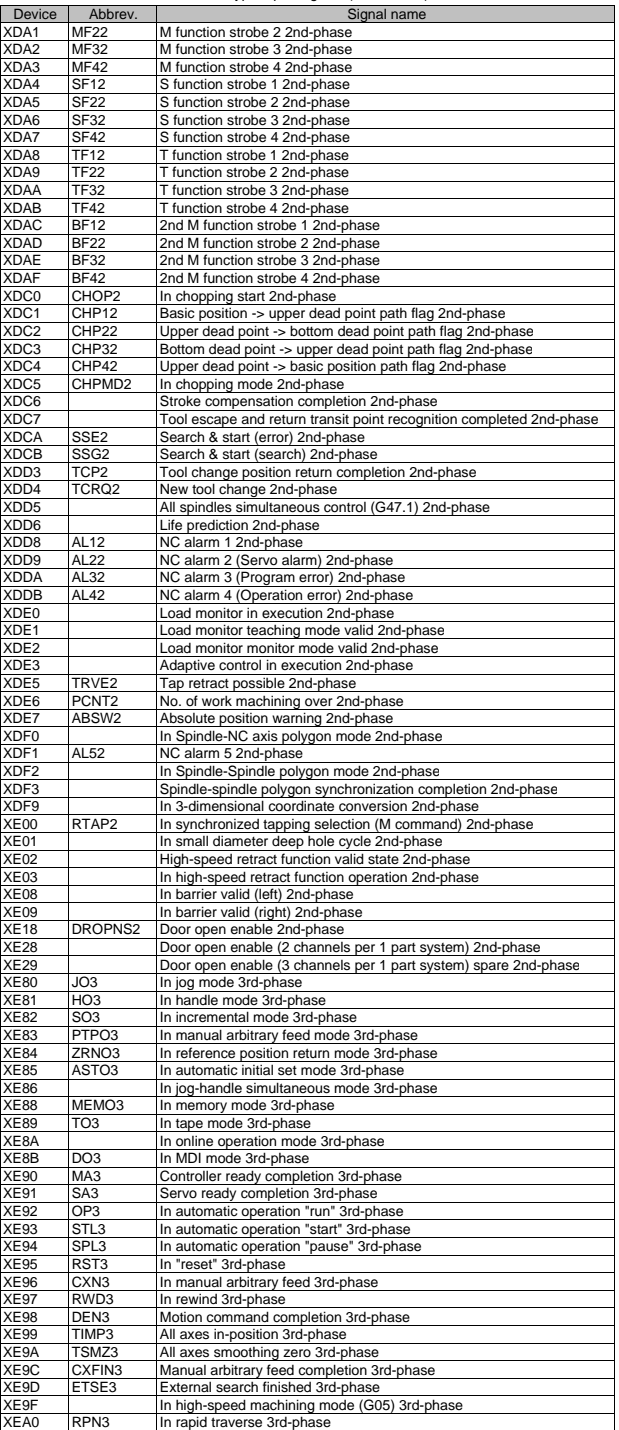

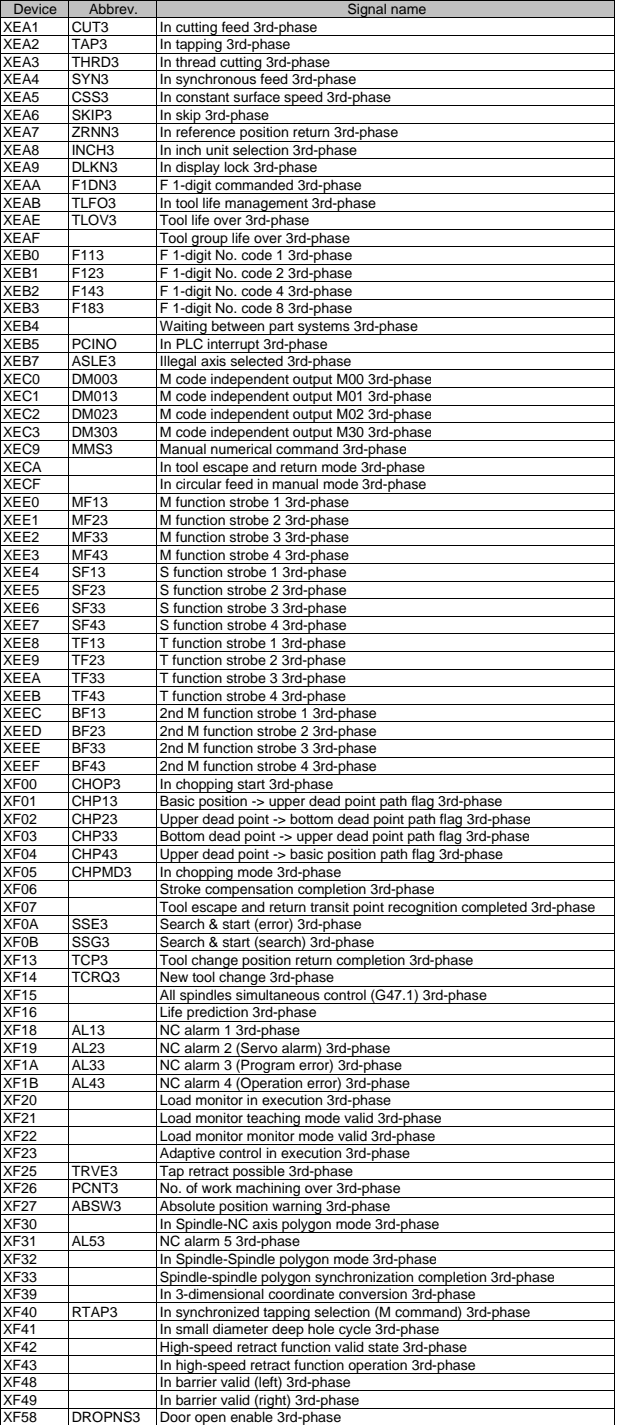

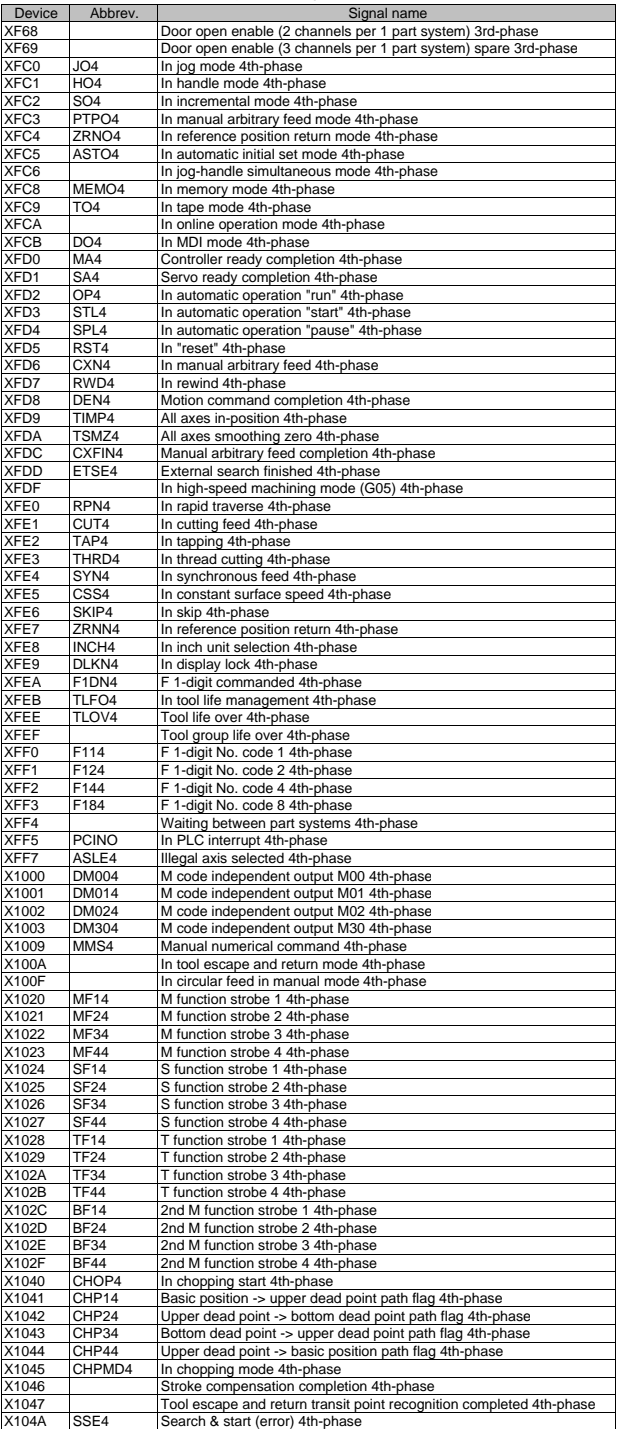

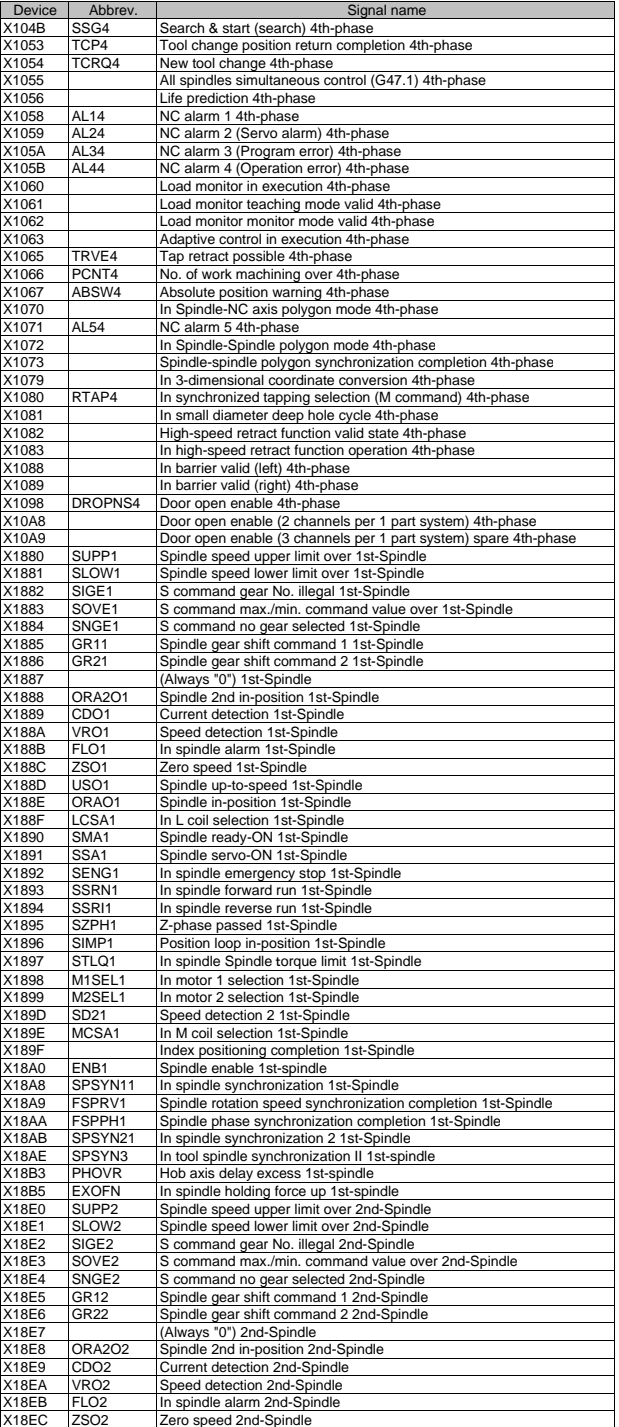

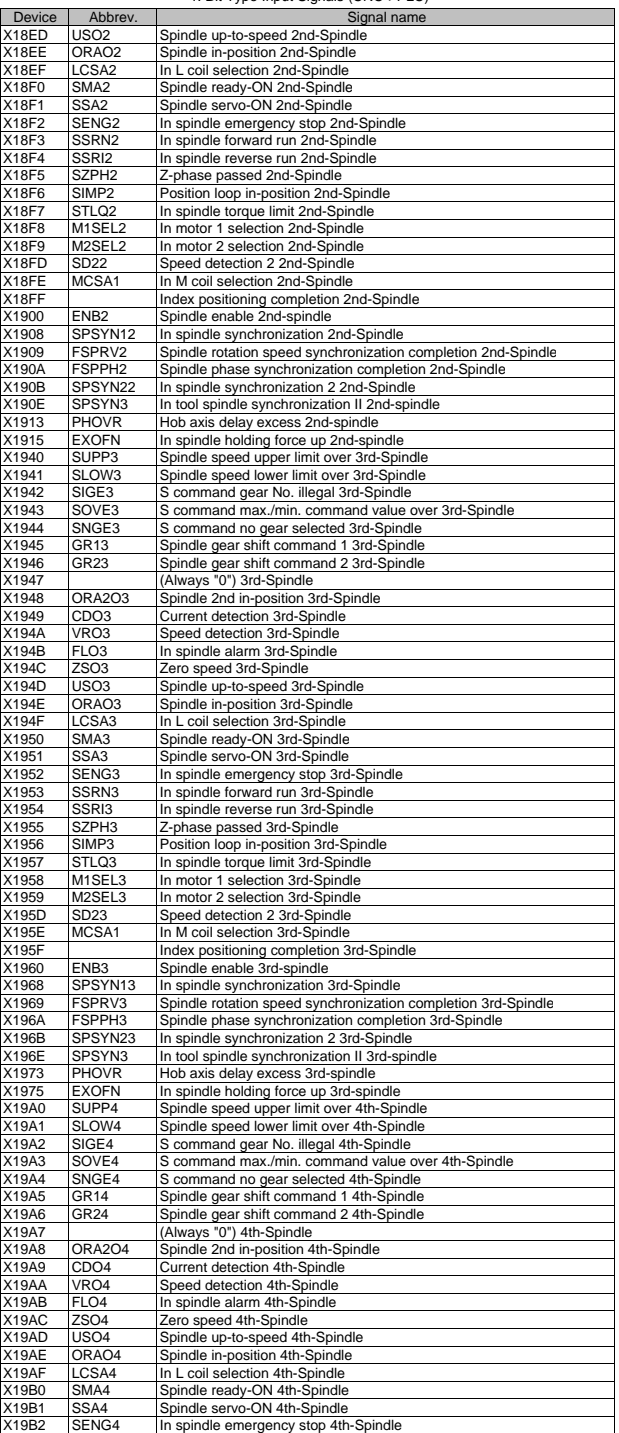

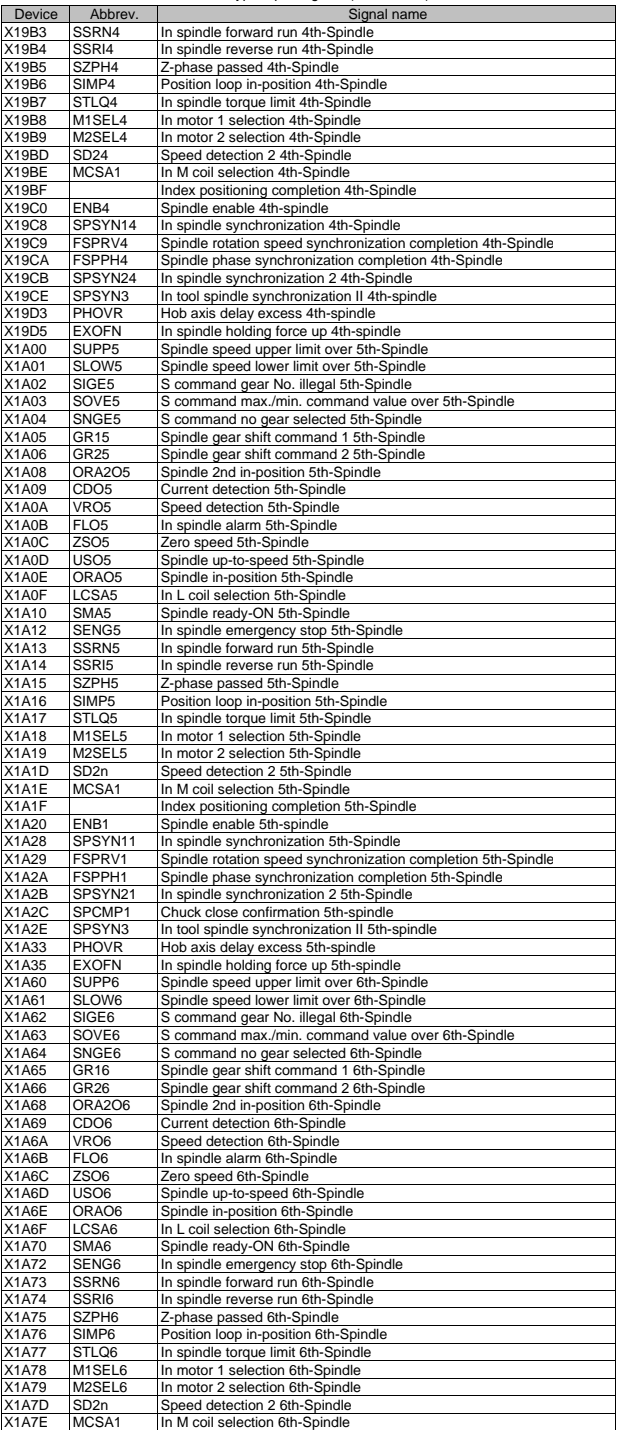

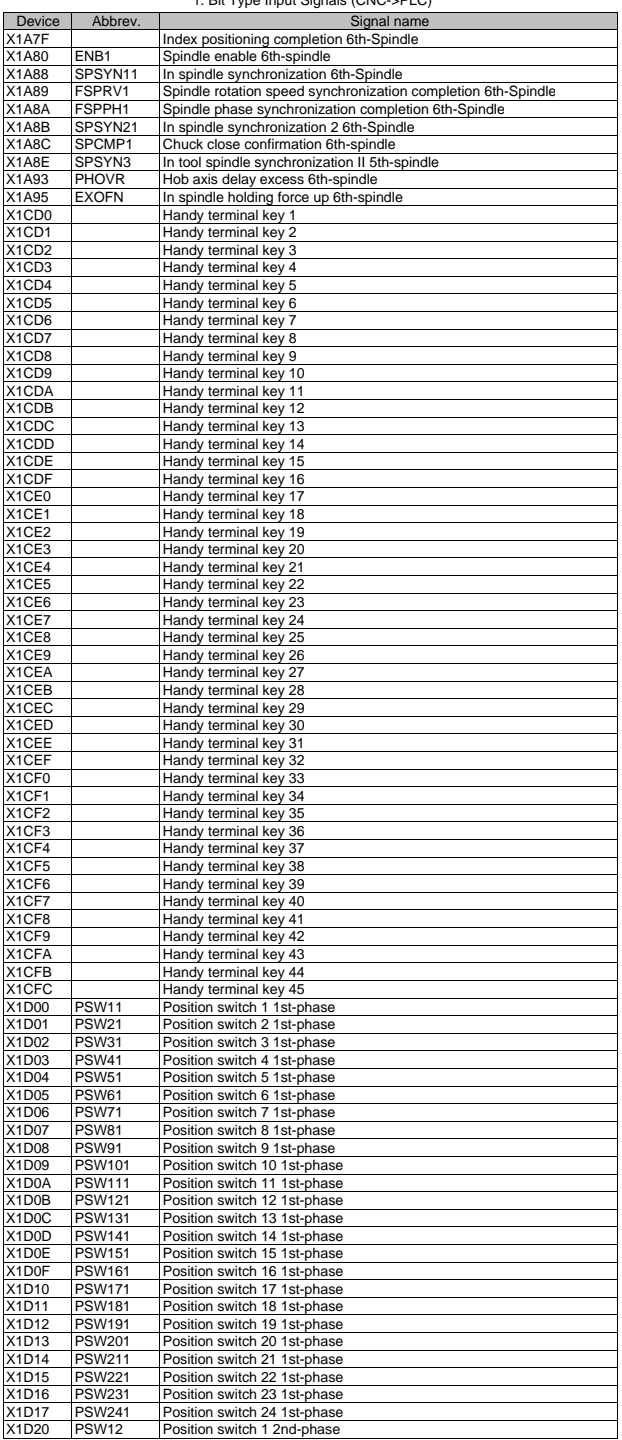

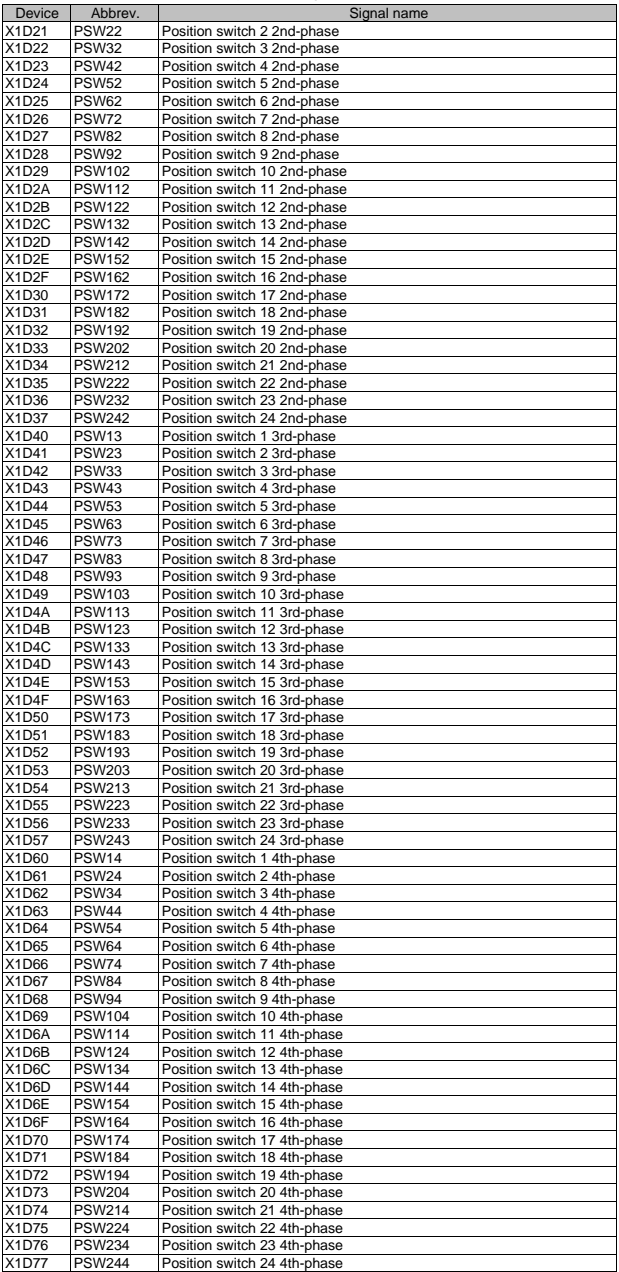

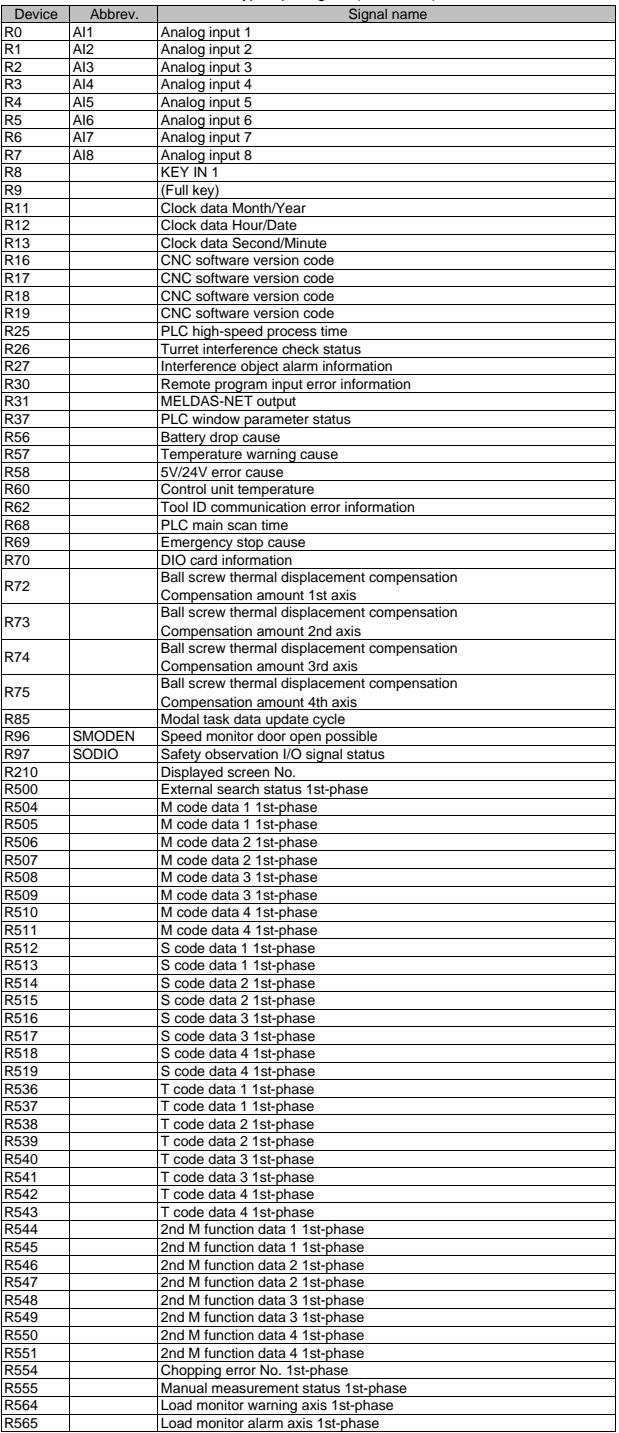

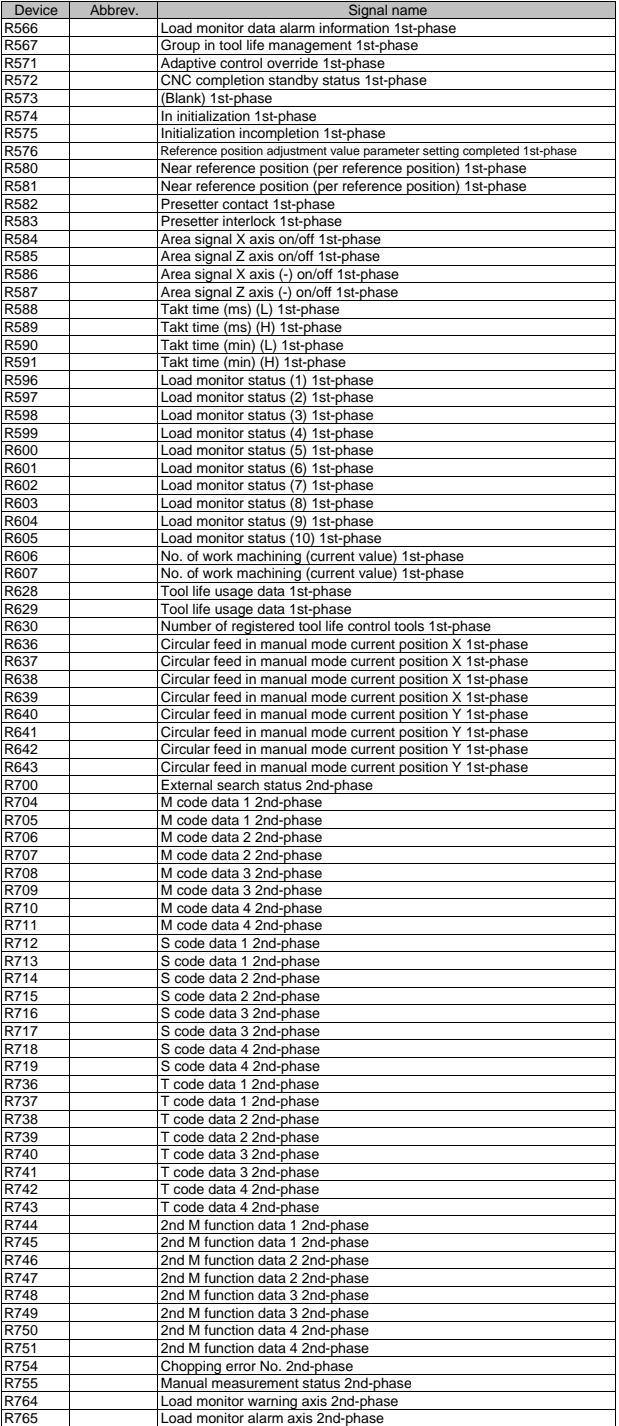

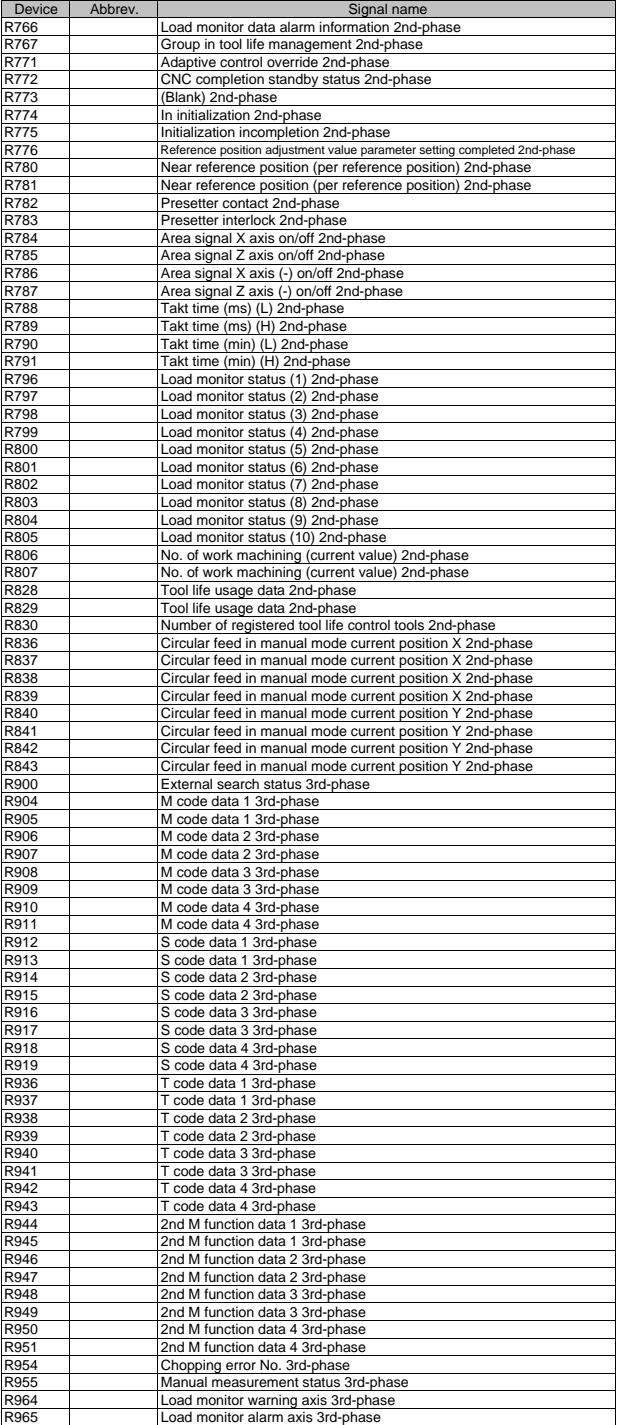

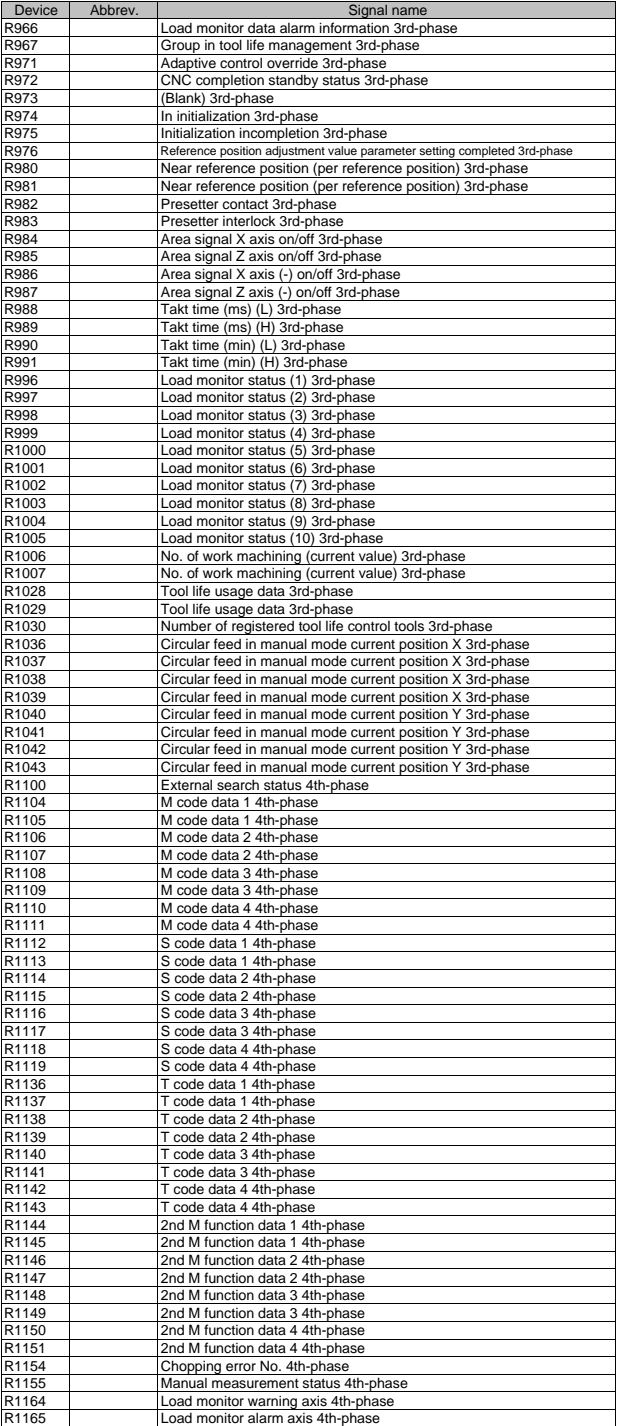

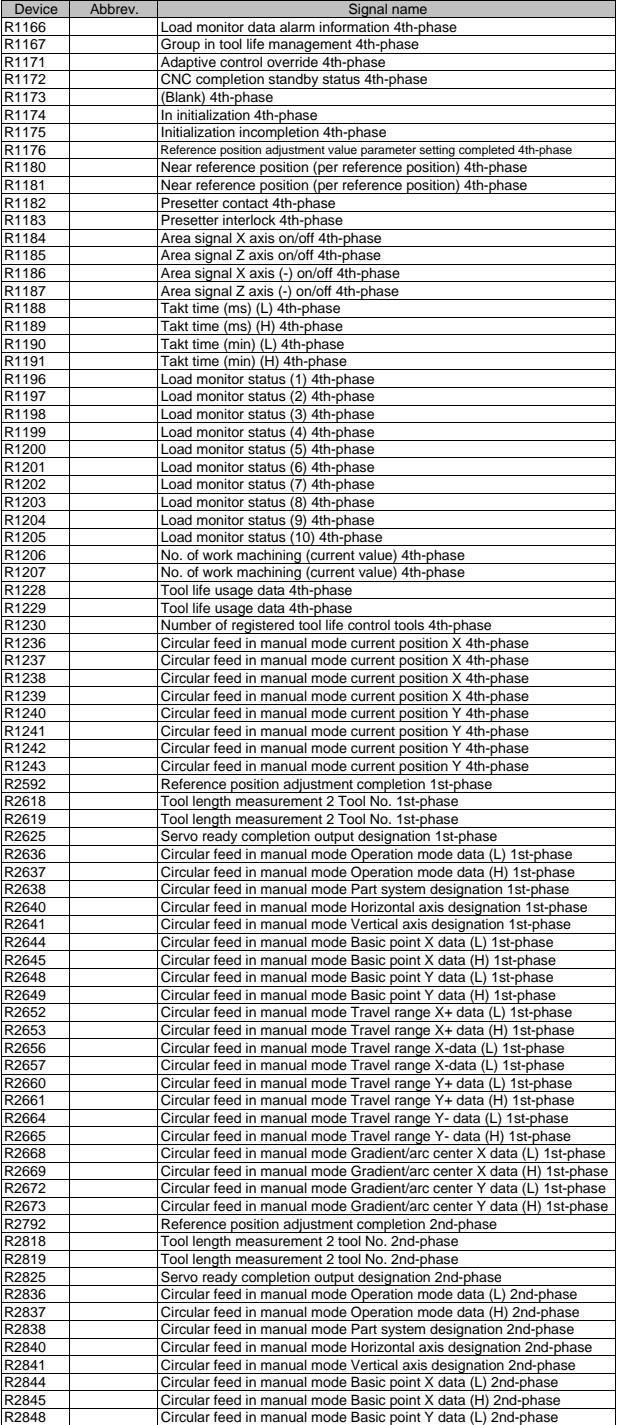

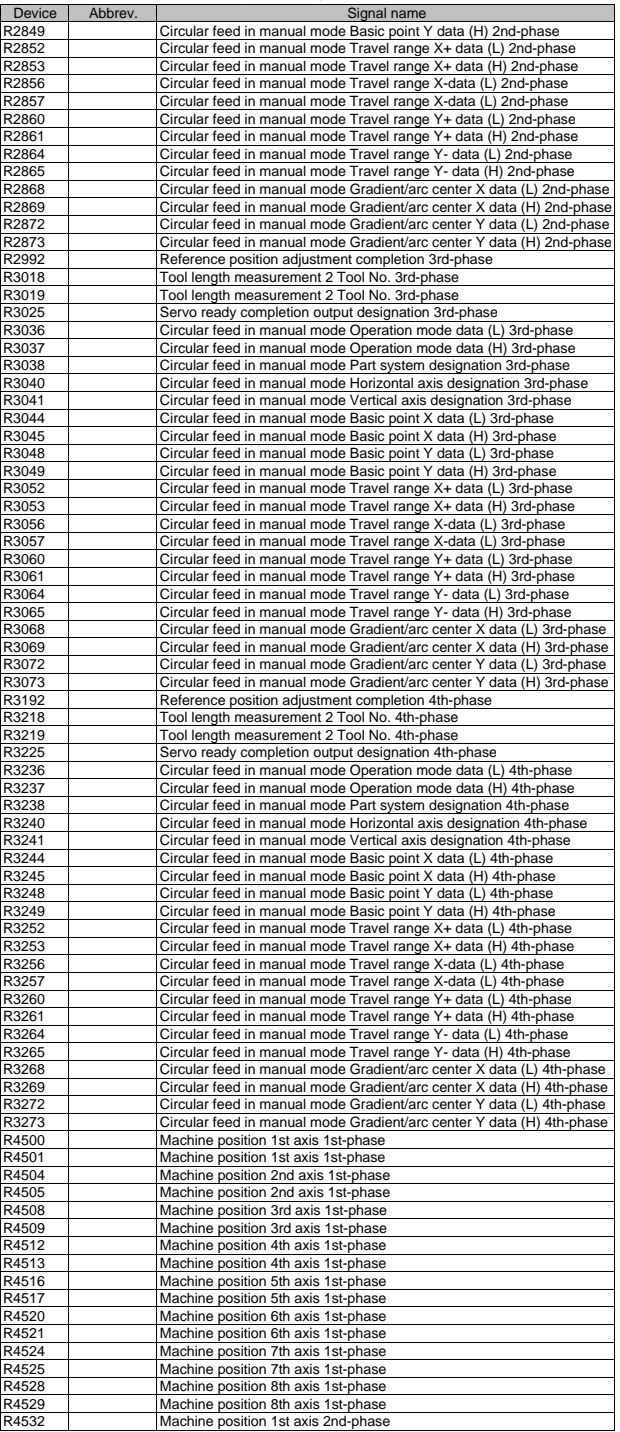

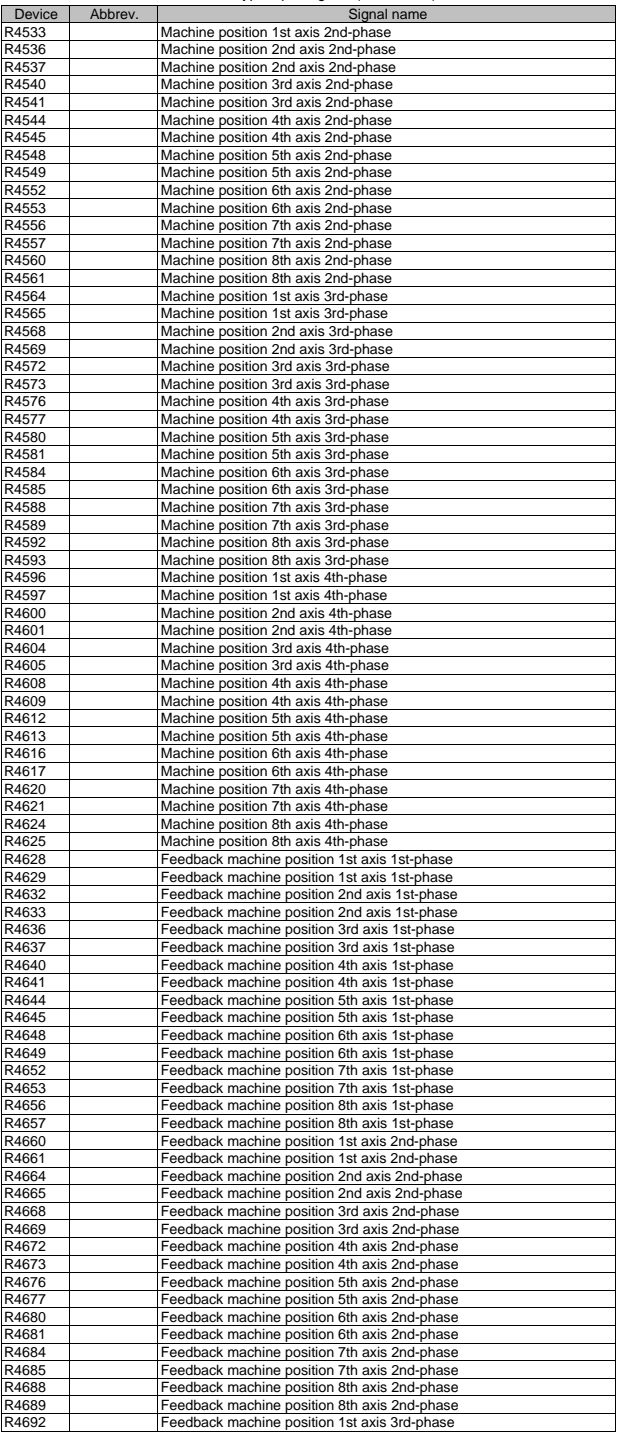

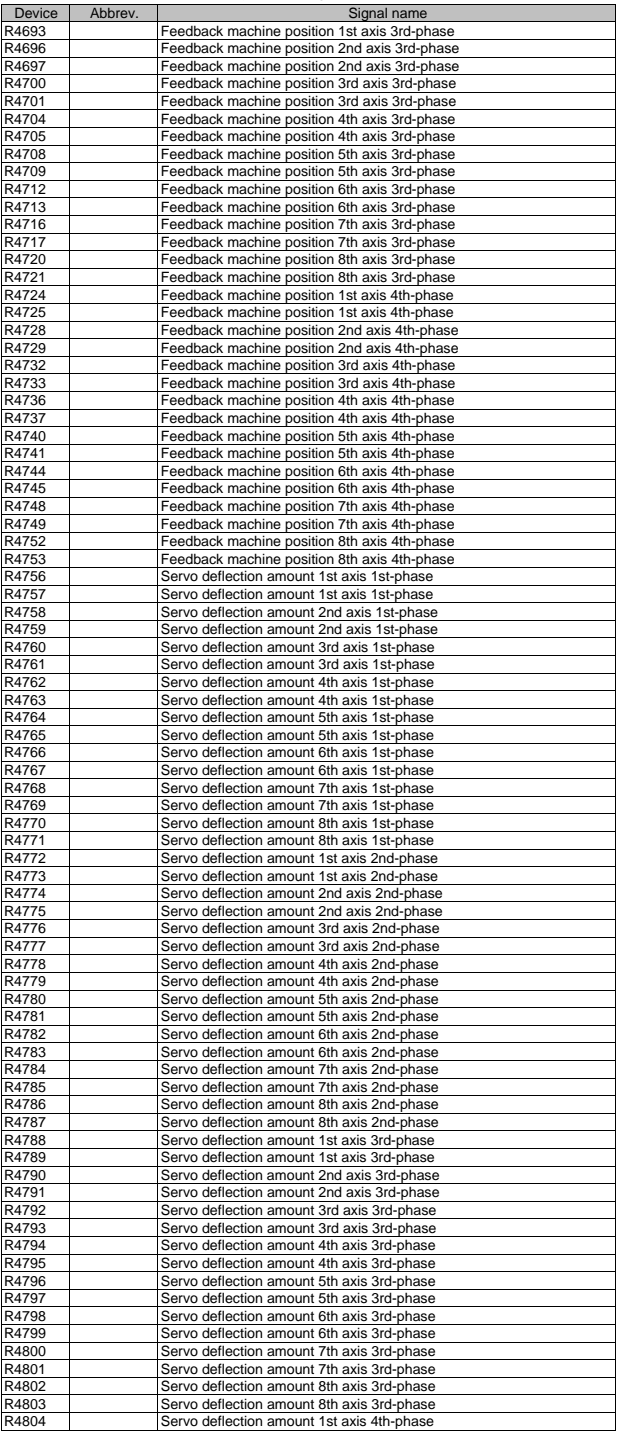

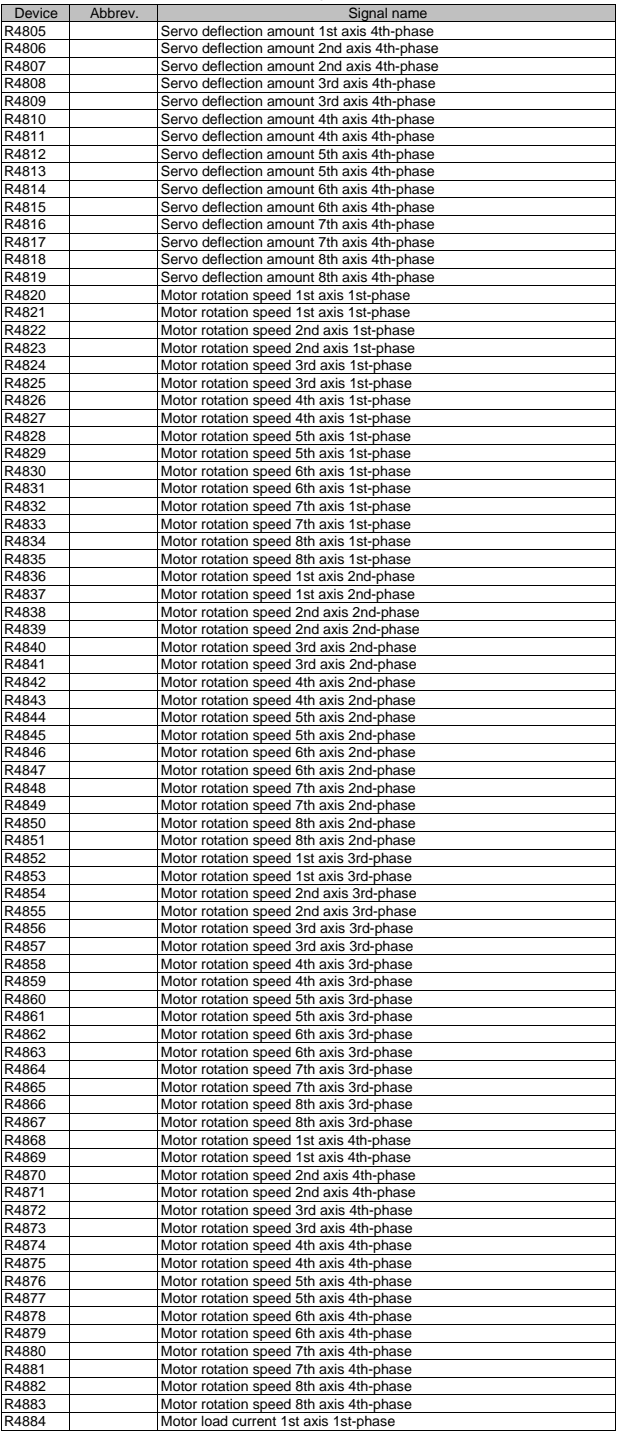

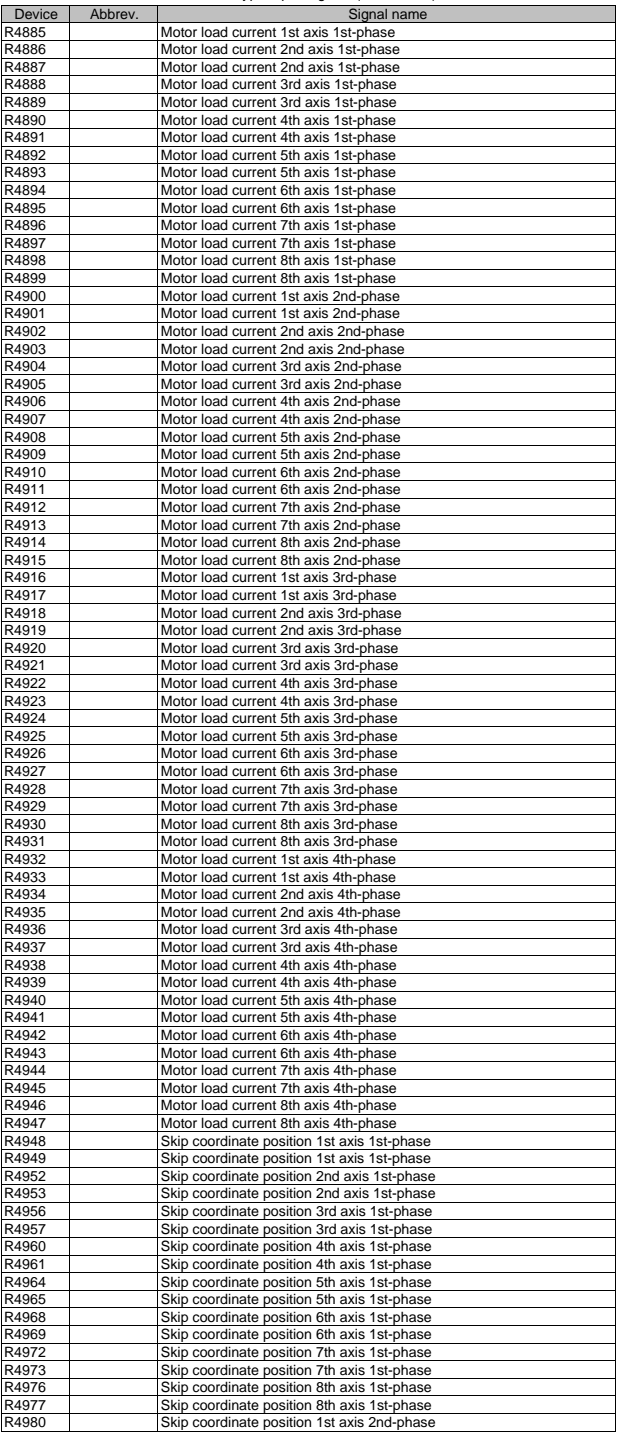

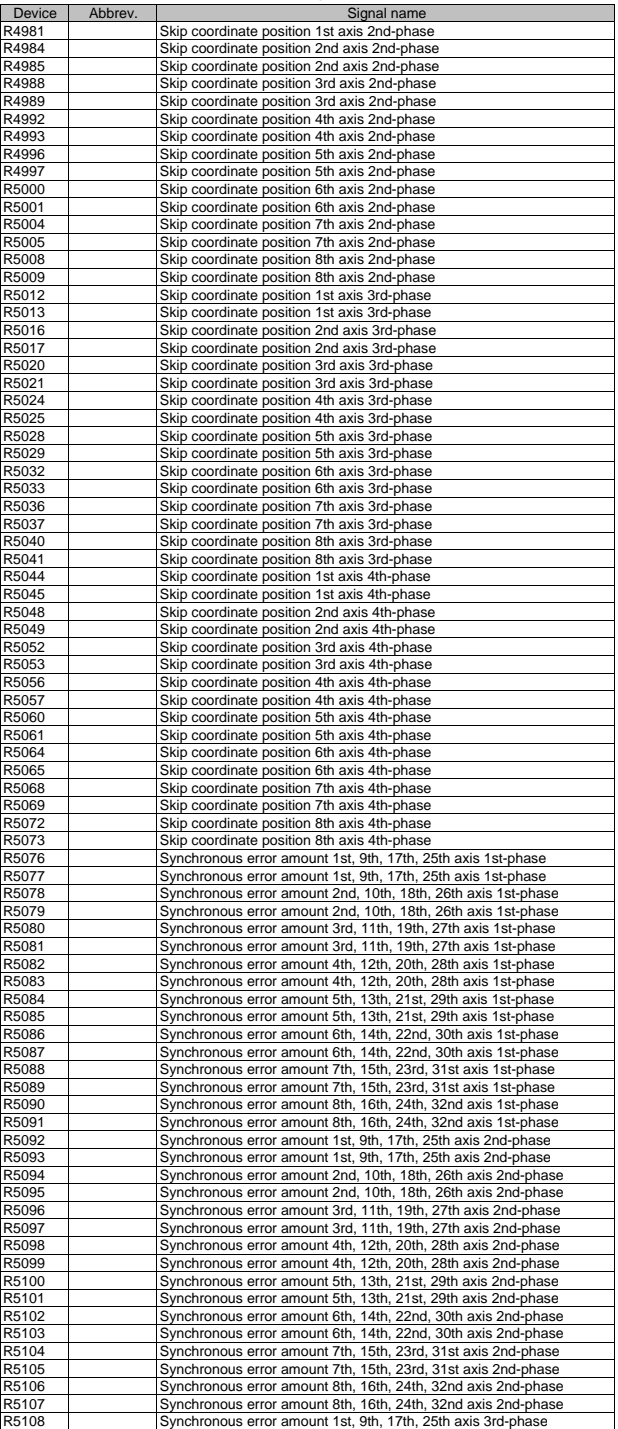

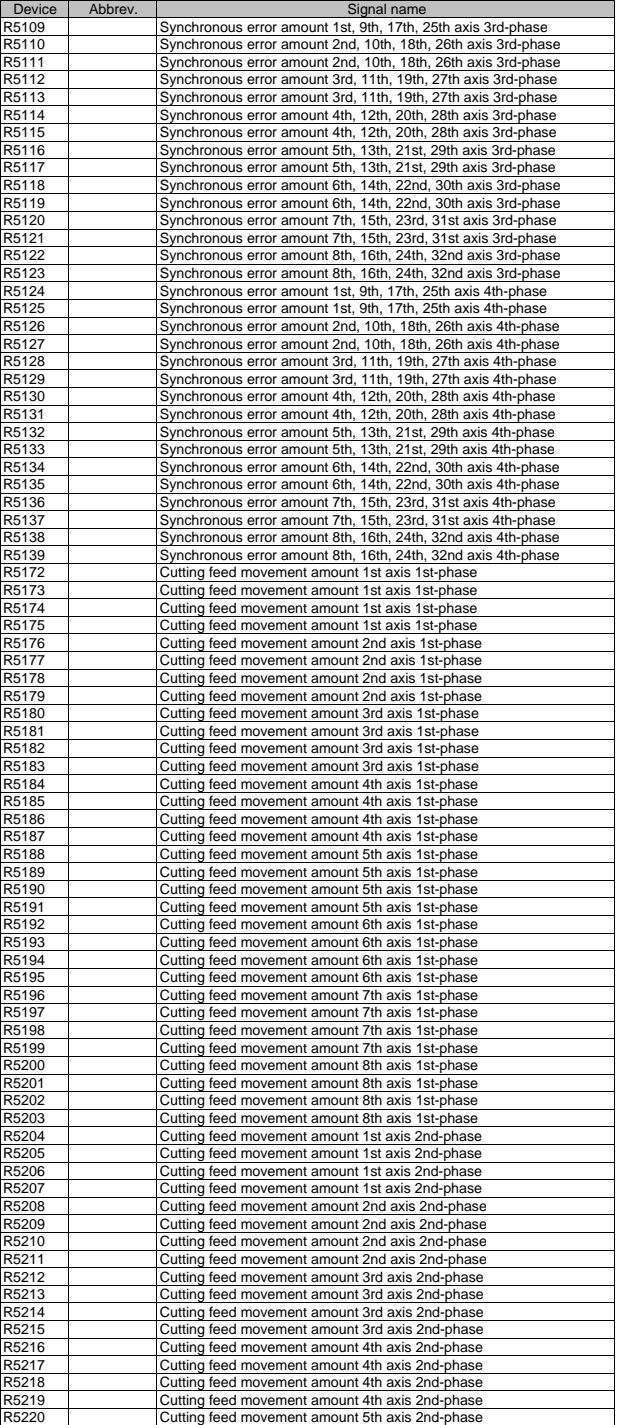

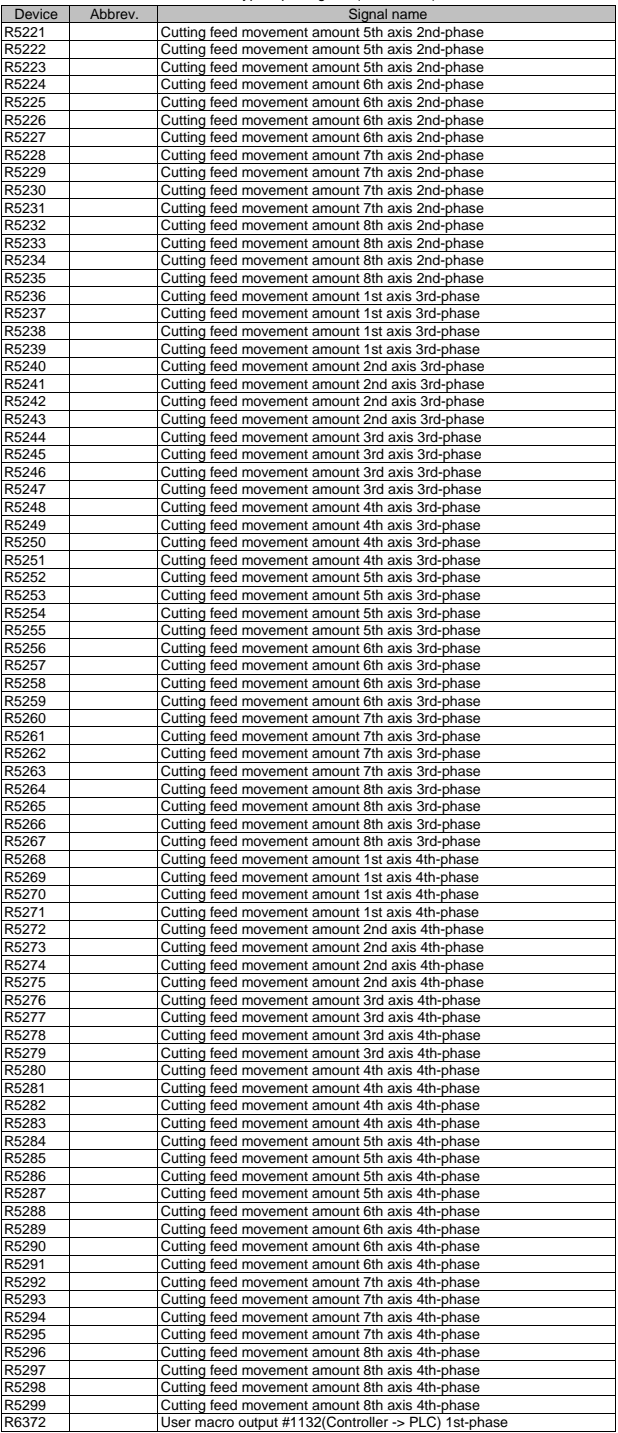

III PLC Devices 2. Data Type Input Signals (CNC->PLC)

| Device         | Abbrev. | Signal name                                                                                                  |
|----------------|---------|----------------------------------------------------------------------------------------------------|
| R6373          |         | User macro output #1132(Controller -> PLC) 1st-phase                                                         |
| R6374          |         | User macro output #1133(Controller -> PLC) 1st-phase                                                         |
| R6375          |         | User macro output #1133(Controller -> PLC) 1st-phase                                                         |
| R6376          |         | User macro output #1134(Controller -> PLC) 1st-phase                                                         |
| R6377          |         | User macro output #1134(Controller -> PLC) 1st-phase                                                         |
| R6378          |         | User macro output #1135(Controller -> PLC) 1st-phase                                                         |
| R6379          |         | User macro output #1135(Controller -> PLC) 1st-phase                                                         |
| R6380          |         | User macro output #1132(Controller -> PLC) 2nd-phase                                                         |
| R6381          |         | User macro output #1132(Controller -> PLC) 2nd-phase                                                         |
| R6382          |         | User macro output #1133(Controller -> PLC) 2nd-phase                                                         |
| R6383          |         | User macro output #1133(Controller -> PLC) 2nd-phase                                                         |
| R6384          |         | User macro output #1134(Controller -> PLC) 2nd-phase                                                         |
| R6385          |         | User macro output #1134(Controller -> PLC) 2nd-phase                                                         |
| R6386          |         | User macro output #1135(Controller -> PLC) 2nd-phase                                                         |
| R6387          |         | User macro output #1135(Controller -> PLC) 2nd-phase                                                         |
| R6388          |         | User macro output #1132(Controller -> PLC) 3rd-phase                                                         |
| R6389          |         | User macro output #1132(Controller -> PLC) 3rd-phase                                                         |
| R6390          |         | User macro output #1133(Controller -> PLC) 3rd-phase                                                         |
| R6391          |         | User macro output #1133(Controller -> PLC) 3rd-phase                                                         |
| R6392<br>R6393 |         | User macro output #1134(Controller -> PLC) 3rd-phase                                                         |
| R6394          |         | User macro output #1134(Controller -> PLC) 3rd-phase<br>User macro output #1135(Controller -> PLC) 3rd-phase |
| R6395          |         | User macro output #1135(Controller -> PLC) 3rd-phase                                                         |
| R6396          |         | User macro output #1132(Controller -> PLC) 4th-phase                                                         |
| R6397          |         | User macro output #1132(Controller -> PLC) 4th-phase                                                         |
| R6398          |         | User macro output #1133(Controller -> PLC) 4th-phase                                                         |
| R6399          |         | User macro output #1133(Controller -> PLC) 4th-phase                                                         |
| R6400          |         | User macro output #1134(Controller -> PLC) 4th-phase                                                         |
| R6401          |         | User macro output #1134(Controller -> PLC) 4th-phase                                                         |
| R6402          |         | User macro output #1135(Controller -> PLC) 4th-phase                                                         |
| R6403          |         | User macro output #1135(Controller -> PLC) 4th-phase                                                         |
| R6500          |         | Spindle command rotation speed input 1st-Spindle                                                             |
| R6501          |         | Spindle command rotation speed input 1st-Spindle                                                             |
| R6502          |         | Spindle command final data (Rotation speed) 1st-Spindle                                                      |
| R6503          |         | Spindle command final data (Rotation speed) 1st-Spindle                                                      |
| R6504          |         | Spindle command final data (12-bit binary) 1st-Spindle                                                       |
| R6505          |         | Spindle command final data (12-bit binary) 1st-Spindle                                                       |
| R6506          |         | Spindle actual speed 1st-Spindle                                                                             |
| R6507<br>R6508 |         | Spindle actual speed 1st-Spindle<br>Spindle load 1st-Spindle                                                 |
|                |         | Spindle synchronization phase error /                                                                        |
| R6516          |         | Hob axis delay angle 1st-Spindle                                                                             |
|                |         | Spindle synchronization Maximum phase error /                                                                |
| R6517          |         | Maximum hob axis delay angle 1st-spindle                                                                     |
| R6518          |         | Spindle synchronization Phase offset data 1st-Spindle                                                        |
| R6519          |         | Spindle synchronization Phase error monitor 1st-Spindle                                                      |
| R6520          |         | Spindle synchronization Phase error monitor (lower limit) 1st-Spindle                                        |
| R6521          |         | Spindle synchronization Phase error monitor (upper limit) 1st-Spindle                                        |
| R6522          |         | Spindle synchronization phase error 1 1st-Spindle                                                            |
| R6523          |         | Spindle synchronization phase error 2 1st-Spindle                                                            |
| R6532          |         | Synchronous tapping Current error width (L) 1st-spindle                                                      |
| R6533          |         | Synchronous tapping Current error width (H) 1st-spindle                                                      |
| R6534          |         | Synchronous tapping Maximum error width (L) 1st-spindle                                                      |
| R6535          |         | Synchronous tapping Maximum error width (H) 1st-spindle                                                      |
| R6536          |         | Synchronous tapping Current error angle (L) 1st-spindle                                                      |
| R6537          |         | Synchronous tapping Current error angle (H) 1st-spindle                                                      |
| R6538          |         | Synchronous tapping Maximum error angle (L) 1st-spindle                                                      |
| R6539          |         | Synchronous tapping Maximum error angle (H) 1st-spindle                                                      |
| R6550          |         | Spindle command rotation speed input 2nd-Spindle                                                             |
| R6551<br>R6552 |         | Spindle command rotation speed input 2nd-Spindle<br>Spindle command final data (Rotation speed) 2nd-Spindle  |
| R6553          |         | Spindle command final data (Rotation speed) 2nd-Spindle                                                      |
| R6554          |         | Spindle command final data (12-bit binary) 2nd-Spindle                                                       |
| R6555          |         | Spindle command final data (12-bit binary) 2nd-Spindle                                                       |
| R6556          |         | Spindle actual speed 2nd-Spindle                                                                             |
| R6557          |         | Spindle actual speed 2nd-Spindle                                                                             |
| R6558          |         | Spindle load 2nd-Spindle                                                                                     |
| R6566          |         | Spindle synchronization phase error /                                                                        |
|                |         | Hob axis delay angle 2nd-Spindle                                                                             |
| R6567          |         | Spindle synchronization Maximum phase error /                                                                |
|                |         | Maximum hob axis delay angle 2nd-spindle                                                                     |
| R6568          |         | Spindle synchronization Phase offset data 2nd-Spindle                                                        |
| R6569          |         | Spindle synchronization Phase error monitor 2nd-Spindle                                                      |
| R6570          |         | Spindle synchronization Phase error monitor (lower limit) 2nd-Spindle                                        |
| R6571          |         | Spindle synchronization Phase error monitor (upper limit) 2nd-Spindle                                        |
| R6572<br>R6573 |         | Spindle synchronization phase error 1 2nd-Spindle<br>Spindle synchronization phase error 2 2nd-Spindle       |
| R6582          |         | Synchronous tapping Current error width (L) 2nd-spindle                                                      |
| R6583          |         | Synchronous tapping Current error width (H) 2nd-spindle                                                      |
| R6584          |         | Synchronous tapping Maximum error width (L) 2nd-spindle                                                      |

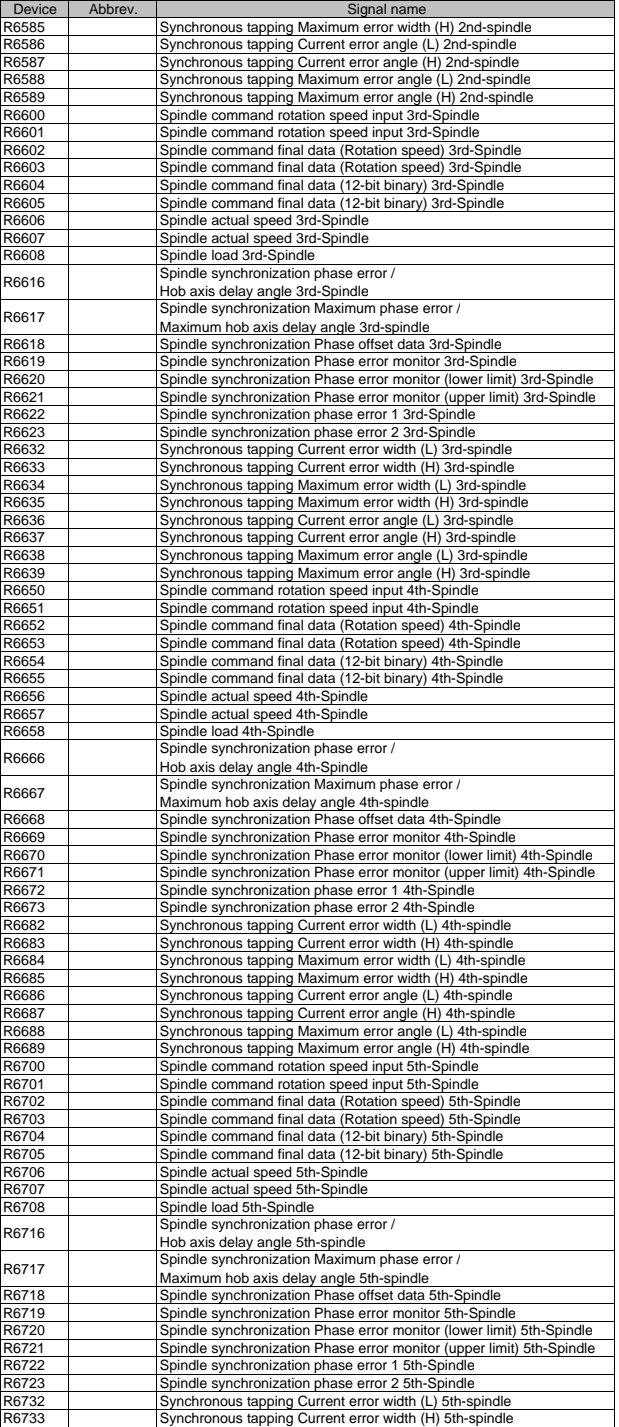
## III PLC Devices 2. Data Type Input Signals (CNC->PLC)

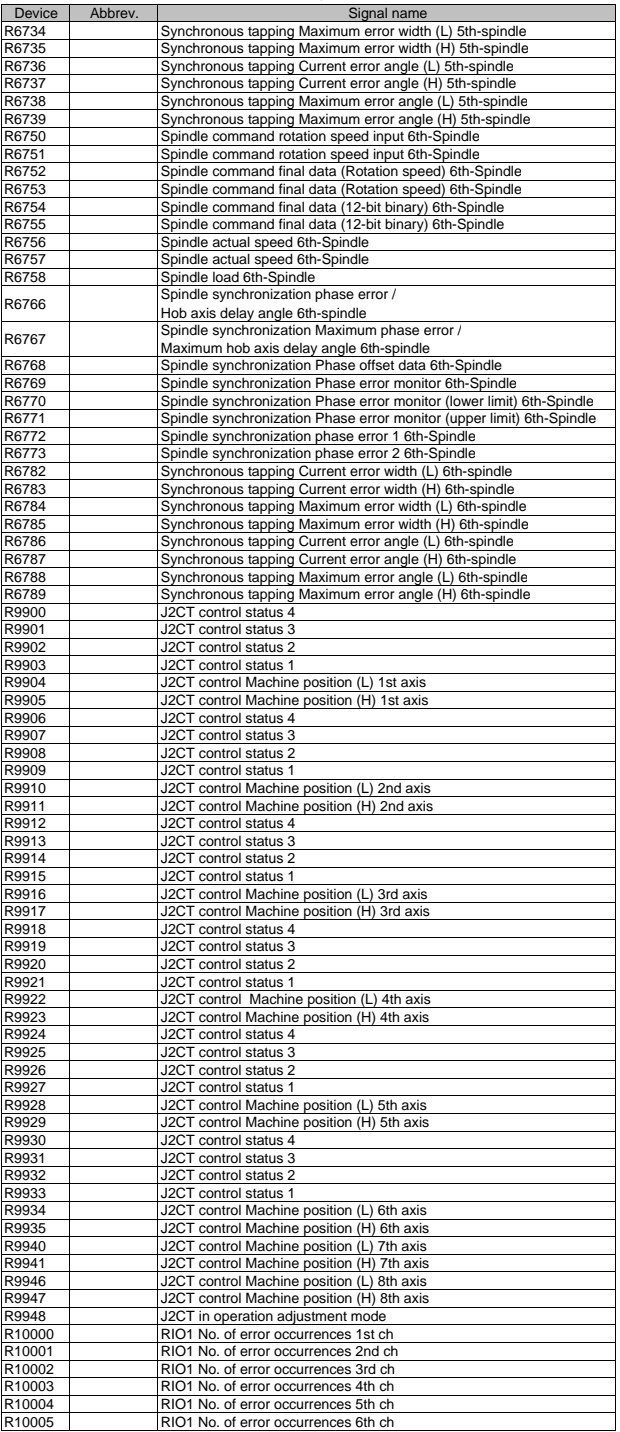

## III PLC Devices 2. Data Type Input Signals (CNC->PLC)

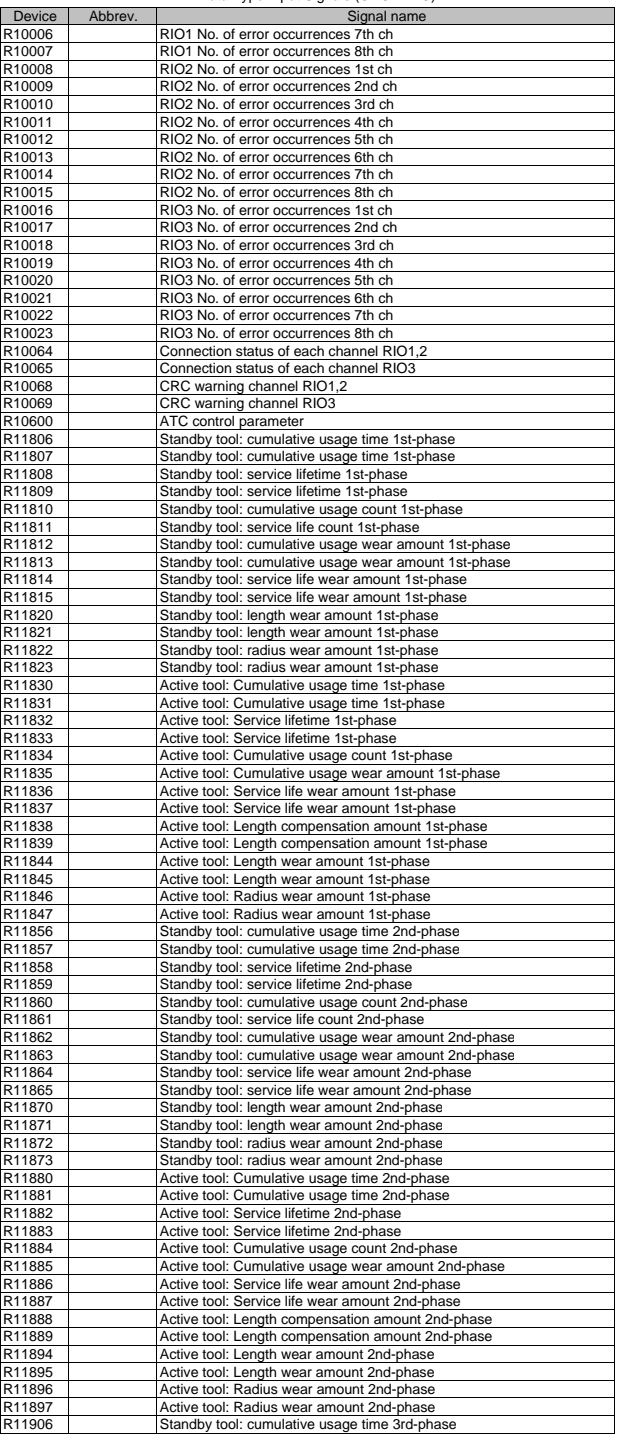

## III PLC Devices 2. Data Type Input Signals (CNC->PLC)

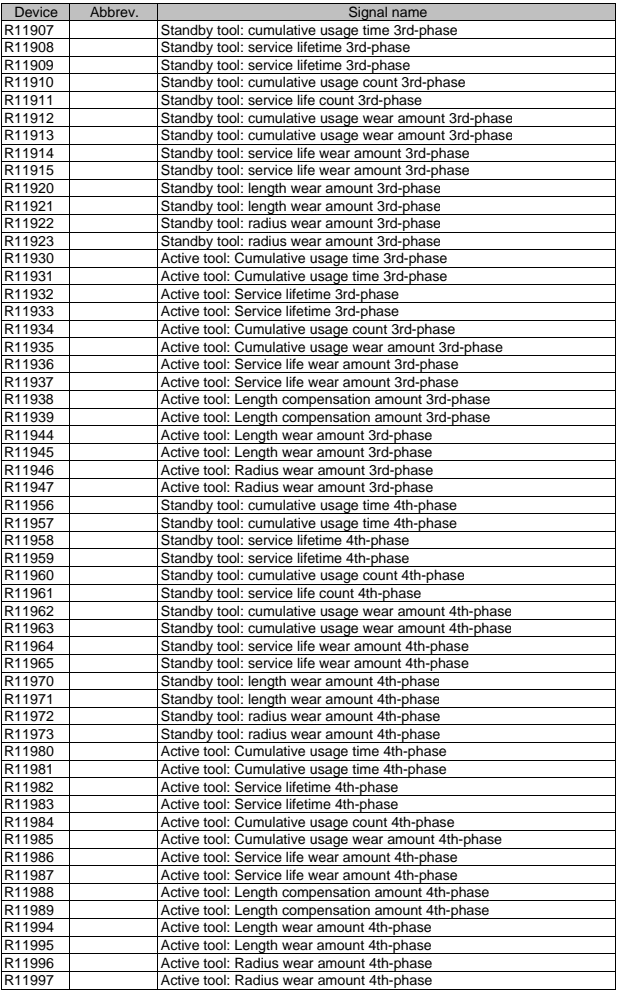

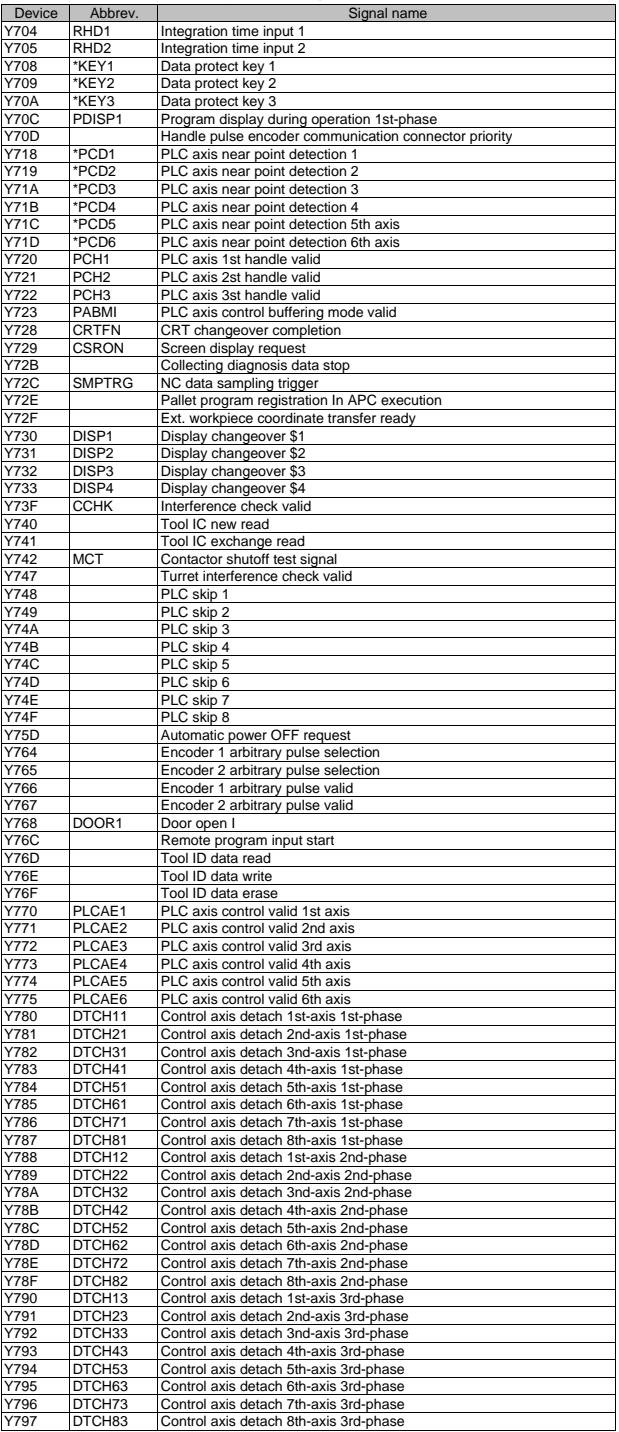

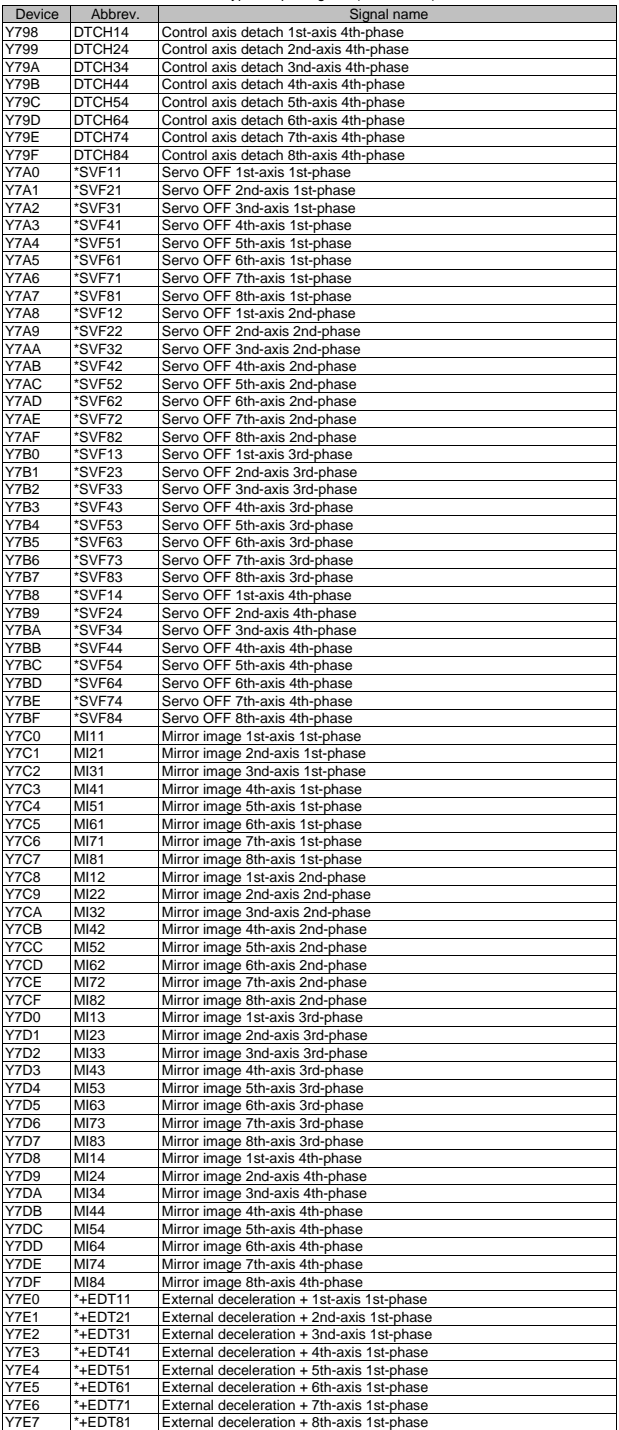

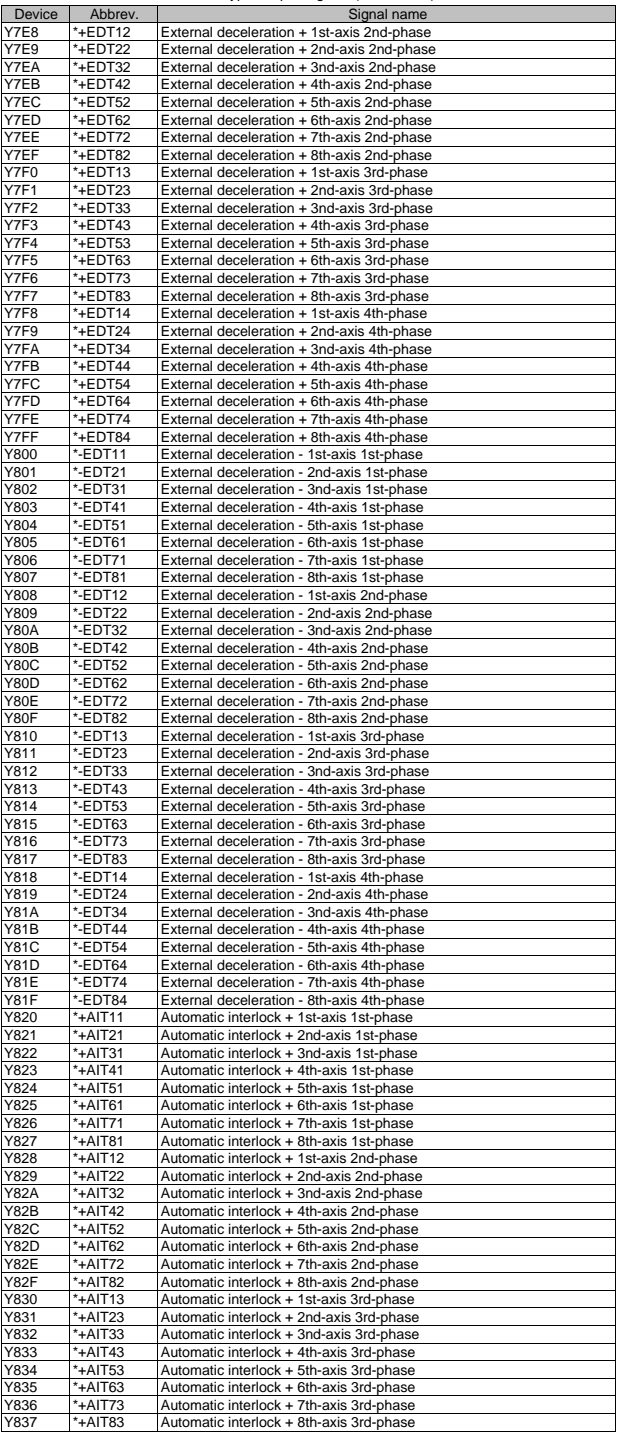

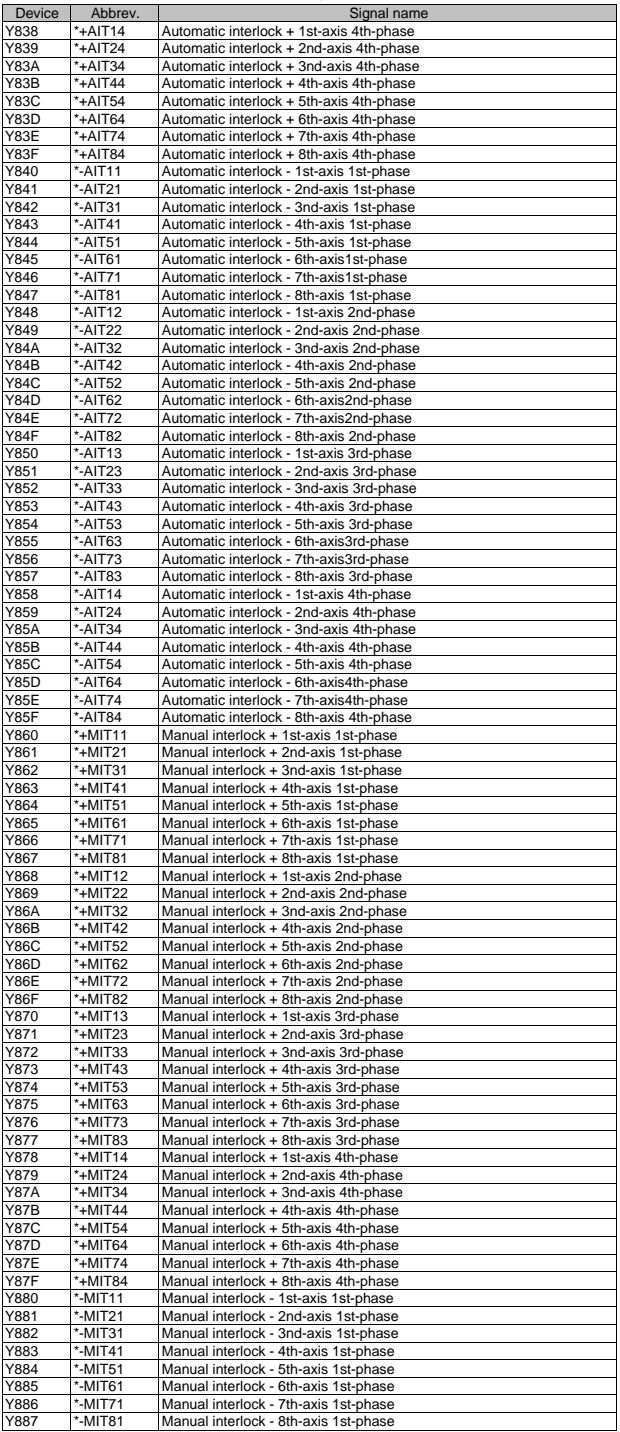

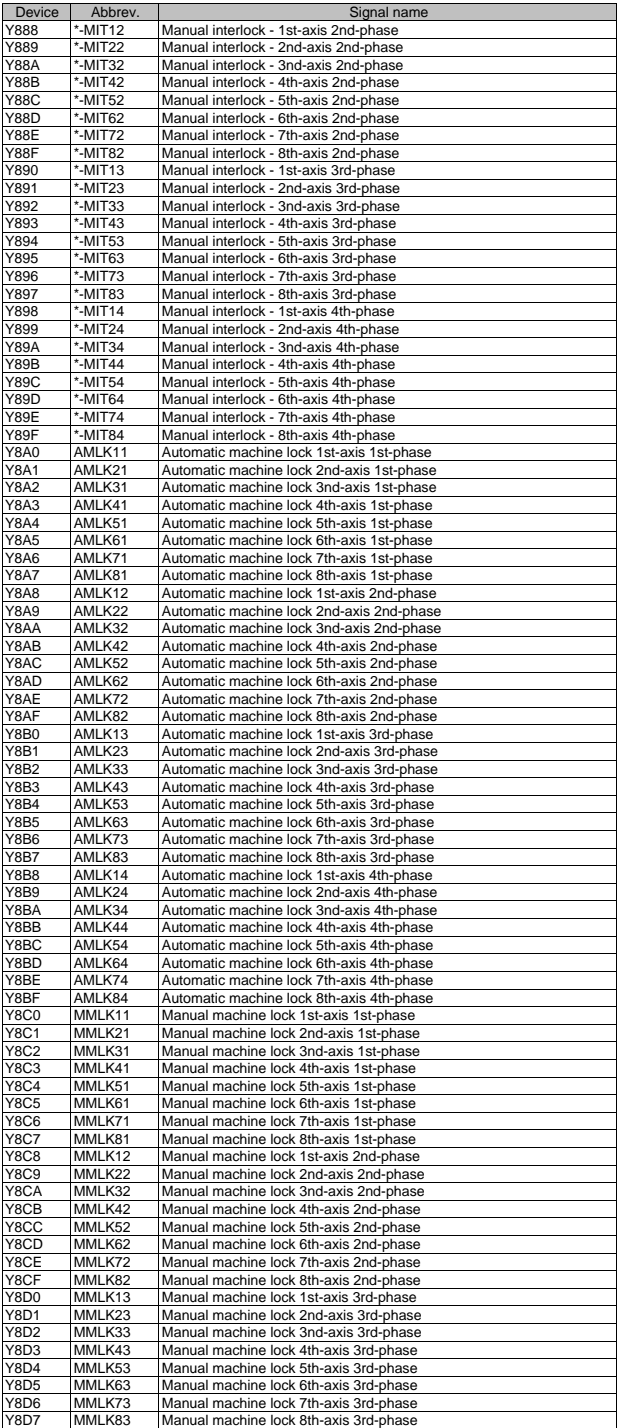

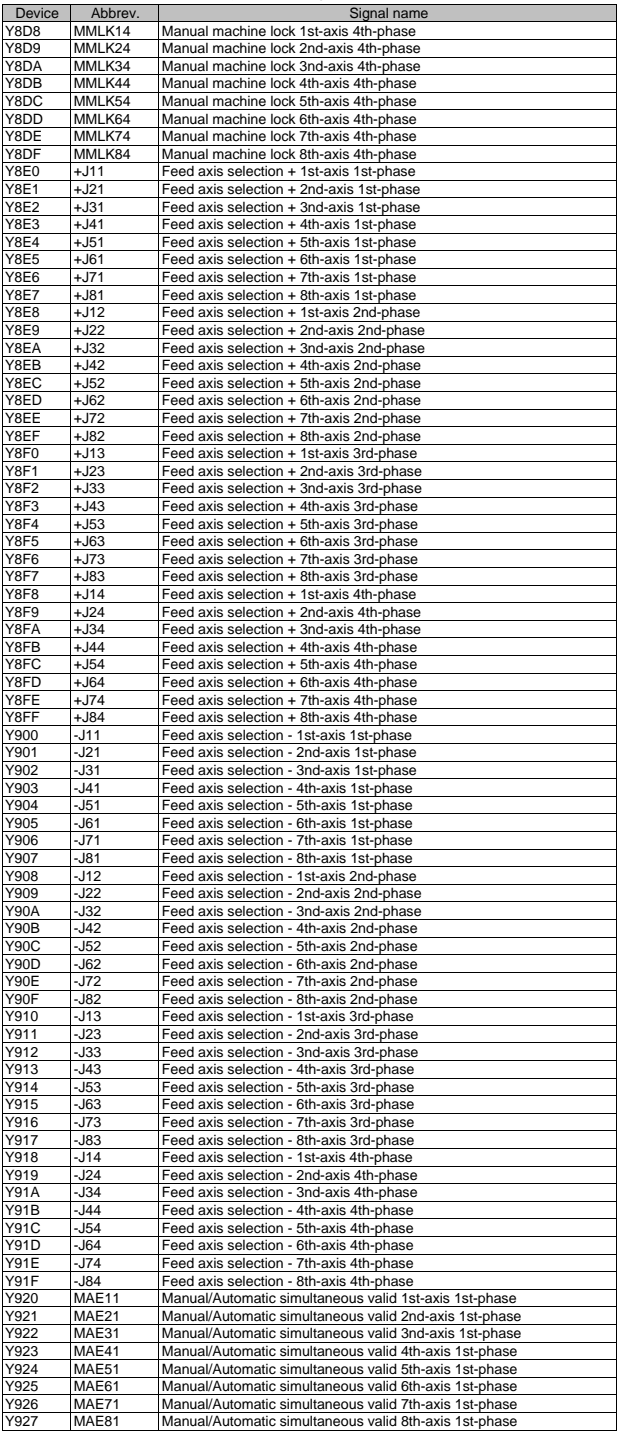

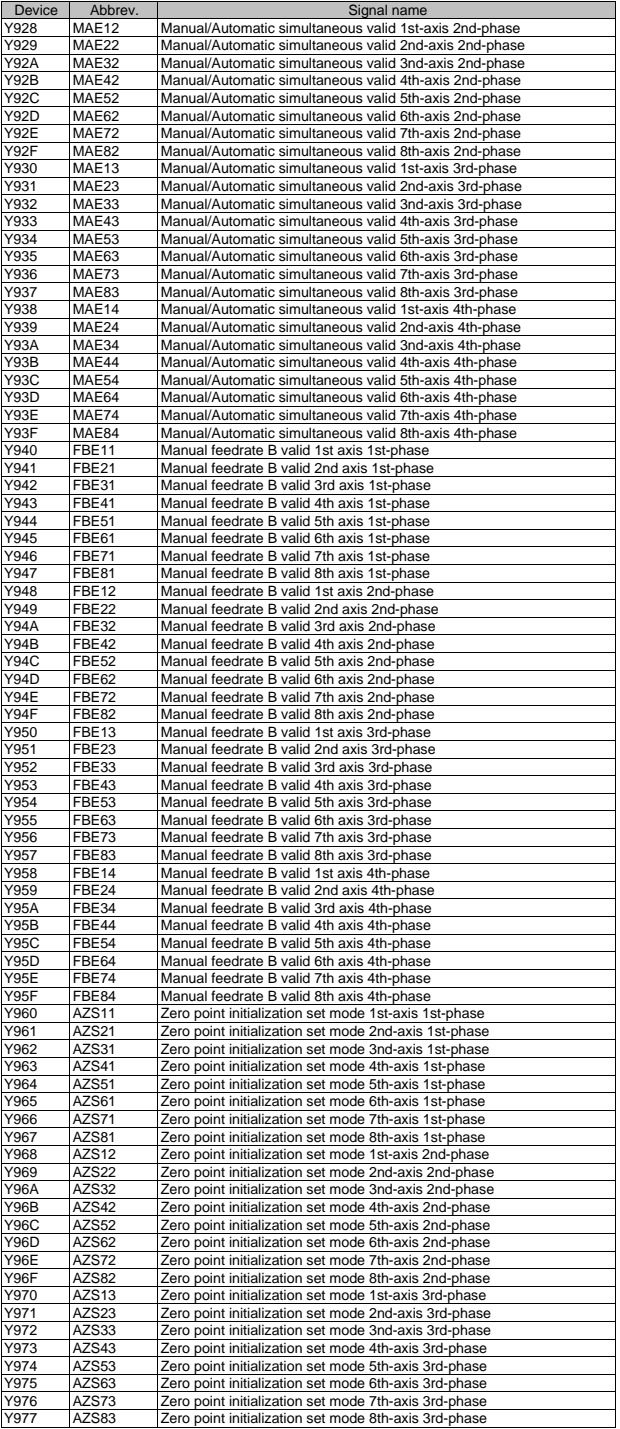

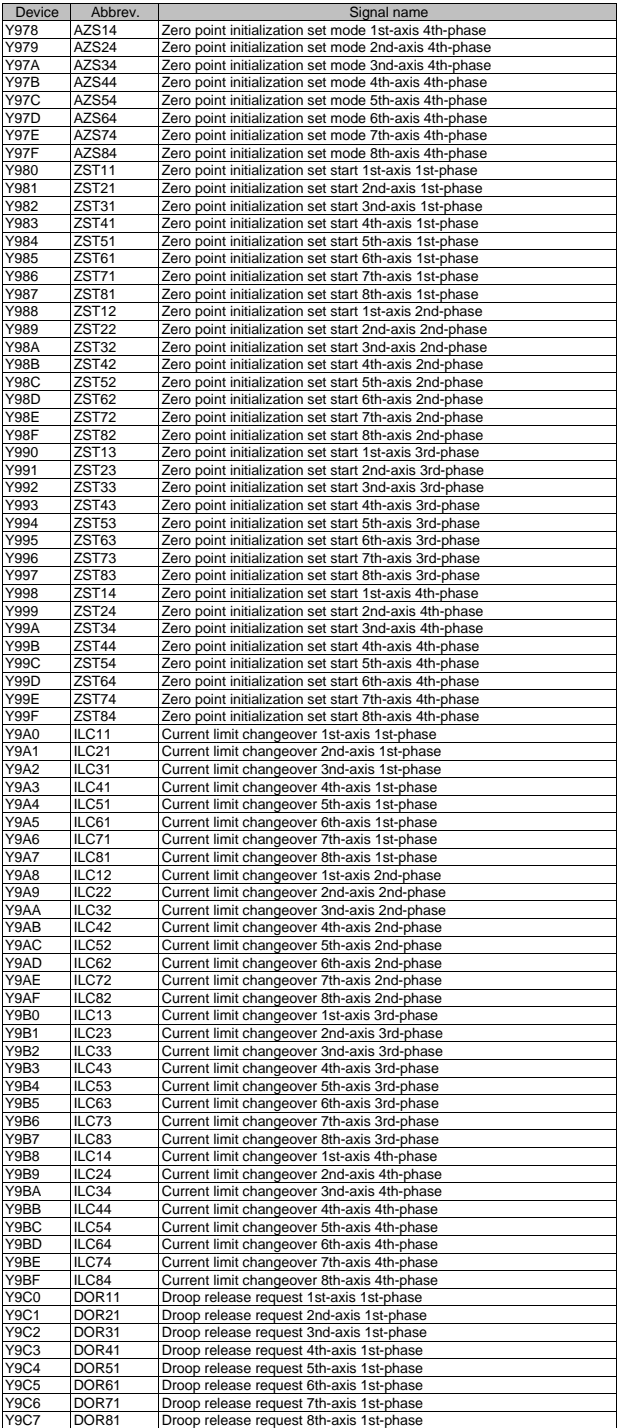

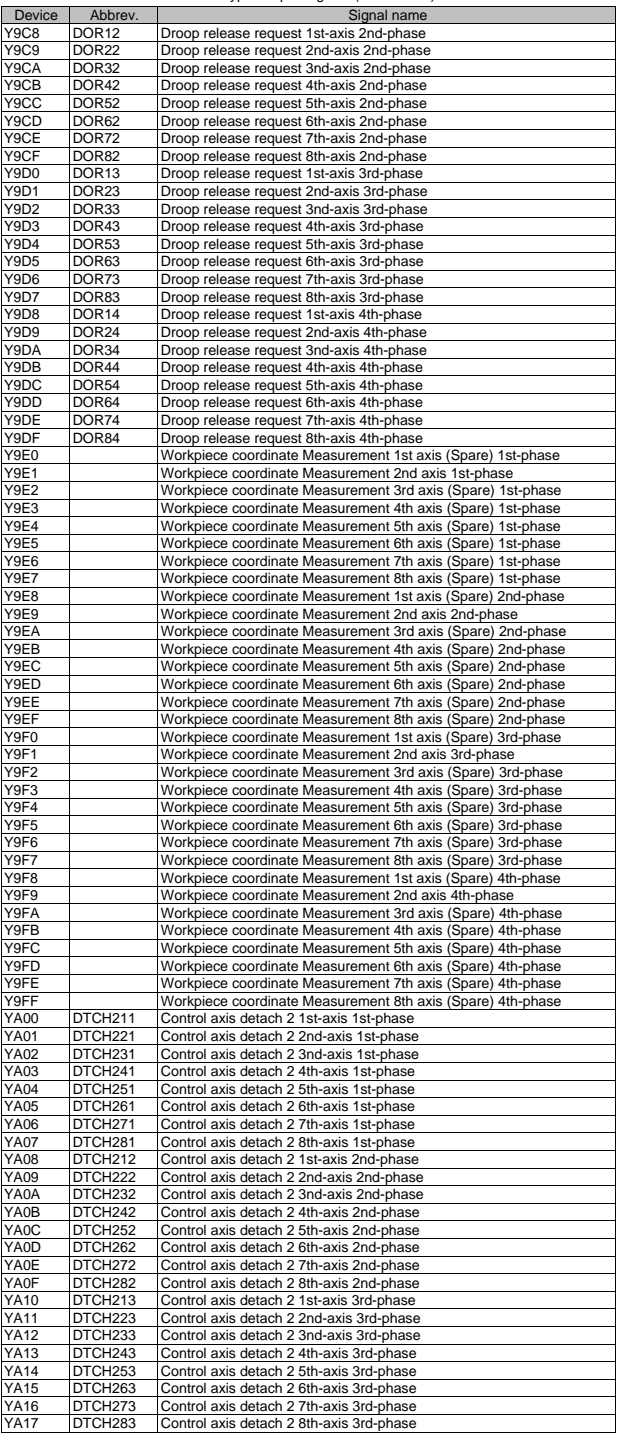

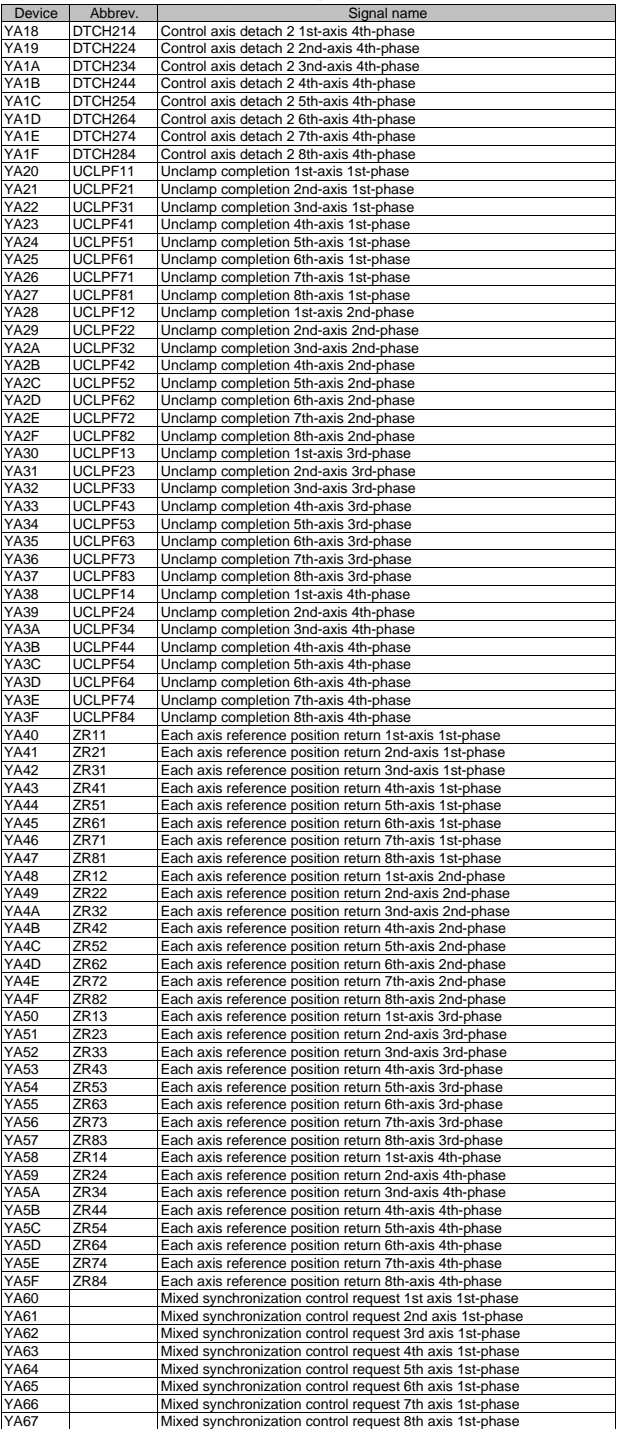

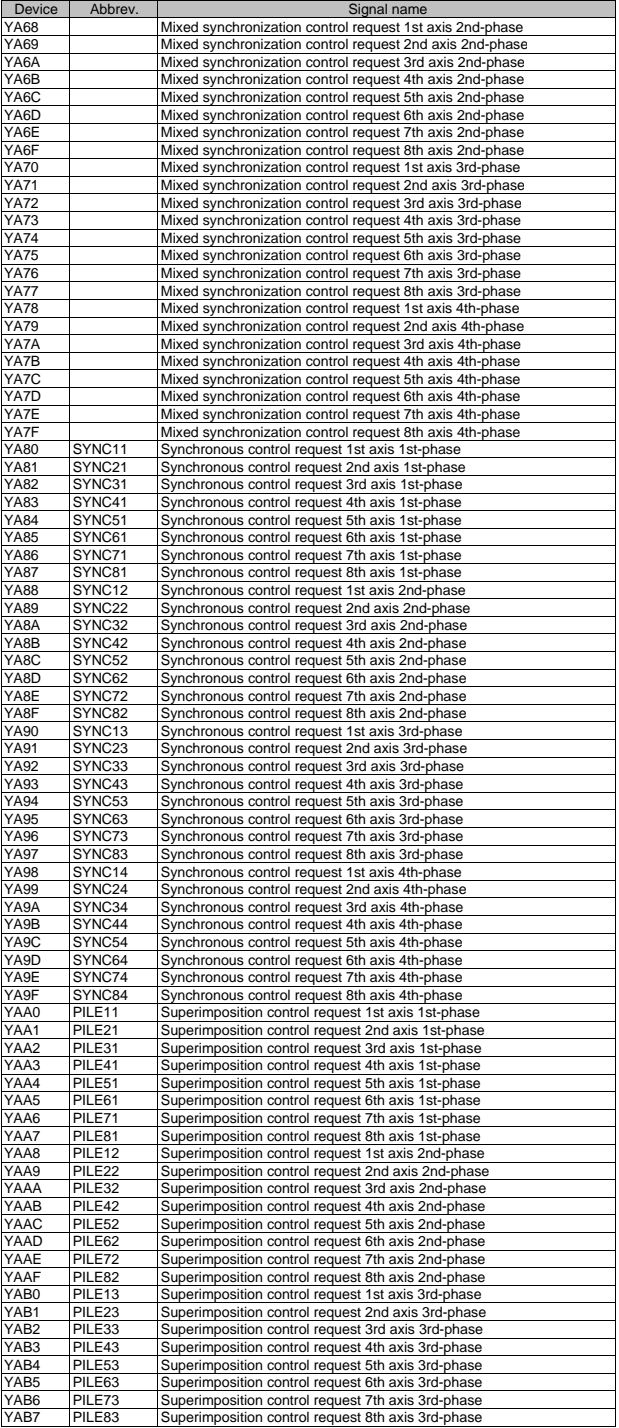

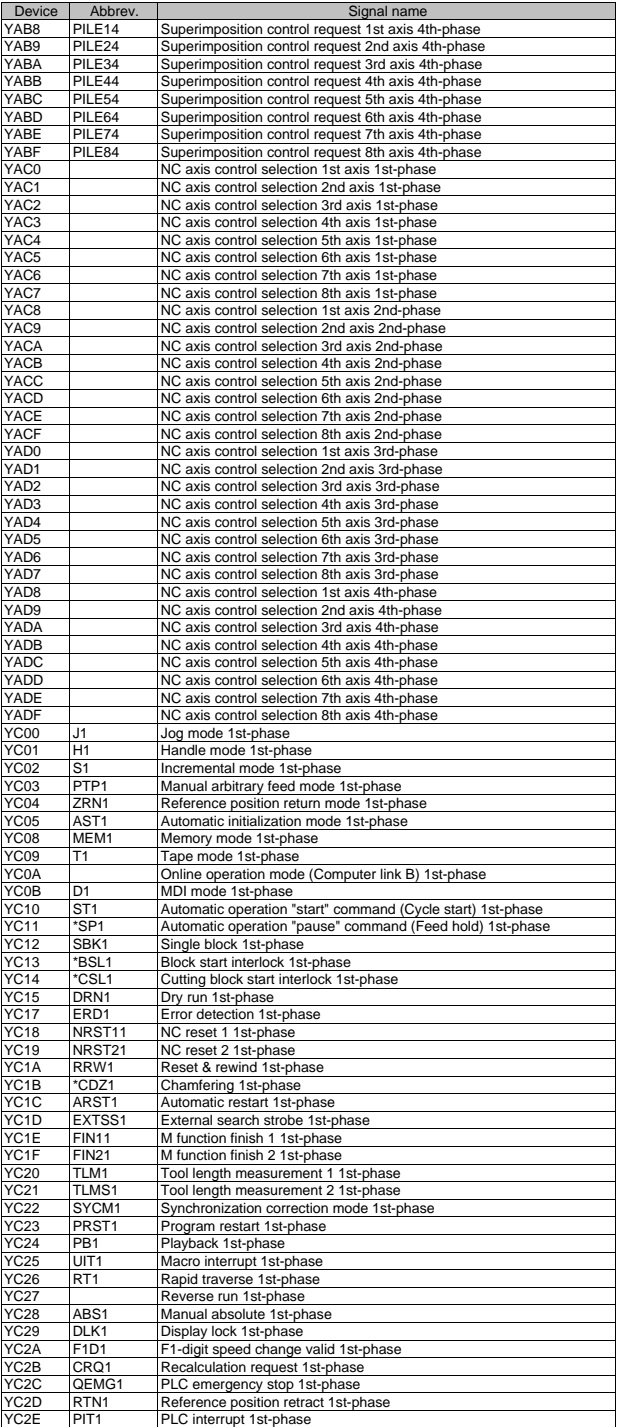

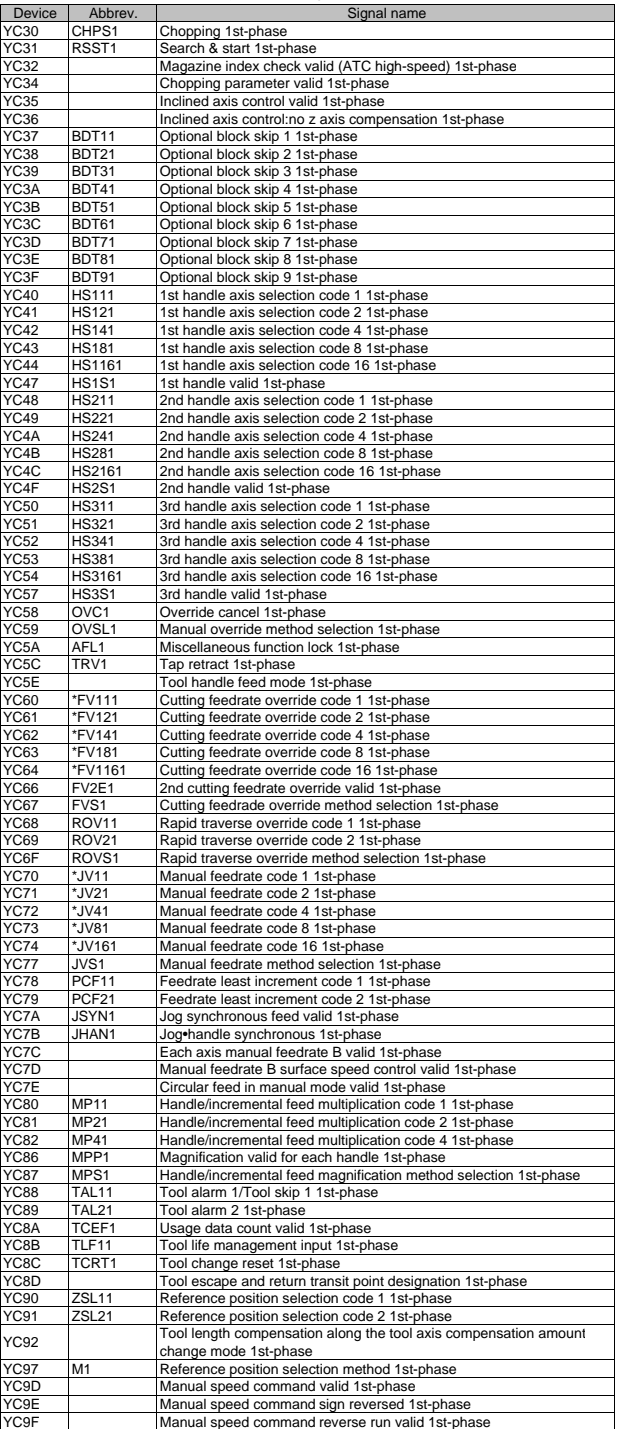

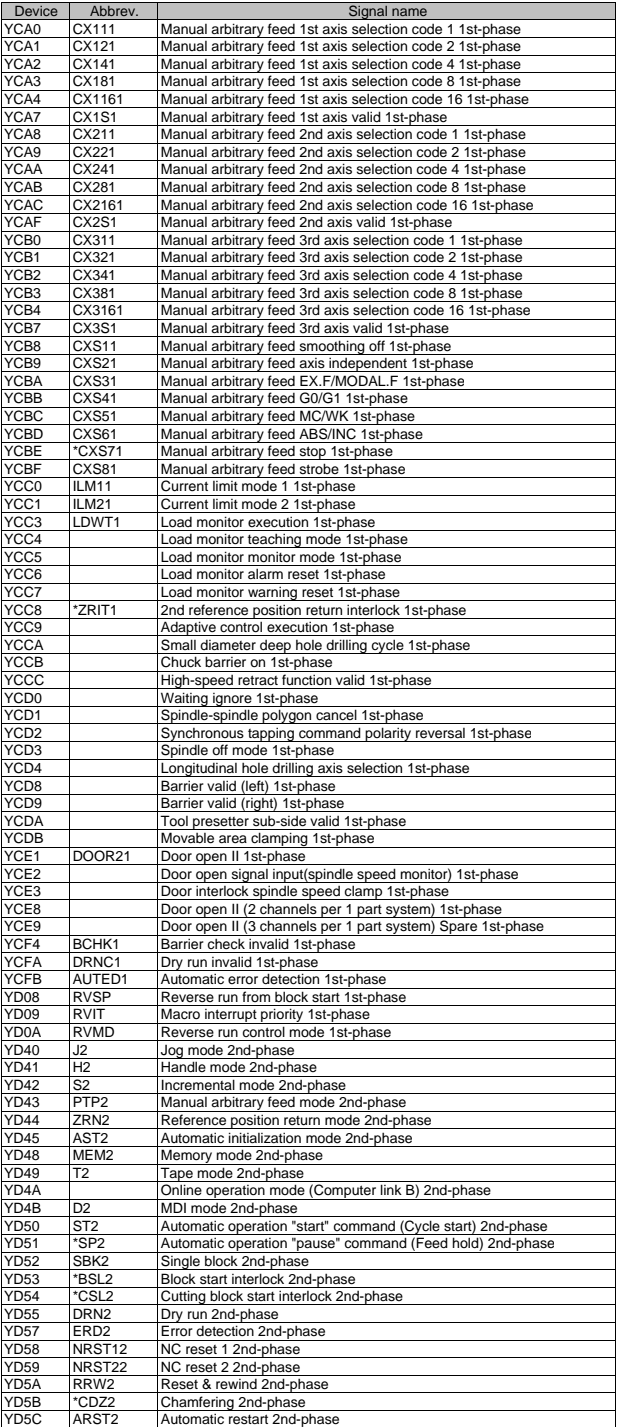

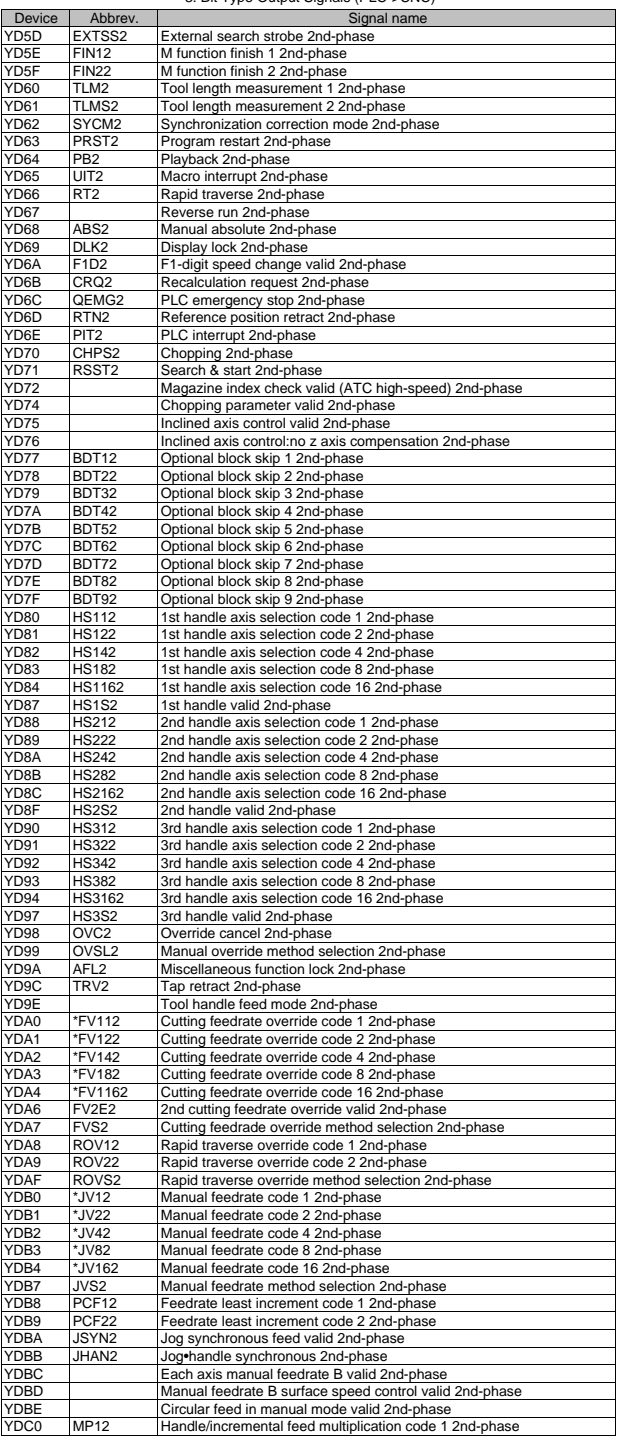

## III PLC Devices

## 3. Bit Type Output Signals (PLC->CNC)

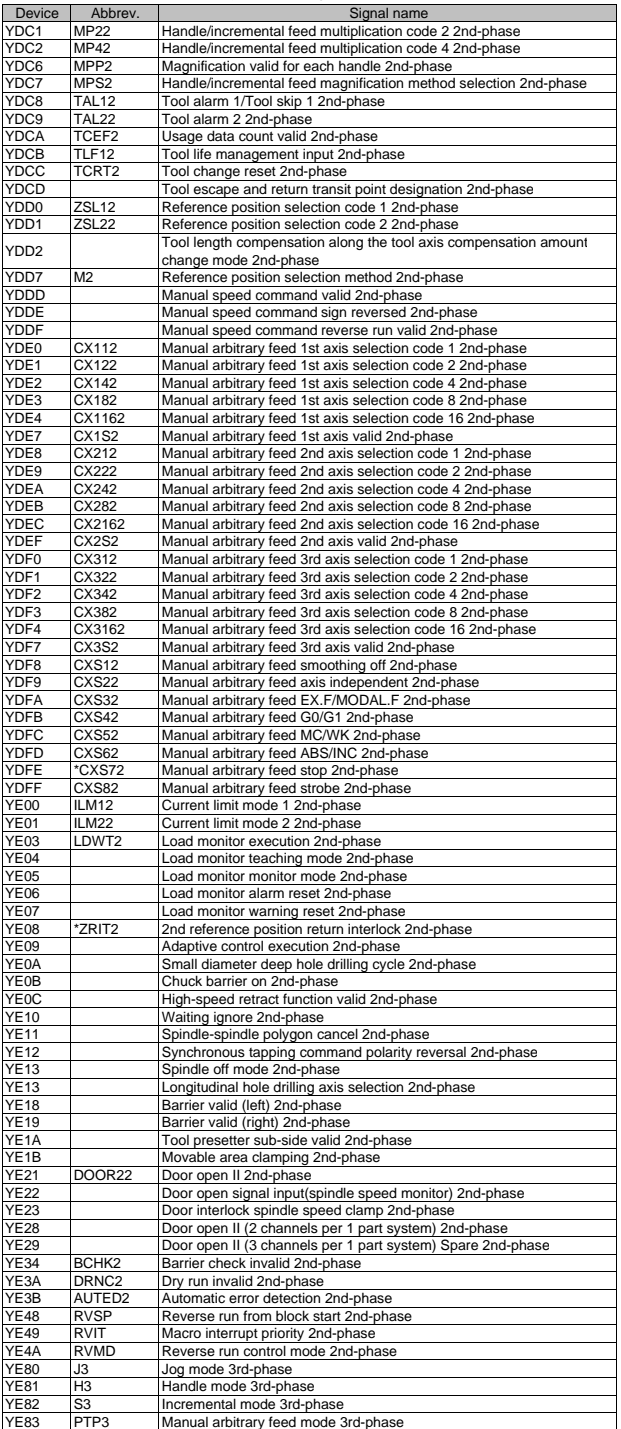

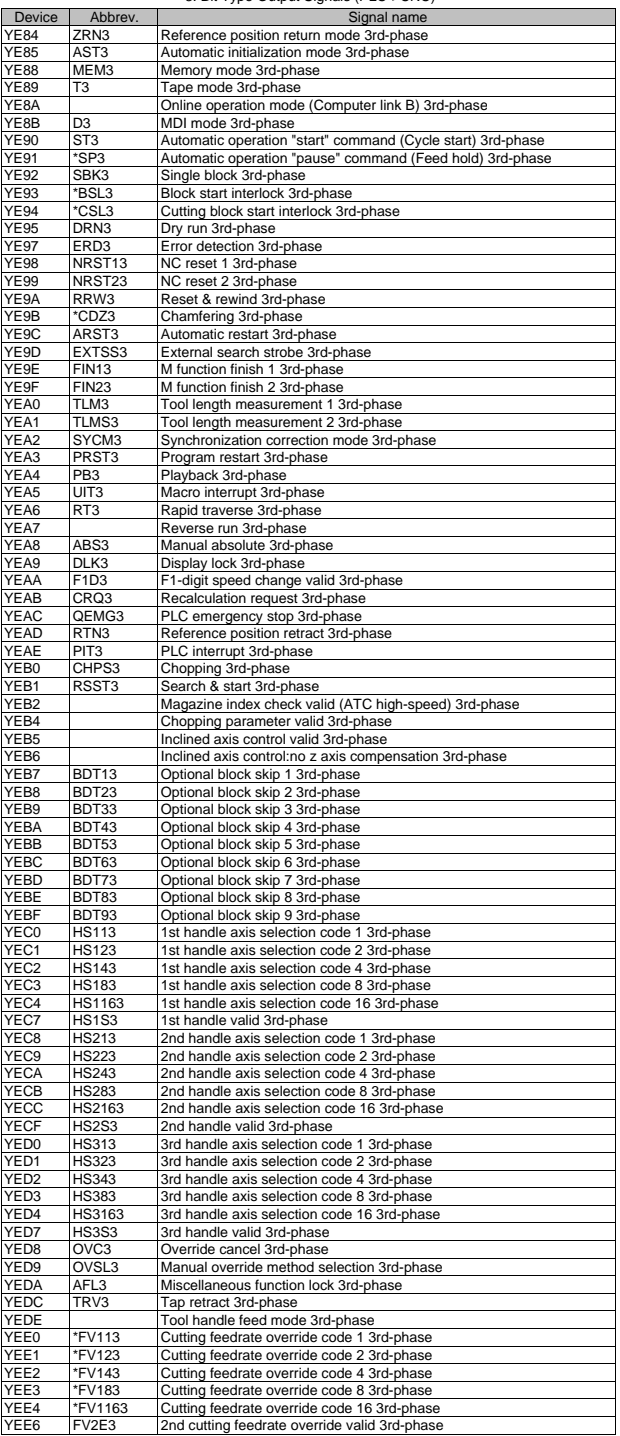

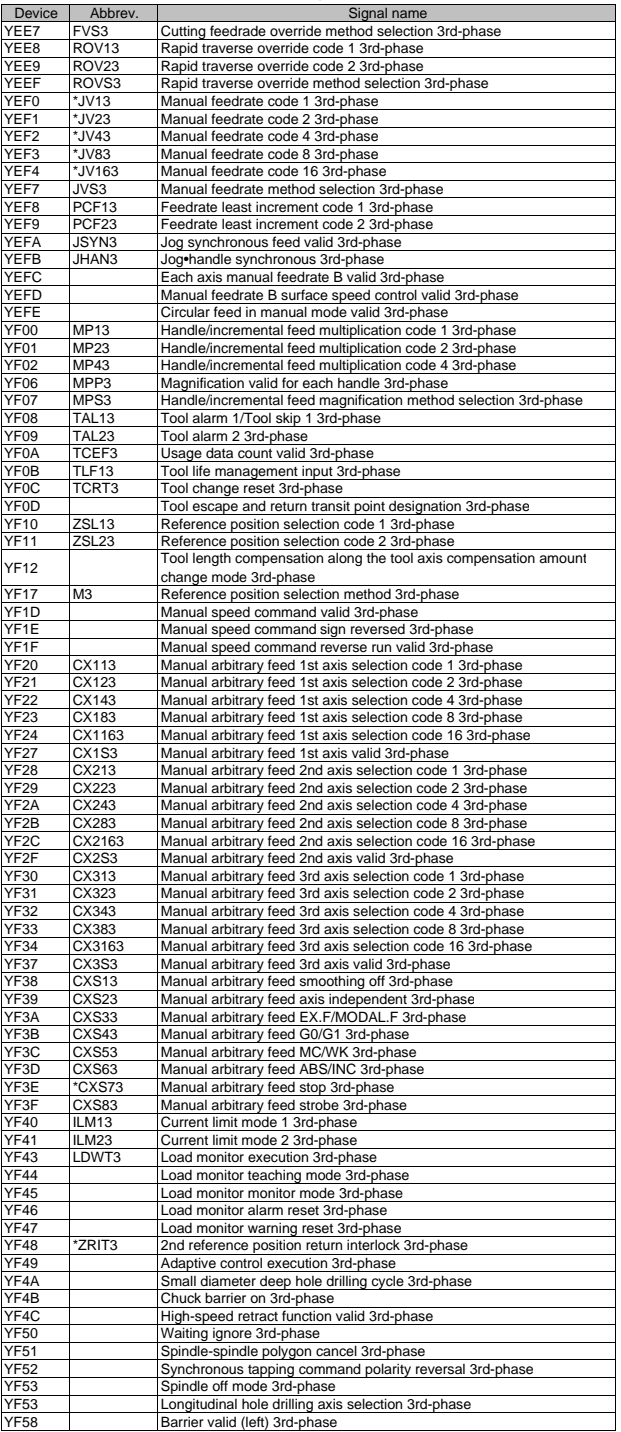

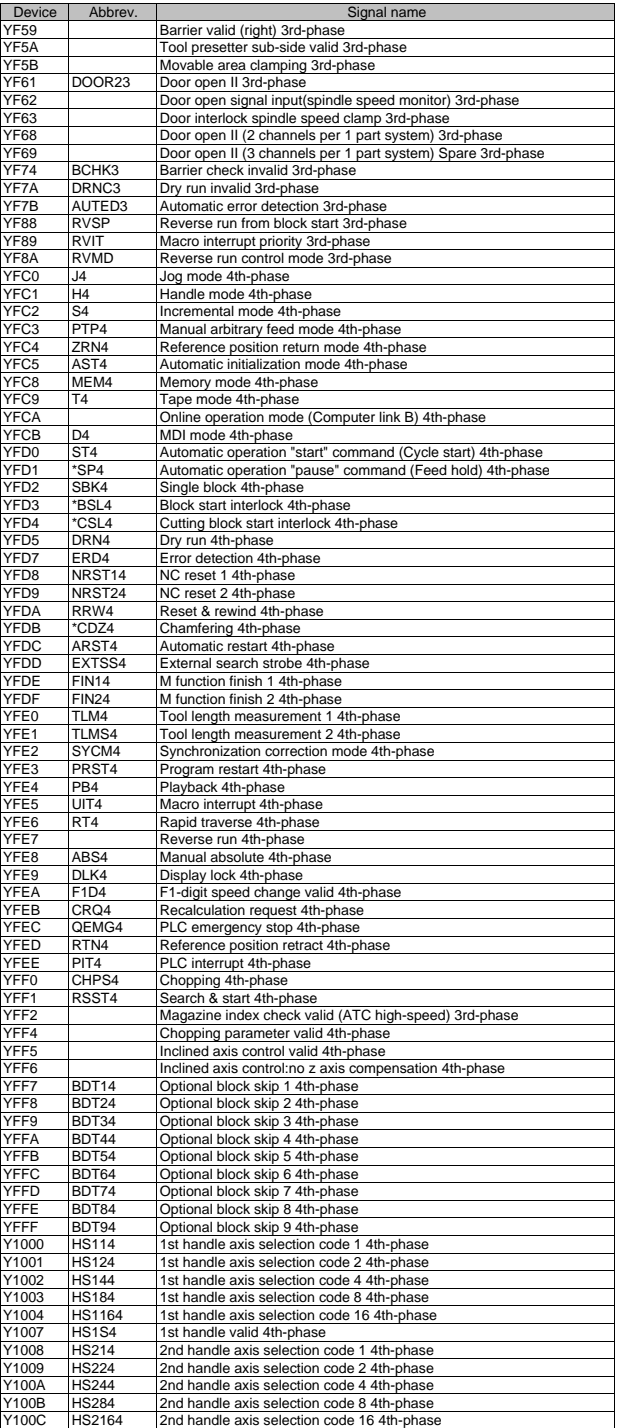

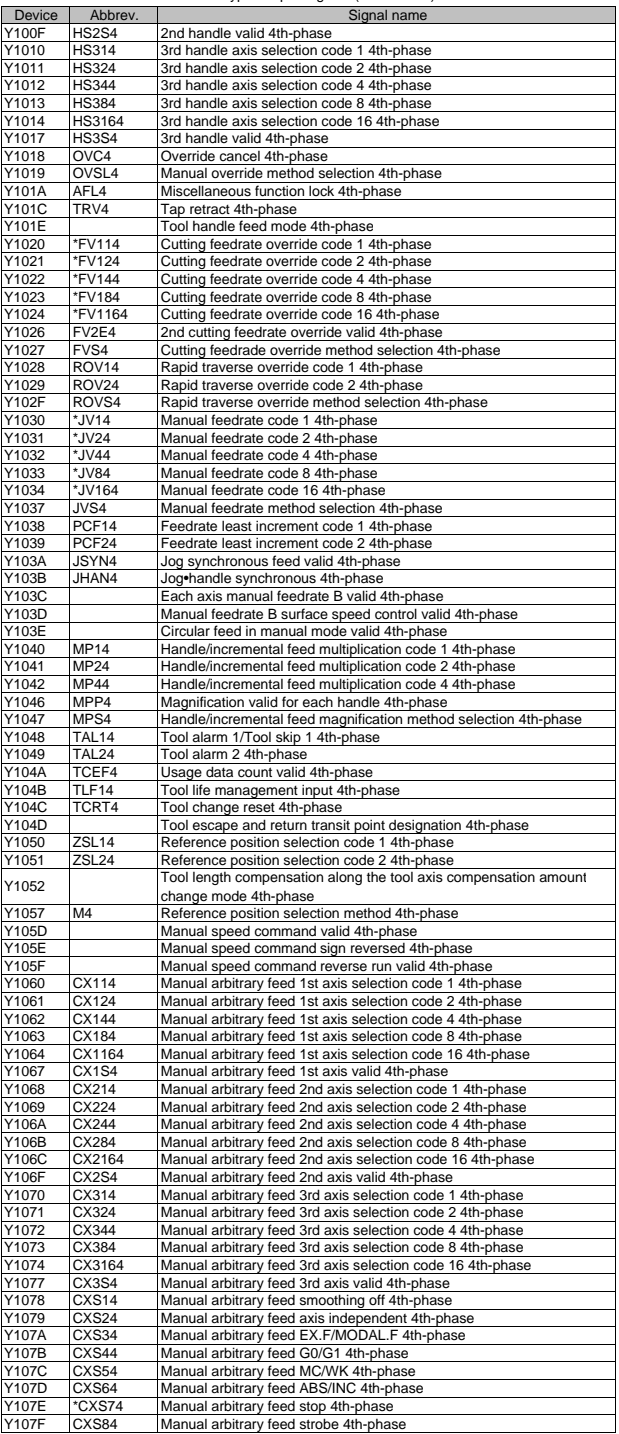

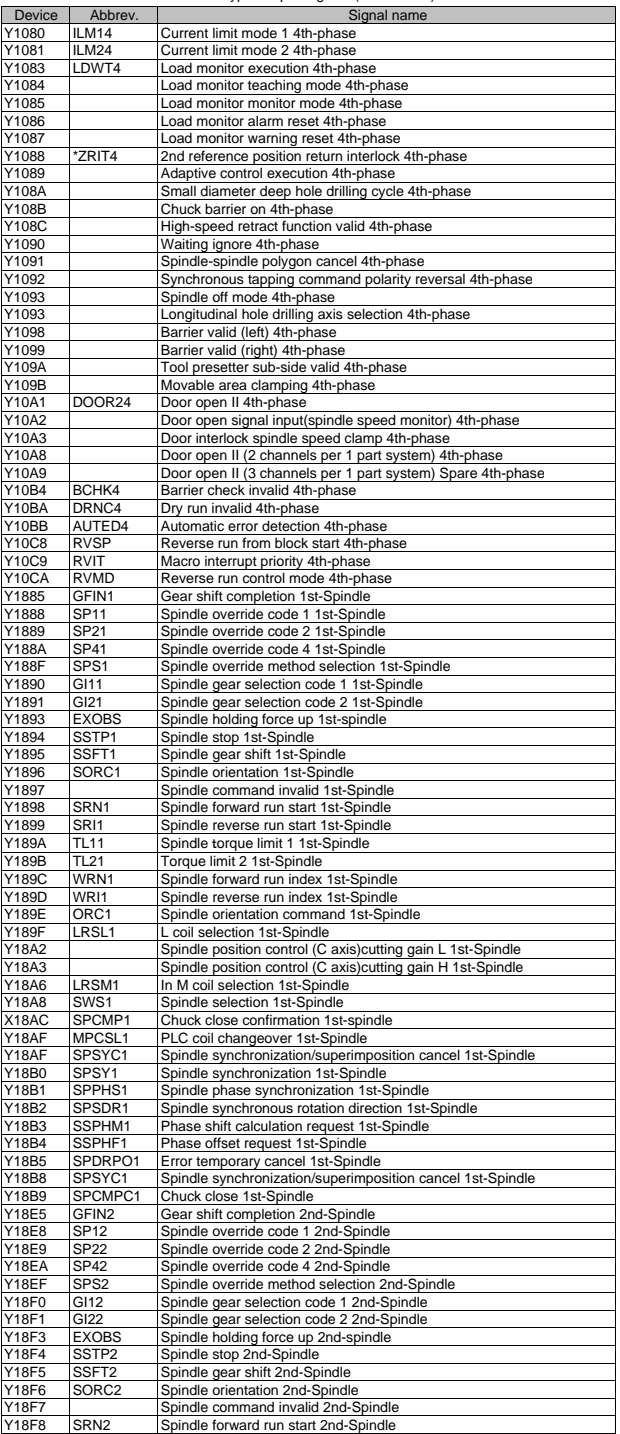

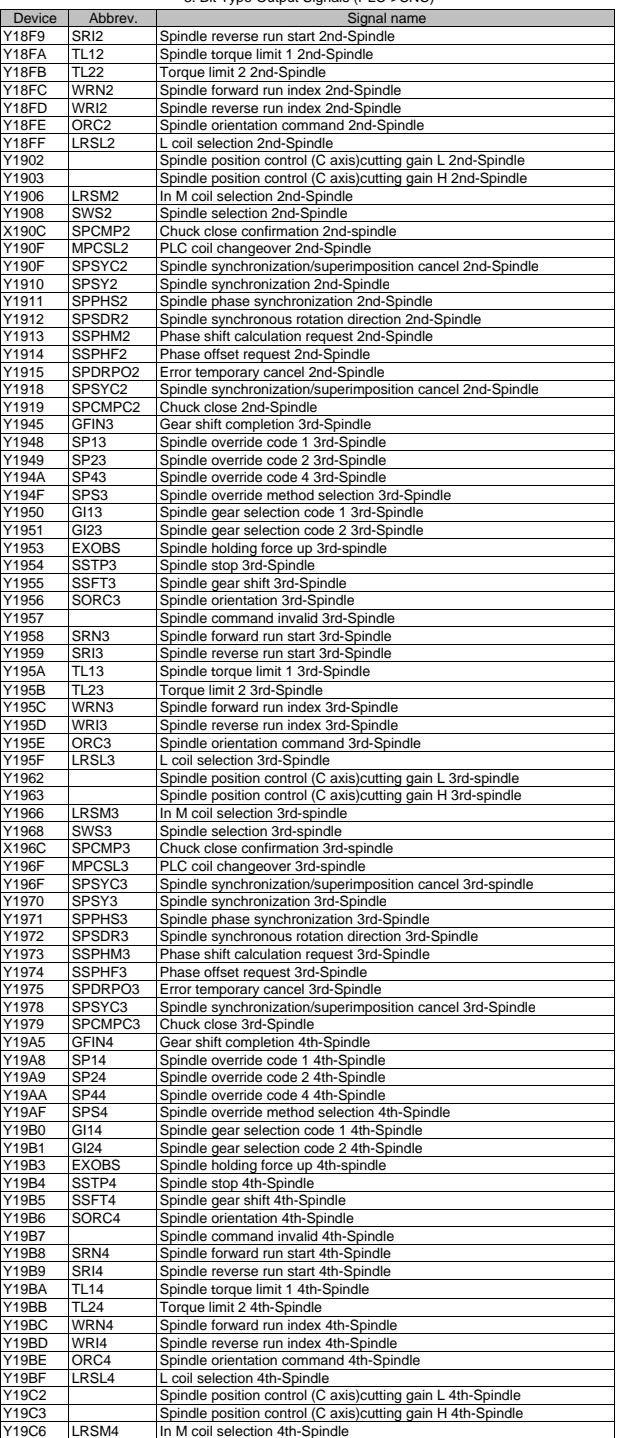

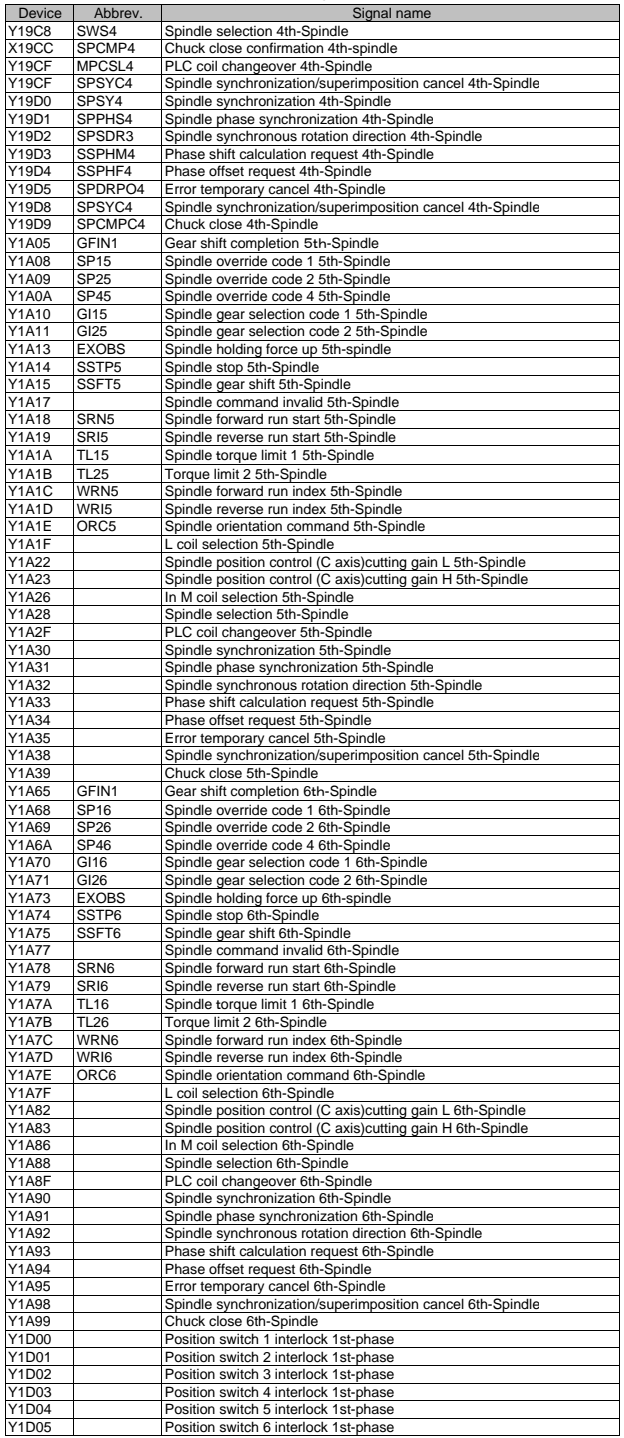

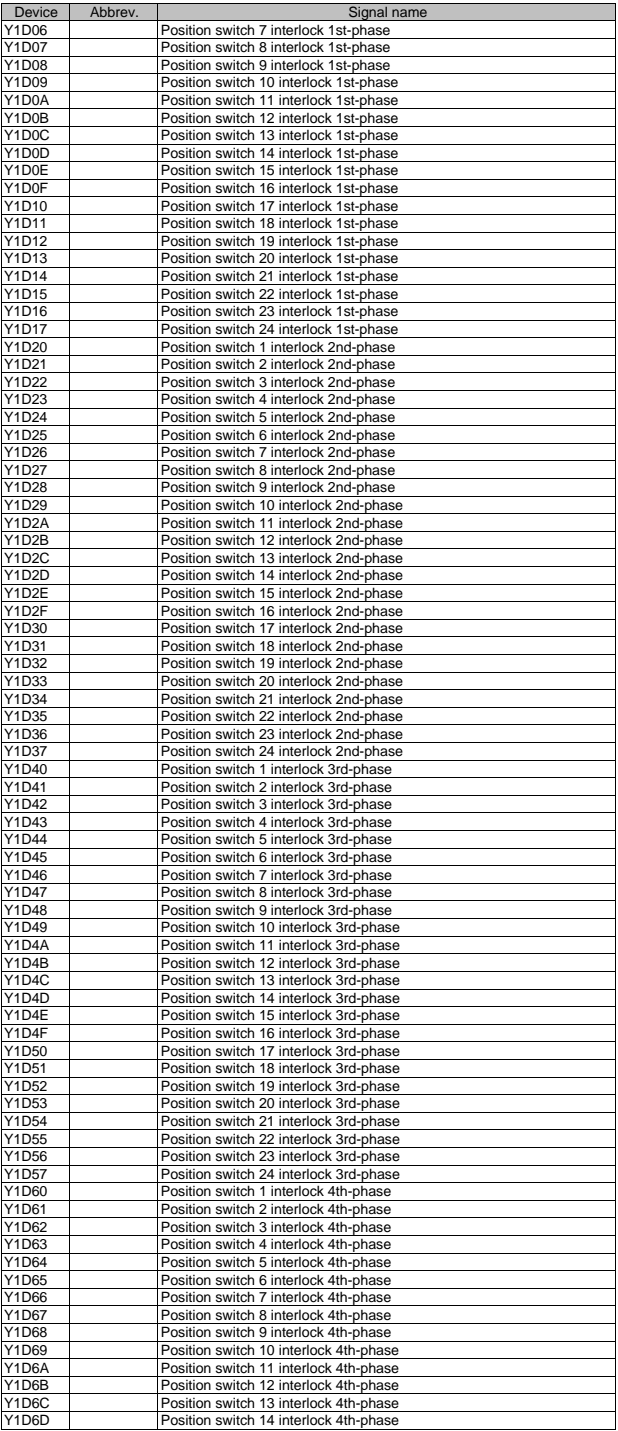

III PLC Devices 3. Bit Type Output Signals (PLC->CNC)

| Device       | Abbrev. | Signal name                            |
|--------------|---------|----------------------------------------|
| Y1D6E        |         | Position switch 15 interlock 4th-phase |
| Y1D6F        |         | Position switch 16 interlock 4th-phase |
| Y1D70        |         | Position switch 17 interlock 4th-phase |
| Y1D71        |         | Position switch 18 interlock 4th-phase |
| Y1D72        |         | Position switch 19 interlock 4th-phase |
| Y1D73        |         | Position switch 20 interlock 4th-phase |
| <b>Y1D74</b> |         | Position switch 21 interlock 4th-phase |
| Y1D75        |         | Position switch 22 interlock 4th-phase |
| Y1D76        |         | Position switch 23 interlock 4th-phase |
| Y1D77        |         | Position switch 24 interlock 4th-phase |

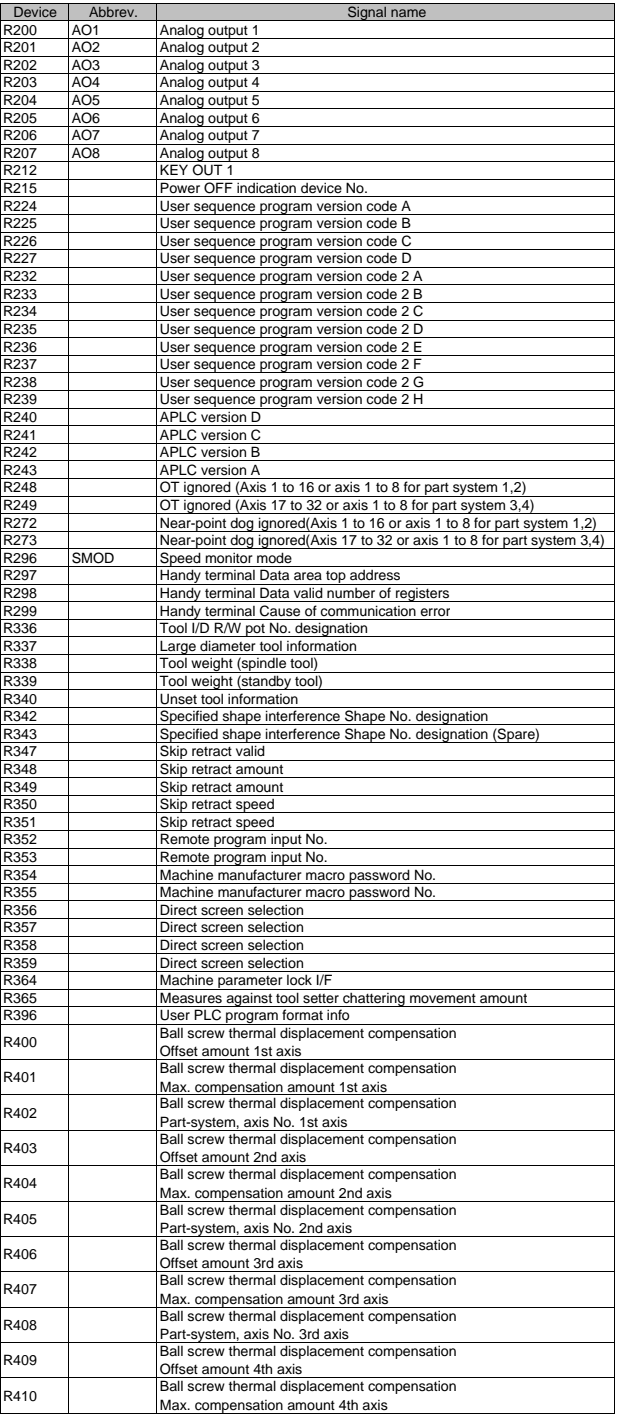

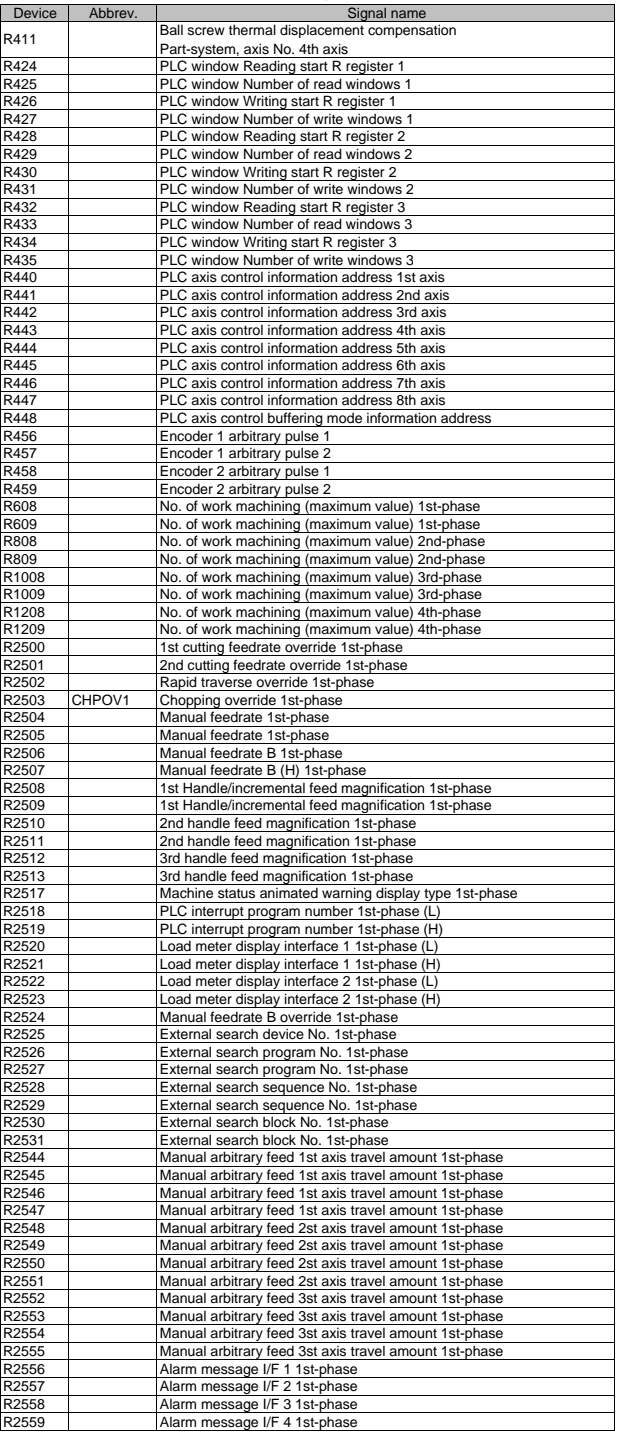

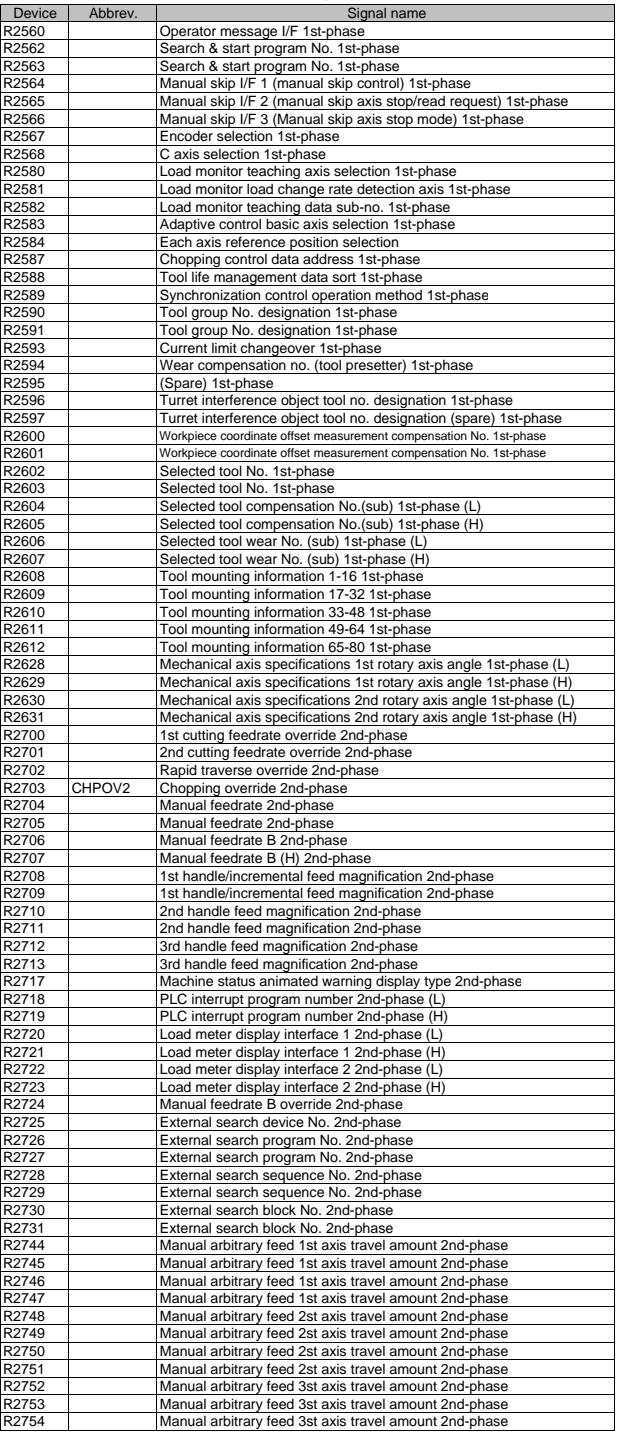

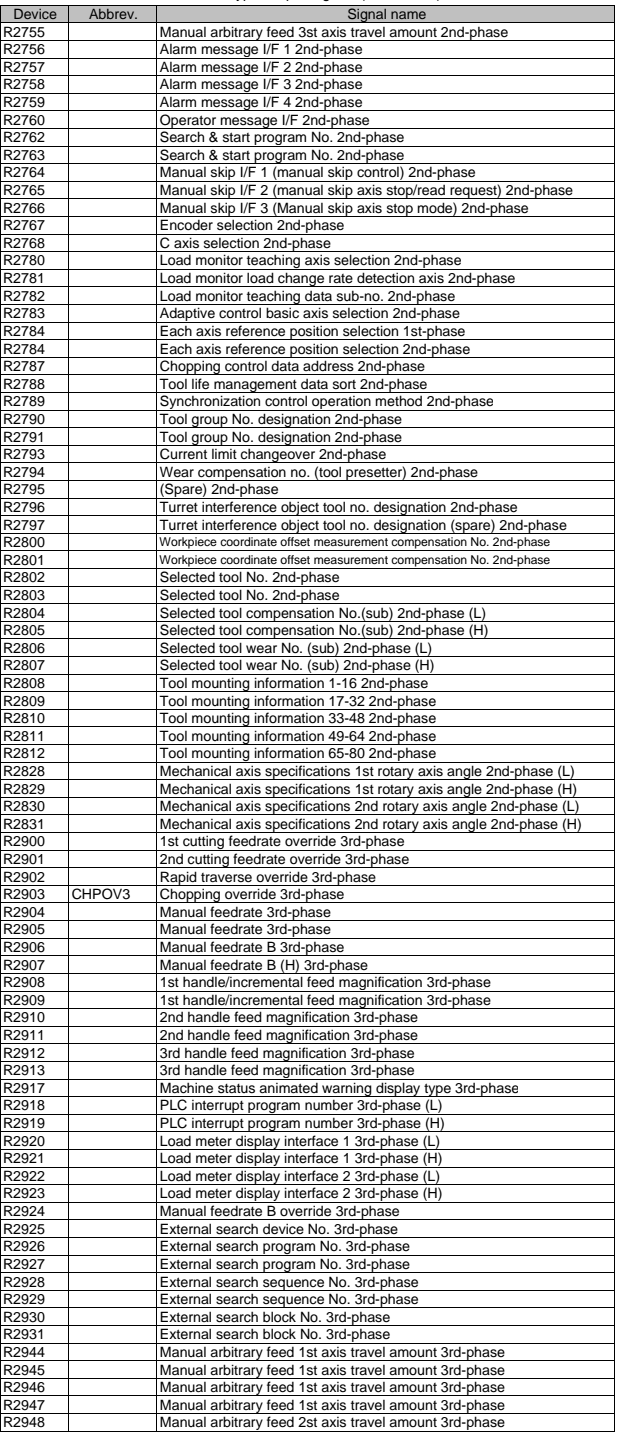

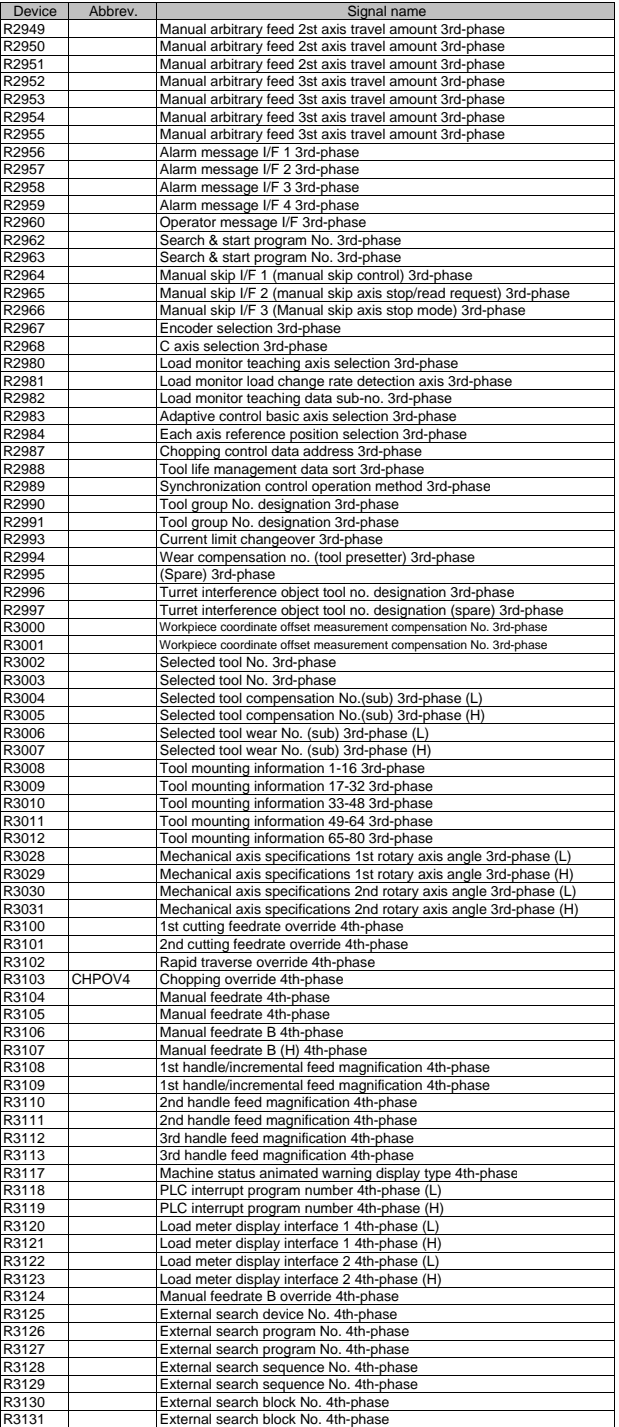

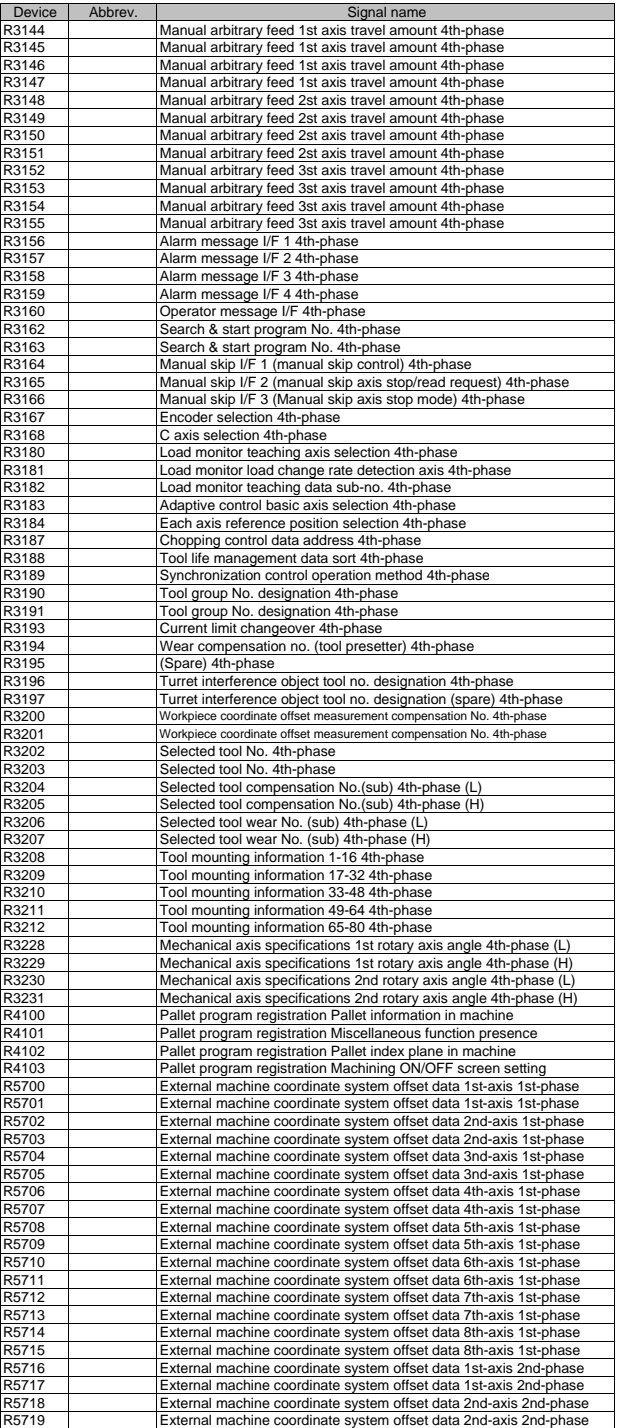

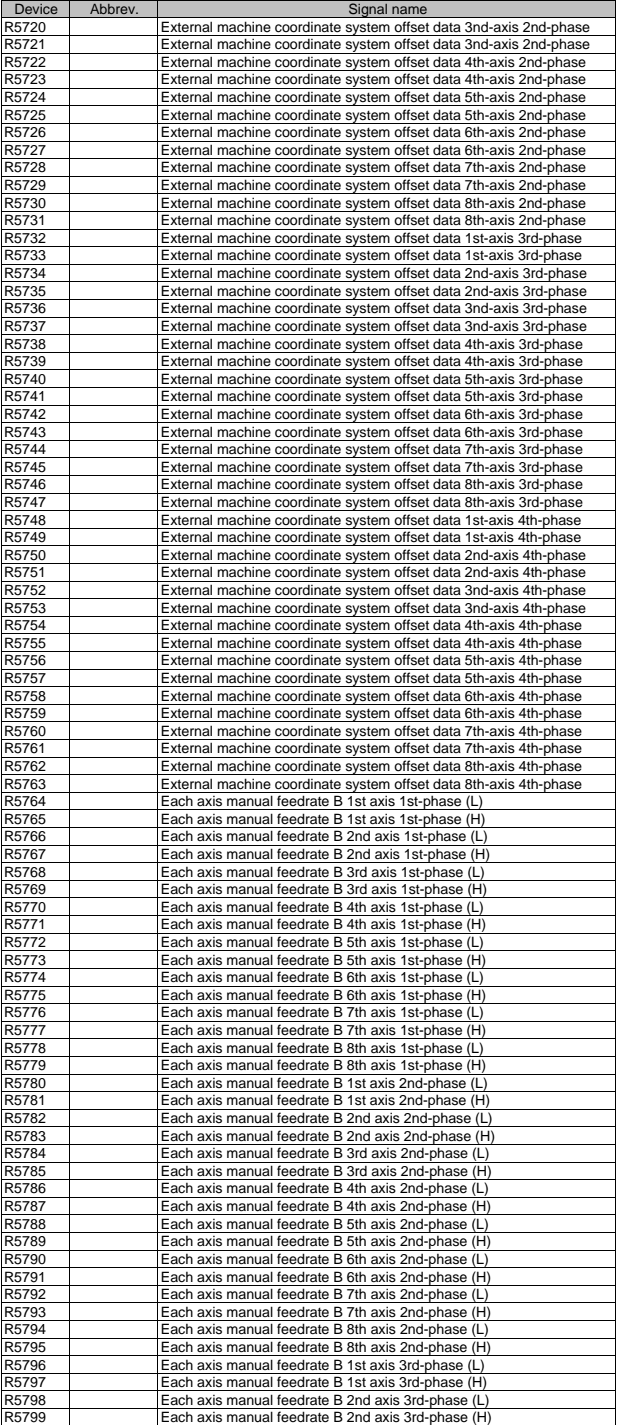

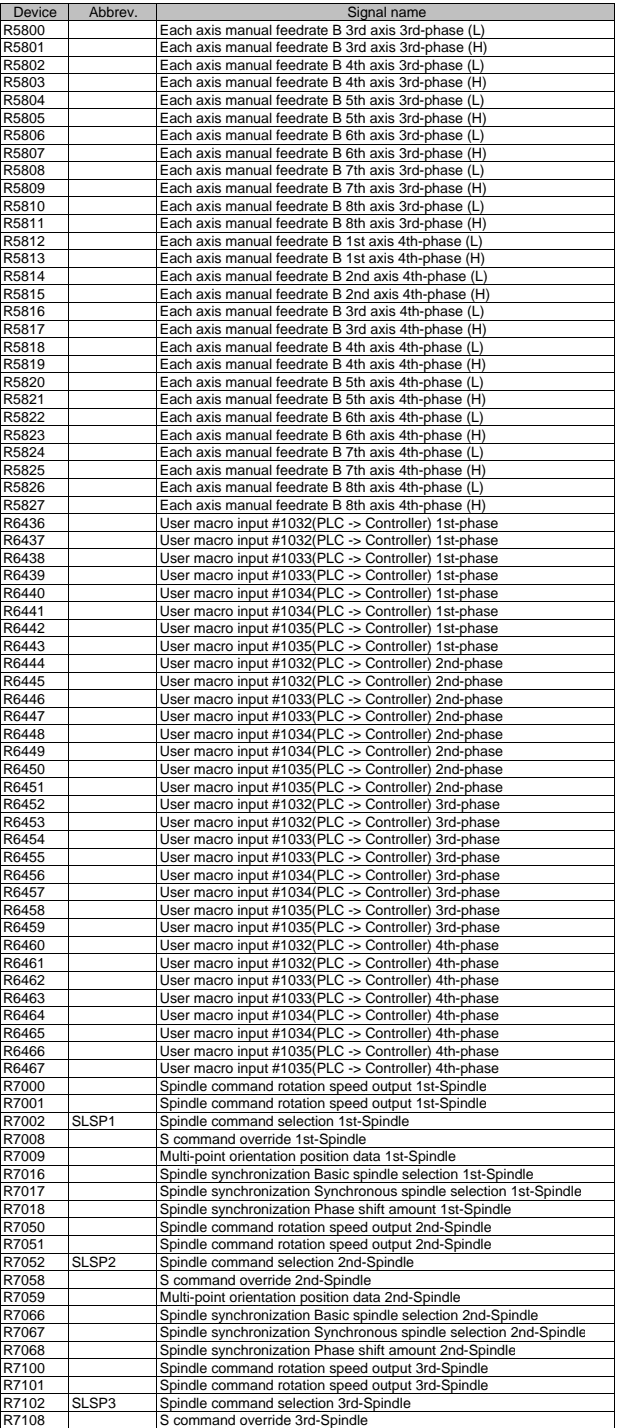
### III PLC Devices 4. Data Type Output Signals (PLC->CNC)

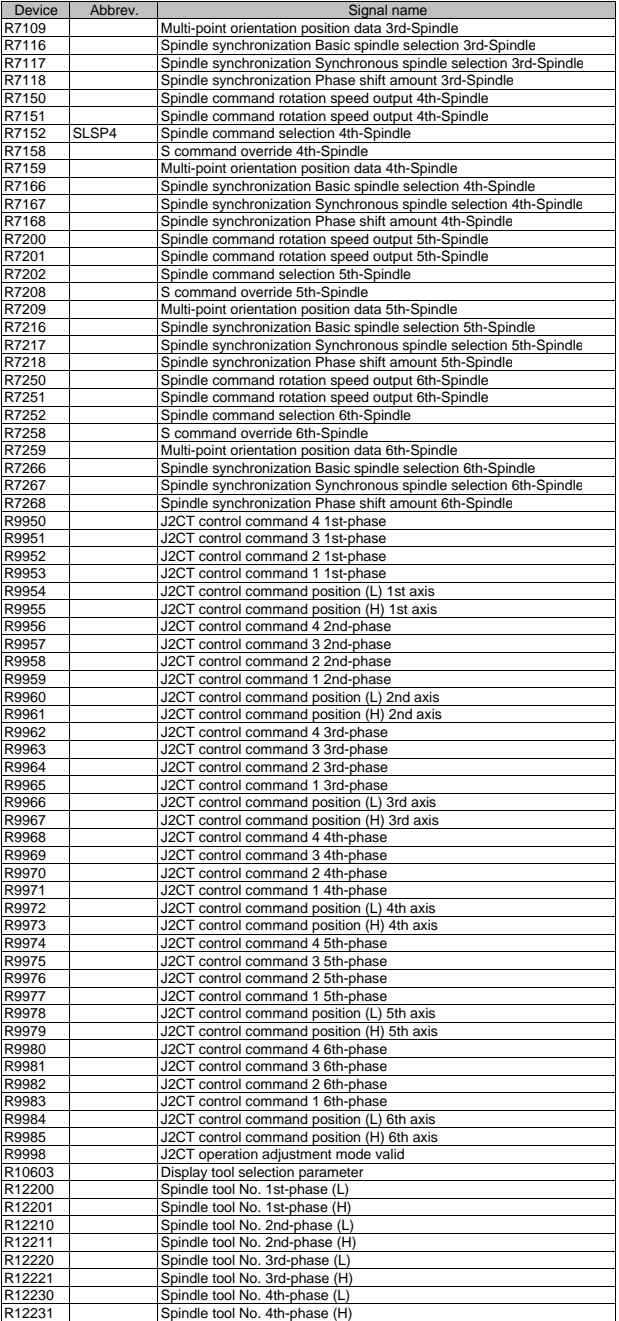

## III PLC Devices

5. Each Application : Pallet Program Registration

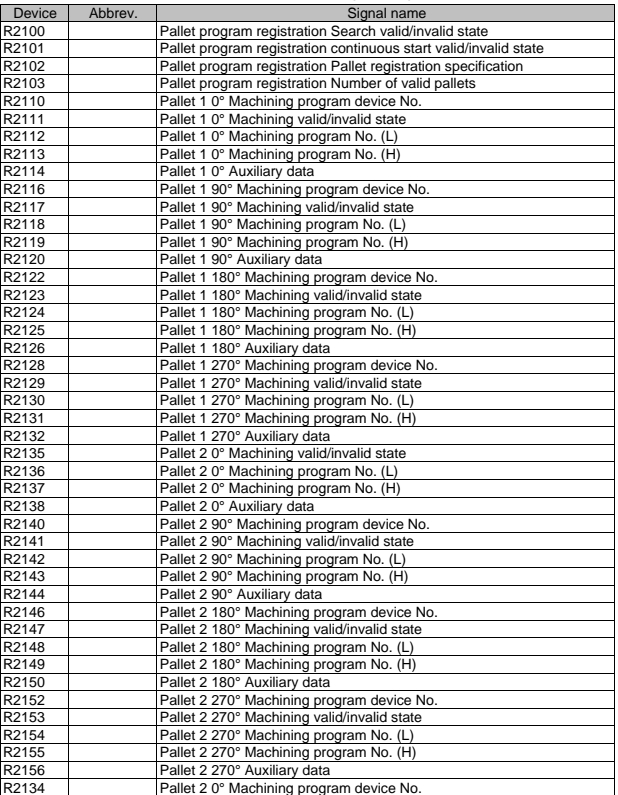

#### III PLC Devices 6. Each Application : PLC Axis Indexing

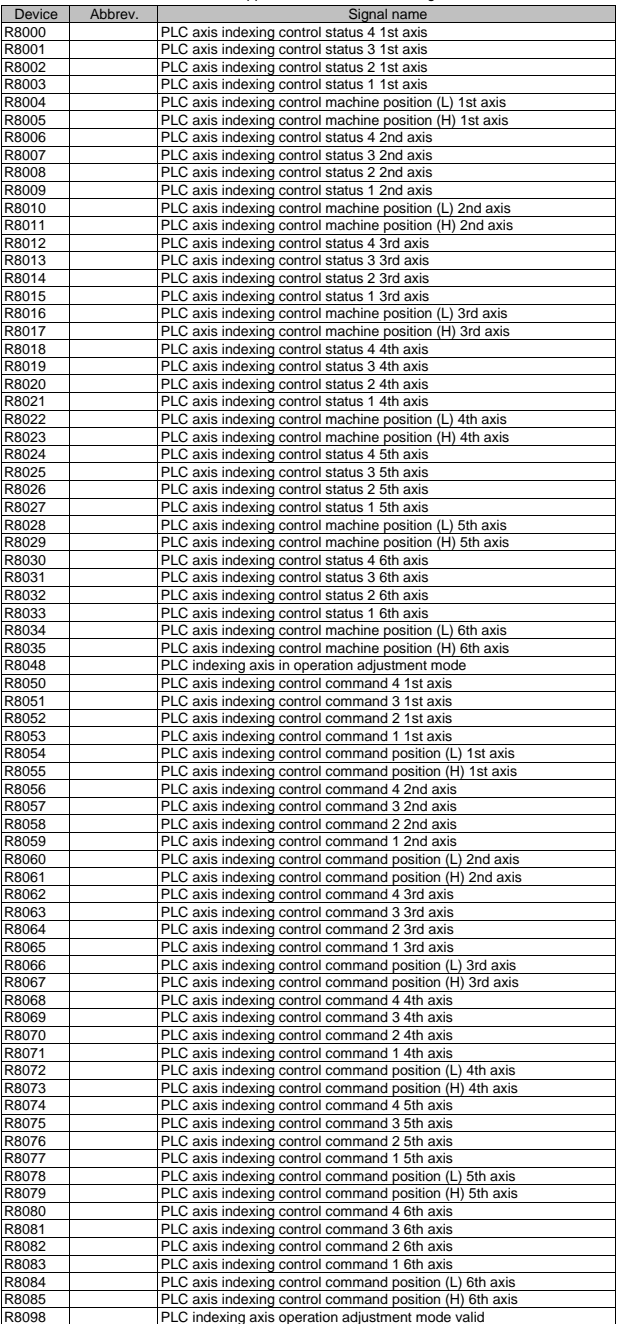

#### III PLC Devices 7. Each Application : Tool Life Management Interface

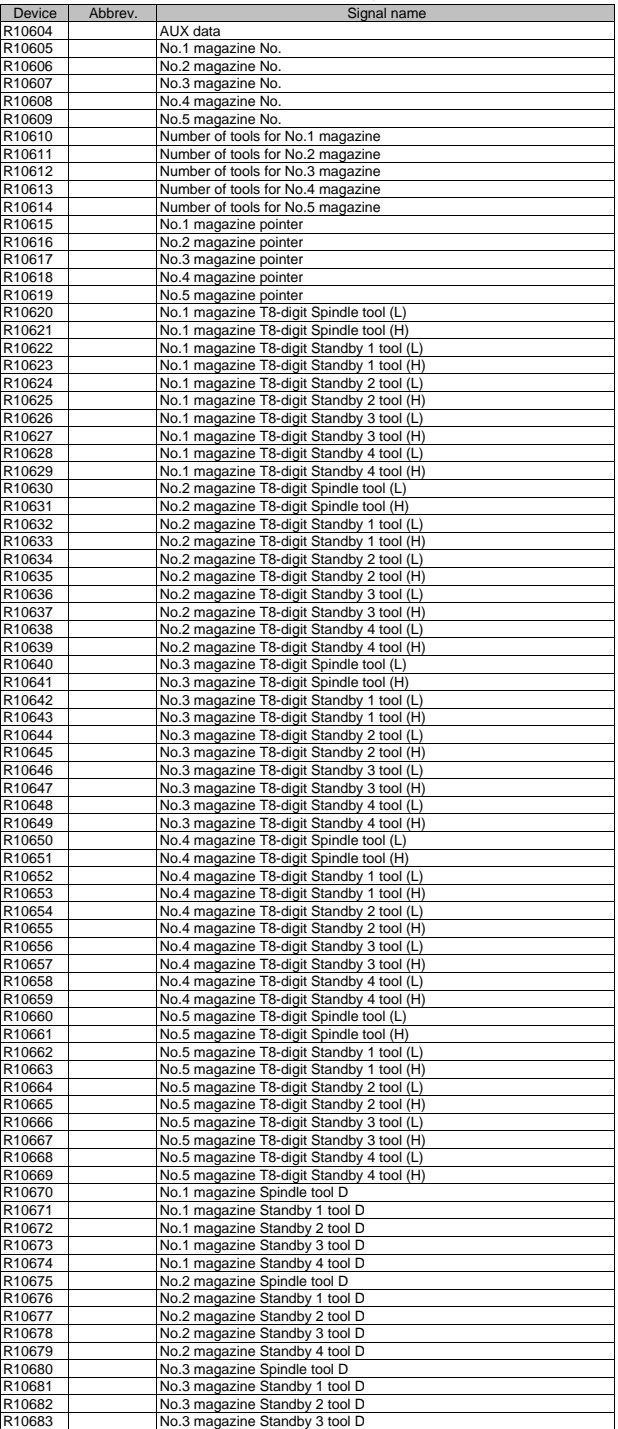

III PLC Devices<br>7. Each Application : Tool Life Management Interface

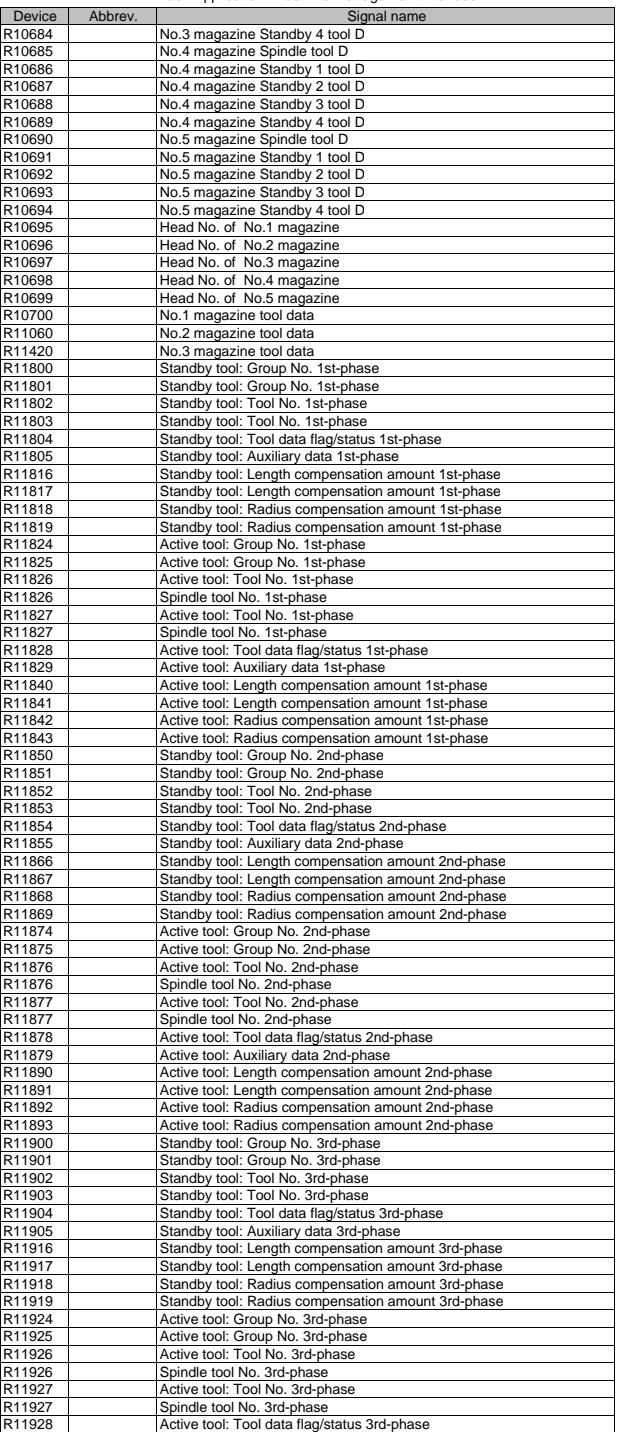

#### III PLC Devices 7. Each Application : Tool Life Management Interface

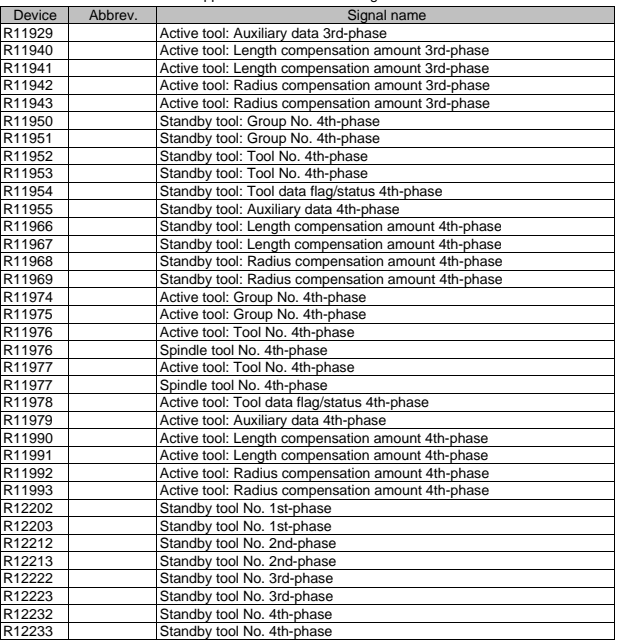

#### III PLC Devices 8. Special Relays

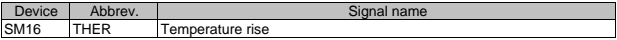

# **MITSUBISHI CNC**

# $\begin{picture}(150,10) \put(0,0){\vector(1,0){15}} \put(0,0){\vector(1,0){15}} \put(0,0){\vector(1,0){15}} \put(0,0){\vector(1,0){15}} \put(0,0){\vector(1,0){15}} \put(0,0){\vector(1,0){15}} \put(0,0){\vector(1,0){15}} \put(0,0){\vector(1,0){15}} \put(0,0){\vector(1,0){15}} \put(0,0){\vector(1,0){15}} \put(0,0){\vector(1,0){15}} \put(0,0){\vector(1,0){15}} \put(0$

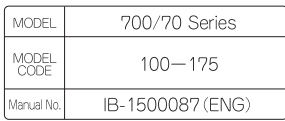